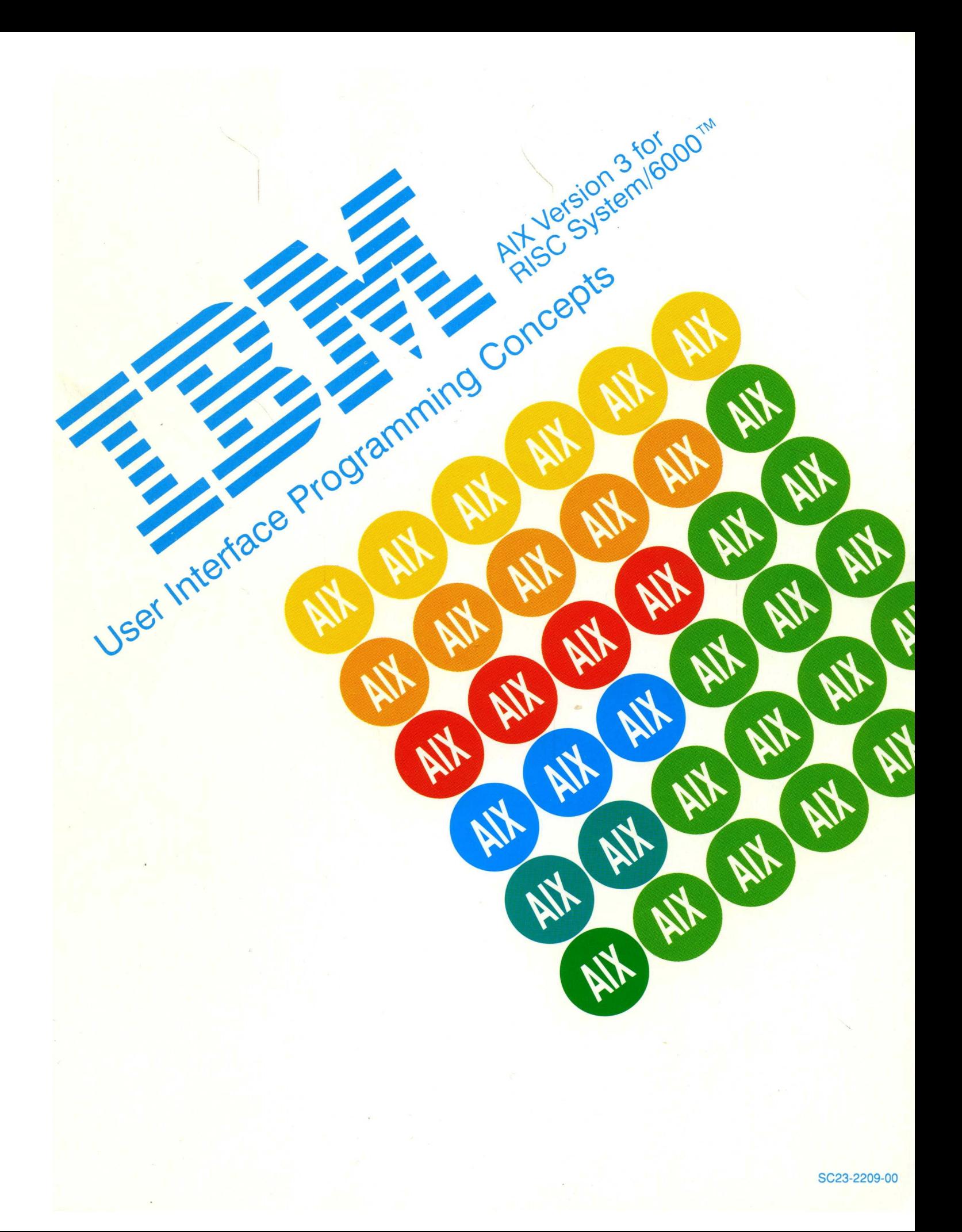

# First Edition {March 1990)

This edition of the User Interface Programming Concepts for IBM RISC System/6000 applies to IBM AIX Version 3 for RISC System/6000 and Version 3 of the IBM AIXwindows Environment/6000 Licensed Program and to all subsequent releases of this product until otherwise indicated in new releases or technical newsletters.

The following paragraph does not apply to the United Kingdom or any country where such provisions are Inconsistent with local law: INTERNATIONAL BUSINESS MACHINES CORPORATION PROVIDES THIS MANUAL "AS IS" WITHOUT WARRANTY OF ANY KIND, EITHER EXPRESSED OR IMPLIED, INCLUDING, BUT NOT LIMITED TO, THE IMPLIED WARRANTIES OF MERCHANTABILITY AND FITNESS FOR A PARTICULAR PURPOSE. Some states do not allow disclaimer of express or implied warranties in certain transactions; therefore, this statement may not apply to you.

IBM does not warrant that the contents of this publication or the accompanying source code examples, whether individually or as one or more groups, will meet your requirements or that the publication or the accompanying source code examples are error-free.

This publication could include technical inaccuracies or typographical errors. Changes are periodically made to the information herein; these changes will be incorporated in new editions of the publication. IBM may make improvements and/or changes in the product(s) and/or the program(s) described in this publication at any time.

It is possible that this publication may contain reference to, or information about, IBM products (machines and programs), programming, or services that are not announced in your country. Such references or information must not be construed to mean that IBM intends to announce such IBM products, programming, or services in your country. Any reference to an IBM licensed program in this publication is not intended to state or imply that you can use only IBM's licensed program. You can use any functionally equivalent program instead.

Requests for copies of this publication and for technical information about IBM products should be made to your IBM Authorized Dealer or your IBM Marketing Representative.

A reader's comment form is provided at the back of this publication. If the form has been removed, address comments to IBM Corporation, Department 997, 11400 Burnet Road, Austin, Texas 78758-3493. IBM may use or distribute whatever information you supply in any way it believes appropriate without incurring any obligation to you.

Portions of the code and documentation described in this book were derived from code and documentation developed by Massachusetts Institute of Technology, Cambridge, Massachusetts, and Digital Equipment Corporation, Maynard, Massachusetts, and have been acquired and modified under the provision that the following copyright notice and permission notice appear:

- © Copyright Digital Equipment Corporation, 1985, 1988. All rights reserved.
- © Copyright 1985, 1986, 1987, 1988 Massachusetts Institute of Technology. All rights reserved.

Permission to use, copy, modify, and distribute this program and its documentation for any purpose and without fee is hereby granted, provided that this copyright, permission, and disclaimer notice appear on all copies and supporting documentation; the name of M.l.T. or Digital not be used in advertising or publicity pertaining to distribution of the program without specific prior permission. M.l.T. and Digital makes no representations about the suitability of this software for any purpose. It is provided "as is" without express or implied warranty.

- © Copyright IXI Limited, 1989. All.rights reserved.
- © Copyright 1989, Open Software Foundation, Inc. All rights reserved.
- © Copyright 1987, 1988, 1989, Hewlett-Packard Company. All rights reserved.
- © Copyright 1988 Microsoft Corporation. All rights reserved.

® Copyright AT&T, 1984, 1985, 1986, 1987, 1988, 1989. All rights reserved.

However, the following copyright notice protects this documentation under the Copyright laws of the United States and other countries which prohibit such actions as, but not limited to, copying, distributing, modifying, and making derivative works.

® Copyright International Business Machines Corporation 1987, 1990. All rights reserved.

Notice to U.S. Government Users - Documentation Related to Restricted Rights - Use, duplication or disclosure is subject to restrictions set forth in GSA ADP Schedule Contract with IBM Corporation.

**iv AIX User Interface Programming Concepts** 

 $\bar{z}$ 

# **Trademarks and Acknowledgements**

The following trademarks and acknowledgements apply to this information:

AIX is a trademark of International Business Machines Corporation.

AIX/RT is a trademark of International Business Machines Corporation.

AIXwindows is a trademark of International Business Machines Corporation.

GL is a trademark of Iris Graphics Library.

IBM is a registered trademark of International Business Machines Corporation.

Personal Computer AT and AT are trademarks of International Business Machines Corporation.

RISC System/6000 is a trademark of International Business Machines Corporation.

RT is a trademark of International Business Machines Corporation.

OSF is a registered trademark of Open Software Foundation, Inc.

OSF/Motif is a registered trademark of Open Software Foundation, Inc.

X Window System is a trademark of Massachusetts Institute of Technology.

UNIX was developed and licensed by AT&T and is a registered trademark of AT&T Corporation.

 $\mathcal{L}(\mathcal{A})$  and  $\mathcal{L}(\mathcal{A})$  .

 $\label{eq:2.1} \mathcal{L}(\mathbf{X}) = \mathcal{L}(\mathbf{X}) \mathcal{L}(\mathbf{X})$ 

# **About This Book**

This book, AIX User Interface Programming Concepts for RISC System/6000, describes how to customize the behavior and appearance of the AIXwindows Desktop and Window Manager, how to use the AIXwindows toolkit, how to use X-Windows subroutines and libraries, how to use the Curses Subroutine Library, and how to design interactive user interfaces. It is the programmer's main source book for learning about user interfaces from a programming perspective.

# **Who Should Use This Book**

This book is intended for users with programming experience interested in customizing their personal AIXwindows environment as well as for experienced C programmers who are designing user interfaces for user communities.

# **How This Book is Organized**

This book contains six chapters:

- Chapter 1. AIXwindows Desktop, provides information necessary to customize the behavior and appearance of the AIXwindows Desktop.
- Chapter 2. AIXwindows Window Management, provides information necessary to tailor the window management environment.
- Chapter 3. AIXwindows Toolkit, describes the contents of the AIXwindows toolkit (objects and subroutines) and explains how to use them to design interactive user interfaces.
- Chapter 4. AIXwindows Style Guide, facilitates the design of user interfaces with a consistant behavior and appearance.
- Chapter 5. Enhanced X-Windows, provides a conceptual introduction to using Enhanced X-Windows subroutines, macros, protocols, extensions, and events.
- Chapter 6. Curses and Extended Curses, provides a conceptual overview of the Curses and Extended Curses Subroutine Libraries.

# **Highlighting**

The following highlighting conventions are used in this book:

- **Bold** Identifies commands, keywords, files, directories, and other items whose names are predefined by the system.
- Italics Identifies parameters whose actual names or values are to be supplied by the user.
- Monos pace Identifies examples of specific data values, examples of text similar to what you might see displayed, examples of portions of program code similar to what you might write as a programmer, messages from the system, or information you should actually type.

# **Related Publications**

The following books contain information about or related to programming the user Interface:

• AIX Calls and Subroutines Reference for IBM RISC System/6000, Order Number SC23-2198.

- AIX Commands Reference for IBM RISC System/6000, Order Number SC23-2199.
- AIX Files Reference for IBM RISC System/6000, Order Number SC23-2200.
- Task Index and Glossary for IBM RISC System/6000, Order Number SC23-2201.
- AIX General Concepts and Procedures for IBM RISC System/6000, Order Number SC23-2202.
- AIX General Programming Concepts for IBM RISC System/6000, Order Number SC23-2205.
- AIX Communications Programming Concepts for IBM RISC System/6000, Order Number SC23-2206.

## **Ordering Additional Copies of This Book**

To order additional copies of this book, use Order Number SC23-2209.

# **Table of Contents**

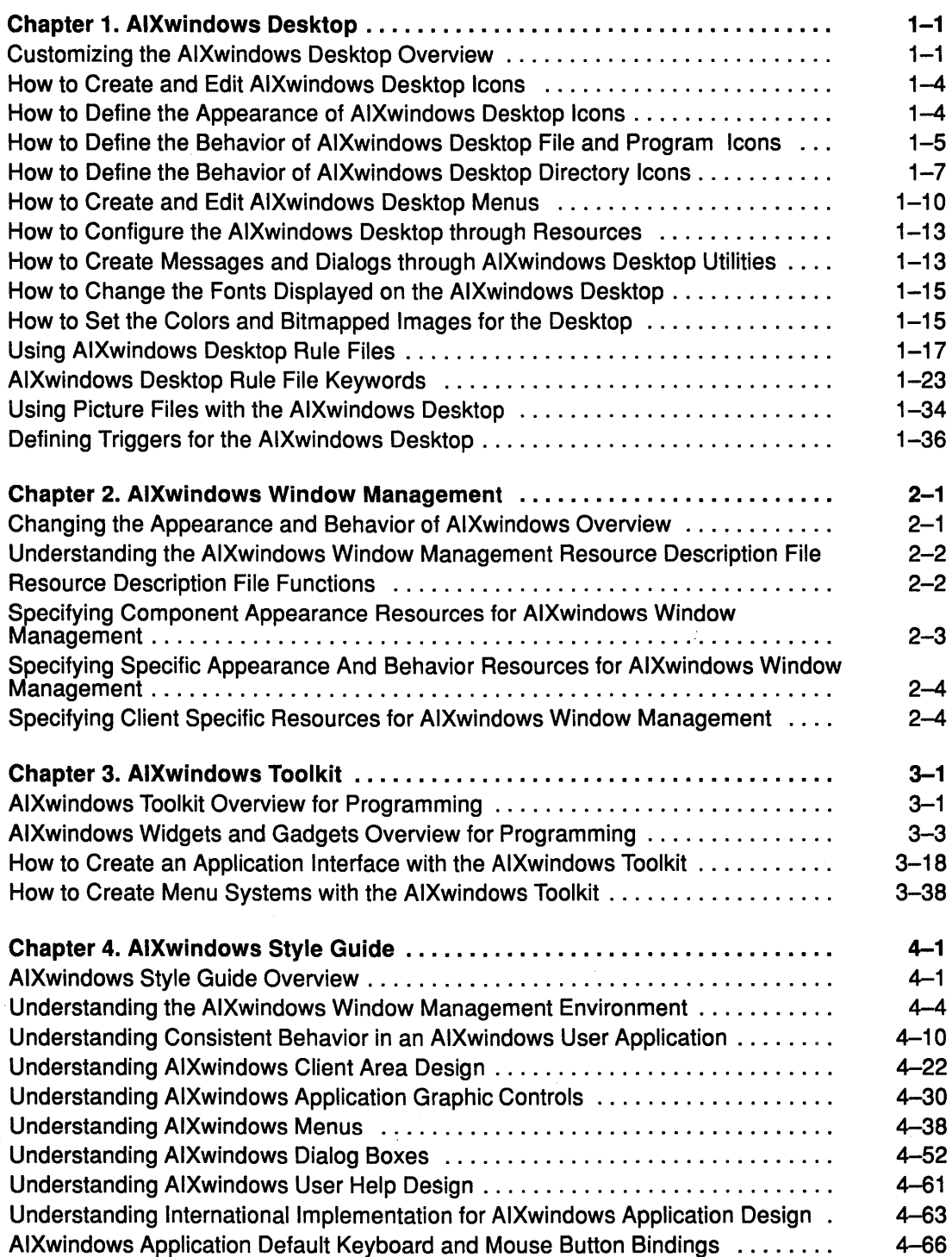

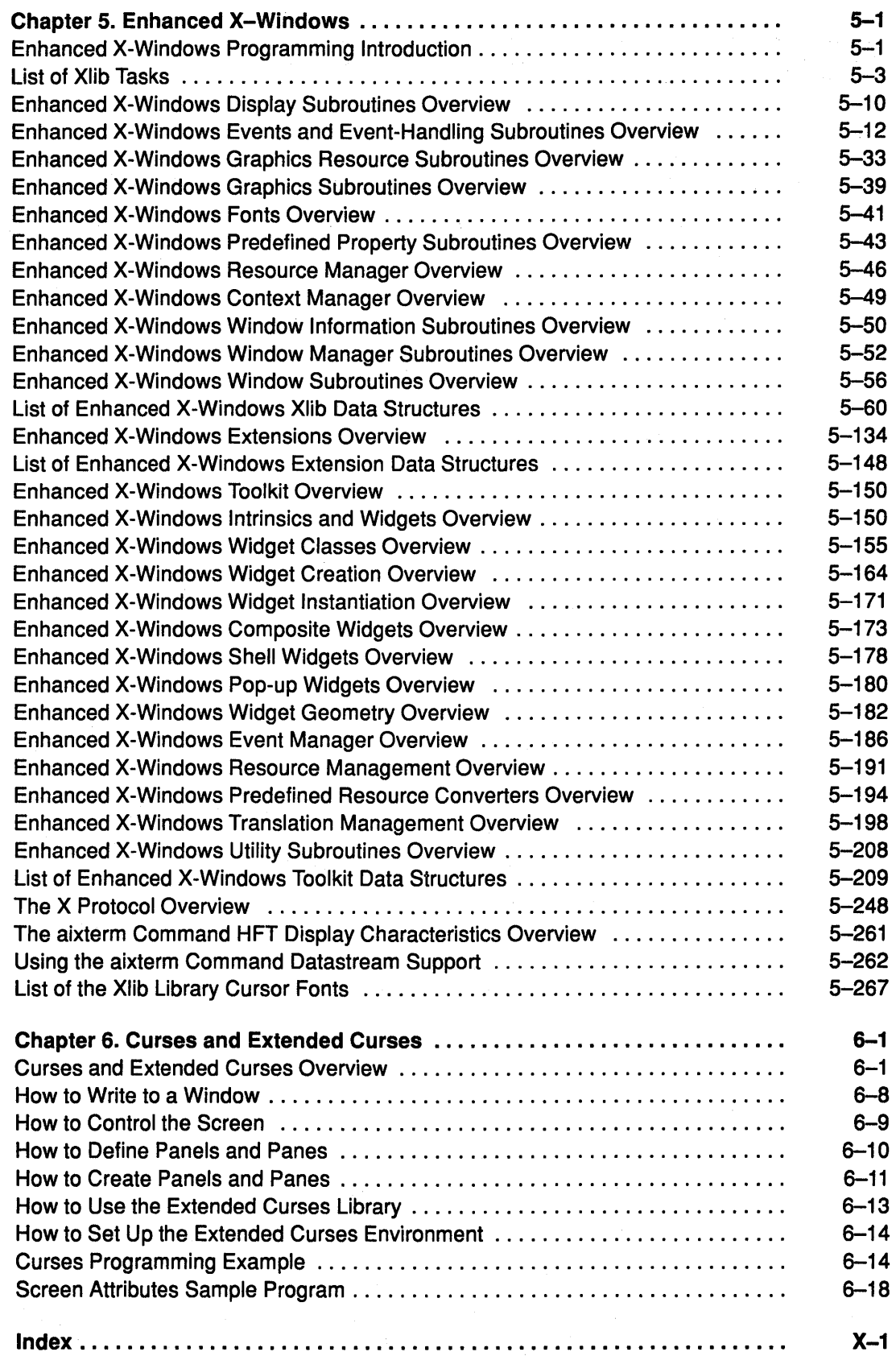

 $\pmb{i}$ 

 $\mathcal{L}_{\text{max}}$ 

# **Chapter 1. AIXwindows Desktop**

# **Customizing the AIXwindows Desktop Overview**

The behavior and appearance of the AIXwindows Desktop are not fixed, but are determined by rule files and resource definitions that can be edited to suit individual requirements.

The resource mechanism determines the default appearance of the main components of the Desktop, such as:

- The font used for text
- The spacing around text
- The spacing between icons
- Background patterns
- Mouse cursor shapes and mouse button triggers
- The thickness of the lines between items on menus
- Pictures for message boxes
- Text layout in message windows
- Pictures for directory controls.

In addition, the resource files specify the mapping between the mouse clicks and presses and the labels used by the system (which are called triggers). These can be altered to work with mouses that have a different number or layout of buttons.

Normally, each computer running the desktop has a resource file suited to the particular machine on which it is being run. For example, machines with large screens can use larger pictures for window controls to improve legibility.

However, users can provide their own resource files to give any desired appearance, or can switch between resource files to provide different working environments for different applications.

A separate set of files, called rule files, determine:

- Desktop layout
- Titles for files and directories
- Pictures for files and directories
- Actions when a user double-clicks on an icon
- Actions when one or more icons are dragged onto another icon
- Actions when one or more icons are dragged into a directory window
- Appearance of menus, and the action when a menu item is selected.

The default behavior of the desktop is determined by a system rule file, but this can be overridden by additional rule files that are provided by each user. Furthermore, rule files can be created that are local to a specific directory.

Rule files consist of a number of different components that determine the following aspects of the behavior of the desktop:

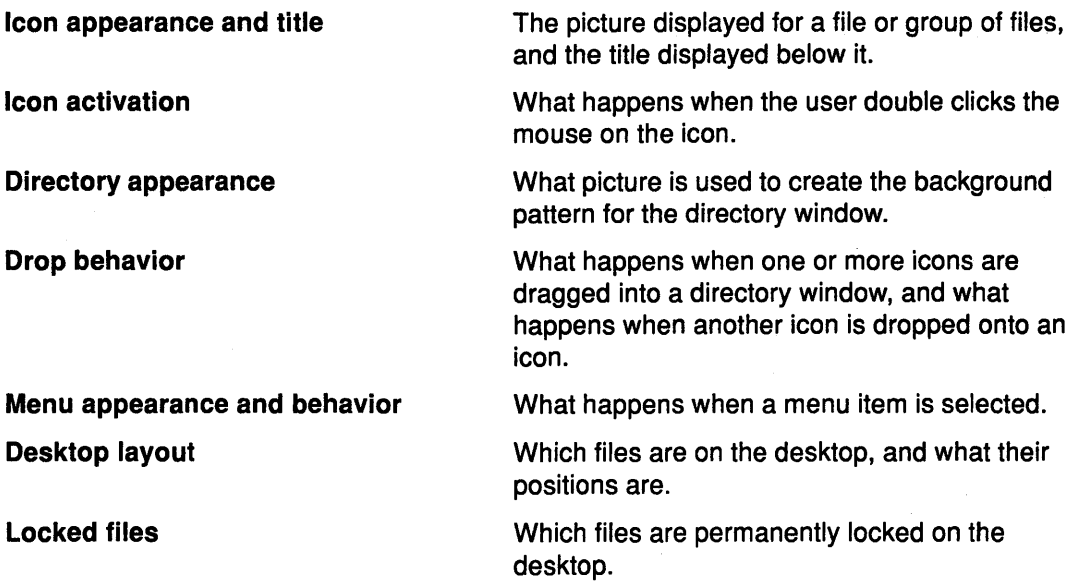

# User Interface Guidelines

The default configuration of the desktop has been designed according to certain general principles in order to make the desktop more predictable, and therefore easier to learn and use.

Use the following principles when extending or altering the desktop for specific applications:

#### Icon Design

Standard desktop icons are designed within a 64x64 pixel square. Icons should include a border of at least one pixel to avoid icons bleeding onto a similarly shaded desktop pattern.

If shadows are included in icon designs, the shadow should appear to be cast by a light in the top left corner of the screen.

Icons should have the same scale. For example, a filing drawer should not be smaller than the folder it is supposed to contain.

#### Generic Icons

The icons should be consistent in appearance. Visual features should be used to convey information about the file that the icon represents. The three main categories of icons (directories, documents, and programs) should fall into three visibly consistent sets. For example, the standard document icons tend to be portrait in aspect ratio, and the directory icons landscape.

All file and document icons should be created in three forms to distinguish between read/write, read only, and locked.

#### Typical Applications

The following examples illustrate how the desktop can be configured for some practical applications.

#### Simulating Familiar Environments

Users who are already familiar with other desktop-based systems, or who have to share their work between the desktop and another desktop system, can configure the desktop to

 $\mathbf{I}$ 

match the appearance and behavior of the other system. Thus they can minimize the errors associated with transfer and reduce the amount of relearning needed.

#### **Associating data files with programs**

By defining appropriate icon rules, each data file can be associated with the most relevant program, so that double-clicking on the data file invokes the appropriate program with the data file supplied to it.

Dragging a data file onto a program icon can be used as an alternative method of invoking the program. For example, a rule file could be written so that compiler source files were edited by dropping the icons which represent them on the Editor icon, and compiled by double-clicking on them.

#### **Identifying Users' Files**

Icon rules can also be used to change the foreground or background colors of the icons representing files according to who own the files. This would enable users to see at a glance which files belong to them.

#### **Background Mail Server**

The rule files are flexible enough to allow the creation of applications such as a mail server, which posts new mail as an icon on the desktop. The mail server would run as a background task, and when mail was received it would run a desktop command language command to place the mail file on the desktop. The rule file could specify that double-clicking on a mail file would open it in a text editor and delete the original file.

#### **Trash Icon**

The Trash Icon is created on the desktop using rule files, with no additional programming. The Trash Icon represents a directory, with an appropriate title and picture. It contains a rule file that causes any icon either dropped into its directory window or onto the directory icon to be moved to the directory. The **Trash** directory can be cleared by double-click on its icon with both mouse buttons.

The Trash icon would typically be locked onto the desktop by including it in the locked files list.

#### **Automatic Encryption and Decryption**

The drop rules allow directories with special characteristics to be created within the desktop, For example, a directory could be created such that all files dragged into it are encrypted. The user could decrypt them either by dragging them into another directory window, or by double-clicking on their icons.

#### **Local Rule Files**

Rule files can be local to one user, or even local to a specific directory. User-specific rule files can take care of the different computers that different users on an AIX network might be using. Each user can then double-click a program file on the network, and run it on a computer appropriate to that program.

#### **Changing Environments**

The desktop is flexible enough that a single user can switch environments at will, thus changing both the appearance and behavior of the desktop, by double-clicking on the appropriate environment file.

For example, a user might have two characteristic modes of working, programming and documenting. In the first mode, the desktop might display compilers and debuggers, and the rule files could specify that double-clicking on source files would run the appropriate compiler. In the documenting mode, the desktop might display word-processing and

flow-charting programs, and double-clicking on source files would load them into the appropriate word processor.

The default rules accept any file whose name ends in the **.xde** suffix as an environment file. Double-clicking on an environment file with the left mouse button saves the current desktop state and changes the desktop to that environment. The default environment when the desktop is loaded is xdtinitial.xde.

# How to Create and Edit AIXwindows Desktop Icons

Using a bitmap editor you can create new and unique icons for your application.

### Prerequisite Conditions

- The AIXwindows desktop must be running on your terminal.
- You must have access to a bitmap editor that supports standard AIXwindows bitmaps, and have named it bitmap.

#### Procedure

- 1. Open the directory that contains your bitmap files. By default, this directory is named /usr/incl ude/X11 /bitmaps.
- 2. Copy an existing picture file, or the blank blank.px picture file.
- 3. Rename the new picture file to the new title, ending in the .px suffix.
- 4. Double-click with the left mouse button on the new icon. The desktop runs the bitmap editor on the new picture file.

# How to Define the Appearance of AIXwindows Desktop Icons

Rule files describe how the icons and windows representing files, programs, and directories on the desktop appear and behave. The rules files are ASCII files and can be edited with any standard text editor.

## Prerequisite Conditions

- The AIXwindows Desktop must be running on your terminal.
- The picture file to which you refer in defining the appearance of the icon must exist and be located in the path specified by the resources.

## Procedure

- 1. To edit the rules in these files, drag the icon representing the rule file onto the icon representing the editor. By default, the first rule file that the desktop reads is xdtinitial.xde in your home directory. If the rule is to apply only to files within a certain directory, edit the file named xdtdir.\$LANG (where \$LANG is the value of your LANG environment variable, specifying the language for which you have National Language Support) within the appropriate directory. For example, if you use US English, you would edit the xdtdir.En\_US file.
- 2. Create an icon\_rules statement in the following format:

icon\_rules { [ FileSpec { FileRules} ] ... }

where the icon\_rules keyword introduces the rules, and the FileSpec parameter specifies the icons to which the rule apply. For example, if the rule is for the icon

representing the file compress, the FileSpec parameter would be set to compress. The FileSpec parameter can also specify groups or classes of icons by including pattern matching characters or class specifications.

3. If the rule file already exists, incorporate the new icon rule into the rules the file already contains. Insert the icon rule in front of any other icon rules in the file so that it takes precedence over them.

#### Examples

1. Create file rules describing the appearance of the icon. For example, to set the title of the icon to Squash, use the following statement:

title =Squash;

2. To use the compress.px picture file for the icon, use the following statement:

picture = compress.px

If this rule is in a directory's xdtdir.\$LANG file, save the rule file and exit the editor, then close and reopen the directory window to see the change to the rule file take effect.

# How to Define the Behavior of AIXwindows Desktop File and Program Icons

By editing rule files, you can specify the actions to be performed when the user double-clicks a mouse button while the mouse pointer is on an icon.

#### Prerequisite Conditions

• The AIXwindows Desktop must be installed on your system before editing rule files.

#### Procedure

- 1. To edit the rules in these files, drag the icon representing the rule file onto the icon representing the editor. By default, the first rule file that the desktop reads when it is run is the xdtinitial.xde file in your home directory. If the rule is to apply only to files within a certain directory, edit the file named xdtdir.\$LANG (where \$LANG is the value of your LANG environment variable, specifying the language for which you have National Language Support) within the appropriate directory. For example, if you use US English, you would edit the xdtdir.En\_US file.
- 2. Create a trigger\_action statement within the icon\_rules statement for the icon, in the format:

trigger\_action: TriggerID { actions { ActionList } }

The TriggerID parameter has the following values:

- s1 Double-click on the left mouse button.
- s2 Double-click on the right mouse button.
- s3 Double-click on both mouse buttons.
- s\* Double-click on any mouse button for which a rule has not been explicitly defined.
- d1 Drag an icon onto this icon using the left mouse button.
- d2 Drag an icon onto this icon using the right mouse button.
- d3 Drag an icon onto this icon using both mouse buttons.

d\* Drag an icon onto this icon using any mouse button for which a rule has not been explicitly defined.

The ActionList parameter specifies the commands that are run when the user double-clicks with the indicated button on the icon indicated in the FileSpec parameter of the icon\_rules statement. Each statement in the list of actions is preceded by one of the following prefixes:

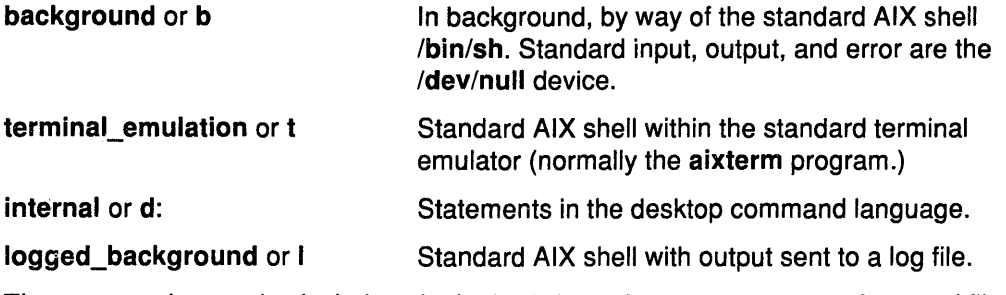

The commands can also include substitutions that refer to components of named files.

#### Examples

1. The following rule:

```
icon rules 
{ 
\star.Z /F
          { 
         trigger_action : sl
                   { 
                   actions 
                   } 
         } 
} 
                             { 
                             background : uncompress <%PO >%DO/%EO 
                             desktop : check %DO/%EO 
                             }
```
indicates that, for all files whose names have the .Z suffix, double-clicking with the left mouse button on the file icon will run the AIX uncompress program on the file. The desktop then checks the icon for the resulting file.

The rule contains two actions statements, using substitutions to represent the appropriate icons and files:

- background : uncompress <%PO >%DO/%EO runs the AIX uncompress program, with input from the file represented by the icon, where %PO represents its absolute pathname and output goes to the file in the same directory (as shown by %DO ), with the same name as the input file, except for the last dot and any subsequent characters (as shown by %EO ).
- desktop : check %DO/%EO runs the Desktop Command Language chk statement, ensuring that the correct icon displays for the output file, which is shown, as in the above statement, by \$D0/%E0.

2. The rule:

```
icon rules 
{ 
compress /FX 
         { 
         trigger_action : dl 
                  { 
         } 
} 
                  once_per_argument 
                  actions 
                  } 
                            { 
                            background : %PO <%Pl >%Pl.Z 
                            desktop : check %P1.2 ;
                            }
```
indicates that, if the user drags any icons using the left mouse button onto the icon for the executable file named compress, each of the files those icons represents is compressed. The icon for the file being compressed is then replaced by the icon for the compressed file.

The actions clause works as follows: the path name of the dragged file is substituted for %Pl, and the first command in the action list runs compress (%PO) on this to create a file of the same name with the .Z suffix. The check desktop command then updates the new icon.

# How to Define the Behavior of AIXwindows Desktop Directory Icons

By editing rule files, you can specify the actions to be performed when the user double-clicks a mouse button while the mouse pointer is on a directory icon or within a directory window.

## Prerequisite Conditions

• The AIXwindows Desktop must be installed on your system.

## Procedure

- 1. To edit the rules in these files, drag the icon representing the rule file onto the icon representing the editor. To create rules that apply to all directories, edit the desktop's initial rule file. (By default, this is the xdtinitial.xde file in your home directory). If the rule is to apply only to files within a certain directory, edit the file named xdtdir.\$LANG (where \$LANG is the value of your LANG environment variable, specifying the language for which you have National Language Support) within the appropriate directory. For example, if you use US English, you would edit the xdtdir.En\_US file.
- 2. Create a directory\_rules statement for the icon, in the following format:

directory rules { drop\_in\_action... }

Each drop\_in\_action is in the format:

drop\_in\_action: Trigger/D { [ lconGroup { ActionList}] }

The TriggerID parameter has the following values:

s1 Double-click on the left mouse button.

- s2 Double-click on the right mouse button.
- s3 Double-click on both mouse buttons.
- s\* Double-click on any mouse button for which a rule has not been explicitly defined.
- d1 Drag an icon onto this icon using the left mouse button.
- d2 Drag an icon onto this icon using the right mouse button.
- d3 Drag an icon onto this icon using both mouse buttons.
- d\* Drag an icon onto this icon using any mouse button for which a rule has not been explicitly defined.

The *IconGroup* parameter determines how the rule is applied to its group of directories.

If the *lconGroup* parameter is set to the act on all value or the  $iq=a$  value (or if the parameter is not set), the actions are performed once. The  $P*$  value is expanded to  $P1$ %P2 ••• before the statement is executed.

If the *lconGroup* parameter is set to the **once** per\_argument value or the ig=i value, the actions are run once per icon. For each icon, the desktop substitutes the pathname of the file for the %P\* value, then executes the statement once.

The ActionList parameter specifies the commands that are run when the user double-clicks with the indicated button on the icon indicated in the FileSpec parameter of the icon rules statement. Each statement in the list of actions is preceded by one of the following prefixes:

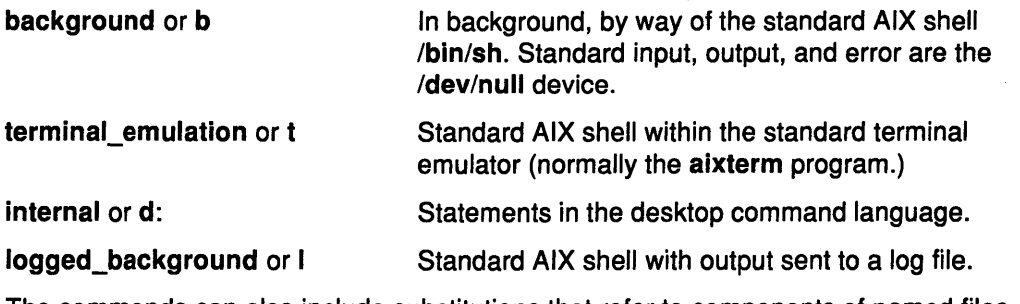

The commands can also include substitutions that refer to components of named files.

 $\mathbf i$ 

# **Examples**

```
1. The rule:
```

```
directory_rules 
{ 
         drop in action
} 
         { 
         dl 
         } 
                  { 
                  once_per_argument 
                  actions 
                           { 
                           } 
                  } 
                                    desktop : move_into %PO %Pl 
                                    background : compress %PO/%Bl 
                                    desktop : check %P0/%B1
                                    desktop : check -R %PO/%Bl
```
moves icons into the directory, then compresses the files and redisplays the icons for the compressed files.

The rule contains the following actions statements:

- desktop : move into %P0 %P1 uses the desktop command language statement move\_into to move the file represented by the dropped icon (using the substitution %P1 ) into the directory represented by the directory window into which it was dropped (using the substitution %PO).
- background : compress %PO/%Bl runs the AlX compress program on the file represented by the icon. The statement refers to the file's absolute pathname and filename by the substitution %PO/%Pl.
- desktop : check %PO/%B1 redraws the icon's image, if necessary.
- desktop : check  $-R$   $$P0/$B1}$  indicates that if the file no longer exists, the icon is removed.

The once per argument option, included in the list of files for the drop\_in\_action clause, specifies that the rules should be run with appropriate file substitutions for each icon dropped into the directory window. Otherwise the rules would be executed only once, even when several icons were dropped in.

2. The rule could also be specified for the directory's icon:

```
icon rules 
{ 
        compress /D 
         { 
        } 
} 
                  trigger_action : dl 
                  { 
                  } 
                           once per argument ;
                           actions 
                           { 
                           desktop : mvi %PO %Pl 
                           background : compress %PO/%Bl 
                           desktop : chk %P0/%B1
                           desktop : chk -R %PO/%Bl 
                           }
```
# How to Create and Edit AIXwindows Desktop Menus

By adding menu statements to the appropriate rule file you can customize the desktop menus to fit your applications.

# Prerequisite Conditions

• The AIXwindows Desktop must be installed on your system.

## Procedure

1. Create a menu statement within the appropriate rule file. To create rules that apply to all directories, edit the initial rule file. (By default, this is xdtinitial.xde in your home directory). If the rule is to apply only to files within a certain directory, edit the file named xdtdir.\$LANG (where \$LANG is the value of your LANG environment variable, specifying the language for which you have National Language Support) within the appropriate directory. For example, if you use US English, you would edit the xdtdir.En\_US file.

The menu statement has the following format:

menu : MenuName {  $[$  menu item  $] ... [$  dividing line  $] ...$  }

where MenuName is the name of the new menu.

2. The menu\_item entries can include either actions to be performed or the name of a secondary menu that appears when the user selects the menu item.

The menu item statements for actions have the following format:

menu\_item : ItemName { [ ActionList ] ... }

The *ItemName* shows the name of the menu item as it appears on the menu.

The ActionList parameter specifies the commands that are run when the user double-clicks with the indicated button on the icon indicated in the FileSpec parameter of the icon rules statement. Each statement in the list of actions is preceded by one of the following prefixes:

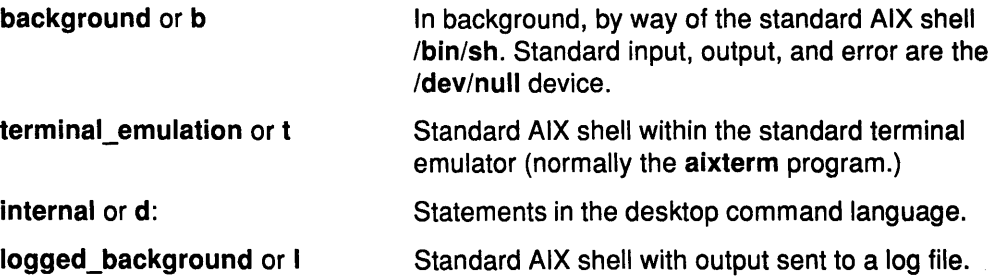

### **Examples**

1. The following statement:

menu\_item : Select All  ${actions{d:select -A}}$ 

displays the Select All item name on the menu. When the user selects this item, the desktop runs the desktop command language select statement to mark all icons within the current window as selected.

2. To create **menu\_item** statements for secondary menus, use the following format:

**menu\_item:** ltemName { [ **pull\_off\_menu]** ... }

The *Item Name* shows the name of the menu item as it appears on the menu.

The **pull\_off\_menu** shows the menu name of the menu that appears beside the current menu when the menu item is selected.

For example, the following statement:

menu\_item : Miscellaneous {pull\_off \_menu=pop\_mainsub\_misc\_menu}

displays the Miscellaneous item name on the menu. When the user selects this item, the desktop displays the menu named pop\_mainsub\_misc\_menu.

3. To create dividing lines, use the following statement:

```
dividing_ line
```
for thin dividing lines, or

thick\_dividing\_line

for thick dividing lines.

4. To create **menu\_item** statements for labels, use the format:

```
menu_item : item_name {}
```
with nothing between the braces.

```
menu : MainXdtMenu
{
```

```
menu item : Desktop Menu {}
thick dividing line;
menu_item : Help {actions{t:
         pg /usr/lpp/xdt/xdesktop.man}} 
menu_item: Open directory...
        {actions{b:% 
                %DIRNAME='mgti -name gtiopendir' 
                % %if [ "x$DIRNAME" != x ] 
                % %then 
                % %tellxdt display_directory $DIRNAME 
                % %fi}}
```

```
menu_item : Close Directories 
                {actions{d:close_directories }} 
        menu_item: File Info... {actions{b:mxdtinfo %P*}}
       dividing_line; 
       menu item : Select All
       menu_item : Deselect All 
       menu_item : Put back 
                                        {actions{d:select -A}} 
                                        {actions{d:select -U}} 
                                        {actions{d:put_back %P*}} 
       dividing line;
       menu_item: Save Desktop... {actions{b:%
                %FILENAME='mgti -name gtisavedt' 
                % i f [ "x$FILENAME" != x ]
                % %then 
                % %tellxdt save environment $%{FILENAME%}.xde 
                % %fi }} 
       menu_item : Applications
                {pull_off _menu=pop_mainsub_app_menu} 
       menu_item : Miscellaneous 
                {pull_off _menu=pop_mainsub_misc_menu} 
        dividing_line; 
       menu_item : Exit {actions{b:% 
                %if myni -center "Close down X.desktop?" -helpMsg 
"Click on Ok to close down X.desktop%#10# or Cancel to continue 
with this session. 
                % %then 
                % % tellxdt die 
                % %fi }}
```
}

The item\_name parameter shows the label as it appears on the menu. For example, the following rule file entry contains the following items:

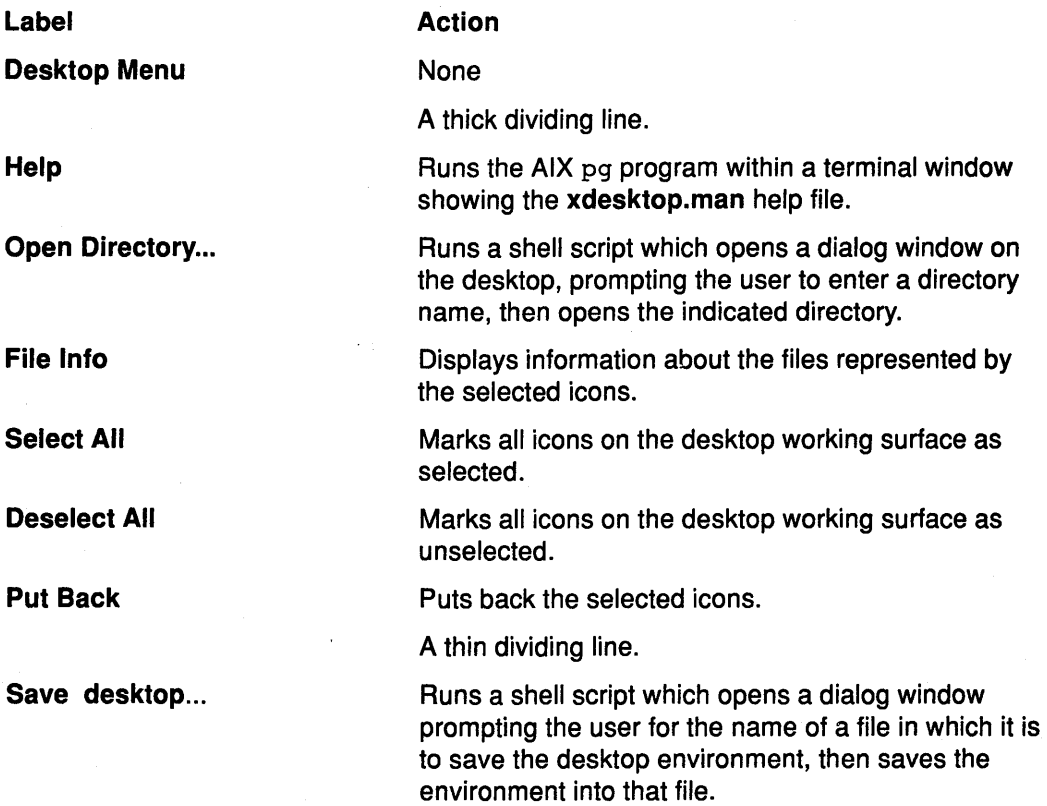

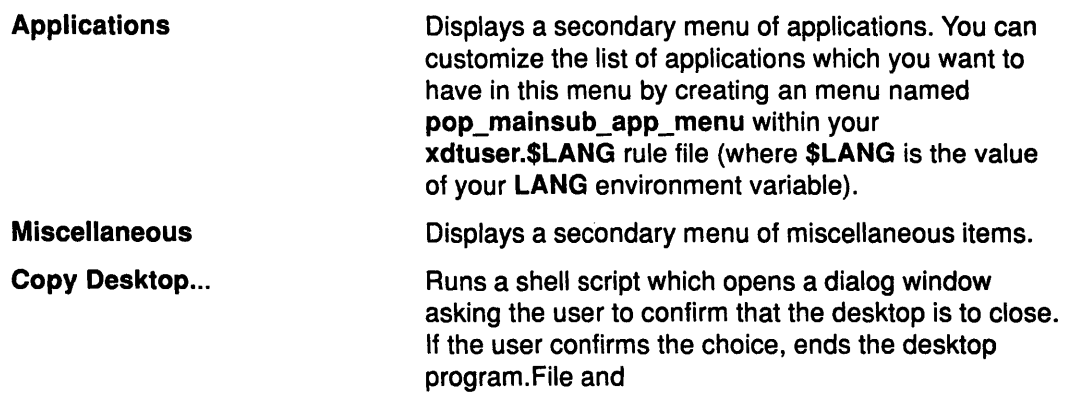

# How to Configure the AIXwindows Desktop through Resources

You can configure many aspects of the appearance and functioning of the desktop by editing the resource values in the .Xdefaults file in your home directory or in the /usr/lib/X11 /\$LANG/app-defaults/Xdesktop file (where \$LANG is the value of your LANG environment variable, referring to a language for which you have National Language Support). These are plain text files, and can be edited with any ASCII text editor.

## Prerequisite Conditions

• The AIXwindows Desktop must be installed on your system.

## Procedure

- 1. To put the new values into effect, save the file and exit the editor, and then restart the desktop.
- 2. To change the string with which the desktop resources begin (if, for example, they conflict with another application that also begins its resources with the **Xdesktop**\* string), edit the value of the Xdesktop\*name resource. Since the desktop reads the value of this resource first to determine the name under which it looks up the other values, the value of the Xdesktop\*name resource can affect the names of all desktop resources with the single exception of the Xdesktop\*name resource.

# Examples

1. The resource values for the desktop begin with the Xdesktop\* string. For example, the following resource entry:

Xdesktop\*iconGrid.spacing: 100

indicates that the desktop, in tidying the placement of icons, places them on the screen so that the center of each icon is100 pixels away from the center of the next icon.

2. To set the spacing so that the icons are twice as far apart, change the resource entry to:

Xdesktop\*iconGrid.spacing: 200

# How to Create Messages and Dialogs through AIXwindows Desktop Utilities

Several utilities are included with the AIXwindows Desktop with which you can display messages and create dialog windows from within shell scripts and rule file statements.

### **Prerequisite Conditions**

- The AIXwindows Desktop must be installed in your system.
- The utilities must be installed within directories in your path.

#### **Procedure**

If each utility is in your path, you can run each of them from within shell scripts or from the command by typing the command name and any arguments. You can include them in actions statements within rule files in the following format:

{ actions { background : command [arguments] ... } }

#### **Examples**

1. To display a one line message in a window on the desktop, use the mfyi command. For example, the following statement:

mfyi -picture mailbox.px You have new mail.

displays a window on the screen, displaying a mailbox icon from the bitmap file and the message "You have new mail". The user can remove the window by clicking on the displayed icon.

2. To display a simple question in a window on the desktop and prompt the user to cancel or . confirm the answer, use the myni command. For example, the following statement:

myni -picture question.px Delete file xyz?

opens a dialog window with:

- The icon contained in the question.px bit map file
- The question: Delete file xyz?

If the user clicks on the confirm button, the myni utility returns a code of 0. If the user clicks on the cancel button, the myni utility returns a code of 2.

3. To display a message in a window on the desktop and prompt the user for a response, use the mgti command. For example, the following statement:

mfyi "What is the name of the file?"

displays a window on the screen, prompting the user to enter the name of a file. The mgti command passes the user's response to standard output.

4. To send commands in the desktop command language to a desktop, use the tellxdt command. For example, the following command:

tellxdt get\_out\_icon /bin/xclock

places the clock's icon on the desktop.

You can also use the tellxdt command, with various arguments, to find out information about a file or its icon. For example, the following command:

tellxdt -t testcode.c

returns the name of the picture file used for the icon for the testcode.c file

If the desktop command which tellxdt is executing uses a flag which tellxdt also uses, place the entire desktop command in quotation marks.

# How to Change the Fonts Displayed on the AIXwindows Desktop

The desktop determines the font with which it displays text for its icons and windows by reading the value of the Xdesktop\*font and Xdesktop\*fontlist resources.

### Prerequisite Tasks or Conditions

- The AIXwindows Desktop must be available on your system.
- You must have an ASCII editor, such as vi.

#### Procedure

- 1. To change the font for your own use, edit the .Xdefaults file within your home directory with any ASCII editor.
- 2. The /usr/lpp/X11 /defaults/Xfonts file contains a list of valid fonts names, along with the information that AIXwindows uses in displaying them. A sample fonts file contains:

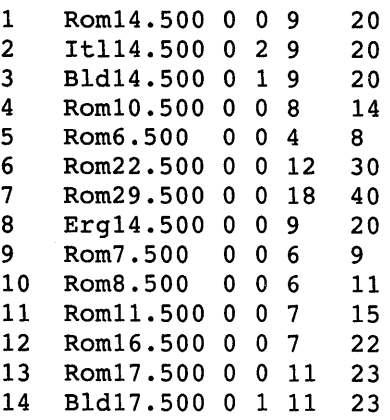

3. To set the font used on the desktop to one of the defined fonts, enter a value from the second column of the table. For example, to use a 14.5 point Roman typeface, set the values in the .Xdefaults file to:

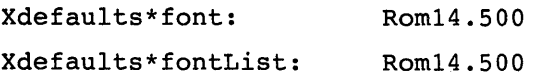

4. For the value to take effect, save the file, then exit the desktop and restart it.

# How to Set the Colors and Bitmapped Images for the Desktop

### Procedure

- 1. To change these colors, edit the .Xdefaults file within your home directory with any ASCII editor.
- 2. The resources that affect the desktop colors and bitmapped images are in the form:

#### Xdesktop\* item\* feature

The *item* parameter can have the following values:

newlcon **Icons** for new files or directories.

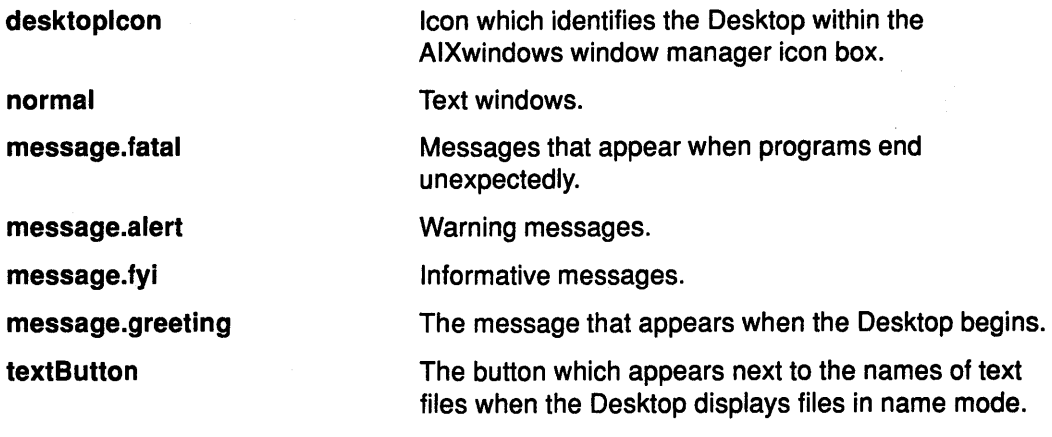

The *feature* parameter can have the following values:

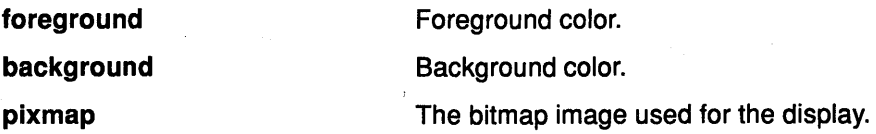

The /usr/lpp/X11/rgb/rgb.txt file contains a listing of valid color names, and the information AIXwindows uses in displaying them on the screen. For example, a section of an rgb.txt file might contain:

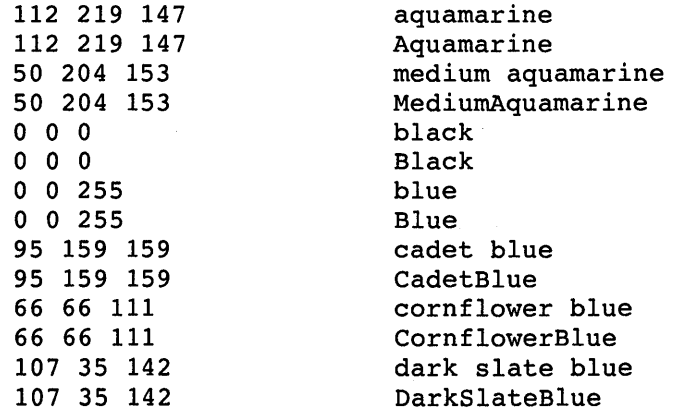

To set the background color of the icon for a newly created file to cadet blue, for example, edit its resource entry in the .Xdefaults file to read:

Xdesktop\*newicon.background: cadet blue

3. The /usr/include/X11/bitmaps directory contains bitmap files, some of which are suitable for use as desktop pixmaps. Your desktop may use another directory for its pixmaps, as indicated in the Xdesktop\*picture.directory resource. To indicate that warning messages, for example, are to use the warning.px bitmap file, edit its resource entry to read:

Xdesktop\*message.alert.pixmap: warning.px

4. For the value to take effect, save the file, then exit the desktop and restart it.

# **Using AIXwindows Desktop Rule Files**

This chapter describes how to create and edit rule files for the AIXwindows Desktop and provides information on rule file location, structure, contents, interpretation, and substitutions.

Rule files specify the appearance and behavior of the icons representing files on the desktop. For example, rule files enable you to

- Associate an icon image with specific files or groups of files
- Associate mouse actions with specific functions to be performed
- Define events that occur when one icon is dropped onto another.

Rule files are text files, and can be edited with an ASCII text editor such as the vi editor.

Rule files consist of sequences of clauses. Each clause has one of two forms: either

 $k$ eyword = value;

OR

keyword { body}[ ; ]

In the second form the final semicolon is optional. The body section is normally a sequence of additional clauses, separated by semicolons.

In general, the layout of rule files is not critical, and spaces or new lines can be inserted to improve readability and make the structure of the rules clearer.

For example, the following rule:

icon\_rules {\* /D{picture=dir.px;} \* /F{picture=file.px;}}

is equivalent to:

```
icon rules 
           { 
           * ID 
          * /F 
          } 
                     { 
                      picture 
dir.px; 
                     } 
                     { 
                      .<br>picture = file.px;
                      }
```
#### **Components of Rule Files**

A rule file consists of a number of text components. These components can occur any number of times in any order:

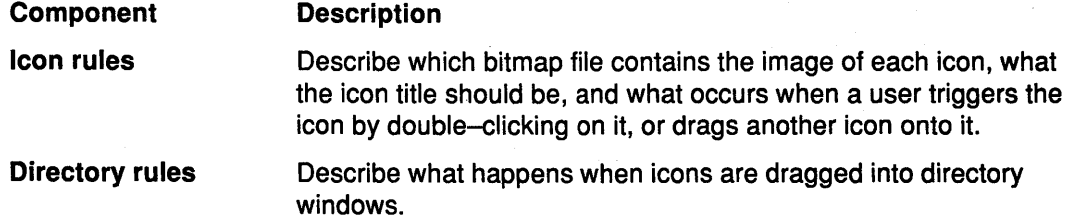

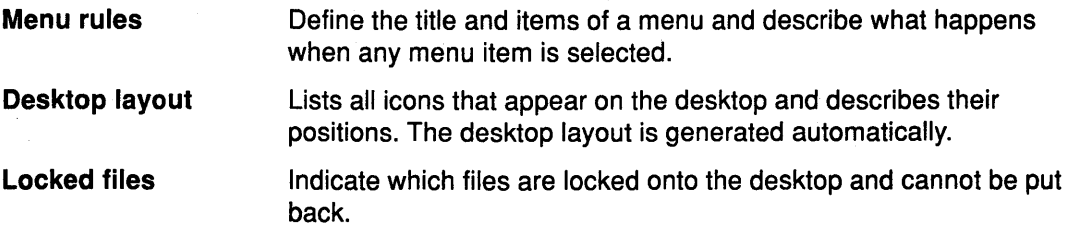

### **Location of Rule Files**

Rule files have the following precedence:

1. Local rule file: Placed in any directory. They provide rules that apply only to the files in that directory.

The directoryRuleFile resource determines the name of this file. If it is not specified, the file's name is xdtdir.\$LANG, where \$LANG is the value of the user's LANG environment variable showing a language code for National Language Support. The value usually used in the United States is xdtdir.En\_US.

2. Environment rule files: Contain rules and a list of files that are on the desktop. By convention, the names of these files have the form \*.xde.

Each user has only one active environment rule file at a time. This file is known as the current environment. By switching environment rules as they switch environments, users can have different rules for different circumstances. For example, a user might work in a programming environment and a text editing environment.

When a user changes environment, the positions of icons currently on the desktop are saved in the old environment rule file, and a new set of positions is read from the new environment file to create a new desktop.

3. User rule file: Contains rules that apply only to an individual user.

The userRuleFile resource determines the name of this file. If it is not specified, the file's name is .xdtuserinfo.

4. System rule file: Applies to all desktops running on a given machine. There is only one such file. It should be changed only by the root user.

The systemRuleFile resource determines the name of this file. If it is not specified, the file's name is /usr/lpp/xdt/lpp.Sysinfo/\$LANG is the value of the user's LANG environment variable showing a language code for National Language Support.

The icon\_rules and directory rules statements which use Pattern clauses that refer to files by their absolute pathnames override other statements which refer to the files by relative pathnames, regardless of the priority of the files that contain them. Thus, for example, a system rule file which referred to /usr/include/X11/bitmaps/foo.px would override, for that file, a local rule file in /usr/include/X11/bitmaps which would refer to \*.px.

#### **Keywords**

Rules in rule files are introduced by the following keywords. AIXwindow Desktop Rule File Keywords describes the keywords in detail.

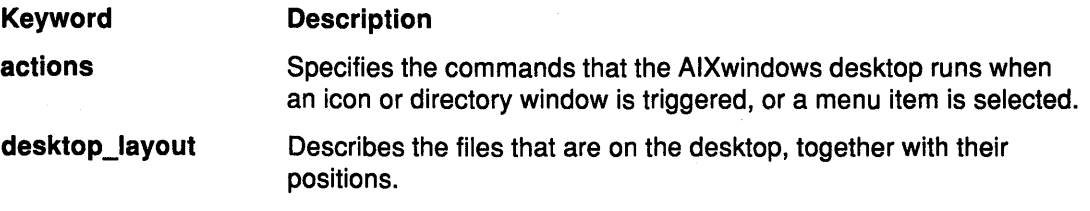

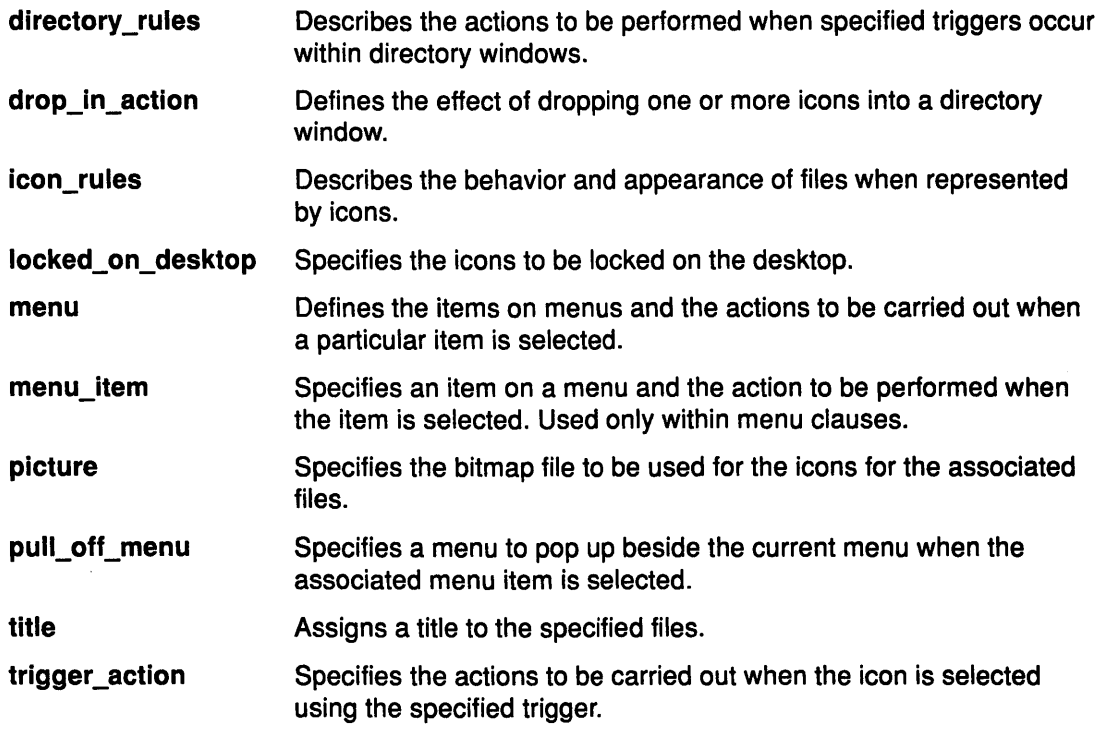

#### Special Characters

The following characters have special meanings in rule files:

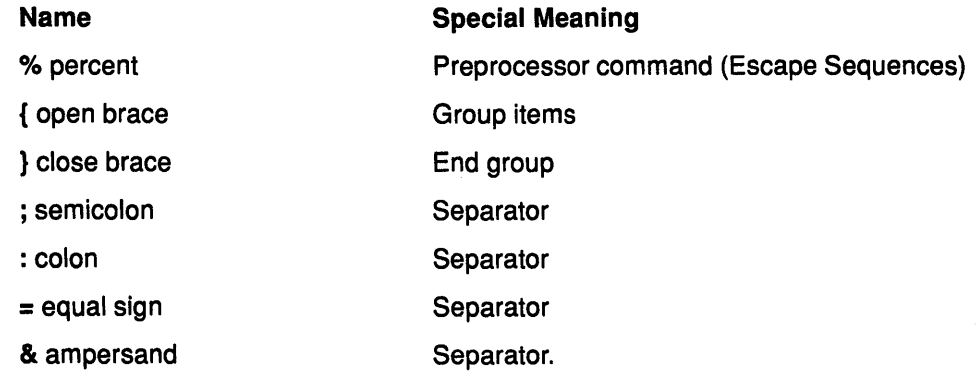

When a semicolon is followed by a close brace it can be omitted.

#### Preprocessor Commands{%)

 $\left\vert \right\rangle$ 

The percent symbol is considered an escape character in rule files. It allows special phrases and instructions to be included in rule files. Each character string preceded by a % character is replaced by another character string at a preprocessing stage (the % character was chosen to be distinct from escape characters used for this purpose in AIX).

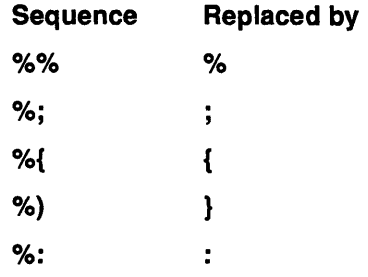

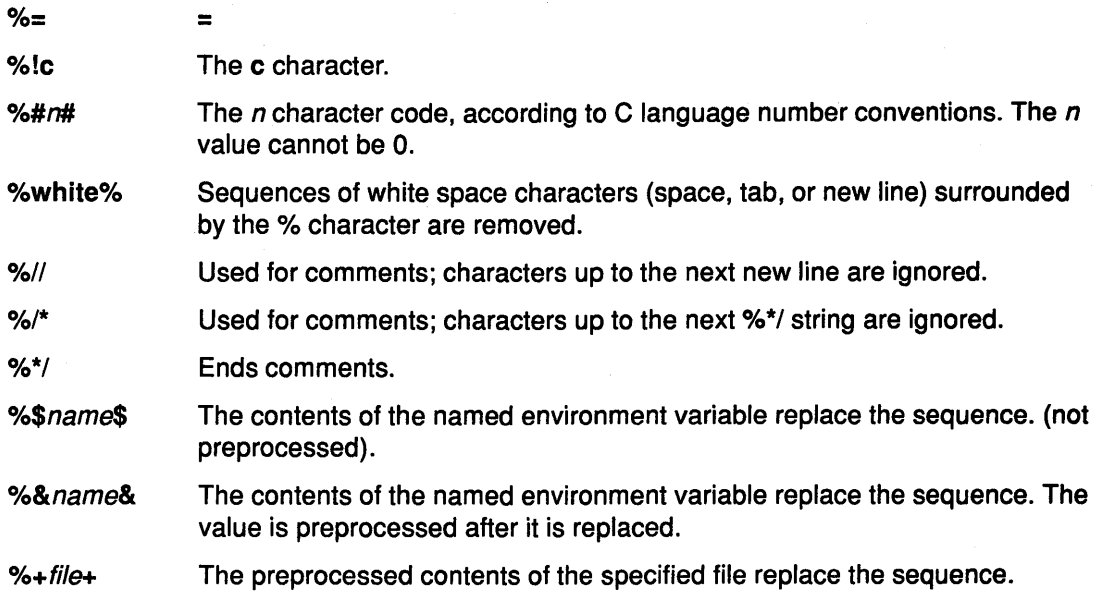

Other characters can be included by preceding them with the % ! escape sequence.

#### **Comments**

Comments can be included in a rule file by prefixing them with the  $\frac{1}{2}$  I sequence, which causes all characters up to the end of the line to be ignored, as follows:

icon\_rules { \* { title =Title;} } %// This title is for all icons.

Long comments can be preceded by the  $\frac{1}{2}$  *I\** sequence and followed by the  $\frac{1}{2}$  **sequence.** All characters between these two sequences are ignored.

#### Control Characters

You can include a control code or other special character in a rule file using the following sequence:

%# decimal-code#

%#0 octal-code#

%#Ox hexadecimal-code#

%#OX hexadecimal-code#

Note that in the above hexadecimal sequences the 0 character, not the letter O, is required.

For example, the double-quote character, character code 34 (that can also be represented as octal 42 and hexadecimal 22) can be written as follows:

%#34#

%#042#

%#0x22#

o/o#OX22#

#### Including Files

Rule files can include other named rule files by specifying the sequence, as follows:

%+name+

Path names which do not begin with a slash are relative to the following directories, as determined by the rule file being processed:

 $\overline{1}$ 

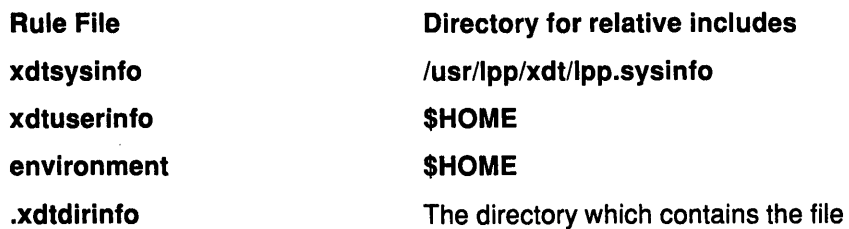

#### Including Environment Variables

The contents of an environment variable can be included in a rule file with the following sequences:

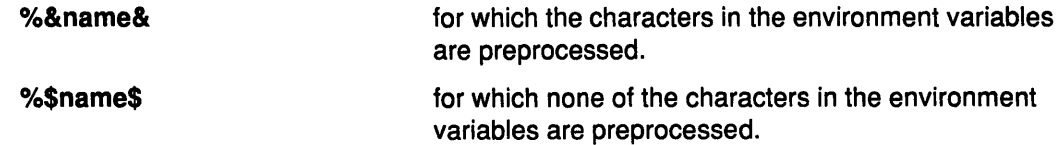

#### Referring to File Names

Rule files can refer to files in four ways:

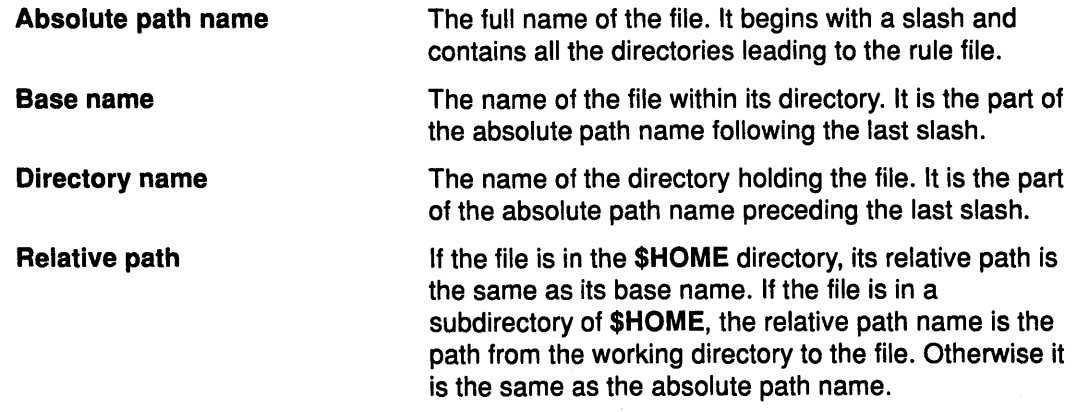

For example, the various names of the /user/fred/work/letter file are:

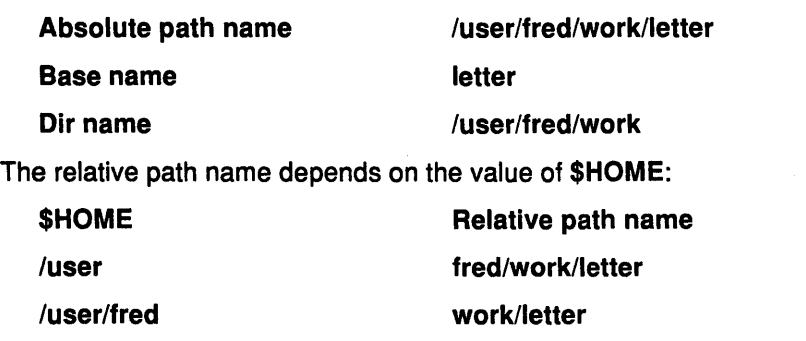

any other  $/$ user/fred/work/letter

There is one exception: The directory name reference for the root directory,  $\prime$ , is  $\prime$ . (slash dot) and its base name is  $/$  (slash).

letter

#### **Substitutions**

/user/fred/work

Rule files use substitutions to refer to file names that correspond to icons that are triggered or dropped.

The name of a file can be substituted for the title of its icon, and the names of any of the files involved can be substituted into commands in actions of statements within rule files.

Substitutions are made by placing a substitution sequence in the rule file at the appropriate point. A sequence consists of the following:

- percent sign (%),
- letter indicating the information to be substituted, and
- In some cases, a number or an asterisk (\*).

The following letters must be followed by a number or an asterisk:

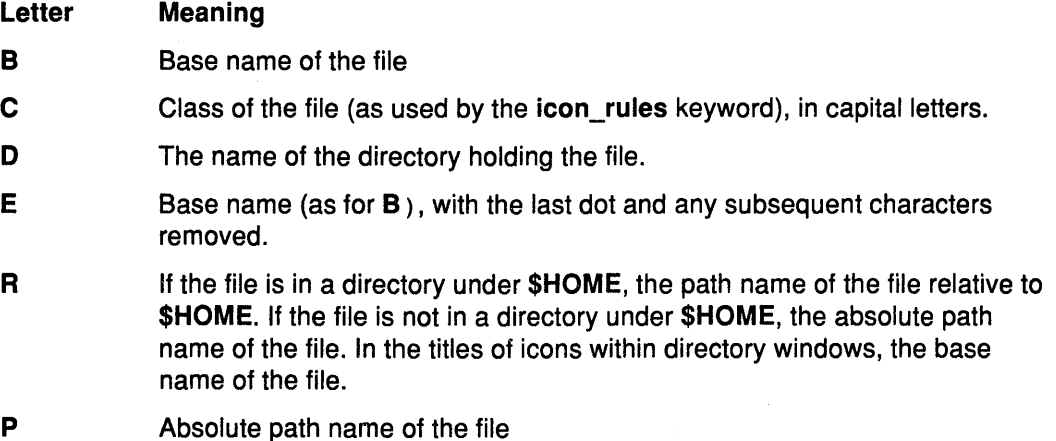

The number or asterisk determines the file or files for which information is to be substituted. The permitted cases are as follows:

- In picture or title statements, the number O indicates the file represented by the icon.
- In actions\_of statements within trigger\_action statements for static triggers, the number 0 represents the file represented by the icon on which the user had clicked.
- In actions\_of statements within dynamic trigger trigger action clauses, or within drop\_in\_action statements:
- The number O indicates the file represented by the icon onto which the user had dropped other icons.
- The numbers 1 through 9 represent the appropriate file in the list of files dropped onto the icon. If the number is larger than the number of files dropped onto the icon, a null value is substituted.
- An asterisk (\*) represents the files of each of the icons dropped in turn. The values are separated by spaces. For example, if three icons are dropped, then the %P\* sequence is the same as the %P1 %P2 %P3 sequence.

For example, the /fred/jim/data.tmp file is substituted as follows:

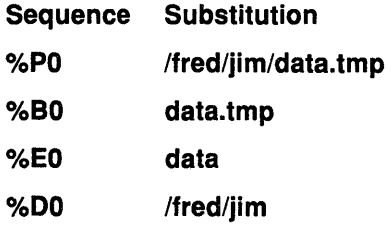

- %RO /fred/jim/data.tmp
- %CO FXWM (for example)

The following letters are not followed by numbers or asterisks:

- Letter Meaning
- N In picture or title statements, and in actions\_of statements within trigger\_action statements for static triggers, the number 0. In actions\_of statements within dynamic trigger trigger\_action clauses, or within drop\_in\_action statements, the number of files represented by the icons which were dropped.
- T In picture or title statements, null. In actions\_of statements within trigger\_action statements for static triggers, the static trigger identifier. In actions of statements within dynamic trigger trigger action clauses, or within drop\_in\_action statements, the dynamic trigger identifier.
- x The name of the version of the Desktop.

# AIXwindows Desktop Rule File Keywords

The AIXwindows keywords are used to control actions in AIXwindows Desktop rule files. The AIXwindows keywords are:

- actions or ac
- desktop\_layout or dt
- directory \_rules or dd
- drop\_in\_action or da
- icon rules or ic
- locked\_on\_desktop or If
- menu or me
- menu\_item or mi
- picture or pi
- pull\_off \_menu or pm
- title or ti
- trigger action or ta

# actions or ac Keyword

#### Purpose

Specifies the commands that the AIXwindows desktop runs when an icon or directory window is triggered, or a menu item is selected.

#### Syntax

actions { [ Control : Command ; ] ... }

#### **Description**

actions statements can be empty or contain one or more commands separated by semicolons. Each command is preceded by a command identifier or letter specifying how the command is to be run.

#### **Parameters**

Control Specifies how the command is to be run:

background or b terminal\_emulation or t internal or d: logged\_background or I **Command** In background, by way of the standard AIX shell /bin/sh. Standard input, output, and error are the /dev/null device. Standard AIX shell within the standard terminal emulator (normally the aixterm program.) Statements in the desktop command language. Standard AIX shell with output sent to a log file. Specifies the command to be run. If the Control

parameter is set to the d value, the command is a statement in the desktop command language; if the Control parameter is set to another value, the command is an AIX command.

#### Example

The following actions statement contains three commands.

```
actions 
        { 
        terminal emulation : vi myfile.1;
        background: troff <myfile.1 >myfile.1.trf; 
        internal : chk myfile.1.trf 
        }
```
These commands are run in order, with each being carried out after the previous one has finished. However, while the desktop is waiting for one command to finish running, it may be doing other things, and several action lists can be running at the same time.

## desktop\_layout or dt Keyword

#### Purpose

Describes the files that are on the desktop, together with their positions.

#### Syntax

desktop\_layout { [ FileName [ @ Position ] ; ] ... }

#### **Description**

The desktop layout is normally generated automatically by the desktop, but could be modified by a program to alter the initial appearance and layout of a desktop. Desktop layout lists that do not appear in environment files are ignored.

#### **Parameters**

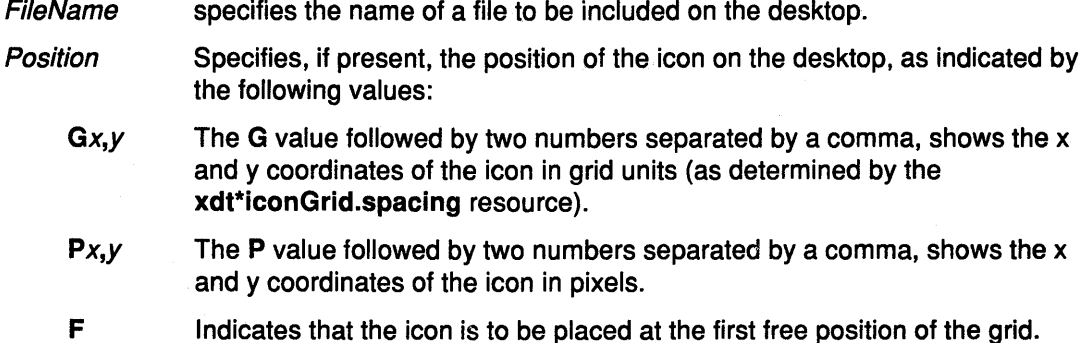

If the Position parameter is omitted, the icon is placed at the first free position of the grid.

#### Example

The following example shows the positions of the icons representing several files and directories on a desktop:

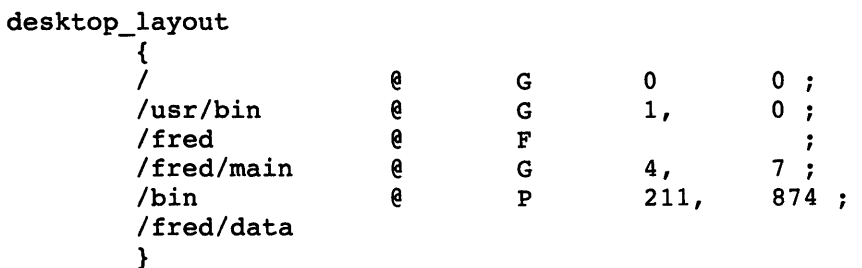

The positions specified in the example are described below:

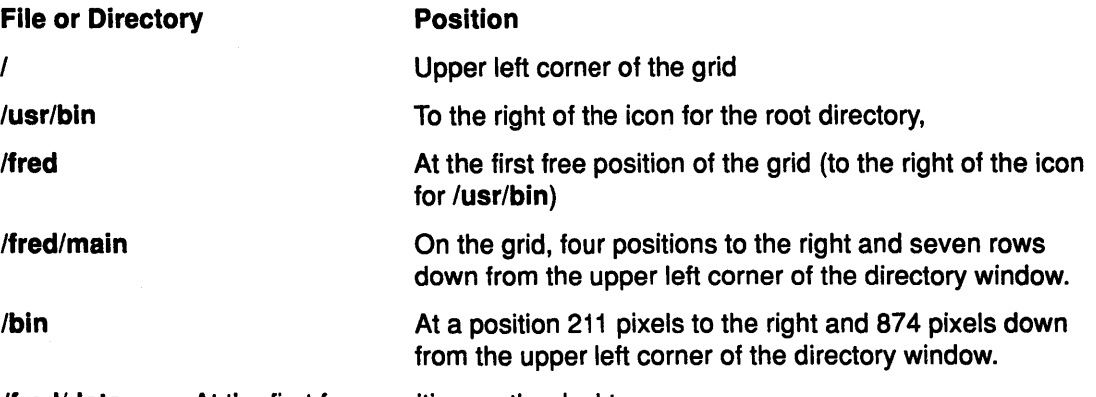

/fred/data At the first free position on the desktop.

# directory \_rules or dd Keyword

#### Purpose

Specifies the actions to be performed when specified triggers occur within directory windows.

#### Syntax

directory\_rules { [drop\_in\_action] ... }

#### **Description**

A directory\_rules clause within the rule file for a directory refers to that directory, as if it had been specified in an appropriate file clause in the parent directory's rule file. The entries in a directory\_rules clause in any other rule file apply to all directories, as if they had been specified in an icon\_rules clause with the \* pattern and the D class.

For example, the directory\_rules clause:

```
directory rules {
         drop_in_action : dl {
                 actions { 
                          desktop : move_into %P0 %P*
                          } 
                 } 
         drop_in_action : d2 {
                 actions { 
                          desktop : copy_into %P0 %P*
                          } 
                 } 
         drop_in_action : d3 { 
                 actions { 
         } 
                 } 
                          desktop : link into %PO &P*
                          }
```
has these effects:

- If the user drags icons into the directory window using the left mouse button, the files which the icons represent are moved into the directory. (The substitution  $PQ$  represents the absolute pathname of the directory; the substitution  $P*$  represents the absolute pathnames of each of the icons which are dragged into the directory window.)
- If the user drags icons into the directory window using the right mouse button, the files which the icons represent are copied into the directory.
- If the user drags icons into the directory window using both mouse buttons, the files which the icons represent are copied into the directory.

## **drop\_in\_action or da Keyword**

#### **Purpose**

Defines the effect of dropping one or more icons into a directory window.

#### **Syntax**

drop\_in\_action : Trigger{ [actions] ... [lconGroup] ... }

#### **Description**

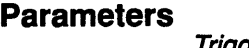

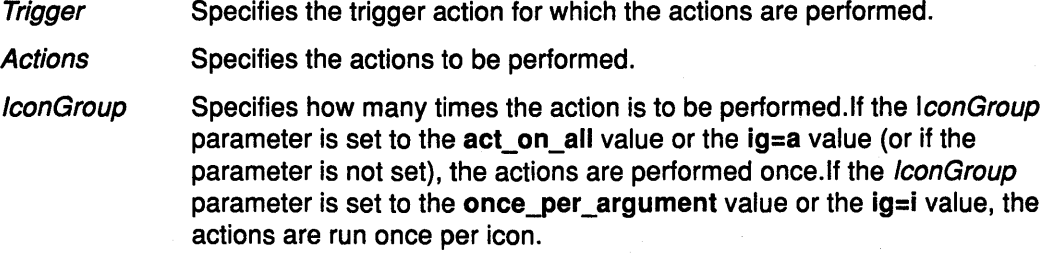

#### **Example**

The following directory rules cause dragging an icon into a directory window to copy or move the file, depending on whether the left or the right mouse button is used. In each case the %P1 sequence is replaced by the path name of the file dropped, and the %PO sequence by the path name of the directory window into which it was dropped.
```
directory_rules 
          { 
         drop in action : dl
                   \left\{ \right.once_per_argument; 
                   actions { 
                   } 
                             desktop : copy_into %PO %Pl 
                             } 
         drop_in_action : d2 
                   { 
         } 
                   once_per_argument; 
                   actions { 
                   } 
                             desktop : move_into %P0 %P1
                             }
```
An important difference to note between the icon group options is the action taken when several icons are triggered at the same time. With the once\_per\_argument (ig=i) value, the action list is duplicated several times, one copy for each icon dropped, and then each copy is modified by the substitution system to include details about that icon.

Suppose the action list is as follows:

actions

```
{ 
d : mvi /waste %P1
b echo %Pl >>/waste/.filelist 
}
```
and the /fred/fred, /fred/jim, and /fred/sheila icons are dropped. Because the \$P1 sequence is replaced by the path name of the icon dropped, the action list actually run is:

```
actions
```

```
{ 
desktop : move into /waste /fred/fred ; 
background : echo /fred/fred >>/waste/.filelist 
desktop : move into /waste /fred/jim ;
background : echo /fred/jim >>/waste/.filelist 
desktop : move into /waste /fred/sheila ; 
background : echo /fred/sheila >>/waste/.filelist 
}
```
## icon\_rules or ic Keyword

#### Purpose

Describes the behavior and appearance of files when represented by icons.

#### Syntax

icon\_rules { Pattern  $[ / Class ]$  { [Picture]  $[ Title]$  [trigger\_action] ...  $[drop\_in\_action] ...$  } }

#### **Description**

The *title, trigger\_action,* and *drop\_in\_action* parameters may appear in any order.

Patterns are file names, optionally containing certain reserved or pattern matching characters according to standard AIX pattern matching syntax:

• The ? character specifies any single character. For example, the a?c pattern includes the abc and aac files, but not the abbc file.

- The\* character specifies any sequence of characters within file names, including none. For example, the a<sup>\*</sup>c pattern includes the ac, abc, acbc, and as4hx..06f,s:c files.
- Placing characters within brackets, as in the [abc] pattern, indicates any one of the specified set of characters.

The set of characters can be abbreviated using the  $-$  (minus sign) character to represent a range; for example, the A-D pattern is equivalent to the ABCD pattern. Ranges should only be between two letters of the same case, or two digits.

Prefixing the set with a ! (exclamation point) specifies any characters not included within the set. For example, the [!A-Za-x]\* pattern means any file name beginning with a character other than a letter.

• The / (slash) special file name can appear as a file specification by writing it as / /d {files called slash that are directories).

Classes represent the properties of files in a concise form. These properties fall into four sets as follows:

- File type
- Execute permission
- Read-write permissions
- Ownership

A file has exactly one property of each set. Each property is represented by a letter {of either case).

The meanings of the class letters are as follows:

File type

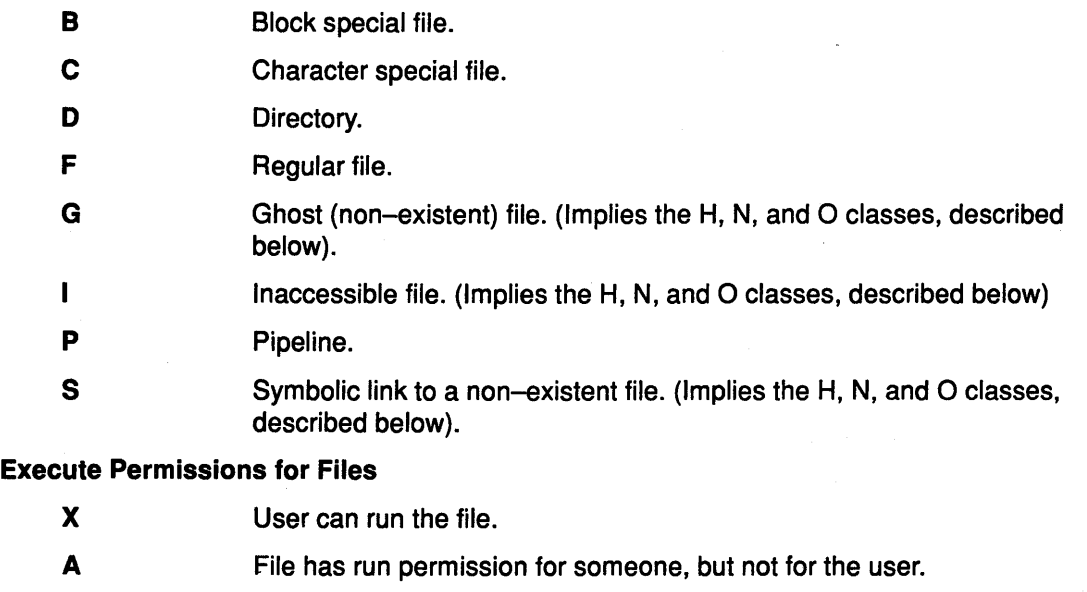

N No one can run the file

#### Execute Permissions for Directories

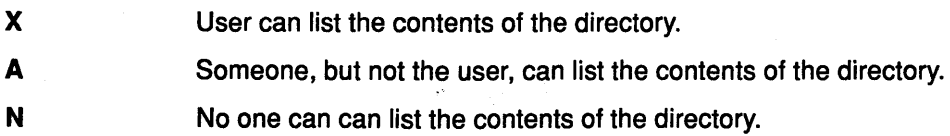

 $\overline{1}$ 

N

#### Read/Write Permissions for Files

- w User can read and write the file.
- v User can read but not write the file, and the file has write permission for someone.
- K User can read the file, and no one can write to the file.
- H User can not read the file.

#### Read/Write Permissions for Directories

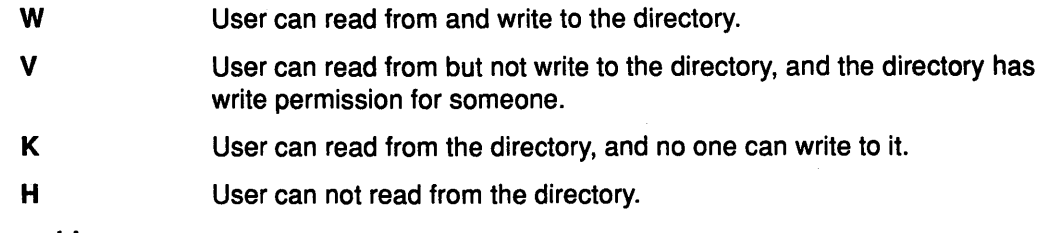

#### Ownership

 $\overline{1}$ 

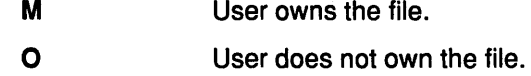

The class strings are interpreted according to the following rules:

- The order of letters is not significant.
- Redundant letters are ignored.
- If multiple letters from a set appear, the class includes files whose properties match any of the classes. For example, the BCNWVO class is interpreted as the '(B or C) and N and (W or V) and O' classes.
- If no letters of a set appear, the class is interpreted as if they all appeared. For example, class o is the same as DXANWVKHMO (both mean 'all directories').

A number of other codes can also be used in classes. Each stands for a common combination of the standard codes:

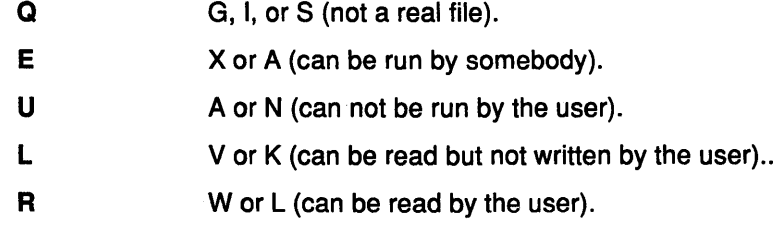

For example, the DEO and DAXO classes have the same meaning.

The following classes are the most useful in rule files:

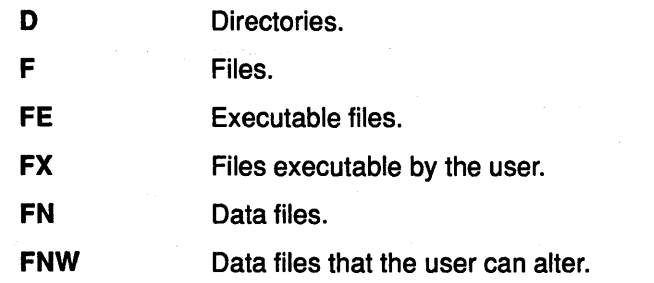

**FNT** Data files that the user can read..

Directory rules in local rules files apply to the directory window of the directory holding the rule files. Directory rules in other rule files apply to all directories.

#### **Parameters**

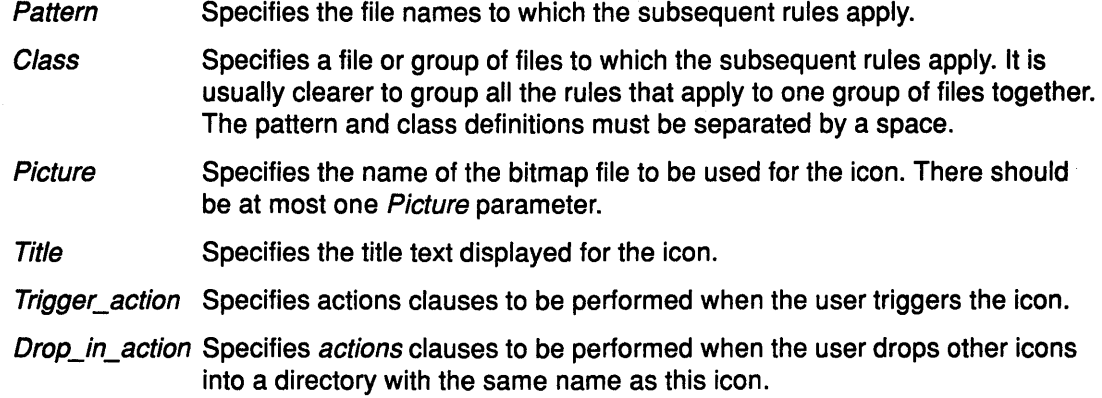

#### **Examples**

1. The following example defines icons and titles for the calculator, clock, and editor programs, and causes the editor program to be run for any file icons dragged onto its icon, with those files loaded in ready for editing:

```
icon rules 
         { 
         xcalc { title =Calculator; picture = xcalc.px } 
         xclock { title =Clock; picture = xclock.px } 
         xedit 
         } 
                  { 
                 title =XEdit; 
                 picture = <math>quitl.py</math>;trigger_action : sl {}
                  trigger_action : s2 {} 
                  trigger_action : d2 {} 
                  trigger action : dl {
                  } 
                          actions { background : %PO %Pl }; 
                                   once_per_argument }
```
2. The next example defines a rule that moves any file or files dropped onto a directory icon with the left mouse button into that directory:

```
icon_rules 
         { */D 
         } 
                  { trigger_action : dl 
                           { 
                  } 
                           actions { 
                                     desktop : move icon %P0 %P*} ;
                           act on all 
                           }
```
3. The final example shows a section of the standard definition of the icon rules for the Trash icon. The Trash icon is implemented as a directory with a suitable picture and title.

For convenience, dragging with the left mouse button moves a file to the **Trash** directory, rather than copying it as the usual default.

The **Trash** directory can be emptied by double clicking with both mouse buttons. The **rm -rf %PO/\*** command deletes all files in the directory.

```
icon_rules 
         { 
        waste /D 
                  { 
                  title =Trash; 
                  picture =waste.px; 
                 trigger action : s3 { actions { background :
                                             rm -r %PO } } 
                  } 
         }
```
**locked\_on\_desktop or If Keyword** 

#### **Purpose**

Specifies the icons to be locked on the desktop.

#### **Syntax**

**locked\_on\_desktop** { [ FileName ; ] ... }

#### **Description**

Locked files appear on the desktop. The user cannot put them back into the directories from which they came.

Locked file lists in the system and user rule files apply whenever the AIXwindows desktop is run. A locked file list in an environment file applies only while that environment file is current. Locked file lists are ignored in local rule files.

#### **Example**

locked\_on\_desktop { I /bin /usr/bin }

## **menu or me Keyword**

#### **Purpose**

Defines the items on menus and the actions to be carried out when a particular item is selected.

#### **Syntax**

**menu** : Menu\_Name { [ Menu\_ltem] ... [ Dividing\_ Line] ... }

#### **Parameters**

Menu\_name Specifies the menu name.

Dividing line Displays a thick or thin dividing line in place of a menu item on the menu when included in a menu rule. The dividing line cannot be selected. Two options are available as follows:

> dividing\_line (dv=n) thick dividing line (dv=t)

#### Example

The following example defines the clean\_up menu which puts away selected icons from the desktop and closes selected windows:

```
menu : clean_up 
         { 
         menu item : put away icons 
                  { 
                  actions { d : put_back_icon %P* } 
                  } 
         dividing_line 
         menu_item : close windows 
                  { 
                  actions { d : cdw %P* } 
                  } 
         }
```
## menu\_item or mi Keyword

#### Purpose

Specifies an item on a menu and the action to be performed when the item is selected. Used only within menu clauses.

#### Syntax

menu\_item : ltemName { [ Actions ] } menu\_item : ltemName { [ Pull\_off\_menu ] }

#### Parameters

Item Name **Actions** Specifies the name of the menu item as it appears on the menu. Specifies actions to be performed when the item is selected. Pull\_off\_menu Specifies a subsidiary menu to appear beside the current menu.

### picture or pi Keyword

#### Purpose

Specifies the bit mapped picture file to be used for the icons for the associated files.

#### Syntax

picture = picture\_file

#### **Description**

The picture file usually has a .px file extension. For example the following means that all directories are to use the picture in the picture file dir.px.:

*\*ID* { picture = dir.px }

If no picture file is specified, the icon is invisible.

## pull\_off \_menu or pm Keyword

#### Purpose

Specifies a menu to appear beside the current menu when the associated menu item is selected.

#### **Syntax**

pull\_off\_menu = Menu\_Name

# **Parameter**<br>*Menu Name*

Specifies the name of the new menu. It must correspond to a defined menu.

#### title or ti Keyword

#### Purpose

Assigns a title to the specified icons.

#### Syntax

title =Name

#### **Description**

All spaces are significant between the equals sign and the semicolon or closing bracket. Substitutions can be used to include the actual file name in the title.

#### Examples

1. The following clause:

xclock { title =Clock}

sets the title of the xclock program.

2. If necessary for formatting purposes, new lines, spaces, and tabs can be included before and after the icon title. Surrounding unwanted white space with a pair of percent signs ensures that it is ignored. The following rule:

icon\_rules { \* { title =Title for all icons} }

is equivalent to:

icon\_rules { \* { title =Title % %for all icons} }

## trigger\_action or ta Keyword

#### Purpose

Specifies the actions to be carried out when a specified trigger occurs with the mouse pointing to the icon.

#### Syntax

trigger\_action : Trigger\_ID { [ actions ] [ Icon\_ Group ] }

#### Parameters

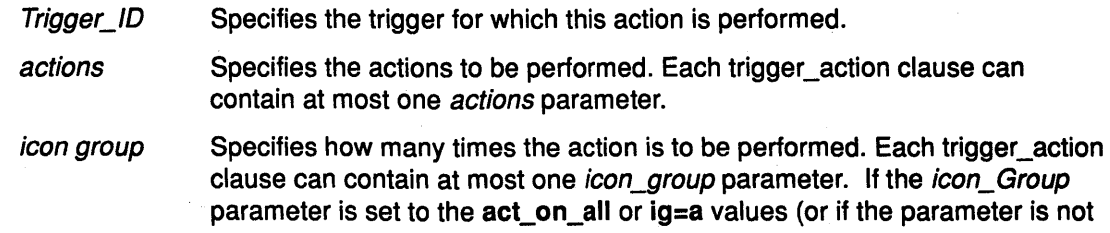

set), the actions are performed once.If the icon group parameter is set to the once\_per-argument or ig=i values, the actions are run once per icon.

#### **Examples**

1. The following example:

```
trigger_action : sl { actions { b : xclock } }
```
shows that the s1 trigger-id (a double click with the left mouse button) runs the xclock command.

If the body is blank, the trigger has no effect.

2. The following example:

```
* / D { trigger action : s3 \{\} }
```
shows that the s3 trigger-id (a double click with both mouse buttons) on a directory does nothing.

3. The following example:

```
icon rules 
        { 
        *.c { picture = csrc.px; } 
        * I D 
                { 
                picture = dir.px; 
                 trigger_action : sl { ac { d 
ddw %PO t } } 
                 } 
        [ab]* { title =AB file %B0 }
        }
```
has these effects:

- all files whose names end in the .c extension use the picture found in the csrc.px bitmap file.
- all directories use the picture found in the dir.px bitmap file.
- when any directory is triggered with the s1 trigger, a directory window is opened to show that directory in time order.
- any file whose name begins with the lowercase letters a or b has the AB file icon title followed by the base name of the file.

## **Using Picture Files with the AIXwindows Desktop**

Rule files can refer to pictures either through absolute path names or relative path names. For relative path names, the desktop first examines the picture directory (as indicated by in the .Xdefaults mechanism), and then it examines the /usr/include/X11/bitmaps directory.

For example, if the picture directory is set to the /user/fred/pictures directory and you are trying to find the core.pie picture file. The desktop looks for the following files:

/user/fred/pictures/core.pic

#### /usr/include/X11 /bitmaps/core.pie

A picture file specification may have a slash in its name, so that, for example, the desktop would look for the patterns/checked.pie picture file as follows:

#### /user/fred/pictures/patterns/checked.pic

#### /usr/include/X11 /bitmaps/patterns/checked.pic

Picture files are standard AIXwindows bitmap files, containing configuration items and picture data. These items can appear in any order, except that all configuration items must appear before all data items.

#### Configuration Items

Each configuration item must be on a separate line, in the following format:

#### #define name value

The fields must all appear on the same line, with the # sign in the first column.

The first part of the name field is equivalent to the characters of the picture file's base name that precede the first period. It can only contain letters, numbers, and underscores. For example, for the pic.px picture file, the first part of the name would be pie.

#### picture. width picture.height Must be included. Their values are numbers and indicate the width and height of the picture in pixels. If the picture is used for an icon, button, or cursor, this is the size of the object. If it is used as a background, the picture is tiled across the area; these items are still required to enable the desktop to interpret the data items. picture **x** hot picture\_y \_hot picture\_bg Must either both be included or both be omitted. They are only used if the picture is the data portion of a cursor, and indicate the coordinates within the picture where the cursor is actually located. For example, if both values are 0, the actual point of the cursor would be the top left corner of the picture.

picture\_fg Must be the names of colors, surrounded by double quotes, giving the foreground and background colors of the picture. If the color string begins with a  $#$  character, the remainder of the color name encodes the actual color. The string gives the red, green, and blue components of the color, in that order, as one, two, three, or four hexadecimal digits each (Components written 5, 50, 500, and 5000 are all the same, and differ from 05, 050, and 0005.). For example:

```
black is "#000000000000" or "#000" 
white is "#ffffffffffff"
redis "#ffffOOOOOOOO"
```
If the color does not begin with a# character, the string's meaning depends on the AIXwindows server. The /usr/lpp/X11/rgb/rgb.txt file contains a listing of valid color names and the information AIXwindows uses in displaying them on the screen.

If these items are omitted, the desktop reads the default value for the foreground from the Xdesktop.filelcon.pixmap.foreground resource and reads the default value for the background from the Xdesktop.filelcon.pixmap.background resource.

### Picture Data

Picture data shows the actual bitmap of the picture, in the format

static unsigned char picture\_bits  $[ ] = { data }$ 

The word unsigned can be omitted.

The data parameter represents the actual data, consisting of a sequence of two digit hexadecimal values, each prefixed with Ox and separated by commas.

There may be up to 20 such values per line, though it is usual to have 12 values.

The total number of values is equal to:

 $((picture width+7)/8)* picture height$ 

with

((picture\_ width+ 7)/8)

values for each row of the picture. The division is rounded down to the next lower integer.

Each value represents eight consecutive pixels, except for the last value in the row, which may represent less.

The following example represents the picture file for a menu pointer:

```
#define menu_d_width 16 
#define menu_d_height 16<br>#define menu d x hot 14
# \text{define menu}_d[x_h] hot # \text{define menu}_d[y_h] tot = 5#define menu_d_y_hot 5 
#define menu_d_bg "black" 
#define menu d fg
static char menu m bits[] = {
         OxOO, OxOO, OxOO, OxOO, OxOO, OxOO, OxOe, OxOO, 
         Oxfa, Oxlf, Ox02, Ox20, Oxc2, Oxlf, Ox02, Ox02, 
         Oxc2, Ox03, Ox02, Ox02, Oxfa, OfOl, Oxfe, OxOO 
         OxOO, OxOO, OxOO, OxOO, OxOO, OxOO, OxOO, OxOO};
```
## Defining Triggers for the AIXwindows Desktop

This chapter describes how to define the trigger maps, trigger IDs, and resources that the AIXwindows Desktop uses to interpret mouse actions.

To give the desktop the flexibility to work with any type of mouse with from one to five buttons, the rules describing mouse actions are usually expressed in terms of triggers rather than physical buttons.

Mapping strings within desktop rule files describe all triggers to be interpreted by the desktop. This string consists of a sequence of mappings, separated by semicolons. Spaces are ignored within the mapping string.

Each trigger mapping maps a trigger to a trigger-id string, in the following form:

TriggerSet = Trigger/D

where:

**TriggerSet** Indicates a list of steps separated by commas, and

**TriggerID** Indicates the letter s or d followed by a number.

The desktop converts clicks on the mouse buttons first into triggers, and then into trigger ids. This mechanism is controlled by three items in the .Xdefaults mechanism:

- the mapping (a string)
- the maximum motion (a number of pixels)
- maximum up time (measured in milliseconds).

The conversion is accomplished in the following stages:

- 1. The motions and button presses are converted into triggers, controlled by the maximum motion and the maximum up time.
- 2. The triggers are converted to trigger IDs through the mapping string.

Most users will not change the trigger to trigger ID mapping, since it has been optimized for the particular mouse supplied with the computer system. On PS/2 systems, the mapping has been optimized for a two-button mouse, with the following mapping:

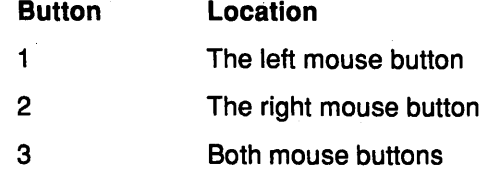

## Trigger Sets

A trigger set is a set of steps made up of closely spaced button presses and releases. The trigger includes presses and releases of the indicated mouse buttons, beginning with the first button pressed when all buttons are raised, and including all presses and releases until the next point when all the buttons are raised.

A step is labelled by giving the numbers of all the mouse buttons that are depressed at any time during the step, no matter what order they are in or how long they are down.

For example, all three of the following examples would be labelled as 1 and 2, or 12:

- Press button 1, press button 2, release button 1, and release button 2.
- Press button 2, press button 1, release button 1, and release button 2.
- Press button 1, press button 2, release button 2, press button 2, release button 2, and release button 1.

If the mouse pointer moves by a distance greater than the amount indicated in the xdesktop.triggers.maxMotion resource, the step is considered a drag; otherwise, it is a click.

Clicks and drags are described by giving the numbers of the mouse buttons, as in 12.

The steps in a trigger definition are separated by commas. For example, a double click on button 2 is described as 2,2.

If the last step in the sequence is a drag, the trigger is defined as a *dynamic trigger*, and the desktop signifies detection of the drag by changing the cursor to the drag cursor or to the multi-drag cursor. Other triggers are defined as *static* triggers.

A trigger ends when either no button is pressed for the maximum up time after a step, or at the end of a drag, whichever comes first.

### The TriggerlD String

j

The TriggerID string identifies the string by which the trigger\_action clauses in the rule file refer to the trigger.

The letter s is used for static triggers, such as clicks or double clicks, where the mouse is not moved. The letter d is used for dynamic triggers or drags, such as where one icon is dropped onto another.

For example, the usual assignment for a three button mouse is for the three trigger-ids s1, s2, and s3 to be double clicks on the left, center, and right mouse buttons, respectively. The usual assignment for a two button mouse is that the same trigger-ids refer to double clicks on the left button, the right button, and both mouse buttons, respectively.

A static trigger can also be used to control the selection of icons. This is done by using one of the following codes instead of a trigger id:

- +s If the current icon (the icon under the cursor) is not selected, select it.
- -s If the current icon is selected, deselect it.
- !s Deselect all selected icons; then select the current icon.
- $\sim$ S If the current icon is selected, deselect it. Otherwise, select it.

For example, the following string indicates that a double click on button 1 selects the current icon in addition to any icons already selected. A double click on button 2 deselects the icon.

l=+s ; 2=-s

The desktop ignores trigger id strings containing more than five steps.

#### **Macro definitions**

Macro definitions allow one or more buttons to be abbreviated to a single letter. This allows mappings to be made more abstract, and easier to convert for a different number of buttons.

For example, suppose that you have designed a set of mappings for a three button mouse, and that you want to convert it to work on a two button mouse. One way might be to say that the center button is represented by using both left and right buttons together. By specifying all the mappings in terms of the letters L, C, and R, rather than the numbers 1, 2, and 3, the mappings are easier to change (especially since the right button changes from being number 3 to number 2.)

A macro definition consists of a set of button numbers, an equals sign, and a single letter. That letter can then be used in any future trigger description or macro definition.

For example, a trigger mapping with three static trigger IDs, three dynamic trigger IDs, and three selection control triggers, might be written as follows for a three button mouse:

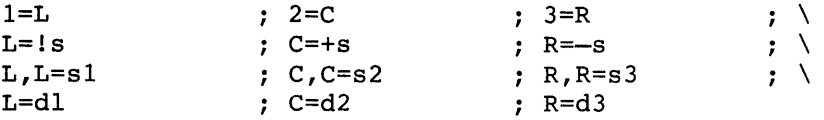

The backslashes indicate that the mapping is continued on the next line.

To convert to the two button mouse, change the first line as follows:

 $1=L$  ;  $12=C$  ;  $2=R$ 

The mapping then becomes equivalent to the following:

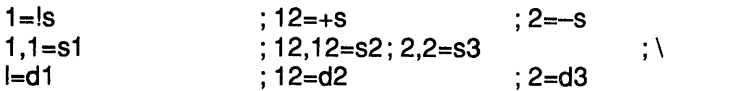

The AIXwindows desktop utilities can be used from shell prompts, within shell scripts, and within rule files to manipulate and communicate with the AIXwindows Desktop.

; \

; \

### **Desktop Utility Descriptions**

The desktop includes the following AIX utilities which can be included in actions statements within rule files or within shell scripts:

- mfyi (for your information) Displays a specified message in a window. You can also specify the size and color of the window.
- myni (yes or no input) Displays a simple dialog box, and returns a code indicating which button the user pressed.

(get text input) Displays a prompt and reads in text.

tellxdt Passes desktop command language commands to the desktop and requests information from the desktop about icons.

## mfyi Utility

mgti

## Purpose

Displays an information message in a window.

## **Syntax**

mfyi [-ToolkitOption... ] [-Option... ] [ TextForDisplay ]

### **Description**

The mfyi utility displays an icon, the information type, and left-justified text within a window. The desktop removes the window when the user clicks on the icon to acknowledge the information.

## Flags

The ToolkitOption parameter values are the standard Xtoolkit command line arguments specified in the following list:

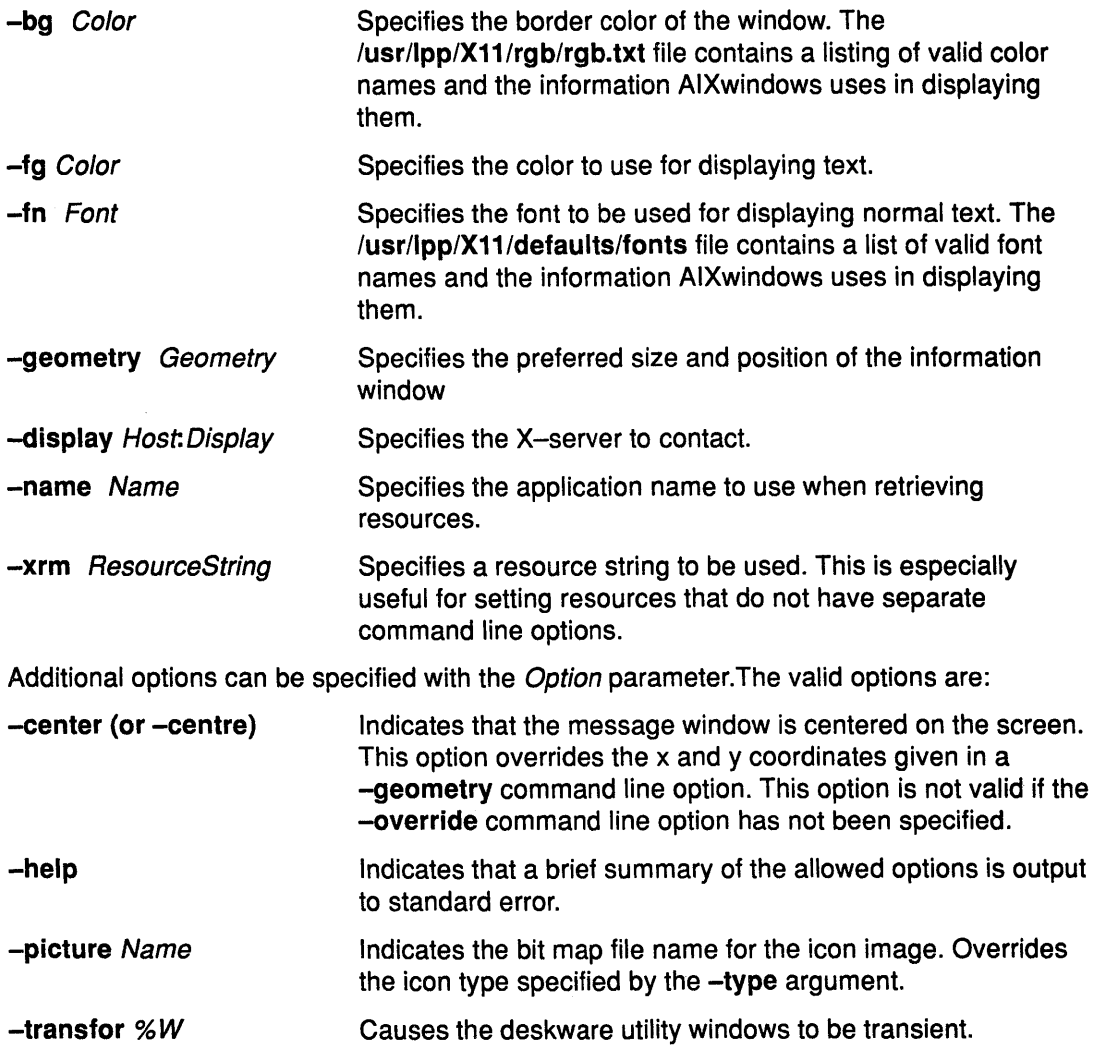

-type Text Specifies the type of information and the type of icon to be displayed. The Text parameter can have the following values: error information message warning

# Return Codes

Ending through the acknowledge symbol

1 Ending without displaying information

### Example

mfyi -picture warning.xbm -type warning Warning: Accounting stopped In this example, mfyi opens an information window displaying the icon contained in the warning.xbm bit map file and the text: "Warning: Accounting stopped".

### myni Utility

#### Purpose

Displays a simple dialog box.

#### Syntax

myni [-ToolkitOption...] [-Option...] [ TextForDisplay ]

### Description

The myni utility displays a question and two control buttons labeled cancel and confirm. The myni utility also returns a code indicated the button on which the user clicked.

### Flags

The ToolkitOption parameter values commonly used are the standard Xtoolkit command line arguments specified in the following list:

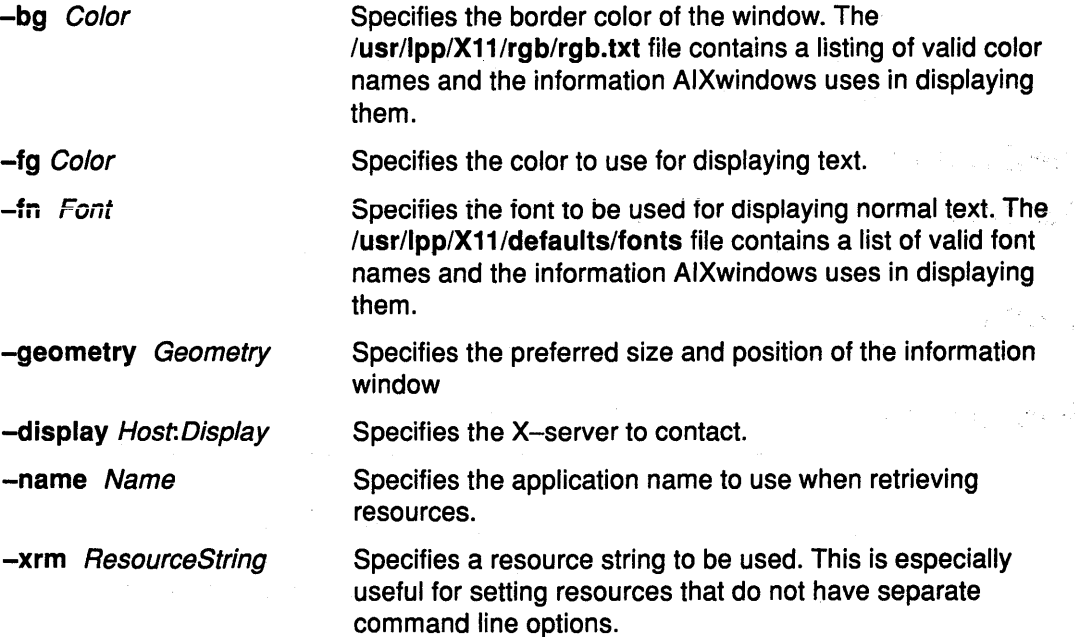

Additional options can be specified with the Option parameter . The valid options are:

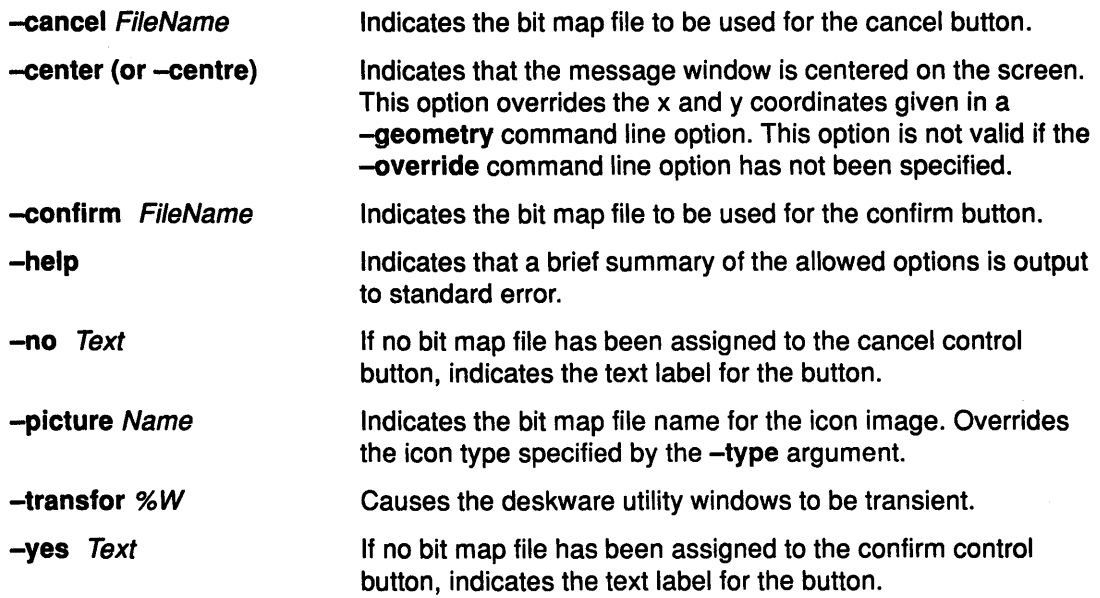

# Return Codes

- Ending through the confirm control button
- 1 Ending due to internal error
- 2 Ending through the cancel control button

## Example

The following example opens a dialog window with:

- The icon contained in the bit map file question. xbm
- The confirm button using the file indicated in the bit map file tick. xbm
- The cancel button using the file indicated in the bit map file  $\csc x$   $\tan x$
- The question: Delete file xyz?

```
myni -picture question.xbm -confirm tick.xbm -cancel cross.xbm 
Delete file xyz?
```
## mgti Utility

## Purpose

Prompts the user for input and returns the text entered to standard output.

## **Syntax**

mgti [ Option... ] [ DefaultString ]

### Parameters

The ToolkitOption parameter values commonly used are the standard Xtoolkit command line arguments specified in the following list:

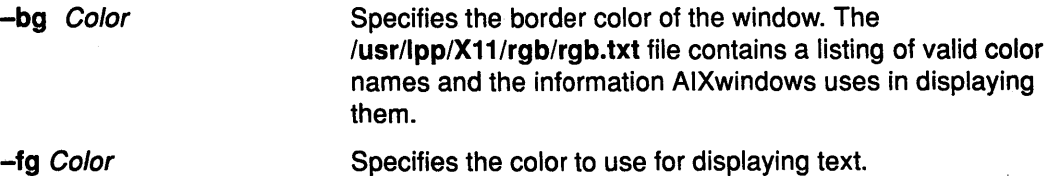

Chapter 1. AIXwindows Desktop 1-41

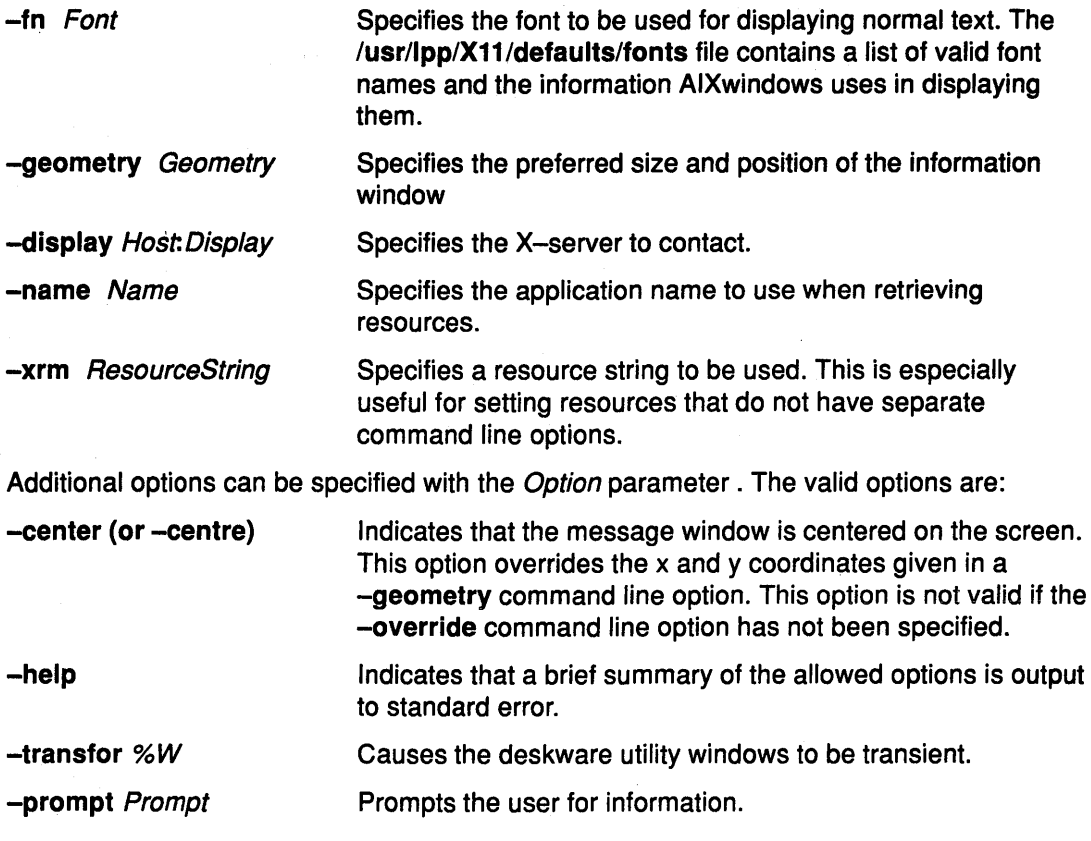

## tellxdt Utility Purpose

Passes desktop command language commands to the desktop and requests information from the desktop about icons.

## **Syntax**

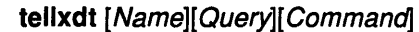

## Flags

If no parameters are indicated, the tellxdt command displays a usage summary.

The following Name parameters determine the desktop to which commands or queries are sent. If none are indicated, the commands are sent to the desktop opened most recently.

- $\overline{\phantom{0}}$ Lists the names of all available desktops.
- -a Sends the command to all running desktops.
- -n name Send the command to the named desktop.

The following *Query* parameters request information from the desktop about icons.

- -t FileName Returns the title of the icon for the named file.
- -i FileName Returns the name of the picture file for the file's icon image.
- -c FileName Returns the class code for the file.
- -s Number FileName Returns the static trigger action for the numbered trigger.
- -S Number FileName Returns the static trigger action for the numbered trigger, performing substitutions.

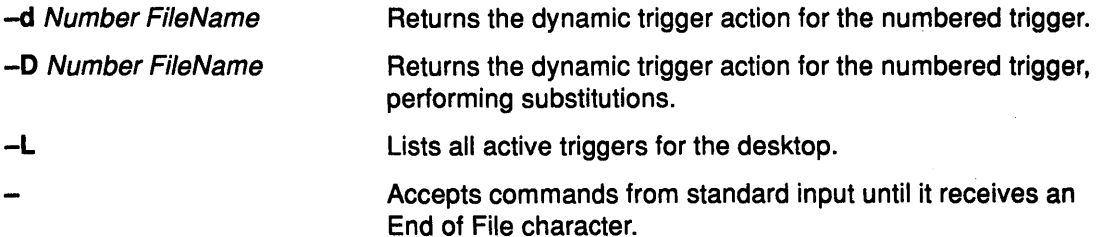

The Command parameter can be any command in the desktop command language, with the appropriate arguments.

The desktop command language allows certain actions to be carried out within the desktop. These actions are mainly concerned with icons, directory windows, and files.

Desktop command language statements can be included within actions clauses in rule files, or invoked from within a shell using the tellxdt command. For example, the following command:,

tellxdt get\_out\_icon desktop

places the clock's icon on the desktop.

J.

Desktop command language statements have two advantages:

- They automatically update the desktop.
- They do not rely on the availability of particular AIX binary files.

Statements in the desktop command language consist of words separated by spaces. The end of a statement is determined by the mechanism that initially generates the statement; for example, within a rule file the end of a statement is indicated by a semicolon. A backslash causes the subsequent character to be part of the current word, even if it is a space character. For example, the following statement contains only two words:

#### This\ is\ a\ statement with\ only\ two\ words

All valid statements begin with either a descriptive statement name or a three letter equivalent, followed in some cases by a number of parameters. Some statements require an exact number of parameters, and the effect of having the wrong number is undefined. Other statements accept any number of parameters.

 $\frac{1}{4}$ 

 $\left($ 

**1-44** AIX User Interface Programming Concepts

# **Chapter 2. AIXwindows Window Management**

## **Changing the Appearance and Behavior of AIXwindows Overview**

You can change the way that windows and menus appear and behave by editing information in the window management resource database. This database is built from the following sources, listed in order of precedence, low to high:

- the /usr/lpp/X11/\$LANG/app-defaults/Mwm file (where \$LANG represents the value of the user's LANG environment variable).
- resource\_MANAGER root window property or \$HOME/.Xdefaults file
- XENVIRONMENT environment variable or \$HOME/.Xdefaults-host file
- mwm command line options.

Entries in the resource database can refer to other resource files for specific types of resources. These include files that contain bit maps, fonts, and window management specific resources such as menus and behavior specifications, and button and key bindings.

Information about window management is included in the standard .Xdefaults file format, with the mwm resource name and the Mwm class name. In the following discussion of resource specifications Mwm and mwm can be used interchangeably.

The AIXwindows window manager uses the following resource sets:

#### Component appearance resources:

These resources specify appearance resources of window management user interface components. They can be applied to the appearance of window management menus, feedback windows (for example, the window reconfiguration feedback window), client window frames, and icons.

#### Specific appearance and Behavior resources:

These resources specify window management appearance and behavior (for example, window management policies). They are not set separately for different window manageruser interface components.

#### Client- Specific resources:

These window management resources can be set for a particular client window or class of client windows. They specify client-specific icon and window frame appearance and behavior.

Resource identifiers can be either a resource name (in which case the first letter is in lowercase) or a resource class (in which case the first letter of the name is in uppercase). If the value of a resource is a file name and if the file name is prefixed by "~/", then it is relative to the path contained in the \$HOME environment variable (generally the user's home directory). This is the only environment variable that window management uses directly (the \$XENVIRONMENT environment variable is used by the resource manager).

## **Understanding the AIXwindows Window Management Resource Description File**

The AIXwindows window management resource description file contains descriptions of resources and functions that are used for window management. It contains descriptions of resources that cannot be easily encoded in the defaults files.

The **configFile** resource indicates the pathname of the user's AIXwindows window management resource description file. By default, if the file exists, the filename is **\$HOME/.mwmrc.** 

The following types of resources are described in the file:

- **Buttons**  Window management functions can be bound (associated) with button events.
- **Keys**  Window management functions can be bound (associated) with key press events.
- **Menus**  Menu panes can be used for the window menu and other menus posted with key bindings and button bindings.

The AIXwindows window management resource description file is a standard text file. Items of information in the file are separated by white space (blanks, tabs, and new line characters). Blank lines are ignored.

All strings and characters are interpreted within the file, except for the following information:

- Strings surrounded by double quotes(").
- Single characters preceded by the backslash character(\).
- Lines in which the first character is an exclamation point (!), which are regarded as comments.
- Text following a pound sign (#), unless the pound sign is preceded by a backslash, which are regarded as comments.

## **Resource Description File Functions**

Window management functions can be accessed with button and key bindings and with window management menus. Functions are indicated as part of the specifications for button and key binding sets and menu panes. The function specification has the following syntax:

 $Function = FunctionName$  [FunctionArgument...]...

The value of the *FunctionName* parameter is the name of a window management function and the FunctionArgument parameter is a list of quoted or unquoted items.

If a function is specified that is not one of the supported functions, the window management interprets it as the **f.nop** function and does nothing.

You can indicate which resource types can specify a function and the context in which the function can be used.. Function contexts include the following:

**root**  No client window or icon is selected as an object for the function.

**window**  A client window is selected as an object for the function. This includes the window's title bar and frame. Some functions are applied only when the

window is in its normalized state (such as the f.maximize function) or its maximized state (such as the f.normalize function).

icon An icon is selected as an object for the function.

If a function is specified in a type of resource that does not support that function or is called in a context that does not apply, the function is treated as f.nop. The following table indicates the resource types and function contexts in which mwm functions apply:

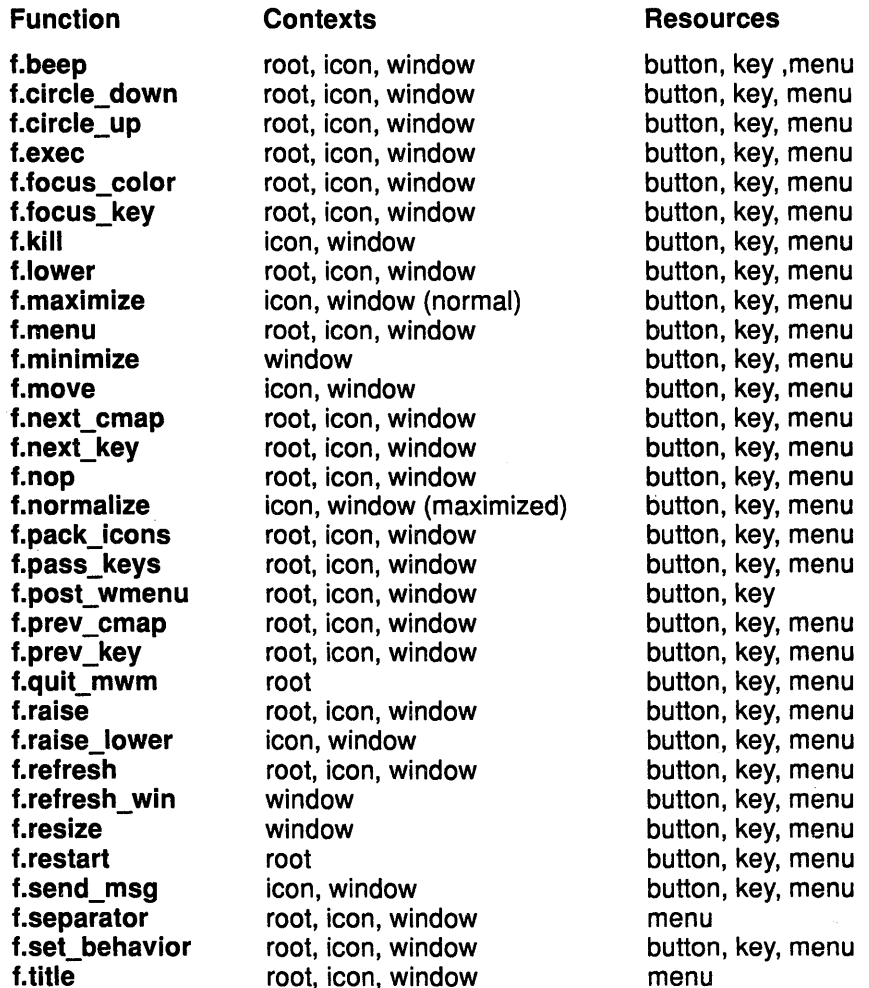

## **Specifying Component Appearance Resources for AIXwindows Window Management**

The AIXwindows component appearance resources specify the appearance of the components of the AIXwindows window management user interface. These resources can be applied to the appearance of window management menus, feedback windows, client window frames, and icons.

Resources with the active prefix refer only to frames and icons.

The syntax for specifying component appearance resources that apply to window management icons, menus, and client window frames is the following:

Mwm\* Resource ID: Value

ð

For example, the Mwm\*foreground resource is used to specify the foreground color for window management menus, icons, and client window frames.

The syntax for specifying component appearance resources that apply to a particular window management component is the following:

#### Mwm\* Type\* Resource ID: Value

The Type parameter has a value of menu, icon, client, or feedback.

If menu is specified, the resource is applied only to window management menus; if icon is specified, the resource is applied to icons; and if client is specified, the resource is applied to client window frames. For example,:

- The Mwm\*icon\*foreground resource is used to specify the foreground color for window management icons.
- The Mwm\*menu\*foreground resource specifies the foreground color for window management menus.
- The Mwm\*client\*foreground resource is used to specify the foreground color for window management client window frames.

You can configure separately the appearance of the title area of a client window frame (including window management buttons). The syntax for configuring the title area of a client window frame is the following:

#### Mwm\*client\*title\* ResourcelD: Value

For example, the Mwm\*client\*title\*foreground resource specifies the foreground color for the title area. Defaults for title area resources are based on the values of the corresponding client window frame resources.

You can configure the appearance of menus based on the name of the menu. The syntax for specifying menu appearance by name is the following:

#### Mwm\*menu\* MenuName\* Resource ID: Value

For example, the Mwm\*menu\*my\_menu\*foreground resource specifies the foreground color for the menu named my\_menu.

## **Specifying Specific Appearance And Behavior Resources for AIXwindows Window Management**

The AIXwindows specific appearance and behavior resources controi AiXwindows window management policies for all user interface components.

The syntax for specifying window policies is the following:

#### Mwm\* ResourcelD: Value

For example, the Mwm\*keyboardFocusPolicy resource specifies the window management policy for setting the keyboard focus to a particular client window.

## **Specifying Client Specific Resources for AIXwindows Window Management**

The AIXwindows client specific resources specify the appearance and behavior for the icons and window frames of a particular client window or class of client windows.

The syntax for specifying client-specific resources is the following:

#### Mwm\*ClientName\* Resource ID

or,

#### Mwm\*Class\* ResourcelD

For example, the Mwm\*aixterm\*windowMenu resource specifies the window menu to be used with aixterm clients.

The syntax for specifying client-specific resources for all classes of clients is

#### Mwm\* ResourcelD: Value

Individual client specifications take precedence over the general specifications for all clients. For example, the Mwm\*windowMenu resource specifies the window menu to be used for all classes of clients that do not have a window menu specified.

The syntax for specifying resource values for windows that have an unknown name and class (that is, windows without an associated WM\_CLASS property) is the following:

#### Mwm\* Defaults\* Resource ID: Value

For example, the Mwm\*defaults\*iconlmage resource specifies the file name of the icon image to be used for windows that have an unknown name and class.

2-6 AIX User Interface Programming Concepts

# **Chapter 3. AIXwindows Toolkit**

## **AIXwindows Toolkit Overview for Programming**

The AIXwindows Toolkit is a collection of C language data structures and subroutines stored in an AIXwindows library named the **libXm.a** library. The tools in this library simplify the creation of interfaces for X11 client applications running in an X-Windows environment. These tools are based upon (and often call upon) the X-Windows Toolkit, a graphic toolkit that provides direct access to the lower levels of the AIX operating system. One obvious consequence of this interaction is that the naming conventions established for the AIXwindows Toolkit parallel those established for the X-Windows Toolkit. Together, these two toolkits provide a consistent and effective means of generating graphical objects and combining them to create AIXwindows interfaces.

## **Object Oriented Data Structures**

AIXwindows data structures are object oriented. This means that they describe related classes of simple graphical objects. These object classes are called widget classes or gadget classes depending upon the interactive options they support. Each graphical object generated from these data structures contains appearance information, behavioral information (information concerning the general behavior of each widget or gadget), and state information (information that determines the initial state of each widget or gadget). The AIXwindows Toolkit helps you combine individual *instances* of various widget and gadget classes into *compound* interactive objects containing several widgets and gadgets. These objects are the foundation of each AIXwindows interface. They provide the sophisticated visual cues necessary for ongoing user interaction.

Widget classes and gadget classes are arranged in a formal hierarchy. Each class shares a common set of resources to which it adds resources inherited from the classes that precede it in the hierarchy. This organizational approach conserves data storage space and reduces related overhead while maintaining a standard look and feel for AIXwindows interfaces.

## **Object Oriented Subroutines**

In addition to widget class data structures and gadget class data structures, the AIXwindows Toolkit also provides object oriented subroutines with which to create, alter, and manipulate AIXwindows objects. These subroutines are divided into the following categories:

- Creation Subroutines
- Convenience Creation Subroutines
- Support Subroutines

## **Understanding AIXwindows Toolkit Naming Conventions**

The naming conventions associated with the AIXwindows system and the AIXwindows Toolkit directly parallel X-Windows naming conventions. The following conventions are used to name AIXwindows tools and related software:

#### **Prefixes**

 $\mathcal{L}$ 

The Xm prefix is the primary AIXwindows name-space identifier. It is used for the following names:

• AIXwindows subroutines

- AIXwindows widget-gadget class names and instance pointers (Class pointers use the xm prefix as a name-space identifier.)
- AIXwindows versions of AIXwindows string macros (an N is appended to all resource name prefixes; a C is appended to all resource class name prefixes; an R is appended to all resource type prefixes.)
- AIXwindows include directories (directories that contain include files and global definitions)
- AIXwindows libraries containing include directories
- AIXwindows defines and callback reasons.

The XmN prefix is reserved for resource names, classes, and types. The Xt prefix identifies X-Windows subroutines and data structures.

#### Suffixes

- The .h suffix identifies include files.
- The P.h suffix identifies private include files.

#### Other Naming Conventions

- Spaces are removed from the names of subroutines, object class names, class pointers, instance pointers, and structures, as well as resource names, classes, and types. The character following each removed space is capitalized.
- Spaces are replaced by underscores in defines names and callback reasons. All other letters (except the m in the prefix) are capitalized.

#### Examples of Naming Conventions

Specific examples of these AIXwindows naming conventions include:

#### Item Example of Name

subroutine widget/gadget class name widget/gadget class pointer string macro (resource name) string macro (resource class) string macro {resource type) include filenames include directory library containing include directory define name callback reason X-Windows subroutine XtGrabKeyboard

XmCreateArrowButton XmArrowButtonGadget xmArrowButtonGadgetClass XmNtopShadowPixmap XmCTopShadowPixmap XmRPixmap Xm.h /usr/include/Xm /usr/lib/libXm.a **XmVERTICAL** XmCR\_VALUE\_CHANGED

See AIXwindows Widgets and Gadgets Overview for Programming for a detailed description of widgets and gadgets.

## **AIXwindows Widgets and Gadgets Overview for Programming**

Individual widgets and gadgets are the building blocks of AIXwindows interfaces. Some widgets and gadgets display information interactively. Others display information without reacting to keyboard input or mouse input. Some widgets and gadgets can change their graphic appearance in response to input and can actively invoke a wide variety of appropriate subroutines. Others are passive containers for interactive widgets and gadgets.

All AIXwindows widgets and gadgets are divided into classes based on shared behavior characteristics and appearance characteristics. These characteristics are called resources. The shared behavior resources and appearance resources of each class are passed downward to every other class beneath it in the class hierarchy. A resource passed from one class to another in this manner is said to be inherited by each class that receives it.

Physically, an object class is a pointer to a specific data structure. An *instance* of a widget or gadget refers to a specific object derived from a general class. (An individual widget or gadget is said to be *instantiated* from its widget class or gadget class when it is created).

Every instance of an AIXwindows object consists of two data structures: a class data structure describing the appearance and behavior resources of every object in the class and an individual data structure describing additional properties of the specific widget or gadget itself

Every AIXwindows object can be customized to some degree by altering the default values governing appearance resources such as the size of the object, the size, thickness, and shading of its borders, the color of foreground and background elements, and the size and style of the text fonts. Resource values are stored in several different locations to promote efficiency and increase flexibility. These locations include:

• Data Structures

Many resource values are stored as default values in the object class data structures. This permits you to apply or alter values at the highest level (the class level). Alteration of these resource values automatically affects all subclasses in the hierarchy because they inherit the altered resources.

Source Code

Resource values affecting a specific client application can be hard-coded into the argument list of each new object instantiated in the source code of that application.

• Default Files

Resource values affecting a general class of applications are stored in a single application defaults file (the /usr/lib/X11/\$LANG/app\_defaults file). Resources earmarked for customization by individual users typically include lists of resource values in each user's personal defaults file (the \$HOME/.Xdefaults file).

The AIXwindows Toolkit provides more than 150 subroutines to help you generate, alter, and manipulate AIXwindows widgets, gadgets, and the compound objects that can be created with them. These subroutines are divided into the following categories based on shared functionality:

• Creation Subroutines

These subroutines create an instance of the single widget or gadget named in the subroutine. One creation subroutine is provided for each instantiable widget class and gadget class in the AIXwindows~Toolkit. Creation subroutines provide access to more object resources than do other subroutines.

• Convenience Creation Subroutines

These subroutines create an instance of the compound object named in the subroutine.

• Support Subroutines

These subroutines provide a means of altering the appearance, functionality, or interactivity of objects created with other subroutines.

#### Class Hierarchies and Resource Inheritance

The path of inheritance for the nine basic object classes in the AIXwindowsToolkit begins with three X-Windows metaclasses:

- Object (All AIXwindows objects inherit resources from this metaclass.)
- RectObject (All rectangular AIXwindows objects inherit resources from this metaclass.)
- WindowObj (All window-based AIXwindows objects inherit resources from this metaclass.).

These three metaclasses are combined into a single Core class that is the uppermost class in the AIXwindows top-level class hierarchy.

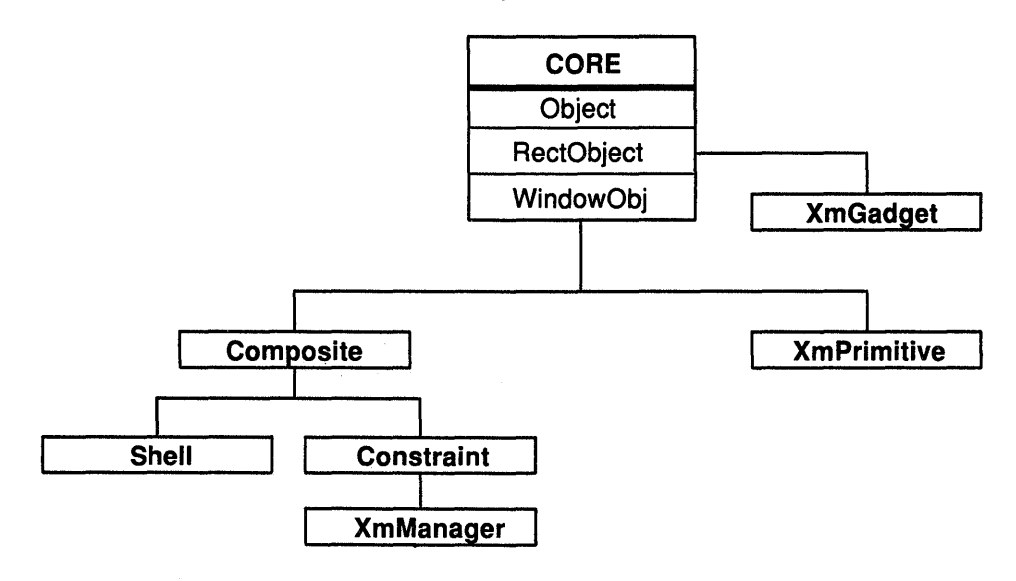

Figure 1. AIXwindows Top-level Class Hierarchy

No objects are ever instantiated from the Core class; it serves as a supporting superclass that provides common resources to all other classes in the hierarchy.

The next two top-level classes in the hierarchy are layered beneath the Core class. They have no other top-level classes beneath them, but each has several subclasses that can inherit some or all of the new class resources. Together they provide the primary interactive objects required by all AIXwindows interfaces. They are known as:

- XmGadget (Six subclasses inherit resources from this class.)
- XmPrimitive (Ten subclasses inherit resources from this class.)

Each of the six subclasses in the XmGadget class produces gadgets that are the functional equivalents of the widgets produced by the XmPrimitive class. Although widgets and gadgets are similar in many ways, several significant differences are worth noting. These differences include the following:

• Windows

All widgets are window-based objects. They inherit resources from the WindowObj class. Gadgets do not inherit the WindowObj class resources (all visual resources must be referenced from the parent widget). For this reason gadgets are often described as windowless widgets. They do not support the windows, translations, actions, or popup children provided by the equivalent XmPrimitive widgets.

• Overhead

Gadgets improve relative performance and reduce data storage space requirements when compared to widgets. These improvements apply both to client (application) processes and server (X-Windows) processes, and are often quite significant.

Note: Use gadgets instead of their equivalent widgets whenever possible to reduce overhead and increase the efficiency of each interface.

Next in the hierarchy is the following metaclass:

• Composite (Twenty-five subclasses inherit resources from this class.).

Like the three metaclasses that make up the Core class, the Composite class does not instantiate any widgets. Instead, it provides resources to the subclasses that follow it in the hierarchy.

There are two additional metaclasses directly beneath the Composite class. These metaclasses are called:

- Constraint (Fifteen subclasses inherit resources from this class.).
- Shell (Eight subclasses inherit resources from this class.)

The Constraint class is a metaclass that does not instantiate any widgets. Instead, it provides common resources to the subclasses that follow it in the hierarchy.

The Shell class is internal and cannot be instantiated. However, six of the eight subclasses beneath the Shell class can be instantiated and provide a means of interfacing with the AIXwindows Window Manager. The X-Windows Toolkit provides some of the underlying shells, and the AIXwindows Toolkit provides the remaining shells.

The final top-level class in the AIXwindows hierarchy falls directly beneath the Constraint class. Like the Constraint class, it is also a metaclass that acts as supporting superclass for the subclasses beneath it. This class is called:

• XmManager (Fourteen subclasses inherit resources from this class.)

The XmManager class cannot be instantiated. It supports visual resources, graphics contexts, and traversal resources.

The XmGadget gadget class hierarchy consists of the six following gadget subclasses, each of which is essentially equivalent to its like-named XmPrimitive widget subclass:

- XmSeparatorGadget
- XmArrowbuttonGadget
- XmlabelGadget
- XmCascadeButtonGadget
- XmPushButtonGadget
- XmToggleButtonGadget.

Each subclass can inherit some or all of the resources of the classes that precede it in the hierarchy.

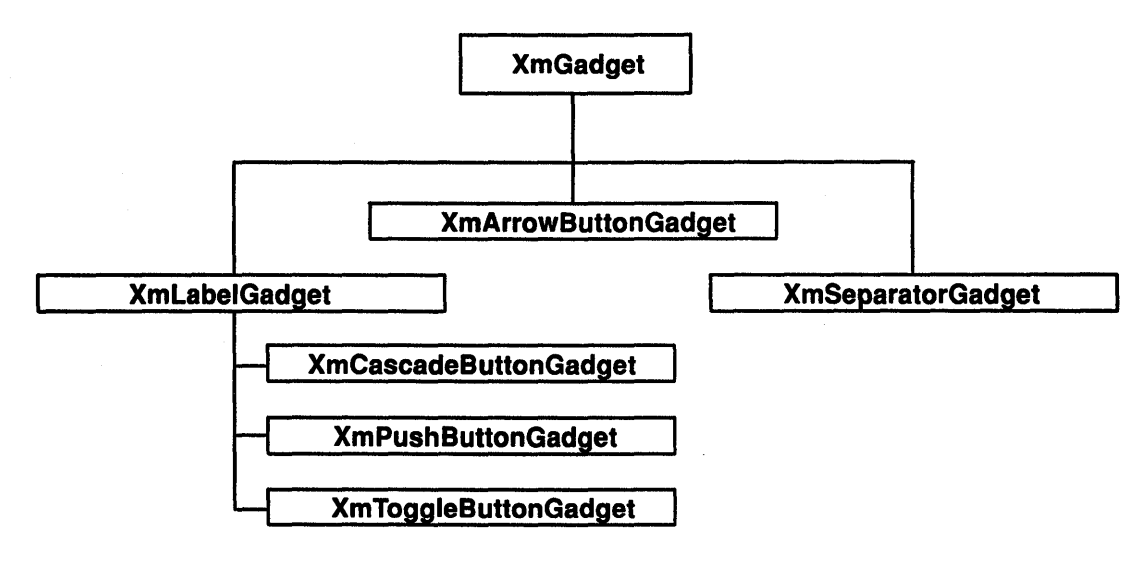

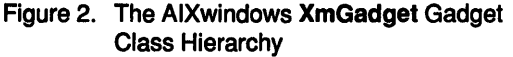

The XmPrlmitive class hierarchy consists of the ten following subclasses (the first six of which are essentially equivalent to the like-named XmGadget gadget subclasses):

- XmSeparator
- XmArrowButton
- Xmlabel
- XmCascadeButton
- XmPushButton
- XmToggleButton
- Xmlist
- XmScrollBar
- XmText
- XmDrawnButton.

Each subclass can inherit some or all of the resources of the classes that precede it in the hierarchy.

Two of these subclasses (XmList and XmText) are considered specialized subclasses. This is because they are inherently more complex to use (and support more sophisticated interactivity) than the other subclasses in the XmPrimitive class hierarchy. For example, an Xmlist widget is a general purpose widget that allows you to make a selection from a list of items. The application defines an array of compound strings, each of which becomes an item in the list. You can set the number of items in the list that are to be visible. You can also choose to have the list appear with an XmScrollBar so that you can scroll through the list of items. Items are selected by moving the pointer to the desired item and pressing the mouse button (or a keyboard key defined as select). The selected item is displayed in inverse color.

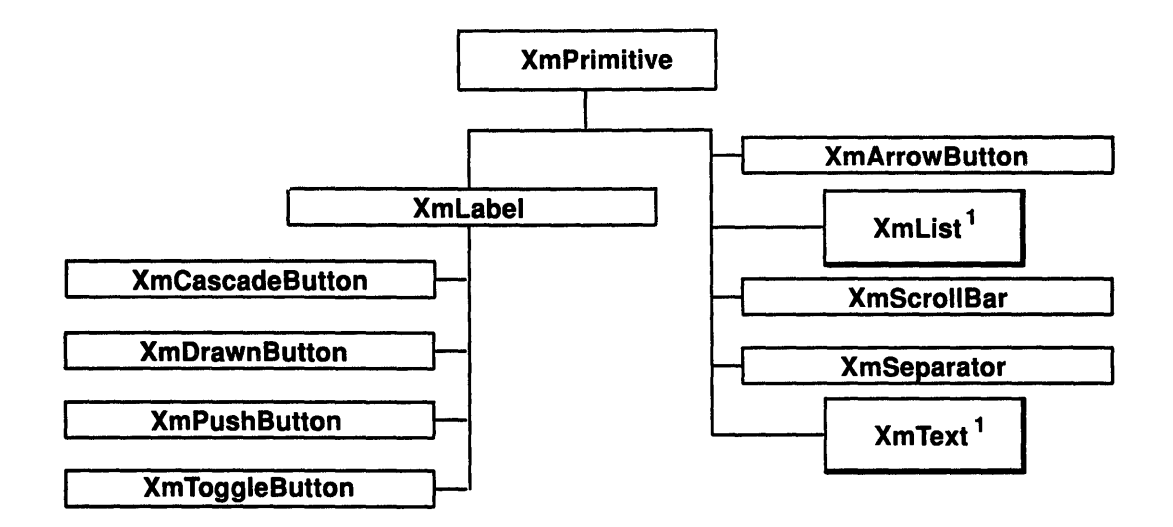

1 specialized subclass

Figure 3. The AIXwindows XmPrimitive Widget Class Hierarchy

Shell widgets typically serve as the parents of the widgets at the top of a client application interface widget tree. Most Shell widgets are invisible but have a direct impact on how their children are displayed. The Shell widget class hierarchy consists of the eight following subclasses:

- TransientShell
- XmDialogShell
- WMShell
- **VendorShell**
- **TopLevelShell**
- **ApplicationShell**
- **OverrideShell**
- XmMenuShell.

 $\mathcal{E}$ 

The classes Shell, WmShell, and VendorShell are considered private because they cannot be instantiated. All other subclasses are considered *public* because they can be instantiated. Each subclass can inherit some or all of the resources of the classes that precede it in the hierarchy.

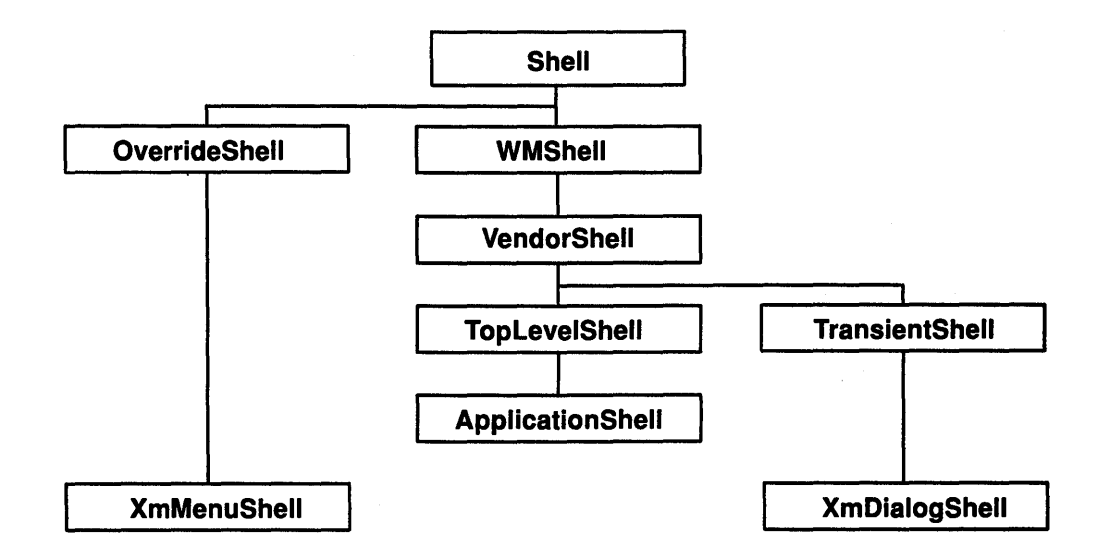

Figure 4. AIXwindows Shell Widget Class Hierarchy

The XmManager widget class hierarchy consists of the following thirteen subclasses:

- XmScrolledWindow
- XmMainWindow
- XmRowColumn
- XmBulletinBoard
- XmDrawingArea
- XmPanedWindow
- XmFrame
- XmScale
- XmForm
- XmMessageBox
- XmSelectionBox
- XmCommand
- XmFileSelectionBox.

Each subclass can inherit some or all of the resources of the classes that precede it in the hierarchy.

Two of these subclasses (XmRowColumn and XmForm) are considered specialized subclasses. This is because they are inherently more complex to use (and support more sophisticated interactivity) than the other subclasses in the XmManager class hierarchy. For example, an XmRowColumn widget is a general purpose row-column manager capable of containing any class of widget or gadget as a child. Although it requires no special information about the functioning of its children, it does provide support for several different layout styles involving changes in sizing, orientation, packing, children spacing, and margin spacing. The three types of menu systems provided by the AIXwindows Toolkit (Popup menu systems, Pulldown menu systems, and Option menu systems) are all based upon

XmRowColumn widgets configured in different ways (as Popup MenuPanes, Pulldown MenuPanes, or as Menu Bars or Option Menus).

### Understanding AIXwindows Creation Subroutines

There are 30 AIXwindows *creation subroutines*. Each creation subroutine creates a single instance of the widget or gadget named in the subroutine.

#### Widget Creation Subroutines

- XmCreateArrowButton
- XmCreateBulletinBoard
- XmCreateCascadeButton
- XmCreateCommand
- XmCreateDialogShell
- XmCreateDrawingArea
- XmCreateDrawnButton
- XmCreateForm
- XmCreateFrame
- XmCreateFileSelectionBox
- XmCreatelabel
- XmCreatelist
- XmCreateMainWindow
- XmCreateMenuShell
- XmCreateMessageBox
- XmCreatePanedWindow
- XmCreatePushButton
- XmCreateRowColumn
- XmCreateScale
- XmCreateScrollBar
- XmCreateScrolledWindow
- XmCreateSelectionBox
- XmCreateSeparator
- XmCreateText
- XmCreateToggleButton.

#### Gadget Creation Subroutines

 $\mathcal{Y}$ 

- XmCreateArrowButtonGadget
- XmCreateCascadeButtonGadget
- XmCreatelabelGadget
- XmCreatePushButtonGadget
- XmCreateSeparatorGadget
- XmCreateToggleButtonGadget.

### Understanding AIXwindows Convenience Creation Subroutines

Eighteen convenience creation subroutines are included in the AIXwindows Toolkit. These subroutines are called convenience creation subroutines because each subroutine conveniently creates all of the widgets and gadgets required to make a single instance of the compound object named in the subroutine.

Note: Approximately half of the convenience creation subroutines (those ending with the Dialog suffix) are also known as *convenience creation dialogs* because each creates all of the widgets and gadgets required to make a single instance of a specific type of compound object called a convenience dialog.

The following subroutines create convenience dialogs or other compound objects:

- XmCreateBulletinBoardDialog
- XmCreateErrorDialog
- XmCreatelnformationDialog
- XmCreateFileSelectionDialog
- XmCreateFormDialog
- XmCreateMessageDialog
- XmCreatePromptDialog
- XmCreateQuestionDialog.
- XmCreateSelectionDialog
- XmCreateWarningDialog
- XmCreateWorkingDialog
- XmCreateMenuBar
- XmCreateOptionMenu
- XmCreatePopupMenu
- XmCreatePulldownMenu
- XmCreateRadioBox
- XmCreateScrolledlist
- XmCreateScrolledText.

## Understanding AIXwindows Support Subroutines

AIXwindows *support subroutines* alter the appearance, functionality, or interactivity of the objects created with AIXwindows creation subroutines. Support subroutines are divided into 12 categories based on shared functionality. These categories include:

¢

- Subroutines that Create and Manipulate Compound Strings
- Subroutines that Modify Xmlist Widget Lists
- Subroutines that Modify Clipboard Data
- Subroutines that Grab or Ungrab Keys or the Keyboard
- Subroutines that Associate an Image With a Name Through Pixmap Caching
- Subroutines That Provide for Resolution Independence
- Subroutines That Provide for Protocol Management and Window Manager Message Management
- Subroutines That Support the Keyboard Interface
- Subroutines that Manipulate Text
- Subroutines that Manipulate Font Lists
- Subroutines that Perform Miscellaneous Tasks
- Subroutines That Are Accessed Automatically

#### Subroutines that Create and Manipulate Compound Strings

Compound strings are designed to permit messages and other text to be displayed without the necessity of hard-coding language-dependent attributes such as direction, character set, and text. The AIXwindows Toolkit subroutines that create and manipulate compound strings include:

- XmCvtStringToUnitType
- XmString
- XmStringBaseline
- XmStringByteCompare
- XmStringCompare
- XmStringConcat
- XmStringCopy
- XmStringCreate
- XmStringCreateltoR
- XmStringDirectionCreate
- XmStringDraw
- XmStringDrawlmage
- XmStringDrawUnderline
- XmStringEmpty
- XmStringExtent
- XmStringFree

∮

- XmStringFreeContext
- XmStringGetltoR
- XmStringGetNextComponent
- XmStringGetNextSegment
- XmStringHeight
- XmStringlnitContext
- XmStringlength
- XmStringlineCount
- XmStringNConcat
- XmStringNCopy
- XmStringPeekNextComponent
- XmStringSegmentCreate
- XmStringSeparatorCreate
- XmStringWidth.

#### Subroutines that Modify Xmlist Widget Lists

The following AIXwindows subroutines modify the lists displayed within XmList widgets:

- XmlistAddltem
- XmlistAddltemUnselected
- XmlistDeleteltem
- XmlistDeletePos
- XmlistDeselectAllltems
- XmlistDeselectltem
- XmlistDeselectPos
- XmlistltemExists
- XmlistSelectltem
- XmlistSelectPos
- XmlistSetBottomltem
- XmlistSetBottomPos
- XmlistSetHorizPos
- XmlistSetltem
- XmlistSetPos.

#### Subroutines that Modify Clipboard Data

The AIXwindows Toolkit provides a clipboard to hold data that is being transferred between applications. The following cut and paste subroutines permit you to modify the type of data on the clipboard or the value of data on the clipboard:

¢

- XmClipboardCancelCopy
- XmClipboardCopy
- XmClipboardCopyByName
- XmClipboardEndCopy
- XmClipboardEndRetrieve
- XmClipboardlnquireCount
- XmClipboardlnquireFormat
- XmClipboardlnquirelength
- XmClipboardlnquirePendingltems
- XmClipboardlock
- XmClipboardRegisterFormat
- XmClipboardRetrieve
- XmClipboardStartCopy
- XmClipboardStartRetrieve
- XmClipboardUndoCopy
- XmClipboardUnlock
- XmClipboardWithdrawFormat.

## Subroutines that Grab or Ungrab Keys or the Keyboard

The AIXwindows Toolkit provides four subroutines that isolate and redirect keyboard events within a widget hierarchy. These subroutines call equivalent X-Windows subroutines to accomplish their purpose, but the equivalent subroutines should not be used directly. If they are used, the AIXwindows system is not notified of grabs or ungrabs and cannot process them correctly.

- XtGrabKey
- XtUngrabKey
- XtGrabKeyboard
- XtUngrabKeyboard.

### Subroutines that Associate an Image With a Name Through Pixmap Caching

The AIXwindows Toolkit provides four pixmap caching subroutines to enable you to associate each bit-mapped image with a name. This association, once established for all widgets that have pixmap resources, permits the generation of pixmaps through references to a .Xdefaults file (by pixmap name) and through a list of parameters (by pixmap image). The AIXwindows system automatically maintains a cache of all pixmaps to improve performance and reduce data storage requirements. The following subroutines facilitate the process of associating each bit-mapped image with a name:

- Xmlnstalllmage
- XmUninstalllmage
- XmGetPixmap

 $\left\{ \right\}$ 

• XmDestroyPixmap.

# Subroutines That Provide for Resolution Independence

All widgets in the AIXwindows Toolkit support a mechanism called resolution independence that allows client applications to create and display images that are the same physical size regardless of the resolution of the display. Resolution independence ensures that AIXwindows interfaces are compatible with a wide range of systems and display screens. The following subroutines are instrumental in the creation of resolution independent widgets:

- XmSetFontUnit
- XmConvertUnits.

## Subroutines That Provide for Protocol Management and Window Manager Message Management

The AIXwindows Toolkit provides a set of inter-client communication subroutines that augment the X-Windows protocols and subroutines. The following AIXwindows Toolkit subroutines provide for protocol management and window manager message management:

- XmlnternAtom
- XmAtomToName
- XmAddProtocols
- XmRemoveProtocols
- XmActivateProtocol
- XmDeactivateProtocol
- XmAddProtocolCallback
- XmRemoveProtocolCallback
- XmSetProtocolHooks

## Subroutines That Support the Keyboard Interface

The AIXwindows keyboard interface provides for interaction with a client application through a keyboard as well as (or in place of) a mouse. The keyboard interface includes keyboard focus and traversal as well as keyboard input processing for individual widgets. AIXwindows uses the the concept of tab groups to organize XmPrimitive widgets for more efficient traversal within and between groups. The following subroutines provide a means of defining tab groups within an application:

 $\overline{C}$ 

- XmAddTabGroup
- XmRemoveTabGroup.

### Subroutines that Manipulate Text

The following subroutines manipulate the text contained in XmText widgets:

- XmTextClearSelection
- XmTextGetEditable
- XmTextGetMaxlength
- XmTextGetSelection
- XmTextGetString
- XmTextReplace
- XmTextSetEditable
- XmTextSetMaxlength
- XmTextSetSelection
- XmTextSetString.

### Subroutines that Manipulate Font Lists

The following AIXwindows Toolkit subroutines manipulate font lists:

- XmfontlistAdd
- XmfontlistCreate
- Xmfontlistfree.

### Subroutines that Perform Miscellaneous Tasks

The following AIXwindows Toolkit subroutines perform tasks that are described in the reference material for each subroutine:

- XmCascadeButtonHighlight
- XmCommandAppendValue
- XmCommandError
- XmCommandGetChild
- XmCommandSetValue
- XmfileSelectionBoxGetChild
- XmfileSelectionDoSearch
- XmGetMenuCursor
- XmMainWindowSep1
- XmMainWindowSep2
- XmMainWindowSetAreas
- XmMenuPosition
- XmMessageBoxGetChild
- XmOption Button Gadget
- XmOptionlabelGadget
- XmResolvePartOffsets
- XmScaleGetValue
- XmScaleSetValue
- XmScrollBarGetValues
- XmScrollBarSetValues
- XmScrolledWindowSetAreas
- XmSelectionBoxGetChild
- XmSetMenuCursor
- XmToggleButtonGadgetGetState
- XmToggleButtonGadgetSetState
- XmToggleButtonGetState
- XmToggleButtonSetState

 $\lambda$ 

- XmUpdateDisplay
- XmlsMotifWMRunning

# Subroutines That Are Accessed Automatically

Additional functionality is provided by internal AIXwindows subroutines and environment parameters that are accessed automatically as required. Specific areas of automatic functionality include:

• Setting Resource Defaults Dynamically

An internal processing subroutine incorporated into each widget resource set permits widgets to set all *color* and *pixmap* default resource values dynamically (when the widgets are created at run time) rather than statically (in the object code). Color and pixmap resource defaults are set to black and white for a monochrome system, or to a default color scheme (or a color scheme based on the XmNbackground resource) for a color system. These subroutines set the foreground color and two shading colors automatically once the background color is specified.

• Using Localized Resource Defaults Files and Environmental Parameters

The AIXwindows system can make use of localized resource defaults files. In general, AIXwindows searches the following locations for resource default values in the following order:

- 1. Resource default values that are hard-coded within the client application C language code have top priority and take precedence over all other defaults.
- 2. Resource defaults files that are stored in the /usr/lib/X11/\$LANG/app\_defaults directory have secondary priority. (The names of these files are specified as parameters of the Xtlnitlalize subroutine.)
- 3. An .Xdefaults file that is stored in the home directory (\$HOME) of any given user is given priority only if no other defaults files are encountered.

The X-Windows Xtlnitialize subroutine determines the proper path to the localized resource defaults parameters.

• Using Global Parameters to Store Version and Revision Values

The AIXwindows XmUseVersion parameter is a global parameter. It is automatically set to a value equal to the current version value multiplied by 1000 plus the current revision value. (These values are returned by the XmVersion macro during the initialization of the widget classes for each interface.)

# Understanding AIXwindows Protocol Management Subroutines

A *protocol* is a 32-bit tag that facilitates interactive communication. In the AIXwindows system, client applications communicate with the AIX window manager through the use of a protocol that is either an  $X$  Atom or an arbitrary long integer parameter whose value is shared by the parties to the protocol communication.

### Protocol Management

The AIXwindows Toolkit contains several protocol management subroutines. These subroutines provide a means of interacting with properties that contain atom arrays, client messages, and associated callbacks. These subroutines support the existing entries for the WM\_PROTOCOLS property (for predefined ICCC protocols) and the \_MOTIF \_WM\_MESSAGES property (for the window manager).

Note: Use the AIXwindows subroutine XmlnternAtom to convert a string (motif wm messages) to a 32-bit tag and obtain a corresponding  $X$  Atom ( MOTIF WM MESSAGES).

The window manager sends protocol messages in the form of client application message events with the *message* type fields of ClientMessage set to the properties and the data. [0] fields set to the protocols. This permits the client application to associate a callback list with the protocol that is invoked when each client message event is received.

Each shell can have one protocol manager per associated property. This protocol manager provides the following services:

- Tracks the state of the protocols, whether they are active or not.
- Tracks the state of the Shell, and creates and updates the protocol property accordingly.
- Processes client application messages and invokes the appropriate callbacks.

Each protocol manager can have multiple registered protocols, and each protocol (identified by its own tag) can have any number of associated client application callbacks in addition to pre-hook and post-hook callbacks (typically registered by the widget set).

Each client application uses the \_MOTIF\_WM\_MESSAGES property to indicate to the window manager which messages it is currently handling. A client can add f. send msg entries to the menu in one of the following ways:

- Through use of the \$HOME/.mwmrc file
- Through use of the XmNmwmMenu resource in the VendorShell class.
	- Note: XmNmwmMenu is a string that is parsed by the window manager to determine what to display in the system menu and how to react to the selection of each menu item.

#### Protocol Management Macros

Each of the five general protocol manager subroutines has a corresponding macro. These macros are identified by the uppercase letters WM in their name. The primary difference between a general protocol manager subroutine and its corresponding macro is that the subroutine is passed a protocol property in all calls while the macro always forces this property to WM\_PROTOCOLS.

Note: General protocol manager macros can be quite useful when a client application must interact with ICCC protocols such as WM\_DELETE\_WINDOWor WM\_SAVE\_ YOURSELF.

### Protocol State Information

١

It is sometimes useful to allow a protocol's state information (such as its callback lists) to persist, even if the client application resigns temporarily from the interaction. The main reason to do this is to gray out f. send msg labels in the system menu. This is supported by allowing a protocol to be in one of the two following states:

- Active
- Inactive

If the protocol is active and the shell is realized, the property contains the protocol atom. If, however, the protocol is inactive, the protocol atom is not present in the property.

# Protocol Callbacks

When the protocol manager receives a client application message associated with a protocol, the manager first determines whether the protocol is active or inactive. If the protocol is active, every callback associated with the protocol is called.

Three types of callback lists can be associated with a protocol, including the following:

- Pre-hook callback lists are intended for AIXwindows Toolkit use and are accessed by the XmSetProtocolHooks subroutine.
- Post-hook callback lists are intended for AIXwindows Toolkit use and are accessed by the XmSetProtocolHooks subroutine.
- All other callback lists are for client use. They are accessed by the XmAddProtocolCallbacks subroutine and the XmRemoveProtocolCallbacks subroutine.

### Related Information

Additional information on the use of the \$HOME/.mwmrc file can be found under Resource Description File Functions in Chapter 2.

For information about the AIXwindows desktop and the window manager associated with AIXwindows interfaces, refer to AIX General Programming Concepts for IBM RISC System/6000.

Reference information on the VendorShell Widget Class and the VendorShell Resource Set is located in the User Interface Volumns(3 and 4) of AIX Calls and Subroutines Reference for IBM RISC System/6000.

# How to Create an Application Interface with the AIXwindows Toolkit

# Prerequisite Tasks or Conditions

None.

# Procedure

There are nine basic tasks involved in creating a client application interface using the widgets, gadgets, and subroutines in the AIXwindows Toolkit.

Note: Tasks 1 ·3 and 7-9 must be completed once for each interface. Tasks 4-6 must be repeated once for each object in the interface.

Task 1 Identify and include required header files

Related Functions:

#include <X11 /lntrinsic.h> #include <Xm/Xm.h> #include <Xm/widget.h>

Task 2 Initialize theX-Windows Toolkit Xt Intrinsics

Related Function:

Xtlnitialize(...)

Task 3 Add additional top-level windows.

Related Function:

#### XtAppCreateShell(...)

Task 4 Set up parameter lists for each widget and gadget in the interface Related Function:

XtSetArg(...)

Task 5 Add appropriate callback routines.

Related Function:

XtAddCallback(...)

Task 6 Create each widget and gadget in the interface.

Related Functions:

XtCreateManagedWidget( followed by XtManageChild( widget)

Task 7 Realize all widgets and gadgets.

Related Functions:

XtRealizeWidget(parent) XtMainloop()

Task 8 Compile source code and link all relevant libraries

Related Function:

cc +Nd2000 +Ns2000 -oapplication application.c -IXm -IXt -IX11 -IPW

Task 9 Create appropriate resource defaults files

Related Functions:

/usr/lpp/X11/app-defaults/class \$HOME/.Xdefaults

## Sample Source Code for AIXwindows Programming Examples

- option.c
- popup.c

In addition to demonstrating general AIXwindows programming techniques, these sample programs can be used as a foundation for other, more complex AIXwindows interfaces. If you have access to the libraries, files, and toolkits required to create AIXwindows client application interfaces, you can compile, link, and run these sample programs with or without alteration and observe the effects of any changes you make in the source code, defaults files, or inherited resources. To create executable files from these sample source code files, complete the following steps:

- 1. Use an ASCII text editor such as vi or ed to create and open an empty file (named sample1.c or some other appropriate name) in your \$HOME directory (or a similar directory created for testing new code}.
- 2. Move the mouse pointer to the head of the first line of source code you intend to copy, and then highlight the remainder of the code by dragging the pointer over the code and releasing the button at the end of the last source code line. (Notice that a new menu option, Edit, appears on the menubar when you highlight text in this manner.}
- 3. Pull the Edit menu down and select the Copy option.
- 4. Make certain that your ASCII editor is in the insert mode. Move the pointer into the window containing the empty file. Press the left and right mouse buttons simultaneously to transfer a copy of the code segment from the Edit buffer into the empty file.
- 5. Repeat the copy process until you have a complete source code program, and then close the file.
- Note: If a resource defaults file is commented into the beginning of any of the source code examples you copy, repeat the copy process, moving the contents of the resource defaults file into a new file of their own in the /usr/lib/X11 /app-defaults directory. This new resource defaults file should have the same basename as the new file containing the sample source code.
	- 6. Create and open a new file named makefile in your \$HOME directory (or a similar directory created for testing new code) and repeat the copy process as necessary to copy the contents of the makefile at the end of the two sample programs into the new makefile file.
	- 7. You are now ready to compile each program by entering the following command:

#### make ProgramName

Do not compile any of the source code files with the make command without first determining that all related source files and makefile files are in your \$HOME directory (or a similar directory created for testing new code).

# Task 1: How to Include Header Files for Interfaces Created with the AIXwindows Toolkit

### Prerequisite Tasks or Conditions

1. Ensure that the include files and other header files that you intend to list in your C language source code are available and accessible.

#### Procedure

The first task involved in creating a client application interface is to list several specific include files in the *Include Files* section of the client application source code. To accomplish this task, complete the following steps:

1 . List the following standard include files in the include file section of the client application source code, as demonstrated in the *Include Files* section of the sample source code:

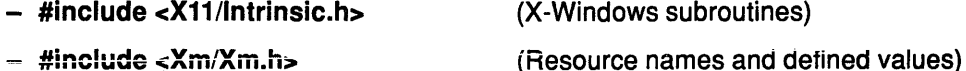

- 
- $-$  #include <Xm/XmP.h> (Information for widget writers)
- 2. List one pair of the following include files for each widget class name and gadget class name you reference in the client application source code:
	- $-$  #include <Xm/widget name.h>
	- #include <Xm/widget\_nameP.h>
- 3. If the client application interface makes use of protocol management subroutines and message management subroutines from the AIXwindows Toolkit, list the following include files:

1

- #include <X11/Protocols.h>
- #include <X11/AtomMgr.h>

Note: The naming conventions for include files differentiate between *public* include files and *private* include files. Public files are available for use with general client applications. They contain class and record pointers, external variables, resource names, and the defined values necessary for a specific client application. Private files typically contain class and instance structure definitions, variables, and the defined values necessary for writing widgets.

# Task 2: How to Initialize theX-Windows Toolkit Xt Intrinsics

# Prerequisite Tasks or Conditions

- 1. Ensure that the include files and other header files that you intend to list in your C language source code are available and accessible.
- 2. Identify and include all appropriate header files, including AIXwindows Toolkit include files.

# Procedure

The second task involved in creating a client application interface is to initialize the Xt Intrinsics which are found in the X-Windows Toolkit. The Xt Intrinsics must be intialized before making any other calls to the Xtlntrinsics subroutines. The Xtlnitialize subroutine establishes the connection to the display server, parses the command line that invoked the application, loads the resource database, and creates a shell widget to serve as the parent of your application widgets.

By passing the command line that invoked your application to lxlnitialize, the subroutine can parse the line to allow users to specify certain resources, such as fonts and colors, for your application at runtime. The Xtlnitialize subroutine scans the command line and removes those options. The rest of your application sees only the remaining options.

There is a second subroutine that may be used to initialize the Xt Intrinsics, the XtToolkitlnitialize subroutine. This subroutine allows you to decide the tyoe of shell you want to use. However, this subroutine only initializes the toolkit; it does not open the display or create an application shell. To open the display and create an application shell you must use the XtOpenDisplay and XtAppCreateShell subroutines.

- 1. Select one of the following initialization subroutines to initialize the Xt Intrinsics:
	- Xtlnitialize subroutine
	- XtToolkitlnitialize subroutine.
- 2. If you decide to use the Xtlnitialize subroutine, add the appropriate Xtlnitialize syntax statement to the client application source code. No other initialization subroutines are required because the Xtlnitialize subroutine automatically establishes the connection to the display server and creates an ApplicationShell widget parent for the subsequent widget tree hierarchy.

If you decide to use the XtToolkitlnitialize subroutine, follow the instructions in step 3.

- 3. Add the appropriate XtToolkitlnitialize syntax statement to the client application source code.
	- Note: Unlike the Xtlnitialize subroutine, the XtToolkitlnitialize subroutine does not automatically establish the connection to the display or create an ApplicationShell widget parent for widget-gadget children. These tasks are accomplished by the subroutines in steps 4 and 5.
- 4. Add the appropriate syntax statement for the XtOpenDisplay subroutine.
- 5. Add the appropriate syntax statement for the XtAppCreateShell subroutine.

# Task 3: How to Add Top-Level Windows to an AIXwindows Interface Prerequisite Tasks or Conditions

- 1. Ensure that the include files and other header files that you intend to list in your C language source code are available and accessible.
- 2. Identify and include all appropriate header files, including AIXwindows include files.
- 3. Initialize the X-Windows Toolkit Xt lntrinisics.

#### Procedure

The third task involved in creating a client application interface is to add one or more top level windows to the interface. To accomplish this task, complete the following steps:

- 1. Identify all of the top-level window widgets required for the client application interface you are coding. Typically, one instance of a Shell widget class or subclass is required for each top-level window.
	- Note: Top-level window widgets are the widgets at the top level of the widget-instance hierarchy in a given interface. They are often referred to as top-level windows or independent windows because they manage other widgets but are not managed themselves. These windows typically are instantiated from the XmMainWindow widget class or the XmMessageBox widget class.
- 2. Declare all top-level windows in the Forward Declaration section of your source code.
- 3. Create and realize a main Application window.
- 4. Develop a widget tree to ensure that all the widgets and gadgets required for the client application interface are included in your client application source code. The existing ApplicationShell widget should be at the top of the tree
	- Note: If you used the Xtlnitialize subroutine to initialize the X-Windows Toolkit, an ApplicationShell widget was automatically created. If you used the XtToolkitlnitialize subroutine to initialize that Toolkit, you were required to create explicitly an ApplicationShell widget with the XtAppCreateShell subroutine.

Each client application interface can have several windows. However, each of these windows needs to be created as the child of a top-level Shell superclass parent. Since only one AppllcationShell widget is permitted per client interface, TransientShell widgets or TopLevel widgets must be used for all other top-level windows.

5. List in the appropriate section of the client application source code all widgets and gadgets shown in the widget tree. Include an appropriate syntax statement in the client application source code for each top-level window widget, as provided in the reference material for each widget class.

# Task 4: How to Set Up Parameter Lists for AIXwindows Widgets and **Gadgets**

### Prerequisite Tasks or Conditions

- 1. Ensure that the include files and other header files that you intend to list in your C language source code are available and accessible.
- 2. Identify and include all appropriate header files, including AIXwindows include files.
- 3. Initialize the X-Windows Toolkit.
- 4. Add all top-level windows required for the client application interface.

#### Procedure

Ŋ

The fourth task involved in creating a client application interface is to set up an argument list for each widget and gadget in the interface. To accomplish this task, complete the following steps:

1. Determine which of the following variations of the X-Windows XtSetArg macro is most appropriate for each widget and gadget in the client application interface:

#### Variation 1

The first line of this variation declares an array named *args* whose size can range up to any predetermined maximum (ten elements in this example). Arrays of this type can be of unlimited size as long as the number of elements allocated is greater than or equal to the number of elements actually used. The first parameter (subscript 0) specifies the label for the created widget. (In this instance the label is actually a pointer to a compound string created by a call to a subroutine earlier in the code.) The second and third parameters (subscripts 1 and 2) specify that the widget has a width of 250 pixels and a height of 150 pixels. The following syntax statement defines variation 1:

```
Arg args[lO]; 
XtSetArg(args[O], XmNlabelString, btn_text); 
XtSetArg(args[l], XmNwidth, 250); 
XtSetArg(args[2], XmNheight, 150);
```
#### Variation 2

 $\bullet$ 

In this variation, a variable *n* is declared and used as a counter to to determine the size of the array. The use of a counter-variable rather than a hard-coded constant makes it easier to add and delete parameter assignments. The variable contains the total number of resources that have been set. It can be passed to the XmCreate\_ subroutines elsewhere in the source code as the parameter list count. The following syntax statement defines variation 2:

```
Cardinal n=O; 
Arg args[lO]; 
XtSetArg(args[O], XmNlabelString, btn_text); n++ 
XtSetArg(args[n], XmNwidth, 250); n++ 
XtSetArg(args[n], XmNheight, 150); n++
```
- Note: Do not increment the counter from inside the call to the XtSetArg macro. As currently implemented, the XtSetArg macro dereferences the first argument twice. A counter incremented from inside the call is incremented twice for each call.
- 2. Include an appropriate variation of the XtSetArg macro in every section of the client application source code in which a widget or gadget is created, as demonstrated in the Create XmWidgetName sections of the sample source code.
	- Note: There are three advanced programming alternatives to using the XtSetArg macro to set argument values for widgets and gadgets. The first of these is to assign each element of the type Arg individually as follows, being sure to keep name-value pairs synchronized:

```
XmString btn_text; 
Arg args [10]; 
btn_text = XmStringCreateLtoR (Push Here, 
                                 XmSTRING_DEFAULT_CHARSET); 
args[0].name = XmNwidth;
args[0].value = (XtArgVal) 250;args[l].name = XmNheight; 
args[1].value = (XtArgVal) 150;args[2].name = XmNlabelString; 
args[2].value = (XtArgVal) btn text;
```
The second alternative to using the SetArg macro is to initialize argument lists statically at compile time as follows:

```
static Arg Args [] = {{XmNwidth, (XtArgVal) 250}, 
{XmNheight, (XtArgVal) 150}, 
} ;
```
The values of each argument are cast to the XtArgVal variable type. When the widget creation subroutine is invoked, the XtNumber(args) macro returns the number of elements in the argument list. You can create any number of lists as long as you declare each list as an Arg variable type.

The final alternative for creating argument lists involves initializing a list statically at compile time (as previously shown), and then modifying the values of the settings using regular assignment statements as follows:

```
XmString btn_text; 
static Arg Args [ = {
{XmNwidth, (XtArgVal) 500}: 
{XmNheight, (XtArgVal) 150}, 
{XmNlabelString, (XtArgVal) NULL}, 
};btn_text = XmStringCreateLtoR ( Push Here , 
                                 XmSTRING_DEFAULT_CHARSET); 
        args[1].value = (XtArgVal) 250;args[2].value = (XtArgVal) btn string;
```
# Task 5: How to Add Callback Routines

### Prerequisite Tasks or Conditions

- 1. Ensure that the include files and other header files that you intend to list in your C language source code are available and accessible.
- 2. Identify and include all appropriate header files, including AIXwindows include files.

₫

3. Initialize the X-Windows Toolkit Xt lntrinisics.

- 4. Add all top-level windows required for the client application interface.
- 5. Set up parameter lists for all widgets and gadgets used in the client application interface.

#### Procedure

The fifth task involved in creating a client application interface is to create specific callback procedures and add callback lists for interactive widgets and gadgets. To accomplish this task, complete the following steps:

- 1. Identify each widget and gadget that can be involved in an interactive event such as a mouse button press, a keyboard selection, or a cursor movement.
- 2. In the client application source code include the callback procedure to be invoked in response to each of these interactive events. Use the following syntax statement for each callback procedure:

void CallbackProc (w, client\_data, call\_data) Widget *w;*  caddr\_t client\_data; caddr\_t call\_data;

where the parameters have the following values:

- *w* Specifies the widget-gadget for which this callback routine is invoked.
- client\_data Specifies the data that the widget-gadget passes back to the client when the widget-gadget invokes the callback procedure. Provides a means by which a client can define client-specific data to be passed to it, such as a pointer to additional information about the widget-gadget, a reason for invoking the callback, and so on.
	- Note: The client\_data parameter is set to NULL when all necessary callback information already exists in the widget-gadget data structure.
- call\_data Specifies callback-specific data that the widget-gadget passes to the client.
	- Note: The *client data* parameter is also widget-specific. It is set to NULL unless otherwise stated in the related widget-gadget reference material.
- 3. Use the X-Windows XtAddCallback subroutine to create a callback routine for the first user action. Use the following general syntax for this callback routine:

void XtAddCallback(w, callback\_name, callback, client\_data) Widget *w;*  String callback name: XtCallbackProc callback; caddr t client data;

where the parameters have the following values:

*w* Specifies the widget-gadget data structure to which the callback routine should be added. callback\_name callback client\_ data Specifies the callback list (within the widget-gadget) to which the callback routine should be appended. Specifies the callback procedure to add. Specifies the client data to be passed to the callback when it is invoked by theX-Windows XtCallCallbacks subroutine. The client\_data parameter is often set to NULL.

- 4. Continue building one or more lists of callback routines by using the X-Windows XtAddCallback subroutine to add individual callback routines for each previously-identified user action. Keep in mind that you might want a single user event to trigger multiple callback routines.
	- Note: You can add *lists* of callback routines to your source code by using the X-Windows XtAddCallbacks subroutine in place of the XtAddCallback subroutine.
- 5. Determine which (if any) widgets and gadgets in the client application interface define one or more callback resources. This information is included in the reference material associated with each widget-gadget class.
- 6. Set the value of each applicable resource to the name of the callback list you created in step 2.

# Task 6: How to Create Widgets and Gadgets With the AIXwindows Toolkit

### Prerequisite Tasks or Conditions

- 1. Ensure that the include files and other header files that you intend to list in your C language source code are available and accessible.
- 2. Identify and include all appropriate header files, including AIXwindows include files.
- 3. Initialize the X-Windows Toolkit Xt lntrinisics.
- 4. Add all top-level windows required for the client application interface.
- 5. Set up parameter lists for all widgets and gadgets used in the client application interface.
- 6. Add appropriate callback routines for each widget class and gadget class, and develop all necessary callback lists.

### Procedure

The sixth task involved in creating a client application interface is to create individual instances of all widgets, gadgets, and compound objects required by the client application interface. There are two ways you create widgets:

1. Use the X-Windows XtCreateManagedWidget subroutine to create a widget instance. Use the following general syntax for this widget creation routine.

Widget XtCreateManagedWidget (Name, WidgetClass, Parent, ArgumentList,)<br>String Mame: Name:

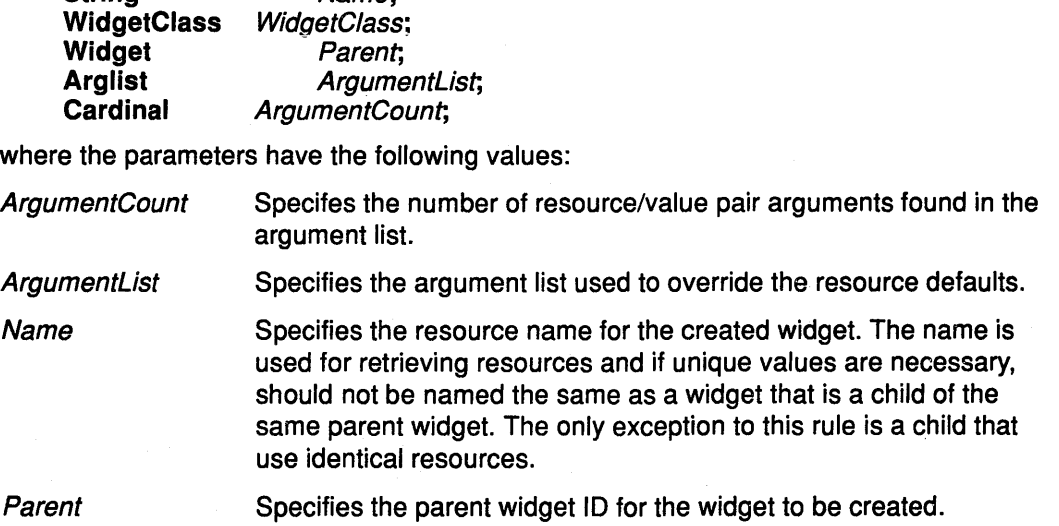

WidgetClass Specifies the widget class pointer for the created widget.

This subroutine names the newly created widget specified by the Name parameter and defines it it be a widget of the class specified by the WidgetClass parameter. The class name or the widget name can be used in default files to refer to this widget. The widget's parent is the toplevel shell widget returned by the Xtlnitialize subroutine. The argument list and number of arguments specified by the ArgumentList and ArgumentCount parameters complete the call. This subroutine creates the widget and noitifies its parent, so that the parent can control its specific layout.

The second way to create a widget does not automatically manage the widget. Instead, the widget is managed when the widget is displayed.

2. Each widget has its own XmCreate subroutine associated with it. A XmCreate subroutine creates the widget it is associated with but does not manage the widget. The new widget is managed using the XtManageChild subroutine.

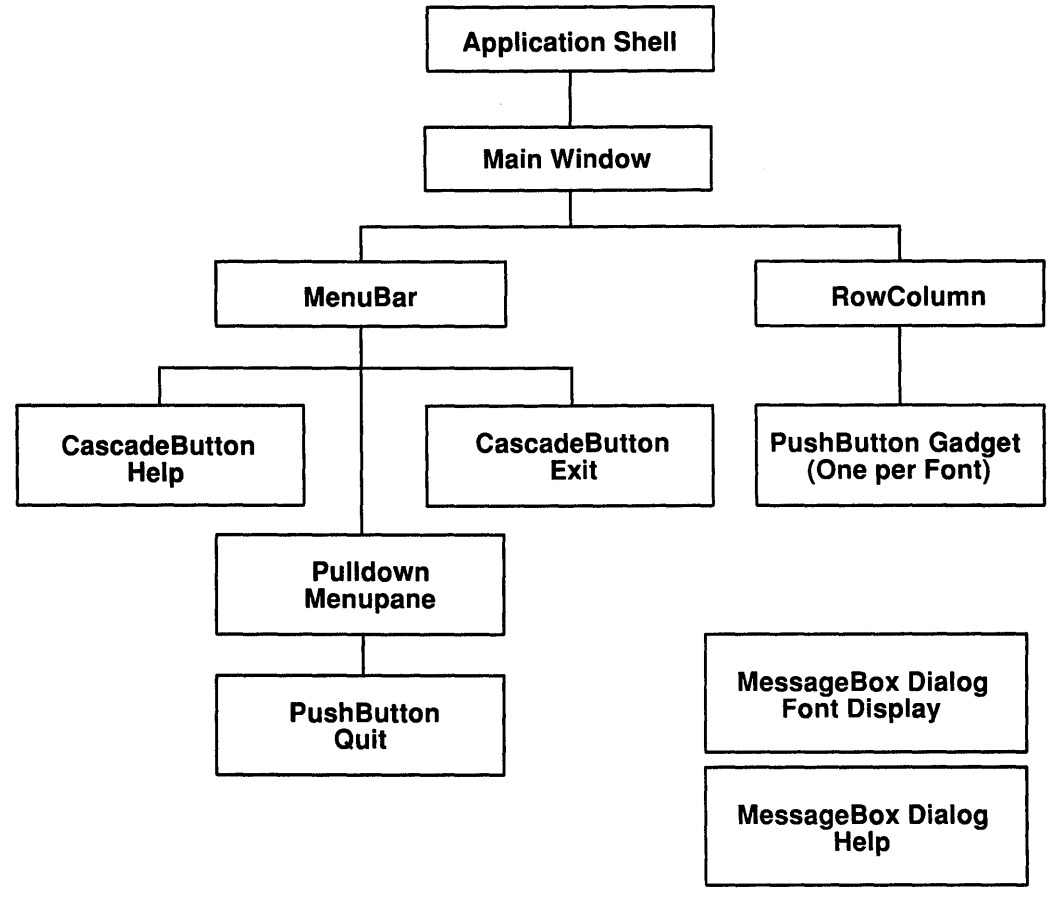

Figure 5. Example of AIX Toolkit Parent-Child Widget Tree

# Task 7: How to Realize AIXwindows Widgets and Gadgets

### Prerequisite Tasks or Conditions

 $\overline{\phantom{a}}$ 

- 1. Ensure that the include files and other header files that you intend to list in your C language source code are available and accessible.
- 2. Identify and include all appropriate header files, including AIXwindows include files.
- 3. Initialize the X-Windows Toolkit Xt Intrinsics.
- 4. Add all top-level windows required for the client application interface.
- 5. Set up parameter lists for all widgets and gadgets used in the client application interface.
- 6. Add appropriate callback routines for each widget class and gadget class, and develop necessary callback lists.
- 7. Create an appropriate for the client application interface.
- 8. Create all necessary instances of widgets, gadgets, and compound objects as shown in the widget tree.

### Procedure

The seventh task involved in creating a client application interface is to make the top-level widget in the AIXwindows interface widget tree (as well as all children managed by that widget) visible. To accomplish this task, complete the following steps:

1. Add an X-Windows XtRealizeWidget subroutine to the client application source code. At run time, this subroutine realizes (makes visible on screen) the top-level widget in the widget tree, as well as all children managed by that widget. The syntax for this subroutine is:

#### void XtRealizeWidget {Widget) Widget Widget;

where the parameter have the following value:

Widget Specifies the widget

2. Add an X-Windows XtMainloop subroutine to the client application source code. This subroutine causes the client application to enter a loop, awaiting action by the user. The application passes control to the Xt Intrinsics and the AIXwindows widgets once the XtMainloop subroutine is called.

# Task 8: How to Link Libraries when Creating an Interface with the AIXwindows Toolkit

### Prerequisite Tasks or Conditions

- 1 . Ensure that the include files and other header files that you intend to list in your C language source code are available and accessible.
- 2. Identify and include all appropriate header files, including AIXwindows include files.
- 3. Initialize the X-Windows Toolkit Xt Intrinsics.
- 4. Add all top-level windows required for the client application interface.
- 5. Set up parameter lists for all widgets and gadgets used in the client application interface.
- 6. Add appropriate callback routines for each widget and gadget, and develop necessary callback lists.
- 7. Create an appropriate widget tree for the client application interface.
- 8. Create all necessary instances of widgets, gadgets, and compound objects as shown in the widget tree.
- 9. Realize the top-level widget in the and add the X-Windows XtMainloop subroutine to cause the client application to enter a loop, awaiting action by the user.

### Procedure

The eighth task involved in creating a client application interface is to link all necessary libraries in the appropriate order. To accomplish this task, complete the following steps:

 $\left($ 

1. After all source code has been compiled successfully, list these three libraries directly after the appropriate link command and flag:

 $libX11.a$ libXt.a libXm.a

- Note: The order in which you list these libraries is important. Be certain you list the libraries in the order shown.
- 2. If the client application source code contains one or more XmFileSelectionBox widgets, add the libPW.a library to the link list, placing it between libXm.a and libXt.a as shown in the following list:

libX11.a libXt.a lib PW.a libXm.a

libX11.a libXt.a lib PW.a libXm.a liblM.a

3. Once all appropriate libraries are listed in the proper order in the link list, they are ready to be linked in the normal manner.

# Task 9: How to Provide Resource Defaults Files for Interfaces Created with the AIXwindows Toolkit

### Prerequisite Tasks or Conditions

- 1. Ensure that the include files and other header files that you intend to list in your C language source code are available and accessible.
- 2. Identify and include all appropriate header files, including AIXwindows include files.
- 3. Initialize the X-Windows Toolkit Xt Intrinsics.
- 4. Add all top-level windows required for the client application interface.
- 5. Set up parameter lists for all widgets and gadgets used in the client application interface.
- 6. Add appropriate callback routines for each widget class and gadget class, and develop necessary callback lists.
- 7. Create an appropriate widget tree for the client application interface.
- 8. Create all necessary instances of widgets, gadgets, and compound objects as shown in the widget tree.
- 9. Realize the top-level widget in the widget tree and add the X-Windows XtMainloop subroutine to cause the client application to enter a loop, awaiting action by the user.
- 10. After the source code has been successfully compiled, link the resulting object code with all appropriate libraries.

### Procedure

 $\left| \right\rangle$ 

The ninth task involved in creating a client application interface is to decide whether or not to add one or more resource defaults files to the client application interface. To accomplish this task, complete the following steps:

1. Determine whether or not you want to provide the user with resource defaults files that permit the user to customize the AIXwindows interface at run time. Consider the following factors when determining whether to specify an argument in a defaults file or in the program itself:

- Using a resource defaults file provides additional flexibility. The user can override preset defaults to reflect personal preferences, and the client application resource defaults file can also be modified for system-wide customization.
- Specifying resource defaults settings in the source code rather than a resource defaults file gives the programmer greater control over the interface. These resource defaults cannot be overridden unless the source code is made available.
- Using resource defaults files can speed application development. Changes in resource defaults can be accomplished with any ASCII text editor, without the need for recompilation of source code or relinking of libraries and files.
- Resource defaults files can simplify the client application source code because resources in defaults files are specified as strings. The same resources listed in your source code might have to be in some internal format that requires several subroutines to compute.
- Specifying resource defaults in the source code often results in more efficient performance of the interface due to reduced processing overhead.
- 2. You can use two files for customization of the resource defaults:

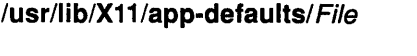

This file supplies resource defaults for an entire class of AIXwindows client applications executing anywhere in the computer system.

Application programs specify the file that contains the application defaults when they call the Xtlnitialize subroutine. The Application Class parameter of the Xtlnitialize subroutine specifies the name of the application defaults file. Several applications can point to the same file.

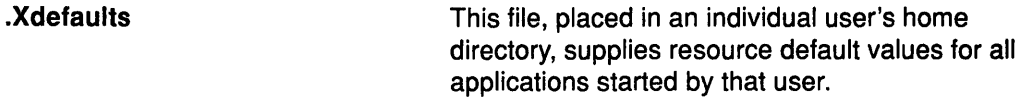

The user defaults override application and system defaults and allow different users running the same program to specify their personal display preferences, such as color and font selection.

Note: At run time, AIXwindows checks first for system resource defaults compiled into the widgets, then overrides them with the resource defaults in the client application defaults file /usr/lib/X11/app-defaults/File (provided it exists). AIXwindows then looks for the .Xdefaults resource defaults file in the user's home directory and (assuming it exists) resets the resource default values as necessary. These resource defaults remain operative unless a different resource defaults has been hard-coded into the client application source code, in which case, the client application resource defaults overrides all resource defaults files.

### Defaults File Interaction Example

The following example illustrates the interaction of the defaults files with each other and with parameters specified in programs.

To determine the color of the background, the Xt lntrinisics will do the following:

- 1. Look for the system defaults and initialize the background color to white. (These defaults are compiled into the widgets.)
- 2. Look for the *application* defaults file /usr/lib/X11/app-defaults/*File* and set the background color to the color specified by the file, for example, black.
- 3. Look for the *user* defaults file . Xdefaults and set the background color to the color specified by this file, for example, blue.
- 4. If the program sets the background argument, XmNbackground, this overrides any defaults that may have been set.

# Related Information

Ņ

Chapter 1. AIXwindows Desktop contains information about the purpose of resource defaults and the format and contents of defaults files such as /usr/lib/X11/app-defaults/application\_name and .Xdefaults.

The User Interface Volumns(3 and 4) of AIX Calls and Subroutines for IBM RISC System/6000 contain information about the following:

- The XmMainWindow Widget Class, XmMainWindow Widget Class, XmMessageBox Widget Class, ApplicationShell Widget Class.
- The XtArgVal variable type and the XtNumber(args) macro, as well as information about using the XtSetArg subroutine as a macro.
- The X-Windows Xtlnitialize Subroutine, XtToolkitlnitialize Subroutine, XtAddCallback Subroutine, XtAddCallbacks Subroutine, XtGetValues subroutine, XtDestroyWidget subroutine, XtManageChild subroutine, XtManageChildren subroutine, XtUnmanageChild subroutine, XtUnmanageChildren subroutine, XtCreateManagedWidget subroutine, XtMainloop Subroutine, and XtCreateWidget subroutine.

# Sample Source Code for AIXwindows Interfaces

The makefile at the end of the two sample AIXwindows programs must be used to compile these sample programs.

### /\* AIXwindows Interface Example #1: option.c \*/

/\* list all standard include files \*I #include <Stdio.h> #include <sys/signal.h> #include <Xm/XmP.h> #include <X11 /Shell.h>  $/$ \* list an include file for each widget and gadget you use  $*/$ #include <Xm/BulletinB.h> #include <Xm/CascadeB.h> #include <Xm/CascadeBG.h> #include <Xm/FileSB.h> #include <Xm/Frame.h> #include <Xm/Label.h> #include <Xm/LabelG.h> #include <Xm/List.h> #include <Xm/MainW.h> #include <Xm/MenuShell.h> #include <Xm/MessageB.h> #include <Xm/PanedW.h> #include <Xm/PushB.h> #include <Xm/PushBG.h> #include <Xm/RowColumn.h>

```
#include <Xm/SelectioB.h> 
#include <Xm/Text.h>
```
#define NUM 100

/\*Forward Declarations - beginning with all widgets to be used\*/

Widget shell,

```
pane1, 
btn1, 
btn2, 
btn3, 
label, 
button, 
option Menu;
```
static XtCallbackProc hello1CB(); static XtCallbackProc hello2CB(); static XtCallbackProc hello3CB();

static void die();

```
int 
Arg 
Display 
XmString string; 
                         n;<br>args[NUM];
                          *display;
```
/\* start main loop - main logic for AIX windows interface\*/

```
void main(argc, argv) 
  int argc; 
  char **argv; 
{
```

```
I* locals*/
```
Boolean trace= False;

*I\** look for activity\*/

signal(SIGINT, die);

```
I* initialize the Enhanced X-Windows toolkit and open display*/
```
XtToolkitlnitialize();

```
} 
   display= XtOpenDisplay(NULL, NULL, argv[O], "window", 
                            NULL, O, &argc, argv); 
    if (display == NULL) {
        fprintf(stderr, "%s: Can't open display", argv[O]); 
        exit(1);
/* Create Application Shell */ 
  n = 0;XtSetArg( args[n], XmNwidth, 400 ); n++; 
  XtSetArg( args[n], XmNheight, 400 ); n++; 
   XtSetArg( args[n], XmNallowShellResize, True ); n++; 
   shell = XtAppCreateShell( argv[0], NULL, applicationShellWidgetCl
ass, 
   XtRealizeWidget( shell ); 
   n = 0;
                                display, args, n); 
    panel = XmCreatePulldownMenu( shell, "panel", args, n );
```
Ç

```
} 
  n = 0;btnl = XmCreatePushButtonGadget( panel, "btnl", args, n ); 
   XtManageChild( btnl ); 
  XtAddCallback( btnl, XmNactivateCallback, hellolCB, NULL ); 
  n = 0;btn2 = XmCreatePushButtonGadget( panel, "btn2", args, n ); 
   XtManageChild( btn2 ); 
  XtAddCallback( btn2, XmNactivateCallback, hello2CB, NULL ); 
   n = 0;btn3 = XmCreatePushButtonGadget( panel, "btn3", args, n ); 
    XtManageChild( btn3 ); 
   XtAddCallback( btn3, XmNactivateCallback, hello3CB, NULL ); 
   string= XmStringCreate( "options:", XmSTRING_DEFAULT_CHARSET ); 
    n = 0;XtSetArg( args[n], XmNlabelString, string ); n++; 
    XtSetArg( args[n], XmNmnemonic, 'm' ); n++; 
    XtSetArg( args[n], XmNsubMenuid, panel ); n++; 
    XtSetArg( args[n], XmNorientation, XmVERTICAL ); n++; 
    XtSetArg( args[n], XmNpacking, XmPACK_COLUMN ); n++; 
    XtSetArg( args[n], XmNentryBorder, 10 ); n++; 
    XtSetArg( args[n], XmNwhichButton, 1 ); n++; 
    optionMenu = XmCreateOptionMenu( shell, "option", .args, n ) ; 
    XtManageChild( optionMenu ); 
    label = XmOptionLabelGadget( optionMenu );
    button = XmOptionButtonGadget( optionMenu );
   printf( "ctrl-c to exit \langle n'' \rangle;
    XtMainLoop(); 
static void die() 
{ 
} 
     printf("bye ... \ln");
     exit(0);static XtCallbackProc hellolCB(w, client_data, call_data) 
    Widget w; 
{ 
} 
    caddr t client data;
    caddr_t call_data;
        print£( "hello #1\n" ); 
        n = 0;XtSetArg( args[n], XmNwhichButton, 1 ); n++; 
        XtSetValues(optionMenu, args, n); 
static XtCallbackProc hello2CB(w, client_data, call_data) 
    Widget w; 
{ 
    caddr<sub>t</sub> client data;
    caddr_t call_data; 
        printf( "hello #2\n' );
        n = 0;XtSetArg( args[n], XmNwhichButton, 2 ); n++;
```

```
XtSetValues(optionMenu, args, n); 
} 
static XtCallbackProc hello3CB(w, client data, call data)
    Widget w; 
    caddr t client data;
    caddr_t call_data;
{ 
        printf( "hello #3\n" ); 
        n = 0;
        XtSetArg( args[n], XmNwhichButton, 3 ); n++; 
        XtSetValues(optionMenu, args, n); 
}
```
### /\* **AIXwindows Interface Example #2: popup.c** \*/

*I\** list all standard include files \*/ #include <Stdio.h> #include <sys/signal.h> #include <Xm/XmP.h> #include <X11/Shell.h> /\* list an include file for each widget and gadget you use \*/ #include <Stdio.h> #include <sys/signal.h> #include <Xm/XmP.h> #include <X11/Shell.h> #include <Xm/BulletinB.h> #include <Xm/CascadeB.h> #include <Xm/CascadeBG.h> #include <Xm/FileSB.h> #include <Xm/Form.h> #include <Xm/Frame.h> #include <Xm/Label.h> #include <Xm/LabelG.h> #include <Xm/List.h> #include <Xm/MainW.h> #include <Xm/MenuShell.h> #include <Xm/MessageB.h> #include <Xm/PanedW.h> #include <Xm/PushB.h> #include <Xm/PushBG.h> #include <Xm/RowColumn.h> #include <Xm/ScrollBar.h> #include <Xm/Scro!!edW.h> #include <Xm/SelectioB.h>  $#include <  $mm$ Text.h$ 

#define NUM 100

/\* Forward Declaration - beginning with each widget used \*/

t

Widget shell; Widget bb; Widget mbar; Widget text; Widget btn1; Widget btn2; Widget push1; Widget push2; Widget push3; Widget push4;

```
Widget p1;<br>Widget p2:
Widget
static XtCallbackProc button1 call();
static XtCallbackProc button2call(); 
static XtCallbackProc button3call(); 
static XtCallbackProc button4call();
Display *display;
static void die(); 
void main(argc, argv) 
  int argc; 
  char **argv; 
{ 
\prime* locals */
  int n; 
  Arg args[NUM]; 
\prime* look for activity */
  signal(SIGINT, die); 
/* initialize the toolkit*/ 
  XtToolkitlnitialize(); 
  display= XtOpenDisplay(NULL, NULL, argv[O], "window", 
                  NULL, 0, &argc, argv); 
  if (display == NULL) {
     fprintf(stderr, "%s: Can't open display", argv[0]);
     exit(1);\mathbf{L}n = 0;
  XtSetArg( args[n], XmNgeometry, "+600+800" ); n++; 
  XtSetArg( args[n], XmNwidth, 300 ); n++; 
  XtSetArg( args[n], XmNheight, 300 ); n++; 
  XtSetArg( args[n], XmNallowShellResize, True); n++; 
  shell= XtAppCreateShell( argv[O], NULL, 
                                 applicationShellWidgetClass, 
                                 display, args, n); 
  XtRealizeWidget( shell );
  n = 0;XtSetArg( args[n], XmNx, 50 ); n++; 
  XtSetArg( args[n], XmNy, 50 ); n++; 
  XtSetArg( args[n], XmNwidth, 50 ); n++; 
  XtSetArg( args[n], XmNheight, 50 ); n++; 
  bb = XmCreateRowColumn( shell, "rowcol", args, n ); 
  XtManageChild(bb);
/* 
   create the menu pane
*/ 
  n = 0;
  mbar = XmCreateMenuBar( bb, "menu", args, n ); 
  XtManageChild( mbar ); 
/* 
  create the pulldown menus
*/
```
J

 $n = 0$ :

p1 = XmCreatePulldownMenu( mbar, "popup", args, n );

 $n = 0$ :

p2 = XmCreatePulldownMenu( mbar, "popup", args, n );

/\*

\*\* create the cascade buttons \*/

#### $n = 0$ :

XtSetArg( args[n], XmNsubMenuld, p1 ); n++; btn1 = XmCreateCascadeButton( mbar, "casc1 ", args, n ); XtManageChild( btn1 );

 $n = 0$ ;

XtSetArg( args[n], XmNsubMenuld, p2 ); n++; btn2 = XmCreateCascadeButton( mbar, "casc2", args, n ); XtManageChild( btn2 );

#### /\*

create the pushbuttons for the pulldown menus \*/

#### $n = 0$ ;

push1 = XmCreatePushButtonGadget( p1, "button1 ", args, n ); XtManageChild( push1 );

XtAddCallback( push1, XmNactivateCallback, button1 call, NULL);

 $n = 0$ ;

push2 = XmCreatePushButtonGadget( p1, "button2", args, n ); XtManageChild( push2 ) ;

XtAddCallback( push2, XmNactivateCallback, button2call, NULL);

 $n = 0$ :

push3 = XmCreatePushButtonGadget( p2, "button3", args, n ); XtManageChild( push3 ) ;

XtAddCallback( push3, XmNactivateCallback, button3call, NULL);

 $n = 0$ :

```
push4 = XmCreatePushButtonGadget( p2, "button4", args, n ); 
XtManageChild( push4 );
```
XtAddCallback( push4, XmNactivateCallback, button4call, NULL);

printf( "ctrl-c to exit  $\langle n" \rangle$ ;

XtMainLoop{);

}

static void die()

```
{ 
  printf("bye ... \n"); 
  exit(O);
```
}

{

 $\mathbf{I}$ 

static XtCallbackProc button1 call( widget, client\_data, call\_data) Widget widget; caddr\_t client\_data;

```
caddr_t call_data;
```
printf("hello, from button1\n");

```
static XtCallbackProc button2call( widget, client_data, call_data) 
Widget widget; 
caddr_t client_data; 
caddr_t call_data; 
{ 
           printf( "hello, from button2\n" ); 
} 
static XtCallbackProc button3call( widget, client data, call_data)
Widget widget; 
caddr_t client_data; 
caddr_t call_data; 
{ 
           printf( "hello, from button3\n" ); 
\mathcal{E}static XtCallbackProc button4call( widget, client_data, call_data) 
Widget widget; 
caddr_t client_data; 
caddr_t call_data; 
{ 
           printf("hello, from button4\n");
}
```
### /\* **Makefile for Compiling Sample AIXwindows Programs** \*I

þ

```
CFLAGS=-DSTRINGS_ALIGNED 
CC=/bin/cc 
RM=/bin/rm -rf 
DEPS= 
LOCAL LIBRARIES= -lPW -lXm -lXt -lXll -lIM 
.c.o: 
         $(RM) $@ 
         $({\rm CC}) -c $({\rm CFLAGS}) $*.c##### 
all:: list 
list: list.o 
         $ (RM) $ @$(CC) -o $@ list.o $(LOCAL_LIBRARIES) 
clean: : 
         $(RM) list 
         $(RM) list.o 
all:: option 
option: option.o 
         $(RM) $@ 
         $(CC) -o $@ option.o $(LOCAL_LIBRARIES) 
clean:: 
         $(RM) option 
         $(RM) option.o 
all:: popup 
popup: popup.o 
         $ (RM) $ @$(CC) -o $@ popup.o $(LOCAL_LIBRARIES)
```
clean::

\${RM) popup

\${RM) popup.o

# How to Create Menu Systems with the AIXwindows Toolkit

# Prerequisite Tasks or Conditions

- 1. Ensure that the include files and other header files that you intend to list in your C language source code are available and accessible.
- 2. Identify and include all appropriate header files, including AIXwindows include files.
- 3. Initialize the Enhanced X-Windows Toolkit.
- 4. Add all top-level windows required for the client application interface.

# Procedure

The AIXwindows Toolkit provides the following three types of menu systems for use in client application interfaces:

- Popup menu systems
- Pulldown menu systems
- Option menu systems

Each menu system is based upon an XmRowColumn widget configured to behave in a specific manner. To create a menu system for a client application interface, complete the following steps in sequential order:

- 1. Determine which of the three types of AIXwindows menu systems is best suited for your current purpose:
	- A Popup menu system usually consists of a single XmRowColumn widget (configured as a Popup MenuPane widget and containing a combination of Xmlabel widgets, XmPushButton widgets or gadgets, XmToggleButton widgets or gadgets, and XmSeparator widgets or gadgets), plus its parent MenuShell. In addition, it can contain XmCascadeButton widgets or gadgets that access Pulldown MenuPanes functioning as submenus.
	- A Pulldown menu system typically consists of an XmRowColumn widget configured as a MenuBar widget , a set of XmCascadeButton widgets or gadgets that are children of the MenuBar, and an XmRowColumn widget configured as a Pulldown MenuPane. In addition, it can contain a combination of Xmlabel widgets, XmPushButton widgets or gadgets, XmToggleButton widgets or gadgets, and XmSeparator widgets or gadgets.
	- An Option menu system typically consists of an **XmLabel** gadget describing the types of options available, an XmRowColumn widget (configured as a Pulldown MenuPane widget and containing XmPushButton widgets or gadgets that represent the available options), and a selection area consisting of an XmCascadeButtonGadget gadget that contains a label string reflecting the most recent option chosen.
- 2. Include the appropriate XmCreate TypeMenu convenience creation subroutine in the client application source code. For example, the XmCreatePopupMenu convenience creation subroutine creates an XmRowColumn widget (configured as a Popup

MenuPane widget) and a parent MenuShell, and returns the widget ID for the MenuPane widget.

- Note: You might find it useful to create a menu system without using the XmCreate TypeMenu convenience creation subroutines. For example, if a client application requires access to individual MenuShells, the MenuShells and MenuPanes can be created with the Enhanced X-Windows XtCreate subroutines (or the creation subroutines for MenuShells and XmRowColumn widgets). If the MenuShell is created for a Popup menu system, the MenuShell must be the parent of the Popup MenuPane. If, on the other hand, the MenuShell is created for a Pulldown menu system utilizing a MenuBar, the MenuShell must be created as a child of the MenuBar widget.
- 3. If the menu system you create requires submenus, they can be created in the following manner:
	- a. Create the main MenuPane widget as a child of a top-level widget.

)

- b. Create a Pulldown MenuPane widget and an XmCascadeButtonGadget gadget as children of the Popup MenuPane.
- c. Use the resource XmNsubMenuld to attach the XmCascadeButtonGadget gadget to the MenuPane.
- d. Repeat steps a through c as necessary to create additional submenus of the newly-created submenu, changing widget-gadget names for each submenu.

3-40 AIX User Interface Programming Concepts

J,

 $\bar{z}$ 

# **Chapter 4. AIXwindows Style Guide**

# **AIXwindows Style Guide Overview**

AIXwindows is a graphical user interface based on the Open Software Foundation's OSF/Motif user interface offering and is based on guidelines from the OS/2 Presentation Manager (PM) user environment. AIXwindows runs in the X-Windows environment. The components of the AIXwindows Environment are: AIXwindows and Enhanced X-Windows.

The AIXwindows runtime environment consists of the OSF/Motif window manager and a graphical OSF/Motif-based desktop that provides an iconic view of the file system.

The window manager works with the toolkit to manage the operation of windows on the screen. The window manager provides functions for moving and resizing windows, reducing windows to icons, restoring windows from icons, and arranging windows on the workspace. An additional AIXwindows window manager feature is the icon box. The icon box contains icons for all windows operating under the window manager.

The AIXwindows application development environment provides a high-level toolkit based on OSF/Motif and consists of the following tools: the OSF/Motif user interface toolkit bindings, a widget library that provides user interface objects using an X window, a gadget library providing windowless widgets, and the Enhanced X-Windows user interface toolkit bindings.

The AIXwindows toolkit is a collection of widgets and gadgets for building AIXwindows applications. The toolkit provides a standard graphical interface upon which the window manager is based. Toolkit widgets provide a 3-D reference appearance that gives users real-world, visual cues to the effects of their actions.

Enhanced X-windows is a network transparent windowing system designed to enhance the usability of the overall application processing environment.

# **User Control**

A major software design goal should be user control of an application. User control gives the user the tools to get the job done and the ability to control those same tools. Users are in control of the application when the application is designed with these principles in mind:

- Consistency
- User-Object Interaction
- Flexibility
- User response to irreversable actions.

Because all applications differ in various ways, these principles may not always apply.

### **Consistency**

J

Above all else, an application should be consistent. In addition to being consistent within its self, an application should be consistent with other applications that share the same environment.

Application consistency means the following:

- Similar controls operate alike or almost alike and have the same or similar uses. For example, since pulldown, popup, and cascading menus are similar controls, their operation and use should be similar.
- The same action should always have the same result. For example, click the Select mouse button on the Window Menu button of the window frame to display the window menu or click the mouse button twice (double click) to perform the default action.
- The location of the mouse pointer should be determined by direct manipulation and not positioned arbitrarily by the application.

An application should present its capabilities in an orderly manner. Necessary and commonly used functions are presented first and in a logical order. For example, essential functions could be included in a menu bar at the top of the client area where they are always visible and ready for selection.

More sophisticated or less frequently used functions can be hidden from immediate view. For example, dialog boxes provide a mechanism for hiding settings and functions that are infrequently used.

Decisions about the placement of functions are not easy to make. From the implementation standpoint, all functions are important. Often, however, a relatively small number of functions account for the majority of usage. These functions need to be prominently featured, but they can be prominent only if other functions are hidden.

Consistency among applications increases the user's sense of mastery. Experience with one application can be readily applied to another application, creating a positive transfer of knowledge. The focus of a computer session becomes the task at hand, not "learning a new application". When applications work in a manner that is consistent with other applications, users can enjoy a feeling of immediate confidence in their ability to master the new program. Also, they are pleasantly surprised when trying new functions because, although new, the functions seem familiar.

#### User-Object Interaction

User-object interaction describes the action transfer between a user and an object. This interaction connects a user's action to an observable response from an object. In this type of interface, the user experience the immediate visible result of an action.

The immediate visual response is important to the success of an application. Performance problems caused by inefficient program design and implementation make it difficult for users to concentrate on the task at hand and can render an otherwise well-designed application unusabie.

User-object interaction simulates actual human actions where users use various tools to perform tasks on physical objects. Users control their AIXwindows environments by direct interaction with graphical controls similar to controls they use in real life. For example, buttons push to start an action and the slider on a scale actually slides to select a setting.

Another feature of user-object interaction is that the output of the application is also available as input. For example, a list of files is not only the result of a command, but also a collection of screen objects that a user can act upon.

User-object interaction gives the users control by enabling them to manipulate objects by grabbing, pointing or selecting the object, rather than by typing a command on a command line. Giving users control through user-object interaction also means reducing, wherever possible, the amount of information the user must memorize.

## **Flexibility**

Flexibility should be apparent in both the operation and configuration of an application.

Providing multiple ways for users to access application functions and accomplish their tasks increases their sense of control. For example, a function could be accessed through a pull-down menu, a mnemonic key press, or a keyboard accelerator. Giving users control through flexibility enables them to select the best method for accessing a function based on criteria they choose,for example,experience level, personal preference, unique situation, or simply habit.

Allowing users to configure settings and select personal preferences enhances their sense of control and encourages them to take an active role in understanding the product and how it works. To be effective, the configurability of your application must be easily accessible.

## User Response to lrreversable Actions

If a task has irreversible negative consequences, it should require users to make an explicit action before performing the task. For example, a worksheet could be saved by clicking the Select mouse button or typing the Select key on a Save push button. To delete the same worksheet should require clicking the Select mouse button or typing Select on an Erase push button and answering some type of a question with another selection action. For example, "Are you sure you want to erase this worksheet?".

Warnings help protect users from inadvertent destructive operations, yet allow them to remain in control of the application. Operations that may cause a serious or unrecoverable loss of work should warn users of the consequences and request explicit confirmation.

By anticipating errors, you enable the support of recovery attempts and can provide messages informing users of the proper corrective action. Part of this support can be context-sensitive help and provisions for undoing an action. To avoid excessive errors, controls can be temporarily disabled when it would be inappropriate to use them. Disabled controls should provide a visual cue that they are not currently operable.

Context-sensitive help aids understanding, reduces errors, and eases recovery efforts. Help information text should be clear, concise, and written in everyday language. Help information should be readily accessible and just as readily removable.

Many users are most comfortable with learning how to use software applications when they use a natural, trial-and error method. An undo function supports learning by trial-and-error by minimizing the cost of errors. The undo function allows users to retract previous actions, and helps foster a spirit of exploration and experimentation.

### The Elements of an AIXwindows Program Environment

At the highest level, the AIXwindows program environment is composed of the following four elements:

- An input selection model.
- A window manager.
- Other application programs.

#### The Input Selection Model

The AIXwindows environment is based on an object-action input selection model. The selection model defines the actions that users performs to control the window manager and applications in the AIXwindows environment.

The selection model follows a point-and-click paradigm. Users first point at and select an object with which to work, and then point at and select an action to perform on the selected object. The AIXwindows selection model is discussed in Understanding Consistent Behavior in an AIXwindows User Application.

### **Window Management**

The window manager provides users with a way to manipulate the windows displayed in their AIXwindows environment. Typical manipulations include moving, resizing, enlarging, reducing, and arranging windows as needed.

The AIXwindows window manager, **mwm,** frames application windows with an eight-segment border that can be stretched to resize the window. A title area, supplied by the window manager, displays a title for the window and can be used to move the window. Graphical buttons embedded in the window manager frame provide a window management menu and other window controls. Additionally, the AIXwindows window manager has a three-dimensional appearance so that the control buttons, when pressed by the mouse pointer, actually look like they have been pressed. The window manager helps provide for consistent behavior from one application to the next and is discussed in Understanding the AIXwindows Window Management Environment.

### **Application Programs**

Application programs fill the space inside the window frame. By following the selection model and the guidelines in this guide, any applications you create should be consistent with the behavior of other applications in the AIXwindows environment. Designing applications with consistent behavior and the proper use of controls are discussed in Understanding AIXwindows Client Area Design., Understanding AIXwindows Application Graphic Controls, Understanding AIXwindows Menus, and Understanding AIXwindows Dialog Boxes.

# **Related Information**

The following topics are discussed in this chapter:

Understanding the AIXwindows Window Management Environment.

Understanding Consistent Behavior in an AIXwindows User Application

Understanding AIXwindows Client Area Design.

Understanding AIXwindows Application Graphic Controls

Understanding AIXwindows Menus

Understanding AIXwindows Dialog Boxes

Understanding International Implementation for AIXwindows Application Design

# **Understanding the AIXwindows Window Management Environment**

The AIXwindows user interface provides an environment designed to facilitate communications between the user and your application. This environment is composed of discrete graphical elements.

The graphical elements of the AIXwindows user interface facilitate communication by providing the user with a metaphor, a figurative concept suggestive of real world objects. Through this metaphor, interaction with your application should be more familiar (thus more intuitive) and less technical than the traditional user interface provided by the command-line prompt. This metaphor is usually referred to as a desk, desktop, workspace, or workbench. While desktop is perhaps the more widely known term, this guide uses the term workspace to emphasize that applications in the AIXwindows environment need not be office oriented

₫

and that the functionality and graphical elements of the user interface are tools that allow users to accomplish tasks with their computers.

The elements of the user interface, the objects that the user sees (for example, windows, icons, menus, and dialog boxes), appear on the workspace and can be stacked on top of each other like papers on a desk or tools on a workbench.

The following major points about the graphic elements of the AIXwindows workspace are described:

- Types of windows
- Window anatomy
- The icon box.

## **Types of Windows**

In the AIXwindows environment, the user communicates with your application using windows. **A window** is an area of the screen (usually rectangular) that provides the user with the functional means to communicate with your application and through which your application can communicate with the user.

A typical AIXwindows environment may have several applications in operation simultaneously. Each application typically has a main or primary window that displays data and in which the user has their primary interaction with the application. Additionally, applications usually have one or more secondary windows (dialog boxes) that carry on context-specific dialogues with the people using the application.

While your application can be made up of many windows, each window will be one of only two basic types:

- A primary window, or
- A secondary window.

### **Primary Windows**

A primary window is the window by which all the other windows used by your application are generated. A primary window may be obscured by overlapping windows. Your application can have more than one primary windows.

A primary window is the only window by which an application can be closed. That is, when users close the last primary window of an interactive application, the application session should end. Closing a primary window causes all secondary windows associated with that window to go away.

When the user invokes your application, the application's first task is usually to display a primary window. Because of this, the user often thinks of the primary window as the main window. This provides the user with a valuable point of reference: they feel in control knowing there is a main window from which all else follows and to which they can return.

You should design your application to encourage this sense of control, and so that, as the user opens and closes windows in their dialog with your application, they can always return to a primary window. A primary window should remain consistent in appearance and behavior with the last time they were there.

# **Secondary Windows**

Context-specific dialogs usually occur inside secondary windows called dialog boxes. When the dialog is completed, the secondary window usually disappears.

Secondary windows are always related to a parent window. Sometimes the parent is a primary window, sometimes another secondary window. A primary window can have any number of secondary windows as its children.

Secondary windows are not constrained to be inside the primary window, but they will always appear on top of that parent window in the window hierarchy. Think about how your application will distinguish between primary and secondary windows. One method is to include identifying information in the title area. For application-oriented programs, the application name is followed by the file name in the title bar; for object-oriented programs, the object name is followed by the function. Secondary windows then have title areas that include the application or object name and the implied action.

When a primary window is minimized, its secondary windows are temporarily removed from the display.

# **Window Anatomy**

The AIXwindows window manager (mwm) provides windows with a window frame that contains various components. These components are functional, providing a convenient way for mouse users to invoke window management functions. Keyboard-only users use the window menu provided by mwm to invoke window management functions. Window frame components are sometimes called decorations.

Along with window frame components, the AIXwindows window layout includes a client area, the area inside the window frame, for your application to use.

In general, a window consists of the following components:

- Window menu button
- Window control buttons
- Title area
- Resize border
- Client area.

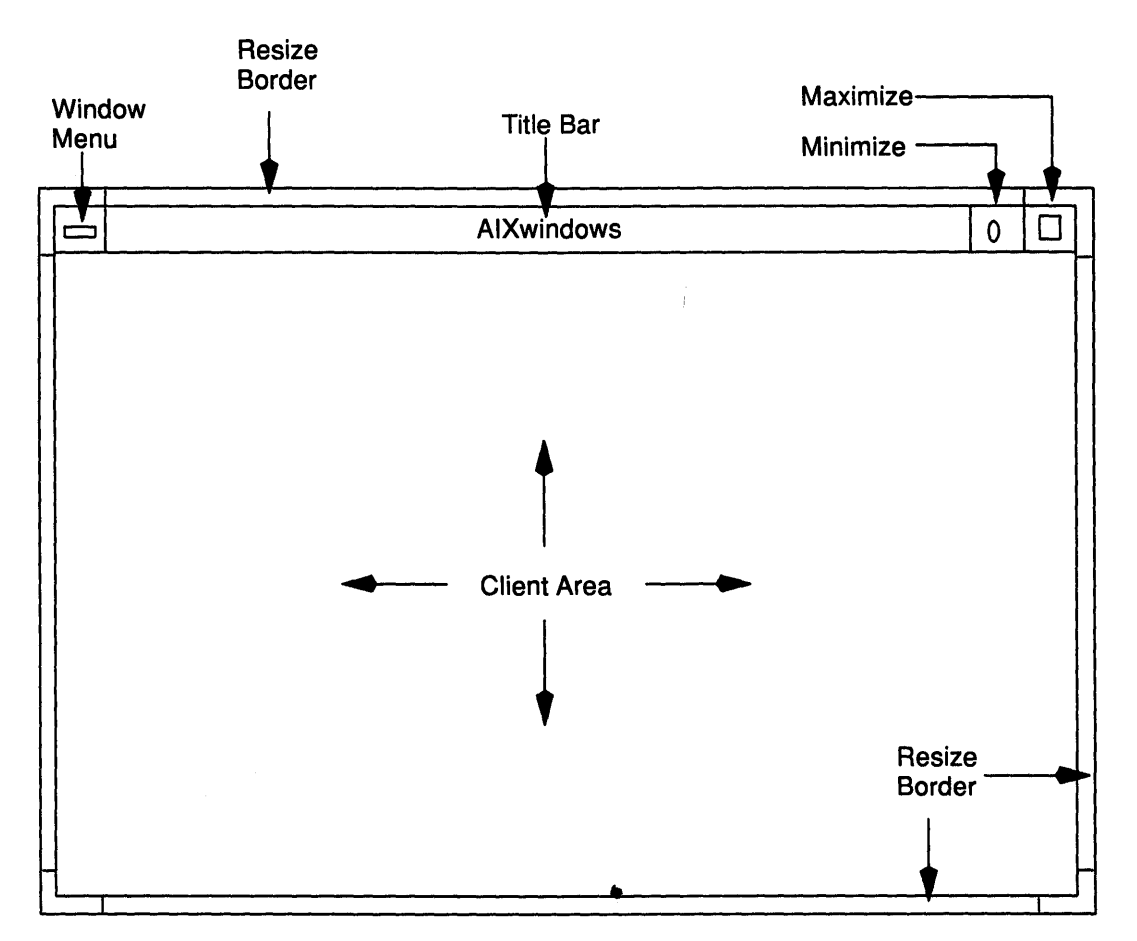

The components of the standard window layoutmay require some amount of modification for specific implementations. For example, it is inappropriate to resize some windows. These should have their resize borders removed.

### **Window Menu and Window Menu Button**

The window menu button is located in the title bar, on the left side of the title area, and is used to display the window menu. Double-clicking the Select mouse button with the mouse pointer over the window menu button closes the window. The window menu provides a standard location for important window management functions. Users can browse the menu to see what actions are available. The window menu pulls down from the upper left corner of the window frame. Mouse users display the window menu by pressing the Select mouse button with the mouse pointer on the window menu button. Keyboard users display the window menu by pressing the Shift+Esc keys when the input focus is in the window.

The window menu and window menu button are sometimes called the *system menu* and system menu button respectively.

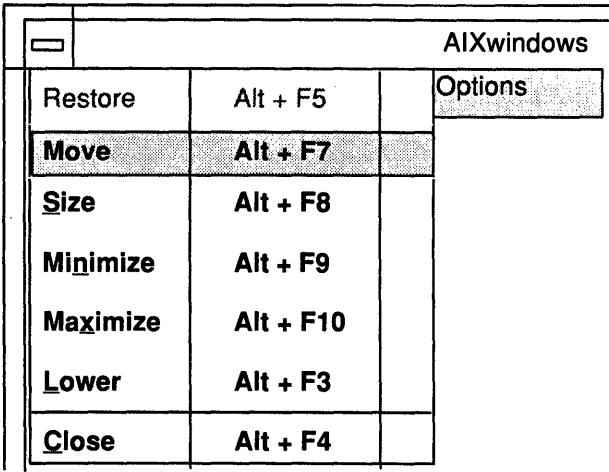

The standard selections of the window menu are shown in the figure. In the figure, the Move selection is being chosen. Also, the Restore function is not highlighted to provide a visual cue that, in the present context, the function is unavailable. The selections of the window menu have the following functions and accelerators:

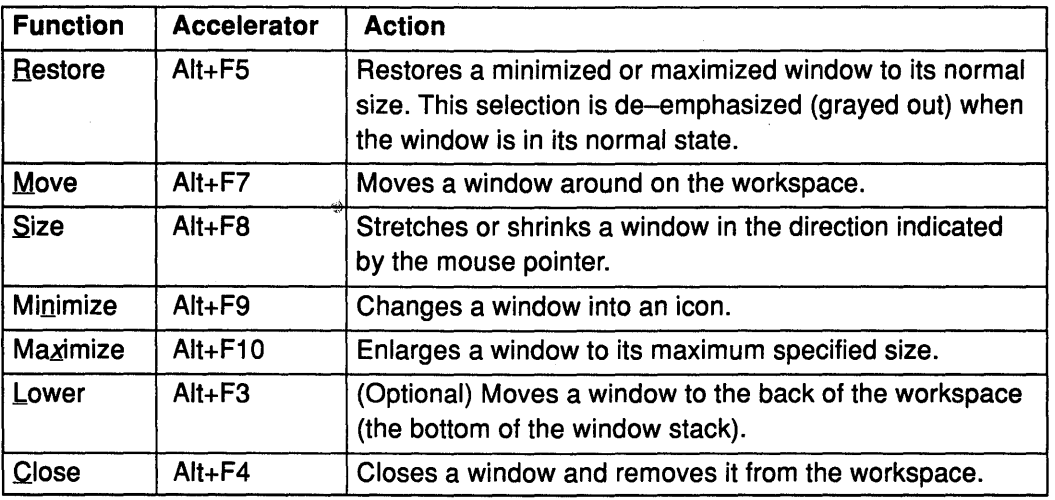

Keyboard accelerators for the window menu are optional. If you decide to use accelerators, use the accelerators suggested above.

# **Window Control Buttons**

Window control buttons are push buttons located in the upper right corner of the AIXwindows window frame. They provide a short-cut for invoking window management functions without pulling down the window menu. Users invoke window management functions by clicking on the appropriate window control button.

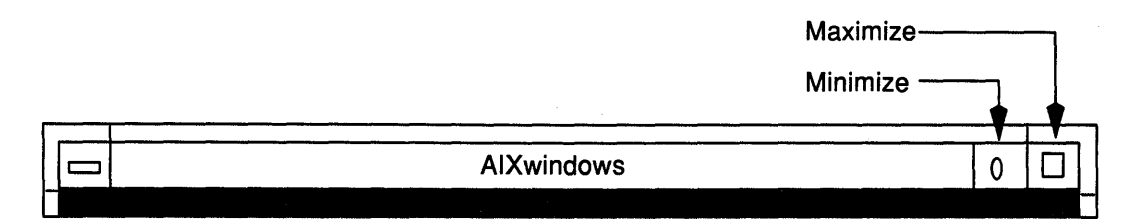

The functions chosen for window control buttons are implementation-dependent and include such functions as Maximize and Minimize.
#### Minimize Button

The minimize button is located to the immediate right of the title area. It provides the same function as the Minimize selection in the window menu. Users click the Select mouse button with the mouse pointer on the minimize button to shrink a window to an icon.

#### Maximize Button

The maximize button is located between the minimize button and the resize border. It provides the same function as the Maximize selection in the window menu. Users click the Select mouse button on the maximize button to enlarge a window to its maximum size. The maximize size of a window is established by the application. Clicking the Select mouse button with the mouse pointer on the maximize button of a maximized window restores the window to its original size, the same function as the Restore selection of the window menu.

#### Title Area

The title area is the horizontal bar that lies between the window menu button and the window control buttons, and, as part of the window frame, highlights when the window has the input focus. The title in the title area identifies the window.

Pressing the Select mouse button with the mouse pointer on the title area and dragging the mouse pointer on the screen will move the window to a new location. Clicking the Select mouse button with the mouse pointer on a title area (or frame) raises that window to the top of the window stack.

The window manager displays an application title in the title area. The application title is supplied by the application and clearly identifies the window and its role within your application.

You provide the window manager with a title. In object oriented environments, this title should be the name of the object followed by the application name; in file-based environments, the title could be the name of the application followed by the file name. Multiple windows of the same application should have titles that identify them with the application in some way, but can otherwise be distinct from one another.

The title area should not display the version number of your application. Nor should you use it to display system messages. Use the title area for information that stays relatively constant throughout the work session of your application.

#### Resize Border

Your application suggests the initial size of its windows to the window manager. Window sizes vary according to the work users perform in them. At any time, users should be able to alter the size of a primary window.

The window manager provides a functional window frame which surrounds the client area. The window frame highlights when input focus is passed to the window. Resizable windows have a wide frame border that users can drag when they want to change the window's size.

#### Client Area

The client area is the portion of the window in which users perform most application-level tasks. For example, if users are working with a graphics editor or a text editor, the client area contains the figure or document being edited. The client area is inside the window frame and can be composed of multiple work areas.

# The Icon Box

ŷ

By default, minimized windows (icons) are placed on the workspace in a row beginning at the lower left comer of the screen. However, under the management of the window

manager, users can choose to group minimized windows in an icon box. They can also choose to have minimized windows placed at the location the normal window occupied.

An icon box acts like a typical window in the sense that it has a window frame and frame controls. Like other windows it can be sized, moved, minimized, maximized, restored, and lowered. However, an icon box cannot be closed.

# Understanding Consistent Behavior in an AIXwindows User Application

The AIXwindows environment provides users with a behaviorally consistent graphical user interface based on a number of discrete but related operational models. Using these models, much of the interaction with an application program can be reduced to the following scenario: users select an object using the input device with which they feel most comfortable; they then select an action to perform on the selected object.

Consistent behavior enables the user to perform a task by focusing on the task itself rather than on the tools or the method in which they perform the task. Just as an automobile is a tool for transportation that does not require the average person to be a mechanic, a user-oriented software application provides users with a productivity-enhancing tool without requiring them to become engineers.

An understanding and consistent use of the following four operational models will help enable consistent behavior of your applications.

- The input focus model.
- The input device model.
- The navigation model
- The object-action selection model.

## The Input Focus Model

A typical AIXwindows workspace can contain many windows. Like sheets of paper stacked on a desk, windows can be stacked on the workspace. Some windows may be partially or completely obscured by other windows. At any given time, however, only one window has the input focus. The window with the input focus is known as the active window and is the window where keyboard input will appear. The active window is also the only window that has the location cursor. Input focus can be moved from window to window.

When a window receives the input focus, the default behavior moves the window automatically to the front of the workspace so that no part of the window is obscured. This behavior can be modified to suit the needs or preferences of the users of your application. Additionally, the window with the input focus has a highlighted frame, supplied by the mwm window manager. This highlighted frame provides a visual cue that the window is active and further distinguishes the active window from inactive windows in the workspace.

The input focus model can use either an explicit or an implicit policy for moving the input focus from one window to another. Explicit focus is the default.

#### Explicit Focus

In explicit focus (the default), users explicitly select which window receives the input focus. With a mouse or other pointing device, users move the mouse pointer into a window and press the Select mouse button to move the input focus to that window. With a keyboard, users press the Alt+Esc keys to move the input focus sequentially through the windows stacked in the workspace. Explicit focus is sometimes known as click-to-type.

₫

### Implicit Focus

In implicit focus, the input focus moves to the window into which users move the mouse pointer. No explicit selection action is performed. The focus policy that a user chooses to implement is a matter of personal preference and need. Some mouse users find implicit focus more convenient. When using only keyboards, there is no distinction between explicit and implicit focus. Implicit focus is sometimes referred to as pointer, track pointer, track listener, or as being real estate driven.

# The Input Device Model

The AIXwindows user interface enables users to communicate with your application using a keyboard and, optionally, a mouse or other pointing device.

### Dual Access via Mouse and Keyboard

Some users prefer controlling software programs by pointing and clicking a mouse. Other users dislike removing one hand from the keyboard to "catch" a mouse and prefer instead to control programs solely from the keyboard. Other users lack the room for a pointing device on their desk. Still others prefer to mix mouse usage with keyboard usage: for frequently performed functions, they use keyboard accelerators; for other functions, they point and click with the mouse.

In AIXwindows applications, the keyboard is virtualiy interchangeable with the mouse. This enables users to pick the appropriate tool for the job or to choose the tool with which they feel the most comfortable.

You should design your application so that users can control it using a pdinting device, the keyboard, or both. Although you may decide to make the pointing device the primary means of control, you should not constrain users from using the keyboard for application control.

Designing your application for dual accessibility gives users control by enabling them to choose the input device they find best suited to their needs, given their particular work situation and personal preferences.

#### Keyboard Conventions

Ŋ

The keyboard conventions outlined in this section work with ANSI keyboards. Keyboards, however, can differ greatly among manufacturers, and even among models made by the same manufacturer. Therefore, exact key labels as described here may differ from those that you are used to seeing. For example, the Alt key is sometimes labeled Meta, Extend or Extend char.

In general, all keyboards have the following types of keys:

#### Alphabetic keys

Keys representing the letters of the alphabet, the marks of punctuation, and text formatting functions such as the Tab, Return and spacebar keys.

Numeric keys Keys that represent the numbers from 0 to 9. These are included near the top of the keyboard or, in a numeric keypad on one side.

#### Navigation keys

Keys that are pressed to move the insertion cursor. These keys are commonly called the arrow keys and include the up arrow, the down arrow, the right arrow and the left arrow. On some keyboards they are separate keys, on others they are included as part of the numeric keypad. Also included in this category are the Home, End, PageUp, and PageDown keys.

#### Modifier keys Keys that are used in conjunction with other keys to modify the meaning or effect of those keys. The modifier keys include the Ctrl, Shift, and Alt keys. If

your application designates a particular key as a modifier key, that key should not have any other function associated with it.

#### Special-purpose keys

Keys that have particular functions and frequently have labels stating their purpose. Among these keys are Help, Menu, Esc, Select, Enter, Delete, Backspace, and Insert.

Function keys Keys that most keyboards provide for extra or general functions. Usually these keys are labeled F1, F2, and the like. Some keyboards have ten function keys, others twelve or more. The AIXwindows environment assumes a keyboard with at least ten function keys. Function keys are usually placed either across the top of the keyboard or on one side, often the left.

As noted, keyboards differ greatly and some may not have all of the keys just mentioned. The table lists some common substitutions.

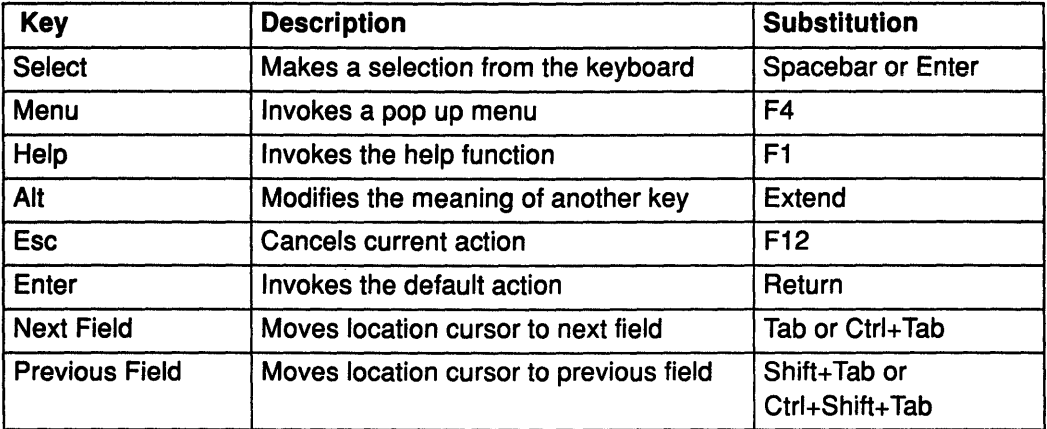

Also, some keyboards may have duplicate sets of keys. Numeric keys, for example, are often found both in the top row of alphabetic keys and in a numeric keypad and function keys are sometimes found both at the top of the keyboard and as a separate keypad on one side. These duplicate keys may have different keycodes associated with them. In such a case, you can design your application to provide some special functionality on the extra keys. For example, you might retain the top row of alphabetic keys as numeric keys and use the numeric keypad for special functions.

#### Cursor Shapes

While the traditional use of a keyboard has been for text entry, the keyboard has also been adapted for use as a pointing device. Because of this, the keyboard has two cursors, one for location, the other for text insertion.

The location cursor reflects movement on the screen using the keyboard's cursor navigation keys and indicates the current location of the keyboard input focus. The position of the location cursor gives users a visual cue to which object they are about to select. The location cursor is displayed whether or not a mouse is attached and is in addition to the mouse pointer. For example, the location cursor can indicate which item in a list box a user wants to select. The location cursor is often shown as a rectangle around a control. The location cursor is sometimes called the selection cursor.

৻

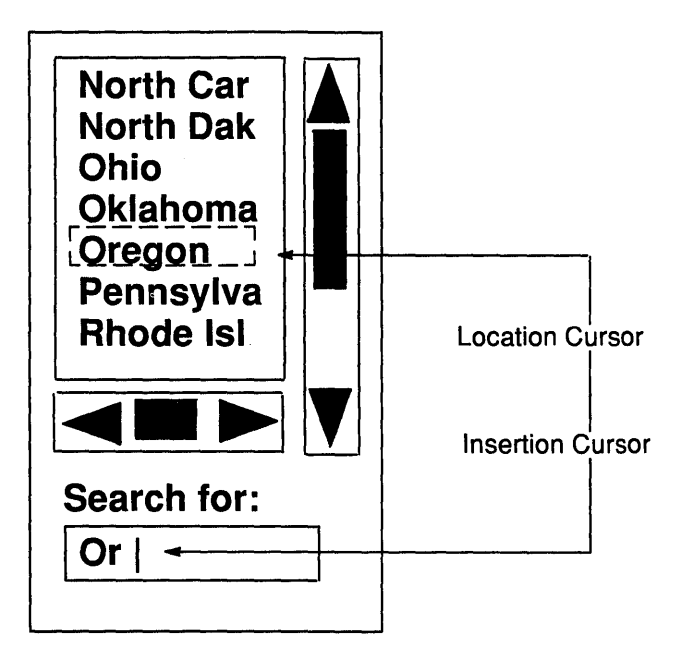

The **insertion cursor** is used in edit controls such a text entry box. It indicates the point in text or graphics where new characters will be inserted. In text entry, the insertion cursor's default shape is a pipe (I) or bar for inserting, and a block character cell or underscore  $( )$  for overstriking. In graphics entry, the insertion cursor's shape might be a pencil, paintbrush, or some other graphically descriptive image.

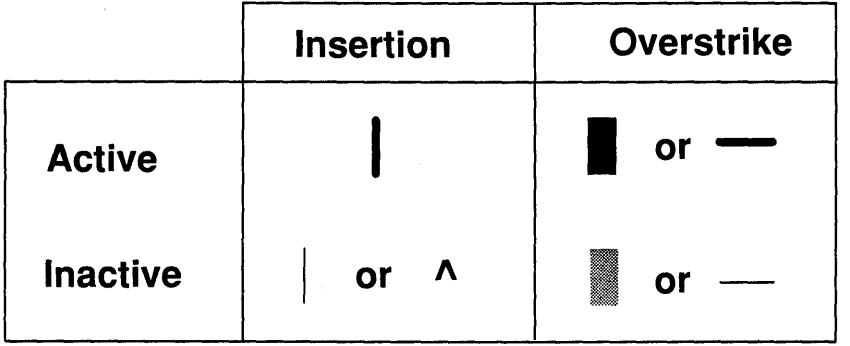

The insertion cursor is only displayed where graphics or text entry is allowed. The insertion cursor should change size to match the size of the current font.

## **Pointing Devices**

 $\mathcal{E}$ 

Direct manipulation allows users to control an application by choosing selections from a menu and by setting controls following a point-and-click method. In the point-and-click method, users move the mouse until the mouse pointer is over (points to) the desired object. They then click the Select mouse button.

Direct manipulation usually requires a pointing device: a mouse, graphics tablet, track ball, joystick, or some other such device. Typically, keyboards with two sets of arrow keys use one set for mouse pointer navigation and the other set for location cursor navigation. Using the pointing device, users can navigate rapidly around the screen and can point at and choose objects to work on and actions to perform.

Throughout this guide we use the term mouse to refer to all pointing devices. You can use any pointing device in place of a mouse.

### Mouse Buttons

You can use mouse buttons in combination with the mouse pointer to make selections, move the input focus, or position the insertion cursor.

This guide assumes a three-button mouse and gives the following names and functions to mouse buttons.

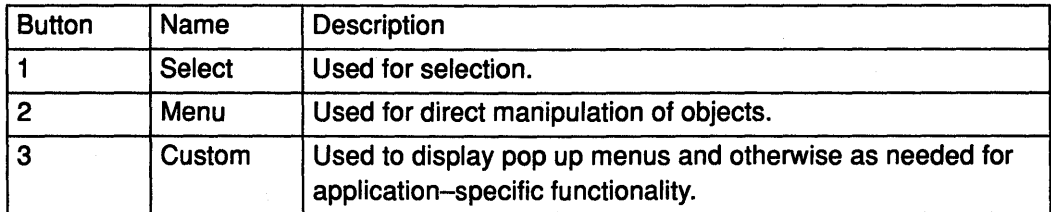

Note: The position of mouse buttons can vary depending on whether the mouse is configured for left- or right-handed operation.

You can perform the following mouse button operations:

Pressing Holding down a mouse button.

Releasing Releasing a mouse button after it has been pressed.

Clicking Quickly pressing and releasing a mouse button without moving the mouse.

**Dragging The Moving the mouse while a mouse button is pressed.** 

Double-Clicking Clicking a mouse button twice in rapid succession without moving the mouse pointer.

### The Pointer

The mouse is associated with one and only one mouse pointer. The mouse pointer appears on the workspace and represents the location of the mouse. Movements of the mouse pointer correspond to movements of the mouse. The mouse pointer is not confined to any specific application. Users can move it anywhere on the workspace. The mouse pointer is sometimes known simply as the pointer.

Your application should only interpret the mouse pointer position; it should not attempt to change it. To do so would violate users' trust in the consistency of your program and their sense of control. Also, changing the mouse pointer location may create problems in applications that use absolute location devices (like graphics tablets).

#### Pointer Shapes

The shape of the mouse pointer provides users with an important visual cue indicating the functionality of the area in which the mouse pointer is currently located. The figure illustrates the standard mouse pointer shapes. While you should not create new mouse pointer shapes for functions that already have mouse pointer shapes associated with them, you can create new mouse pointer shapes for functions not already associated with a pointer shape. Also, do not use a predefined shape to symbolize a function it was not designed to represent.

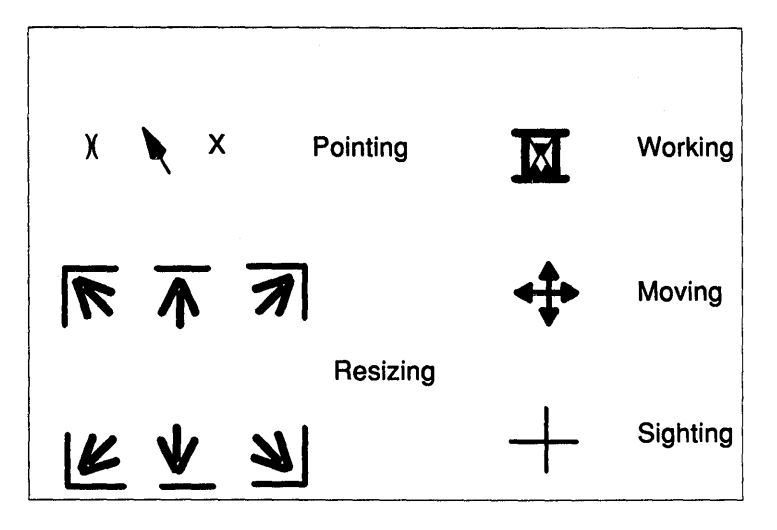

If you decide to use other mouse pointer shapes in your applications, avoid shapes that are hard to see, hard to comprehend, create visual clutter, or flicker excessively when changing shape repeatedly.

Ensure that any mouse pointer you create has an obvious hot spot (active point). This is the area of the pointer image that marks the location of the mouse pointer. This is particularly critical for mouse pointer shapes that point to objects or specify positions. Users should be able to intuitively locate the hot spot (for example, the tip of an arrow or the center of a crosshair).

Design your application so that users can set the ratio of mouse pointer speed to mouse speed. This ratio is called the gain. Mouse pointer speed can be constant or accelerating. The gain is typically set globally in the AIXwindows environment. Therefore, if your application needs to adjust the gain, implement a zoom feature rather than change the gain. A zoom feature (similar to the zoom lens of a camera) adjusts the gain by varying the magnification of the application.

# The Navigation Model

J

Regardless of whether they use a mouse, a keyboard, or both, users will need to move the mouse pointer and the location cursor to new positions. That is, they will need to navigate around the workspace.

The mouse pointer is a graphical representation of the current location of the mouse. The only way to move the mouse pointer is to physically move the mouse.

The location cursor shows the current location of the keyboard focus. A user can control the location cursor with either the mouse or the keyboard.

# The Object-Action Selection Model

In object-action selection, users first select an object, and then select an action to perform on that object. Object-action is patterned after real life and provides users with a readily comprehensible operational model for AIXwindows applications.

It is helpful to note that the term object includes not only recognizable objects like windows and push buttons, but also objects such as the individual letters of a text file, that are perhaps less often thought of as discrete entities.

The AIXwindows selection model employs the following kinds of selection:

- The selection of a single object.
- The selection of a range of objects.
- The selection of additional (non-contiguous) objects, including multiple ranges.

To make selections in AIXwindows applications, users always use the same basic steps. First, they place the pointer (mouse) or location cursor (keyboard) on the object they wish to select. Second, they perform a specific selection action. Thus the kinds of selection listed here and explained below are not separate types of selection. Rather, they are variations of the one selection model theme. Which variation they use depends on whether they wish to select a single object, a range of objects, or several additional (non-contiguous) objects.

Some controls, as selection objects, make specific assumptions about the selection model. For example, a set of radio buttons assumes that each button's selection is mutually exclusive. Thus, while radio buttons follow the selection model for single objects, they do not allow any other type of selection. Check buttons, on the other hand, assume that each button's selection is not mutually exclusive. While they also follow the selection model for single objects, they allow the selection of multiple buttons without deselecting the prior selection (as is the case in strict single selection). Check buttons are an example of what is called multiple selection.

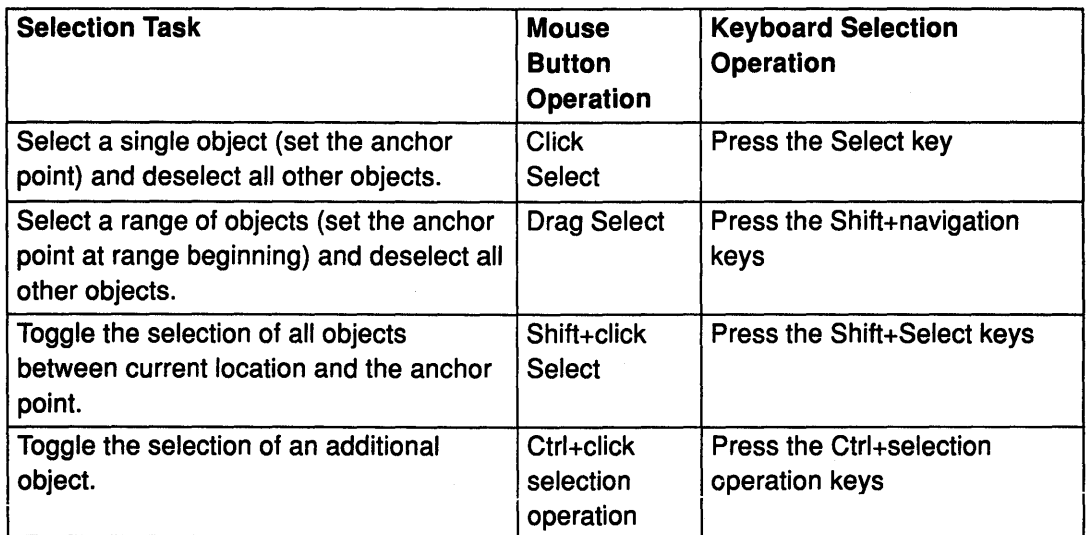

The following table lists the mouse button and keyboard operations of the AIXwindows selection model.

## Single Selection Selects One Object Only

Single selection is probably the most common type of selection. In single selection, users select a single object upon which to perform an action.

In single selection, users move the mouse pointer or location cursor to a selectable object and then make their selection. Selecting an object changes the object's appearance. This provides users with the necessary visual cue to reinforce their sense of control over the selection process. For example, as shown in the figure, the insertion cursor in a text entry box is emphasized when the box is selected and de-emphasized when the box is not selected. In single selection, when one object is selected, other objects previously selected are deselected.

You can use single selection for such actions as selecting the active window (when the input focus policy is explicit selection) or selecting a push button or other type of control. In a text entry area, they use single selection to position the insertion cursor.

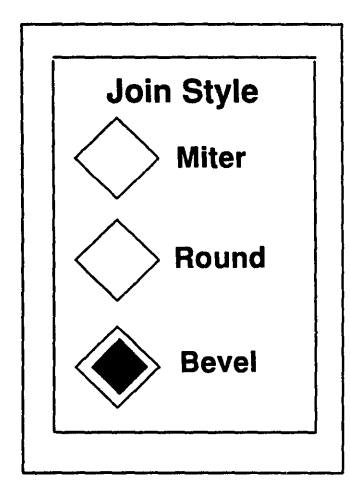

#### Single Selection with a Mouse

Users working with a mouse perform the following steps to select a single object:

- 1. Move the mouse pointer until it lies over the object they wish to select.
- 2. Click the Select mouse button to select the object.

Pressing the Select mouse button changes the object's appearance providing the visual cue to which object is about to be selected. Releasing the button selects the object and completes the single selection process.

#### Single Selection with a Keyboard

Keyboard users perform the following steps to select a single object:

- 1. Move the location cursor using the cursor navigation keys until it lies over the object they wish to select.
- 2. Press the Select key.

Pressing the Select key has the same effect as a mouse user's pressing the Select mouse button; it changes the object's appearance and provides the visual cue that the object is about to be selected. Releasing the Select key, selects the object and completes the single selection process.

#### Range Selection Selects Contiguous Objects

In range selection, users select a range of contiguous objects upon which to perform some action. The range is based on, but not limited to, a rectangular area. To be included in the range, objects must be completely included in the selection action.

In range selection, users move the mouse pointer or location cursor to the selectable graphics object and then make their selection. The object's appearance changes to provide a visual cue, just as it does in single selection.

In range selection, as the next object in the range is selected, the previous object in the range remains selected. Both objects become part of the range being selected. Any number of objects can be selected in range selection as long as they form a contiguous group.

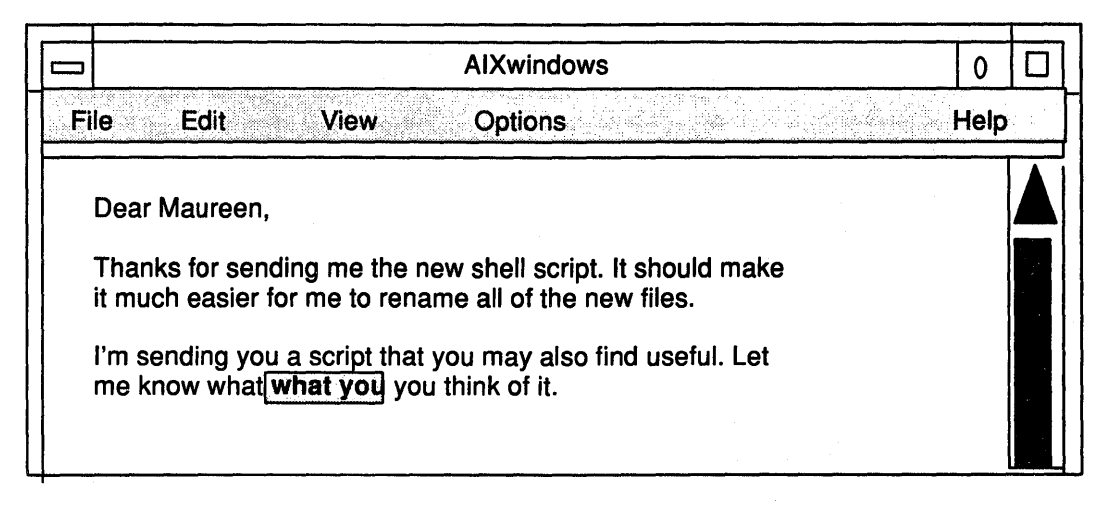

You can use range selection during cut-and-paste operations on text. As illustrated, words are selected as a range of ASCII characters and then acted upon (cut or pasted).

#### Range Selection Using a Mouse

Mouse users for range selection perform the following steps:

- 1. Position the mouse pointer over the object that starts the range.
- 2. Press the Select mouse button.
- 3. Drag the mouse pointer to the object that ends the range.
- 4. Release the Select mouse button to complete the range selection.

For example, to select four contiguous items from a list box, users position the mouse pointer on the first item, press the Select mouse button, drag the mouse pointer to the fourth item, then release the Select button. The appearance of each selected item changes as it is selected, providing a visual cue. Releasing the Select mouse button completes the range selection.

An alternative to dragging the mouse pointer from the start to the end of the range is to click the Select mouse button on the start, move the mouse pointer to the end of the range, and press the Shift+Select keys to complete the range selection.

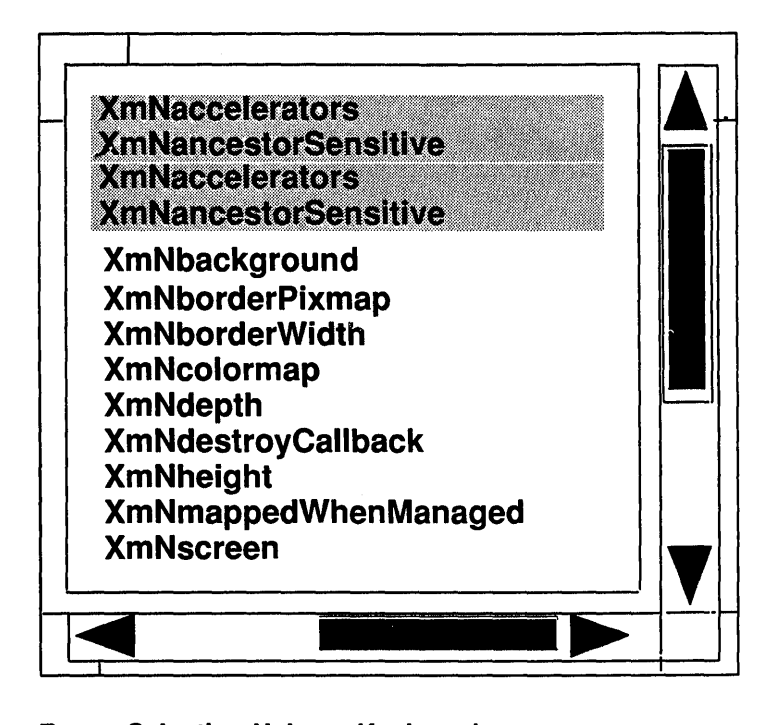

#### **Range Selection Using a Keyboard**

Keyboard users for range selection perform the following steps:

- 1. Position the location cursor (insertion cursor for editable areas) using the navigation keys so that it is over the object that starts the range.
- 2. Hold down the Shift key and press the navigation keys to drag the cursor to the object that ends the range.
- 3. Release the Shift key to complete the range selection.

As with range selection using the mouse, each object's appearance changes providing the visual cue of selection. When the Shift key is released, the selection is complete.

For example, to select five contiguous items from a list box, users position the location cursor on the first item, press the Shift key, press the navigation keys to drag the location cursor to the fifth line, then release the Shift key.

Alternatively, press the Select key to start the selection, press the navigation keys to move the location cursor to the end of the range, and then press the Shift+Select keys to complete the range selection.

### **Selecting Additional Non-contiguous Objects**

Users can make one or more additional selections, forming a non-contiguous group of objects.

To begin an additional selection, users select a first object using single selection or a first range of objects using range selection. Other objects can be added to the selection group by repositioning the mouse or location cursor, and selecting the objects.

Like single and range selection, objects or ranges that are part of a non-contiguous selection provide a visual cue that they are part of the selection.

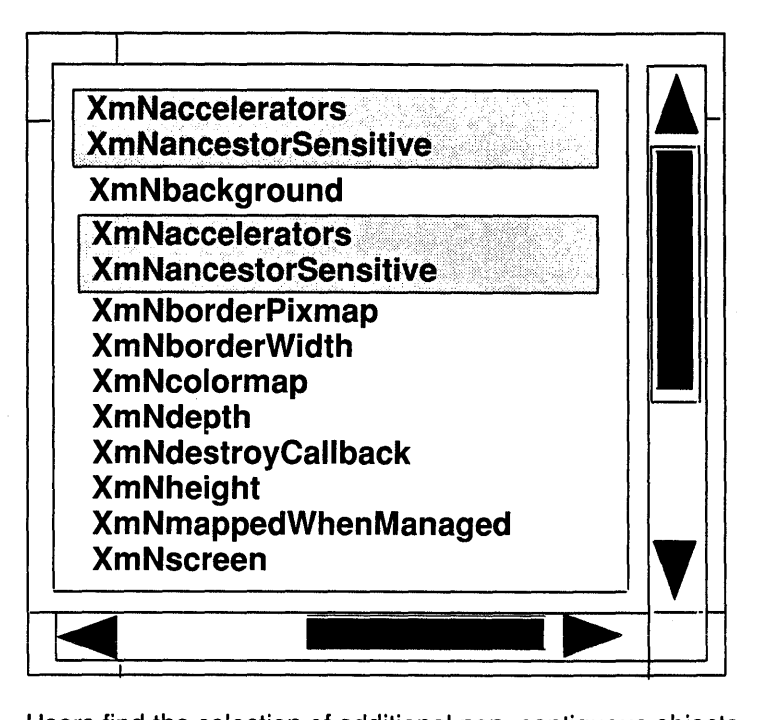

Users find the selection of additional non-contiguous objects, especially the selection of non-contiguous ranges, useful in text processing. Note also that the operation that performs a selection of additional non-contiguous objects works as a toggle. That is, if the object is not selected, the operation selects it; if the object is selected, the operation deselects it.

#### Making Additional Non-contiguous Selection Using the Mouse

Mouse users make an additional selection perform the following steps:

- 1. Select the first single object or range using the methods described in the preceding sections.
- 2. Position the mouse pointer on the next object they wish to select.
- 3. Press the Ctrl key and the Select mouse button to mark the next object or next range in the non-contiguous selection.
- 4. (For range selection only) Drag the mouse pointer to the end of the range, then release the Ctrl key and the Select mouse button.
- 5. Repeat steps 2-4 for each additional object or range in the non-contiguous selection.

For example, to select several non-contiguous items from a list box, users position the mouse pointer on the first item, click the Select mouse button to select it, move the mouse pointer to the next item for selection, press the Ctrl key and click the Select mouse button to select that item. The appearance of the selected list items changes as the item is selected, providing a visual cue to the selection.

An alternative to the press-drag-release operation is to press the Ctrl key and click the Select mouse button to begin the selection, reposition the mouse pointer at the end off the selection, then press the Shift key and click the Select mouse button. This alternate method for selecting multiple ranges is similar to the alternative method for selecting a single range described above.

#### Making an Additional Non-contiguous Selection Using the Keyboard

Keyboard users make additional (non-contiguous) selections perform the following steps:

- 1 . Select the first single object or range using the methods described in the preceding sections.
- 2. Position the location cursor on the next object they wish to select.
- 3. Press the Ctrl+Select keys to mark the next object or start of the next range in the non-contiguous selection.
- 4. (For range selection only) Press the Shift key and press the navigation keys to drag the location cursor to the end of the range. Release the Shift key to mark the end of the range.
- 5. Repeat steps 2-4 for each additional object or range in the non-contiguous selection.

For the same example as above, to select several noncontiguous items from a list box, users position the location cursor on the first item, press the Select key to select it, move the location cursor to the next item for selection, press the Ctrl key and press the Select key to select that item. As with mouse selection, the appearance of the selected list items changes as the item is selected, providing a visual cue to the selection.

Alternatively, press Ctrl+Select keys to start the range, move the location cursor using the navigation keys to the end of the range, and then press Shift+Select keys to complete the range selection.

### Deselecting an Object

A selection operation can be undone (canceled) by typing the Esc key before the operation is completed. Once completed, an entire previous selection can be deselected by making a single-object selection.

A previously selected object can also be deselected by toggling its selection state. Usually this requires positioning the mouse pointer or location cursor on the object and then pressing the Ctrl key and the Select mouse button (for mouse users) or by typing the Ctrl key and the Select key (for keyboard users). This deselection method is commonly used to deselect one object in a range of selected objects without deselecting the rest of the range.

A previously selected range of objects can be deselected by pressing the Ctrl key and using a drag operation to toggle their selection state.

# Selecting the Default Action

Some objects have default actions associated with them. For example, An icons' default action is restoring itself to a normal window.

For mouse users, double-clicking. the mouse with the mouse pointer over an object selects the default operation for that object. For example, double-clicking the Select mouse button with the mouse pointer over an icon restores the icon. Double-clicking the Select mouse button with the mouse pointer over the window menu button closes the window. Double-clicking the Select mouse button with the mouse pointer in a dialog box performs the default action associated with that dialog box.

For keyboard users, typing the Enter key with the location cursor over an object selects the default operation for that object. For example, typing the Enter key with the location cursor over an icon, normalizes the icon. Typing the Enter key with the location cursor in a dialog box performs the default action associated with that dialog box.

# Auto Selection

Auto selection combines the act of moving the location cursor with the act of selecting the object. In the selection model presented in this chapter, users move the location cursor to an object and then explicitly select the object by pressing the Select mouse button or the Select key. When auto-selection is employed, users simply move the location cursor to an object and the object is selected; no explicit selection action is required.

# Understanding AIXwindows Client Area Design

The AIXwindows window manager is responsible for providing window management services for the windows of all applications in the AIXwindows environment. Your application is responsible for organizing the client area of the main window, any subareas, and any secondary windows.

Organizing client areas is an important part of your design process. Depending on the nature of your application, you may choose to divide the client area into one or more subareas. Additionally, you may choose to design your application with secondary windows (dialog boxes). subareas and secondary windows visually reinforce the organization of your application and increase the user's sense of control over its operation.

- Client Subareas
- Grouping similar controls.
- Presenting multiple controls.
- Laying out AIXwindows application client areas.

Other articles discuss the use of controls, menus, dialog boxes, and help in more detail.

# Client Subareas

As mentioned, you can divide the client area of your application window into one or more subareas. Client subareas are very application specific, with the possible exception of the menu bar.

## Menu Bar

The menu bar is the horizontal bar that appears just below the title area. It contains a list of menu topics from which users can select. A single letter mnemonic for each menu topic is underlined.

Keyboard users select a topic by pressing the F10 key to move the location cursor to the menu bar and then typing the mnemonic letter of the topic. Mouse users select a topic by positioning the mouse pointer over that topic and selecting it with the Select mouse button. Selecting a topic causes a pulldown menu to display selectable items related to that topic.

Note that commands are not included as topics in the menu bar because they would prohibit users from browsing the menu topics.

Because menus are a principal method of interaction between users and AIXwindows applications, most applications require a menu bar. Refer to AIXwindows Menus Overview for more detailed information about menus.

ý

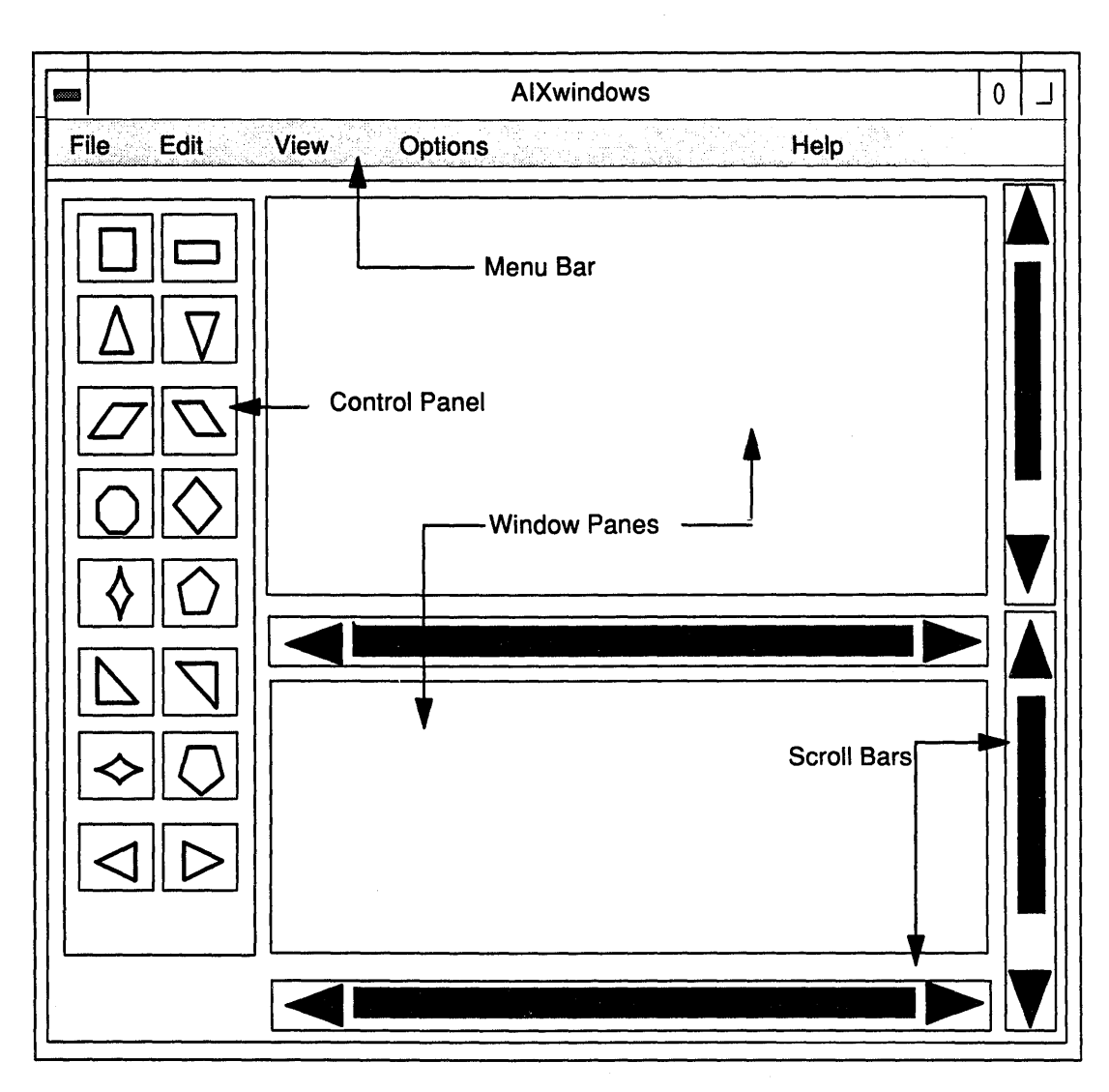

### **Control Panels**

Some applications benefit by organizing part of the client area into a subarea called a **control panel. A** control panel is a group of like controls having similar functions. Control panels can either be part of the client area, if their use is required frequently, or part of a dialog box, if their use is required occasionally. Control panels are made up of the controls discussed in Understanding AIXwindows Application Graphic Controls.

#### **Message Area**

You may decide that it is more efficient for the user to view messages, but not warnings or messages requiring immediate action, within a subarea of the client area rather than in a separate message box. If so, the messages should appear at the bottom of the client area so that messages are not obscured by pulldown menus. The message can be either in a line reserved for messages or in a line temporarily used for the message and then returned to its previous use. Warnings and messages that require immediate action are not displayed this way. Rather, these are always displayed in message boxes to give them greater visibility in the workspace.

#### **Command Line**

þ

Although the AIXwindows environment provides a graphics oriented, object-action selection model, your particular application may permit the use of typed commands to enhance the control users have over your application.

Command lines should generally run from border-to-border across the bottom of the client area, just below the message area, or directly below the menu bar at the top of the client area.

#### Client Controls

Each subarea can contain a variety of controls enabling the user to manage that subareas. Like subareas, the controls chosen for a particular sub-area, are very application specific. The controls you choose depend on the needs of the people who will use your application, and your application design.

#### Window Panes

Depending on the needs of your application and the people who use it, you may decide that it is better to divide your client area into window panes rather than into fixed partition subareas.

Panes can be either vertical (one on top of the other) or horizontal (side by side). The user can resize panes by dragging the boundary between the panes. Making one pane bigger makes the other pane smaller, while the overall size of the window remains the same.

#### Scroll bars

People use scroll bars to scan rapidly through the contents of a window. The current location of the scroll bar is shown by the position of the slider in the scroll bar area.

Resizable windows and window panes require scroll bars if the information in them will require more space or become obscured by the border of the subareas. The following figure shows vertical and horizontal scrollbars.

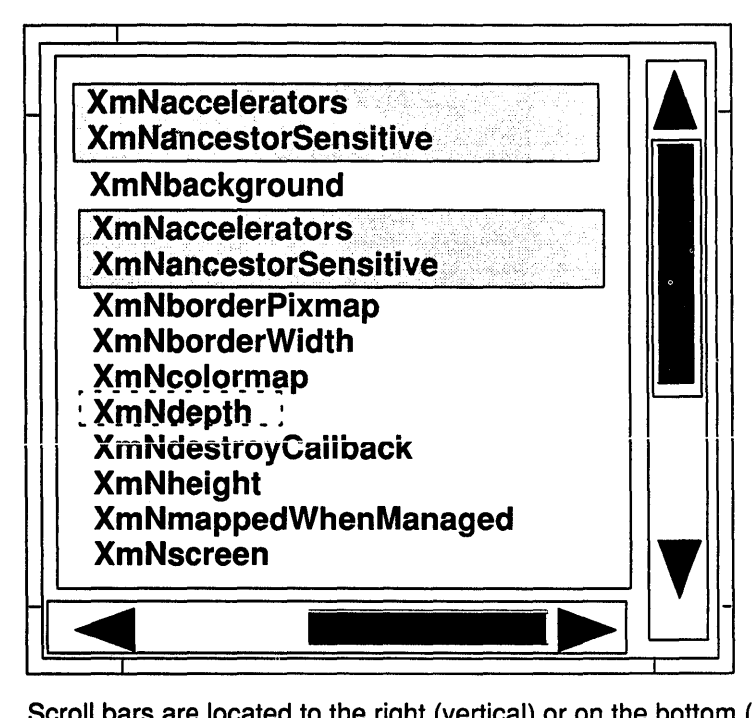

Scroll bars are located to the right (vertical) or on the bottom (horizontal) of the area to be scrolled. Scroll bars can also be used in dialog boxes or in combination with other controls. Their operation is discussed in Understanding AIXwindows Application Graphic Controls.

G

### Other Controls

The AIXwindows object-action selection model uses a number of other controls. These controls are graphical representations of real life controls and include the following:

- Push buttons
- Radio buttons
- Check buttons
- List boxes
- Entry boxes
- Scales
- Scroll bars.

### Other Client Areas

In addition to organizing your application's client area into subareas, you may choose to organize your application and its operation using some of the other methods provided by the AIXwindows environment. These include pop-up menus, cascading menus, and dialog boxes (secondary windows). Like subareas, these other areas visually reinforce the organization of your application and increase the user's sense of control over its operation.

#### Menus

AIXwindows menus work just like real life menus. Menus enable users to choose from a list of possible selections. Besides the pulldown menus on the menu bar, the AIXwindows environment has the following types of menus:

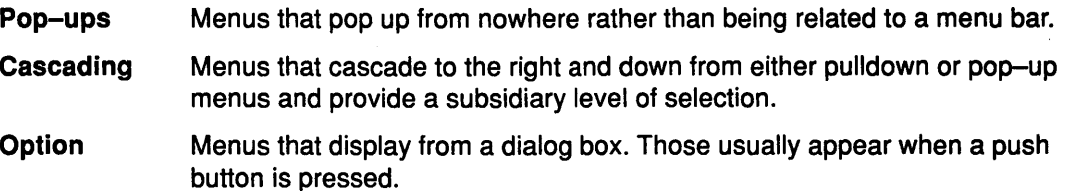

#### Dialog Boxes

 $\left| \right|$ 

Controls that are not frequently in use during the operation of your application can be included in a dialog box. A dialog box is a separate window from the application's main window, and contains controls that should be readily accessible but that do not need to be displayed permanently in the client area.

# Grouping Similar Controls

Some controls perform similar functions or are logically related. For ease of use, as well as for proper visual design, these controls should be grouped into sets. This keeps the user interface of your application organized. Similar or related controls can be placed either in group boxes or in window subareas. Typically, group boxes occur in dialog boxes and are often surrounded by a simple frame. Window subareas often appear as part of an application's main window, and contain frequently-used controls that must remain readily available.

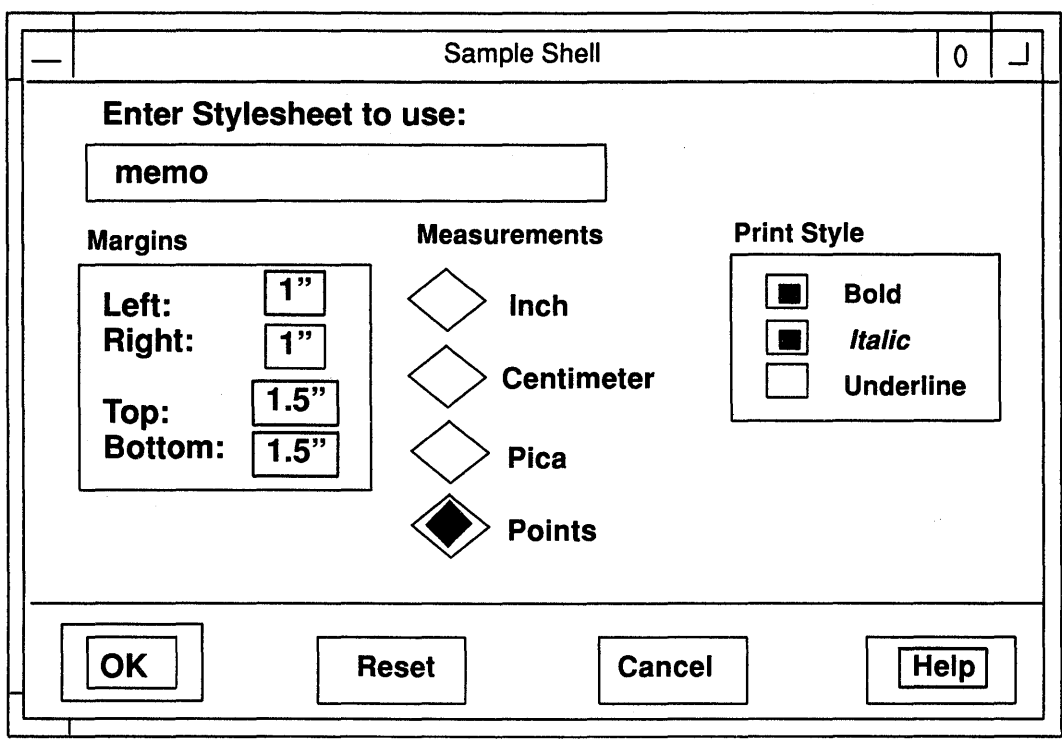

Grouped controls provide a visual cue that the controls are related to one another by isolating them from other controls. A group box or control panel usually has a title printed near it. Controls can be grouped in one row or column, or in multiple rows or columns.

## Designing Grouped Controls with Push Buttons

Grouped controls containing push buttons should adhere to the following guidelines:

- Use push buttons sparingly
- Use push buttons only for frequently-used commands.

Unless you are trying to duplicate the physical appearance of an existing piece of equipment, place push buttons in dialog boxes in a row along the bottom of the box or in a column along the right side of the box.

## Combining Controls

The AIXwindows environment does not restrict the combination of controls only to those combinations mentioned in this guide. The criteria for developing control combinations should always be consistent: will this combination, give control to the people who use it to work more efficiently and, as a result, become more productive.

€

# Presenting Multiple Controls

The AIXwindows environment uses four basic ways of displaying multiple controls:

- Pull-down menus
- Pop-up menus
- Dialog boxes
- Control panels.

#### **Pull-Down Menus**

Pull-down menus usually contain push buttons, radio buttons, or check buttons as selection items. Selections can lead to dialog boxes or other controls. Menu items are always presented in a vertical column. To display a pulldown menu requires some degree of mouse movement or the use of an Alt key + mnemonic accelerator. While the selections of a pulldown menu do not appear until the menu is selected, the title of a pulldown menu is always displayed in the menu bar. pulldown menus combine a visual cue of their presence with an efficient use of space.

### **Pop-Up Menus**

Pop-up menus, like pulldown menus, usually contain push buttons, radio buttons, or check buttons, and can have selections that lead to dialog boxes or other controls. Also like pulldown menus, pop-up menus are always presented as a vertical column. Pop-up menus are associated with a particular area of the screen. The advantage of pop-up menus is that they require no mouse travel; they simply pop-up at the current mouse location (provided that location has a menu associated with it). While pop-up menus take up no screen space until they are displayed, they provide no visual cue to their existence.

## **Dialog Boxes**

Dialog boxes can contain all the button, box, and valuator controls. Usually, when the dialog box is displayed, all necessary controls are present. However, your application may require some extra display operations that should be in the dialog box but need not be displayed all the time. If so, you can include an option menu push button in your dialog box.

Dialog boxes allow a lot of flexibility in the arrangement of controls. Controls can be grouped in boxes, organized in rows or columns, and separated by white space for better visibility.

Message boxes are usually displayed by the application without any explicit action. Dialog boxes, on the other hand, are usually displayed as a result of some explicit action. Dialog boxes can be displayed directly using a keyboard accelerator. This saves the time and extra steps required when selecting them from a menu. Like pop-up menus, dialog boxes use space efficiently because they are not visible until displayed, however, this means they do not provide a visual cue to their existence. Dialog boxes are removed from the workspace when their primary window is minimized. Dialog boxes are returned to the workspace when their primary window is restored.

### **Control Panels**

1

Control panels, like dialog boxes, can contain all the button, box, and valuator controls. They also offer the same flexibility of arrangement. Control panels, since they are permanently displayed, offer the potential of having frequently used controls always available. Being displayed, they offer a strong visual cue to their existence, but they do take up screen space.

# **Laying Out AIXwindows Application Client Area**

The nature of your application may be such that you will need to design control panels or dialog boxes specific to your situation. When doing so, it is important for the AIXwindows-conformity of your application to use the following criteria:

- Arrange controls in natural scanning order
- Arrange controls in the sequence people use them
- Allow users to adjust the client area
- Choose the appropriate control for the job
- Know when to use a pop-up menu and push buttons
- Know when to use dialog boxes and menus
- Align columns of controls
- Use defaults consistently and for common settings

#### **Arrange Controls in Natural Scanning Order**

Design the layout of your application windows according to the natural scanning order of the people who will be using your application. In most cases, this order will be from left to right and from top to bottom.

#### **Arrange Controls in the Sequence People Use Them**

Intimately connected to the use of natural scanning order in control layout is the arrangement of controls in the sequence in which people will use them. The natural scanning order gives the position; the sequence of use gives the priority.

For example, suppose you have a dialog box that has push buttons that accept changes, test them, restore original values, and cancel the dialog box without making changes. Western conventions dictate that the push buttons be displayed from left to right. The sequence of use suggests that the OK button should be on the left (as the most frequently used button), followed by Apply, Reset, and Cancel.

### **Adjusting the Client Area**

To increase the control users have over your application, your application should allow users to adjust the client area to fit their needs.

If your application uses window panes, it should allow users to adjust the size of the panes to suit their needs by repositioning the sash, the border separating the two panes. When one pane increases in size, the other pane decreases by the same amount. The overall sizes of the window frame and the client area do not change as the panes are resized.

Users should be able to adjust the sash using either a mouse or a keyboard operation. Moving the sash with the mouse is typically a button-press, drag, button-release operation like moving a window using the title area. Moving the sash with the keyboard typically requires a selection and the use of the navigation keys.

#### **Choosing the Appropriate Control**

Radio buttons, option menus, and list boxes can all be used to choose one option from a list of multiple options. Choosing the right control for the job depends on the number and nature of the options in the list.

For choosing a single option from among a small number of mutually exclusive options, a radio button is usually the easiest for users to operate. For more options, an option menu push button takes up a small amount of space and is relatively easy to use. For many options, the list box is the easiest for people to use; it also allows multiple items to be chosen at one time.

#### **Deciding Between a Pop-Up Menu and Push Buttons**

Pop-up menus provide users with quick access to application functions. So do control panels containing push buttons. Generally, pop-up menus are preferable when users are focused on their work areas. In these situations, moving the mouse between a control panel and the work area would be distracting.

Push buttons and a control panel are preferable when users make frequent selections, need to make several selections at the same time, or are already manipulating the mouse primarily in the control panel area.

#### **Deciding Between Dialog Boxes and Menus**

You should design your application so that it is consistent with other AIXwindows applications. To do so, you should understand when to use dialog boxes and when to use some other method of control. In particular, you should know the difference between dialog boxes and menus.

As you design your application, you will encounter many instances in which the same objective can be accomplished with either a dialog box or a menu. The menu selections act similar to the controls used in most dialog boxes. However, there are differences.

A menu is short-lived. It appears quickly, but exists only while a selection is being chosen. As soon as the selection is made, the menu disappears. A dialog box, on the other hand, can be displayed until told to go away, but usually takes up more workspace. While the dialog box is displayed, users can make several different selections.

Additionally, a menu is usually modal in nature. Until a menu goes away, users can't interact with any other part of the application. Dialog boxes, on the other hand, are frequently modeless. Users can still interact with other parts of the application while the dialog box is displayed.

Thus, if a modeless state were required, a modeless dialog box would be the appropriate solution. In the case of users browsing current settings or making a single selection, a menu would be faster. However, when several selections need to be made, a dialog box would be a better design choice.

## **Aligning Columns of Controls**

While push buttons are usually placed in a row along the bottom of the dialog box, check buttons and radio buttons are frequently placed in columns. When using columns, align the check buttons or radio buttons vertically so that the location cursor doesn't bounce around as users tab through the selections. Proper vertical alignment also enables users to slide the mouse pointer in a single direction rather than having to move all over the window to reach misaligned controls.

## **Using Defaults Consistently**

Your application should use default values for common settings or obvious selections. A default selection should be easily distinguishable from other selections. Typically this is accomplished with an extra border around the default selection.

Default check buttons need only display with a check in them. The default selection in a set of radio buttons also displays selected. A default push button is typically indicated by a double border. Users activate the default push button by double-clicking the Select mouse button with the mouse pointer in the area containing the push button or by pressing the Enter key on the keyboard.

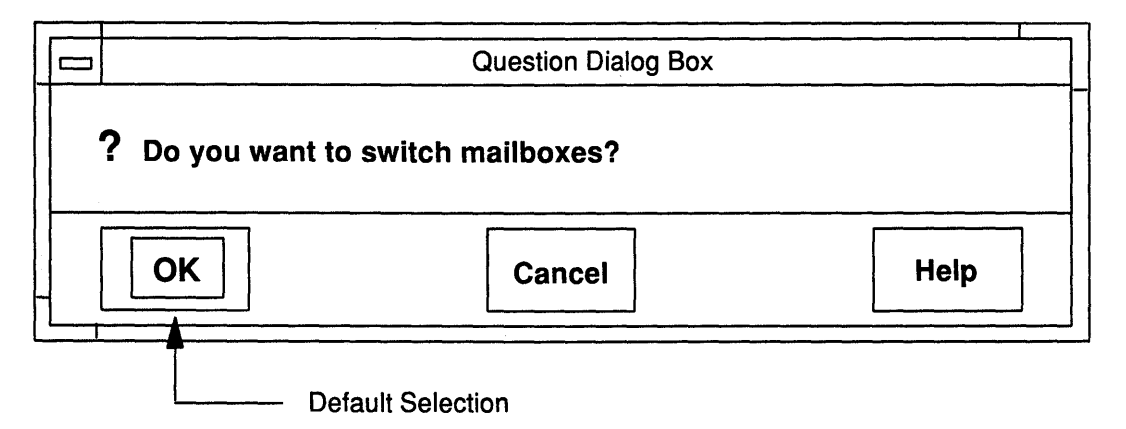

# **Understanding AIXwindows Application Graphic Controls**

Users control applications in the AIXwindows environment using a number of graphical controls. These controls are of the following three types:

- **Buttons** Like the control buttons in real life, users generally operate AIXwindows graphical control buttons by pressing them with the Select mouse button or the Select key.
- **Boxes**  Like boxes in real life, graphical control boxes generally contain groups of related items
- **Valuators**  Like some analog gauges in real life, valuators provide users with a way to· specify or control incremental changes.

# **Types of Buttons**

AIXwindows applications currently use three types of buttons: push buttons, radio buttons, and check buttons. Which button you use for your application depends on the situation you wish to control. Buttons should be of a size large enough so that users can easily position the mouse pointer on them.

# **Push Buttons**

**A push button** consists of two parts:

- A graphical image that represents the button.
- A label or icon describing the action invoked by the button.

When users position the mouse pointer anywhere on a push button and click the Select mouse button, or position the location cursor on the push button and press the Select key, the action represented by the push button occurs.

The label of a push button should be short, usually a verb for action push buttons, such as Cancel or Apply. Response push buttons can have text such as OK or Yes, however, the question that prompts the response should be carefully worded to avoid ambiguity.

A push button can be used to display another dialog box. This is the case with an option menu in a dialog box. A push button used this way should provide a visual cue to its functionality by following its button label with an ellipsis (...).

## **Radio Buttons**

**A radio button** consists of two parts:

- The graphic image that visually represents the button.
- A label that describes the choice represented by the graphic image.

Each radio button represents a single-choice selection. Radio buttons are always in a fixed set of at least two buttons and always represent mutually exclusive choices.

Conceptually, radio buttons work like the buttons on a car radio (from which they derive their name). Users select or deselect a radio button by clicking the Select mouse button when the mouse pointer is over the radio button or by pressing the Select key when the location cursor is over the radio button. Like a car radio, when one radio button is selected, the previously selected button is deselected.

ſ

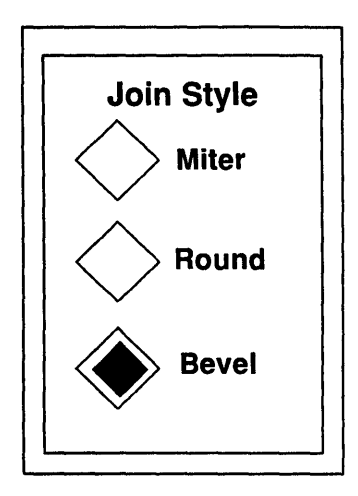

Radio buttons that refer to similar kinds of options should be grouped in sets. Sets of radio buttons that refer to different kinds of options should be grouped separately. Sets can be arranged in either rows or columns. Use white space to visually separate multiple sets of radio buttons into a control panel.

Radio buttons are usually circles in 2-dimensional environments and usually diamonds in 3--dimensional environments to distinguished them visually from check buttons which are usually square.

## Check Buttons

A check button consists of the following two parts:

- A square box or button that is empty when deselected but that is filled in or contains some other visual cue when selected.
- A label that identifies the purpose of the check button. The label is at the same level as and to the right of the check button.

A Check button enable users to select choices that are not mutually exclusive. Users select or deselect a check button by clicking the Select mouse button when the mouse pointer is on the check button or by pressing the Select key when the location cursor is over the check button.

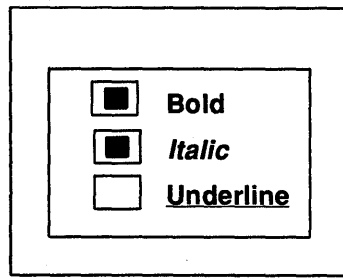

# Types of Boxes

AIXwindows applications currently use two types of control boxes: list boxes and entry boxes. Like buttons, which box you use depends on the situation.

### List Boxes

A list box typically consists of the following parts:

- A title that describes the purpose or contents of the list box. The title generally appears above the list box.
- A window containing the listings.
- Vertical and horizontal scroll bars, as needed. The scroll bars enable users to view the listings.

List boxes enable users to select from an existing list of items that is either long or variable in length.

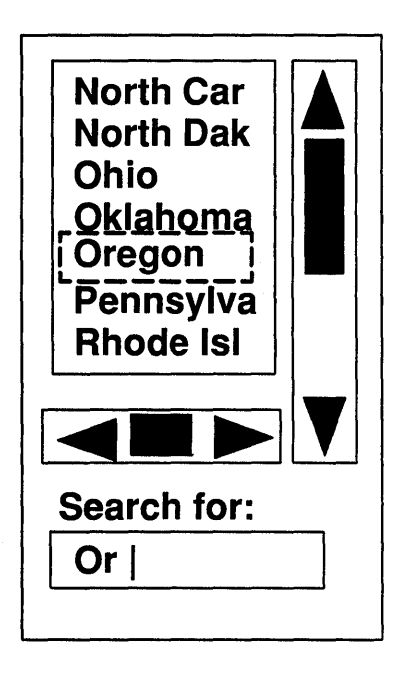

Users move the slider on the scroll bar to change their current view of the list. To choose a selection, users position the mouse pointer on the selection and click the Select mouse button or position the location cursor on the selection and press the Select key. The standard methods for range and additional non-contiguous selections are also supported.

List boxes do not support mnemonics. Instead, they have a speed-search function that works as follows: When users type the first letter of an item in a list box, the box scrolls to the first occurrence of an item that begins wiih ihai ietier. For exampie, if the iist box contained an alphabetical listing of the states in the United States, a user would press the 0 key to view the states beginning with Ohio.

A list box can also be combined with an entry box to provide an incremental search function. For example, if the list box contained an alphabetical listing of the states in the United States, a user would press the 0 key to view the states beginning with Ohio. If the user then typed Or, the list would move to Oregon.

Double-clicking the Select mouse button in a list box chooses a selection and activates the default push button in the dialog box.

 $\overline{1}$ 

#### Entry Boxes

An entry box consists of the following parts:

• A title or label.

• The box in which text is entered.

Entry boxes enable users to enter text. The entry box may scroll horizontally if the text entered is longer than the box. The entry box may also be more than one line high, in which case it can have a vertical scroll bar like a list box.

The title describes what is to be entered in the entry box. Titles generally appear above or to the left of the box (in western countries).

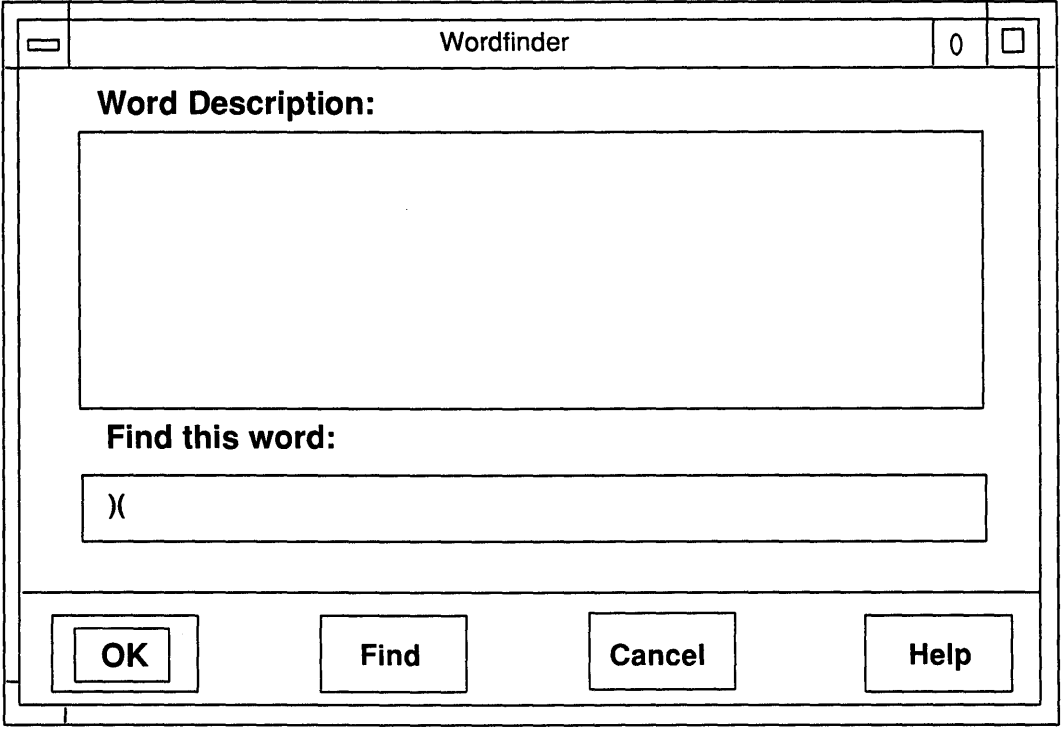

When users move the mouse pointer into an entry box, the mouse pointer changes from the default shape to the shape of the text insertion cursor. Entry boxes follow the rules for basic text editing.

#### **Pending Delete**

Entry boxes include a function known as *pending delete*. Using this function, users can select a range of text to be overwritten in an entry box and then simply begin typing the replacement text. The selected text is deleted and the new text is inserted in its place as typed.

#### **Text Cursor Shapes**

A text insertion cursor shows where text will be inserted or overstruck. Insertion cursors should always provide users with a visual cue to the current text mode, insert or overstrike.

In insert mode, the cursor typically appears as a vertical bar or pipe (I) between two text characters. When users press a new character, the character appears to the left of the cursor. The cursor moves one character space to the right. In an inactive window or entry box the insertion cursor is de-emphasized.

In overstrike mode, the cursor typically appears as a block or underline located at the text character that will be replaced. When users press a new character, the cursor replaces the existing character with the new character and moves to the right to the next character. In an inactive window or entry box the block is not emphasized.

Typical text cursor shapes are shown in the figure.

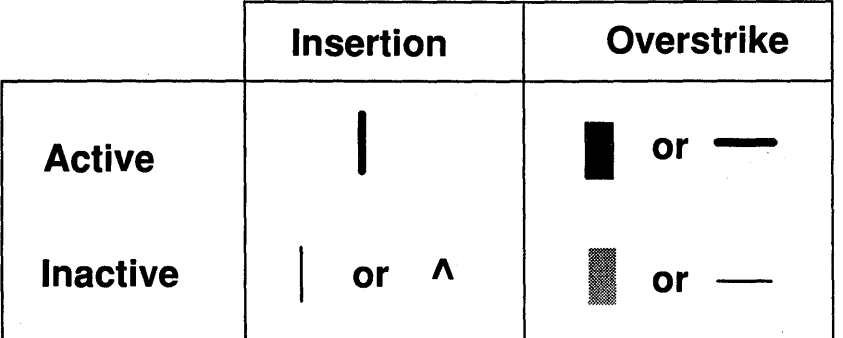

Your application should allow users to control whether insertion cursor blinks or not.

While several insertion cursors may appear on the workspace, only one cursor, the one in the window with the input focus, can be active; all other insertion cursors are inactive and have a de-emphasized shape.

An insertion cursor can change size and should be set to the height of the current font.

#### **Pre-formatting Entry Areas**

Where possible, the entry boxes of your application should be pre-formatted. Typical instances are entry boxes for supplying phone numbers or social security numbers. Preformatted entry boxes increase the uniformity of the data entry while easing the burden of remembering and correctly typing formats.

When the text entered in an entry box is all the same length (for example, phone numbers or social security numbers), you can implement auto tabbing. Auto tabbing speeds data entry in fixed-length fields by automatically moving the cursor to the next field as users finish making an entry in the current field. This saves moving the mouse or pressing the navigation keys.

# **Types of Valuators**

The AIXwindows includes several types of valuators that enable you to provide users with analog-style controls.

#### **Using a Scale**

Your application could use a scale valuator. A scale enables users to enter a value from a range of values by adjusting in analog fashion a sliding arrow to a specific position aiong a line.

Ó

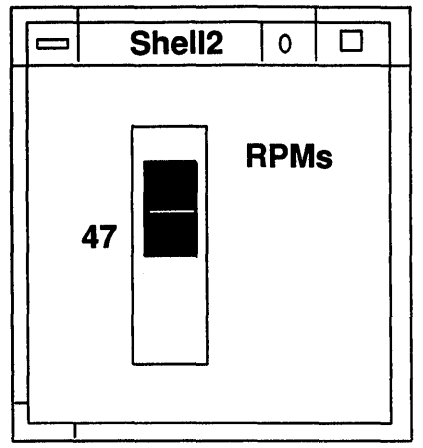

A scale valuator consists of the following components:

- Scale bar The scale bar may contain tick marks and represents the range of available values.
- Slider The slide arrow marks the currently chosen scale value.

Digital readout The digital readout is an optional number directly opposite the slider that is the digital representation of the currently chosen analog scale value.

### Using a Scroll Bar

D

People use scroll bars to scan rapidly through the contents of a window or to choose from a continuously variable set of values such as color intensity. The current location or setting of the scroll bar is shown by the position of the slider in the scroll bar for text windows or by example for variable choices such as color intensity.

If users try to scroll beyond the end of the text, nothing should happen.

#### Scroll Bar Components

Scroll bars have the following components:

- Scroll region The scroll region is the "background" of the scroll bar and represents visually the length of the area that users can scroll.
- Slider The slider represents the window through which users look at the displayed data. Put another way, the position of the slider box on the scroll region provides a visual cue that marks the location of users' viewpoint in relation to the total scrollable area.

#### Stepper arrows

The stepper arrows enable users to scroll incrementally through the data and provide a visual cue to the direction of the scrolling movement.

Your application can use either horizontal or vertical scroll bars or both. The slider moves back and forth in the scroll region showing the position of the currently displayed section relative to the entire contents.

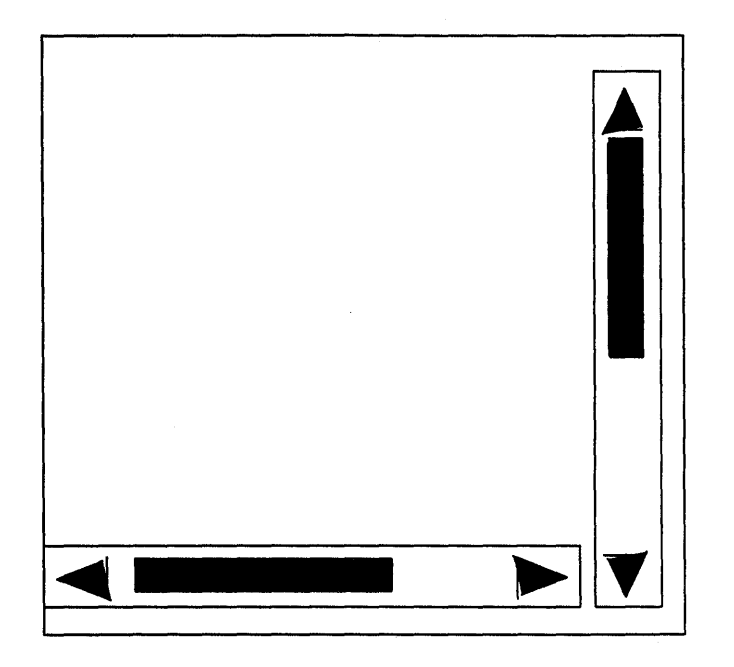

#### Operating Scroll Bars

Viewing text or graphical information through a window is like viewing the stars through binoculars. To change the view of the sky, users move the binoculars, not the stars. When the binoculars move up, the stars appear to move down; whichever direction the binoculars move, the stars appear to move in the opposite direction. Similarly, when people use a scroll bar to view a file, the file appears to move in the direction opposite to the movement of the slider. For example, in a text window, if the slider of a vertical scroll bar moves up, a text display seems to move down as previous lines in the file appear at the top of the window.

The following list discusses the different ways users can operate a scroll bar.

#### Action

#### **Description**

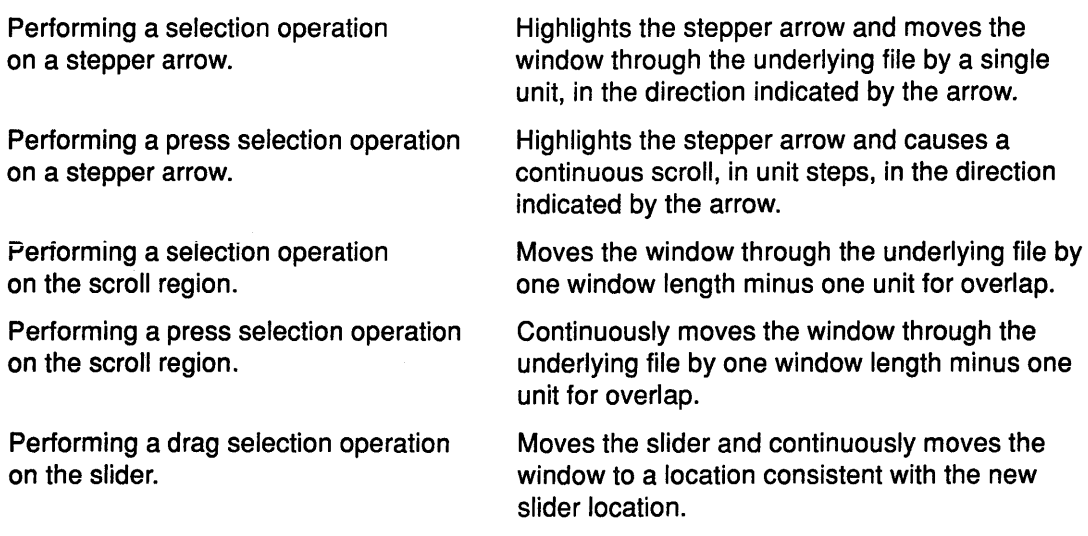

#### Automatic Scrolling

When users drag the mouse pointer (with a mouse button pressed) beyond the top or bottom of the window, your application should continue the selection by scrolling in the direction of the mouse pointer. This automatic scrolling operates at the same speed as when users press on the directional arrows. The automatic scrolling ends when users move the mouse pointer back into the window or release the Select mouse button.

#### Slider Size

The slider itself may vary in size to represent the proportion of the entire contents currently covered by the window.

Scroll bars are usually located to the right or on the bottom of the area to be scrolled.

### Application Extras

Besides the controls supplied by the AIXwindows toolkit, other dialog box controls can be supplied by the application as needed. One such application extra is the stepper button. A stepper button typically consists of the following parts:

- A title or label.
- A group box or panel separating the stepper button visually from the other parts of the dialog box.
- A text box displaying the current value of the stepper button.
- A scroll bar for stepping through the list of values to find a new value.

A stepper button enables users to select a value by scrolling through a circular list of possible values. The stepper button is similar in operation to the digital readout of a stereo tuner where pressing the button steps the read-out through the available radio stations.

The values that read out as people use the stepper button can be either letters or numbers, but they should be in consecutive order, either alphabetical or numerical, as opposed to random order. Users should be able to anticipate the appearance of values.

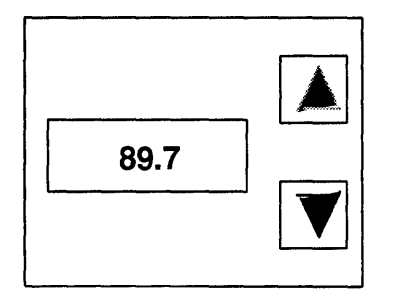

# Combining Controls

Entry boxes and list boxes are often used in combination to provide users with particular capabilities. Some common examples are the following:

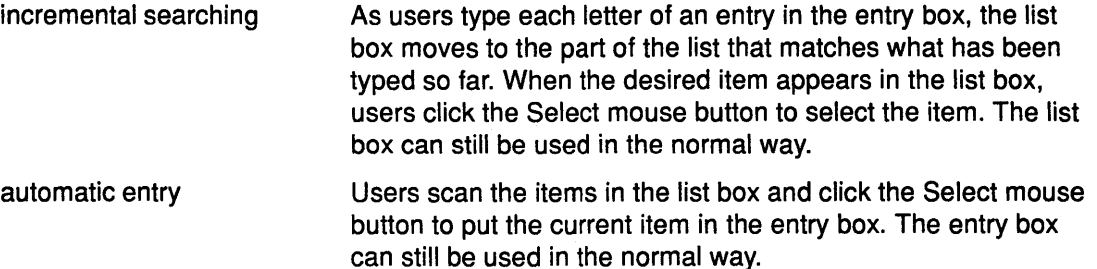

List boxes used in incremental searches or in automatic entry must be single selection.

# Understanding AIXwindows Menus

A menu typically consists of a title and a list of selections. Similar to restaurant menus, menus in the AIXwindows environment display a list of selections from which the user chooses an appropriate action. Menus provide the user with a simple means to quickly access the functions in your application. This article discusses the following aspects of menus:

- What types of menus there are
- What components make up menus
- How users operate menus
- What are the standard AIXwindows menus
- How to design AIXwindows menu extensions.

# What Types of Menus There Are

The AIXwindows environment has the following four types of menus:

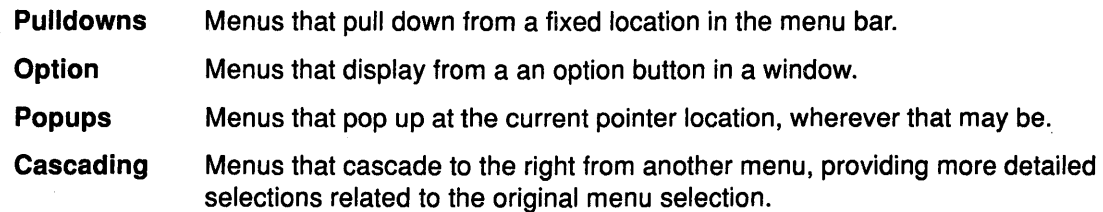

# Pulldown Menus

In most cases, pulldown menus provide an important part of the communication between users and application programs.

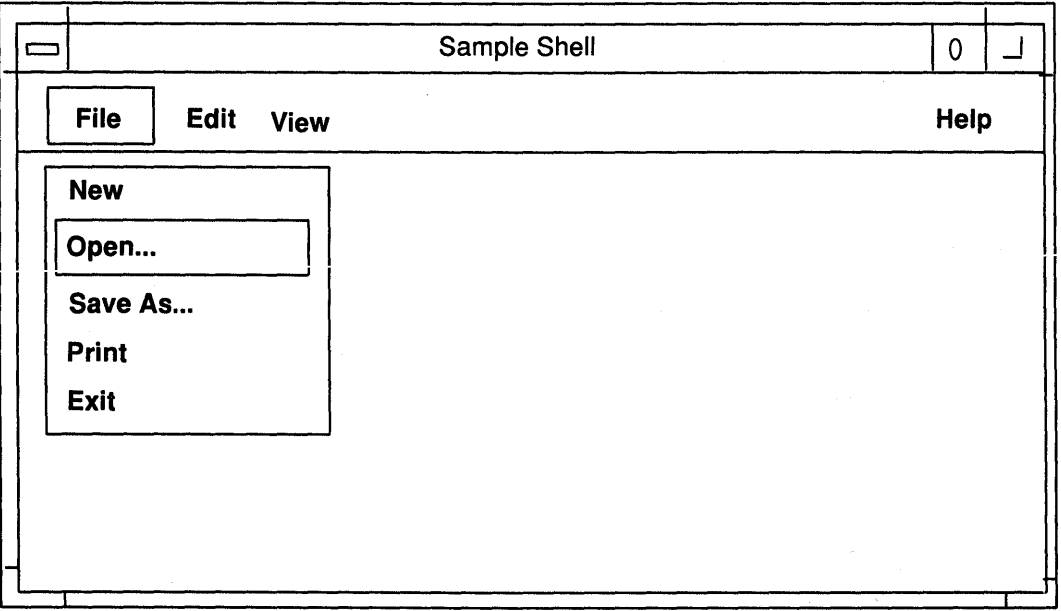

Pulldown menus, with the exception of the window menu, are always associated with an application's menu bar. The result is that, if you design your application to include a menu bar, the titles of available pulldown menus are always visible to the user running your

application. Thus, the major portion of the functionality of your program is only a point-and-click (or point-and-drag) away from the user's fingertips.

Additionally, the user soon learns to drag the pointer across the titles in the menu bar, displaying each pulldown menu in turn, thus providing a handy table of contents to your application's functionality. This is another way of giving the user control as it enables the user to browse your program's functionality, refreshing their memory, rather than forcing the user to remember the arcane command-line syntax of a particular function.

### Option Menus

Windows which include selections from a list, but where space is at a premium are candidates for option menus. Only the option button is usually visible. The button shows the current value of the control. When users select the option button, the menu appears, showing the list of choices.

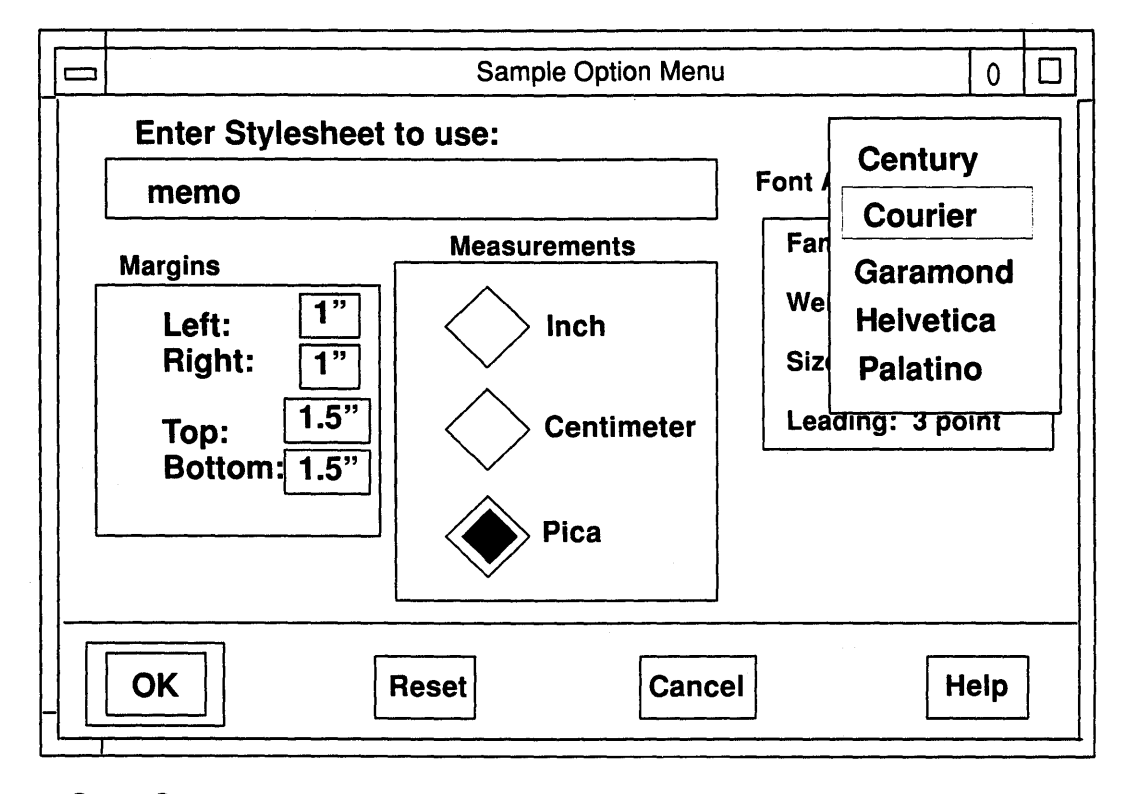

#### Popup Menus Save Space

Popup menus are also called context menus and have the advantage that they take up no permanent screen space. Not being associated with a menu bar, they simply pop up at the current pointer location. A workspace menu is an example of a popup menu.

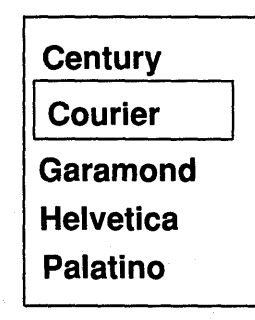

A second advantage of the popup menu is that it requires a minimum of mouse movement. To display a pulldown menu, the user must position the pointer on a title somewhere in the menu bar; to display a popup menu, the user need only press the Menu mouse button.

Popup menus are related to the context of the area in which they are selected. For example, a workspace menu that pops up when users position the pointer over the workspace and click the Menu mouse button may be associated with system-wide functions.

However, popup windows, by their very nature, do not provide a visual cue to their availability. The user must learn and remember that a popup menu is associated with a certain area. Therefore, your application design should not use popup menus too casually.

# Cascading Menus Provide Further Selection Detail

Cascading menus add detail to pulldown and popup menus. You can think of them as submenus or child menus of other menus. Cascading menus provide you with a mechanism to organize menu selections in a tree structure, thus simplifying the presentation of complex selection lists. To maintain ease of use, the menu section tree should be no more than three levels deep. A cascading menu appears when users select or drag the pointer onto or across its title on the parent menu.

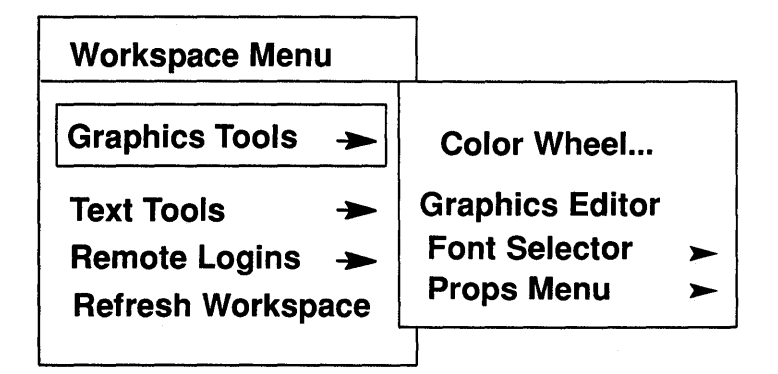

Cascading menus typically appear to the right of their parent menu selection. While cascading menus differ from the two other types of menus in the method of their appearance, cascading menus behave just like pulldown and popup menus as far as the choosing of a selection.

# What Components Make Up Menus

All menus, regardless of type, have the same components.

## **Menus Have Tities**

Menus have titles that name them. A menu's title should be unique to eliminate the possibility of confusion. The title should clearly indicate the purpose of the menu.

The title of a pulldown menu is on permanent display in the menu bar. The optional title of a popup menu displays at the top of the menu. The title of a cascading menu displays as a selection in the parent menu.

The titles of pulldown menus that appear on the menu bar employ single-character mnemonics as memory aids to increase the efficiency of the more experienced user. Mnemonics are explained later in this section.

Menu titles are visually distinct (that is visually separated in some way) from the menu's selections. Typically, this is accomplished by placing a separator line below the title.

### Menus Have Selections

Menu selections are listed below the menu title and, like the titles of pulldown menus, can also employ mnemonics. Additionally, a menu selection lists any keyboard accelerator associated with the selection. Selections can be text or graphics. Selections can also be grouped with a separator to provide a visual cue of similarity or related functionality.

AIXwindows menu selections can be one of three types. as shown in a sample menu containing the three selection types.

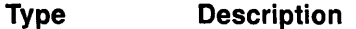

Actions Issue a command or carry out an action.

Routings Display a dialog box (dialog menu items are indicated by an ellipsis (...)) or a cascading menu (cascading menu selections are indicated by an arrow  $(->)$ ).

**Settings** Set an application state using check buttons (multiple selections) or radio buttons (mutually exclusive selections).

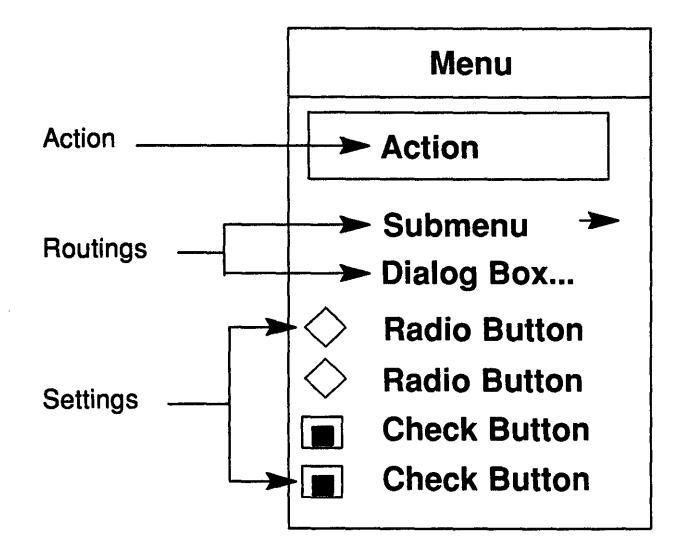

Menu selections that are currently not available (disabled) are visually de-emphasized.

### Menus Have Mnemonics

A mnemonic is a single character that provides a shortcut for making selection from the keyboard. Users press the mnemonic for a selection rather than using the navigation and select keys. In the AIXwindows environment, all menus (and the titles of pulldown menus on the menu bar) have mnemonics associated with their selections. AIXwindows menu mnemonics are a single letter, usually the initial letter of the selection. Typing the mnemonic for a selection chooses that selection, the same as if the selection were chosen with a mouse operation. If the title of a cascading menu is selected, the menu is displayed. To display a pulldown menu while the location cursor is outside the menu bar, press the Alt key and the mnemonic key, for example Alt+F4 to close a window.

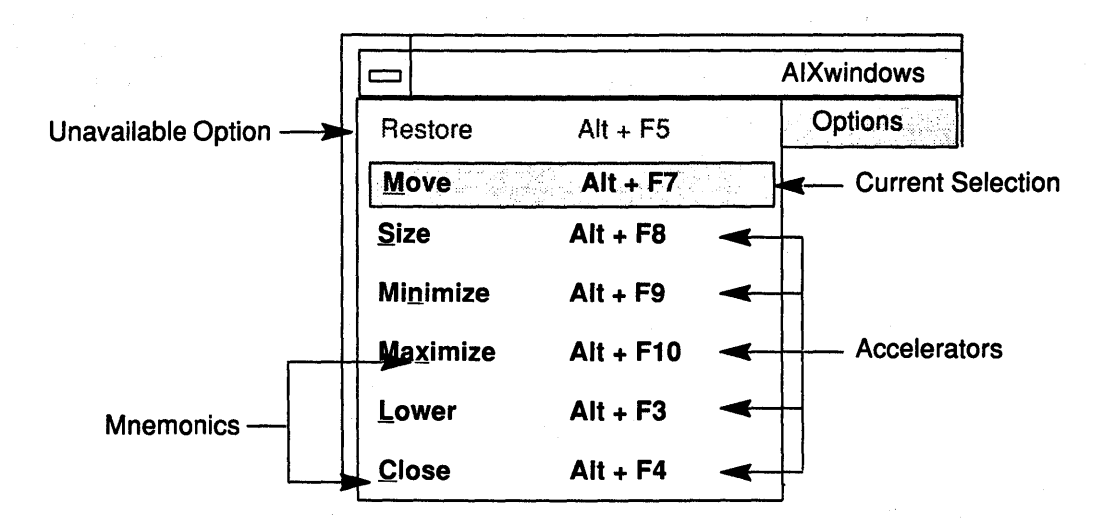

Typically, an underline visually designates a letter as the mnemonic for a selection, as shown in the figure. When an initial letter cannot be used, as in the case where two selections begin with the same letter, some other letter in the selection name, preferably with some mnemonic value, should be chosen instead. If the mnemonic letter does not appear in the selection's text, it appears in parentheses after the text.

Mnemonics are only accessible when the menu containing them is displayed. The pulldown menus in a menu bar are always accessible (by pressing Alt+mnemonic) since the menu bar is always displayed.

#### Menus Have Keyboard Accelerators

Menu selections can also have keyboard accelerators, a key or key sequence that invokes a menu selection without displaying the menu. Keyboard accelerators do not have to be associated with each and every menu selection. In most cases, it is sufficient to provide accelerators only for frequently used functions. Providing accelerators should be a matter of utility, not design conformity.

If a keyboard accelerator exists for a menu selection, it appears right justified on the same line as and separated from the selection's text by enough space to make it visually distinct. Other than this, keyboard accelerators provide no visual cue to their existence and so users must memorize them. This is why frequently used functions make the best candidates for accelerators.

## How Users Operate Menus

Users operate menus in two steps: first, they display the menu; second, they choose a selection. When a selection has been chosen (unless it leads to a cascading menu), the menu disappears.

#### Displaying Menus

In the case of pulldown menus, mouse users move the pointer to the title of the menu and press the Select mouse button. Keyboard users move the location cursor to the menu bar by pressing the F10 key, then press the pull down menu's mnemonic or use arrow keys to select the menu's title. An alternate method of displaying a pull down menu is to press the Alt modifier key and press the menu mnemonic.

Ú

In the case of popup menus, mouse users move the pointer over the popup area (for example, the workspace) and press the Menu mouse button. Keyboard users press the Menu key to display a popup menu.

In the case of cascading menus, mouse users move the pointer to the title of the cascading menu on the parent menu and click (or continue to press) the Select mouse button. Keyboard users use the navigation keys and the Select or Enter keys to achieve the same effect as the mouse user's actions.

Additionally, the user can access application menus using either of the following two methods:

- **Dragging**  Drag the menu by pressing and holding down the mouse button to maintain a hold on the display. To make a choice, release the mouse button.
- **Clicking**  Click the appropriate mouse button or press the appropriate key to display the menu. The menu remains displayed until either a selection is made or the display is canceled. A selection is made by moving the pointer to the selection and clicking the mouse button or by moving the location cursor to the selection and pressing the Select or Enter key.

# **Browsing the Menu Bar**

The user can browse the menus listed on the menu bar by pressing the Select mouse button and dragging the pointer across the menu titles. As the pointer crosses each title, the menu associated with the title pulls down. To browse the menu bar from the keyboard, the user displays a menu and uses the left and right arrow keys to move laterally across the bar.

### **Choosing Menu Selections**

To choose a menu selection, the user positions the pointer or location cursor on the selection and makes a selection action.

A person using the drag method drags the pointer onto the selection desired and releases the mouse button they pressed to initiate the drag process.

A mouse user using the click method slides the pointer onto the selection and clicks the appropriate mouse button.

A keyboard user using the click method uses the navigation keys to position the location cursor on the selection desired and presses the Select key.

A menu item that has been selected provides a visual cue of its selection. Typically, this cue is a change in color, either highlighting or reversed video. In a 3-D implementation, the current selection not only changes color, it also has a raised, 3-D appearance.

Releasing the mouse button or keyboard key selects the item under the mouse pointer or location cursor. If the release occurs on a command (action), check button, or radio button, the specified action takes place, and any menus displayed disappear. If the release occurs on the title of a submenu, the menu is displayed.

### **Avoiding Menu Selection**

To avoid making a menu selection, a mouse user dragging the menu drags the pointer off the menu and releases the mouse button. A mouse user clicking the menu slides the pointer off the menu and clicks the Select button. A keyboard user presses the Esc key.

# **The Standard AIXwindows Menus**

The following five pulldown menus provide general functions common to most applications. They are a part of most menu bars in the AIXwindows environment:

- File
- Edit
- View
- Options
- Help

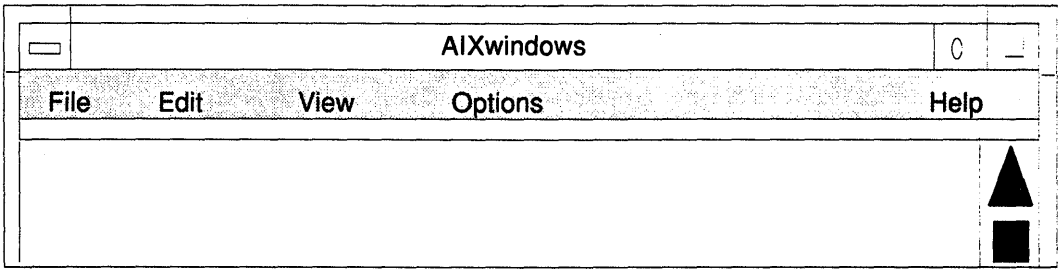

The File and Edit menus have recommended contents. The View and Option menus are highly specific to each application, so only sample implementations are provided. This chapter also contains a sample Help menu. You can create additional menus for your application. The File and Edit menus (if used) should be the first two menus in your action bar. The Help menu is always the last.

While it is recommended that you include the standard menus in the menu bar of your application, your choice of menu titles and items depends on the nature of your application. Should your application require it, you should design more relevant titles and selections for your application's menu bar and menus, but do not change the meanings of words used in the standard menus.

# **A Look at the File Menu**

The File menu presents actions that deal with files in their entirety. All applications that deal with files should provide the File menu.

The selections in the menus are divided into four groups:

- Selecting actions that connect files to your application.
- Saving actions that transfer changes made to a storage medium.
- Output actions that send the changed file to an output device.
- Other actions.

These groups are important as you design extensions to the menu. Suppose you wanted to add an action called **Plot** to your application. You would place it in the File menu because it deals with the file as a whole. Within the File menu, you would place it with **Print** in the output group because **Plot** writes the entire file to an output device.
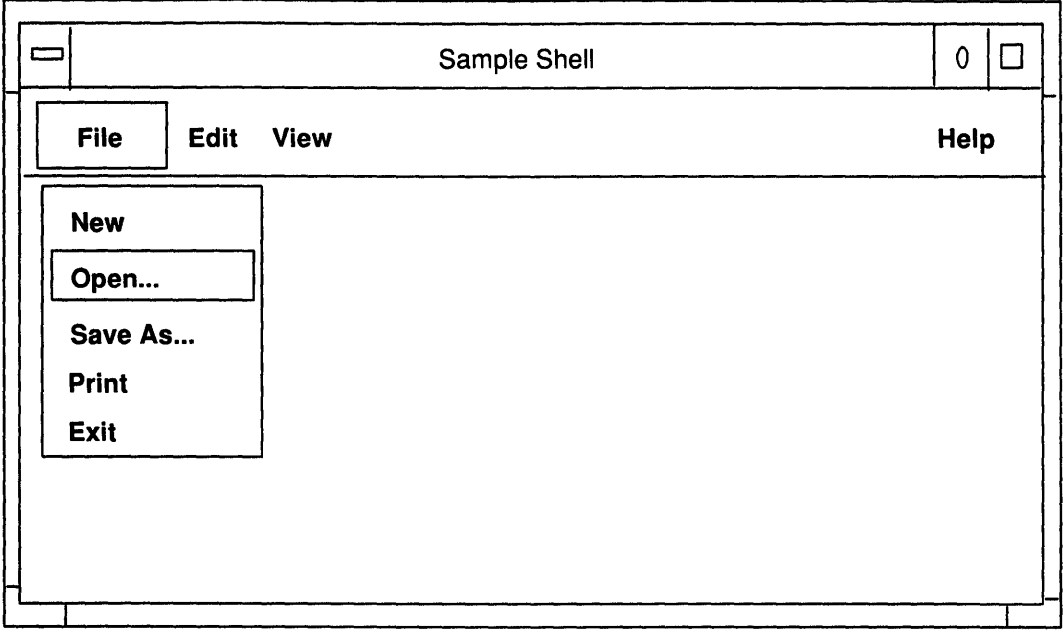

For consistent operation with other AIXwindows applications, if you include the File menu in the menu bar of your application, it should appear as the first title, placed on the far left, and with F as its mnemonic.

The File menu contains the following selections:

- New Creates a new file. The New operation clears existing data from the client area and replaces the current filename in the title bar with Untitled or some other application-generated name. If completion of the operation will obliterate current changes to the file, you must display a message box asking users whether they want to save their changes.
- Open... Opens an existing file. The Open operation prompts users for the name of the file by displaying a dialog box for the purpose. The title bar is updated with the name of the newly opened file. If completion of the operation will obliterate current changes to the file, you must display a message box asking users whether they want to save their changes.
- **Save** Saves the currently opened file to a storage device without removing the existing contents of the client area. If the currently opened file has no name, Save prompts users for a file name by displaying a dialog box for the purpose. Saved along with the file should be the current state of the file, including: window size, window location, and scrolling position within the file. This enables users to reopen the file and begin their work where they left off.
- Save As ... Saves the currently opened file under a new name. The Save As operation prompts users for the name of the file to be saved by displaying a dialog box for the purpose. If users try to save the new file under an existing name, the Save As operation displays a warning message alerting them of a possible loss of data.
- Print Schedules a file for printing. If your application requires specific printing information before printing, the Print... selection displays a dialog box in which to gather it.

**Exit** Ends the current application and closes all windows associated with it. This action is equivalent to closing all primary windows of the application. If completion of the operation will obliterate current changes to the file, you must display a message box asking users whether they want to save their changes.

You are encouraged to include this action even though it duplicates much of the functionality of the Close action in the window menu. This assures users have a way to end the application even if they are not running the AIXwindows window manager. If your application does not have a File menu, put Exit at the end of the first pulldown menu.

#### A Look at the Edit Menu

The Edit pulldown menu contains actions that modify the contents of the data which which your application is currently dealing. Many of the actions relate to cut and paste functionality.

The standard edit selections are grouped as follows:

- Undo actions that reverse the effect of previous actions.
- Actions that relate to the system-wide clipboard.
- Other Actions.

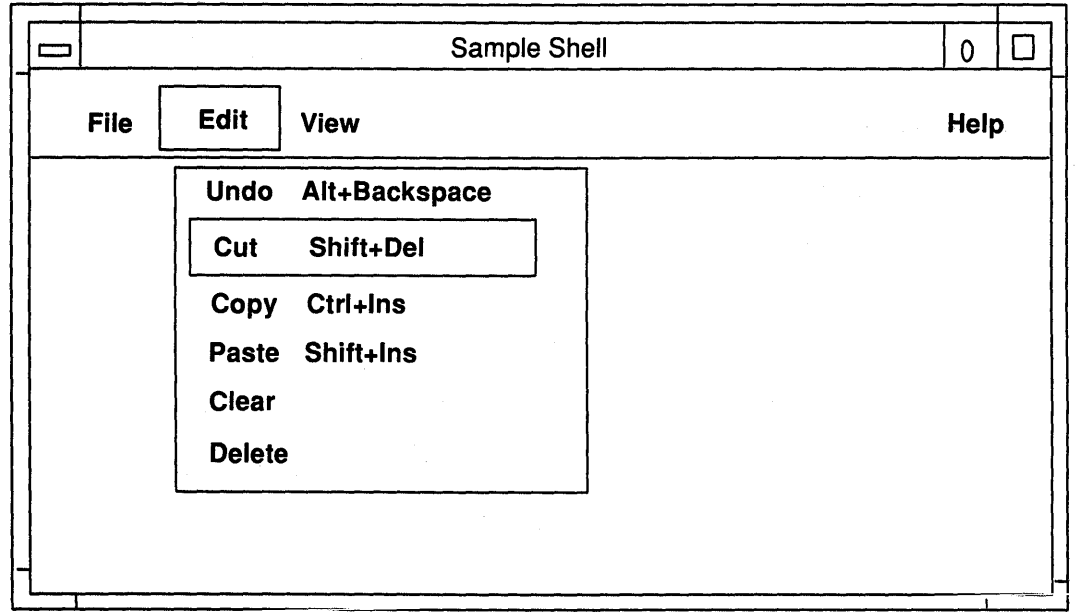

For consistent operation with other AIXwindows applications, if you include the Edit menu in the menu bar of your application, it should appear as the second title from the left and with E as its mnemonic. The Edit menu contains the following selections:

#### .Undo (Alt+Backspace)

Reverses the most recently executed action. To provide a visual cue to users, the Undo selection should be dynamically modified to indicate what is being undone. If the most recently executed action were a paste, the action name would be Undo paste. Your application should be able to undo all of the actions in the Edit pulldown. Text applications should also support Undo typing which restores text after it has been selected and replaced by newly typed text.

4

Cut (Shift+Del) Removes a selected portion of data from the client area to the clipboard buffer. Your application determines whether the area that used to be

occupied by the removed data is left blank or whether the remaining data is compressed to fill in the space. Usually graphics applications leave the space blank while text application compress the remaining text to fill in the space.

#### .Copy (Ctrl+lns)

Copies a selected portion of data to the clipboard without removing the original data from the client area.

#### Paste (Shift+lns)

Pastes the contents of the clipboard into a client area at the selected location. Your application determines whether the pasted data is reformatted to fit in the client area and whether existing data moves to create room for the pasted data. Text applications will typically reformat the pasted text to fit into the margins of the text field and they will move the existing text to make room for the new text. Graphics application might do neither. They might insert the graphics unmodified arid overlay existing data.

**Clear** (Optional) Removes a selected portion of data from the client area without copying it to a clipboard buffer. Clear erases the data, but leaves the space formerly occupied by the data.

Delete (Optional) Removes a selected portion of data from the client area without copying it to a clipboard buffer. The remaining data is compressed to fill the space formerly occupied by the deleted data.

#### A Look at a View Menu

∖

A View menu enables users to control how data is displayed. The data itself remains unchanged. Entries in the menu control such aspects of presentation as:

- Appearance of the data. Examples may be iconic or text-based.
- How much of the data is presented.
- In what order the data is sorted.
- To what level the data is summarized.

For consistent operation with other AIXwindows applications, if you include a View menu in the menu bar of your application, it should have the V as its mnemonic.

The content of View menus is very application specific.

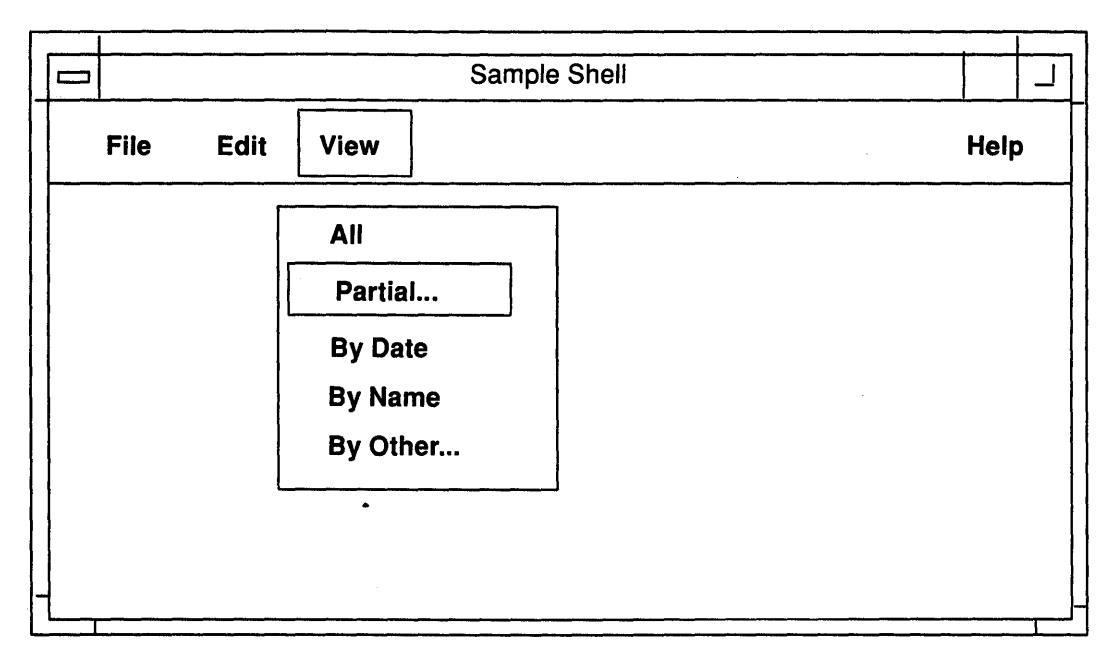

A sample menu for a hypothetical file browser contains the following entries are:

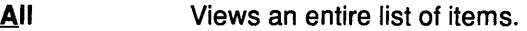

**Partial** Views a partial list of items. The selection criteria are determined by a dialog box.

**By Date** Views a list ordered by date of entry.

By Name Views a list ordered by item name.

By Other Views a list ordered by selection criteria determined by a dialog box.

Remember that the menu above is only an example. The needs of your application control what entries you place in your View menu.

#### A Look at an Options Menu

An Options menu enables users to customize various aspects of your application. Just like the View menu, the Options menu's content depends entirely on the needs of your application.

For consistent operation with other AIXwindows applications, if you include a Options menu in the menu bar of your application, it should have the 0 as its mnemonic.

6

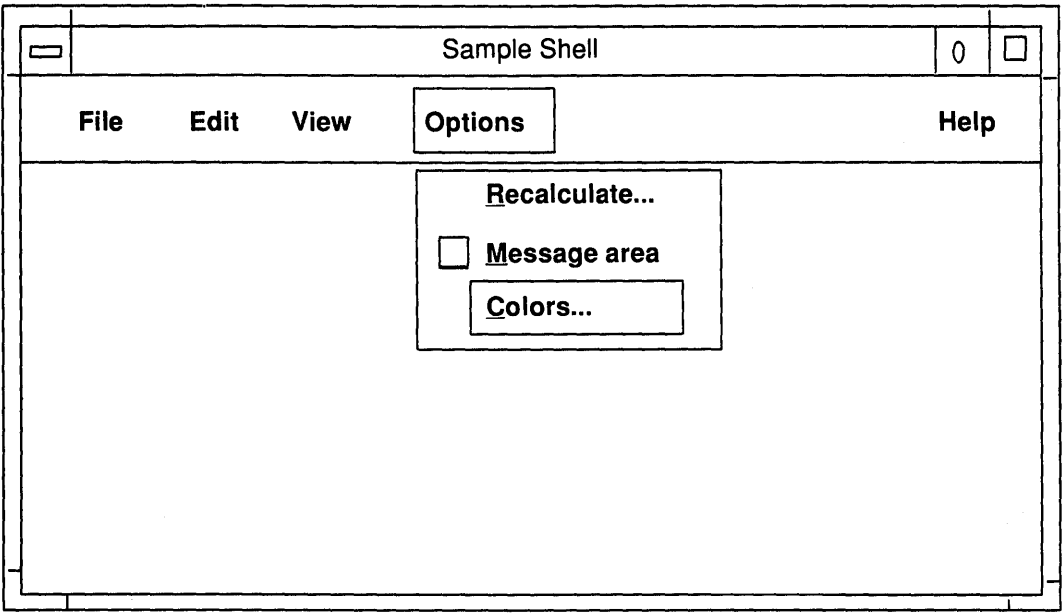

The content of Options menus is very application specific. Entries in the menu for a hypothetical spreadsheet application might include such entries as:

Recalculate Displays a dialog box to control when cell formulas are recalculated.

Message area A check box that controls whether a message area is displayed. The message area shows helpful explanations of commands for novice users.

Colors... .Displays a dialog box used to select colors used by the application.

Remember that the menu above is only an example. Select entries appropriate to your application.

#### **A Look at the Help Menu**

Good applications provide help facilities for people to use when the need arises. No matter how intuitive you design your application to be, sometimes users get stuck.

For consistent operation with other AIXwindows applications, if you include a Help menu in the menu bar of your application, it should appear as the last title, placed on the far right of the menu bar, and with H as its mnemonic.

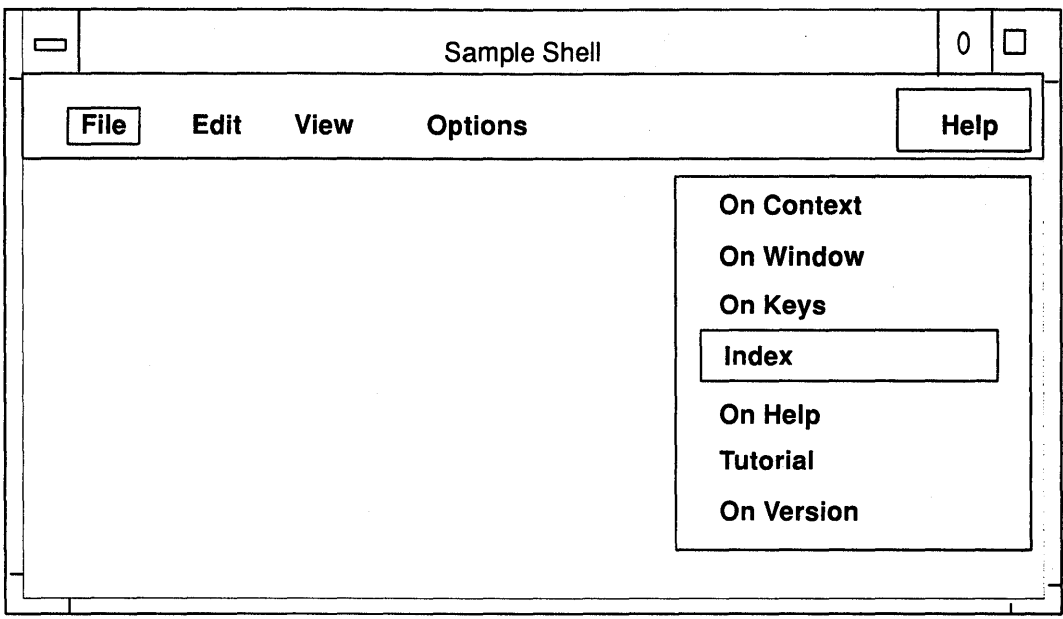

The sample menu contains the following selections:

- On Context Provides context-sensitive help about the specific situation that exists when the help was requested.
- On Help Provides information on how to use the application's help facility.
- On Window Provides general information about the operation of the window from which the help was requested.
- On\_Keys Provides information about the application's use of function keys, mnemonics, and keyboard accelerators.
- Index Provides an index, with a search capability, for all help information in the application.
- **Iutorial** Provides access to the application's tutorial if such a tutorial exists.

On  $Version$  Provides the name, version, and date of the application.</u>

Help windows your application displays generally are normal secondary windows whose parent window is the window from which users requested help. The title in the menu bar is the name of the application (or name of the object in object-oriented systems) followed by the word Help. Help menus may also have a title in the client area that describes the topic for which heip is being provided.

### How to Design AIXwindows Menus

You will most likely have to design menus specific to your application. The following sections describe some considerations in menu design.

#### Group Like Menu Selections Together

As a general rule, wherever possible, organize the selections on your menus into logical groups.

However, it's not a good idea to put a destructive command (such as Delete or Quit) next to other frequently chosen selections. This is because of a common problem of menus called the off by one error: Users mistakenly choose the selection next to the one they intended to choose. So be aware of the result if a user mistakenly chooses the menu selection above or below the intended selection.

Use a visual cue such as a separator line to divide menu selections into logical groups.

Sets of related items, such as radio buttons or check buttons, should be located together and separated from other menu items.

#### **List Selections in Order of Frequency**

Order menu selections according to the frequency of usage, positioning the most frequently used selections near the top of the menu.

As much as the logical grouping of the menu allows, order the selections of your menu in decreasing frequency of

usage. Within logical groups, the same principle applies: List menu selections according to the frequency of usage with the most frequently used selections at the top.

As you order menus, maintain a global perspective. Consistency across your entire application is generally more important than frequency of use in a particular menu. Evaluate frequency of use over the entire environment faced by people who use your application.

#### **Keep Menu Structures Simple**

If your application requires submenus, keep the menu structure simple. While it is possible to create menu structures that start from a single pulldown or popup menu and cascade down several levels of submenus, it is seldom necessary to do so. The awe of users who see submenu after submenu cascading down the screen quickly turns to consternation over such poor design.

Avoid using many submenus in your application. It is better to use a few more pulldown and popup menus, or to have more selections per menu, than to have multiple cascading submenus.

As a general guideline, use as few menu levels as possible with three levels as a maximum. A dialog box is a good alternative to menu complexity. So is redesigning your menu structure to eliminate complexity.

#### **Provide Accelerators and Mnemonics**

Keyboard accelerators and mnemonics enable users who have become familiar with your application to take short cuts, increasing their efficiency, while not affecting those users who are still learning the basics.

Mnemonics require the display of a menu but are preferred by some users because they allow those users to operate the mouse with one hand and make the selection with the other (as the mouse hand returns to the keyboard). Mnemonics can be made more memorable by carefully choosing the mnemonic letter.

Keyboard accelerator sequences don't require the display of a menu, hence they are active whenever your application's window is active. They are designed for menu entries that people use very frequently. To make the accelerators for your application more memorable, design your application so that accelerator sequences are consistent and progress logically.

#### **Control Availability of Menu Selections**

During use of your application, the application will enter a state where some menu selections will not make sense. In that case, make them unavailable while that state occurs. This avoids excessive message boxes noting a selection error.

Making menu selection unavailable provides a temporary constraint. Menu selections that are never applicable to your application should not be included in the menu.

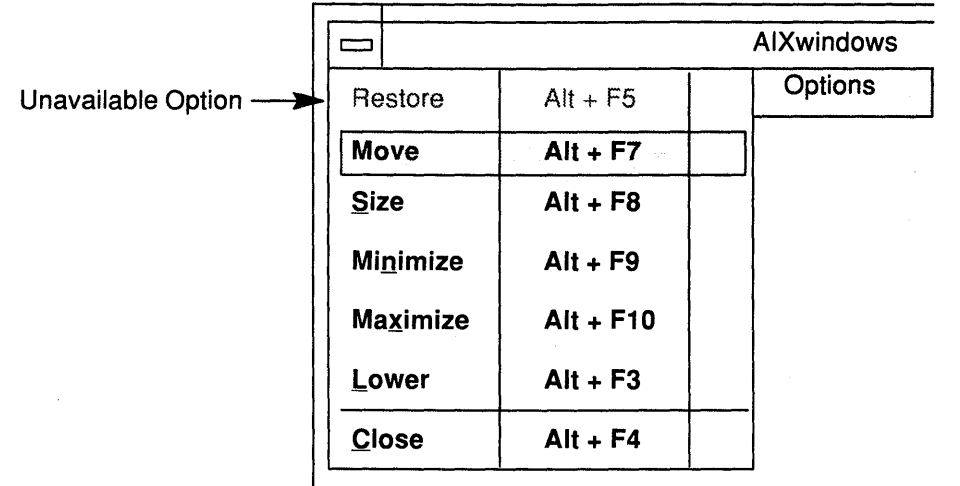

Unavailable menu selections provide a visual cue, such as being dimmed, that they are not functional in the current context. But even if all selections in a menu are disabled, users should still be able to display the menu (but not choose any of the selections) and get help.

#### Consider Use of Graphic Images

An important option to consider is the use of graphic images (bitmaps) for selections. A good picture can be more readily understood and easily remembered than a line of text. Graphics also ease the task of localizing your application for other countries.

#### Keep Menu Selections Stable

You should generally keep menu selections the same for the duration of an application's invocation. Settings in menus may be set or unset and any selection may become unavailable, but the selections themselves should not change.

Do not replace menu selections during an application's use. Entries that are temporarily unavailable should be disabled and should visually appear as such.

You may want to reword some menu selections slightly in order to better reflect their meaning during the current state of the application. The Undo entry in the Edit menu does this.

Adding menu entries dynamically is discouraged. If your application does require this, however, add them at the end. Number the selections and use the number as the mnemonic. This is the only case where menu selections should be numbered.

The above discussion of dynamic changes in menus applies only to changes made by the application in response to changing conditions in the application. They do not apply to any changes due to user customization.

#### Allow Users to Customize Menus

Should you choose to, you can further empower the people using your application by allowing them to create their own menu titles and selections and associate them with their own choice of functions.

# Understanding AIXwindows Dialog Boxes

A dialog box is a window that contains graphical controls that people use to converse with your application. While the AIXwindows toolkit supplies you with graphical controls for most occasions, you must select the appropriate controls and create the dialog boxes for your application.

The following aspects of dialog boxes are discussed in this overview:

- The characteristics of dialog boxes
- Dialog box actions
- The anatomy of a dialog box
- Message diaglog box types
- Common dialog boxes
- How the user converses with dialog boxes.

### The Characteristics of Dialog Boxes

People use dialog boxes to control the operation of your application. From a technical point of view, a dialog box is any window that solicits or displays information or instructions. While dialog boxes are similar to menus, because they enable the user to control your application, they can be much more flexible than menus. It is important that you design dialog boxes with the needs of your application and your user in mind.

#### The Purpose of Dialog Boxes

Dialog boxes have a variety of purposes. Some display information. These message boxes may be rather plain and relatively simple. Other dialog boxes solicit data from the user. These may include elaborate combinations of text and graphics and a variety of controls (entry boxes, list boxes, radio buttons, etc.) through which the user conveys information to your application.

You are not restricted to these purposes. In fact, many of your dialog boxes may serve a combination of purposes. However, you will probably notice that many of your dialog boxes require the same or similar actions. Dialog Box Actions describes standard dialog actions. Your application should take advantage of these when appropriate.

#### Ending a Dialog

Many dialog boxes disappear after the user acknowledges the information, provides the information requested, or selects an action. This is another area in which dialog boxes are similar to menus. Unlike menus however, you may want a particular dialog box to remain visible after a selection. This enables the user to continue the dialog without having to redisplay the dialog box. The Find String dialog box of some editor programs is an example. It remains visible until the user explicitly closes it.

#### Making Controls Unavailable

As people use your application, the operational context that develops may make the use of certain controls inappropriate. For example, the use of the Minimize selection in a window menu is inappropriate when the window is already minimized. In such cases, you should make the inappropriate controls unavailable. This is also called disabling the controls. Unavailable controls are visually de-emphasized. The unavailable controls can be in any window of your application. While unavailable controls do not operate, the user should still be able to get help on them.

If a control can never be used, that control should not appear at all. Applications that have various authorization levels, for instance, should only show those controls the user is authorized to use.

Some dialog boxes require the user to complete the interaction with them before the application continues. In essence, these dialog boxes temporarily disable all other controls in

the application. This type of dialog box is sometimes called application modal. Others take over the entire display and make all other windows on the screen unavailable. These windows are called system-modal. Message boxes that require the user to perform some immediate action before processing can continue are examples of modal windows. Use the disabling feature sparingly, since it compromises the basic premise of the AIXwindows interface: empowering the user.

### Dialog Box Actions

Most often dialog boxes present information or solicit data. Typically, they also provide several actions from which the user selects the action desired.

While on occasion your application may require special dialog box actions, most of your dialog boxes will share common actions. The AIXwindows user interface has identified actions that are likely to occur in many dialog boxes and has given them common names and definitions. No dialog box will contain all of the common actions listed below. Select the ones appropriate to your application or determine your own actions using the guidelines in this section. The list is ordered in the approximate sequence they appear in dialog boxes.

- Action Performs the action specified by the label. You specify actions that are appropriate to your application.
- Yes Indicates an affirmative response to a question posed in the dialog box and closes the window. See note below.
- No Indicates a negative response to a question posed in the dialog box and closes the window. See Note: at the end of this list.
- **OK** Combines Apply and Close actions (both are described below) in one convenient push button.
- Apply Applies any changes made to controls in the dialog box.
- **Retry** Causes the task in progress to be attempted again. This action is commonly found in message boxes reporting some sort of hardware error.
- Stop Ends the task in progress at the next possible breaking point. This action is commonly found in progress message boxes.
- $Text...$ Opens another dialog box that extends the current dialog.
- Reset Resets any changes to controls in the dialog box to the values they had when the dialog box was opened.
- Cancel Combines Reset and Close actions in one convenient pushbutton.
- Close Removes the dialog box. The user explicitly closes dialog boxes that remain open after each use. This function duplicates the Close action in the window menu of the dialog box. You are encouraged to include it in your dialog box in case the user runs your AIXwindows application without the AIXwindows window manager.
- Help Enters the help subsystem.
- Note: While Yes and No are not actions, they imply do and do not and are used in dialog boxes in that context. However, you should be careful to avoid ambiguity. Only if a question is very simple, phrased without negatives, and results in an action that is not damaging should you use Yes and No. Otherwise, use an action.

### The Anatomy of a Dialog Box

Dialog boxes are composed of combinations of the controls described in AIXwindows Application Graphic Controls Overview.

Dialog boxes differ from one another, not because their controls differ. Controls do not differ in behavior. A push button, for example, is always pushed; a check button is always checked. This is fundamental to common behavior. Rather, dialog boxes differ because your choice of controls and combinations of controls differs depending on the needs of your application.

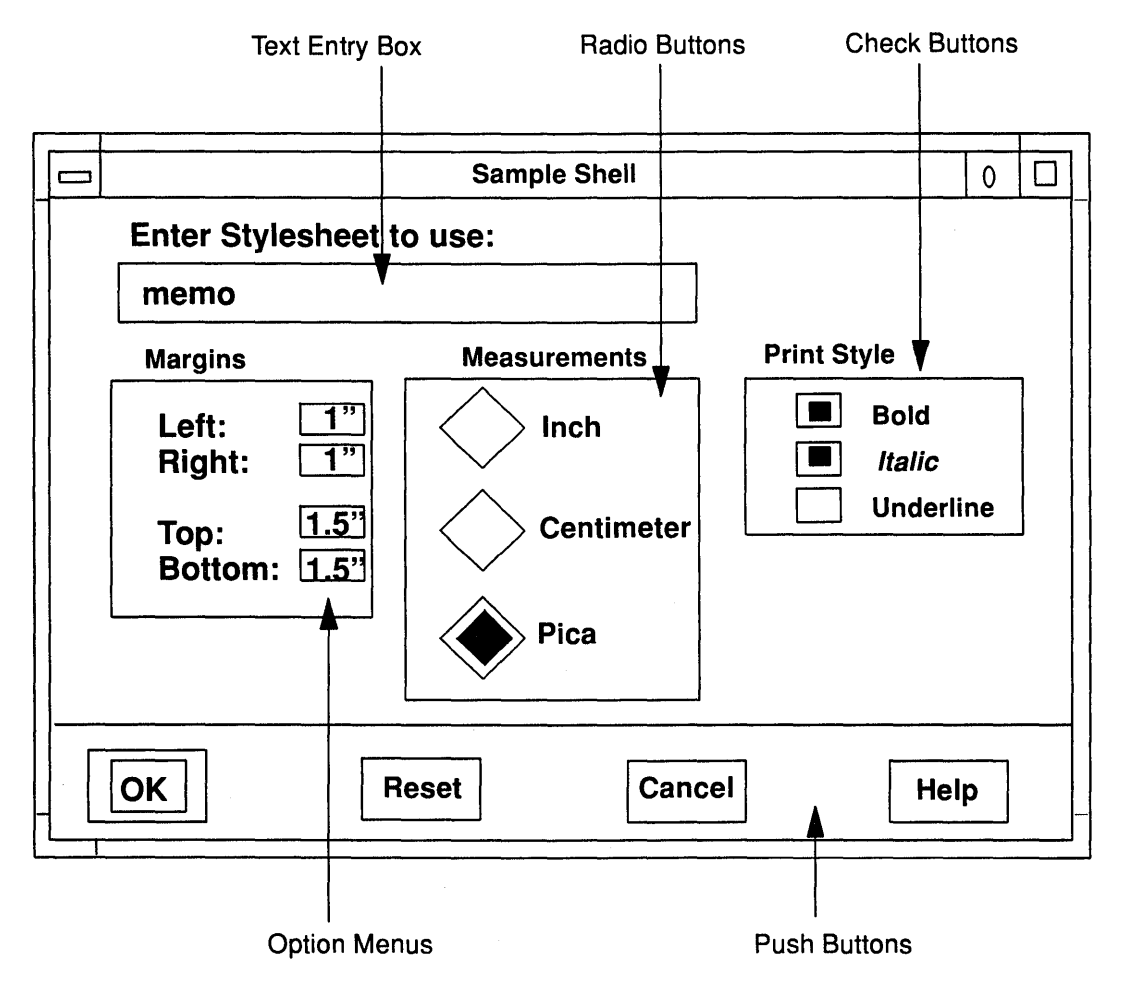

While the AIXwindows Toolkit provides a variety of standard controls, you can create additional controls should the need arise. A stepper button is an example of an application supplied control.

#### Arranging Push Buttons in Dialog Boxes

You should arrange push buttons in your dialog box in in an order that supports the user's natural progress through the controls in the dialog box. This guideline usually results in pushbuttons either in a row at the bottom of the window or in a column at the right .

Of the two positions, in a row along the bottom of the dialog box is preferable because push buttons are frequently used to end the dialog and thus are the last thing the user encounters as the contents of the dialog box are scanned.

Push buttons are commonly found in the following combinations and sequences:

• Close

 $\left\{ \right\}$ 

- OK Cancel Help
- OK Reset Cancel Help
- Apply Reset Close Help
- Yes No Help
- Retry Stop Help

In this order, the positive (confirming) selections are toward the left, the selections negating change are toward the right, and Help is consistently placed as the right most push button. If you choose to arrange push buttons in a column, the positive selections should be toward the top with Help on the bottom.

#### Default Push Buttons

A default push button enables the user to easily select the most likely response to a dialog box query. The default push button is always visually distinguishable from other push button selections. The OK push button is frequently the default push button in dialog boxes.

If possible, the action performed by the default push button should be reversible. If an action is potentially destructive (for example, if loss of data could occur), its button should not be made the default push button.

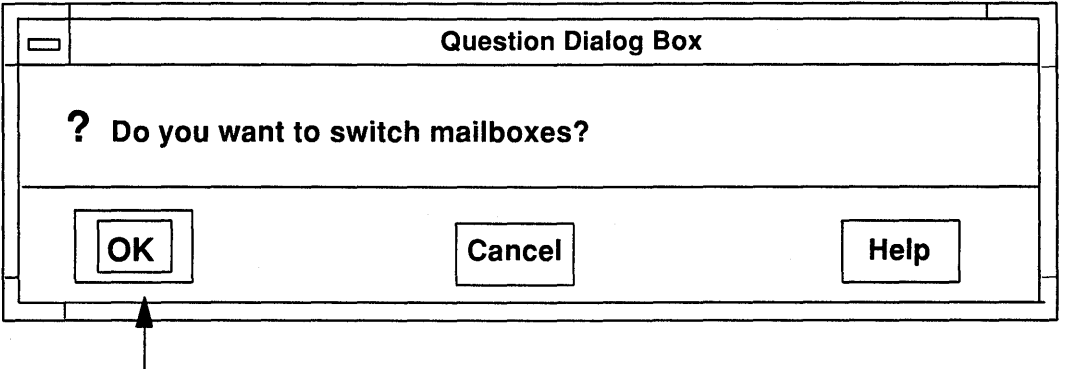

Default Selection

The user can start the default push button action in either of two ways:

- By double-clicking when making a selection in the dialog box.
- By pressing the Enter key after making a selection in the dialog box.

When people use the keyboard to navigate through the push buttons, the button with the location cursor always becomes the default push button. This ensures that pressing the Enter key over a push button invokes that push button. When the location cursor leaves the push buttons, the original default button once again becomes the default.

### Message Dialog Box Types

Some dialog boxes provide the user with a message and ask for an acknowledgement or response or some sort. These dialog boxes, called message boxes, are not requested by the user, but are displayed by an application as a result of some event. The dialog boxes can be divided into five general types depending on the nature of their message: information, progress, question, warning, and action.

#### Information

Some dialog boxes simply convey information. They inform the user. The information dialog box does not interrupt any tasks. For example, they may display the fact that a user has newly arrived electronic mail. When the user acknowledges the information, the

 $\{$ 

information box goes away. A typical information dialog box that conveys information is illustrated.

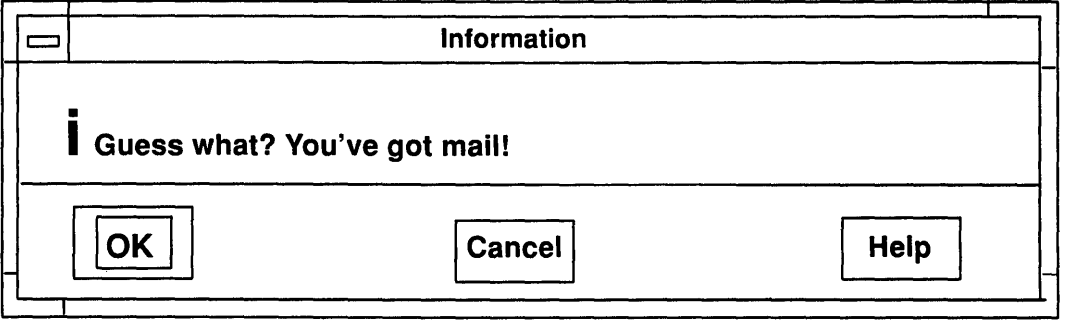

#### Progress

Other dialog boxes convey current progress. The message displayed by a work-in-progress dialog box tells the user of the progress of an operation and allows the user to choose between continuing the operation or canceling it. A typical work-in-progress dialog box that conveys the status of work in progress is illustrated. You may want to show in your application's progress box how much of the total work has been completed.

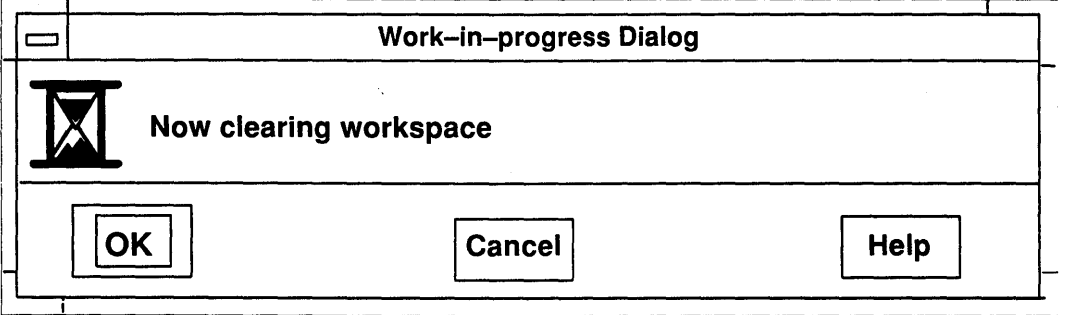

#### Question

Some dialog boxes clarify a previous response by asking a question. The work does not proceed until the question has been answered. The question briefly explains the situation and is phrased so that the reply is a choice between mutually exclusive alternatives. A typical question dialog box that asks a question is illustrated.

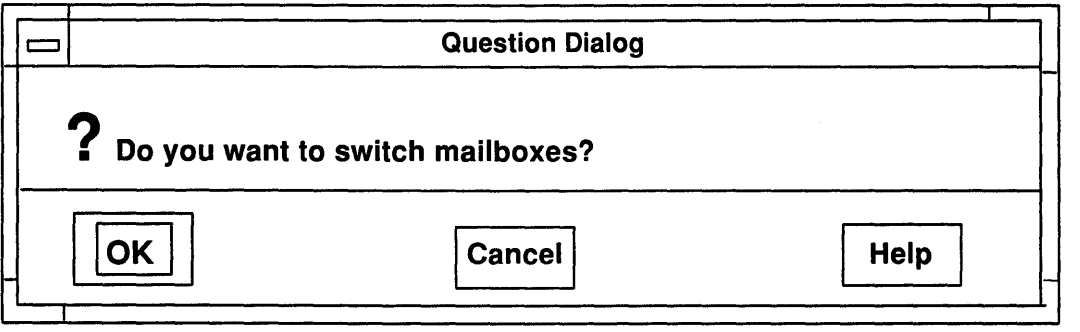

#### Warning

Ĵ.

Other dialog boxes convey a warning. The warning dialog box alert the user to some eminent danger (for example, the potential loss of data) and allow the user to choose between ignoring the warning and continuing the operation or heeding the warning and canceling the operation. A typical warning dialog box that warns of possible danger is illustrated.

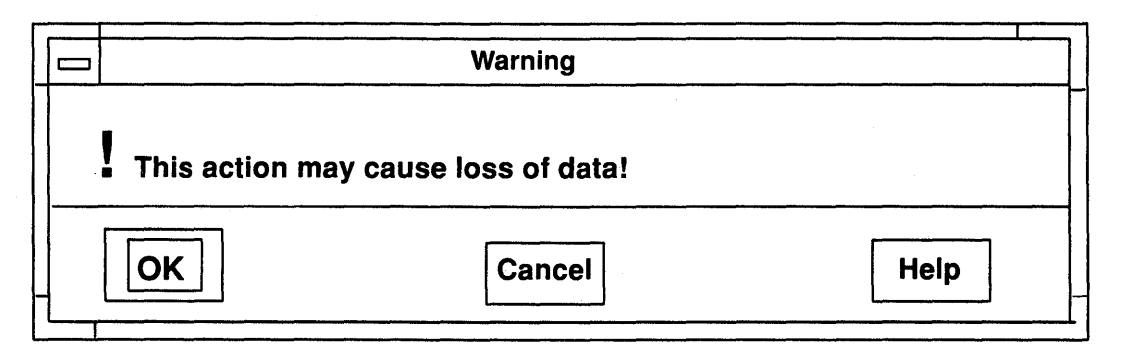

#### **Action**

Still other dialog boxes convey a message that requires immediate action. They alert the user that some action is required (or that some condition exists that requires action) by constraining the operation of the application until the action has been completed. A typical action dialog box that conveys an action message is illustrated.

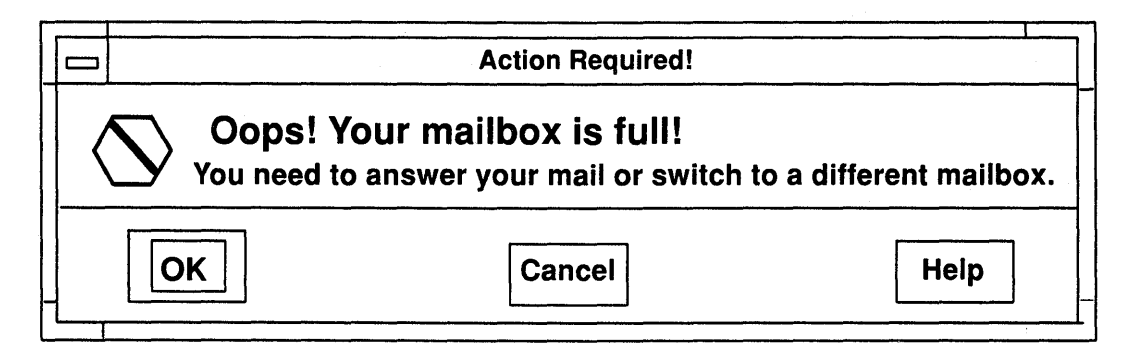

### **Common Dialog Boxes**

Some dialog boxes perform an operation based on supplied input. Usually, these dialog boxes are application specific, but some operations are common to a wide variety of applications. Examples include operations to save a file, enter a command, and make a selection.

### **File Selection**

The File Selection dialog box is used by the user to enter the name of a file to save. A sample File Selection dialog box is illustrated. The box is most commonly used in conjunction with the common File menu described in Understanding AIXwindows Menus.

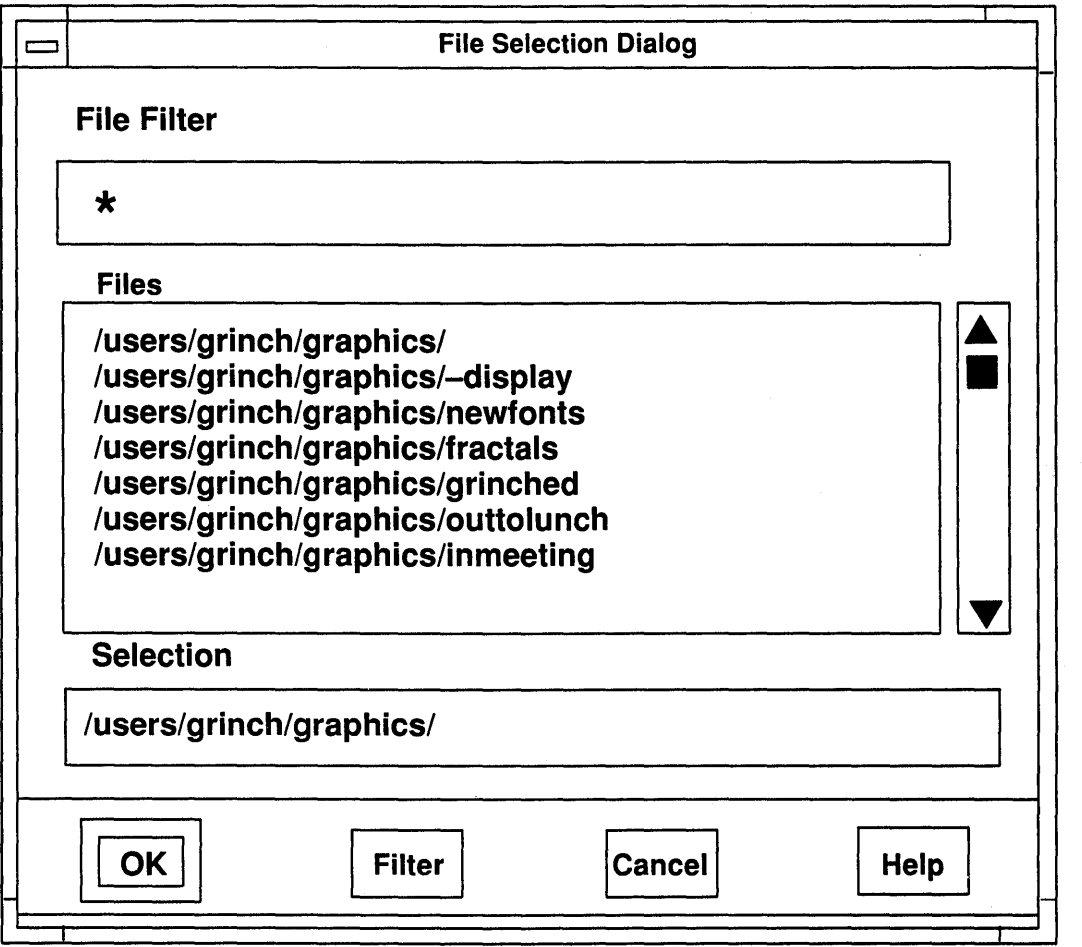

#### Command

The Command dialog box is used by people to enter a command either to the application or to the computer operating system. The Command dialog box provides the same function as a command line prompt and provides a history list from which previous commands can be reselected. Your application should use either the command line or the command dialog box. A typical command dialog box is illustrated.

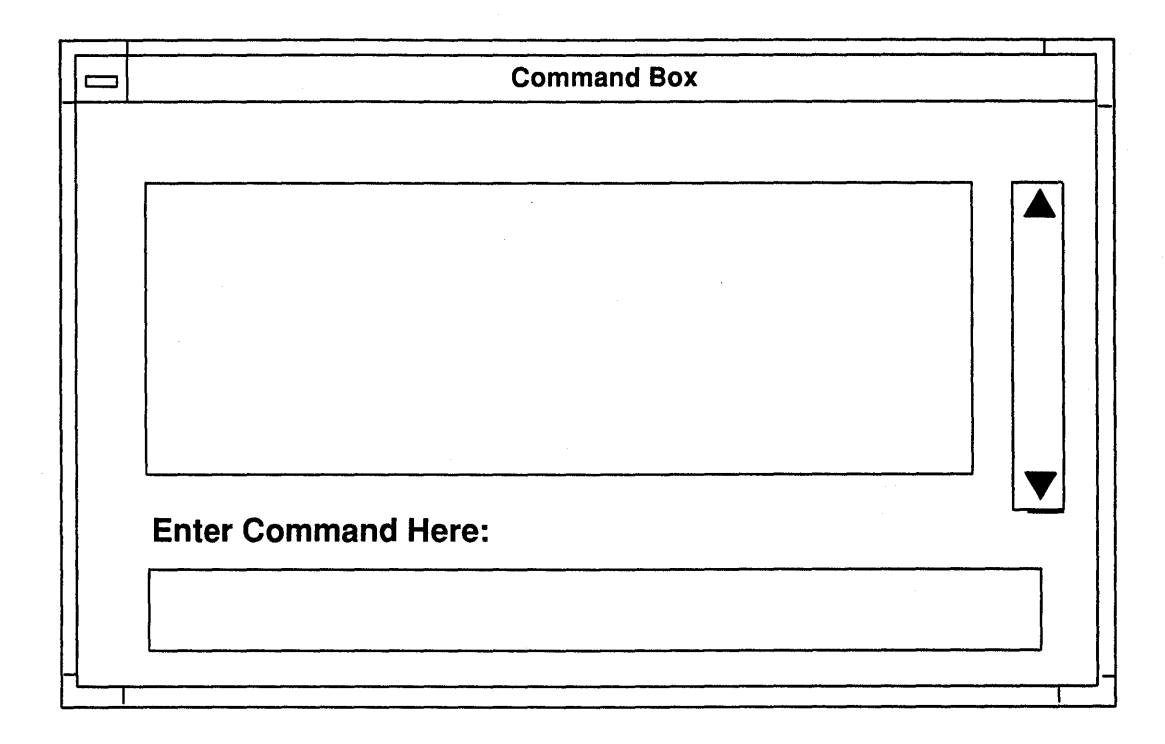

#### Selection

The Selection dialog box is used by people to choose from a list of several possible selections. A typical Selection dialog box is illustrated.

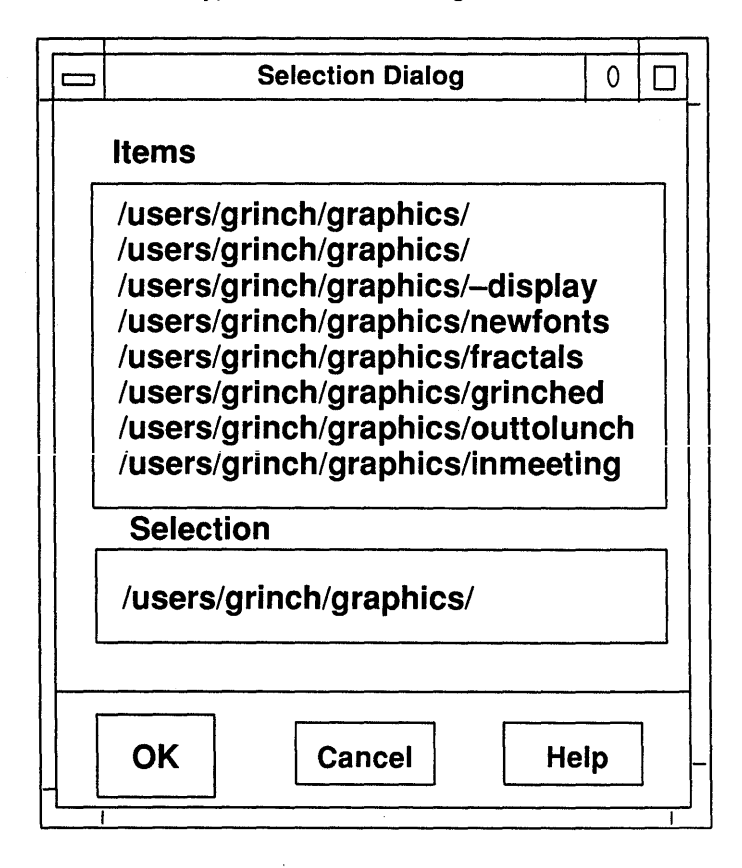

### **Starting a Dialog**

In general, dialog boxes are started by the user choosing selections from controls such as menus. Menu selections that lead to dialog boxes follow the selection name with ellipsis (...) as a visual cue.

In the case of message boxes, the opposite is true. The application starts the dialog box based on some event. In the case of information and progress boxes, work progresses unimpeded by the presence of the dialog box. For the others, work on a task cannot proceed until a question has been answered, a warning of potential damage acknowledged, or some specific action taken.

### **Navigating Through a Dialog Box**

In many cases, the user does not need to have a long-winded conversation with a dialog box to produce results. Rather, the user calls the dialog box from the menu; makes a few changes to some settings, and sends the dialog box away. Availability of an appropriate default action is key to ease of use.

Your application should provide the user with the ability to carry on a selective conversation with a dialog box and to easily navigate through the box. The mouse user slides the pointer directly to a control. The keyboard user presses the Tab and Arrow keys to step through a dialog box.

### **Determining Dialog Box Location and Size**

Your application determines the size and location of its dialog boxes.

#### **Location**

Whenever possible, do not place a dialog box so that it obscures important information in the underlying window. A dialog box should be horizontally offset from the underlying window. This enables the user to see the chosen selections.

When a dialog box relates to an item in an underlying window, position the dialog box next to the item. As much as possible, avoid covering information in the underlying window that the user might refer to in conversing with the dialog box.

If it is necessary to display two dialog boxes, offset the top dialog box (the one that was called last) to the right and below the title of the underlying dialog box (the one that was called first).

Obviously, there is only a limited amount of screen real estate in which to place a dialog box. While the above suggestions seem simple enough, they can not always be followed completely. Therefore, dialog boxes, once displayed, should be movable so that the user can relocate them as needed to see information in underlying windows.

#### **Size**

The initial size of a dialog box should be large enough to contain the dialog controls without crowding or visual confusion, but otherwise as small as possible.

# **Understanding AIXwindows User Help Design**

Good applications provide help facilities for the people to use when the need arises. No matter how intuitive you design your application to be, there will be times when some users get stuck. Paper documentation is important, but on- line help is often more readily available (manuals can easily get lost) and more appropriate. This is particularly true of context-sensitive help.

Users can call for help using the Help menu from the menu bar as described in Chapter 6. Since dialog boxes usually don't have menu bars, they have a Help push button which opens a help window. Help windows in turn have an action bar which contains the Help menu.

#### Types of Help

AIXwindows provides for several types of help information. Each corresponds to an entry in the Help menu. If your application does not support all forms of help, be sure that your Help menus only indude the forms you do support.

#### Help On Context

Context-sensitive help may be the most important type of help information for people using your application. Context-sensitive help describes the nature of a specific control and how people use that control.

The help message is unique to the field. Context-sensitive help for a field specifying printer baud rate may be:

Baud Rate is the speed at which your printer can accept data. Acceptable speeds are 1200, 2400, and 9600. Enter the speed in bits per second.

Users request context-sensitive help from the keyboard by moving the selection cursor to the desired field. Pressing the Help key will then display help for that field.

Using the mouse, people can use the On Context entry in the Help menu. The pointer shape changes to the help pointer shape. Selecting a field with the help pointer displays help on that field. After the selection, the help pointer returns to its previous shape. To cancel the context-sensitive help mode, users press the Esc key.

Typing the Help key while the Select button is pressed on a field will also display context help for that field.

#### Help On Window

This help provides information about the current window. It describes the function of the window and the tasks that can be performed using that window.

Users request help on the window via the Help menu.

#### Help On Keys

Applications frequently have special uses for keys, particularly function keys. Help on keys shows the meanings assigned by this application to special keys.

Users requesi heip on keys via the Heip menu.

#### Help Index

Users often have a certain topic in mind when they request help. This option lists alphabetically a series of topics on which help is available. Users select the topics of interest and help on those topics is then displayed in the window. Applications may provide an entry field to allow users to type in a topic of interest.

#### Help on Help

This option provides information on how to use the help facility.

#### Help Tutorial

Complex applications may provide on-line help tutorials. This option provides access to such a capability.

≬

#### Help On Version

This option provides information about the specific version of the application. Information typically includes the name, version, and date of the application as well as copyright data.

#### Help Windows

Help windows are standard application secondary windows. They contain an action with at least the Help menu. Their title is the title of the window from which they were requested followed by the word Help. They may also have a title in the client area to specify which field in the window the help window describes. Place help windows so that they do not obscure the objects they are describing.

# Understanding International Implementation for AIXwindows Application Design

Designing software for the international market requires producing applications that are easily translatable. In a typical scenario, when an application is translated into another language, some portion of it remains constant, while other portions change.

The constant portion forms the base of the product. The base contains all parts that are internationally invariable. The portion that changes from country to country is the localization portion. Identifying and separating the base from the localization portion is important in creating applications that are efficient to translate.

This chapter discusses the following localization issues:

- Collating sequences.
- Country-specific data formats.
- Icons and pointer shapes.
- Scanning direction.
- Text translation.
- Messages.

### Collating Sequences

To produce an alphanumeric list, printable characters are sorted according to a collating sequence. Printable characters include letters, numbers, punctuation characters, and other symbols such as asterisks(\*) and ampersands(&). The collating sequence defines the value and position of a character relative to the other characters.

Many applications make frequent use of collating sequences to produce alphanumeric lists. Examples of alphanumeric lists include the following:

- A directory listing of file names.
- The output from a sorting utility.
- An index produced by a text-processing application.
- The lists produced by a database application, such as lists of names or addresses.

If your application contains sorting functions, it needs to be flexible enough to accommodate individual countryspecific collating sequences. Collating sequences must not be hard-coded into your application. At run-time, your application should refer to a table holding the collating sequences.

### **Country-Specific Data Formats**

The formats for many types of data vary from country to country. When designing data formats, use the same format for input and display. If the format changes, it should change for both. Do not make formats dependent upon other features of your application or dependent upon each other.

Country-specific data includes the following:

- Thousands separators.
- Decimal separators.
- Positive and negative values.
- Currency.
- Dates.
- Time formats.
- Time zones.
- Telephone numbers.

#### **Thousands Separators**

For separating units of thousands, the comma, period, space, and apostrophe are considered to be valid separators. Your application should allow for arbitrary separators or no separators at all. The thousands separator should be definable by people who use your application or at the time of localization.

**Decimal Separators**<br>**.** For separating decimal fractions, the period, comma, and the center dot are considered to be valid separators. Do not use the same character for both the thousands separator and the decimal separator. The decimal separator should be

definable by people who use your application or at the time of localization.

#### **Positive and Negative Values**

The plus  $(+)$  and minus  $(-)$  signs are valid either before or after a number. In applications such as a spreadsheet, allow negative numbers to be enclosed in parentheses.

#### **Currency**

For currency, the comma, period, and colon are valid separators. They should be modified independently of the separators used for other data formats.

The currency symbol is a valid separator. It can be placed before or after the numerical value, or be used as the decimal separator. Allow for one or no space between the currency symbol and the amount. The currency symbol can be changed.

#### **Dates**

If your application displays or prints the date, the date should be in the format and language of the people using your application. Properly formatting the date requires the following:

- Alphanumeric date formats should allow sufficient storage and display space to accommodate date names in other languages.
- The position of each component of an alphanumeric date should be able to be varied or omitted.
- The hyphen, comma, period, space, and slash are all valid separators for the day, month, and year.
- Numeric date formats should allow the month and day fields to be reversed. For example, the 4th of August, 1990, can be displayed as either 4/8/90 or 8/4/90.
- The format for entering the date should match the display format.

#### **Time Formats**

For time formats, hour, minute, and second components always appear in that order. Hours and seconds are never used without minutes.

The colon, period, and space are valid separators for hours, minutes, and seconds. In 24-hour notation, the four-digit format may use a separator.

### **Time Zones**

For time zone displays, allow up to three characters. Also, allow for the time offsets to be fractions, because time offsets are not always an integer number of hours from Greenwich Mean Time (GMT).

#### **Telephone Numbers**

Telephone numbers differ in the number of digits and the format used. The space, hyphen, period, comma, and square brackets are all valid separators.

For international numbers, the plus sign is frequently used in Europe to indicate that a number is a country code. For national numbers, it is common (but not universal) to put the city code or area code in parentheses.

#### **Icons and Pointer Shapes**

It may not always be possible to design an icon, pointer shape, or other graphical symbol that adequately represents the same object or function in different countries. Culture is inherent even in seemingly universal symbols. For example, sending and receiving mail is a commonly understood function, but representing that function with an icon of a mail box may be inappropriate because the appearance of mail boxes varies widely among countries. An envelope may therefore be a more appropriate icon.

When used correctly, graphical symbols offer the following advantages:

- They are language independent and do not need to be translated.
- They can be used instead of computer terms that have no national-language equivalent.
- They may have more impact when used with text as warnings than the text alone.

### **Scanning Direction**

Western languages scan left to right across the page (or display screen) and from top to bottom. In Eastern languages, however, this is not the case. The scanning direction of the country of localization may have an impact on the location of controls in dialog boxes, the order of selections in menus, and other areas.

### **Translating Screen Text**

Well-written screen text makes an application easier for users to understand. It also makes translation easier.

In particular, relationships between nouns become very explicit in other languages. You should avoid stringing three or more nouns together. Use prepositions to clarify the relationship of the nouns.

Also, text translated from English is likely to expand 30% to 50%. If text space is limited, for example an error message restricted to one screen line, shorten the original version to allow for the translation.

While common words are easy to understand and translate, jargon, when translated into other languages, remains jargon and serves only to confuse and intimidate people who use your application. Avoid using jargon whenever the jargon is not a part of the working vocabulary of the people using your application.

Use the following guidelines to write screen text for translation:

- Brief and simple sentences are easy to understand and aid in translating.
- Affirmative statements are easier to understand than negative statements.
- Active voice is easier for both application users and application translators to understand.

#### **Messages**

Languages have different grammatical structures that must be accommodated when a product is adapted for a local environment.

Do not build messages dynamically; that is, do not store separate subsections of a message and assemble them for output. This will avoid embarrassing juxtapositions of words and phrases. Store each message as a complete string of variable length in separate modules or files. Do not embed messages in your code.

# **AIXwindows Application Default Keyboard and Mouse Button Bindings**

Different keyboards may have different numbers of keys or different key labels. Similarly, different mice have different numbers of buttons. Nevertheless, the AIXwindows environment is able to employ a standard of consistent behavior because it prescribes that the same function always be invoked in the same way.

In particular, common and frequently performed functions are associated with (bound to) particular sequences of keyboard key presses and mouse button operations. These default keyboard and mouse actions, and the functions they invoke, are presented in this appendix in tabular form.

### **Default Keyboard Assignments**

#### **Modifier Keys**

The typical keyboard also has the following modifier keys:

- Shift
- Alt or Meta
- Ctrl

Users use these keys to modify the meanings of other keys or mouse button operations. Modifier keys are used in conjunction with other keys or mouse actions. Accelerators are an example of modifier usage.

G

#### **Keyboard Function Assignments**

The following table includes navigation, function, and special-purpose keys and their associated functions.

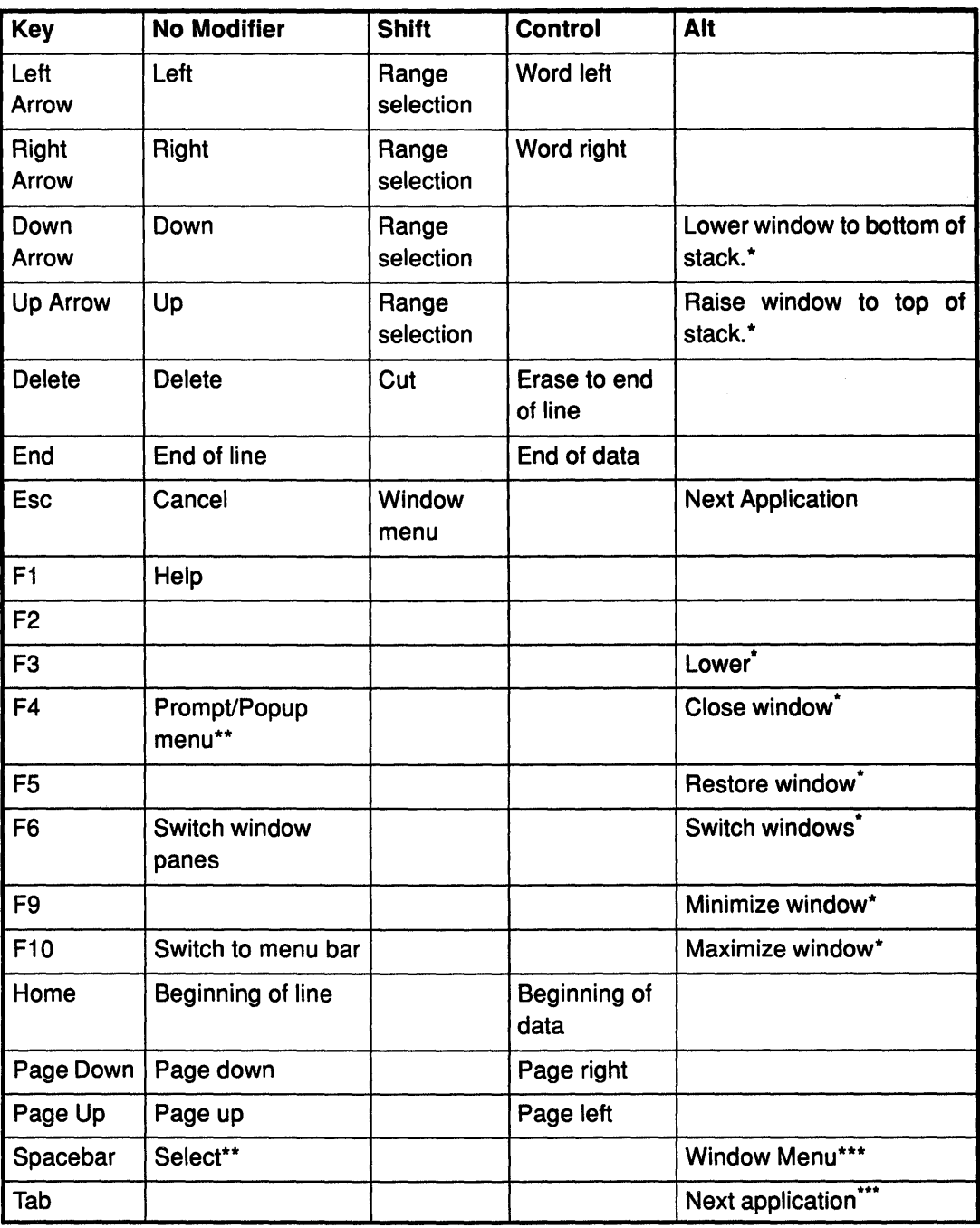

Notes:

 $\sim$ 

 $\big)$ 

• An optional assignment and should remain available for user convenience.

\*\* Used in substitutions when special purpose key is not available.

\*\*\* Provides compatibility with MS-Windows.

### Default Keyboard Assignments for Window Management Functions

The following table contains the default key assignments used by the AIXwindows window manager for the window menu mnemonics and accelerators:

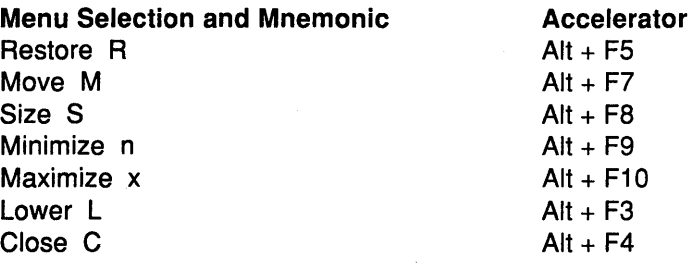

Note: Alt+F5 means to hold down the Alt key and press F5.

### Default Key Assignments for Text Keys

The following table contains the default key assignments used by text entry boxes and other editing windows:

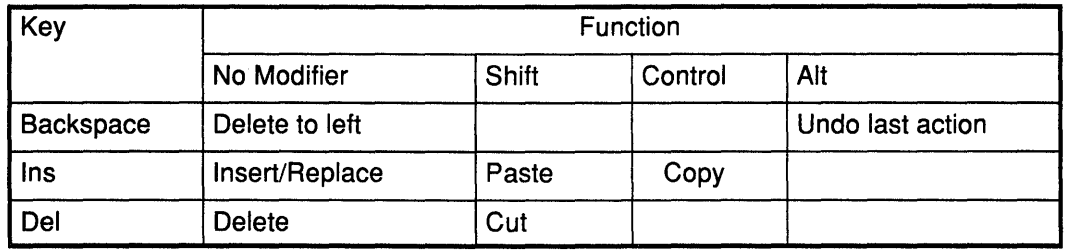

### Default Key Assignments for Cursor Navigation

The following table contains the default key assignments used by the AIXwindows window manager for cursor navigation:

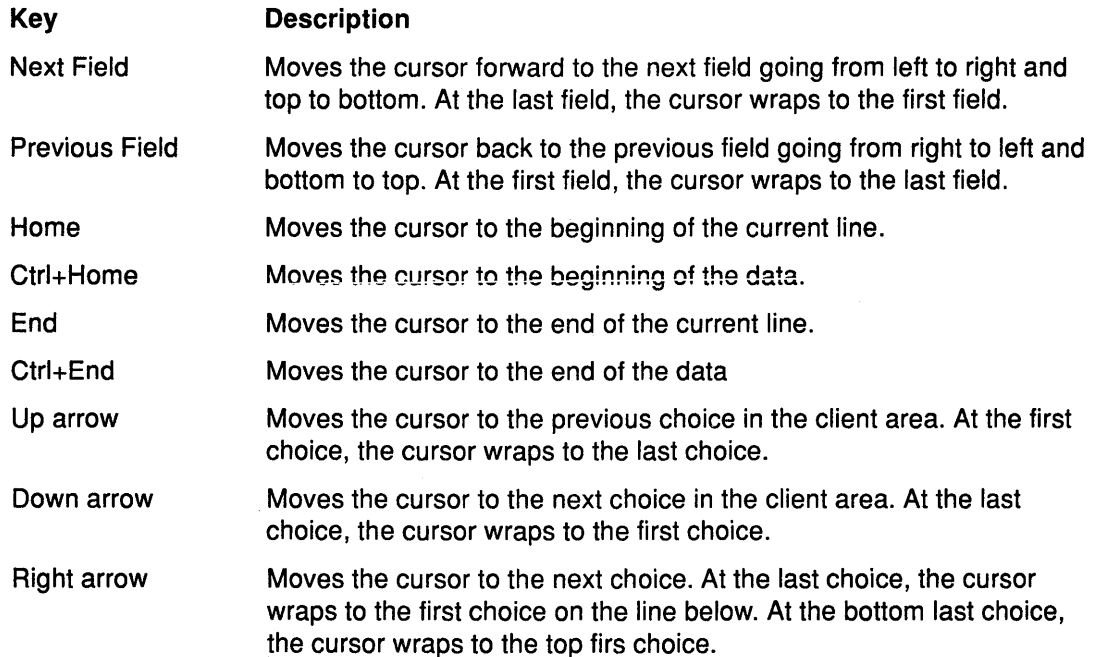

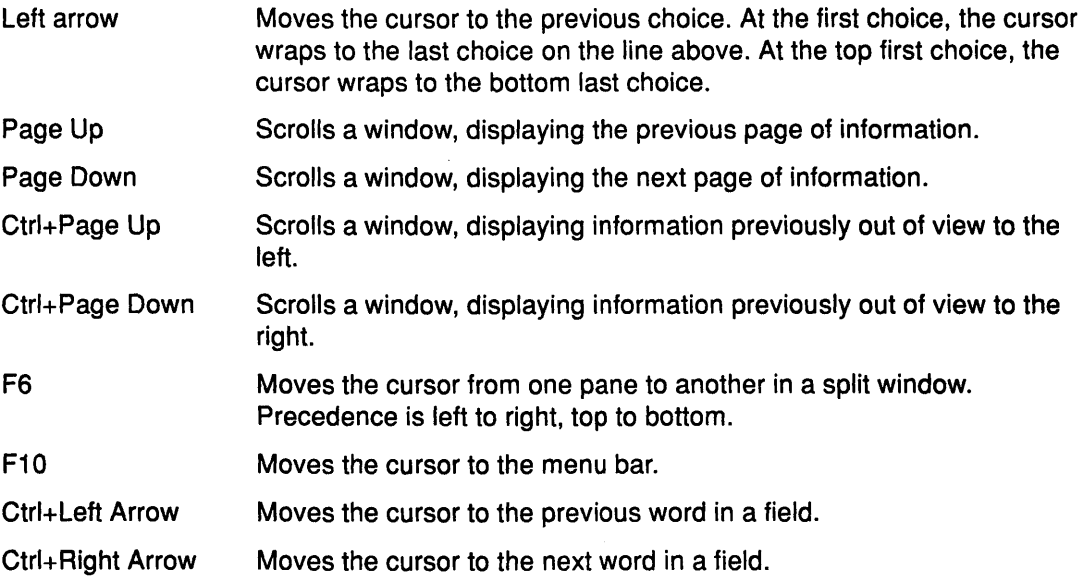

### Substitutions for Special Purpose Keys

Not every keyboard contains all the special purpose keys mentioned in this style guide. Where a special-purpose key is available, it should be used as described. Thus keyboards with a Select key use it for selection. Some keyboards may not include all special-purpose keys. The following table presents some suggested substitutions.

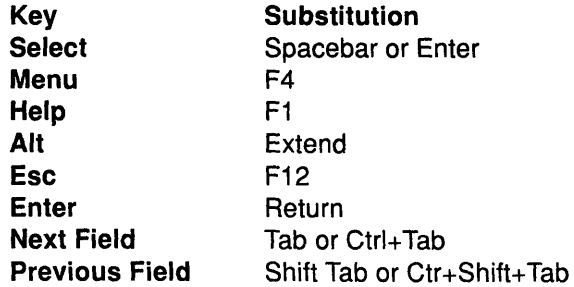

If neither a special-purpose key nor a recommended substitution is available, function key equivalents should be used. Applications that do not need a function key for one of the standard functions may use that function key for application-specific purposes.

### Operating Scroll Bars with a Mouse

#### Clicking the Select button with the pointer on stepping arrows.

Highlights the stepper arrow and moves the windowthrough the underlying file by a single unit, in thedirection indicated by the arrow. You must determine the appropriate unit to be scrolled in your application. For example, a unit in a spreadsheet may be a single row or column.

#### Pressing the Select button with the pointer on stepper arrows.

Highlights the stepper arrow and causes a continuous scroll, in unit steps, in the direction indicated by the arrow. The default step speed is approximately 30 milliseconds and is timed by the completion of the scroll operation.

#### Clicking the Select button with the pointer in the scroll region.

Moves the window through the underlying file by one window length minus one unit for overlap. Clicking below (or to the right of) the slider advances to the next window's worth of information. Clicking above (or to the left of) the slider moves back to the previous window's worth of information.

#### Pressing the Select button with the pointer in the scroll region.

Continuously moves the window through the underlying file by one window length minus one unit for overlap until the user releases the select button or until the slider moves under the pointer.

#### Dragging theslider with the Select button pressed.

Moves an outline of the slider. Releasing the select button repositions the window to a location consistent with the new slider location. The user can release the select button when the pointer is anywhere in the window, not just within the scroll region. This action can be canceled by clicking any of the other buttons before releasing the select button.

### Object Selection

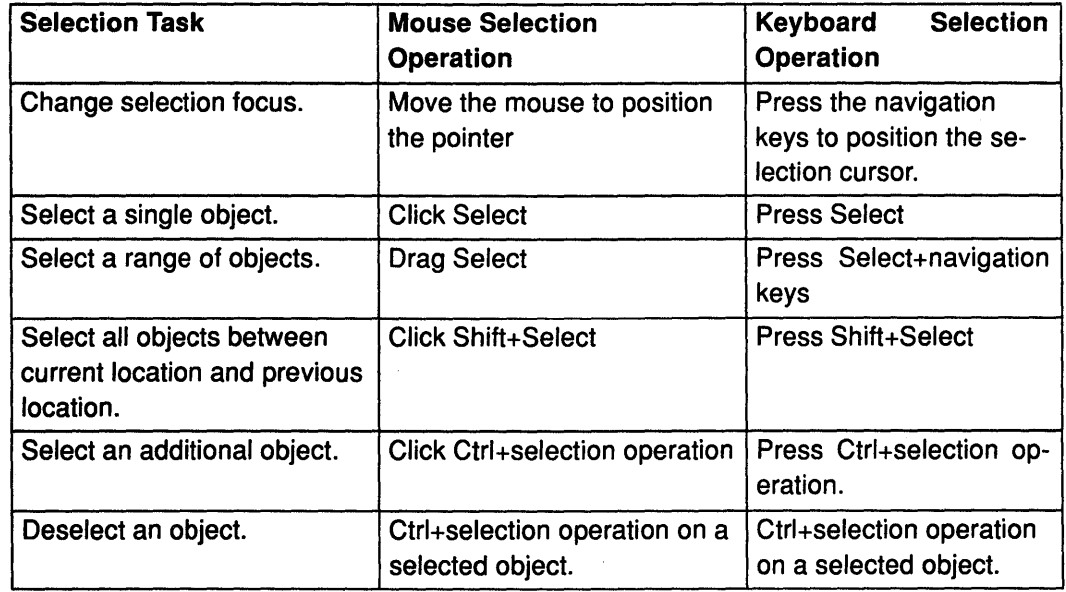

### Incremental Text Selection

In addition to text selection using the press-and-drag method, your application can use an incremental selection method. In this method, the user can perform multiple clicks of the select button to select successively larger (or smaller) portions of text.

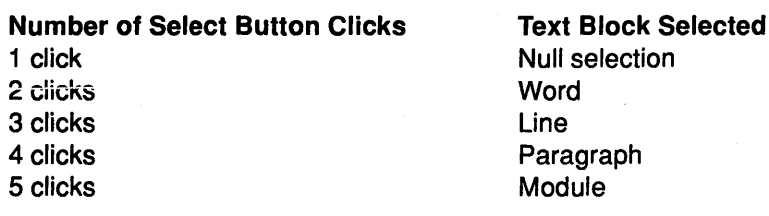

# **Chapter 5. Enhanced X-Windows**

# **Enhanced X-Windows Programming Introduction**

Enhanced X-Windows is a network-transparent windowing system that runs under the AIX Operating System. Enhanced X-Windows runs on systems with bitmapped display terminals. The X Server distributes user input to and accepts output requests from various client programs located either on the same system or elsewhere in a network. The **Xllb** library is a C language subroutine library that client programs use to interface with the windowing system.

The application program you create is the client part of a client-server relationship; you write the program and the X Server provides it independence from the hardware. There is one X Server for each virtual terminal that runs Enhanced X-Windows. The term display refers to a logical virtual terminal with its associated keyboard, locator, and server unless it is explicitly stated otherwise.

In Enhanced X-Windows, a window is a rectangular area on the screen that lets you view graphical output. Client applications can display overlapping and nested windows on one or more screens that are driven by X Servers on one or more systems.

Enhanced X-Windows supports one or more screens containing overlapping windows or subwindows. A screen is a physical monitor, which can be color or black and white, and hardware.

The windows in an X Server are arranged in a strict hierarchy. At the top of the hierarchy is the root window, which covers the display screen. The root window is partially or completely covered by child windows. All windows, except the root window, have parent windows. There is usually at least one window per application program. Child windows can, in tum, have their own child window. In this way, an application program can create a tree of arbitrary depth on the screen.

A child window may be larger than its parent. Part or all of the child window may extend beyond the boundaries of the parent. However, all output to a window is clipped by the boundaries of its parent window. If several children of a window have overlapping locations, one of the children is considered to be on top of or raised over the others, obscuring them. Output to areas covered by other windows is suppressed by the window system. If a window is obscured by a second window, the window obscures only those ancestors of the second window, which are also ancestors of the first window.

A window has a border of zero or more pixels in Width, which can be any pattern or solid color. A window usually, but not always, has a background pattern that is repainted by the window system when the window is uncovered. Each window has its own coordinate system. Child windows obscure the parent window unless the child windows have no background. Graphic operations in the parent window are usually clipped by the child windows.

Input from Enhanced X-Windows takes the form of events.-Events may be side effects of a command (for example, restacking windows generates exposure events) or completely asynchronous (for example, the keyboard). A client program asks to be informed of events. Enhanced X-Windows never sends events that a program did not ask for.

Enhanced X-Windows does not take responsibility for the contents of windows. When part or all of a window is hidden and then brought back onto the screen, its contents may be lost,

and the client program is notified by an exposure event that part or all of the window needs to be repainted. Programs must be prepared to regenerate the contents of windows on demand.

Enhanced X-Windows also provides off-screen storage of graphics objects, called pixmaps. Single plane (depth 1) pixmaps are sometimes referred to as bitmaps. Bitmaps can be used in most graphics subroutines interchangeably with windows and are used in various graphics operations to define patterns, also called tiles. Windows and pixmaps together are referred to as drawables.

Most of the subroutines in Xllb only add requests to an output buffer. These requests execute asynchronously later on the X Server, the display server. subroutines that return values of information stored in the server do not return; these subroutines block until an explicit reply is received or an error occurs. If a nonblocking call results in an error, the error is generally not reported by a call to an optional error handler until some later blocking call is made.

If Enhanced X-Windows does not want a request to execute asynchronously, a client can follow the request with a call to the XSync subroutine, which blocks until all previously buffered asynchronous events have been sent and acted upon. The output buffer is always flushed by a call to any subroutine that returns a value or waits for input (for example, the XPendlng, XNextEvent, XWlndowEvent, XFlush, or XSynchronlze subroutines).

Many Xllb subroutines return an integer resource ID that allows you to refer to objects stored on the X Server. These objects can be of type Window, Font, Pixmap, Bitmap, Cursor, and GContext, as defined in the file  $\leq$ X11/X.h>. (The  $\leq$  has the meaning defined by the #Include statement of the C compiler and is a file relative to a well known directory. On the AIX Operating System this is /usr/lnclude.)

Some subroutines return *Status* which is an integer error indication. If the subroutine fails, Status will be O. If the subroutine returns a status of 0, the subroutine did not update the return parameters. Because C language does not provide multiple return values, many subroutines must return their results by writing into client-passed storage. Any pointer that is used to return a value is designated by the Return suffix as part of its name. All other pointers passed to these subroutines are used for reading only. By default, errors are handled either by a standard library subroutine or by a library subroutine that you provide. subroutines that return pointers to strings return NULL pointers if the string does not exist.

Input events, for example, key pressed events or mouse moved events, arrive asynchronously from the server and are queued until they are requested by a call to the XNextEvent or XWlndowEvent subroutines. In addition, some of the library subroutines, such as the XReslzeWlndow and XRalseWlndow subroutines, generate exposure events Oi iequests to repaint seciions of a window that do not have vaiid contents. These events also arrive asynchronously, but the client may wish to wait for them explicitly by calling the XSync subroutine after calling a subroutine that may generate exposure events.

### Compiling X Programs with Enhanced X-Windows

The following compiler command can be used to build your program:

cc {Compiler Options} -oSample Sample.c llbX11.a

In this example, Sample.c is the name of your C language source program, Sample is the name of your executable C program and llbX11.a is the Enhanced X-Windows subroutine library (/usr/lib/libX11.a).

The compiler definitions for structures, parameters, error codes, and data types are located in the /usr/lnclude/X11/Xllb.h and /usr/lnclude/X11/X.h files. You must include these files in any program that uses Enhanced X-Windows subroutines. To do so, insert the following statement early in your program:

iinclude <Xll/Xlib.h> /\* also includes Xll/X.h \*/

### Related Information

The <X11/X.h> header file, /usr/lnclude/X11/Xllb.h file, /usr/lnclude/X11/X.h file.

The cc Command.

The XNextEvent subroutine, XRalseWlndow subroutine, XReslzeWlndow subroutine, XSync subroutine, XWlndowEvent subroutine.

### List of Xlib Tasks

The following is a list of the Enhanced X-Windows subroutines grouped according to the type of function provided.

Opening and Closing Displays

XOpenDlsplay Open a display. XNoOp Execute a NoOperation protocol request. Xfree Free in memory data created by an Xllb library subroutine. XCloseDlsplay Close a display.

Creating and Destroying Windows

XCreateWlndow Create unmapped subwindow. XCreateSlmpleWlndow Create unmapped lnputOutput subwindow. XDestroyWlndow Unmap and destroy window and all subwindows. XDestroySubwlndows Destroy all subwindows of specified window.

Manipulating Windows

XMapWlndow Map the specified window. XMapRalsed Map and raise the specified window. XMapSubwlndows Map all subwindows of the specified window. XUnmapWlndow Unmap the specified window. XUnmapSubwlndows Unmap all subwindows of the specified window. X'ConflgureWlndow Configure the specified window. XMoveWlndow Move the specified window. XReslzeWlndow Change the specified window's size. XMoveReslzeWlndow Change the specified window's size and location. XSetWlndowBorderWldth Change the border width of the window. XRalseWlndow Raise the specified window. XLowerWlndow Lower the specified window. XClrculateSubwlndows Circulate a subwindow up or down. XClrculateSubwlndowsUp Raise the lowest mapped child of window. XClrculateSubwlndowsDown Lower the highest mapped child of window. XRestackWlndows Restack a set of windows from top to bottom.

Changing Window Attributes

XChangeWlndowAttrlbutes Change one or more window attributes. XSetWlndowBackground Set a window background to a specified pixel. XSetWlndowBackgroundPlxmap Set a window background to a specified pixmap. XSetWlndowBorder Change window's border to specified pixel. XSetWlndowBorderPlxmap Change window's border tile. XTranslateCoordlnates Transform coordinates betweens windows.

Obtaining Window Information

XQueryTree Obtain the IDs of the children and the parent windows. XGetWlndowAttrlbutes Get current attributes for specified window. XGetGeometry Get current geometry of specified drawable. XQueryPolnter Get pointer coordinates and root window.

#### Properties and Atoms

XGetAtomName Get a name for the specified atom ID. XlnternAtom Get an atom for the specified name.

#### Manipulating Window Properties

XChangeProperty Change the property for specified window. XDeleteProperty Delete a property for the specified window. XGetWlndowProperty Get atom type and property format for window. XLlstPropertles Get the specified window's property list. XRotateWlndowPropertles Rotate properties in property array.

#### Setting Window Selections

XConvertSelectlon Convert a selection. XGetSelectlonOwner Get the selection owner. XSetSelectionOwner Set the selection owner.

#### Manipulating Colormaps

XCopyColormapAndFree Create a new colormap from specified colormap. XCreateColormap Create a colormap. XFreeColormap Free the specified colormap. XQueryColor Query the RGB value for a specified pixel. XQueryColors Query the RGB values for array of pixels. XSetWlndowColormap Set the colormap of the specified window.

Manipulating Color Cells

XAllocColor Allocate a read only color cell. XAllocColorCells Allocate read-write color cells. XAllocColorPlanes Allocate read/write color resources. XAIIocNamedColor Allocate a read only color cell by name. XFreeColors Free colormap cells. XLookupColor Look up colorname. XStoreColor Store an RGB value into a single colormap cell. XStoreColors Store RGB values into colormap cells. XStoreNamedColor Set a pixel color to the named color.

Creating and Freeing Pixmaps

XCreatePlxmap Create a pixmap of a specified size. XFreePlxmap Free all storage associated with specified pixmap.

Manipulating Graphics Contexts (GCs)

XChangeGC Change the components in the specified GC. XCreateGC Create a new GC. XCopyGC Copy components from a source GC to a destination GC. XFreeGC Free the specified GC. XGContextFromGC Obtain the GContext resource ID for the GC. XQueryBestSlze Get the best size of tile, stipple, or cursor. XQueryBestStlpple Get the best stipple shape. XQueryBestTlle Get the best fill tile shape. XSetArcMode Set the arc\_ mode field of the specified GC.

₫

XSetBackground Set the backgound of the specified GC. XSetClIpMask Set the clip\_mask field of the specified GC to a specified pixmap. XSetCllpOrlgln Set the clip\_origin field of the specified GC. XSetClipRectangles Set the clip\_mask field of the specified GC to a list of rectangles. XSetDashes Set the dashed line style components of the specified GC. XSetFlllRule Set the fill rule of the specified GC. XSetFlllStyle Set the fill style of the specified GC. XSetFont Set the current font of the specified GC. XSetForeground Set the foregound of the specified GC. XSetFunctlon Set display function in specified GC. XSetGraphicsExposures Set the graphics\_exposure field of the specified GC. XSetllneAttrlbutes Set the line drawing components of the GC. XSetPlaneMask Set the plane mask of the specified GC. XSetState Set foreground, background, plane mask and function in GC. XSetStlpple Set the stipple of the specified GC. XSetSubwlndowMode Set the subwindow mode of the specified GC. XSetTSOrlgln Set the tile or stipple origin of the specified GC. XSetTlle Set the fill tile of the specified GC.

#### Clearing and Copying Areas

XClearArea Clear a rectangular area of window. XClearWlndow Clear the entire window. XCopyArea Copy drawable area between drawables of the same root and the same depth. XCopyPlane Copy single bit plane of drawable.

#### Drawing Lines

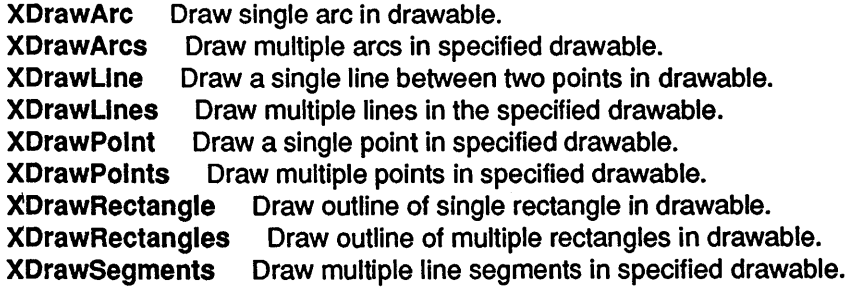

#### Filling Areas

XFlllArc Fill single arc in drawable. XFlllArcs Fill multiple arcs in drawable. XFlllPolygon Fill a polygon area in drawable. XFlllRectangle Fill single rectangular area in drawable. XFlllRectangles Fill multiple rectangular areas in drawable.

#### Loading and Freeing Fonts

XFreeFont Unload font and free storage used by font. XFreeFontlnfo Free the font information array. XFreeFontNames Free a font name array. XFreeFontPath Free data returned by the XGetFontPath subroutine. XGetFontPath Get the current font search path. XGetFontProperty Get the specified font property. XllstFonts Get a list of available font names. XLlstFontsWlthlnfo Get names and information about loaded fonts. XLoadFont Load a font.

XLoadQueryFont Loads and queries font in one operation. XQueryFont Get information about a loaded font. XSetFontPath Set the font search path. XUnloadFont Unload the specified font.

#### Querying Character String Sizes

XQueryTextExtents Get 1 byte character string bounding box from server. XQueryTextExtents16 Get 2 byte character string bounding box from server. XTextExtents Get bounding box of 1 byte character string. XTextExtents16 Get bounding box of 2 byte character string. XTextWldth Get the width of an 8 bit character string. XTextWldth16 Get the width of a 2 byte character string.

#### Drawing Text

XDrawlmageStrlng Draw 8 bit image text in specified drawable. XDrawlmageStrlng16 Draw 2 byte image text in specified drawable. XDrawStrlng Draw 8 bit text in specified drawable. XDrawStrlng16 Draw 2 byte text in specified drawable. XDrawText Draw 8 bit complex text in specified drawable. XDrawText16 Draw 2 byte complex text in specified drawable.

#### Transferring Images

XGetlmage Get image from rectangle in drawable. XGetSublmage Copy rectangle on display to image. XPutlmage Put image from memory into rectangle in drawable.

Manipulating Cursors

XCreateFontCursor Create a cursor from a standard font XCreateGlyphCursor Create a cursor from font glyphs. XDeflneCursor Define a cursor for a window. XFreeCursor Free a cursor. XQueryBestCursor Get useful cursor sizes. XRecolorCursor Change the color of a cursor. XUndefineCursor Undefine a cursor for a window.

#### Handling Window Manager Functions

XAddToSaveSet Add a window to the client's save-set. XAllowEvents Allow events to be processed after a device is frozen. XChangeActlvePolnterGrab Change the active pointer grab. XChangePoInterControl Change the interactive feel of pointer device. XChangeSaveSet Add or remove a window from the client's save-set. XGetlnputFocus Get the current input focus. XGetPolnterControl Get the current pointer parameters. XGrabButton Grab a mouse button. XGrabKey Grab a single key of the keyboard. XGrabKeyboard Grab the keyboard. XGrabPolnter Grab the pointer. XGrabServer Grab the server. XlnstallColormap Install a colormap. XKillCllent Remove a client. XLlstlnstalledColormaps Get a list of currently installed colormaps. XRemoveFromSaveSet Remove a window from the client's save-set. XReparentWlndow Change the parent of a window. XSetCloseDownMode Change the close down mode of a client.

₫

XSetlnputFocus Set the input focus. XUngrabButton Ungrab a mouse button. XUngrabKey Ungrab a key. XUngrabKeyboard Ungrab the keyboard. XUngrabPolnter Ungrab the pointer. XUngrabServer Ungrab the server. XUnlnstallColormap Uninstall a colormap. XWarpPolnter Move the pointer to arbitrary point on the screen.

Manipulating Keyboard Settings

XAutoRepeatOff Turn off keyboard auto-repeat. XAutoRepeatOn Turn on keyboard auto-repeat. XBell Set the volume of the bell. XChangeKeyboardControl Change keyboard settings. XChangeKeyboardMapplng Change the mapping of symbols to keycodes. XDeleteModlflermapEntry Delete an entry for XModlflerKeymap structure. XDlsplayKeycodes Return minimum and maximum number of keycodes supported by the specified display. XFreeModlflermap Free XModlflerKeymap structure. XGetKeyboardControl Get the current keyboard settings. XGetKeyboardMapplng Get the mapping of symbols to keycodes. XGetModlflerMapplng Get keycodes to be modifiers. XGetPolnterMapplng Get the mapping of buttons on the pointer. XlnsertModlflermapEntry Add an entry from XModlflerKeymap structure. XNewModlflermap Create the XModlflerKeymap structure. XQueryKeymap Get the state of the keyboard keys. XSetModlflerMapplng Set keycodes to be modifiers. XSetPolnterMapplng Set the mapping of buttons on the pointer.

Controlling the Screen Saver

XActlvateScreenSaver Activate the screen saver. XForceScreenSaver Turn the screen saver on or off. XGetScreenSaver Get the current screen saver settings. XSetScreenSaver Set the screen saver.

Manipulating Hosts and Access Control

XAddHost Add a host. XAddHosts Add multiple hosts. XDlsableAccessControl Disable access control. XEnableAccessControl Enable access control. XLlstHosts Get the list of hosts. XRemoveHost Remove a host. XRemoveHosts Remove multiple hosts. XSetAccessControl Change access control.

#### Handling Events

Ì

XChecklfEvent Check event queue for specified event without blocking. XCheckMaskEvent Remove the next event that matches a specified mask without blocking. XCheckTyped Event Get the next event that matches event type. XCheckTypedWlndowEvent Get the next event for specified window.

XCheckWlndowEvent Remove next event that matches the specified window and mask without blocking.

XDisplayMotion BufferSize Return the size of the motion buffer.

XEventsQueued Check the number of events in the event queue. XFlush Flush the output buffer. XGetMotlonEvents Get the motion history for specified window. XlfEvent Check event queue for specified event and remove it. XMaskEvent Remove the next event that matches a specified mask. XNextEvent Get the next event and remove it from the queue. XPeekEvent Peek at the event queue. XPeekIf Event Check event queue for specified event. XPendlng Return the number of events that are pending. XPutBackEvent Push event back to top of event queue. XSelectlnput Select events to be reported to the client. XSend Event Send an event to a specified window. XSync Flush the output buffer and wait until all requests are completed. XWlndowEvent Remove next event that matches the specified window and mask.

#### Enabling or Disabling Synchroniztion

XSetAfterFunctlon Set the previous after function. XSynchronlze Enable or disable synchronization.

Using Default Error Handling

XDlsplayName Get name of display currently being used. XGetErrorDatabaseText Get error text from the error database. XGetErrorText Get error text for specified error code. XSetErrorHandler Set error handler. XSetlOErrorHandler Set error handler for fatal 1/0 errors.

#### Communicating with Window Managers

XFetchName Get the name of a window. XGetClassHlnt Get the class of a window. XGetlconName Get the name of an icon window. XGetlconSlzes Get the values of icon size atom. XGetNormalHlnts Get size hints for window in normal state. XGetSlzeHlnts Get the values of type WM\_SIZE\_HINTS properties. XGetStandardColormap Get colormap associated with specified atom. XGetTranslentForHlnt Get WM\_TRANSIENT\_FOR property for window. XGetWMHlnts Get the value of the window manager's hints atom XGetzoomHlnts Get values of the zoom hints atom. XSetClassHlnt Set the class of a window. XSetCommand Set the value of the command atom. XSetIconName Assign a name to an icon window. XSetlconSlzes Set the values of icon size atom. XSetNormalHlnts Set size hints for window in normal state. XSetSlzeHlnts Set the values of typeWM\_SIZE\_HINTS properties. XSetStandardColormap Set colormap associated with specified atom. XSetStandardPropertles Specify a minumum set of properties. XSetTransientForHlnt Set WM\_TRANSIENT\_FOR property for window. XSetWMHlnts Set the value of the window manager's hints atom. XSetZoomHlnts Set values of the zoom hints atom. XStoreName Assign a name to a window.

Keyboard Event Functions

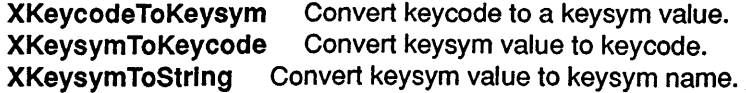

XLookupKeysym Translate keyboard event into keysym value. XLookupMapping Get mapping of keyboard event from keymap file.<br>XLookupString Translate keyboard event into character string. XLookupString Translate keyboard event into character string.<br>XRebindCode Change the keyboard mapping in keymap file. XReblndCode Change the keyboard mapping in keymap file.<br>XReblndKeysym Map character string to specified keysym and XReblndKeysym Map character string to specified keysym and modifiers. Refresh stored modifier and keymap information. XStrlngToKeysym Convert keysym name to keysym value. XUseKeymap Change keymap files.

Handling Default Geometry Color

XGeometry Parse the window geometry, given the padding and font values. XGetDefault Get default window options. XParseColor Obtain the RGB values from the color name. XParseGeometry Parse standard window geometry options. XResourceManagerStrlng Return the RESOURCE\_MANAGER property from the screen of the root window of screen 0.

Manipulating Regions

XCllpBox Generate the smallest enclosing rectangle in region. XCreateReglon Create a new empty region. XDestroyReglon Free storage associated with specified region. XEmptyReglon Determine if specified region is empty. XEqualReglon Determine if two regions are the same. XlntersectReglon Compute intersection of two regions. XOffsetReglon Move specified region by specified amount.<br>XPointInReglon Determine if point lies in specified region. Determine if point lies in specified region. XPolygonReglon Generate a region from points. XRectlnReglon Determine if rectangle lies in specified region. XSetReglon Set the GC to the specified region. XShrlnkReglon Reduce specified region by specified amount. XSubtractReglon Subtract two regions. XUnlonRectWlthReglon Create a union of source region and rectangle. XUnlonReglon Compute union of two regions. XXorReglon Get difference between union and intersection of regions.

Using Cut and Paste Buffers

XFetchBuffer Get data from specified cut buffer. XFetchBytes Get data from first cut buffer. XRotateBuffers Rotate the cut buffers. XStoreBuffer Store data in specified cut buffer. XStoreBytes Store data in first cut buffer.

Querying Visual Types

XGetVlsuallnfo Get list of visual information structures. XMatchVlsuallnfo Get visual information matching screen depth and class. XVlsuallDFromVlsual Return the visual ID for the specified visual type.

Manipulating Images

J,

XAddPixel Increment each pixel in pixmap by constant value. XCreatelmage Allocate memory for Xlmage structure. XDestroylmage Free memory for Xlmage structure. XGetPlxel Get a pixel value in an image. XPutPlxel Set a pixel value in an image. XSublmage Create image that is subsection of specified image. Manipulating Bitmaps

XCreateBltmapFromData Include bitmap in C program. XCreatePlxmapFromBltmapData Create pixmap using bitmap data. XReadBltmapFlle Read in a bitmap from a file. XWrlteBltmapFlle Write out a bitmap to a file.

Using the Resource Manager

Xpermalloc Allocate memory which is never freed. XrmGetFlleDatabase Create a database from specified file. XrmGetResource Retrieve a resource from a database. XrmGetStrlngDatabase Create a database from specified string. Xrmlnltlallze Initialize the resource manager. XrmMergeDatabases Merge two databases. XrmParseCommand Store command options into a database. XrmPutFlleDatabase Copy database into specified file. XrmPutllneResource Store single resource entry into database. XrmPutResource Store resource into database. XrmPutStrlngResource Store string resource into database. XrmQGetResource Retrieve a quark from a database. XrmQGetSearchllst Get a resource search list of database levels. XrmQGetSearchResource Get a quark search list of database levels. XrmQPutResource Store binding and quarks into database. XrmQPutStrlngResource Store string binding and quarks into database. XrmQuarkToStrlng Convert a quark to a character string. XrmStrlngToBlndlngQuarkllst Convert strings to bindings and quarks. XrmStrlngToQuark Convert character string to a quark. XrmStrlngToQuarkllst Convert character strings to quark list. XrmUnlqueQuark Allocate a new quark.

Using the Context Manager

XDeleteContext Delete data associated with window and context type. XFlndContext Get data associated with window and context type. XSaveContext Store data associated with window and context type. XUnlqueContext Allocate a new context.

## Enhanced X-Windows Display Subroutines Overview

Before a program can use a display, the program must establish a connection to the X Server driving the display. Once you have established a connection, you can then use the Xlib macros and functions to return information about this display such as image format size and depth.

### Opening an Enhanced X-Windows Display

To open a connection to the X Server controlling a specified display, use the XOpenDlsplay subroutine. This subroutine returns a display structure that serves as the connection to the X Server. This display structure contains information about the X Server and connects the specified hardware display to the server through TCP or UNIX domain sockets. If the Hostname is a host system name and a colon (:) separates the host name and display number, the XOpenDlsplay subroutine connects the host and the display using TCP sockets. If the *Hostname* does not exist or is unix and a colon (:) separates it from the display number, the XOpenDlsplay subroutine connects the host and the display using UNIX domain sockets.
A single server can support any or all of these transport mechanisms simultaneously.

The display name or DISPLAY environment variable is a string that has the format:

Hostname:Number.Screen

- Hostname Number Specifies the name of the host system where the display is physically attached. The Hostname should be followed by a colon (:). Specifies the ID number of the display server on that host machine. The display number can be followed by a period(.).
- Screen Specifies the number of the screen on that host server. Multiple screens can be connected to or controlled by a single X Server. The screen sets an internal variable that can be accessed with the DefaultScreen macro or the XDefaultScreen subroutine.

For example, the following would specify screen O display 2 on the system named Dave:

Dave:2.0

Applications should not directly modify any part of the Display and Screen data structures. These structures should be considered read-only by the user, but they can be changed by some subroutines or display macros.

#### Closing an Enhanced X-Windows Display

When the X Server connection to a client is closed, either by an explicit call to the XCloseDlsplay subroutine or by a process that exits, the X Server performs the following operations automatically:

- Disowns all selections owned by the client.
- Performs the XUngrabPolnter and XUngrabKeyboard subroutines if the client application has actively grabbed the pointer or the keyboard.
- Performs the XUngrabServer subroutine if the client has grabbed the server.
- Releases all passive grabs made by the client application.
- Marks all resources (including colormap entries) allocated by the client application as permanent or temporary, depending on whether the close-down mode is the value of RetalnPermanent or RetalnTemporary. However, this does not prevent other client applications from explicitly destroying the resources.

When the X Server connection to a client is closed in the Destroy All mode, the X Server destroys all of the resources of the client application as follows:

- Examines each window in the client save set to determine if the save set window is an inferior or subwindow of a window created by the client. (The save set is a list of other client windows that are referred to as save set windows.) If so, the X Server reparents the save set window to the closest ancestor so that the save set window is not an inferior of a window created by the client. The reparenting leaves unchanged the absolute coordinates (with respect to the root window) of the upper-left outer corner of the save-set window.
- Performs a MapWlndow request on the save set window if the save set window is unmapped. The X Server performs a MapWlndow request even if the save set window is not an inferior of a window created by the client.
- Examines each window in the client save set and destroys all windows created by the client.
- Performs the appropriate free request on each non-window resource created by the client in the server (for example, Font, Pixmap, Cursor, Colormap, and GContext).
- Frees all colors and colormap entries allocated by a client application.

Additional processing occurs when the last connection to the X Server closes. An X Server goes through a cycle of having no connections and having some connections. When the last display connection to the X Server closes as a result of a connection closing with the DestroyAll close-mode, the X Server:

- Resets its state, as if it had just been started. The X Server begins by destroying all lingering resources from clients that were terminated in Retain Permanent or RetalnTemporary mode.
- Deletes all but the predefined atom identifiers.
- Deletes all properties on all root windows.
- Resets all device maps and attributes (for example, key click, bell volume, and acceleration) and the access control list.
- Restores the standard root tiles and cursors.
- Restores the default font path.
- Restores the input focus to state PolnterRoot.

However, the X Server does not reset if a connection with a close-mode is set to RetalnPermanent or RetalnTemporary.

#### Related Information

The DlsplayCells macro, DlsplayHelght macro, DlsplayHelghtMM macro, DlsplayOfScreen macro, DlsplayPlanes macro, DlsplayStrlng macro, DlsplayWldth macro, DlsplayWldthMM macro, DefaultScreen macro.

The XCloseDlsplay subroutine, XFree subroutine, XNoOp subroutine, XOpenDlsplay subroutine, XSetCloseDownMode subroutine, XSetSelectlonOwner subroutine, XUngrabPointer subroutine, XUngrabKeyboard subroutine, XUngrabServer subroutine.

# Enhanced X-Windows Events and Event-Handling Subroutines **Overview**

Most applications simply are event loops. That is, they wait for an event, decide what to do with it, execute some amount of code, which, in turn, results in changes to the display, and then wait for the next event. An event is data generated asynchronously by the X Server as a result of some device activity or as side effects of a request sent by an Xllb library subroutine.

A client application communicates with the X Server through the connection established with the XOpenDlsplay subroutine. A client application sends requests to the X Server through this connection. These requests are made by the Xllb library subroutines that are called by the client applications. The X Server sends replies or events back to the client application. Most requests made by the Xllb library subroutines do not generate replies. Other requests generate multiple replies. Numerous Xllb library subroutines cause the X Server to generate events. In addition, typing or moving the pointer can generate events asynchronously.

 $\mathfrak{c}$ 

# Using Enhanced X-Windows to Define Event Types

An event type describes a specific event generated by the X Server. For each event type, there is a corresponding constant name defined in the <X11/X.h> file. When referring to the event types, use the constant name defined in this file. Grouping one or more event types into logical categories is often useful. For example, exposure processing refers to the processing that occurs for the exposure events Expose, GraphlcsExpose, and NoExpose.

Device-related events propagate from the source window to ancestor windows until some client application has selected that event type or until the event is explicitly discarded. The X Server sends an event to a client application only when the client application specifically asked to be informed of that event type, usually by calling the XSelectlnput subroutine. However, KeymapNotlfy events are always sent.

The following table lists the event categories and their associated event types.

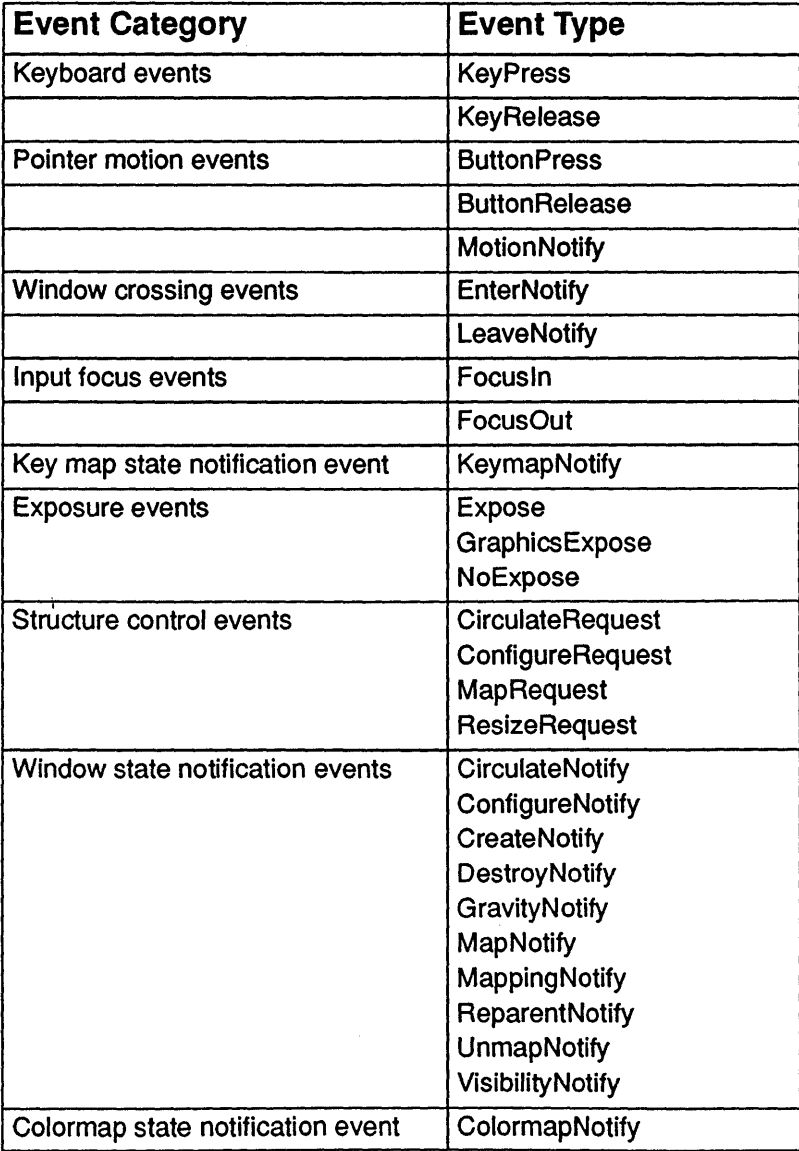

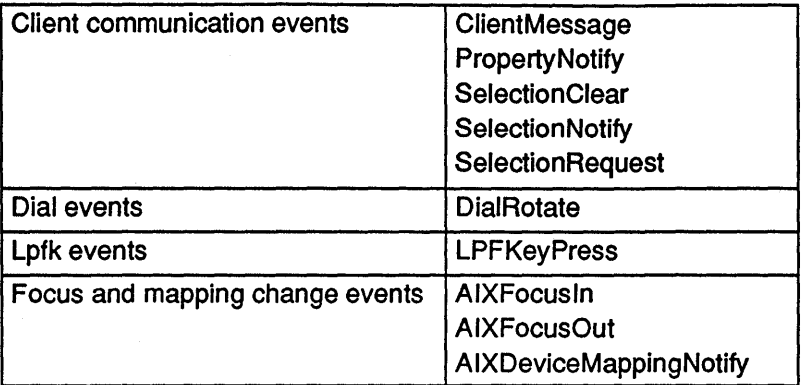

#### Using Enhanced X-Windows to Define Event Structures

Each event type has a corresponding structure declared in the <X11/XIIb.h> header file. All event structures have the common fields found in the XAnyEvent data structure.

The X Server may send events at any time in the input stream, even during the time the client application sends a request and receives a reply. The Xllb library stores, in an event queue for later use, any events received while waiting for a reply. It provides several subroutines that check events in the event queue.

In addition to the individual structures declared for each event type, there is also an XEvent structure. The XEvent structure is a union of the individual structures declared for each event type. After you determine the event type, use the structures declared in the <X11/Xllb.h> header file when referring to it in a client application. Depending on the type field of the event, you should access elements of each event by using the XEvent structure.

#### Using Enhanced X-Windows to Define Event Masks

The event mask describes the event or events to be returned to the client application by the X Server. Client applications select event reporting of most events relative to a window. An event mask is passed in the EventMask parameter to an XIIb library event-handling subroutine. The event masks are in the  $\langle x11/X.h\rangle$  file.

Most events are not reported to clients when they are generated unless the client has specifically asked for them. However, GraphlcsExpose and NoExpose events are reported by default as a result of XCopyPlane and XCopyArea subroutines, unless the client suppresses them by setting the *graphics* exposures field in the GC to the value of False. SelectlonClear, SelectlonRequest, SelectlonNotlfy or CllentMessage events cannot be masked, but generally are sent only to clients cooperating with selections. A MappingNotify event is always sent to ciients when the keyboard mapping is changed.

The following table lists the event mask constants passed in the EventMask parameter and the circumstances in which the event mask is used.

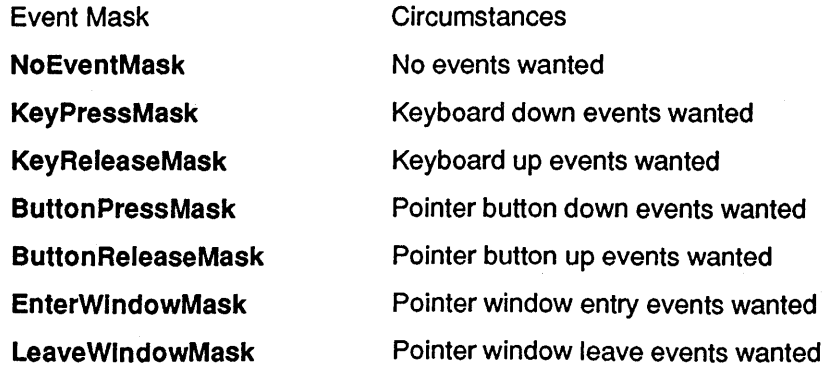

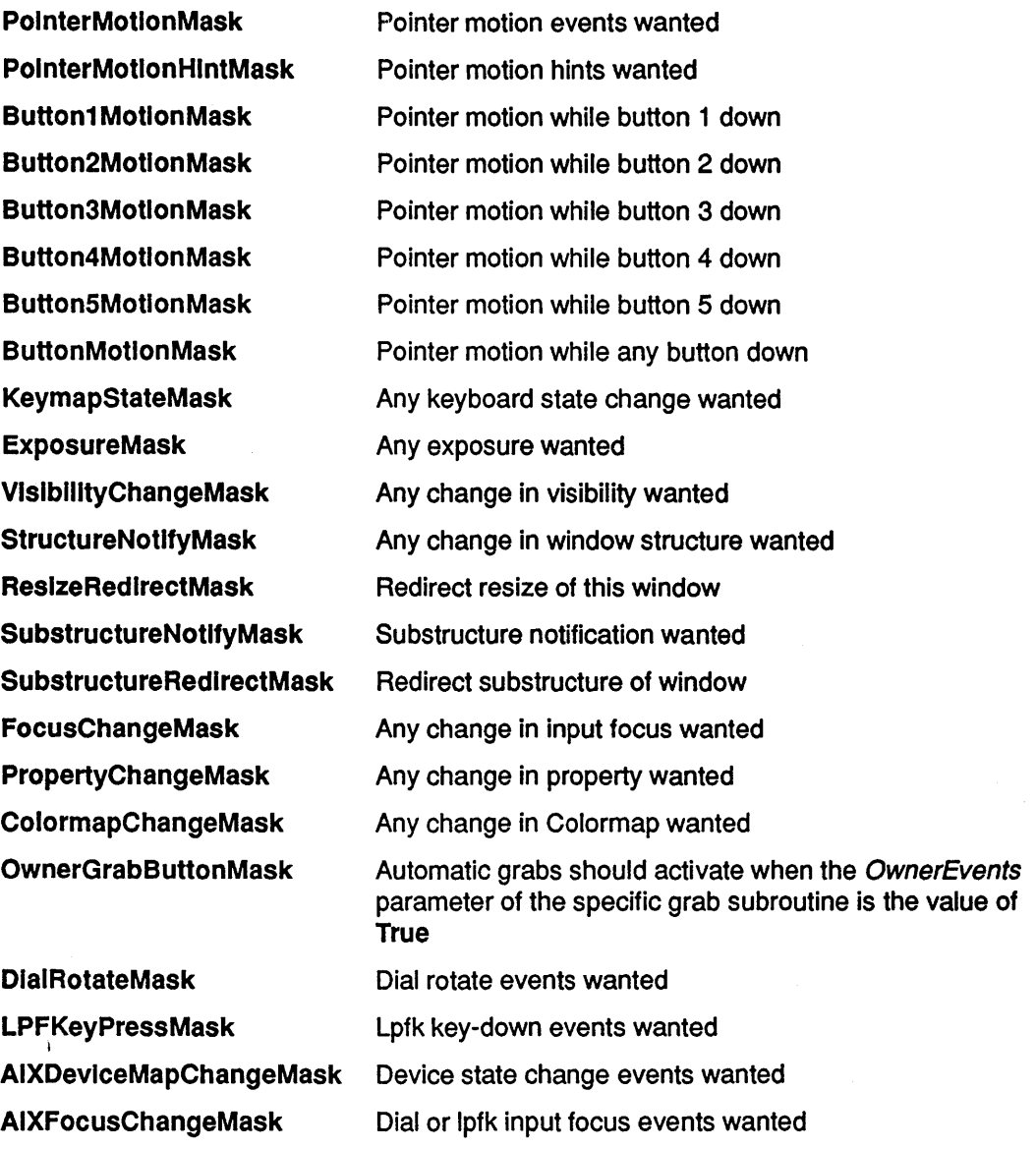

#### Using Enhanced X-Windows to Process Events

The event types reported to a client application during event processing depend on which event masks are passed to the EventMask parameter of the XSelectInput subroutine. Some event masks have a one-to-one correspondence between the event mask constant and the event type constant. For example, if the event mask ButtonPressMask is passed, the X Server sends back only Button Press events. Most events contain a time field that indicates the time at which an event occurred.

In other cases, one event mask constant can map to several event type constants. For example, if the event mask SubstructureNotlfyMask is passed, the X Server can send back ClrculateNotlfy, ConflgureNotlfy, CreateNotlfy, DestroyNotlfy, GravltyNotlfy, MapNotlfy, ReparentNotlfy, or UnmapNotlfy events.

In another case, two event mask constants map to one event type constant. For example, if the event mask PolnterMotlonMask or PolnterMotlonHlntMask is passed, the X Server sends back a MotlonNotlfy event.

The following table lists the event mask, the associated event type and the structure name associated with the event type. (NA appears in columns for which the information is not applicable.)

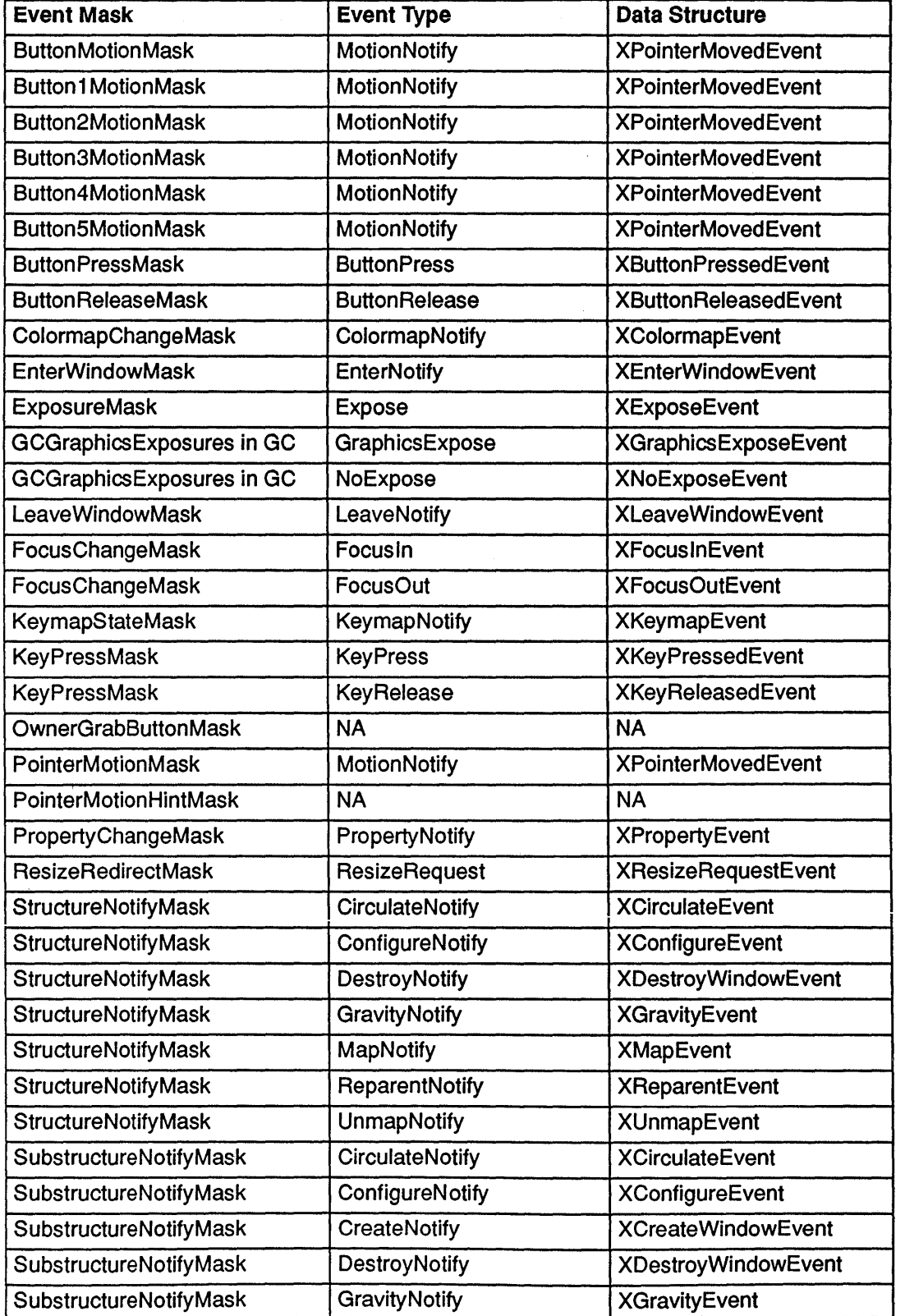

≬

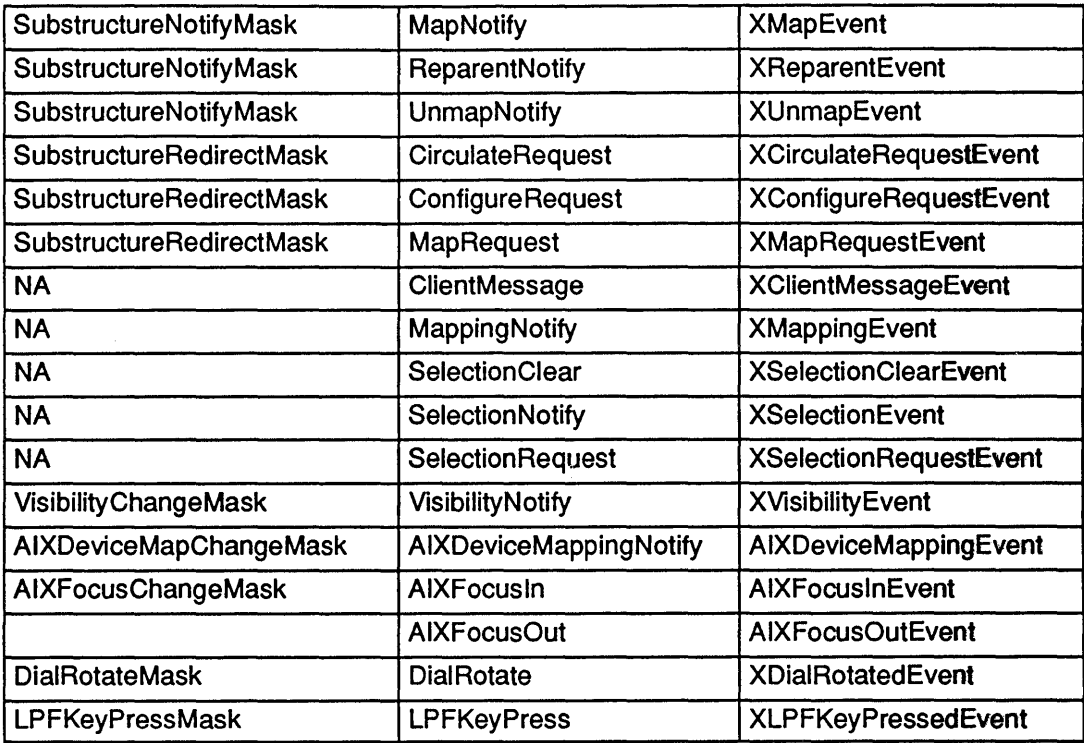

#### Using Enhanced X-Windows to Process Specific Pointer Button Events

When a pointer button is pressed with the pointer in a window and no active pointer grab is in progress, the X Server searches the ancestors of the specified window, from the root down, for a passive grab to activate. If there is no matching passive grab on the button, the X Server automatically starts an active grab for the client receiving the event and sets the last-pointer-grab time to the current server time. The effect is equivalent to the XGrabButton subroutine with the following client parameters:

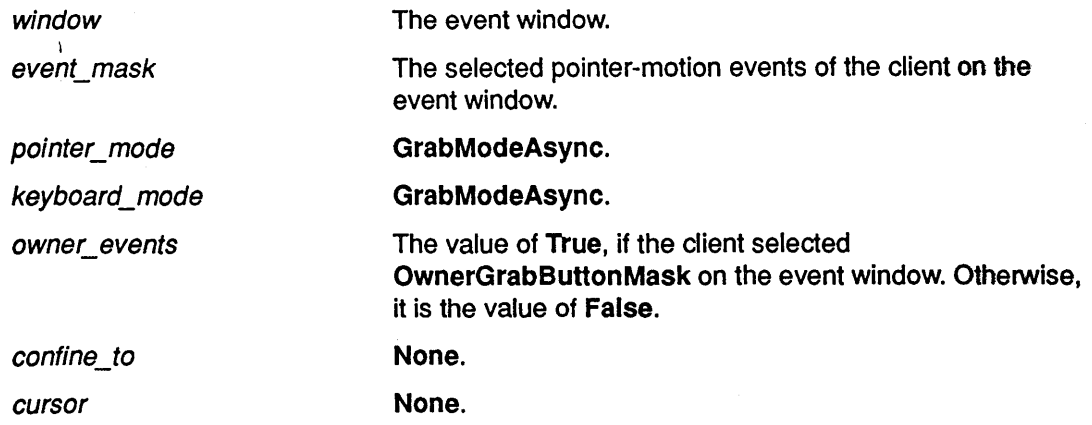

The grab is automatically terminated when all buttons are released. Clients can modify the active grab by calling the XUngrabPolnter and XChangeActlvePolnterGrab subroutines.

#### Using Enhanced X-Windows to Process Common Keyboard and Pointer **Events**

€

The X Server can report KeyPress and KeyRelease events to clients requesting information about when a key is pressed or released. The X Server generates these events whenever a key changes state, that is, whenever a key is pressed or released. These events are generated for all keys, even keys mapped to modifier bits.

The X Server reports ButtonPress and ButtonRelease events to clients requesting information about when a pointer button is pressed or released. The X Server generates these events whenever a pointer button changes state, that is, whenever a pointer button is pressed or released.

The X Server reports MotlonNotlfy events to clients requesting information about when the pointer moves. The X Server generates this event whenever the pointer changes state, that is, whenever the pointer is moved and the pointer motion begins and ends in the window. The granularity of Motion Notify events is not guaranteed, but a client that selects this event type is guaranteed to receive at least one event when the pointer moves and then rests.

To receive the KeyPress, KeyRelease, ButtonPress, and ButtonRelease events in a client application, you pass a window ID and KeyPressMask, KeyReleaseMask, ButtonPressMask, and ButtonReleaseMask as the EventMask parameter to the XSelectlnput subroutine.

To receive MotlonNotlfy events in a client application, pass a window ID and one or more of the following event masks as the EventMask parameter to the XSelectlnput subroutine:

#### Button1 MotlonMask-ButtonSMotlonMask

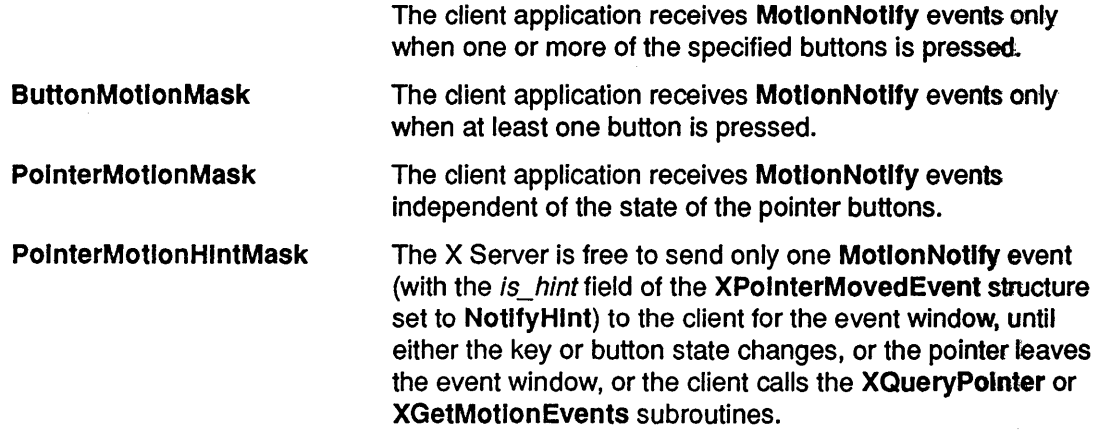

The source of the input event is the smallest window containing the pointer. The window used by the X Server to report these events depends on its position in the window hierarchy and whether any intervening window prohibits the generation of these events. The X Server searches up the window hierarchy, starting with the source window until it locates the first window specified by a client as having an interest in these events. If one of the intervening windows has its do\_not\_propagate\_mask field set to prohibit generation of the event type, the event of those types will be suppressed. Clients can modify the actual window used for reporting by performing active grabs and, in the case of keyboard events, by using the focus window. The window in which the event is reported is the event window.

#### Using Enhanced X-Windows for Keyboard Event Subroutines

The Xllb library provides subroutines to manipulate keyboard events or to determine information about a key symbol. These subroutines include keyboard event subroutines.

The X Server does not predefine the keyboard to be ASCII characters. Knowing that the " $a$ " key was just pressed or possibly that it was just released is often useful. When a key is pressed or released, the X Server sends keyboard events to client programs. The structures associated with keyboard events contain a keycode field that assigns a number to each physical key on the keyboard.

Because keycodes are arbitrary and may differ from server to server, client programs dealing with ASCII text, for example, must explicitly convert the keycode value into ASCII. The transformation of keycodes to ASCII or other character sets is arbitrary. Keyboards

≬

often differ and writing code that assumes the existence of a particular key on the main keyboard can create portability problems. It can also be difficult to receive KeyRelease events on certain X Server implementations because of hardware or software restrictions. Therefore, the Xllb library provides subroutines to customize the keyboard layout.

Keyboard events are usually sent to the smallest enclosing window that is interested in that type of event underneath the pointer position. It is also possible to assign the keyboard input focus to a specific window. When the input focus is attached to a window, keyboard events go to the client that selects input on that window rather than to the window under the pointer.

Some implementations cannot support KeyRelease events. While some applications exploit KeyRelease events to provide superior user interfaces, portability should be considered in designing software that uses KeyRelease events or changes key assignments. For example, it is possible to guarantee the existence of the a-z, spacebar, and carriage return keys, but not all keys on all keyboards.

#### Using Enhanced X-Windows Window Crossing Events

This section describes the processing that occurs for the window crossing events. If a pointer motion or a window hierarchy change causes the pointer to be in a different window than before, the X Server reports EnterNotlfy or LeaveNotlfy events to clients that have selected these events.

EnterNotlfy and LeaveNotlfy events caused by a hierarchy change are generated after any hierarchy event, UnmapNotlfy, MapNotlfy, ConflgureNotlfy, GravltyNotlfy, ClrculateNotlfy, caused by that change; but the ordering of EnterNotlfy and LeaveNotlfy events with respect to FocusOut, VlslbllltyNotlfy, and Expose events is not constrained by the X protocol.

This type of processing contrasts with MotlonNotlfy events, which are also generated when the pointer moves, but the pointer motion begins and ends in a single window. An EnterNotlfy or LeaveNotlfy event can also be generated when a client application calls the XGrabPolnter and XUngrabPolnter subroutines.

To receive EnterNotlfy events, pass a window ID and EnterWlndowMask as the EventMask parameter to XSelectlnput subroutine.

To receive LeaveNotlfy events, pass the window ID and LeaveWlndowMask as the Event Mask parameter to the XSelectInput subroutine.

#### Using Enhanced X-Windows to Process Normal Entry or Exit Events

The EnterNotlfy and LeaveNotlfy events are generated when the pointer moves from one window to another window. Normal events are identified by the XCrossingEvent data structure, which is the structure for both the XEnterWlndowEvent, or XLeaveWindowEvent data structures with the mode field set to NotifyNormal.

- When the pointer moves from window A to window B, and window A is an inferior of window B, the X Server generates:
	- A LeaveNotlfy event on window A that has the XLeaveWlndowEvent data structure with NotifyAncestor as the *detail* field.
	- A LeaveNotlfy event on each window between window A and window B exclusive, that has the XLeaveWindowEvent data structure with NotlfyVirtual as the *detail* field.
	- An EnterNotify event on window B that has the XEnterWindowEvent data structure with NotifyInferlor as the *detail* field.
- When the pointer moves from window A to window B, and window B is an inferior of window A, the X Server generates:
- A LeaveNotify event on window A that has the XLeaveWindowEvent data structure with NotlfyInferlor as the *detail* field.
- An EnterNotlfy event on each window between window A and window B exclusive, that has the XEnterWindowEvent data structure with NotlfyVirtual as the *detail* field.
- An EnterNotlfy event on window B that has the XEnterWindowEvent data structure with NotlfyAncestor as the *detail* field.
- When the pointer moves from window A to window B, and window C is their least common ancestor, the X Server generates:
	- A LeaveNotify event on window A that has the XLeaveWindowEvent data structure with NotifyNonlinear as the *detail* field.
	- A LeaveNotlfy event on each window between window A and window C exclusive, that has the XLeaveWlndowEvent data structure with NotlfyNonllnearVlrtual as the detail field.
	- An EnterNotlfy event on each window between window C and window B exclusive, that has the XEnterWlndowEvent data structure with NotlfyNonllnearVlrtual as the detail field.
	- An EnterNotify event on window B that has the XEnterWindowEvent data structure with NotifyNonlinear as the *detail* field.
- When the pointer moves from window A to window B on different screens, the X Server generates:
	- A LeaveNotify event on window A that has the XLeaveWindowEvent data structure with NotifyNonlinear as the *detail* field.
	- If window A is not a root window, the X Server generates a LeaveNotlfy event on each window above window A, up to and including its root window, that has the XLeaveWindowEvent data structure with NotlfyNonlinearVirtual as the *detail* field.
	- $-$  If window B is not a root window, the X Server generates an **EnterNotify** event on each window from the root of window B, down to but not including window B, that has the XEnterWindowEvent data structure with NotifyNonlinearVirtual as the *detail* field.
	- An EnterNotify event on window B that has the XEnterWindowEvent data structure with the NotifyNonlinear as the *detail* field.

#### Using Enhanced X-Windows to Process Grab and Ungrab Entry or Exit **Events**

Pseudo-motion mode EnterNotlfy and LeaveNotlfy events are generated when a pointer grab activates or deactivates. Events in which the pointer grab activates are identified by the XEnterWlndowEvent or XLeaveWlndowEvent data structures with the mode field set to NotlfyGrab. Events in which the pointer grab deactivates are identified by the XEnterWindowEvent or XLeaveWindowEvent data structures with the mode field set to NotlfyUngrab.

When a pointer grab activates after any initial warp into a *confine\_to* window, and before generating any actual ButtonPress event that activates the grab, G is the *grab* window for the grab, and P is the window the pointer is in, the X Server does the following:

• It generates the EnterNotify and LeaveNotify events with the mode fields of the XEnterWlndowEvent and XLeaveWlndowEvent data structures set to NotlfyGrab. These events are generater as if the pointer warped suddenly from its current position in <sup>~</sup> P (the window the pointer is in) to some position in G (the grab\_window for the grab).

However, the pointer does not warp, and the X Server uses the pointer position as the initial and final positions for the events.

When a pointer grab deactivates after generating any actual ButtonRelease event that deactivates the grab, the G is the grab window for the grab, and P is the window the pointer is in, the  $X$  Server does the following:

• It generates the EnterNotify and LeaveNotify events with the mode fields of the XEnterWlndowEvent and XLeaveWlndowEvent data structures set to NotlfyUngrab. These events are generater as if the pointer warped suddenly from its current position in P (the window the pointer is in) to some position in G (the *grab* window for the grab). However, the pointer does not warp, and the X Server uses the pointer position as the initial and final positions for the events.

#### Using Enhanced X-Windows to Process Input Focus Events

The X Server reports FocusIn or FocusOut events to client applications requesting information about changes to Input focus or focus window. The input focus or focus window is the point or window at which the keyboard is attached and input is received. The focus window can be the root window or a top-level window. The focus window and the position of the pointer determines which window receives keyboard input. Clients may need to know when the focus window changes. Input focus or the focus window changes when a client application uses the XGrabKeyboard or XUngrabKeyboard subroutines.

To receive Focusln and FocusOut events in a client application, pass a window ID and FocusChangeMask as the EventMask parameter to the XSelectlnput subroutine.

The XFocusChangeEvent data structure is the data structure for both XFocuslnEvent and XFocusOutEvent.

All FocusOut events caused by a window unmap are generated after any UnmapNotlfy event, but the ordering of FocusOut events with respect to generated EnterNotlfy, LeaveNotlfy, VlslbllltyNotlfy, and Expose events is not constrained by the X protocol.

#### Using Enhanced X-Windows to Process Normal Focus Events and Focus Events While Grabbed

Normal focus events are identified by the XFocuslnEvent or XFocusOutEvent data structures with NotlfyNormal as the mode field. Focus events while grabbed are identified by XFocuslnEvent or XFocusOutEvent data structures with NotlfyWhlleGrabbed as the mode field. The X Server processes normal focus events and while grabbed focus events according to the following focus scenarios:

- When the focus moves from window A to window B, window A is an inferior of window B and the pointer in window P, the X Server does the following:
	- It generates a FocusOut event on window A, with the *detail* field of the XFocusOutEvent data structure set to the value of NotlfyAncestor.
	- It generates a FocusOut event on each window between window A and window B exclusive, with the *detail* field of the XFocusOutEvent data structure set to the value of NotlfyVlrtual.
	- It generates a Focusin event on window B, with the *detail* field of the XFocusOutEvent data structure set to the value of Notlfylnferlor.
	- If window P is an inferior of window B, but window P is not window A or an inferior or ancestor of window A, the X Server generates a Focusln event on each window below window B, down to and including, window P, with the *detail* field of the XFocuslnEvent data structure set to the value of NotlfyPolnter.
- When the focus moves from window A to window B, and window is an inferior window of window A with the pointer in window P, the X Server generates:
	- $-$  If window P is an inferior of window A, but window P is not window A or an inferior window of window B or an ancestor of window B, the X Server generates a FocusOut event on each window from window P up to, but not including, window A (in that order), that has the XFocusOutEvent data structure with NotlfyPointer as the *detail* field.
	- A FocusOut event on window A that has the XFocusOutEvent data structure with Notlfylnferlor as the detail field.
	- A Focusin event on each window between window A and window B exclusive, that has the XFocuslnEvent data structure with NotlfyVlrtual as the detail field.
	- A Focus In event on window B that has the XFocus In Event data structure with NotifyAncestor as the detail field.
- When the pointer moves from window A to window B, and window C is their least common ancestor, and the pointer is in window P, the X Server generates:
	- $-$  If window P is an inferior of window A, the X Server generates a FocusOut event on each window from window P up to, but not including, window A, that has the XFocusOutEvent data structure with NotifyPointer as the *detail* field.
	- A FocusOut event on window A that has the XFocusOutEvent data structure with NotifyNonlinear as the *detail* field.
	- A FocusOut event on each window between window A and window C exclusive that has the XFocusOutEvent data structure with NotlfyNonlinearVirtual as the detail field.
	- A Focusln event on each window between window C and window B exclusive that has the XFocusInEvent data structure with NotifyNonlinearVirtual as the detail field.
	- A Focusin event on window B that has the XFocusinEvent data structure with NotifyNonlinear as the *detail* field.
	- $-$  If window P is an inferior of window B, the X Server generates a Focusin event on each window below window B down to, and including, window P, that has the XFocuslnEvent data structure with NotlfyPolnter as the detail field.
- When the focus moves from window A to window B on different screens with the pointer in window P, the X Server generates:
	- $-$  If window P is an inferior of window A, the X Server generates a FocusOut event on each window from window P up to, but not including, window A, that has the XFocusOutEvent data structure with NotlfyPolnter as the detail field.
	- A FocusOut event on window A that has the XFocusOutEvent data structure with NotifyNonlinear as the detail field.
	- $-$  If window A is not a root window, the X Server generates a **FocusOut** event on each window above window A; up to and including its root window, that has the XFocusOutEvent data structure with NotlfyNonllnearVlrtual as the detail field.
	- $-$  If window B is not a root window, the X Server generates a **Focusin** event on each window from the root of window B down to, but not including, window B, that has the XFocusInEvent data structure with NotifyNonlinearVirtual as the detail field.
	- A Focusin event on window B that has the XFocusinEvent data structure with NotlfyNonllnear as the detai/field.
- If window P is an inferior of window B, the X Server generates a Focusin event on each window below window B down to, and including, window P that has the XFocuslnEvent data structure with NotlfyPolnter as the detail field.
- When the focus moves from window A to PolnterRoot {events sent to the window under the pointer) or the value of None {discards the event), and the pointer is in Window P, the X Server does the following:
	- If window P is an inferior of window A, the X Server generates a FocusOut event on each window from window P up to, but not including, window A that has the XFocusOutEvent data structure with NotlfyPolnter as the detail field.
	- A FocusOut event on window A that has the XFocusOutEvent data structure with NotifyNonlinear as the *detail* field.
	- $-$  If window A is not a root window, the X Server generates a **FocusOut** event on each window above window A up to, and including, its root window, that has the XFocusOutEvent data structure with NotlfyNonllnearVlrtual as the detai/field.
	- A Focusin event on the root window of all screens that has the XFocusinEvent data structure with NotifyPointerRoot or NotifyDetailNone as the *detail* field.
	- $-$  If the new focus window is PointerRoot, the X Server generates a Focusin event on each window from the root window of window P down to, and including window P that has the XFocusInEvent data structure with NotifyPointerRoot as the *detail* field.
- When the focus moves from PolnterRoot or the value of None to window A with the pointer in window P, the X Server generates:
	- If the old focus in PointerRoot, the X Server generates a FocusOut event on each window from window P up to, and including the root window of window P that has the XFocusOutEvent data structure with NotlfyPolnter as the detail field.
	- A FocusOut event on all root windows that have the XFocusOutEvent data structure with NotlfyPoInterRoot or NotlfyDetallNone as the *detail* field.
	- If window A is not a root window, the X Server generates a FocusIn event on each window from the root of window A down to, but not including, window A that has the XFocuslnEvent data structure with NotlfyNonlinearVirtual as the *detail* field.
	- A Focusin event on window A that has the XFocusinEvent data structure with NotifyNonlinear as the *detail* field.
	- $-$  If window P is an inferior of window A, the X Server generates a Focusin event on each window below window A down to, and including, window P that has the XFocusInEvent data structure with NotIfyPoInter as the *detail* field.
- When the focus moves from PolnterRoot to the value of None, or vice versa, with the pointer in window P, the X Server generates:
	- If the old focus is PointerRoot, the X Server generates a FocusOut event on each window from window P up to, and including the root of window P that has the XFocusOutEvent data structure with Notify Pointer as the detail field
	- Generates a FocusOut event on all root windows that have the XFocusOutEvent data structure with NotlfyPoInterRoot or NotlfyDetallNone as the detail field.
	- A Focusin event on all root windows that have the XFocusinEvent data structure with NotifyDetallNone or NotifyPointer as the detail field.

- If the new focus is PointerRoot, the X Server generates a Focusin event on each window from the root of window P down to, and including, window P that has the XFocuslnEvent data structure with NotlfyPolnter as the detail field.

# Using Enhanced X-Windows to Process Focus Events Generated by Grabs

Focus events in which the keyboard grab activates are identified by XFocuslnEvent or XFocusOutEvent data structures whose mode field is NotlfyGrab.

When a keyboard grab activates before generating an actual KeyPress event to the grab with window G (the grab window) and to window F (the current focus window), the X Server generates Focusln and FocusOut events if the XFocuslnEvent and XFocusOutEvent data structures have NotifyGrab as the mode fields. These events are generated as if the focus had changed from window F to window G.

Focus events in which the keyboard grab deactivates are identified by XFocuslnEvent or XFocusOutEvent data structures whose mode field is NotlfyUngrab.

When a keyboard grab deactivates after generating an actual KeyRelease event that deactivates the grab with window G (the grab\_window) and window F (the current focus window), the X Server generates Focusln and FocusOut events if XFocuslnEvent and XFocusOutEvent data structures have NotlfyUngrab as the mode fields. These events are generated as if the focus had changed from window G to window F.

#### Using Enhanced X-Windows to Process Keymap State Notification **Events**

The X Server reports KeymapNotlfy events to clients requesting information about changes in the keyboard state. To receive KeymapNotlfy events in a client application, pass a window ID and KeymapStateMask as the EventMask parameter to the XSelectInput subroutine. The X Server generates this event immediately after every EnterNotlfy and Focusin event.

These event types use the XKeymapEvent data structure.

#### Using Enhanced X-Windows to Process Expose Events

The X protocol does not guarantee to preserve the contents of window regions when the windows are obscured or reconfigured. Some implementations can preserve the contents of windows, but many other implementations destroy the contents of windows when the windows are exposed. Client applications should be designed to restore the contents of an exposed window region. {An exposed window region describes a formerly obscured window whose region or piece of a region becomes visible.) the X Server sends exposure events describing the window and the region of the window that has been exposed. Some client applications redraw the entire window, while other client applications redraw only the exposed region.

The X Server reports Expose events to clients requesting information about when the contents of the window regions have been lost. The X Server generates Expose events when a window region becomes viewable. It reports Expose events contiguously when all the regions are exposed by some action, such as raising a window. The X Server cannot generate Expose events to lnputOnly windows.

To receive Expose events in a client application, pass a window ID and ExposureMask as the EventMask parameter to the XSelectlnput subroutine.

Use the XExposeEvent data structure with Expose events.

#### Using Enhanced X-Windows to Process GraphicsExpose and NoExpose **Events**

The X Server reports GraphlcsExpose events to clients requesting information when a destination region could not be computed during a graphics request. Clients initiate graphics request with the XCopy Area or XCopyPlane subroutines.

The X Server generates a GraphlcsExpose event whenever a destination region cannot be computed because of an obscured or out-of-bounds source region. The X Server reports contiguously all of the regions exposed by a graphics request (for example, copying an area of a drawable to a destination drawable).

The X Server generates NoExpose events whenever a graphics request that might produce a GraphlcsExpose event does not produce any graphics events. In other words, the client requests a GraphlcsExpose event, but receives a NoExpose event instead.

To receive GraphlcsExpose or NoExpose events in a client application, set the graphics exposures field of the XGCValues data structure to the value of True. The graphics\_ exposures field is set using the XCreateGC or XSetGraphlcsExposures subroutines.

Use the XGraphlcsExposeEvent and the XNoExposeEvent data structures for these event types.

#### Using Enhanced X-Windows to Process CirculateNotify Events

The X Server reports ClrculateNotlfy events to clients requesting information about when a window changes its position in the stack. The X Server generates this event type whenever a window is actually restacked as a result of a client application calling the XClrculateSubwlndows, XClrculateSubwlndowsUp, or XClrculateSubwlndowsDown subroutines.

To receive CirculateNotify events in a client application, set the event\_mask field of the window to StructureNotlfyMask or the event mask field of the parent window to SubstructureNotlfyMask.

Use the XClrculateEvent data structure for this event type.

#### Using Enhanced X-Windows to Process ConfigureNotify Events

The X Server reports ConflgureNotlfy events to clients requesting information about actual changes to the state of a window, for example, size, position, border, and stacking order. It generates a ConflgureNotlfy event when a client application completes one of the following configure window subroutines:

- XConflgureWlndow which reconfigures window size, position, border, and stacking order.
- XLowerWlndow, XRalseWlndow, or XRestackWlndows which change the window position in the stacking order.
- XMoveWlndow which moves the window.
- XReslzeWlndow which changes the window size.
- XMoveReslzeWlndow which changes the size and location of the window.
- XMapRalsed which changes the position of a mapped window in the stacking order.
- XSetWlndowBorderWldth which changes the border width of a window.

To receive a ConfigureNotify event, set the event\_mask field of the window to StructureNotifyMask or the event\_mask field of the parent window to SubstructureNotifyMask.

Use the XConfigureEvent data structure for this event type.

#### Using Enhanced X-Windows to Process CreateNotify Events

The X Server reports CreateNotify events to clients requesting information about creation of windows. The X Server generates this event when a client application creates a window with the XCreateWindow or XCreateSimpleWindow subroutine.

To receive CreateNotify events, set the event mask field of the window to SubstructureNotifyMask. Creating any children then generates an event.

Use the XCreateWindowEvent data structure for this event type.

#### Using Enhanced X-Windows to Process DestroyNotify Events

The X Server reports DestroyNotify events to clients requesting information about windows that are destroyed. It generates this event whenever a client application destroys a window with the XDestroyWindow or XDestroySubwindows subroutines.

A DestroyNotify event is generated on all inferiors of a window before being generated on the window itself. The ordering among siblings and across subhierarchies is not constrained otherwise by the X protocol.

To receive DestroyNotify events, set the event\_mask field of the window to StructureNotifyMask or the event mask field of the parent to SubstructureNotifyMask.

Use the XDestroyWindowEvent data structure for this event type.

#### Using Enhanced X-Windows to Process GravityNotify Events

The X Server reports GravityNotify events to clients requesting information when a window is moved because of a change in the size of the parent window. The X Server generates this event when a client application moves a child window as a result of resizing its parent using the XConfigureWindow, XMoveResizeWindow, or XResizeWindow subroutine.

To receive GravityNotify events, set the event\_mask field of the window to StructureNotifyMask or the event mask field of the parent to SubstructureNotifyMask.

Use the XGravityEvent data structure for this event type.

#### Using Enhanced X-Windows to Process MapNotify Events

The X Server reports MapNotify events to clients requesting information about which windows are mapped. It generates this event type whenever a client application changes the state of a window from unmapped to mapped with the XMapWindow, XMapRaised, or XMapSubwindows subroutines.

To receive MapNotify events, set the event\_mask field of the window to StructureNotifyMask or the event mask field of the parent to SubstructureNotifyMask.

Use the XMapEvent data structure for this event type.

#### Using Enhanced X-Windows to Process MappingNotify Events

The X Server reports MappingNotify events to all clients. There is no mechanism to cancel generation of this event. The X Server generates this event whenever a client calls one of the following subroutines:

₫

XSetModifierMapping Specifies the keycodes to be used as modifiers. XChangeKeyboardMapping Changes the keyboard mapping. XSetPointerMapping Sets the pointer mapping.

Use the XMappingEvent data structure for this event.

#### Using Enhanced X-Windows to Process ReparentNotify Events

The X Server reports ReparentNotify events to clients requesting information about changing the parent of a window. It generates this event when a client application calls the XReparentWindow subroutine and the window is actually reparented.

To receive ReparentNotify events, set the event mask field of the window to StructureNotifyMask or the event\_mask field of either the old or the new parent to SubstructureNotifyMask, in which case reparenting any child generates an event.

Use the XReparentEvent data structure for this event type.

# Using Enhanced X-Windows to Process UnmapNotify Events<br>The X Server reports UnmapNotify events to clients requesting information about which

windows are unmapped. The X Server generates this event whenever a client application changes the window state from mapped to unmapped with the XUnmapWindow or XUnmapSubwindows subroutine.

To receive UnmapNotify events, set the event\_mask field of the window to StructureNotifyMask or the event mask field of the parent to SubstructureNotifyMask, in which case unmapping the child generates the event.

Use the XUnmapEvent data structure for this event type.

ķ

#### Using Enhanced X-Windows to Process VisibilityNotify Events

The X Server reports VisibilityNotify events to clients requesting any change in the visibility of the specified window. (A region of a window is visible if it can actually be seen on the screen.) The X Server generates this event whenever the visibility of the window changes state. However, VisibilityNotify events are not generated for lnputOnly windows or subwindows.

All VisibilityNotify events caused by a hierarchy change are generated after any hierarchy event (UnmapNotify, MapNotify, ConfigureNotify, GravityNotify, CirculateNotify) caused by that change. Any VisibilityNotify event on a window is generated before any Expose events on that window, but it is not required that all VisibilityNotify events on all windows are generated before all Expose events on all windows. The ordering of VisibilityNotify events with respect to FocusOut, EnterNotify, and Leave Notify events is not constrained by the X protocol.

The X Server ignores all the subwindows in determining the visibility state of a specified window and processes VisibilityNotify events according to the following:

- When the window changes state from partially obscured, fully obscured, or not viewable to viewable and completely unobscured, the X Server generates the event with VisibilityUnobscured as the state field of the XVisibilityEvent structure.
- When the window changes state from viewable and completely unobscured or not viewable to viewable and partially obscured, the X Server generates the event with VisibilityPartiallyObscured as the state field of the XVisibilityEvent structure.
- When the window changes state from viewable and completely unobscured, viewable and partially obscured, or not viewable to viewable and fully obscured, the X Server generates

the event with VisibilityFullyObscured as the state field of the XVisibilityEvent structure.

To receive VisibilityNotify events, set the event mask field of the window to VisibilityChangeMask.

Use the XVisibilityEvent data structure for this event type.

#### Using Enhanced X-Windows to Process CirculateRequest Events

The X Server reports CirculateRequest events to clients requesting information about when another client initiates a window request on a specified window. The X Server generates this event type when a client initiates a circulate window request on a window and a subwindow needs to be restacked. The client initiates a circulate window request with the XCirculateSubwindows, XCirculateSubwindowsUp, or XCirculateSubwindowsDown subroutines.

To receive a CirculateRequest event, set the event\_mask field of the window to SubstructureRedirectMask. Then, in the future, a circulate window request for the specified window will not be executed and the position of the window in the stack is not changed. Instead, the client will receive a CirculateRequest event.

Use the XCirculateRequestEvent data structure for this event type.

#### Using Enhanced X-Windows to Process ConfigureRequest Events

The X Server reports ConfigureRequest events to clients requesting information about when another client initiates a configure request on any child of a specified window. The configure window request attempts to reconfigure the window size, position, border, or stacking order. The X Server generates this event whenever a different client initiates a configure window request on a window by using the XConfigureWindow, XLowerWindow, XRaiseWindow, XMapRaised, XMoveResizeWindow, XMoveWindow, XResizeWindow, XRestackWindows, or XSetWindowBorderWidth subroutines.

To receive ConfigureRequest events, set the event mask field of the window to SubstructureRedirectMask.

Use the XConfigureRequestEvent data structure for this event type.

#### Using Enhanced X-Windows to Process MapRequest Events

The X Server reports MapRequest events to clients wanting information about a request by another client to map windows. (A window is considered mapped when a map window request completes.) The X Server generates this event whenever a different client initiates a map window request on an unmapped window whose override\_redirect field is the value of False. Clients can initiate map window requests using the XMapWindow, XMapRaised, or XMapSubwindows subroutines.

To receive MapRequest events, set the SubstructureRedirectMask bit in the event\_mask field of the window. This means that another client's attempts to map a child window by calling one of the map window request subroutines is intercepted, and you are sent a MapRequest event instead. Thus, this event gives your window manager client the ability to control the placement of subwindows.

Use the XMapRequestEvent data structure for this event type.

#### Using Enhanced X-Windows to Process ResizeRequest Events

The X Server reports ResizeRequest events to clients requesting information when another client attempts to change the size of a window. A client can attempt to change the size of a

window by calling the XConfigureWindow, XResizeWindow, or XMoveResizeWindow subroutines.

To receive Resize Request events, set the Resize Redirect bit in the *event mask* field of the window. Any attempts by other clients to resize the window are then redirected.

Use the XResizeRequestEvent data structure for this event type.

#### Using Enhanced X-Windows to Process Colormap State Notification Events

The X Server reports ColormapNotify events to clients requesting information about when the colormap changes and when a colormap is installed or uninstalled. The X server generates this event type whenever a client application:

- Changes the *colormap* field of the XSetWindowAttributes structure using the XChangeWindow Attributes, XFreeColormap, or XSetWindowColormap subroutines.
- Installs or uninstalls the colormap using the XlnstallColormap or XUninstallColormap subroutines.

To receive ColormapNotify events, set the ColormapChangeMask bit in the *event mask* field of the window.

Use the XColormapEvent data structure for this event type.

#### Using Enhanced X-Windows to Process ClientMessage Events

The X Server generates ClientMessage events when a client calls the XSendEvent subroutine. The XSendEvent subroutine identifies the destination window, determines which clients should receive the specified events, and ignores any active grabs.

Use the XClientMessageEvent data structure for this event type.

#### Using Enhanced X-Windows to Process PropertyNotify Events

The X Server reports PropertyNotify events to clients requesting information about property changes for a specified window. The X Server generates this event when a client application calls the XChangeProperty, XDeleteProperty, XRotateWindowProperties, or XGetWlndowProperty subroutines.

To receive PropertyNotify events, set the PropertyChangeMask bit in the *event\_mask* field of the window.

Use the XPropertyEvent data structure for this event type.

#### Using Enhanced X-Windows to Process SelectionClear Events

The X Server reports SelectionClear events to the current owner of a selection. This event is generated on the window losing ownership of the selection to a new owner. The X Server generates this event whenever a client calls the XSetSelectionOwner subroutine.

Use the XSelectionClearEvent data structure for this event type.

#### Using Enhanced X-Windows to Process SelectionRequest Events

The X Server reports SelectionRequest events to the owner of a selection when a client requests a selection conversion using the XConvertSelection subroutine and the specified selection is owned by a window.

The client that owns the selection should do the following:

Ŋ

• Convert the selection based on the atom contained in the *target* field.

- Store the result as the property specified on the requestor window and send a Selection Notify event to creator of the requestor window, if a value was specified in the Property field.
- Choose a property name on the requestor window and send a SelectionNotify event giving the actual name, if the *property* field is the value of None.
- Send a Selection Notify event with the *property* field set to the value of None, if the selection cannot be converted as requested.

Use the XSelectionRequestEvent data structure for this event type.

#### Using Enhanced X-Windows to Process SelectionNotify Events

The X Server generates SelectionNotify events in response to an XConvertSelection

request when there is no owner for the selection. If the selection has an owner, the SelectionNotify event should be generated by the owner using the XSendEvent subroutine.

If the selection has been converted and stored as a property or a selection conversion could not be performed, the SelectionNotify event should be sent to the requestor window.

If the value of None is specified in the *property* field of the ConverSelection protocol request, the selection owner should choose a property name, store the result as that property on the requestor window, and then send a SelectionNotify event giving that actual property name.

Use the XSelectionEvent data structure for this event type.

#### Using Enhanced X-Windows to Select Events

There are two ways to select the events reported to your client application. One way is to set the event\_mask field of the XSetWindowAttributes data structure when you use the XCreateWindow and XChangeWindowAttributes subroutine. The second way is to use the XSelectlnput subroutine.

Events are reported relative to a window. If a window requests an event, it usually propagates to the closest ancestor that does not request an event unless the do\_not\_propagate mask prohibits propagation.

Setting the event mask field of a window overrides any previous call to the same window from the same client, but not from other clients. Multiple clients can select for the same events on the same window with the following restrictions:

- Multiple clients can select events on the same window because the event masks are disjointed. Aftei the X Server generates an event, it reports the event to aii interested clients.
- Only one client at a time can select the CirculateRequest, ConfigureRequest, or MapRequest events, which are associated with the SubstructureRedirectMask event mask.
- Only one client at a time can select a ResizeRequest event, which is associated with the ResizeRedirectMask event mask.
- Only one client at a time can select a ButtonPress event, which is associated with the ButtonPressMask event mask.

The server reports the event to all interested clients.

#### Using Enhanced X-Windows to Handle the Output Buffer and the Event **Queue**

Under some circumstances, event subroutines flush the output buffer. The output buffer is an area used by the Xlib library to store requests. Some event subroutines flush the output buffer if the subroutine would block or not return an event. All requests residing in the output buffer that have not yet been sent are transmitted to the X Server. Conversely, these subroutines differ in the additional tasks they might perform. For example, the XSync subroutine not only flushes the output buffer, but it can also discard all events in the event queue.

#### Using Enhanced X-Windows to Select Events Using a Predicate Procedure

The XlfEvent, XChecklfEvent, and XPeeklfEvent subroutines require a predicate procedure that determines if the event matches the event specified in the corresponding subroutine. The predicate procedure must decide only if the event is useful and must not call the Xlib library subroutines. This predicate procedure is called from within the event routine, which must lock so that the event queue is consistent in a multi-threaded environment.

The predicate procedure for these subroutines is defined as:

Bool (\*predicate)(DisplayPtr, Event, Arguments); Display \* DisplayPtr; XEvent \*Event; char \*Arguments; displayptr Specifies the connection to the X Server. event arguments Specifies a pointer to the XEvent structure. Specifies the arguments passed in from the XlfEvent, XChecklfEvent, or XPeeklfEvent subroutines.

The predicate procedure is called once for each event in the queue until it finds a match between the event in the queue and the event specified by the corresponding subroutine. This procedure returns the value of True if it finds a match. It returns the value of False if it does not find a match.

#### Using the Enhanced X-Windows Default Error Handler

Two default error handlers reside in the library. One is used for typically fatal conditions (for example, the connection to the display fails due to a system crash), while the other is used for error events from the X Server. These error handlers can be changed to user-supplied routines as often as necessary. To reinvoke either error handler, pass the value of NULL pointer. The default is to print an explanatory message and exit.

Use the XErrorEvent data structure for this event type.

#### Related Information

The XAnyEvent data structure, XButtonPressedEvent data structure, XButtonReleasedEvent data structure, XCirculateEvent data structure, XCirculateRequestEvent data structure, XClientMessageEvent data structure, XColormapEvent data structure, XConfigureEvent data structure, XConfigureRequestEvent data structure, XCreateWindowEvent data structure, XCrossingEvent data structure XDestroyWindowEvent data structure, XEnterWindowEvent data structure, XErrorEvent data structure, XEvent data structure, XExposeEvent data structure, XFocusChangeEvent data structure,, XFocuslnEvent data structure, XFocusOutEvent data structure, XGCValues data structure XGraphicsExposeEvent data structure, XGravityEvent data structure,

XKeyPointerMovedEvent data structure, XKeyPressedEvent data structure, XKeyReleasedEvent data structure, XKeymapEvent data structure, XLeaveWindowEvent data structure, XMapEvent data structure, XMappingEvent data structure, XMapRequestEvent data structure, XNoExposeEvent data structure, XPropertyEvent data structure, XReparentEvent data structure, XResizeRequestEvent data structure, XSelectionClearEvent data structure, XSelectionEvent data structure, XSelectionRequestEvent data structure, XUnmapEvent data structure, XVisibilityEvent data structure.

The ButtonPress event, ButtonRelease event, CirculateNotify event, CirculateRequest event, ClientMessage event, ColormapNotify event, ConfigureNotify event, ConfigureRequest event, CreateNotify event, DestroyNotify event, EnterNotify event, Expose event, Focusln event, FocusOut event, GraphicsExposure event, GravityNotify event, KeyPress event, KeyRelease event, KeymapNotify event, LeaveNotify event, MapNotify event, MapRequest event, MappingNotify event, MotionNotify event, NoExposure event, PropertyNotify event, ReparentNotify event, ResizeRequest event, SelectionClear event, SelectionNotify event, SelectionRequest event, UnmapNotify event, VisibilityNotify event.

The <X11/X.h> header file, <X11/Xlib.h> header file, <X11/Xproto.h> header file.

The lsCursorKey macro, lsFunctionKey macro, lsKeypadKey macro, lsMiscFunctionKey macro, lsModifierKey macro, lsPFKey macro.

The XChangeActivePointerGrab subroutine, XChangeGC subroutine, XChangeKeyboardMapping subroutine, XChangeProperty subroutine, XChangeWindowAttributes subroutine, XChecklfEvent subroutine, XCheckMaskEvent subroutine, XCheckTypedEvent subroutine, XCheckTypedWindowEvent subroutine, XCheckWindowEvent subroutine, XCirculateSubwindows subroutine, XCirculateSubwindowsDown subroutine, XCirculateSubwindowsUp subroutine, XConfigureWindow subroutine, XConvertSelection subroutine, XCopy Area subroutine, XCopyPlane subroutine, XCreateGC subroutine, XCreateSimpleWindow subroutine, XCreateWindow subroutine, XDeleteProperty subroutine, XDestroySubwindows subroutine, XDestroyWindow subroutine, XDisplayName subroutine, XEventsQueued subroutine, XFlush subroutine, XFreeColormap subroutine, XGetErrorDatabaseText subroutine, XGetErrorText subroutine, XGetlnputFocus subroutine, XGetWindowProperty subroutine, XGrabButton subroutine, XGrabKeyboard subroutine, XGrabPointer subroutine, XlfEvent subroutine, XlnstallColormap subroutine, XKeycodeToKeysym subroutine, XKeysymToKeycode subroutine, XKeysymToString subroutine, XLookupKeysym subroutine, XLookupString subroutine, XLowerWindow subroutine, XMapRaised subroutine, XMapSubwindows subroutine, XMapWindow subroutine, XMaskEvent subroutine, XMoveResizeWindow subroutine, XMoveWindow subroutine, XNextEvent subroutine, XPeekEvent subroutine, XPeeklfEvent subroutine, XPending subroutine, XPutBackEvent subroutine, XRaiseWindow subroutine, XRebindKeysym subroutine, XRefreshKeyboardMapping subroutine, XReparentWindow subroutine, XResizeWindow subroutine, XRestackWindows subroutine, XRotateWindowProperties subroutine, XSelectlnput subroutine, XSendEvent subroutine, XSetErrorHandler subroutine, XSetGraphicsExposures subroutine, XSetlnputFocus subroutine, XSetlOErrorHandler subroutine, XSetModifierMapping subroutine, XSetPointerMapping subroutine, XSetSelectionOwner subroutine, XSetWindowAttributes data structure, XSetWindowBorderWidth subroutine, XSetWindowColormap subroutine, XStringToKeysym subroutine, XSync subroutine, XWindowEvent subroutine, XUngrabKeyboard subroutine, XUngrabPointer subroutine, XUninstallColormap subroutine, XUnmapSubwindows subroutine, XUnmapWindow subroutine, XWarpPointer subroutine.

# Enhanced X-Windows Graphics Resource Subroutines **Overview**

Enhanced X-Windows graphics resource subroutines allow you to manipulate colormaps, pixmaps, graphics context (GC) state and use GC convenience routines.

A number of resources are used when performing graphics operations in Enhanced X-Windows. Most attributes of graphics operations (for example, foreground color, background color, line style, and other graphics) are stored in resources called graphics contexts (GC). Most graphics operations take a graphics context (GC) as an argument. While sharing GCs between applications is possible, it is not encouraged. Applications should use their own GCs when performing operations.

Windows have a colormap associated with them that provides a level of indirection between pixel values and color displayed on the screen. Many hardware displays have a single colormap; therefore, the primitives are written to share colormap entries between applications. Because colormaps are associated with windows, Enhanced X-Windows supports displays with multiple colormaps and different types of colormaps. If there are not enough colormap resources in the display, some windows may not be displayed in their true colors. A window manager can set the displayed windows in their true colors if more than one colormap is required for the color resources the applications are using.

Off-screen memory or pixmaps are often used to define frequently-used images for later use in graphics operations. Pixmaps are also used to define tiles or patterns for window backgrounds, borders, or cursors. (A single-bit plane pixmap is sometimes referred to as a bitmap). There may not be an unlimited amount of off-screen memory; therefore, it should be regarded as a precious resource.

Graphics operations can be performed to windows or pixmaps, which are also called drawables. Each drawable exists on a single screen or root window. The drawable can be used only on that root window. GCs can be used with drawables of matching root windows and depths.

#### Creating Enhanced X-Windows Colormaps

-1

The Xlib library provides subroutines to create, allocate, free, set and manipulate colormaps. The introduction of color changes the view a programmer should take when dealing with a bitmap display. For example, when printing text, you write in a color or pixel value rather than by setting or clearing bits. Hardware imposes limits (number of significant bits, for example). Typically, you allocate particular pixel values or sets of values. If read-only, the pixel values can be shared among multiple applications. If read/write, the pixel values are exclusively owned by the program, and the color cell associated with the pixel value can be changed at will.

Each pixel on a monochrome (black and white) display has one bit of information associated with it; the bit is either zero (0) or one (1).

Color displays, however, need multiple bits per pixel to properly regulate the red, green, and blue color guns that provide the full range of visible colors available to the particular display. For example, assume a display has 4 bits per pixel, numbered 0, 1 , 2, and 3. The display is said to be 4 planes deep. One plane contains all the bit 0s, the second contains the bit 1s, the third contains the bit 2s, and the fourth contains the bit 3s.

Some subroutines manipulate the representation of color on the screen. For each possible value a pixel can take on a display, a color cell is defined in the colormap. For example, if a display is 4 bits deep, pixel values o through 15 are defined. A colormap is a collection of the color cells. A color cell consists of a triple of red, green, and blue. As each pixel is read out

of display memory, its value is taken and looked up in the colormap. The values of the cell determine what color is displayed on the screen. On a multiplane display with a black and white monitor (grayscale, but not color), these values may be combined to determine the brightness on the screen.

One or more colormaps may reside at one time on certain hardware. The XlnstallColormap subroutine installs a colormap; while the DefaultColormap macro returns the default colormap. The DefaultVisual macro returns the default visual type for the specified screen. Colormaps are local to a particular screen. Possible visual types are represented by StaticGray, Grayscale, StaticColor, PseudoColor, TrueColor, or DirectColor.

#### Allocating Enhanced X-Windows Colormaps

The Xlib library provides subroutines to allocate or deallocate pixel values for colors that you need to display. There are two ways of allocating color cells: explicitly as read only entries by pixel value or as read/write entries, where you can allocate a number of color cells and planes simultaneously. The read or write cells allocated are not defined colors until the colors are set with the XStoreColor or the XStoreColors subroutine.

Screens always have a default colormap. Programs typically allocate cells out of a common colormap. Writing applications that monopolize color resources is discouraged. On a screen that cannot load the colormap or cannot have a fully independent colormap, only certain kinds of allocations work.

To determine the color names, the X Server uses a color database. On an AIX-based system, this database is /usr/lpp/X11/rgb/rgb. A printable copy of this database is stored in /usr/lpp/X11/rgb/rgb.txt.

The name and contents of this file are operating-system specific and possibly screen specific. Although you can change the values in a read/write color cell that is allocated by another application, this is not encouraged.

#### Manipulating Enhanced X-Windows Standard Colormaps

Applications with color palettes, smooth-shaded drawings, or digitized images demand large numbers of colors. In addition, these applications often require an efficient mapping from color triples to pixel values that display the appropriate colors.

As an example, consider a 30 display program designed to draw a smoothly shaded sphere. At each pixel in the image of the sphere, the program computes the intensity and color of light reflected back to the viewer. The result of each computation is a triple of red, green, and blue co-efficients in the range 0.0 to 1 .0. To draw the sphere, the program needs a colormap that provides a large range of uniformly distributed colors. The colormap should be arranged so that the program can convert its RGB triples into pixel values very quickly because drawing the entire sphere requires many such conversions.

On many current workstations the display is limited to 256 or fewer colors. Applications must allocate colors carefully, not only to make sure they cover the entire range needed, but also to make use of as many of the available colors as possible. On a typical X Server display, many applications are active at once. Most workstations have only one hardware lookup table for colors; therefore, only one application colormap can be installed at a given time. The application using the installed colormap is displayed correctly while the other applications are displayed with false colors.

As another example, consider users who run an image processing program to display earth-resources data. The image processing program needs a colormap set up with 8 reds, 8 greens, and 4 blues which is a total of 256 colors. Because some colors are already in use in the default colormap, the image processing program allocates and installs a new colormap.

 $\overline{1}$ 

The users decide to alter some of the colors in the image. They invoke a color palette program to mix and choose colors. The color palette program also needs a colormap with 8 reds, 8 greens, and 4 blues; therefore, just as the image-processing program, the color palette program must allocate and install a new colormap.

Because only one colormap can be installed at a time, the color palette can be displayed incorrectly when the image-processing program is active. Conversely, when the palette program is active, the image can be displayed incorrectly. Users can never match or compare colors in the palette and image. Contention for colormap resources can be reduced if applications with similar color needs share colormaps.

As another example, the image processing program and the color palette program share the same colormap if there exists a convention that describes how the colormap is set up. Whenever either program is active, both are displayed correctly.

The standard colormap properties define a set of commonly used colormaps. Applications that share these colormaps and conventions display true colors more often and provide a better interface to the users.

#### Using Enhanced X-Windows Standard Colormaps

Standard colormaps allow applications to share commonly used color resources. This feature allows many applications to be displayed in true colors simultaneously, even when each application needs an entirely filled colormap.

Several standard colormaps are described. Usually, these colormaps are created by a window manager. Applications should use the standard colormaps if they already exist. If the standard colormaps do not exist, applications should create new standard colormaps.

#### Using Enhanced X-Windows Standard Colormap Properties and Atoms

Several standard colormaps are available. Each standard colormap is defined by a property, and each property is identified by an atom. The following is a list of atom names and the colormap associated with each one.

• The RGB\_DEFAULT\_MAP atom names a property with the value of XStandardColormap. The property defines an RGB subset of the system default colormap. Some applications need only a few RGB colors and may be able to allocate these colors from the system default colormap. By using the system default colormap, you ensure that there are fewer active colormaps in the system. This, in turn, ensures that your application is more likely to be displayed with the correct colors at all times.

A typical allocation for the RGB\_DEFAULT\_MAP on 8-plane displays is 6 reds, 6 greens, and 6 blues. This allocation gives 216 uniformly distributed colors (6 intensities of 36 different hues) and still leaves 40 elements of a 256-element colormap available for special-purpose colors for text, borders and other fields.

• The RGB\_BEST\_MAP atom names a property with the value of XStandardColormap. The property defines the best RGB colormap available on the display.

Many image processing and 30 applications need to use all available colormap cells and distribute as many perceptually distinct colors as possible over those colormap cells. This implies that more green values may be available than red values, as well as more green values or red values than blue values.

On an 8-plane pseudocolor display, RGB\_BEST\_MAP is a 3/3/2 allocation. On a 24-plane direct color display, RGB\_BEST\_MAP is an 8/8/8 allocation. On other displays, RGB\_BEST\_MAP allocation is set by the user or the owner of the display.

• The RGB\_RED\_MAP atom names a property with the value of XStandardColormaps. This property defines an all-red colormap, which is used to make color-separated images.

- The RGB GREEN MAP atom names a property with the value of XStandardColormaps. This property defines an all-green colormap, which is used to make color-separated images
- The RGB BLUE MAP atom names a property with the value of XStandardColormaps. This property defines an all-blue colormap, which is used to make color-separated images.

For example, a user might generate a full-color image on an 8-plane display both by rendering an image three times (once with high color resolution in red, once with high color resolution in green, and once with high color resolution in blue) and by multiple-exposing a single frame in a camera.

The RGB\_GRAY\_MAP atom names a property with the value of XStandardColormap. This property describes the best gray-scale colormap available on the display.

#### Determining Enhanced X-Windows Resident Colormaps

Window manager applications usually install and uninstall colormaps. Thus, these tasks should not be performed by normal client applications.

The X Server maintains a subset of the installed colormaps in an ordered list called the required list. The length of the required list is the minimum number of installed colormaps specified for the screen when the connection is opened to the server. Initially, only the default colormap for a screen is installed, but it is not in the required list. The X Server maintains the required list as follows:

- If a colormap resource ID is passed to the *ColorMap* argument, the **XInstallColormap** subroutine adds the colormap to the top of the list. If necessary, it truncates a colormap at the bottom of the list so that the maximum length of the list is not exceeded.
- If a colormap resource ID is passed to the *ColorMap* argument and this colormap is in the required list, the XUninstallColormap subroutine removes the colormap from the required list.

A colormap is not implicitly added to the required list when it is installed by the server. Nor is a colormap in the required list implicitly uninstalled by the server.

#### Reading Enhanced X-Windows Entries in a Colormap

The XQueryColor and XQueryColors subroutines return the red, green, and blue color values stored in the specified colormap for the pixel value passed in the *pixel* field of the XColor data structures. The values returned for an unallocated entry are undefined. These subroutines also set the flags field in the XColor data structure to all three colors.

#### Creating and Freeing Enhanced X-Windows Pixmaps

A pixmap is a rectangle of pixels that has the width and the height in pixels. A pixmap is as deep as the pixel has bits. Pixmaps are used only on the screen on which they are created. Pixmaps can be represented in storage in either XYformat or Zformat.

In XYformat, each plane in the pixmap is represented as a bitmap; the bitmaps appear in storage from most significant to least significant in sequence.

In Zformat, the pixels are stored row by row, top to bottom, left to right within the row.

The Xlib library provides subroutines to create or free a pixmap. Pixmaps can be used for operations such as defining cursors as tiling patterns or as the source for certain raster operations. Most graphic requests can operate on a window or a pixmap. Some programs may want to manipulate pixels that are displayed on the screen later. Some subroutines

4

move pixels from the program to the window system or from the window system to the program.

#### Defining Enhanced X-Windows Bitmaps

A bitmap is a rectangle of bits that has a width in pixels and a height in pixels. A bitmap is a pixmap of depth one. At depth one, Z format and XYformat are identical and are not specified in a bitmap.

#### Manipulating Enhanced X-Windows Graphics Context or State

Most components of graphics operations are stored in graphics contexts (GCs). These components include line width, line style, plane mask, foreground, background, tile, stipple, clipping region, end style, join style, and others. Graphics operations (for example, drawing lines) use these values to determine the actual drawing operation. Extensions to Enhanced X-Windows may add more components to GCs. The Xlib library provides calls for changing the state of GCs.

The Xlib library implements a write-back cache for all elements of a GC that are not resource IDs to allow it to implement the transparent coalescing changes to GCs. GCs are neither expected nor encouraged to be shared between client applications; therefore, this write-back caching should not present problems. Applications cannot share GCs without external synchronization; therefore, sharing GCs between applications is not encouraged.

The specified fields of the new graphics context in ValuemaskCreate are set to the values passed in the values parameter. The other fields default to the following values:

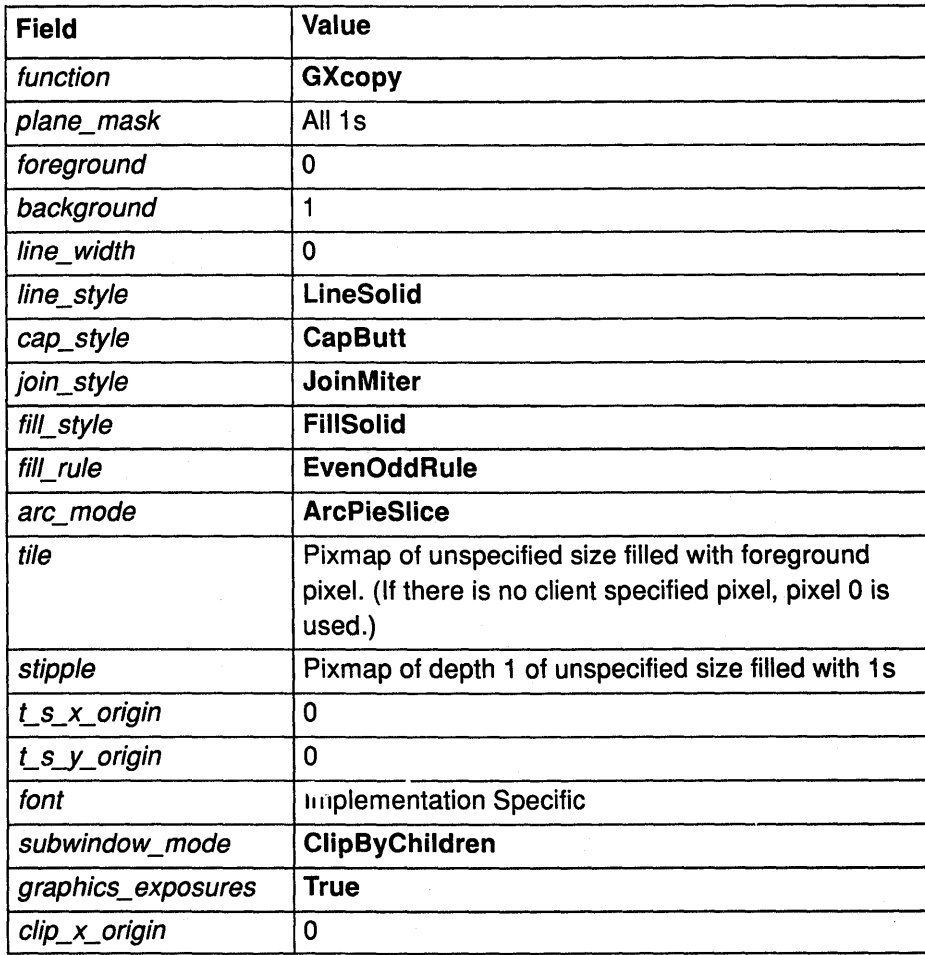

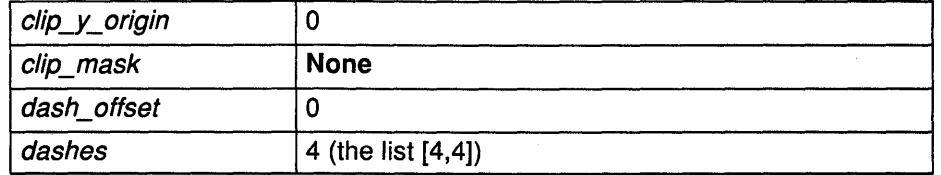

The function field of the GC is used when a section of the destination screen is updated with source bits from somewhere else. The function field defines how the new destination bits are to be computed from the source bits and the old destination bits.

The GXcopy value is typically the most useful function because it works on a color display, but special applications can use other functions, particularly with certain planes of a color display. The functions, which are defined in <X11/X.h>, are:

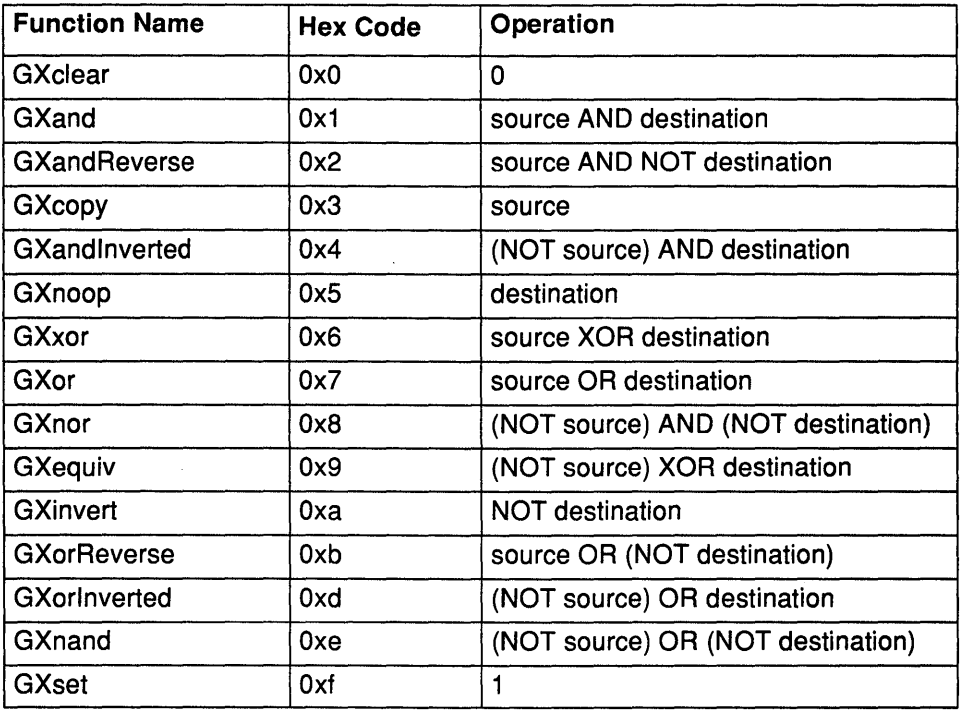

Note: Using display functions other than GXcopy, such as GXxor and GXinvert, on a color display can result in undefined pixel values.

For example, if an X Server on a four-plane display performs the GXinvert on pixel value 3, the resuit is pixei vaiue 12. The color currently associated with pixel value 12 is displayed, whether or not it is a defined value.

Many graphics operations depend on either pixel values or planes in a GC. The plane\_mask field specifies which planes of the display are to be modified (one bit per plane). A monochrome display has only one plane and this plane is the least-significant bit of the word. As planes are added to the display hardware, they occupy more significant bits in the plane mask.

In graphics operations, given a source and destination pixel, the result is computed bitwise on corresponding bits of the pixels. That is, a Boolean operation is performed in each bit plane. The plane\_mask field restricts the operation to a subset of planes. The AllPlanes macro can be used to refer to all planes of a display simultaneously. The result is computed by the following:

₫

((src FUNC dst) AND plane-mask) OR (dst AND (NOT plane-mask))

Most operations use a GC. The contents of the GC are private to the Xlib library. Several procedures take structures from the XGCValues data structure.

#### Related Information

The XColor data structure, XGCValues data structure.

The XAllocColor subroutine, XAllocColorCells subroutine, XAllocColorPlanes subroutine, XAllocNamedColor subroutine, XCopyColormapAndFree subroutine, XCreateColormap subroutine, XCreateGC subroutine XCreatePixmap subroutine, XFreeColormap subroutine, XFreeColors subroutine, XFreePixmap subroutine, XGetStandardColormap subroutine, XlnstallColormap subroutine, XlistlnstalledColormaps subroutine, XLookupColor subroutine, XQueryColor subroutine, XQueryColors subroutine, XSetStandardColormap subroutine, XSetWindowColormap subroutine, XStoreColor subroutine, XStoreColors subroutine, XStoreNamedColor subroutine, XUninstallColormap subroutine

# Enhanced X-Windows Graphics Subroutines Overview

The Xlib library graphics subroutines allow you to perform the following tasks:

- Clear and copy areas
- Draw points, lines, rectangles, and arcs
- Fill areas

Ì

- Manipulate fonts
- Draw text characters
- Transfer images between clients and server
- Manipulate cursors.

#### Using Enhanced X-Windows to Clear Areas

Some Xlib library subroutines allow you to clear an area or an entire window. The XClearArea subroutine clears a specified rectangular area in a window, while the XClearWindow subroutine clears the entire window.

Pixmaps do not have defined backgrounds; therefore, pixmaps cannot be filled by the XClearArea or XClearWindow subroutines. Instead, use the XFillRectangle subroutine, which sets the pixmap to a known value.

#### Using Enhanced X-Windows to Copy Areas

The XLib library provides subroutines that you can use to copy an area or a bit plane. When using the XCopyArea subroutine to copy a specified area, the source drawable and the destination drawable must have the same root window and the same depth. When using the XCopyPlane subroutine to copy a single bit-plane to a drawable with depth > 1 , the bit plane is color-expanded to the depth of the drawable. In the source drawable, the one (1) bits cause the corresponding pixel in the destination drawable to be set to the foreground specified in the graphics context to alu the function and the planemask. In the same instance, the zero (0) bits in the source drawable cause the corresponding destination pixels to be set to the background color.

#### **Using Enhanced X-Windows to Draw Points, Lines, Rectangles, and Arcs**

The Xlib library subroutines allow you to draw a single point or multiple points, a single line or multiple lines, a single rectangle or multiple rectangles, and a single arc or multiple arcs.

If the same drawable and GC is used for each call, the Xlib library batches back-to-back calls to the XDrawPoint, XDrawline, XDrawRectangle, XFillArc, and XFillRectangle subroutines.

#### **Using Enhanced X-Windows to Draw Single and Multiple Points**

To draw single points, use the XDrawPoint subroutine. This subroutine uses the foreground pixel and function components of the GC to draw a single point into a drawable. This subroutine is not affected by the tile or stipple in the GC.

To draw multiple points, use the XDrawPoints subroutine. With this subroutine, specify an array of XPoint data structures. The XDrawPoints subroutine uses the foreground pixel and function components of the GC to draw multiple points into a drawable. This subroutine is not affected by the tile or stipple in the GC.

#### **Using Enhanced X-Windows to Draw Single and Multiple Arcs**

To draw single and multiple arcs, use the XDrawArc subroutine and the XDrawArcs subroutine. The XDrawArc subroutine draws a single circular or elliptical arc, while the XDrawArcs subroutine draws multiple circular or elliptical arcs. Each arc drawn is specified by a rectangle and two angles. The center of the circle or ellipse is the center of the rectangle, and the major and minor axes are specified by the width and height. Positive angles indicate counterclockwise motion, while negative angles indicate clockwise motion. If the magnitude of angle2 is greater than 360 degrees, the XDrawArc or XDrawArcs subroutine truncates it to 360 degrees.

The x and y coordinates of the rectangle are relative to the origin of the drawable. For an arc specified as  $[x, y, w, h, \text{angle}1, \text{angle}2]$ , the origin of the major and minor axes is at  $[x+(width/2),y+(height/2)].$ 

The infinitely thin path describing the entire circle or ellipse intersects the horizontal axis at  $[x, y+$  (height/2)] and  $[x+width, y+$  (height/2)] and the vertical axis at  $[x+(width/2), y]$  and  $[x+(width/2), y+height]$ . These coordinates can be fractional. The paths should be defined by the ideal mathematical path.

For a wide line with line-width lwidth, the bounding outlines for filling are given by the infinitely thin paths describing the arcs:

```
[x+dx/2: y+dy/2, width-dx, height-dy, anglel, angle2] 
              and 
[x-lwidth/2, y-lwidth/2, width+lwidth, height+lwidth, anglel, 
angle2] 
             where 
dx=min(lwidth,width)
```
dy=min(lwidth,height)

The cap-style and join-style are applied the same as for a line corresponding to the tangent of the circle or ellipse at the endpoint.

For an arc specified as  $[x, y, width, height, angle1, angle2]$ , the angles must be specified in the effectively skewed coordinate system of the ellipse; for a circle, the angles and coordinate systems are identical. The relationship between these angles and angles expressed in the normal coordinate system of the screen (as measured with a protractor) is as follows:

1

```
skewed-angle = atan(tan(normal-angle) * width/height) + adjust
```
The skewed-angle and normal-angle are expressed in radians (rather than in degrees scaled by 64) in the range [0,2\*PI), and where atan returns a value in the range [-Pl/2,Pl/2], and where adjust is:

```
0 for normal-angle in the range [0, PI/2]<br>PI for normal-angle in the range [PI/2, 1]PI for normal-angle in the range [PI/2,(3*PI)/2]<br>2*PI for normal-angle in the range (3*PI)/2,2*PIfor normal-angle in the range [(3*PI)/2,2*PI)
```
#### **Using Enhanced X-Windows to Fill Areas**

To fill single rectanglar, polygon, or arc areas in a specified drawable, use the XFillRectangle, XFillPolygon, or XFillArc subroutine. To fill multiple areas in the specified drawable, use the XFillRectangles or XFillArcs subroutine. Each subroutine fills the specified area as if the four-point XFillPolygon subroutine were specified for each area. The following is an example of the four-point XFillPolygon subroutine:

[x,y] [x+width, y] [x+width, y+height] [x,y+height]

Each subroutine uses x and y coordinates, width and height dimensions, and the GC specified.

The Xlib library also provides subroutines that can be used to fill the following:

- A single rectangle or multiple rectangles
- A single polygon
- A single arc or multiple arcs

#### **Related Information**

The XPoint data structure.

The XClearArea subroutine, XClearWindow subroutine, XCopyArea subroutine, XCopyPlane subroutine, XDrawArc subroutine, XDrawArcs subroutine, XDrawline subroutine, XDrawlines subroutine, XDrawPoint subroutine, XDrawPoints subroutine, XDrawRectangle subroutine, XDrawRectangles subroutine, XDrawSegments subroutine, XFillArc subroutine, XFillArcs subroutine, XFillPolygon subroutine, XFillRectangle subroutine, XFillRectangles subroutine.

# **Enhanced X-Windows Fonts Overview**

The Xlib library provides subroutines that enable you to use and manipulate fonts. A font is a graphical family or assortment of characters of a given size or style.

The Xlib library provides subroutines that:

- Load and free fonts
- Obtain and free font names
- Set and retrieve the font search path
- Compute character string size
- Return logical extents
- Query character string sizes.

The X Server loads fonts as they are requested by a program. The server can cache fonts for quick lookup. Fonts can be dealt with at several different levels. However, most applications simply use XLoadQueryFont to load a font and query the font metrics.

Characters in fonts are regarded as masks. Except for image text requests, the only pixels modified are pixels in which bits are on in the character. This means that it makes sense to draw text using stipples or tiles. For example, many menus gray-out unusable entries.

#### Using Enhanced X-Windows to Draw Text Characters

To draw 8-bit characters in the specified drawable, the text subroutine XDrawText uses the XTextltem data structure.

To draw 2-byte characters in the specified drawable, the text subroutine XDrawText16 uses the XTextltem16 data structure.

#### Using Enhanced X-Windows to Transfer Images Between Client and Server

The Xlib library subroutines transfer images between a client and the server. Because the server may require diverse data formats, Enhanced X-Windows provides an image object that fully describes the data in memory and provides for basic operations on that data. The data should not be referenced directly, but rather through the image object. Some Xlib library implementations can deal with frequently used data formats by replacing routines in the procedure vector with special case routines. These operations include destroying the image, getting a pixel, storing a pixel, extracting a subimage of an image, and adding a constant to an image.

#### Using Enhanced X-Windows to Manipulate Cursors

Some subroutines load and change cursors associated with windows. Each window can have a different cursor defined for it. Whenever the pointer is in a visible window, it will be set to the cursor defined for that window. If no cursor is defined for that window, the cursor is the cursor defined for the parent window.

For Enhanced X-Windows, a cursor consists of a cursor shape, mask, colors for the shape and mask, and a hot spot. Client programs refer to cursors by using cursor resource IDs.

• The cursor pixmap determines the shape of the cursor.

Enhanced X-Windows provides a set of standard cursor shapes in a special include file named cursorfont.h. Use this interface to customize your cursor for individual display. Use the XCreateFontCursor subroutine to customize your cursor from this special font, the XCreateGlyphCursor subroutine to customize your cursor from another font, and the XCreatePixmapCursor subroutine to create a cursor from two bitmaps.

- The mask pixmap determines the bits that are modified by the cursor.
- The colors determines the colors of the shape and mask. The initial colors of a cursor are black foreground and white background. Use the XRecolorCursor subroutine to change the color of the cursor.
- The cursor hotspot defines the point on the cursor that is reported when a pointer event occurs. The hotspot in the XCreatePixmapCursor subroutine si specified by the x and *y*  coordinate positions.

Hardware can impose limitations on cursor sizes and masks. Enhanced X-Windows supports cursor masks and cursor colors. Use the XQueryBestCursor subroutine to find out what size cursors are possible.

#### Related Information

The XChar2b data structure, XFontStruct data structure, Xlmage data structure.

The XAddPixel subroutine, XCreateFontCursor subroutine, XCreateGlyphCursor subroutine, XCreatelmage subroutine, XDefineCursor subroutine, XDestroylmage subroutine, XDrawText subroutine, XDrawText16 subroutine, XFreeCursor subroutine, XGetFontProperty subroutine, XGetlmage subroutine, XGetPixel subroutine, XGetSublmage subroutine, XloadQueryFont subroutine, XPutlmage subroutine, XPutPixel subroutine, XQueryBestCursor subroutine, XQueryTextExtents subroutine, XQueryTextExtents16 subroutine, XRecolorCursor subroutine, XSublmage subroutine, XTextltem Data Structure, XTextltem16 Data Structure, XUndefineCursor subroutine

## **Enhanced X-Windows Predefined Property Subroutines Overview**

There are a number of predefined properties for common information usually associated with windows. The atoms for these properties are in the <X11/Xatom.h> file.

The Xlib library subroutines perform predefined property operations used in communicating with window managers.

#### **Using Enhanced X-Windows to Communicate with Window Managers**

Clients require certain properties and subroutines to communicate with window managers effectively. Some of these properties have complex structures. For example, the data in a single property on the server has to be of the same format (8-bit, 16-bit, or 32-bit}, and the structures of property types are not necessarily uniform. Therefore, the Xlib library provides Set and Get subroutines for properties with complex structures.

These subroutines define, but do not enforce, minimal policy among window managers. It is encouraged that standard properties be used in creating window managers. However, additional properties may be defined for new window managers.

In addition to Set and Get subroutines for individual properties, the Xlib library includes the XSetStandardProperties subroutine, which sets all or portions of the WM\_NAME, WM\_ICON\_NAME, WM\_NORMAL\_HINTS, WM\_HINTS, and WM\_COMMAND properties. Applications are encouraged to provide the window manager more information than is possible with the XSetStandardProperties subroutine. To do so, the Set subroutines for the additional or specific properties required should be used.

To work well with most window managers, an application should specify the name of the application, the name string for the icon, the command used to invoke the application, and the size and window manager hints.

The Xlib library does not set defaults for the properties. The window manager determines the defaults which are based on the presence or absence of certain properties. All the properties are considered to be hints to a window manager. When implementing these hints, the window manager decides whether or not to use them.

Predefined properties include the following:

J

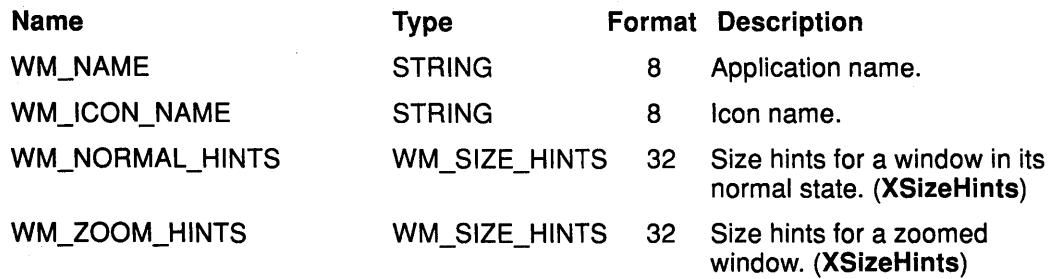

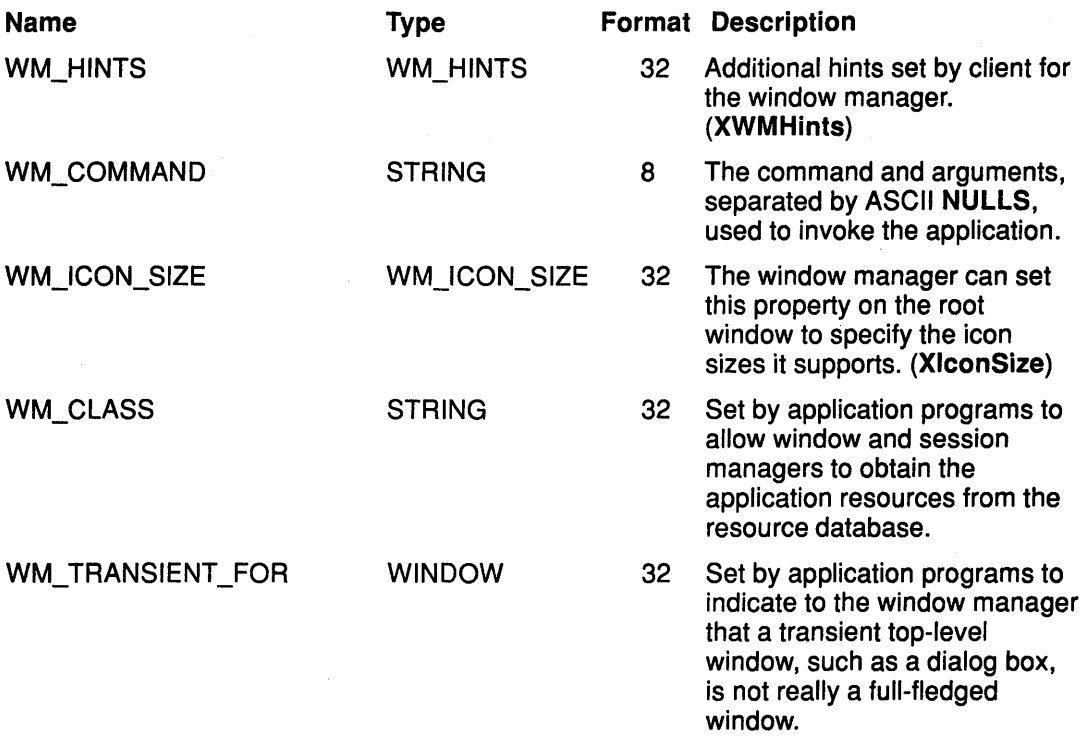

The atom names stored in the <X11/Xatom.h> file are named XA\_PROPERTY\_NAME.

The Xlib library provides subroutines that can be used to set and get predefined properties. Calling the Set subroutine for a property with complex structure redefines all members in that property, even though only some of those members may have a specified new value. Simple properties for which the Xlib library does not provide a Set or Get subroutine can be set using the XChangeProperty subroutine. The values for simple properties can be retrieved using the XGetWindowProperty subroutine.

#### Using Enhanced X-Windows to Set and Get Window Names

The Xlib library provides subroutines to set and read the name of a window. The XStoreName subroutine assigns a name to a window. This window name is usually displayed by the window manager in a titlebar. The XFetchName subroutine gets the name of a window. It obtains a window name if the WM\_NAME property is set.

#### Using Enhanced X-Windows to Set and Get Icon Names

The XIIb library provides subroutines to set and get the name displayed in the icon of a window. These subroutines set and read the WM\_ICON\_NAME property. The XSetlconName subroutine sets the name displayed in the icon window. The XGetlconName subroutine gets the name set in the icon window by the XSetlconName subroutine.

#### Using Enhanced X-Windows to Set and Get Window Manager Hints

The Xlib library provides subroutines to set or get window manager hints. All the properties of a window are considered hints to a window manager. The window manager decides whether to implement these hints.

1

When setting and reading the WM\_HINTS property, use the XWMHints data structure.

#### Using Enhanced X-Windows to Set and Get Window Manager Sizing Hints

The Xlib library provides subroutines to set or get window sizing hints. All the properties of a window are considered hints to a window manager. The window manager decides whether to implement these hints.

Use the XSizeHints data structure to set or get window sizing hints.

#### Using Enhanced X-Windows to Set and Get Icon Sizing Hints

Applications can cooperate with window managers by providing icons in sizes supported by a window manager. To communicate the supported icon sizes to the applications, a window manager should set the icon size property on the root window. To determine what icon sizes a window manager supports, applications should read the WM\_ICON\_SIZE property from the root window.

Use the XlconSize data structure with the setting and getting icon sizing hints subroutines.

#### Using Enhanced X-Windows to Set and Get the Class of a Window

The Xlib library provides subroutines to set and get the class of a window with the WM\_CLASS property.

The name set in the WM\_CLASS property may differ from the name set in the WM\_NAME property. The WM\_NAME property specifies what should be displayed in the title bar and, therefore, can contain temporal information (such as the name of a file currently in the buffer). The WM\_CLASS property, however, specifies the formal name of the application that should be used when retrieving the application resources from the resource database.

Use the XClassHint data structure to set and get the class of a window.

#### Using Enhanced X-Windows to Set and Get the Transient Property

An application can indicate to the window manager that a transient top-level window (for example, a dialog box) is operating on behalf of or is transient for another window. To do this, the application sets the WM\_TRANSIENT\_FOR property of the dialog box to be the window ID of its main window.

Some window managers use this information to unmap dialog boxes of an application (for example, when the main application window is iconified).

#### Related Information

Ņ

The XClassHint data structure, XlconSize data structure, XSizeHints data structure, XWMHints data structure.

The <X11/Xatom.h> header file.

The XChangeProperty subroutine, XFetchName subroutine, XGetClassHint subroutine, XGetlconName subroutine, XGetlconSizes subroutine, XGetNormalHints subroutine, XGetSizeHints subroutine, XGetTransientForHint subroutine, XGetWMHints subroutine, XGetWindowProperty subroutine, XGetZoomHints subroutine, XSetClassHint subroutine, XSetlconName subroutine, XSetlconSizes subroutine, XSetNormalHints subroutine, XSetSizeHints subroutine, XSetStandardProperties subroutine, XSetTransientForHint subroutine, XSetWMHints subroutine, XSetZoomHints subroutine, XStoreName subroutine.

# **Enhanced X-Windows Resource Manager Overview**

The resource manager is a special type of database manager. In most database systems, performing a query using an imprecise specification returns a set of records. The resource manager, however, allows you to specify a large set of values with an imprecise specification, to query the database with a precise specification, and to receive only a single value. The resource manager should be used by applications that need to know what the user prefers for colors, fonts, and other resources.

For example, someone using your application may want to specify that all windows should have a blue background but that all mail-reading windows should have a red background. Presuming that all applications use the resource manager, a user can define this information using only two lines of specification. Your personal resource database usually is stored in a file and is loaded onto a server property when you login. This database is retrieved automatically by the Xlib library when a connection is opened.

As an example of how the resource manager works, consider a mail-reading application called xmh. Assume that it is designed in such a manner that it uses a complex window hierarchy, all the way down to individual command buttons that can be actual small subwindows. These are often called objects or widgets. These user interface objects can be composed of other objects. Each user interface object can be assigned a name and a class. Fully qualified names or classes can have arbitrary numbers of component names, but a fully qualified name always has the same number of component names as a fully qualified class. This naming convention generally reflects the structure of the application as composed of these objects, starting with the application itself.

For example, the xmh mail program has a name xmh and is one of a class of Mail programs. By convention, the first character of class components is capitalized while the first letter of name components is in lowercase. Each name and class also has an attribute, for example, foreground or font. If each window is properly assigned a name and a class, it becomes easy for the user to specify attributes of any portion of the application.

At the top level, the application might consist of a paned window (a window divided into several sections) named toc. One pane of the window is a button box window named buttons filled with command buttons. One of these command buttons is used to retrieve (include) new mail and has the name include. This window has a fully qualified name xmh.toc.buttons.include and a fully qualified class Xmh.VPaned.Box.Command. Its fully qualified names is the name of its parent, xmh.toc.buttons, followed by its name, include. Its class is the class of its parent window, Xmh.VPaned.Box, followed by its particular class, Command. The fully qualified name of a resource is the attribute name appended to the fully qualified name of the object, and the fully qualified class is its class appended to the class of the object.

The include button requires the following resources:

- Title string
- Font
- Foreground and background color for its inactive state
- Foreground and background color for its active state

Each resource that this button needs is considered an attribute of the button and, as such, has a name and a class. For example, the foreground color for the button in its active state might be activeForeground and the class could be Foreground.

≬
When an application searches for a resource (for example, a color), it passes the complete name and class of the resource to a lookup routine. Then, the resource manager returns the resource value and the representation type.

The resource manager allows applications to store resources by an incomplete specification of name, class, and representation type, as well as to retrieve them given a fully qualified name and class.

#### **Using Enhanced X-Windows Resource Manager**

The definitions for the use of the resource manager are contained in the <X11/Xresource.h> header file. The Xlib library also uses the resource manager internally to allow for non-English language error messages.

Database values consist of a size, an address, and a representation type. The size is specified in bytes. The representation type allows storage of data tagged by some application-defined type (for example, Font or Color). It has nothing to do with the C language data type or with its class.

Most uses of the resource manager involve defining names, classes, and representation types as string constants. However, always referring to strings in the resource manager can be slow, because it is used so heavily by some toolkits. To solve this problem, a shorthand name for a string is used in place of the full name of the string in many of the resource manager subroutines. Simple comparisons can be performed rather than string comparisons. The short name for a string is quark. The quark type is XrmQuark. You may want to allocate a quark that has no string equivalent on some occasions. (A quark is to a string what an atom is to a property name in the server, but the use of a quark is local to your application.)

Each name, class, and representation type is defined as an XrmQuark:

typedef int XrmQuark, \*XrmQuarkList; typedef XrmQuark XrmName; typedef XrmQuark XrmClass; typedef XrmQuark XrmRepresentation;

Lists are represented as null-terminated arrays of quarks. The size of the array must be large enough for the number of components used.

```
typedef XrmQuarkList XrmNameList; 
typedef XrmQuarkList XrmClassList;
```
#### **Using Enhanced X-Windows to List Resource Manager Matching Rules**

The algorithm for determining which resource name matches a given query is the heart of the database. Resources are stored with only partially specified names and classes, using pattern matching constructs. An asterisk (\*) is used to represent any number of intervening components, including none. A period(.) is used to separate immediately adjacent components. All queries fully specify the name and class of the resource needed. A trailing asterisk or period is not removed. The library supports 100 components in a name or a class. The lookup algorithm searches the database for the name that most closely matches (is most specific) to this full name and class. The rules in order of precedence for a match are:

1. The attribute of the name and class must match. For example, queries for

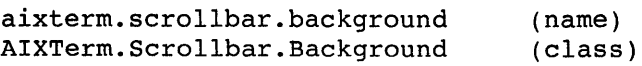

will not match the database entry

aixterm.scrollbar:on

- 2. Database entries.with a name or class prefixed by a period(.) are more specific than those prefixed by an asterisk(\*). For example, aixterm. geometry is more specific than aixterm\*geometry.
- 3. Names are more specific than classes. For example, \*scrollbar. background is more specific than \*Scrollbar . Background.
- 4. A name or class is more specific than an omission. For example, Scrollbar\*Background is more specific than \*Background.
- 5. Left components are more specific than right components. For example, \*vtlOO\*background is more specific than \*scrollbar\*background for the query .vtlOO.scrollbar.background.
- 6. If neither a period (.) nor an asterisk(\*) is specified at the beginning, a period is implicit. For example, aixterm. background is identical to . aixterm. background.

Names and classes can be mixed. As an example of these rules, assume the following user specification:

xmh\*background: red \*command.font: 8x13 \*command.background: blue \*Command.Foreground: green xmh.toc\*Command.activeForeground: black

A query for the name

xmh.toc.messagefunctions.include.activeForeground

and class

Xmh.VPaned.Box.Command.Foreground

would match

xmh.toc\*Command.activeForeground

and return black. However, it also matches

\*Command.Foreground.

Using the precedence algorithm described above, the resource manager would return the value specified by xmh. toc\*Command. activeForeground.

# **Using Enhanced X-Windows to Store Information Into a Resource Database**

The **Xlib** library provides subroutines to store resources into the database. The **XrmPutResource** and **XrmQPutResource** subroutines take a partial resource specification, a representation type, and a value. This value is copied into the specified database. To add a resource that is specified as a string, use the **XrmPutResource** subroutine. To add a string resource using quarks as a specification, use the **XrmQPutResource** subroutine. To add a resource entry that is specified as a string that contains both a name and a value, use the **XrmPutlineResource** subroutine.

# **Using Enhanced X-Windows to Retrieve Information from a Resource Database**

The **Xlib** library provides subroutine to retrieve a resource from a specified resource database. The **XrmGetResource** and **XrmQGetResource** subroutines take a fully qualified name and class pair, a destination resource representation, and the address of a value (size

ţ

and address pair). The value and the returned type point into database memory that should not be modified.

The database only frees or overwrites entries on the XrmPutResource, XrmQPutResource, or XrmMergeDatabases subroutines. A client that is not storing new values and is not merging the database should be safe using the address passed back at any time until it exits. If a resource is found, the XrmGetResource and XrmQGetResource subroutines return the value of True.

The Xlib library also provides subroutines to search and return lists of resource database levels, as well as to combine, retrieve and store databases.

Most applications and toolkits do not make random probes into a resource database to fetch resources. The X Toolkit access pattern for a resource database is quite stylized. A series of probes (from 1 to 20 in number) are made with only the last name-class pair differing in each probe. The XrmGetResource subroutine is at worst a 2\*\*n algorithm, where *n* is the length of the name-class pair list. This can be improved upon by the application programmer by prefetching a list of database levels that might match the first part of a name-class pair list.

## **Using Enhanced X-Windows to Parse Command Line Options**

The Xlib library provides a subroutine to load a resource database from a C language command line. The XrmParseCommand subroutine can be used to parse the command line arguments to a program and modify a resource database with selected entries from the command line.

## **Related Information**

》

The XrmOptionDesclist data structure, XrmValue data structure.

The <X11/Xresource.h> header file.

The Xpermalloc subroutine, XrmGetFileDatabase subroutine, XrmGetResource subroutine, XrmGetStringDatabase subroutine, XrmMergeDatabases subroutine, XrmParseCommand subroutine, Xrmlnitialize subroutine, XrmPutFileDatabase subroutine, XrmPutLineResource subroutine, XrmPutResource subroutine, XrmPutStringResource subroutine, XrmQGetResource subroutine, XrmQGetSearchlist subroutine, XrmQGetSearchResource subroutine, XrmQPutResource subroutine, XrmQPutStringResource subroutine, XrmQuarkToString subroutine, XrmStringToBindingQuarklist subroutine, XrmStringToQuark subroutine, XrmStringToQuarklist subroutine, XrmUniqueQuark subroutine.

# **Enhanced X-Windows Context Manager Overview**

The context manager provides a way of associating data with a window in your program. The context manager is local to your program; the data is not stored in the server on a property list. Any data in any number of pieces can be associated with a window, and each piece of data has a type associated with it. The context manager requires the window ID and type to store or retrieve data.

Essentially, the context manager can be viewed as a two-dimensional, sparse array. One dimension is subscripted by the window ID and the other by a context type field. Each entry in the array contains a pointer to the data.

The Xlib library provides context management subroutines to save and get data values, delete entries, and create a unique context type. The symbols used are in the <X11/Xutil.h> header file.

## Related Information

The <X11/Xutil.h> header file.

The XDeleteContext subroutine, XFindContext subroutine, XSaveContext subroutine, XUniqueContext subroutine.

# Enhanced X-Windows Window Information Subroutines **Overview**

After the display is connected to the X Server and a window is created, use Xlib window information subroutines to perform the following tasks:

- Obtain information about a window
- Manipulate property lists
- Obtain and change window properties
- Manipulate window selection.

#### Defining Enhanced X-Windows Coordinates

Like the display screen, each window has its own xy coordinate system with the origin at the upper-left hand corner. The x axis is horizontal (left to right); the y axis is vertical (top to bottom). Each addressable point on the screen is called a pixel and corresponds to one xy point in the coordinate system. Because each window has its own coordinate system, operations within windows can be insensitive to the window position on the screen.

The origin of a window is inside the border, if it has one, and window size is always the usable number of pixels within the border. The window border is maintained by the X Server, and output to the window is clipped so as not to extend into the border.

# Obtaining Enhanced X-Windows Window Information

Xlib subroutines obtain information about the window tree, the current attributes of a window, its current geometry, or the current pointer coordinates. Because these subroutines are used primarily by window managers, they return a status to indicate if the window still exists.

The XGetWindowAttributes subroutine returns the current attributes for the specified window to an XWindowAttributes structure.

## Obtaining Enhanced X-Windows Environment Defaults

A program often needs a variety of options in the X environment (for example, fonts, colors, mouse, background, text, and cursor). Specifying these options to run on the command line is inefficient and unmanageable because individual users have different tastes with regard to window appearance. The XGetDefault subroutine facilitates finding the default fonts, colors, and other environment options favored by a particular user.

Defaults are usually loaded into the resource manager property on the root window during login. The XGetDefault subroutine merges additional defaults from a file in the user's home directory. The XGetDefault subroutine provides a simple interface for clients.

#### Using Enhanced X-Windows Properties and Atoms

A property is a collection of names, typed data. The window system has a a set of predefined properties, such as the name of a window and size hints.

Each property has a name which is an ISO Latin-1 string. For each named property, a unique identifier (atom) is associated with it. Users can define any other arbitrary information and can associate this information with a window. (Use XlnternAtom to define new properties or to obtain the atom for new properties.)

A property also has a type, for example, a string or an integer. These types are also indicated using atoms. Therefore, arbitrary new types can be defined. The type of a property is defined by other properties, which allows for arbitrary extension. Use the properties mechanism to communicate other information between applications.

A property is stored in one of several possible formats. The X Server can store the information as 8-bit, 16-bit, or 32-bit quantities. This flexibility permits the X Server to present the data in the byte order that the client expects.

Certain properties are predefined in the server for commonly used subroutines. The atoms for these properties are defined in <X11/Xatom.h>. To avoid name clashes with user symbols, the macro name for each atom has the XA\_ prefix added.

Atoms occur in five distinct name spaces within the protocol: selections, property names, property types, font properties and types of ClientMessage events (none are built into the X Server).

Any particular atom can have some client interpretation within each of the name spaces. The built-in selection properties, which name properties, are PRIMARY and SECONDARY.

The built-in property names are:

CUT\_BUFFERO CUT\_BUFFER1 CUT\_BUFFER2 CUT\_BUFFER3 CUT\_BUFFER4 CUT\_BUFFERS CUT\_BUFFER6 CUT\_BUFFER7 RGB\_GREEN\_MAP RGB\_RED\_MAP RGB\_BEST\_MAP RGB\_BLUE\_MAP RGB\_DEFAULT\_MAP RGB\_GRAY\_MAP RESOURCE\_MANAGER WM\_CLASS WM\_TRANSIENT\_FOR

WM\_CLIENT\_MACHINE WM\_COMMAND WM\_HINTS WM\_ICON\_NAME WM\_ICON\_SIZE WM\_NAME WM\_NORMAL\_HINTS WM\_ZOOM\_HINTS

The built-in property types are:

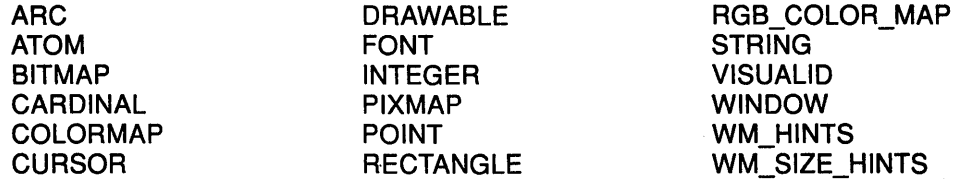

The built-in font property types are:

**MIN\_SPACE** NORM\_ SPACE MAX\_SPACE END\_SPACE SUPERSCRIPT\_X SUPERSCRIPT\_Y SUBSCRIPT\_X SUBSCRIPT\_Y

ر<br>ز

UNDERLINE\_POSITION UNDERLINE\_THICKNESS FONT\_NAME FULL\_NAME STRIKEOUT\_DESCENT STRIKEOUT ASCENT ITALIC\_ANGLE X\_HEIGHT

QUAD\_WIDTH WEIGHT POINT\_SIZE **RESOLUTION** COPYRIGHT **NOTICE** FAMILY\_NAME CAP \_HEIGHT

# Obtaining and Changing Enhanced X-Windows Window Properties

You can attach a property list to every window. Each property has a name, a type, and a value. The value is an array of 8-bit, 16-bit, or 32-bit quantities, whose interpretation is left to the clients.

You can obtain, rotate, or change a window property. In addition, the Xlib library provides subroutines for predefined property operations.

## Using Enhanced X-Windows Window Selections

Selection is one method of exchanging data between applications. By using the property mechanism, applications can exchange data of arbitrary types and can negotiate the type of data to be exchanged. A selection can be thought of as an indirect property with a dynamic type. Rather than having the property stored in the X Server, the property is maintained by some client (the owner). A selection is global in nature. It belongs to the user but is maintained by the clients, rather than being private to a particular window subhierarchy or a particular set of clients.

The Xlib library subroutines set, get, or convert window selection. These subroutines allow applications to implement the notion of current selection, which requires that applications be notified when they no longer own the selection. Applications that support selection often highlight the current selection. To unhighlight the selection, applications must be able to be informed when some other application acquires the selection.

When a client asks for the contents of a selection, it specifies a selection target type. This target type can be used to control the transmitted representation of the contents. For example, if the selection is "the last thing the user clicked on", and currently an image, then the target type might specify whether the contents of the image should be sent in XYFormat or ZFormat.

The target type can also be used to control the class of contents transmitted, for example, asking for the page format (fonts, line spacing, indentation, and other page format specifications) of a paragraph selection, not the text of the paragraph. The target type can also be used for other purposes. The semantics are not constrained by the protocol.

## Related Information

The XWindowAttributes data structure.

The XChangeProperty subroutine, XConvertSelection subroutine, XDeleteProperty subroutine, XGetAtomName subroutine, XGetDefault subroutine, XGetGeometry subroutine, XGetSelectionOwner subroutine, XGetWindowAttributes subroutine, XGetWindowProperty subroutine, XlnternAtom subroutine, XListProperties subroutine, XQueryPointer subroutine, XQueryTree subroutine, XRotateWindowProperties subroutine, XSetSelectionOwner subroutine.

# Enhanced X-Windows Window Manager Subroutines Overview

The Xlib library window manager subroutines allow you to create a window manager application that can:

- Control the lifetime of a window
- Manipulate the pointer
- Manipulate keyboard settings and the keyboard encoding
- Control host access

# Using Enhanced X-Windows to Control the Lifetime of a Window

The save-set of a window manager is a list of other client windows that should not be destroyed if the client windows are inferior windows of the window manager windows at connection close. To allow an application window to survive when a window manager fails, the Xlib library provides the save-set subroutines that change a window manager save-set, add a window to a window manager save-set, or remove a subwindow from a window manager save-set.

Some subroutines are used to control the longevity of subwindows that are normally destroyed when the parent is destroyed. For example, a window manager that wants to add decoration to a window by adding a frame might reparent an application window. When the frame is destroyed, the application window should not be destroyed but returned to its previous place in the window hierarchy.

The X Server automatically removes windows from the save-set when they are destroyed. If a save-set window is an inferior of a window manager window, the save-set window is reparented to the closest ancestor so that the save-set window is not an inferior window of a window created by the window manager. If the save-set window is unmapped, a MapWindow request is performed on it. After the save-set list is processed, all windows created by the window manager are destroyed. For each nonwindow resource created by the window manager, the appropriate Free request is performed. All colors and colormap entries allocated by the window manager are freed.

#### Using Enhanced X-Windows to Grab the Pointer

₿

The Xlib library subroutines control input from the pointer, which is usually a mouse. The window manager uses these facilities to implement certain styles of user interface. Some applications may use these facilities for special purposes.

Usually, the X Server delivers keyboard and mouse events as soon as they occur to the appropriate client, depending upon the window and input focus. The X Server provides sufficient control over event delivery to allow window managers to support various styles of user interface. Many of the styles depend upon synchronous delivery of events. The delivery of pointer and keyboard events can be controlled independently.

When mouse buttons or keyboard keys are grabbed, events are sent to the grabbing client rather than the normal client. If the keyboard or pointer is in asynchronous mode, further mouse and keyboard events continue being processed. If the keyboard or pointer is in synchronous mode, no further events are processed until the grabbing client allows them to be processed. The keyboard or pointer is considered frozen during this interval. The triggering event can also be replayed.

There are two kinds of grabs: an active grab and a passive grab.

- Active grab This occurs when a single client grabs the keyboard or pointer explicitly.
- Passive grab This occurs when clients grab a particular keyboard key or pointer button in a window. Passive grabs are convenient for implementing reliable pop-up menus.

The grab activates when the key or button is actually pressed. For example, you can arrange that the pop-up is mapped before the  $\mu p$  pointer button event occurs by grabbing a button requesting synchronous behavior. The *down* event triggers the grab and freezes further processing of pointer events until you have the chance to map the pop-up window. You can then allow further event processing. The up event is then correctly processed relative to the pop-up window.

For many operations, there are subroutines that take a *time* argument. The X Server includes a timestamp in various events. One special time called CurrentTime represents the current server time. The X Server maintains the time when the input focus was last changed and the time of the server when the client last performed an active grab, when the keyboard was last grabbed, or when a selection was last changed. This allows you to specify that your request not occur if some other application has in the meantime taken control of the keyboard, pointer, or selection.

# Using Enhanced X-Windows to Grab the Server

Some Xlib library subroutines grab and ungrab the server. These suroutines can be used to control processing of output on other connections by the window system server. No processing of requests or close downs on any other connection occurs while the server is grabbed. If a client closes its connection to the server, the client automatically ungrabs the server. Grabbing the server is highly discouraged unless it is absolutely necessary.

## Using Enhanced X-Windows to Manipulate Keyboard Settings

With Xlib library subroutines, you can change the keyboard control, obtain a list of the auto-repeat keys, turn keyboard auto-repeat on or off, ring the bell, set or obtain the pointer button or keyboard mapping, and obtain a bit vector for the keyboard.

You can set many of these options to your preference. The default values for many of these subroutines are determined by command line arguments to the X Server. Not all implementations can actually control all of these parameters.

The XKeyboardControl data structure is used in subroutines that change control from a keyboard.

The XKeyboardState data structure is used in subroutines that return the current control values for the keyboard.

## Using Enhanced X-Windows to Manipulate Keyboard Encoding

A Keycode represents a physical (or logical) key. Keycodes lie in the inclusive range [8,255). A keycode value carries no intrinsic information. The mapping between keys and keycodes cannot be changed.

A Keysym is an encoding of a symbol on the cap of a key. The set of defined Keysyms include:

- the ISO Latin character sets (1-4)
- Katakana
- Arabic
- Cyrillic
- Greek
- **Technical**
- **Special**
- Pubiishing
- APL
- Hebrew
- a special miscellany of keys found on keyboards (such as RETURN, HELP, and TAB)

To the extent possible, these sets are derived from international standards. The list of defined symbols is in the <X11/keysymdef.h> header file. If you must use Keysyms not in the ISO Latin 1-4, Greek, and miscellany classes, you may have to define a symbol for those sets. Most applications usually include only <X11/keysym.h>, which defines symbols for ISO Latin 1-4, Greek, and miscellany.

A list of Keysyms is associated with each Keycode. The length of the list can vary with each Keycode. The list is intended to convey the set of symbols on the corresponding key. By convention, if the list contains a single Keysym and if that Keysym is alphabetic and case

distinction is relevant for it, then it should be treated as equivalent to a two-element list of the lowercase and uppercase Keysyms. For example, if the list contains the single Keysym for uppercase A, the client should treat it as if it were a pair with lowercase a as the first Keysym and uppercase A as the second Keysym.

For any Keycode, the first Keysym in the list should be chosen as the interpretation of a KeyPress when no modifier keys are down.

The second Keysym in the list normally should be chosen when the Shift modifier is on, or when the Lock modifier is on and Lock is interpreted as ShiftLock.

When the Lock modifier is on and is interpreted as CapsLock, it is suggested that the Shift modifier first be applied to choose a Keysym, but if that Keysym is lowercase alphabetic, the corresponding uppercase Keysym should be used instead.

Other interpretations of CapsLock are possible; for example, it may be viewed as equivalent to ShiftLock, but only applying when the first Keysym is lowercase alphabetic and the second Keysym is the corresponding uppercase alphabetic. No interpretation of Keysyms beyond the first two in a list is suggested here. No spatial geometry of the symbols on the key is defined by their order in the Keysym list although a geometry might be defined on a vendor-specific basis. The X Server does not use the mapping between Keycodes and Keysyms. Rather, it stores the mapping for reading and writing by clients.

The XlookupString subroutine performs simple translation of a key event to an ASCII string.

The XModifierKeymap data structure is used by subroutines that modify the keyboard mapping.

#### Using Enhanced X-Windows to Control Host Access

Enhanced X-Windows does not provide any protection on a per-window basis. If you find out the ID of a resource, you can manipulate it. To provide some minimal level of protection, however, connections are permitted only from systems you trust. This is adequate on single-user workstations, but breaks down on time-sharing machines.

The initial set of hosts allowed to open connections consists of:

- The host the window system is running on.
- On AIX-based systems, the hosts listed in the /etc/X?.hosts file. The "?" indicates the number of the display. This file should consist of host names separated by newlines.

If a host is not in the access control list when the access control mechanism is enabled and if the host attempts to establish a connection, the server refuses the connection. To change the access list, the client must reside on the same host as the server and/or must have been granted permission in the initial authorization at connection setup. The initial access control list can be specified by providing a file that the server can read at startup and reset time.

To add, get, or remove hosts, the host access control subroutines use the XHostAddress data structure.

#### Related Information

The <X11/keysymdef.h> header file, <X11/keysym.h> header file.

The /etc/X? .hosts file.

The XHostAddress data structure, XKeyboardControl data structure, XKeyboardState data structure, XModifierKeymap data structure.

The XAddHost subroutine, XAddHosts subroutine, XAddToSaveSet subroutine, XAllowEvents subroutine, XAutoRepeatOn subroutine, XBell subroutine,

XChangeActivePointerGrab subroutine, XChangeKeyboardControl subroutine, XChangeKeyboardMapping subroutine, XChangeSaveSet subroutine, XDeleteModifiermapEntry subroutine, XFreeModifiermap subroutine, XGetKeyboardControl subroutine, XGetKeyboardMapping subroutine, XGetModifierMapping subroutine, XGetPointerMapping subroutine, XGrabButton subroutine, XGrabKey subroutine, XGrabKeyboard subroutine, XGrabPointer subroutine, . XGrabServer subroutine, XlnsertmodifiermapEntry subroutine, XListHosts subroutine, XLookupString subroutine, XNewModifiermap subroutine, XQueryKeymap subroutine, XRemoveFromSaveSet subroutine, XRemoveHost subroutine, XRemoveHosts subroutine, XSetModifierMapping subroutine, XSetPointerMapping subroutine, XUngrabButton subroutine, XUngrabkey subroutine, XUngrabKeyboard subroutine, XUngrabPointer subroutine, XUngrabServer subroutine.

# Enhanced X-Windows Window Subroutines Overview

In Enhanced X-Windows, a window is a rectangular area on the screen that lets you view graphical output. Client applications can display overlapping and nested windows on one or more screens that are driven by X Servers on one or more systems. Use the XOpenDisplay subroutine to open a display.

# Defining Enhanced X-Windows Visual Types

On some high-end displays, color resources can be used in several ways. For example, you can use the display as a 12-bit display with arbitrary mapping of pixel to color (pseudo-color) or as a 24-bit display with 8 bits of the pixel dedicated for red, green, and blue. These different ways of using visual aspects are called Visuals. For example,

- The screen can be color or grayscale.
- The screen can have a colormap that is writable or read-only.
- A screen can also have a colormap whose indices are decomposed into separate RGB pieces, provided one is not on a grayscale screen. The following table shows the color or grayscale of a colormap:

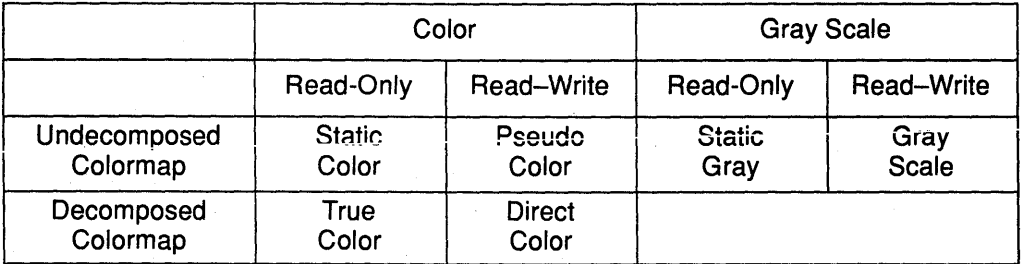

# Determining the Appropriate Enhanced X-Windows Visual

For each screen, a list of valid visual types can be supported at different depths of the display. The Xlib library uses the XVisuallnfo data structure to determine which visual to use in the application.

# Defining Enhanced X-Windows Window Attributes

All lnputOutput windows have a border width of zero or more pixels, an optional background, an input mask, an event suppression mask, and a property list. The window

€

border and background can be a solid color or a pattern, which is called a tile. All windows, except the root window, have a parent window and are clipped by the parent window.

- If a window is stacked on top of another window, the top window obscures the lower window, not allowing it to accept input. Input events, such as pointer motion events, are not generated for the obscured area of the lower window.
- If the top window has a background, the top window obscures the lower window, not allowing it to have output. Output attempts to the obscured area of the lower window produce no result.

Windows with a class of **lnputOnly** are used to control input events in situations where full-fledged windows are not necessary. **lnputOnly** windows are used to control input events in situations where **lnputOutput** windows are not necessary. **lnputOnly** windows are invisible and can only be used to control such things as cursors, input event generation and grabbing. They cannot be used for any graphics events. **tnputOnly** windows cannot have **tnputOutput** windows as inferiors. Both **lnputOnly** and **tnputOutput** windows have the following attributes:

- win gravity
- event\_mask
- do\_not\_propagate\_mask
- override\_redirect
- cursor

If other fields are defined for an **lnputOnly** window, **a BadMatch** error is generated.

Windows have borders of a programmable width and pattern, as well as a background pattern or tile. Pixels can be used for solid colors. Refer to the window in a program by using the resource ID of type **Window.** The background and border pixmaps can be destroyed immediately after creating the window if no further explicit references are made.The background of a window can be a solid color or a pattern.

- If the pattern is relative to the parent window, the pattern is shifted appropriately to match the parent window.
- If the pattern is absolute, it is positioned in the window independently of the parent window.

When an application first creates a window, it is not visible (unmapped). Unmapped windows are invisible, and output to an unmapped window is discarded. When a window is eventually mapped to the screen with the **XMapWindow** subroutine, the X Server generates an exposure event for the window if backing store has not been maintained.

A window manager can override the size, border width, and style of a window specified in your program. You should be prepared to use the actual size and position of the top window, which is reported as an event when the window is first mapped. A client program should not resize itself without command input. Instead, the client program should use the space specified. If the space specified is insufficient, the client program can request a resize of the window. Only the border of the top-level windows can be changed by window managers.

#### **Creating Enhanced X-Windows Windows**

 $\mathcal{C}$ 

The **Xlib** library provides basic ways for creating windows. When you create top-level windows or direct children of the root window, the following should be observed to ensure that applications interact properly across differing styles of window management.

- Allow the window manager to determine the size or placement of your top-level windows. Provide the window manager with some standard information or hints with the various window manager hints subroutines.
- An application, by interpreting the first exposure event, must be able to deal with whatever size window it gets, even if this means that the application just prints a message, such as "Please make me bigger", in the window.
- An application should be able to resize or move the children of its top-level window as necessary. An application should only resize or move its top-level window in direct response to a user request. Otherwise, the request may fail.
- Applications should not be written to assume control of the window manager.
- The application should set standard window properties for the top-level window before mapping it. To set standard window properties for a top-level window, use the XSetStandardProperties subroutine.

Use the XCreateWindow and XCreateSimpleWindow subroutines to create an unmapped subwindow for a specified parent window.

- The XCreateWindow subroutine allows you to set specific window attributes when you create the window.
- The XCreateSimpleWindow subroutine creates a window that inherits its window attributes from the parent window.

lnputOnly windows cannot be used for graphics requests, exposure processing, and VisibilityNotify events. An lnputOnly window cannot be used as a source or destination drawable for graphics requests.

### Destroying Enhanced X-Windows Windows

Enhanced X-Windows. also allows you to destroy windows and subwindows. You can destroy a window or destroy all subwindows of a window. If a window is destroyed, it should not be referenced by another subroutine. If you specify that a root window be destroyed, no windows are actually destroyed. By default, windows are destroyed when a connection to the X Server is closed.

# Mapping Enhanced X-Windows Windows

A window is considered mapped if an XMapWindow call is made on the window. The window may not be visible on the screen for one of the following reasons:

- The window is hidden by another opaque sibling window.
- One of the window ancestors is not mapped.
- The window is entirely clipped by an ancestor.

A window manager can control the placement of subwindows. If SubstructureRedirectMask has been selected by a window manager on a parent window (usually a root window), a map request initiated by other clients on a child window is not performed, and the window manager is sent a MapRequest event.

If the *override* redirect field on the child is set to **True** (usually only on pop-up menus), the map request is performed.

A tiling window manager can reposition and resize other client windows and then map the window at its final location. Only one client at a time can select SubstructureRedirectMask.

Similarly, a single client can select ResizeRedirectMask on a parent window. Any attempt to resize the window is suppressed, and the client, which is usually a window manager,

 $\langle$ 

receives a ResizeRequest event. These mechanisms allow arbitrary placement policy to be enforced by an external window manager.

Exposure events are generated for the window when part or all of it becomes visible on the screen. A client will only receive the exposure events if it requests these events with XSelectlnput. Windows retain their position in the stacking order when unmapped.

#### Configuring Enhanced X-Windows Windows

The Xlib library subroutines can move a window, resize a window, move and resize a window, or change the border width of a window. The most general interface to configuring windows, the XConfigureWindow subroutine, uses the XWindowChanges data structure.

#### Related Information

 $\left\{ \right\}$ 

The XSetWindowAttributes data structure, XVisuallnfo data structure, XWindowChanges data structure.

The XCirculateSubwindows subroutine, XCirculateSubwindowsDown subroutine, XCirculateSubwindowsUp Subroutine, XConfigureWindow subroutine, XCreateSimpleWindow subroutine, XCreateWindow subroutine, XDestroySubwindows subroutine, XDestroyWindow subroutine, XGetVisuallnfo subroutine, XLowerWindow subroutine, XMapRaised subroutine, XMapSubwindows subroutine, XMapWindow subroutine, XMatchVisuallnfo subroutine, XMoveWindow subroutine, XMoveResizeWindow subroutine, XRaiseWindow subroutine, XResizeWindow subroutine, XRestackWindows subroutine, XSetStandardProperties subroutine, XSetWindowBorderWidth subroutine, XUnmapSubwindows subroutine, XUnmapWindow subroutine, XVisuallDFromVisual subroutine.

# List of Enhanced X-Windows Xlib Data Structures

The XAIXDeviceMappingEvent data structure The XVisuallnfo data structure The XSetWindowAttributes data structure The XWindowChanges data structure The XWindowAttributes data structure The XColor data structure The XGCValues data structure The XStandardColormap data structure The XSegment data structure The XRectangle data structure The XPoint data structure The XArc data structure The XCharStruct data structure The XFontProp data structure The XChar2b data structure The XFontStruct data structure The XTextltem data structure The XTextltem16 data structure The Xlmage data structure The XKeyboardControl data structure The XKeyboardState data structure The XModifierKeymap data structure The XHostAddress data structure The XAnyEvent data structure The XEvent data structure The XButtonPressedEvent data structure The XButtonReleasedEvent data structure The XKeyPressedEvent data structure The XKeyReleasedEvent data structure The XPointerMovedEvent data structure The XCrossingEvent data structure The XEnterWindowEvent data structure The XLeaveWindowEvent data structure The XFocuslnEvent data structure The XFocusOutEvent data structure The XKeymapEvent data structure The XExposeEvent data structure The XGraphicsExposeEvent data structure The XNoExposeEvent data structure The XCirculateEvent data structure The XConfigureEvent data structure The XCreateWindowEvent data structure The XDestroyWindowEvent data structure The XGravityEvent data structure The XMapEvent data structure The XMappingEvent data structure The XReparentEvent data structure The XUnmapEvent data structure The XVisibilityEvent data structure The XCirculateRequestEvent data structure The XConfigureRequestEvent data structure

- The XMapRequestEvent data structure
- The XResizeRequestEvent data structure
- The XColormapEvent data structure
- The XClientMessageEvent data structure
- The XPropertyEvent data structure
- The XSelectionClearEvent data structure
- The XSelectionRequestEvent data structure
- The XSelectionEvent data structure
- The XErrorEvent data structure
- The XWMHints data structure
- The XSizeHints data structure
- The XlconSize data structure
- The XClassHint data structure
- The XrmValue data structure
- The XrmOptionDesclist data structure

# **XVisuallnfo Data Structure**

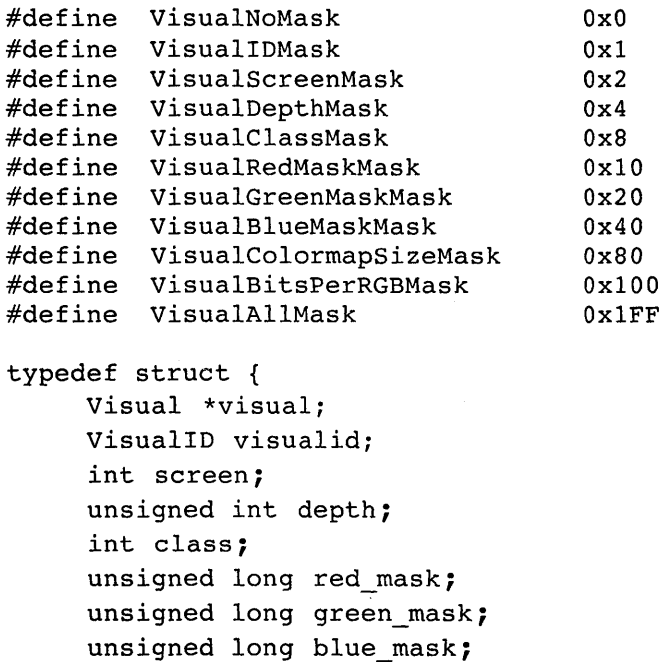

```
int bits_per_rgb; 
} XVisualinfo;
```
 $\overline{\phantom{a}}$ 

int colorrnap\_size;

The fields of the XVisuallnfo data structure are as follows:

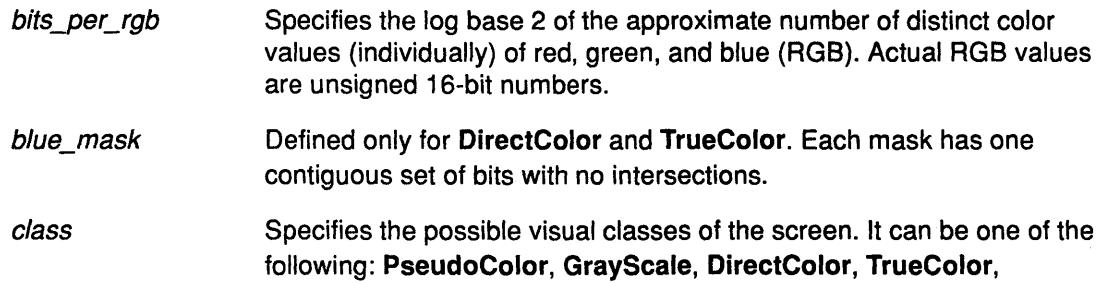

StaticColor, or StaticGray. Conceptually, as each pixel is read out of video memory, it goes through a lookup stage by indexing into a colormap. Colormaps can be manipulated arbitrarily on some hardware, in a limited way on other hardware, and not at all on other hardware. The visual types affect the colormap and the RGB values in the following ways:

colormap\_size green\_ mask red\_mask PseudoColor **GrayScale DirectColor TrueColor StaticColor StaticGray** A pixel value indexes a colormap to produce independent RGB values, and the RGB values can be changed dynamically. A pixel value indexes a colormap to produce independent RGB values, and the RGB values can be changed dynamically, except that the primary that drives the screen is not defined. Therefore, the client should always store the same value for red, green, and blue in the colormaps. A pixel value is decomposed into separate RGB subfields, and each subfield separately indexes the colormap for the corresponding value. The RGB values can be changed dynamically. A pixel value is decomposed into separate RGB subfields, except that the colormap has predefined read-only RGB values. These values are server-dependent, but provide linear or near-linear ramps in each primary. A pixel value indexes a colormap to produce independent RGB values, and the RGB values can be changed dynamically, except that the colormap has predefined read-only server-dependent RGB values. A pixel value indexes a colormap to produce independent RGB values, and the RGB values can be changed dynamically, except that the red, green, and blue values are equal for any single pixel value that results in shades of gray. StaticGray with a two-entry colormap can be considered monochrome. Defines the number of available colormap entries in a newly created colormap. For DirectColor and TrueColor, this number is the size of an individual pixel subfield. Specifies the depth of the screen. Defined only for DirectColor and TrueColor. Each mask has one contiguous set of bits with no intersections. Defined only for DirectColor and TrueColor. Each mask has one contiguous set of bits with no intersections.

screen Specifies the screen.

5-62 AIX User Interface Programming Concepts

depth

visual Specifies the visual.

visualid Specifies the visual ID.

# Related Information

 $\big)$ 

The XGetVisuallnfo subroutine, XMatchVisuallnfo subroutine, XVisuallDFromVisual subroutine

# XSetWindowAttributes Data Structure

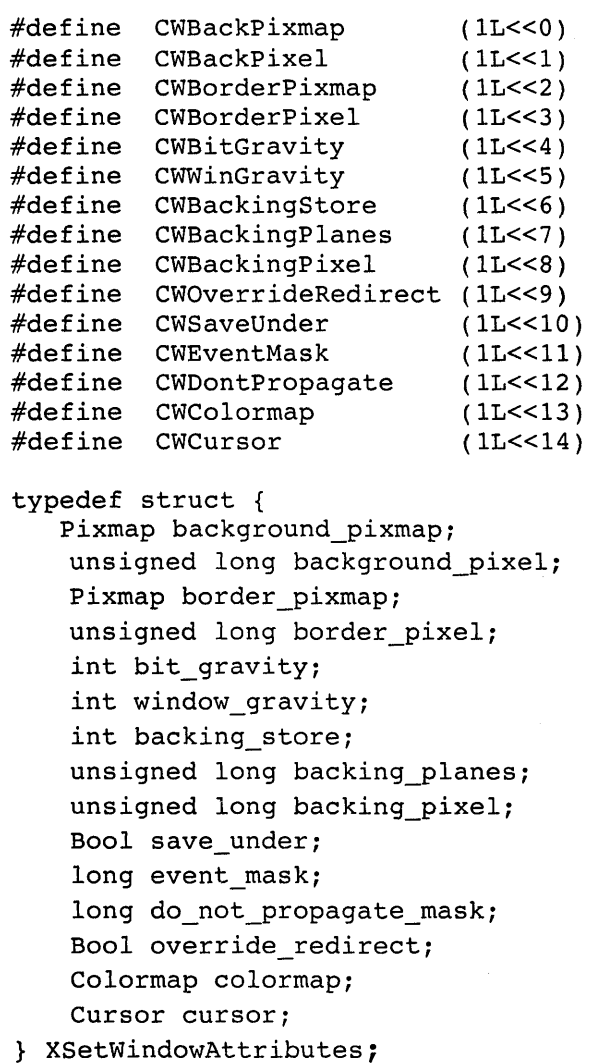

The following table lists the defaults for each window field and indicates if the field is applicable to lnputOutput or lnputOnly windows.

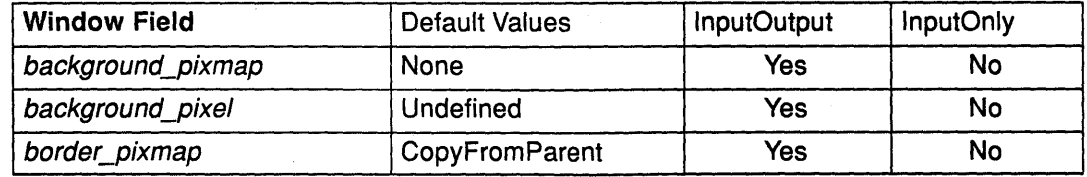

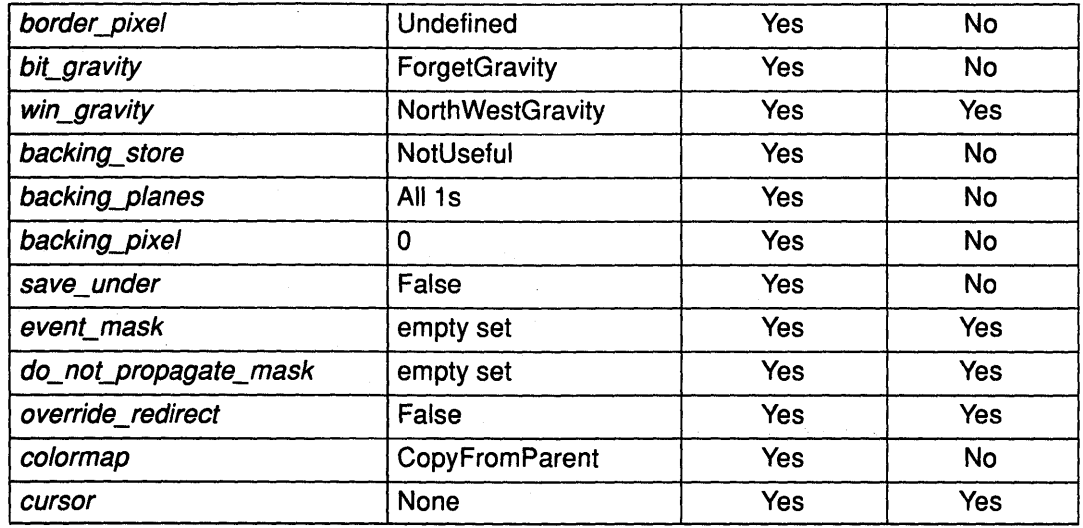

The fields of the **XSetWindowAttributes** data structure are as follows:

background\_pixmap Specifies the pixmap to be used for a window background. This pixmap can be any size, but some sizes are faster than others. Use the **XQueryBest Sizes** subroutine to determine the optimum size. The background pixmap field can be set to a pixmap ID, or either the value of **None or ParentRelative.**  The default is the value of **None.** The background\_pixmap field and the window must have the same depth, or a **BadMatch** error is returned.

Only **lnputOutput** windows can have backgrounds.

When regions of the window are exposed and the X Server has not retained the contents of the window, the X Server automatically tiles the regions with the window background as long as the *background pixmap* field is not the value of **None**.

- If the background\_pixmap field is set to the value of **None,**  the contents of the previous screen are left in place if the window and the parent window have the same depth. Otherwise, the initial contents of the exposed regions are undefined. **Expose** events are then generated for the regions, even if the background pixmap field is the value of **None.**
- If the background\_pixmap field is set to **ParentRelative,** the following occurs:
	- The background pixmap field of the parent window is used if the child window has the same depth as the parent window, or **a BadMatch** error is returned.
	- $-$  The window has no defined background. If the parent window has a background pixmap field of the value of **None,** the window also has a background\_pixmap field of the value of **None.**
	- A copy of the background pixmap field of the parent window is not made. The background pixmap field of the

parent window is examined each time the background\_pixmap field of the child window is required.

- The background tile origin always aligns with the background tile origin of the parent window. Otherwise, the background tile origin is always the child window origin.

Setting a new background with the background pixmap field overrides any previous background\_pixmap field. The background\_pixmap field can be freed immediately.if no further explicit reference is made to it. The X Server keeps a copy to use when needed.

Specifies a pixel value of a single color for the background of the window. This field can be set to any pixel value. The default value for the background pixel field is undefined.

If the background pixel field is specified, it overrides the default background\_pixmap field or any value set in the background\_pixmap field, and a pixmap of undefined size is created and filled with the specified pixel and used for the background. All pixels, in the background of the window, will be set to this value. Range checking is not performed on the pixel, as it is truncated to the appropriate number of bits.

Setting a new background with the background pixel field overrides any previous background.

Specifies the pixmap for the border of a window. This pixmap can be any size. The border\_pixmap field and the child window must have the same depth, or a BadMatch error is returned.

Only lnputOutput windows can have a border.

Setting a new border with the border pixmap field overrides any previous border. Setting a border\_pixmap field value overrides the default value. The default value is CopyFromParent.

If the border\_pixmap is CopyFromParent, the border\_pixmap field is copied from the parent window. Subsequent changes to the border attribute of the parent window do not affect the child window.

The pixmap used for the border\_pixmap field can be freed immediately if no further explicit reference to it is made. If the pixmap used for the border\_pixmap field is freed, the X Server may or may not keep a copy of it. The X Server can use the same pixmap each time the window is repainted or it may make a copy.

Specifies a pixel value to be used for the window border. The server creates a pixmap of unspecified size filled with the pixel for the window border. The border tile origin is always the same as the background tile origin. The default for the border\_pixel field is undefined. Range checking is not

background\_pixel

#### border\_pixmap

border\_pixel

performed on the pixel, as it is truncated to the appropriate number of bits.

Only lnputOutput windows can have a border.

If you specify a *border pixel* field, it overrides the default value or the assigned value of border\_pixmap field. Then, all pixels in the border of the window are set to the border\_pixel field value.

The output to a window is always clipped to the inside of the window so that graphics operations are not affected by the border.

Specifies which region of the window should be retained when an InputOutput window is resized. The default bit gravity is the ForgetGravity value. Changing the inside width or height of the window causes the contents of the window to be moved or lost depending on the bit gravity field of the window. The values for the bit\_gravity field include:

ForgetGravity Indicates that the contents of the window are always discarded after a size change, even if a backing store or save under has been requested. The window is tiled with its background, and one or more Expose events are generated. If no background is defined, the existing screen contents are not altered. Some X Servers may ignore the specified bit gravity field and always generate exposure events.

**StaticGravity** 

Indicates that the contents or origin of the window should not move relative to the origin of the root window. If the change in size of the window is coupled with a change in position  $(x, y)$ , the change in position of each pixel becomes (-x, -y).

The StaticGravity value takes effect only when the width or height of the window is changed, not when the window is moved.

~

If the inside width or height of a window is not changed and if the window is moved or its border is changed, the contents of the window are not lost but are moved with the window. For a change of width and height, the  $(x, y)$  pairs are defined as follows:

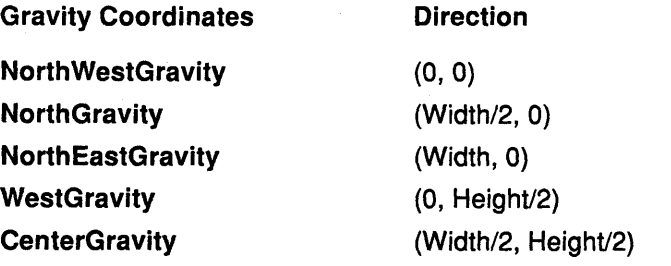

bit\_gravity

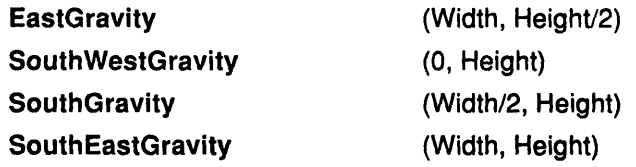

When a window with one of these bit\_gravity field values is resized, the corresponding pair defines the change in position of each pixel in the window.

Specifies how the lnputOutput or lnputOnly window should be repositioned if the parent window is resized. Changing the inside width or height of the window causes child windows to be reconfigured, depending on the specified win\_gravity field. The default for the win\_gravity field is the value of NorthWestGravity.

If the inside width or height of a window is not changed and if the window is moved or its border is changed, the contents of the window are not lost but are moved with the window. For a change of width and height, the  $(x, y)$  pairs are defined as follows:

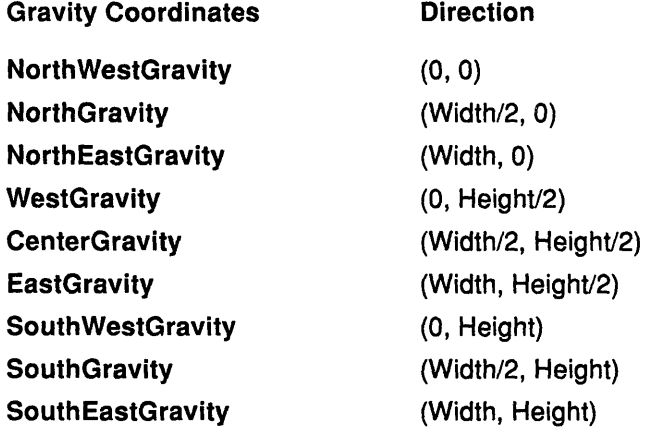

When a window with one of these win\_gravity field values has its parent window resized, the corresponding pair defines the change in position of the window within the parent window. When the window is repositioned, a GravityNotify event is generated.

StaticGravity If the change in size of the window is coupled with a change in position (x, y), the change in position of a child window when the parent window is resized becomes (-x, -y).

> The StaticGravity value takes effect only when the width or height of the window is changed, not when the window is moved.

win\_gravity

 $\frac{1}{\nu}$ 

**UnmapGravity** This is like the **NorthWestGravity** value; the window is not moved, but the child window is unmapped when the parent window is resized, and an **UnmapNotify**  event is generated.

backing store

Advises the X Server what to do with the contents of a window. Some implementations may choose to maintain the contents of **lnputOutput** windows. If the X Server maintains the contents of a window, the pixels saved offscreen are known as the backing store. This field can be set to the following values:

**NotUseful**  Advises the X Server that maintaining contents is not necessary. Some X implementations can still maintain contents; therefore, exposure events are not generated. This is the default value.

**When Mapped**  Advises the X Server that maintaining contents of obscured regions when the window is mapped would be beneficial. The X Server can generate an **Expose**  event when the window is created.

 $\mathbf{r}$ 

**Always** Advises the X Server that maintaining contents even when the window is unmapped would be beneficial. Even if the window is larger than the parent window, this requests that the X Server maintain the complete contents of the window, not just the contents of the region within the boundaries of the parent window. While the X Server maintains the contents of the window, **Expose** events are not normally generated. The X Server can stop maintaining contents at any time.

When the contents of obscured regions of a window are being maintained, ihe regions obscured by noninferior windows are included in the destination of graphics requests (and source, when the window is the source). Regions obscured by inferior windows, however, are not included.

Indicates (with one bits) which bit planes of the **lnputOutput**  window hold dynamic data that must be preserved in the backing store and during save unders. If you request backing store or save unders, the backing planes field will minimize the amount of off-screen memory required to store your window. The default is all bits set to the value of **1.** 

Specifies the values to use in planes not covered by the backing planes field. The X Server is free to save only the specified bit planes in the backing store or the save under and is free to regenerate the remaining planes with the specified

backing\_planes

backing\_pixel

save\_under event\_mask do not propagate mask override\_redirect amount of off-screen memory required to store your window. The default is the value of 0. If the save\_under field is the value of True, the X Server is advised that saving the contents of the windows that it obscures would be beneficial when this window is mapped. The default is the value of False. Some server implementations can preserve bits of lnputOutput windows under other lnputOutput windows. This is not the same as preserving the contents of a window. If transient windows, such as pop-up menus, request that the system preserve the bits under them, the temporarily obscured applications do not have to repaint. Defines events the client is interested in for this lnputOutput or lnputOnly window or, in some cases, for the inferiors of the window. This mask is the bitwise-inclusive OR of one or more of the valid event mask bits. If the NoEventMask constant is specified, no maskable events are reported. The default is the empty set. Defines events that should not be propagated to ancestor windows when no client has the event type selected in this window. These masks are the bitwise-inclusive OR of one or more of the valid event mask bits. If the NoEventMask constant is specified, no maskable events are reported. The default is the empty set. Specifies if a map or configure request on a window should override a SubstructureRedirectMask request on the parent window. The default is the value of False. To control window placement or to add decoration, a window manager may need to intercept or redirect a map or configure request. Pop-up windows, however, need to be mapped so that a window manager does not interfere with the response they receive. To do this, the override\_redirect field must be

used.

pixel value. Any extraneous bits in these values, beyond the depth of the window, can be ignored. If you request backing store or save unders, the backing\_pixel field will minimize the

colormap

j

Chapter 5. Enhanced X-Windows 5-69

Specifies the colormap, if any, that best reflects the true colors of an lnputOutput window. The colormap must have the same visual type as the window, or a BadMatch error is returned. The colormap field can be set to a specific colormap or to the

If the colormap field is set to the value of CopyFromParent, the colormap of the parent window is copied and used by the child window. However, the child window must have the same visual type as the parent, or a BadMatch error is returned. A BadMatch error is also returned if the parent window has the colormap field is set to the value of None. The colormap is copied by sharing the colormap object between the child and parent windows, not by making a complete copy of the

value of CopyFromParent, which is the default.

colormap contents. Subsequent changes to the parent window do not affect the child window.

If a cursor is specified, it is used whenever the pointer is in the specified window. The default is the value of **None.** 

If the value of **None** is specified, the cursor of the parent is used when the pointer is in the **lnputOutput or lnputOnly**  window. Any change in the parent cursor will change the displayed cursor immediately. Use the **XFreeCursor**  subroutine to free the cursor immediately if no further explicit reference to it is made.

# **XWindowChanges Data Structure**

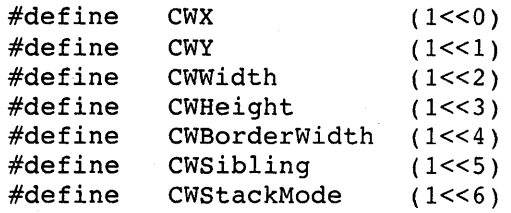

```
typedef struct { 
int x, y; 
int width, height; 
int border width;
Window sibling; 
int stack mode;
} XWindowChanges
```
The fields of the **XWindowChanges** data structure are as follows:

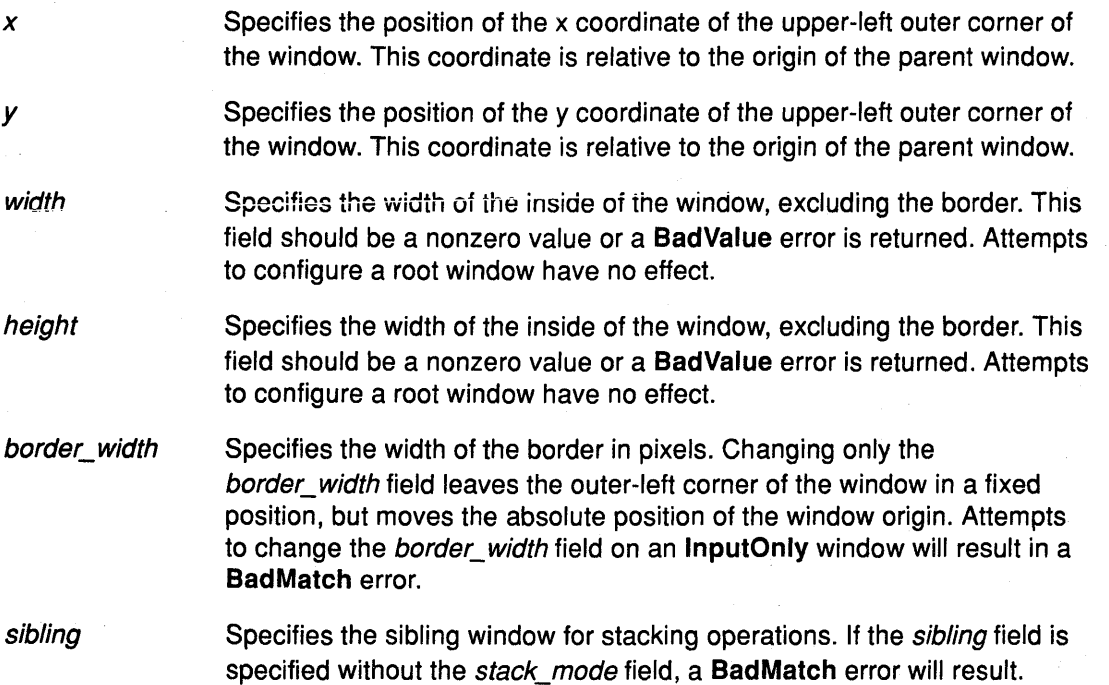

 $\mathbf{I}$ 

cursor

stack\_mode Specifies how the window is to be restacked. The stack\_mode field can be the Above, Below, Toplf, Bottomlf, or Opposite value.

> If a sibling and a stack\_mode field are specified, the window is restacked as follows:

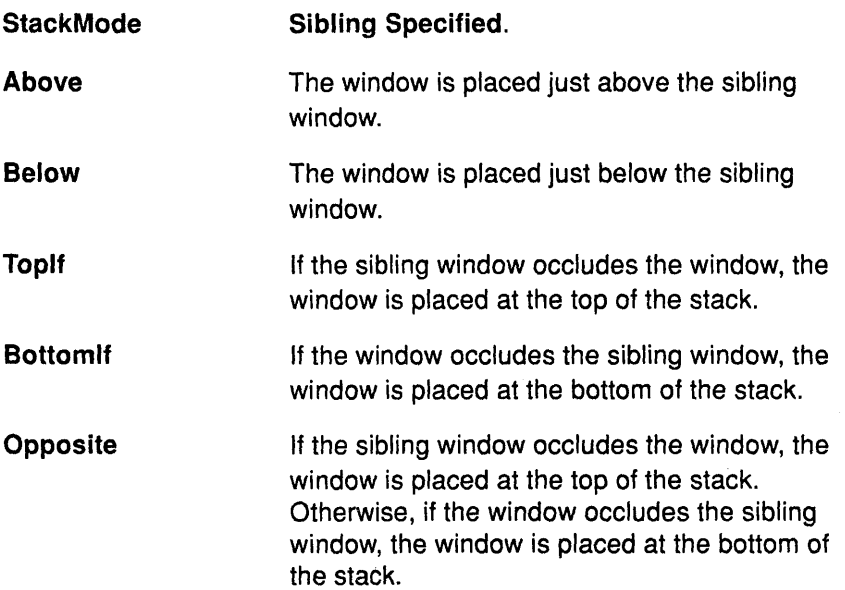

If the stack\_mode field is specified without a sibling window, the window is restacked as follows:

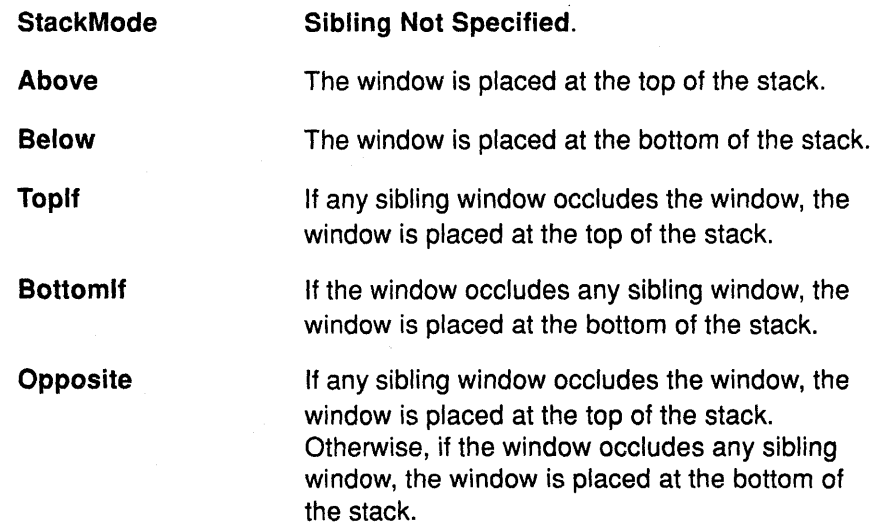

If the override\_redirect field of the window is the value of False, and if some other client has selected the SubstructureRedirectMask on the parent window, then the X Server generates a ConfigureRequest event, and no further processing is performed.

Otherwise, if some other client has selected the ResizeRedirectMask value on the window and the inside width or height of the window is being changed, a ResizeRequest event is . generated, and the current inside width and height are used instead.

The override\_redirect field of the window does not affect the ResizeRedirectMask value, and the SubstructureRedirectMask value on the parent window has precedence over the ResizeRedirectMask value on the window.

 $\bigtriangledown$ 

When the geometry of the window is changed as specified, the window is restacked among sibling windows, and a ConfigureNotify event is generated if the state of the window · actually changes. The X Server generates GravityNotify events after generating ConfigureNotify events. If the inside width or height of the window has changed, the children of the window are affected as follows:

- If the size of the window actually changes, the subwindow may move according to the window gravity. Depending on the window's bit gravity, the contents of the window may also be moved.
- If regions of the window were obscured but are not now, exposure processing is performed on formerly obscured windows, including the window itself and its inferiors.
- By increasing the width or height, exposure processing is also performed on any new regions of the window and on any regions where window contents are lost.
- The restack check, specifically the computation for the Bottomlf, Toplf, and Opposite values, is performed with respect to the final size and position of the window as controlled by the other fields of the request, not the initial position of the window. A sibling field should be specified with a stack\_mode field.

## Related Information

The XChangeWindowAttributes subroutine, XCirculateSubwindows subroutine, XCirculateSubwindowsDown subroutine, XCirculateSubwindowsUp subroutine, XConfigureWindow subroutine, XLowerWindow subroutine, XMoveResizeWindow subroutine, XMoveWindow subroutine, XRaiseWindow subroutine, XResizeWindow subroutine, XRestackWindows subroutine, XSetWindowBackground subroutine, XSetWindowBackgroundPixmap subroutine, XSetWindowBorder subroutine, XSetWindowBorderPixmap subroutine, XSetWindowBorderWidth subroutine, XTranslateCoordinates subroutine.

The ChangeWindowAttributes protocol request, CirculateWindow protocol request, ConfigureWindow protocol request.

# **XWindowsAttributes Data Structure**

```
typedef struct {int x, y;int x, y;<br>int width, height; <br>/* width and height of v
    int width, height; \frac{1}{2} /* width and height of window */<br>int border width; \frac{1}{2} /* border width of window */
    int border_width; \begin{array}{ccc} \n\sqrt{3} & \text{order width of window } \times / \\
\text{int depth;} & \n\end{array}int depth;<br>Visual *visual; <br>/* the associated visual;
                                         /* the associated visual structure */Window root; \frac{1}{2} /* root of screen containing window */<br>int class; \frac{1}{2} /* Input0utput, Input0nly */
    int class; \begin{array}{ccc} \n\sqrt{3} & \text{InputOutput}, & \text{InputOnly} \n\end{array}<br>
\begin{array}{ccc} \n\end{array} /* one of the bit gravity va
    int bit_gravity \prime \star one of the bit gravity values \star/<br>int window gravity; \prime \star one of the window gravity values
    int window_gravity; \overline{\phantom{a}} /* one of the window gravity values */<br>int backing store; \overline{\phantom{a}} /* NotUseful, WhenMapped, Always */
                                        /* NotUseful, WhenMapped, Always */
    unsigned long backing planes;/* planes to be preserved if
                                                   possible */ 
    unsigned long backing pixel; /* value to be used when restoring
                                                   planes */ 
    Bool save_under; \frac{1}{100} /* boolean, should bits under be
    Colormap colormap; 
    Bool map_installed; 
    int map_state; 
    long all event masks;
                                             saved? */ 
                                         /* colormap to be associated with 
                                             window */ 
                                         /* boolean, is colormap currently 
                                             installed? */ 
                                         /* IsUnmapped, IsUnviewable, 
                                             IsViewable */ 
                                         /* set of events all people have 
                                         interest in */<br>/* my event mask*/
    long your event mask;
    long do_not propagate mask; /* set of events that should not
                                                   propagate */ 
     Bool override redirect; /* boolean value for
                                             override-redirect */ 
     Screen *screen; 
                                         /* back pointer to correct screen */
```
} XWindowAttributes;

Ì

The fields of the **XWindowAttributes** data structure are as follows:

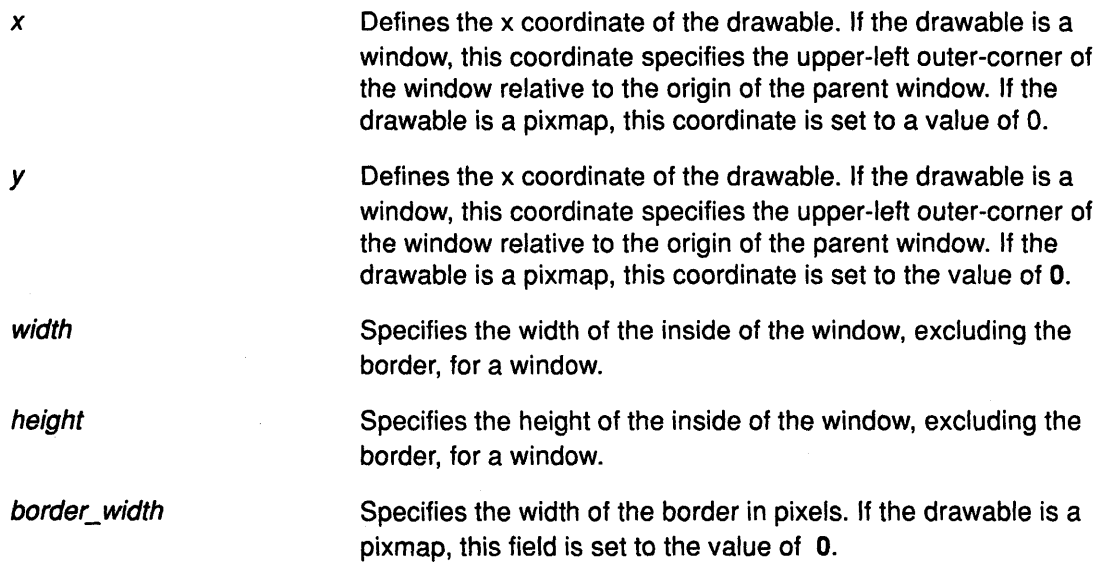

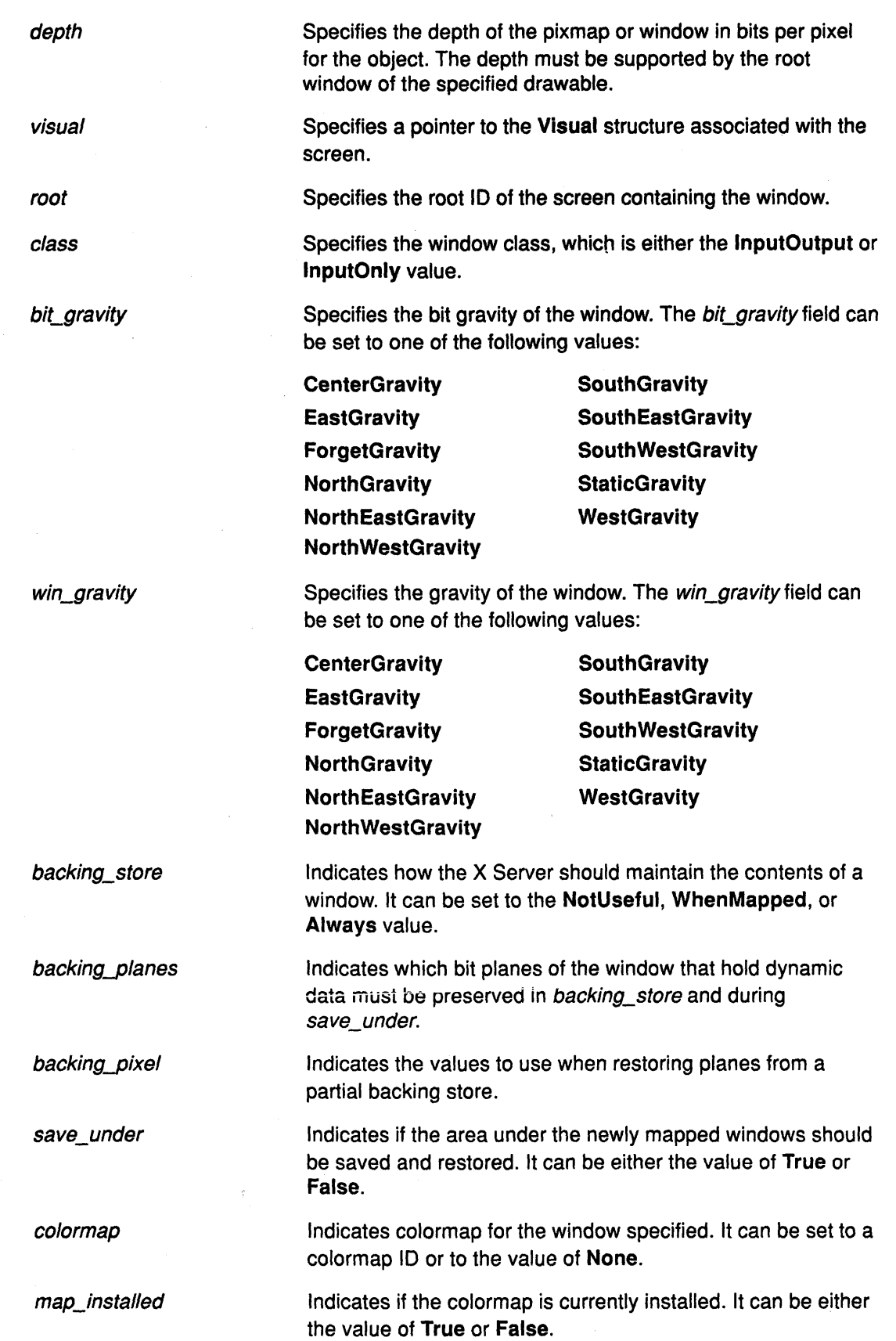

 $\{$ 

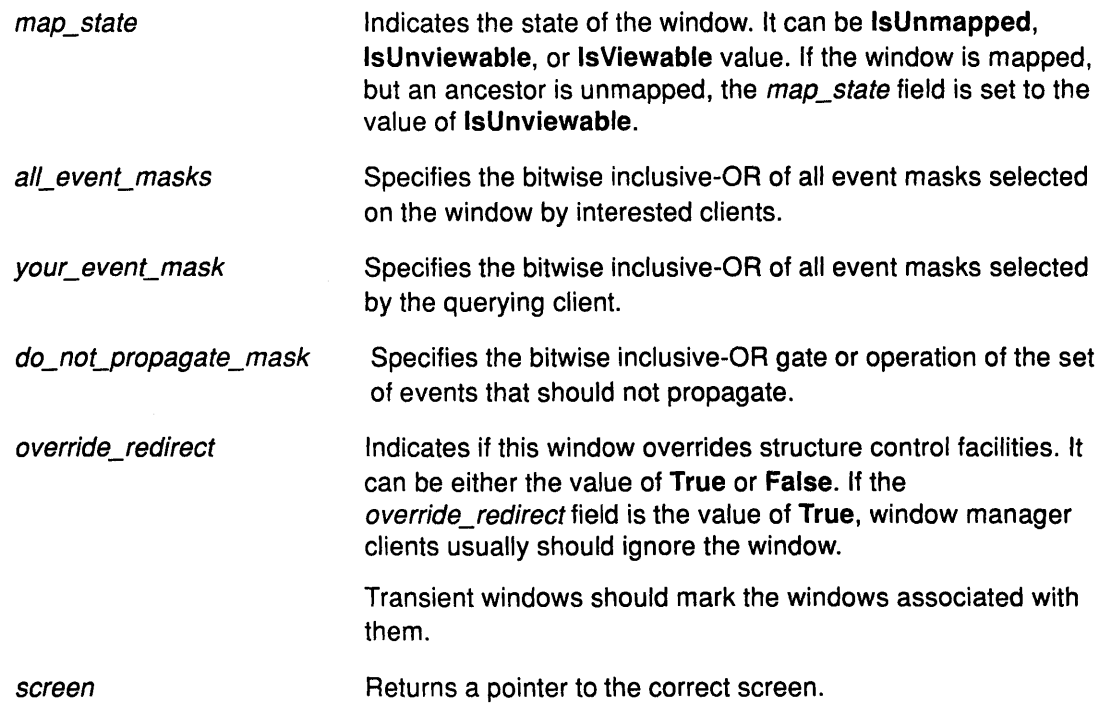

# **Related Information**

The **XGetGeometry** subroutine, **XGetWindowAttributes** subroutine, **XQueryPointer**  subroutine, **XQueryTree** subroutine.

# **XColor Data Structure**

```
typedef struct { 
   unsigned long pixel; /* pixel value */ 
  unsigned short red, green, blue; /* RGB values */ 
   char flags; /* DoRed, DoGreen, DoBlue */ 
  char pad; 
} XColor;
```
The fields of the **XColor** data structure are as follows:

- blue Specifies a scale between O and 65535. That is, on full, the color value would be 65535 independent of the number of bit planes of the display. For half brightness in a color, the value would be 32767. The color value would be 0 for off. This value gives uniform results for color values across displays with different numbers of bit planes.
- flags Specifies which colors are to be set. The flags field can be one or more of the **DoRed, DoGreen, or DoBlue** values.
- green Specifies a scale between O and 65535. That is, on full, the color value would be 65535 independent of the number of bit planes of the display. For half brightness in a color, the value would be 32767. The color value would be 0 for off. This value gives uniform results for color values across displays with different numbers of bit planes.
- pad Indicates to fill unused positions in a field with dummy data, usually zeros or blanks.
- pixel Specifies the value of the pixel.
- red Specifies a scale between O and 65535. That is, on full, the color value would be 65535 independent of the number of bit planes of the display. For half brightness in a color, the value would be 32767. The color value would be O for off. This value gives uniform results for color values across displays with different numbers of bit planes.

#### Related Information

The XCopyColormapAndFree subroutine, XCreateColormap subroutine, XFreeColormap subroutine, XSetWindowColormap subroutine.

The ChangeWindowAttributes protocol request, CopyColormapAndfree, CreateColormap protocol request, FreeColormap protocol request.

# XGCValues Data Structure

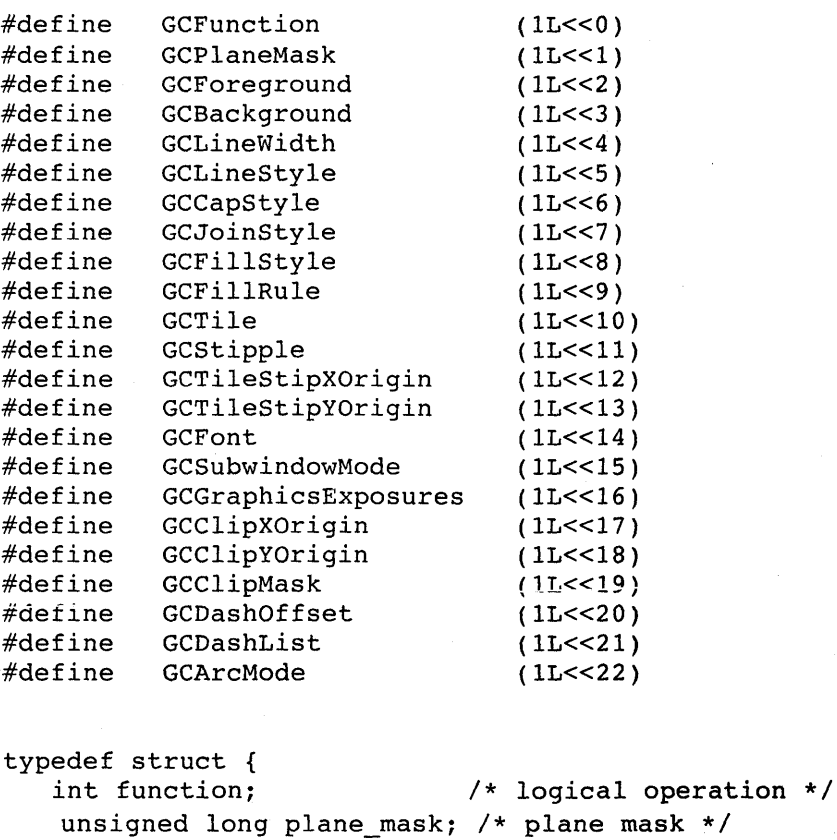

Unsigned long foreground; /\* foreground pixel \*/ unsigned long background; /\* background pixel \*/ int line width;  $/$ \* line width (in pixels) \*/ int line\_style; int cap\_style; /\* LineSolid, LineOnOffDash, LineDoubleDash \*/ /\* CapNotLast, CapButt, CapRound,

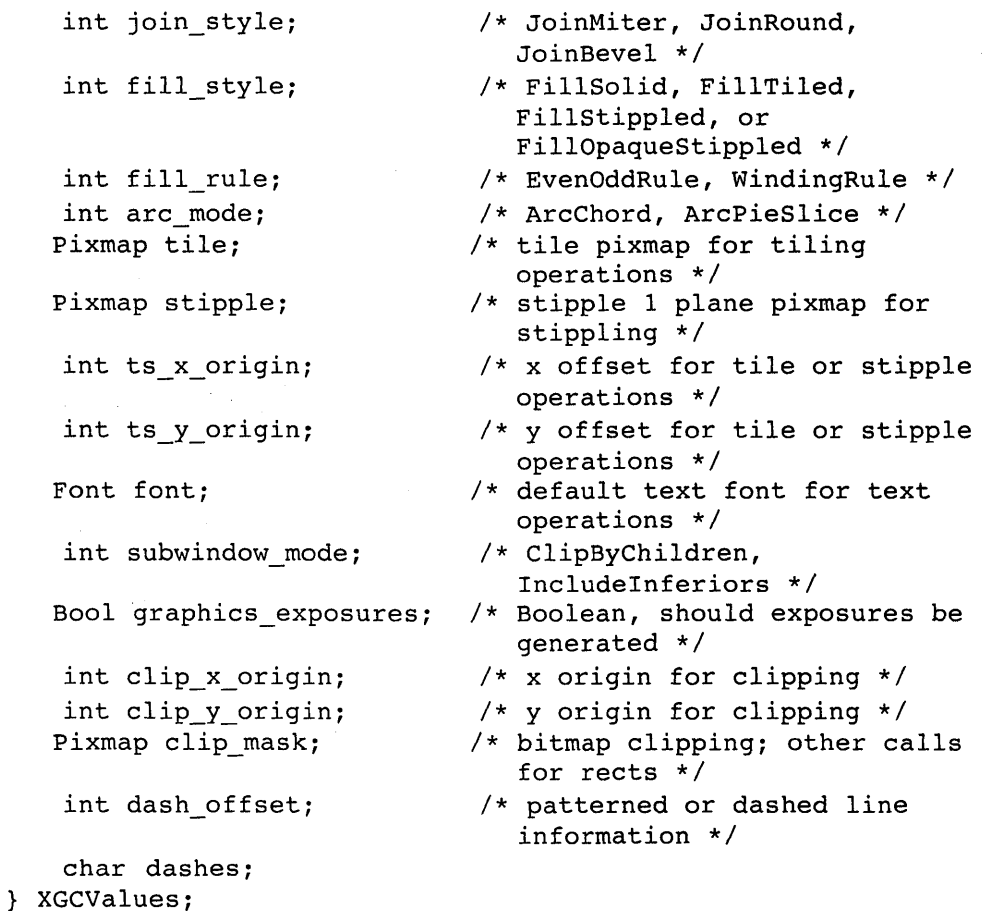

In graphics operations, given a source and destination pixel, the result is computed bitwise on corresponding bits of the pixels. A Boolean operation is performed in each bit plane.

For a line with coincident endpoints  $(x1=x2, y1=y2)$ , when the *cap\_style* field is applied to both endpoints, the semantics depends on the line\_width field and the cap\_style field:

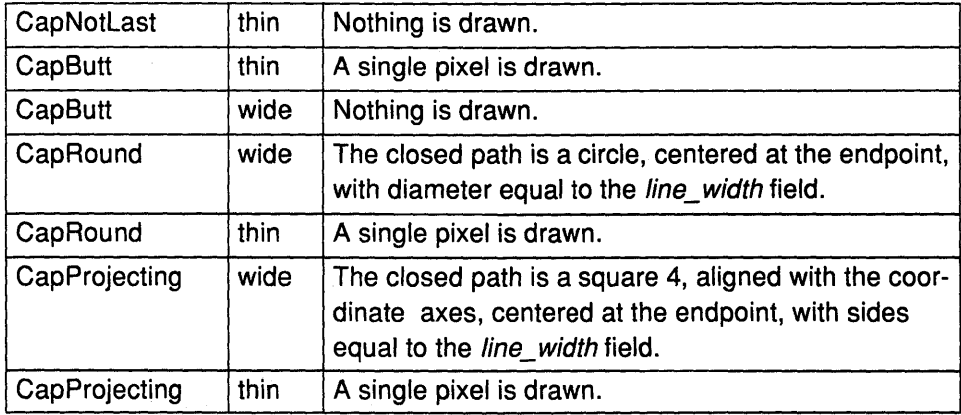

For a line with concident endpoints  $(x1=x2, y1=y2)$ , when the join\_style field is applied at one or both endpoints, the effect is as if the line was removed from the overall path. However, if the total path consists of or is reduced to a single point joined with itself, the effect is the same as when the cap\_style field is applied at both endpoints.

 $\left\langle \right\rangle$ 

The fields of the XGCValues data structure are as follows:

function Specifies the logical operation to be performed.

plane\_mask Specifies the operations to a subset of planes that need to be restricted. The result is computed by the following:

((src FUNC dst) AND plane-mask) OR (dst AND (NOT plane-mask))

Range checking is not performed on the values for the foreground, background, or plane\_mask fields. These values are truncated to the appropriate number of bits.

line\_ width

Specifies the width of the line, measured in pixels. It can be greater than or equal to 1 (wide line) or can be the special value 0 (thin line).

Wide lines are drawn centered on the path described by the graphics request.

Unless otherwise specified by the join\_style or the cap\_style fields, the bounding box of a wide line with endpoints [x1, y1] to [x2, y2] and width w is a rectangle with vertices at the following real coordinates:

 $[x1-(w*sin/2), y1+(wy+cs/2)], [x1+(w*sin/2), y1-(wy+cs/2)]$ 

 $[x1-(w*sin/2), y1+(w*cs/2)], [x1+(w*sin/2), y1-(w*cs/2)]$ 

In this example, sn is the sine of the angle of the line, and cs is the cosine of the angle of the line. A pixel is part of the line and is drawn that way only if the center of the pixel is fully inside the bounding box, which has infinitely thin edges. If the center of the pixel is exactly on the bounding box, it is part of the line only if the interior is immediately to its right (the x increasing direction). Pixels with centers on a horizontal edge are a special case and are part of the line only if the interior or the boundary is immediately below (the y increasing direction) and the interior or the boundary is immediately to the right (the x increasing direction).

Thin lines (zero line width) are one pixel wide lines drawn using an unspecified, device-dependent algorithm. There are only the following two constraints on this algorithm:

- If a line is drawn unclipped from  $[x1, y1]$  to  $[x2, y2]$  and if another line is drawn unclipped from  $[x1+dx, y1+dy]$  to  $[x2+dx, y2+dy]$ , a point  $[x, y]$  is touched by drawing the first line only if the point  $[x+dx, y+dy]$  is touched by drawing the second line.
- The effective set of points comprising a line cannot be affected by clipping. That is, a point is touched in a clipped line only if the point lies inside the clipping region and the point would be touched by the line when drawn unclipped.

A wide line drawn from  $[x1, y1]$  to  $[x2, y2]$  always draws the same pixels as a wide line drawn from  $[x2, y2]$  to  $[x1, y1]$ , not counting the cap\_style and the join\_style fields. A line\_width

 $\left(\right)$ 

field of 0 may differ from a line\_ width field of 1 in which pixels are drawn.

In general, drawing a thin line is faster than drawing a wide line of width 1. However, because of their different drawing algorithms, thin lines may not mix well, aesthetically speaking, with wide lines. If it is desirable to obtain precise and uniform results across all displays, a client should always use a *line\_width* of 1, rather than a line\_ width of 0.

Defines which sections of a line are drawn. The line\_style field can be one of the following values:

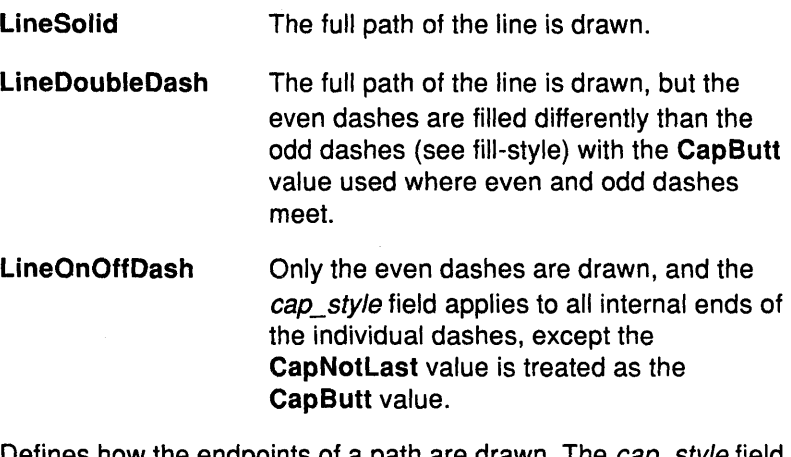

Defines how the endpoints of a path are drawn. The *cap\_style* field can be one of the following values:

**Cap Not Last**  Equivalent to the **CapButt** value, except that for a line\_ width field of O or 1, the final endpoint is not drawn.

**Cap Butt**  Square at the endpoint, perpendicular to the slope of the line, with no projection beyond.

**CapRound**  A circular arc with the diameter equal to the line\_width field, centered on the endpoint (equivalent to the **CapButt** value for a line\_width field 0 or 1).

**CapProjecting**  Square at the end, but the path continues beyond the endpoint for a distance equal to half the *line* width field (equivalent to the **CapButt** value for *line\_width* field 0 or 1).

Defines how corners are drawn for wide lines. The join\_style field can be one of the following values:

**JoinMiter**  The outer edges of two lines extend to meet at an angle.

**JoinRound** 

 $\mathbf{I}$ 

A circular arc with diameter equal to the line\_ width field, centered on the join point.

line\_style

cap\_style

join\_style

Ì

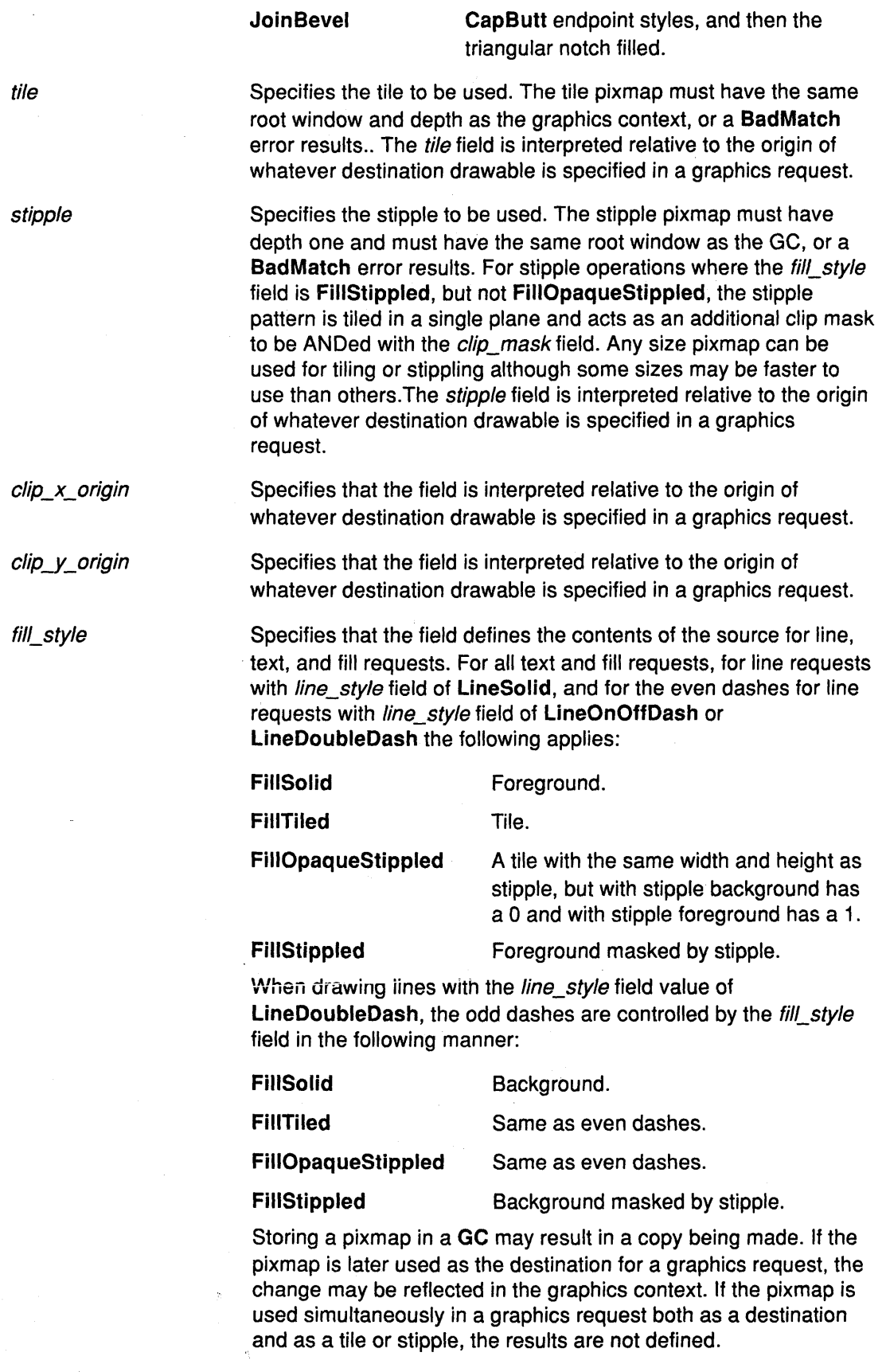

**5-80** AIX User Interface Programming Concepts

 $\bar{z}$ 

dashes

dash\_ offset

clip\_mask

subwindow\_mode

Specifies the dash list for the dashed line style to be set for the specified **GC.** 

The value allowed by the dashes field is a simplified form of the more general patterns that can be set with the **XSetDashes**  subroutine. Specifying a value of N is equivalent to specifying the two-element list [ N, N] in the **XSetDashes** subroutine. N specifies the length of the dash list. This value must be nonzero, or **a BadValue** error results. The default dash list in a newly created **GC** is equivalent to [4,4].

Specifies the phase of the pattern for the dashed line style to be set for the graphics context specifying how many elements into the dash list the pattern should actually begin in any single graphics request.

Dashing is continuous through path elements combined with join\_style, but is reset to the dash\_offset each time a cap\_style is applied at a line endpoint.

The unit of measure for dashes is the same as in the ordinary coordinate system. Ideally, a dash length is measured along the slope of the line, but implementations are required to match only for horizointal and vertical lines. It is suggested that you measure the length along the major axis of the line. The major axis is defined as the x axis for lines drawn at an angle of between -45 and +45 degrees or between 315 and 225 degrees from the x axis. For all other lines, the major axis is the y axis. The default value for the dash list in a newly created **GC** is equivalent to [4, 4].

Restricts writes to the destination drawable. If a pixmap is specified as the clip\_mask field, it must have a depth of one and have the same root window as the **GC.** If the clip\_mask field is the value of **None,** the pixels are always drawn, regardless of the clip origin. The clip\_mask field can also be set with the **XSetClipRectangles or XSetRegion** subroutines. Only pixels where the *clip\_mask* field has a 1-bit are drawn. Pixels are not drawn outside the area covered by the *clip\_mask* field or where the *clip* mask field has a 0 bit. It affects all graphics requests. The clip mask field does not clip sources. The clip mask field origin is interpreted relative to the origin of the specified destination drawable in the graphics request.

Specifies how the subwindow should be clipped. The subwindow\_mode field can be one of the following values:

**ClipByChildren** 

**lncludelnferiors** 

 $\mathbf{I}$ 

Indicates that both source and destination windows are clipped additionally by all viewable **lnputOutput**  children.

Indicates that neither the source window nor the destination window is clipped by inferiors. This results in drawing through the boundaries of subwindows. Using the **lncludelnferiors** value on a window

with the depth of one with mapped inferiors of differing depth is allowed, but the semantics are undefined by the core protocol.

Defines which pixels are inside (drawn) for paths given in the XFillPolygon subroutine. The fill rule field can be set to one of the following values:

EvenOddRule Specifies that a point is inside if an infinite ray with the point as origin crosses the path an odd number of times.

WindingRule Specifies that a point is inside if an infinite ray with the point as origin crosses an unequal number of clockwise and counterclockwise directed path segments.A clockwise directed path segment is one that crosses the ray from left to right as observed from the point.A counterclockwise segment is one that crosses the ray from right to left as observed from the point.

For EvenOddRule and WindingRule, a point is infinitely small, and the path is an infinitely thin line.

arc\_mode

Controls filling in the XFillArcs subroutine. The arc\_mode field can be one of the following values:

**ArcPieSlice** Specifies that arcs are pie-sliced filled.

ArcChord Specifies that arcs are chord-filled.

graphics\_ exposures

Controls the GraphicsExpose event generation for the XCopy Area and XCopyPlane subroutines and any similar requests defined by extension subroutines. The GraphicsExpose events are sent even when they are not explicitly requested. To suppress them, set the graphics\_exposures field to the value of Faise.

Ô

## Related Information

The AllPlanes macro.

The XChangeGC subroutine, XCopyGC subroutine, XCreateGC subroutine, XFreeGC subroutine, XQueryBestSize subroutine, XQueryBestStipple subroutine, XQueryBestTile subroutine, XSetArcMode subroutine, XSetBackground subroutine, XSetClipMask subroutine, XSetClipOrigin subroutine, XSetClipRectangles subroutine, XSetDashes subroutine, XSetFillRule subroutine, XSetFillStyle subroutine, XSetFont subroutine, XSetForeground subroutine, XSetFunction subroutine, XSetGraphicsExposures subroutine, XSetlineAttributes subroutine, XSetPlaneMask subroutine, XSetState subroutine, XSetStipple subroutine, XSetSubwindowMode subroutine, XSetTile subroutine, XSetTSOrigin subroutine

fill rule
# **XStandardColormap Data Structure**

typedef struct {

 $\mathcal{E}$ 

Colormap colormap; unsigned long red\_max; unsigned long red\_mult; unsigned long green\_max; unsigned long green mult; unsigned long blue\_max; unsigned long blue\_mult; unsigned long base\_pixel; } XStandardColormap;

The properties containing the **XStandardColormap** data structure have the type RGB\_COLOR\_MAP.

The fields in the **XStandardColormap** data structure include the following:

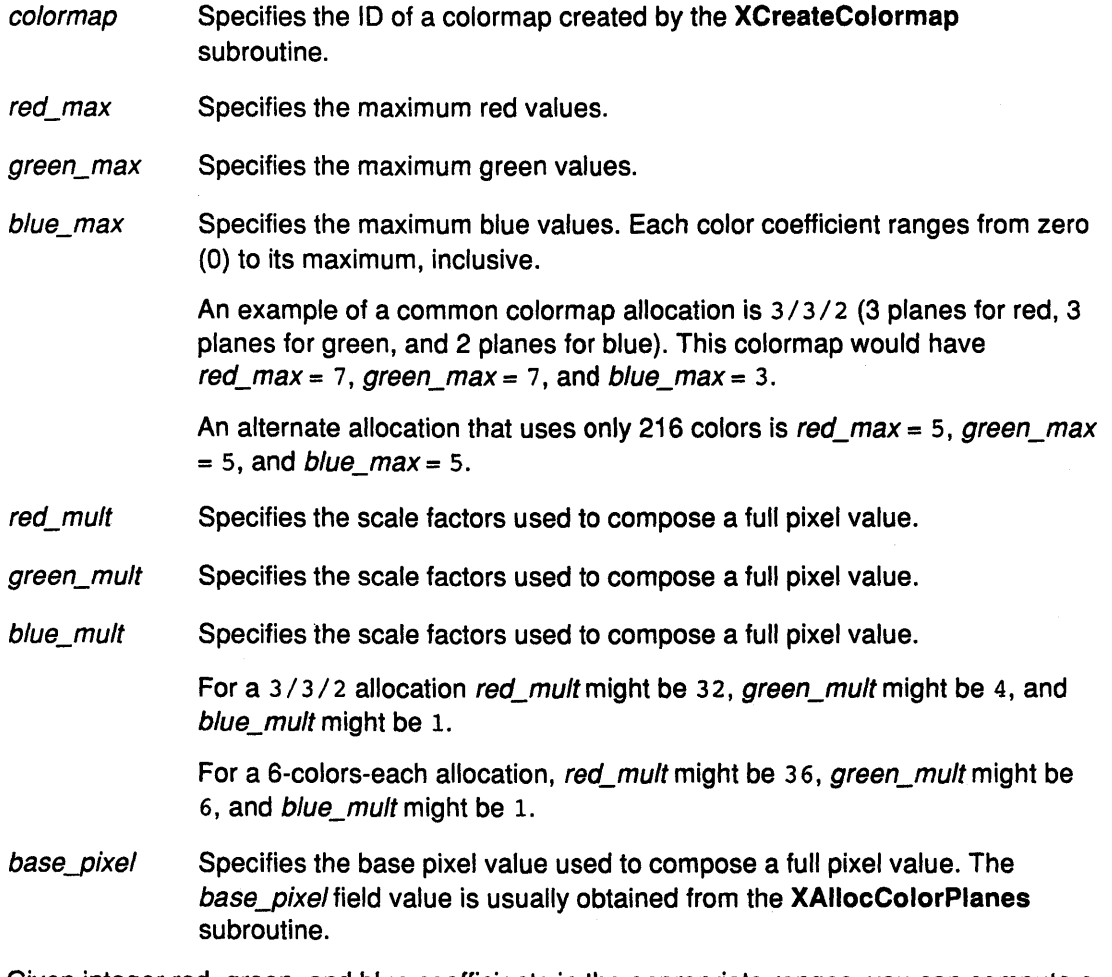

Given integer red, green, and blue coefficients in the appropriate ranges, you can compute a corresponding pixel value by using the following expression:

 $r * red_matrix + g * green_matrix + b * blue_matrix + base\_pixel$ 

For GrayScale colormaps, only the colormap, red\_max, red\_mult, and base\_pixel fields are defined. The other fields are ignored. Compute a gray-scale pixel value by using the following expression:

```
gray * red_mult + base_pixel
```
## XSegment Data Structure

```
typedef struct { 
    short xl, x2, yl, y2; 
} XSeqment;
```
All *x* and y fields are 16-bit signed integers. Do not generate coordinates and sizes out of the 16-bit ranges because the protocol has only 16-bit fields for these values. For example, the rectangle  ${0,0,50000,1}$  references the coordinates  $x > 0.49,999$ , and  $y = 0$ . This cannot be represented in 16 bits and the results are not defined.

### Related Information

The XDrawline subroutine, XDrawlines subroutine, XDrawRectangle subroutine, XDrawRectangles subroutine, XDrawSegments subroutine.

The PolySegment protocol request.

# XRectangle Data Structure

```
typedef struct { 
   short x, y; 
   unsigned short width, height; 
} XRectangle;
```
All x and *y* fields are 16-bit signed integers. The width and height fields are 16-bit unsigned integers. Do not generate coordinates and sizes out of the 16-bit ranges because the protocol has only 16-bit fields for these values. For example, the rectangle {0,0,50000, 1} references the coordinates  $X > = 49,999$ , and  $Y = 0$ . This cannot be represented in 16 bits and the results are not defined.

### Related Information

The XDrawLine subroutine, XDrawlines subroutine, XDrawRectangle subroutine, XDrawRectangles subroutine, XDrawSegments subroutine.

The PolyRectangle protocol request

# XPoint Data Structure

```
typedef struct { 
    short x, y, 
} XPoint;
```
All *x* and *y* fields are 16-bit signed integers. Do not generate coordinates and sizes out of the 16-bit range because the protocol has only 16-bit fields for these values.

### **Related Information**

The **XDrawPoint** subroutine, **XDrawPoints** subroutine.

# **XArc Data Structure**

```
typedef struct { 
   short x, y; 
   unsigned short width, height; 
   short anglel, angle2; /* Degrees multiplied by 64 */ 
} XArc;
```
All x and y fields are 16-bit signed integers. The *width* and *height* fields are 16-bit unsigned integers. Your application should not generate coordinates and sizes out of the 16-bit ranges because the protocol has only 16-bit fields for these values.

### **Related Information**

 $\left\{ \right\}$ 

The **XDrawArc** subroutine, **XDrawArcs** subroutine.

# **XCharStruct Data Structure**

```
typedef struct { 
   short lbearing; 
   short rbearing; 
   short width; 
   short ascent; 
   short descent; 
                               /* origin to left edge of raster */ 
                               /* origin to right edge of raster */ 
                               /* advance to next character's 
                                  original */ 
                               /* baseline to top edge of raster */ 
                               /* baseline to bottom edge of 
                                  raster */ 
   unsigned short attributes; /* per character flags (not 
                                  predefined) */ 
} XCharStruct;
```
The **XCharStruct** data structure defines the bounding box of a single character, a string, or the overall characteristics of a font. A nonexistent character is represented with all fields of the **XCharStruct** data structure set to the value of **0.** Any of the fields of the **XCharStruct**  data structure can be negative.

The fields of the **XCharStruct** data structure are defined as follows:

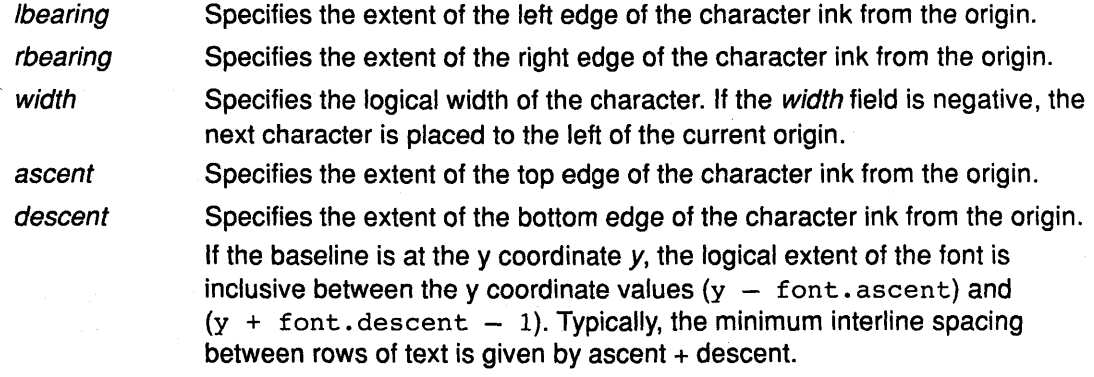

For a character origin at  $[x, y]$ , the bounding box of a character in terms of XCharStruct components, is a rectangle:

The upper-left corner is:

 $[x + \text{learning}, y - \text{assert}]$ 

The width is:

 $r$ bearing  $-$  lbearing

The height is:

ascent + descent

The origin for the next character is defined as:

 $[x + width, y]$ 

The baseline is logically viewed as being immediately below non-descending characters. When the descent field is zero, only pixels with y coordinates less than *y* are drawn. The origin is logically viewed as being concident with the left edge of a non-kerned character.

When lbearing is the value of 0, no pixels with the X-coordinate less than  $x$  are drawn. Any of these values can be negative.

attributes Specifies the per character flags. The X protocol does not define the interpretation of the attributes field.

The baseline (they position of the character origin) is logically viewed as being the scan line just below nondescending characters. When *descent* is 0, only pixels with Y coordinates less than y are drawn, and the origin is logically viewed as being coincident with the left edge of a nonkerned character. When *Ibearing* is zero, no pixels with X coordinates less than x are drawn. Any of the XCharStruct metric members could be negative. If the width is negative, the next character will be placed to the left of the current origin. The X protocol does not define the interpretation of the *attributes* member in the **XCharStruct** structures. A nonexistent character is represented with all members of its XCharStruct structure set to zero.

# **XFontProp Data Structure**

typedef struct { Atom name; unsigned long card32; } XFontProp;

The XFontProp data structure describes a font property. A pointer to a list of these properties is included in the XFontStruct data structure.

# **XChar2b Data Structure**

```
typedef struct { /* normal 16-bit characters are 2 bytes */ 
  unsigned char bytel; 
  unsigned char byte2; 
} XChar2b;
```
The **XChar2b** data structure is used in the **Xlib** library subroutines that use 2-byte matrix fonts.

Enhanced X-Windows supports both single byte per character and two bytes per character text operations. Either form can be used with a font, but a single byte per character text request can specify a single byte only, that is, the first row of a two-byte font. A two-byte font is similar in concept to a two-dimensional matrix of defined characters.

byte1 Specifies the range of defined rows.

byte2 Defines the range of defined columns of the font.

Single byte per character fonts have no rows defined. The byte2 range specified in the structure defines a range of characters.

# **XFontStruct Data Structure**

 $\sim$ 

Ñ.

The **XFontStruct** data structure contains all the information for the font, including font specific information and a pointer to an array of **XCharStruct** data structures for the characters contained in the font. If characters are undefined or nonexistent, the default\_char field is used. If the font has characters all the same size, only the information in the min\_bounds and max\_bounds fields is used.

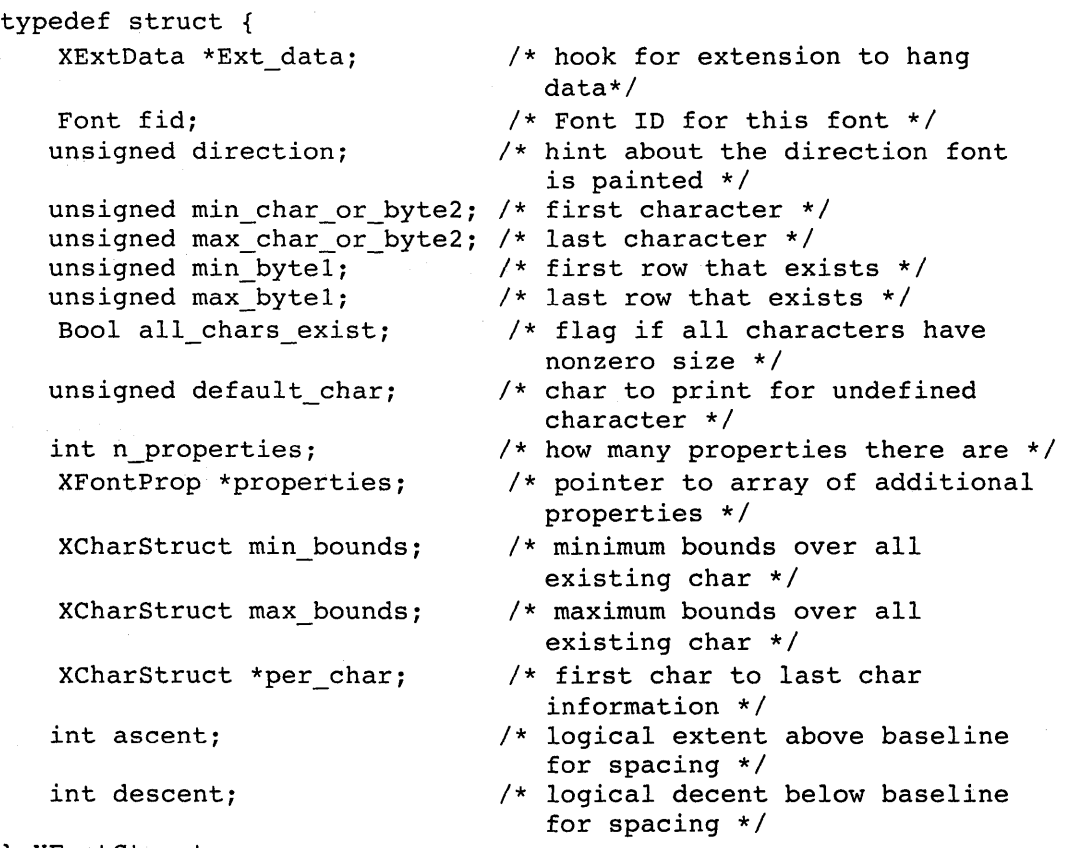

} XFontStruct;

The fields of the **XFontStruct** data structure include the following:

direction

min\_byte1

per\_char

Provides a hint as to what most **XCharStruct** elements have in terms of character-width metric. The Core protocol does not support vertical text. The direction field can be set to one of the following:

max\_byte1 min\_char\_or\_byte2 all\_chars\_exist default char min\_ bounds max\_ bounds **FontleftToRight FontRightToleft**  Specifies a positive character-width metric. Specifies a negative character-width metric. Indicates the first row that exists. Indicates the last row that exists. Specifies the linear character index of the last element. If the min\_ byte 1 and max\_byte 1 fields are both the value of **0,** then the max\_char\_or\_byte2 field specifies the linear character index corresponding to the first element of the per\_char field array. If either the min\_byte1 or max\_byte1 field is nonzero, then both the min\_char\_or\_byte2 and max\_char\_or\_byte2 fields are less than 256, and the two-byte character index values corresponding to the  $per_{\text{c}}$  char field array element N (counting from 0) are:  $byte1 = N/D + min$  bytel byte2 =  $N/D + min char$  or byte2 where:  $D = max$  char or byte2 - min char or byte2 + 1  $/$  = integer division  $\backslash$  = integer modulus Specifies information about each character. If the per\_char field is the value of **NULL,** all glyphs between the first and last character, indexes inclusive, have the same information as given by both the min\_bounds and max\_ bounds fields. If the *all\_chars\_exist* field is the value of **True**, all characters in the per\_char field array have nonzero bounding boxes. Specifies the character to use when an undefined or nonexistent character is specified by the client. The default\_char is a 16-bit character. For a font using 2-byte matrix format, the *default* char has byte1 in the most-significant byte and byte2 in the least-significant byte. If the *default\_char* specifies an undefined or nonexistent character, no printing is performed. Specifies the smallest rectangle enclosing the shape obtained by superimposing all of the characters at the same origin [x,y]. Specifies the most extreme values of each individual **XCharStruct**  component over all elements of this array which ignores nonexistent characters. The bounding box of the font is defined as follows: The upper-left coordinate is:

 $[x + min_{\text{bounds}}.1$ bearing, y - max bounds.ascent]

The x and y coordinates are the baseline coordinates of the box, relative to the origin.

The width is:

max\_bounds.rbearing - min\_bounds.lbearing

The height is:

rnax\_bounds.ascent + max bounds.descent

ascent Specifies the logical extent of the font above the baseline that is used for determining line spacing. Specific characters can extend beyond this.

descent Specifies the logical extent of the font at or below the baseline that is used for determining line spacing. Specific characters may extend beyond this.

The interpretation of the attributes field in the **XCharStruct** data structure is not defined by the core protocol. A nonexistent character is represented with members of the **XCharStruct**  data structure set to the value of **0.** 

A font is not guaranteed to have any properties. The interpretation of the property value, for example, **INT32, CARD32,** must be derived from a prior knowledge of the property. When possible, fonts should have the properties listed in the following table. (Atom names are case-sensitive.) The following built-in property atoms are in **<X11/Xatom.h>.** 

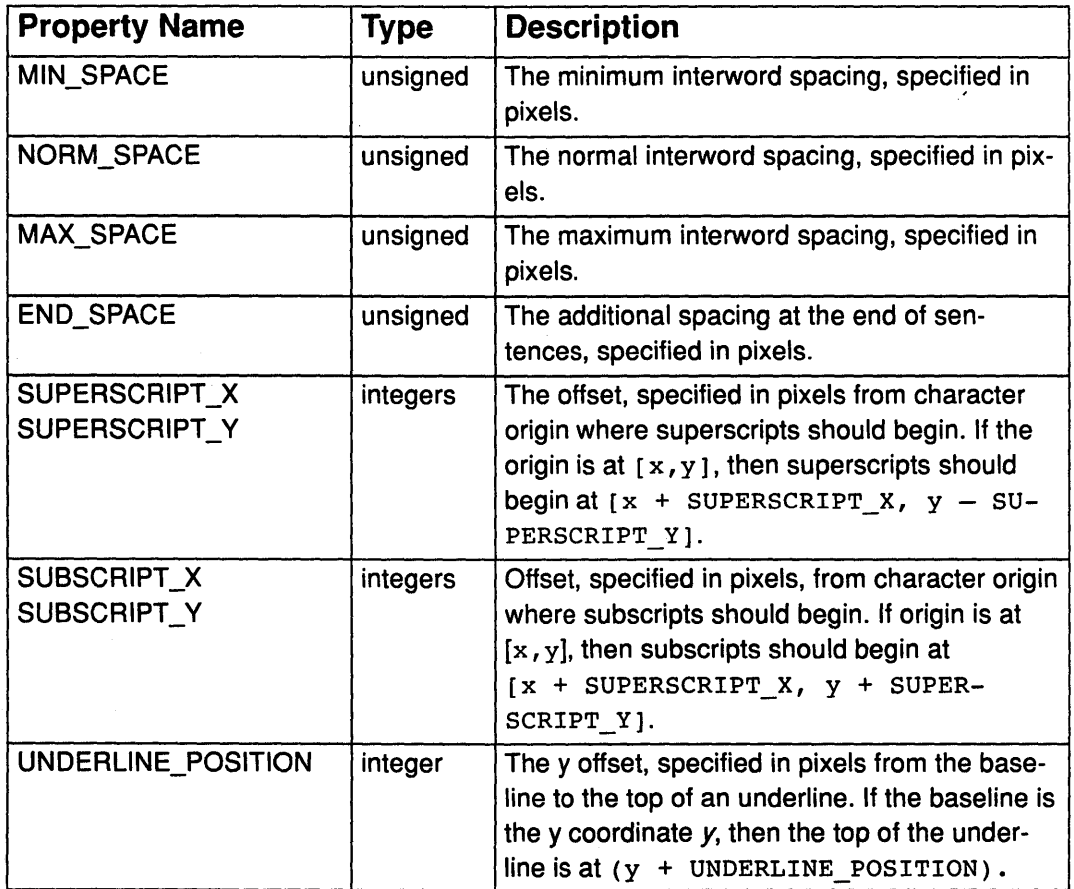

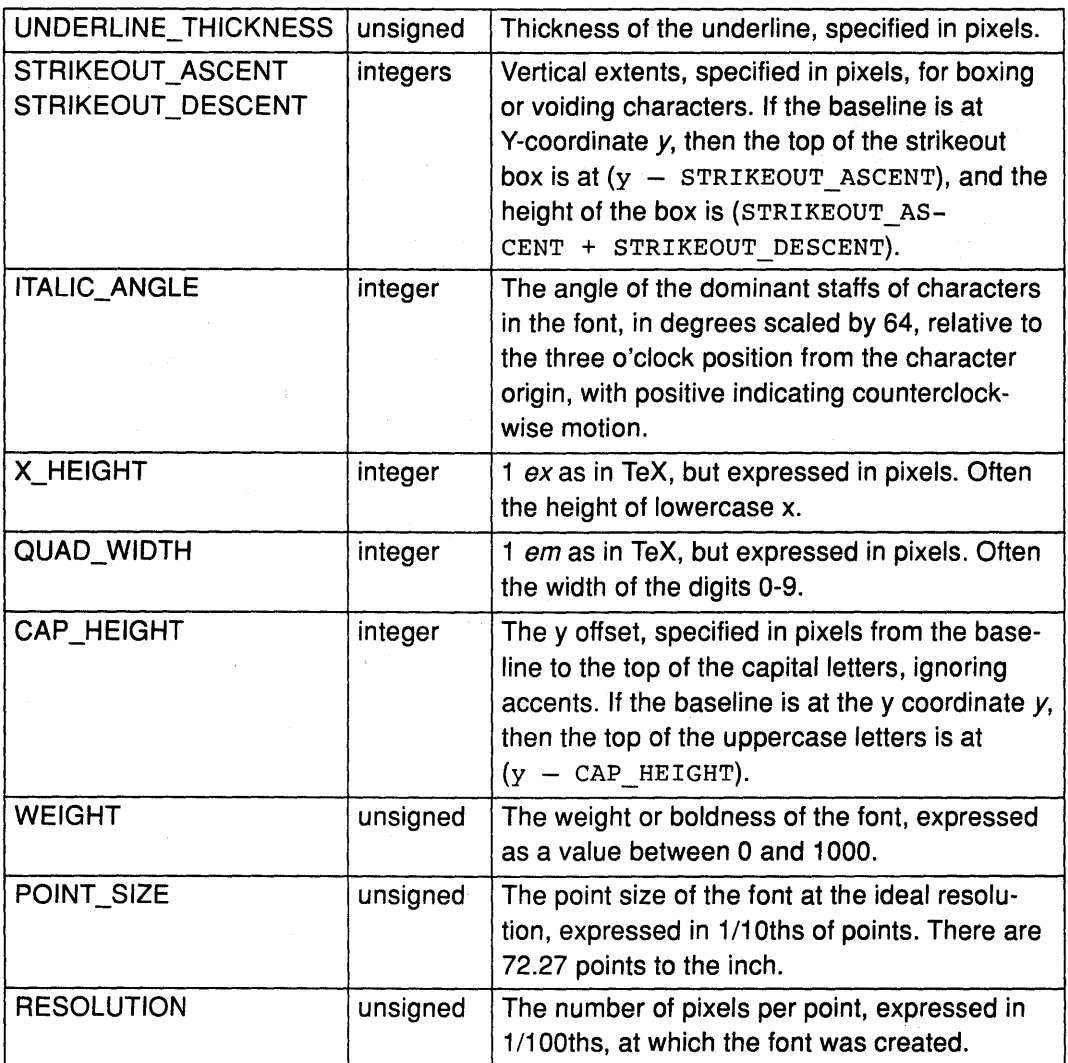

### Related Information

The XFreeFont subroutine, XFreeFontlnfo subroutine, XFreeFontNames subroutine, XFreeFontPath subroutine, XGContextFromGC subroutine, XGetFontPath subroutine, XGetFontProperty subroutine, XListFonts subroutine, XlistFontsWithlnfo subroutine, XLoadFont subroutine, XLoadQueryFont subroutine, XQueryTextExtents subroutine, XQueryTextExtents16 subroutine, XSetFontPath subroutine, XTextExtents subroutine, XTextExtents16 subroutine, XTextWidth subroutine, XTextWidth16 subroutine, XUnloadFont subroutine.

# XTextltem Data Structure

```
typedef struct { 
   char *chars; /* pointer to string */ 
   int nchars; /* number of characters */ 
   int delta; /* delta between strings along the x axis */ 
   Font font; /* Font to print it in, None does not change */
} XTextitem;
```
♦

If the font field is the value of None, the font is changed before printing and is stored in the GC. If an error is generated during text drawing, the font in the GC is undefined.

### Related Information

The XDrawText subroutine

# XTextltem16 Data Structure

```
typedef struct { 
     XChar2b *chars; /* pointer to two byte characters */ 
    int nchars; /* number of characters */<br>int delta; /* delta between strings a
     int delta; \frac{1}{2} /* delta between strings along the x axis */<br>Font font; /* font to print it in, None does not change
                           /* font to print it in, None does not change */} XTextitem16;
```
The fields of the XTextltem16 data structure are as follows:

- chars Specifies a pointer to two-byte characters. The chars field of the XTextltem16 data structure is of type XChar2b. The X Server interprets each member of the XChar2b structure as a 16-bit number that has been transmitted by most-significant byte first. The byte1 field of the XChar2b structure is taken as the most-significant byte.
- nchars Specifies the number of characters.
- delta Specifies the delta between strings along the x axis.
- font Specifies the font to print it in. If the font field is the value of None, the font is changed before printing and stored in the GC. If an error is generated during text drawing, the font in the GC is undefined.

### Related Information

The XDrawText16 subroutine

### **Xlmage Data Structure**

```
typedef struct _XImage { 
   int width, height; 
   int xoffset; 
   int format; 
   char *data; 
   int byte_order; 
   int bitmap_unit; 
   int bitmap_bit_order; 
   int bitmap_pad; 
   int depth; 
   int bytes_per_line; 
   int bits_per_pixel; 
   unsigned long red_mask; 
   unsigned long green_mask; 
/* bits in z arrangement */ 
   unsigned long blue_mask; 
/* bits in z arrangement */ 
   char *obdata; 
                              /* size of image */ 
                             /* number of pixels offset in X 
                                 direction */ 
                             /* XYBitmap, XYPixmap, ZPixmap */ 
                            /* pointer to image data */ 
                            /* data byte order, MSBFirst or 
                                 LSBFirst */ 
                              /* quant. of scanline 8, 16, 32 *//* MSBFirst or LSBFirst */ 
                             /* 8, 16, 32 either XYPixmap or 
                                 ZPixmap */ 
                              /* depth of image */ 
                              /* accelerator to next line */ 
                              /* bits per pixel (ZPixmap) */ 
                              \frac{1}{x} bits in z arrangement \frac{1}{x}/* hook for the object routines to 
                              /* hang on */ 
   struct funcs { /* image manipulation routines */ 
      struct XImage *(*create_image)();
      int (*destroy_image)(); 
      unsigned long (*get_pixel)(); 
      int (*put_pixel)(); 
      struct _XImage *(*sub_image)();
      int (*add_pixel)(); 
   } f;
```
#### } XImage;

The **Xlmage** data structure describes an image as it exists in client memory. You can request changes to some fields in this data structure, for example, *height, width*, and *xoffset*. These changes create a subset of the image. Other fields of this structure, for example, byte\_order and bitmap\_unit, are characteristic of both the image and the server. If these fields differ between the image and the server, **XPutlmage** makes the appropriate conversions.

If the image is formatted as an **XYPixmap,** the first byte of the first line of plane *n* must be located at the address of the client as follows:

 $(data + (n * height * bytes per line)).$ 

#### **Related Information**

The **XAddPixel** subroutine, **XCreatelmage** subroutine, **XDestroylmage** subroutine, **XGetlmage** subroutine, **XGetPixel** subroutine, **XGetSublmage** subroutine, **XPutlmage**  subroutine, **XPutPixel** subroutine, **XSublmage** subroutine.

G

# **XKeyboardControl Data Structure**

 $\sim$   $\sim$ 

 $\big\rangle$ 

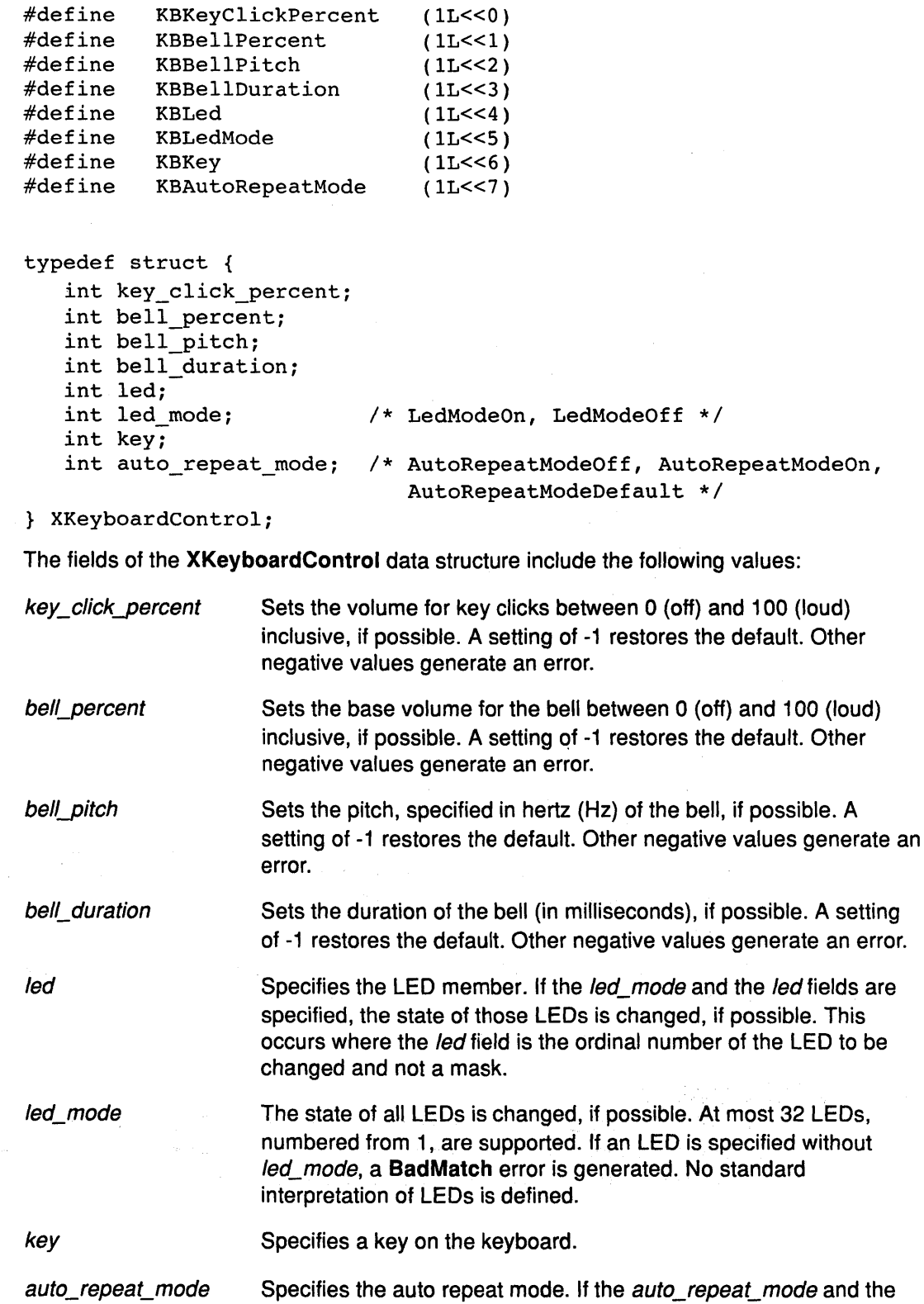

key fields are specified, the auto\_repeat\_mode of that key is changed, if possible. If only the *auto\_repeat\_mode* field is specified, the global *auto repeat mode* for the entire keyboard is changed, if possible, and does not affect the per key settings. If a key is specified without the auto\_repeat\_mode field, **a BadMatch** error is generated.

The order in which controls are verified and altered is server-dependent. If an error is generated, a subset of the controls may have been altered.

## **XKeyboardState Data Structure**

```
typedef struct { 
   int key click percent;
   int bell_percent; 
   unsigned int bell_pitch, bell_duration; 
   unsigned long led_mask; 
   int global auto repeat;
   char auto repeats[32];
} XKeyboardState;
```
For the LEDs, the least-significant bit of the *led mask* field corresponds to LED 1, and each bit in led\_mask that is set to 1 indicates an LED that is lit.

The *auto repeats* field is a bit vector. Each bit indicates that auto-repeat is enabled for the corresponding key. The vector is represented as 32 bytes. Byte N (from 0) contains the bits for keys SN to 8N+7, with the least-significant bit in the byte representing key SN.

The *global auto repeat* field can be set to the value of **AutoRepeatModeOn** or **Auto RepeatModeOff.** 

### **Related Information**

The **XAutoRepeatOn** subroutine, **XBell** subroutine, **XChangeKeyboardControl**  subroutine, **XGetKeyboardControl** subroutine, **XGetPointerMapping** subroutine, **XQueryKeymap** subroutine, **XSetPointerMapping** subroutine.

# **XModifierKeymap Data Structure**

typedef struct { int max\_keypermod;

KeyCode \*rnodif iermap;

} XModifierKeymap;

#### **Related Information**

The **<X11/keysym.h>** header file, **<X11/keysymdef.h>** header file

The **XChangeKeyboardMapping** subroutine, **XDeleteModifiermapEntry** subroutine, **XFreeModifiermap** subroutine, **XGetKeyboardMapping** subroutine, **XGetModifierMapping** subroutine, **XlnsertmodifiermapEntry** subroutine, **XlookupString**  subroutine, **XNewModifiermap** subroutine, **XSetModifierMapping** subroutine.

/\* Max number of keys per modifier of this server \*/ /\* An 8 by max keypermod array of the modifiers \*/

I

# **XHostAddress Data Structure**

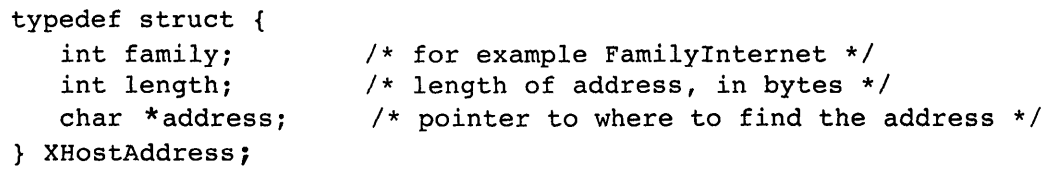

The fields of the **XHostAddress** data structure are:

- family Specifies which protocol address family to use (for example, the TCP/IP or UNIX domain). The family symbols are defined in the **<X11/X.h>** header file.
- length Specifies the length of the address in bytes.

address Specifies a pointer to the address.

## **Related Information**

 $\overline{1}$ 

The **<X11/X.h>** header file, **/etc/X?.hosts** file.

The **XAddHost** subroutine, **XAddHosts** subroutine, **XlistHosts** subroutine, **XRemoveHost**  subroutine, **XRemoveHosts** subroutine.

# **XAnyEvent Data Structure**

For each event type, a corresponding structure is declared in the **<X11/Xlib.h>** header file.

```
typedef struct { 
   int type;<br>unsigned long serial;
                             /* Number of last request processed
                                by the server */ 
   Bool send_event; /* True if this came from a SendEvent
                                request */ 
   Display *display; 
   Window window; 
                             /* Display the event was read from */ 
} XAnyEvent:
```
All the event structures have the following common fields.

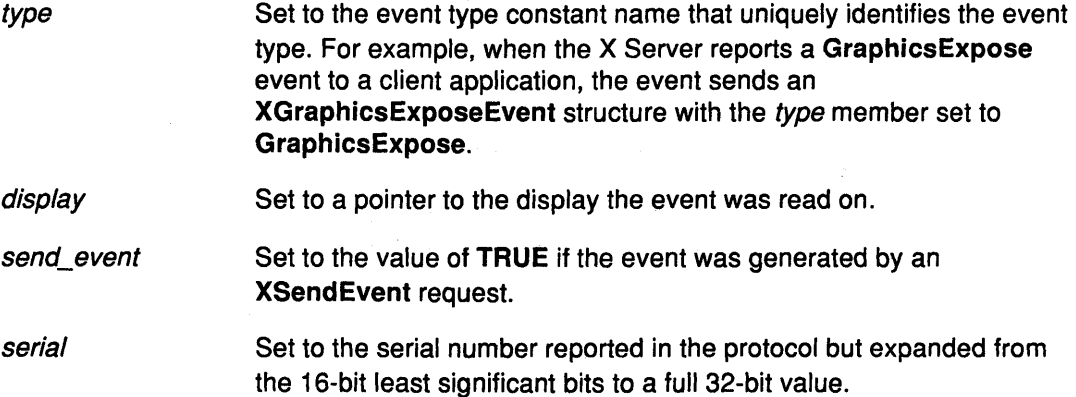

## **Related Information**

The **<X11/Xlib.h>** header file.

# **XEvent Data Structure**

typedef union \_XEvent { int type /\* Must not be changed \*/ XAnyEvent xany; XKeyEvent xkey; XButtonEvent xbutton; XMotionEvent xmotion; XCrossingEvent xcrossing; XFocusChangeEvent xfocus; XExposeEvent xexpose; XGraphicsExposeEvent xgraphicsexpose; XNoExposeEvent xnoexpose; XVisibilityEvent xvisibility; XCreateWindowEvent xcreatewindow; XDestroyWindowEvent xdestroywindow; XUnmapEvent xunmap; XMapEvent xmap; XMapRequestEvent xmaprequest; XReparentEvent xreparent; XConfigureEvent xconfigure; XGravityEvent xgravity; XResizeRequestEvent xresizerequest; XConfigureRequestEvent xconfigurerequest; XCirculateEvent xcirculate; XCirculateRequestEvent xcirculaterequest; XPropertyEvent xproperty; XSelectionClearEvent xselectionclear; XSelectionRequestEvent xselectionrequest; XSelectionEvent xselection; XColormapEvent xcolormap; XClientMessageEvent xclient; XMappingEvent xmapping; XErrorEvent xerror; XKeymapEvent xkeymap; long pad[24]; } XEvent;

### **Related Information**

The **<X11/Xlib.h>** header file.

# **XButtonPressedEvent or XButtonReleasedEvent Data Structure**

typedef struct { int type; unsigned long serial; /\* ButtonPress or ButtonRelease \*/ /\* Number of the last request processed by the server \*/ Bool send event;  $/$ \* True if this came from a SendEvent request \*/ Display \*display; /\* The display the event was read from \*/ Window window; Window root; /\* The event window it *is* reported relative to \*/ /\* Root window that the event occurred on \*/ Window subwindow; Time time; /\* The child window \*/ /\* Milliseconds \*/ int x, y; /\* Pointer x, y coordinates *in* the event window \*/ int x\_root, y root; /\* Coordinates relative to the root window \*/ unsigned int state; unsigned int button; /\* Key or button mask \*/ /\* Detail \*/ Bool same\_screen; } XButtonEvent; /\* Same screen flag \*/ typedef XButtonEvent XButtonPressedEvent; typedef XButtonEvent XButtonReleasedEvent; The fields for these structures are defined as follows:

type display Set to the event type constant name that uniquely identifies the event type. For example, when the X Server reports a **GraphicsExpose** event to a client application, the event sends an **XGraphicsExposeEvent** structure with the type field set to **GraphicsExpose.**  Set to a pointer to the display the event was read on.

 $send\_event$ Sei io the value of **TRUE** if the event was generated by an **XSendEvent** request.

serial Set to the serial number reported in the protocol but expanded from the 16-bit least significant bits to a full 32-bit value.

window The window ID of the window on which the event was generated. This is the event window. The X Server uses this window to report the event.

root The window ID of the root window of the source.

x\_root This is set to the x pointer coordinate relative to the origin of the root window at the time of the event.

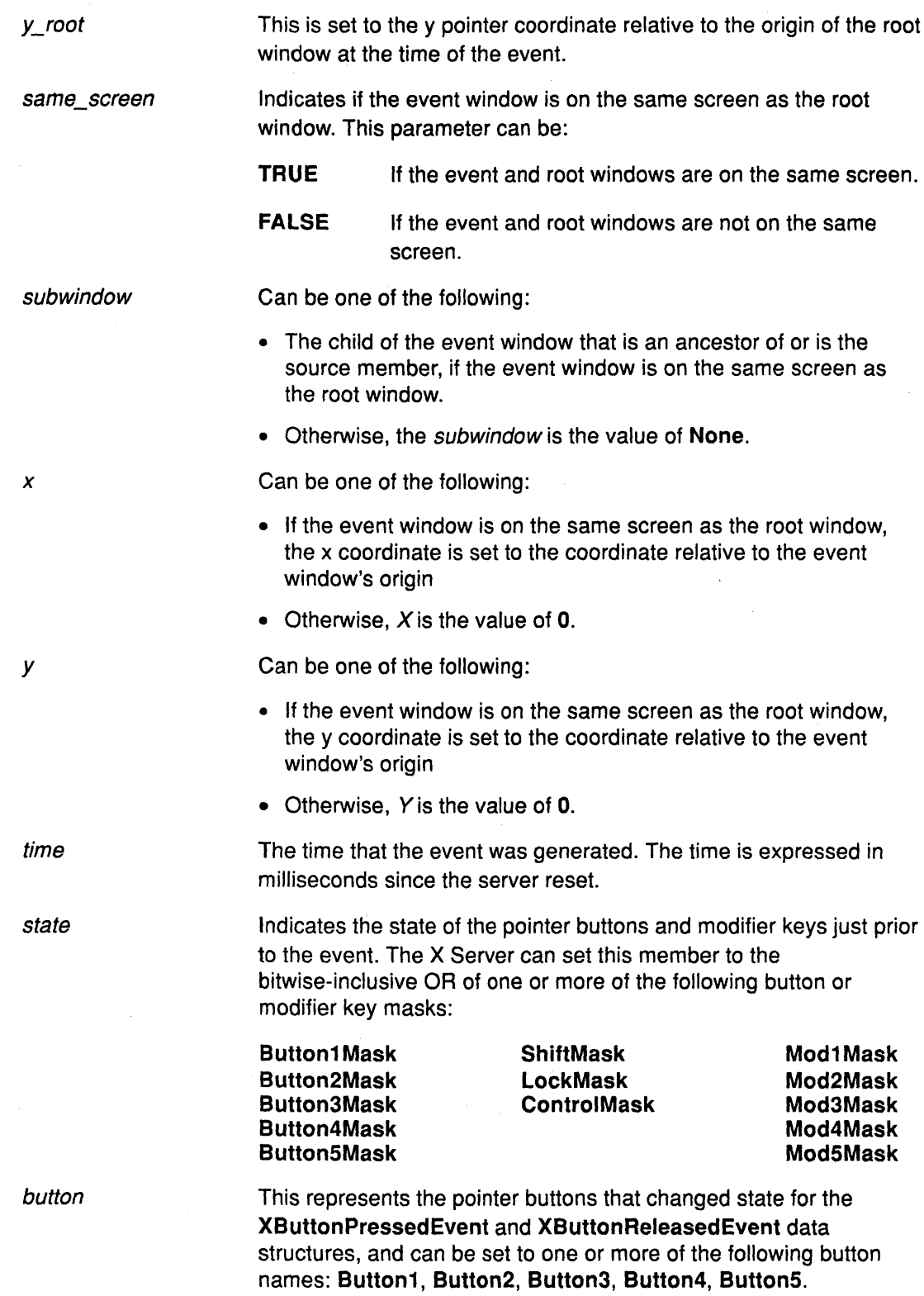

# **Related Information**

 $\sim 10^6$ 

)

The **ButtonPress** protocol event, **ButtonRelease** protocol event.

 $\ddot{\phantom{0}}$ 

# XKeyPressedEvent or XKeyReleasedEvent Data Structure

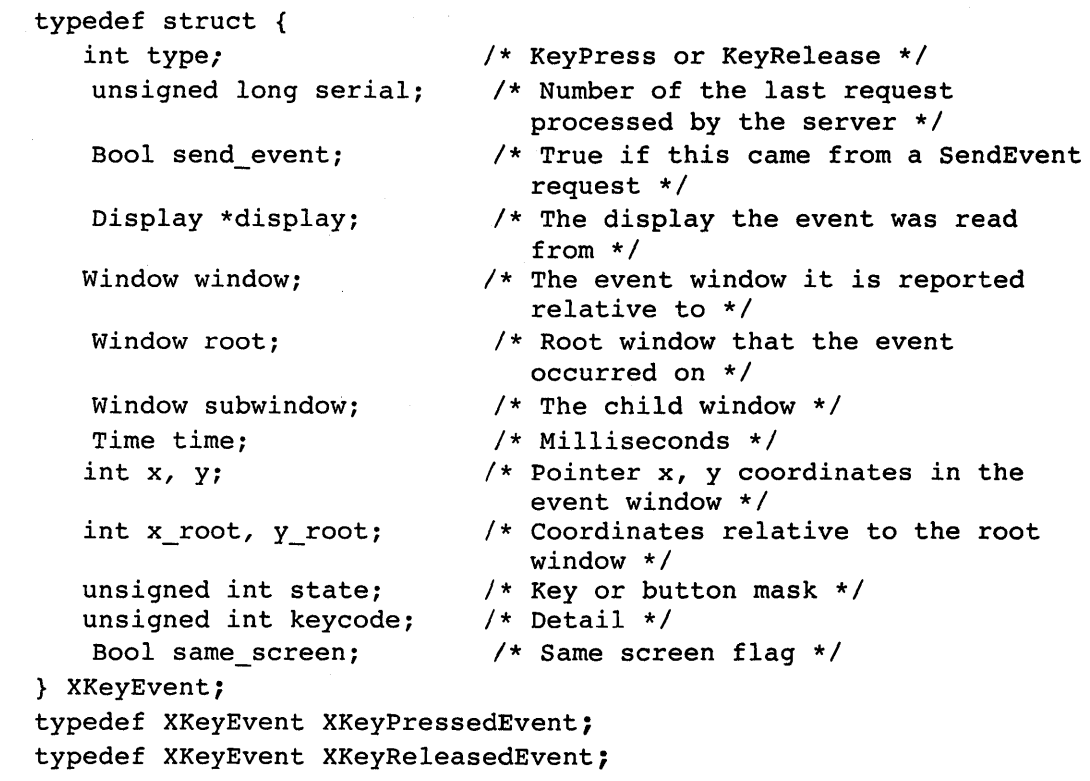

The fields for these structures are defined as follows:

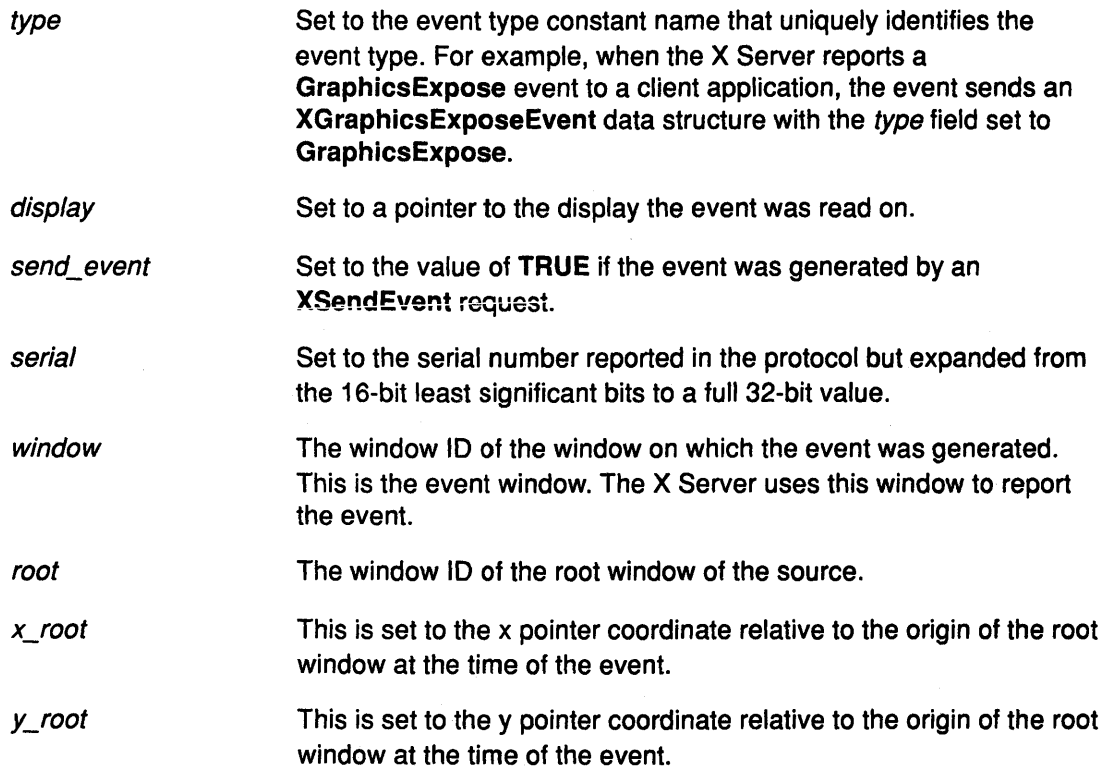

 $\pmb{\cdot}$ 

≬

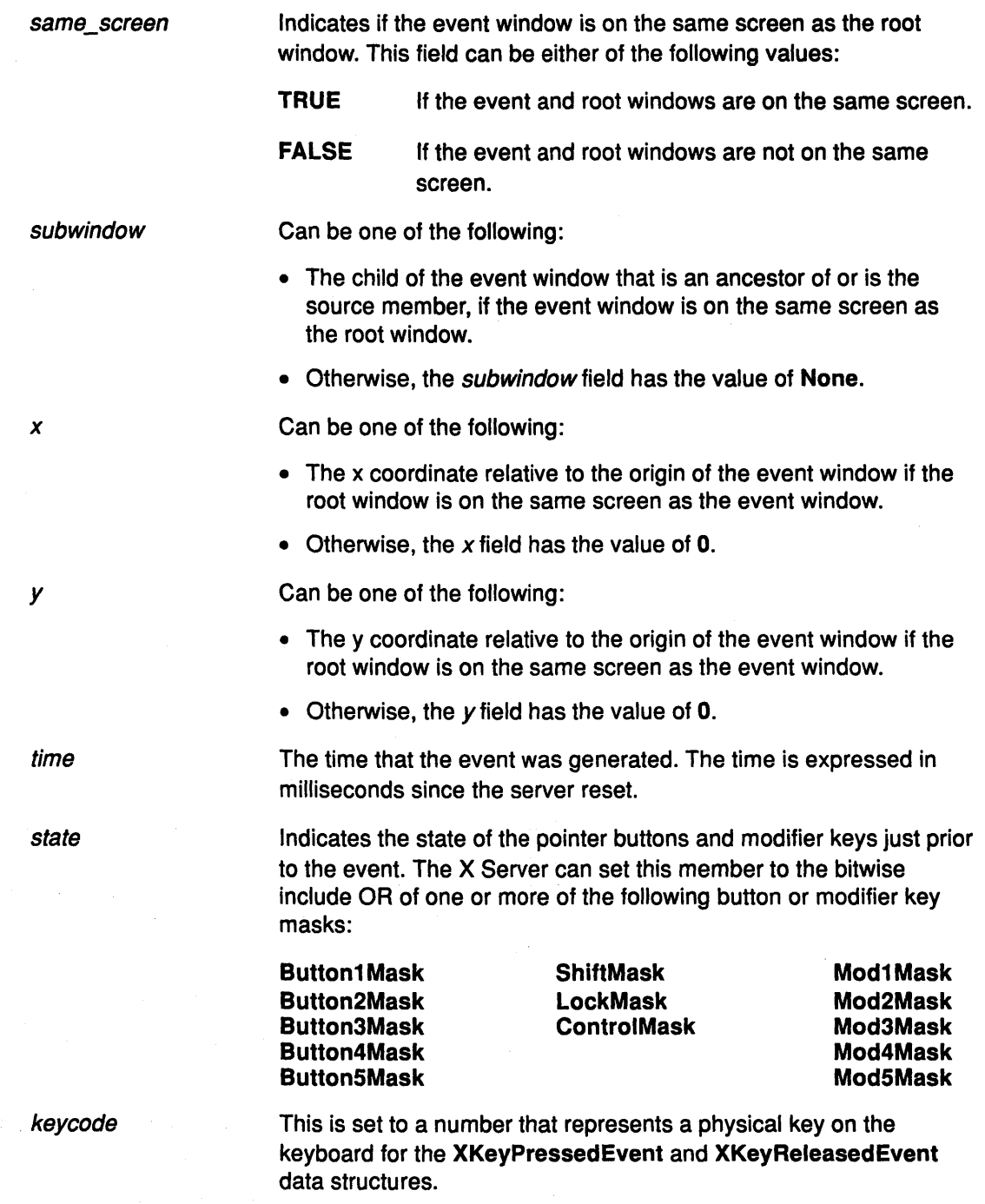

# Related Information

 $\label{eq:2.1} \mathcal{L}_{\mathcal{A}}(\mathcal{H}) = \mathcal{L}_{\mathcal{A}}(\mathcal{H}) = \frac{1}{2} \sum_{i=1}^n \mathcal{L}_{\mathcal{A}}(\mathcal{H}) \mathcal{L}_{\mathcal{A}}(\mathcal{H}) = \frac{1}{2} \sum_{i=1}^n \mathcal{L}_{\mathcal{A}}(\mathcal{H}) \mathcal{L}_{\mathcal{A}}(\mathcal{H})$ 

 $\label{eq:2.1} \left\| \left\langle \left( \mathbf{r}^{\mathbf{1}}_{\mathbf{1}} \cdot \mathbf{r}^{\mathbf{1}}_{\mathbf{1}} \cdot \mathbf{r}^{\mathbf{1}}_{\mathbf{1}} \right) \right\rangle - \left\langle \left( \mathbf{r}^{\mathbf{1}}_{\mathbf{1}} \cdot \mathbf{r}^{\mathbf{1}}_{\mathbf{1}} \right) \cdot \mathbf{r}^{\mathbf{1}}_{\mathbf{1}} \right\rangle \right\| = \left\langle \left( \mathbf{r}^{\mathbf{1}}_{\mathbf{1}} \cdot \mathbf{r}^{\mathbf{1}}_{\math$ 

 $\mathcal{L}^{\text{max}}_{\text{max}}$  , where  $\mathcal{L}^{\text{max}}_{\text{max}}$ 

 $\mathcal{L}^{\text{max}}_{\text{max}}$  ,  $\mathcal{L}^{\text{max}}_{\text{max}}$ 

The KeyPress event, KeyRelease event.

## XPointerMovedEvent Data Structure

#### typedef struct {

int type;  $\begin{array}{ccc} \n\text{int type:} \\
\text{unsigned long serial:} \\
\begin{array}{ccc} \n\end{array} & \n\end{array}$  /\* Number of the 1

Bool send\_event;

Window window;

Window root;

Time time;  $\frac{1}{2}$  /\* Milliseconds \*/

unsigned int keycode; /\* Detail \*/ char is hint; Bool same screen;  $/*$  Same screen flag \*/

} XMotionEvent;

- 
- /\* Number of the last request processed by the server \*/
- /\* True if this came from a SendEvent request \*/
- Display \*display; /\* The display the event was read from \*/
	- /\* The event window it is reported relative to \*/
	- /\* Root window that the event occurred on \*/
- Window subwindow; /\* The child window \*/
	-
- int x, y; /\* Pointer x, y coordinates in the event window \*/
- int x\_root, y root; /\* Coordinates relative to the root window \*/
- unsigned int state; /\* Key or button mask \*/
	-
	-
	-

typedef XMotionEvent XPointerMovedEvent;

The fields for the XPointerMovedEvent data structure are defined as follows:

type

display

root

send event Set to the event type constant name that uniquely identifies the event type. For example, when the X Server reports a GraphicsExpose event to a client application, the event sends an **XGraphicsExposeEvent** structure with the type field set to the value of GraphicsExpose. Set to a pointer to the display the event was read on. Set to the value of TRUE if the event was generated by an

serial XSendEvent request.

Set to the serial number reported in the protocol but expanded from the 16-bit least significant bits to a full 32-bit value.

window The window ID of the window on which the event was generated. This is the event window. The X Server uses this window to report the event.

The window ID of the root window of the source.

 $\mathbf{I}$ 

x\_root This is set to the x pointer coordinate relative to the origin of the root" window at the time of the event.

y\_root This is set to the y pointer coordinate relative to the origin of the root window at the time of the event.

same\_screen subwindow *x y*  time state Indicates if the event window is on the same screen as the root window. This field can be either of the following values: TRUE FALSE If the event and root windows are on the same screen. If the event and root windows are not on the same screen. Can be one of the following: • The child of the event window that is an ancestor of or is the source member, if the event window is on the same screen as the root window. • Otherwise, the *subwindow* field has the value of None. Can be one of the following: • The x coordinate relative to the origin of the event window if the source window and the event window are on the same screen. • Otherwise, the x field has the value of 0. Can be one of the following: • The y coordinate relative to the origin of the event window if the source window and the event window are on the same screen. • Otherwise, the yfield has the value of 0. The time that the event was generated. The time is expressed in milliseconds since the server reset. Indicates the state of the pointer buttons and modifier keys just prior to the event. The X Server can set this member to the bitwiseinclusive OR of one or more of the following button or modifier key

> Button1 Mask Button2Mask Button3Mask Button4Mask Button5Mask ShiftMask **LockMask ControlMask** Mod1Mask Mod2Mask Mod3Mask Mod4Mask Mod5Mask

is\_hint

This can be set to the value of NotifyNormal or NotifyHint for the XPointerMovedEvent data structure.

### Related Information

 $\big)$ 

The MotionNotlfy event.

masks:

# **XCrossingEvent or XEnterWindowEvent or XLeaveWindowEvent Data Structures**

typedef struct { int type; unsigned long serial;

Bool send event;  $/$ \* True if this came from a

Window subwindow; Time time;

Bool same\_screen;

int mode;

int detail;

Bool focus;

} XCrossingEvent;

SendEvent request \*/ Display \*display; /\* The display the event was read from \*/ Window window; /\* The event window it is reported relative to \*/ Window root;  $\frac{1}{x}$  Root window that the event occurred on \*/ /\* The child window \*/ /\* Milliseconds \*/ int x, y;  $\frac{1}{2}$  /\* Pointer x, y coordinates in the event window \*/ int x\_root, y\_root;  $/$ \* Coordinates relative to the root window \*/ /\* NotifyNormal, NotifyGrab, NotifyUngrab \*/ /\* NotifyAncestor, NotifyVirtual, Notifyinferior, NotifyNonlinear, NotifyNonlinearVirtual \*/ unsigned int state; typedef XCrossingEvent XEnterWindowEvent; /\* Same screen flag \*/ /\* Boolean focus \*/ /\* Key or button mask \*/ typedef XCrossingEvent XLeaveWindowEvent;

G

/\* EnterNotify or LeaveNotify \*/ /\* Number of the last request processed by the server \*/

The fields of the **XCrossingEvent, XEnterWindowEvent,** and **XLeaveWindowEvent** data structures are as follows:

type display send\_ event serial window Set to the event type constant name that uniqueiy identifies the event type. For example, when the X Server reports **a GraphicsExpose**  event to a client application, the event sends an **XGraphicsExposeEvent** structure with the type field set to **Graphics Expose.**  Set to a pointer to the display the event was read on. Set to the value of **TRUE** if the event was generated by an **XSendEvent** request. Set to the serial number reported in the protocol but expanded from the 16-bit least significant bits to a full 32-bit value. The window ID of the window on which the **EnterNotify** or **LeaveNotify** event was generated. This window is the event window. The X Server uses this window to report the events.

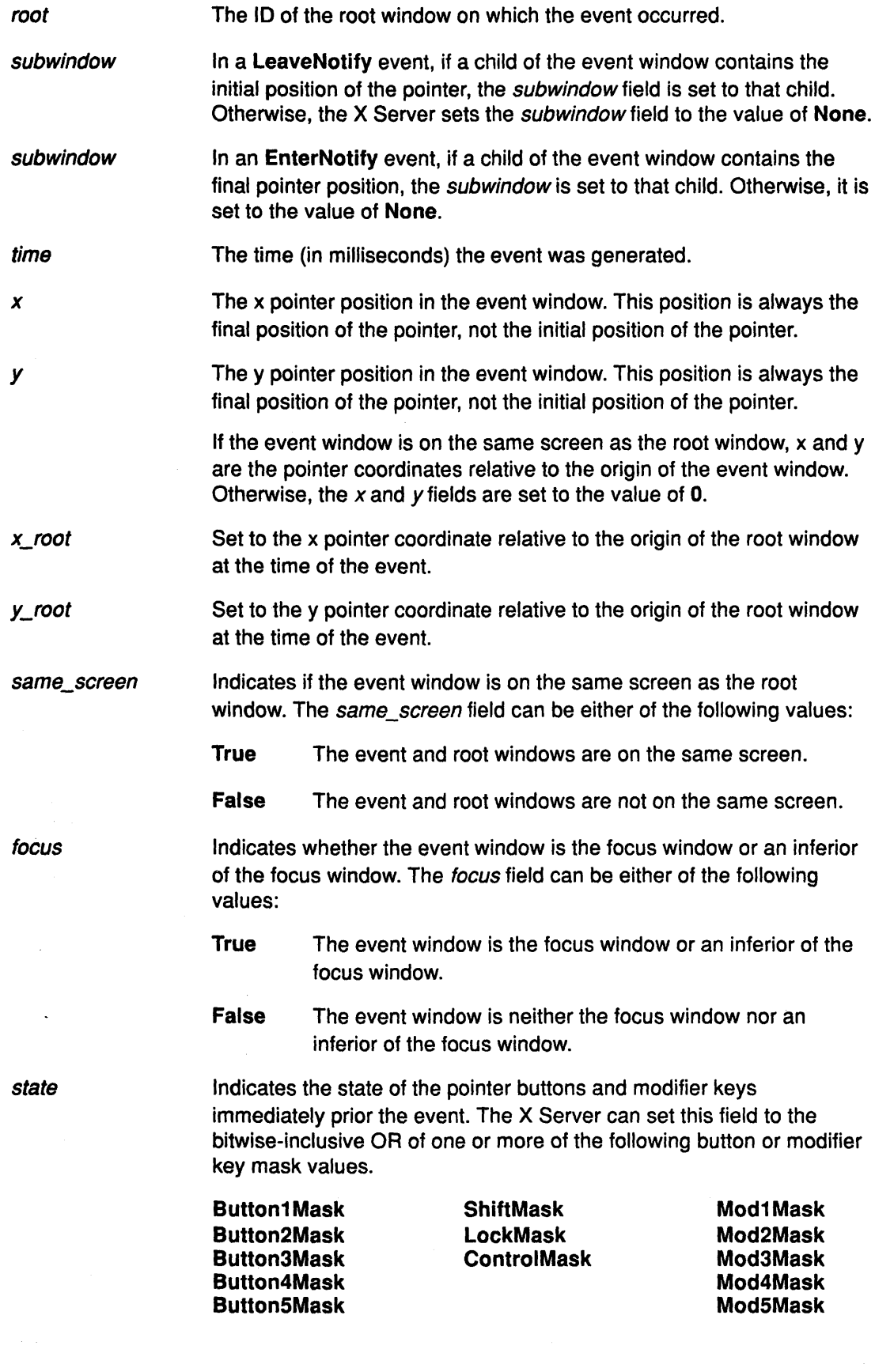

mode **Indicates if the events are normal events or pseudo motion events** when a grab activates, or when a grab deactivates. The X Server can set the mode field to one of the following values:

#### NotifyNormal

#### NotifyGrab

#### NotifyUngrab.

detail **Indicates the notify detail can be set to one of the following values:** 

Notify Ancestor

NotifyVirtual

Notifylnferior

NotifyNonlinear

NotifyNonlinearVirtual

#### Related Information

The EnterNotify event, LeaveNotify event.

The XChangeActivePointerGrab subroutine, XGrabKeyboard subroutine, XGrabPointer subroutine, XUngrabPointer subroutine.

# XFocusChangeEvent or XFocuslnEvent or XFocusOutEvent Data Structures

typedef struct { int type; unsigned long serial;

Bool send\_event;

Display \*display;

Window window; int mode;

int detail;

- /\* Focusin or FocusOut \*/
- /\* Number of the last request
- processed by the server \*/ /\* True if this came from a
- SendEvent request \*/
- /\* The display the event was read from \*/
- /\* The window of the event \*/
- /\* NotifyNormal, NotifyGrab, NotifyUngrab \*/
- /\* NotifyAncestor; NotifyVirtual, Notifyinferior, NotifyNonlinear, NotifyNonlinearVirtual, NotifyPointer, NotifyPointerRoot, NotifyDetailNone \*/

₫

} XFocusChangeEvent;

typedef XFocusChangeEvent XFocusinEvent; typedef XFocusChangeEvent XFocusOutEvent;

The fields of the XFocusChange, XFocuslnEvent and XFocusOutEvent data structures include the following definitions:

window Specifies the window ID of the window on which the Focusln or FocusOut event was generated. The X Server uses this window to report the event.

mode Specifies the type of focus event. The mode field can be set to one of the following values:

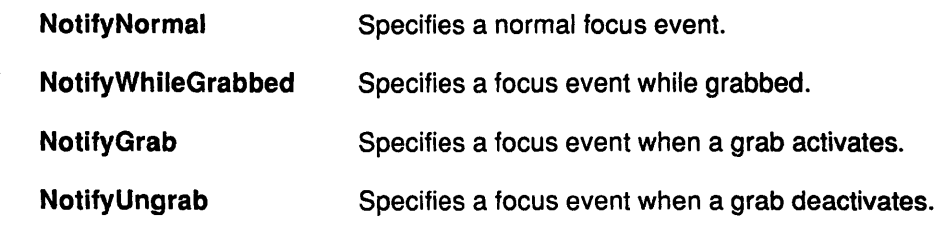

detail Indicates the notify detail depending on the event mode. The *detail* field can be one of the following values:

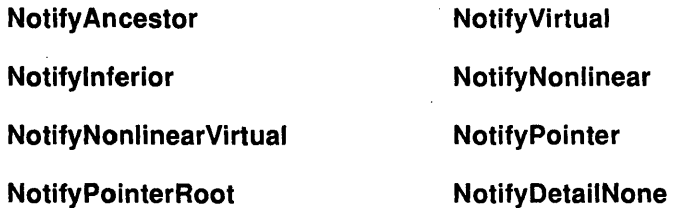

All FocusOut events caused by a window unmap are generated after any UnmapNotify event, but the ordering of FocusOut events with respect to generated EnterNotify, LeaveNotify, VisibilityNotify, and Expose events is not constrained by the X protocol.

### Related Information

The Focusln event, FocusOut event.

The XGrabKeyboard subroutine, XUngrabKeyboard subroutine.

## XKeymapEvent Data Structure

```
typedef struct { 
   int type,· 
   unsigned long serial; 
   Bool send event;
   Display *display;
```
Window window; char key\_vector[32]; }' XKeyrnapEvent;

/\* KeymapNotify \*/

/\* Number of the last request processed by the server \*/

 $/*$  True if this came from a SendEvent request \*/

/\* The display the event was read from \*/

The fields of the XKeymapEvent data structure associated with this event include the following:

window This is not used, but present for use with toolkit operations.

key\_ vector Specifies the bit vector of the keyboard. Each bit indicates that the corresponding key is currently pressed. The vector is represented as 32 bytes. Byte  $N$  (from 0) contains the bits for keys  $8N$  to  $8N+7$  with the least significant bit in the byte representing key 8N.

### Related Information

The KeymapNotify event.

# XExposeEvent Data Structure

typedef struct { int type; unsigned long serial;

Bool send\_event;

Display \*display;

Window window; int x, *y;*  int width, height: int count;

/\* Expose \*/

/\* Number of the last request processed by the server \*/

/\* True if this came from a SendEvent request \*/

/\* The display the event was read from \*/

/\* If nonzero, at least this many more *\*I* 

} XExposeEvent;

The fields of the XExposeEvent data structure include the following:

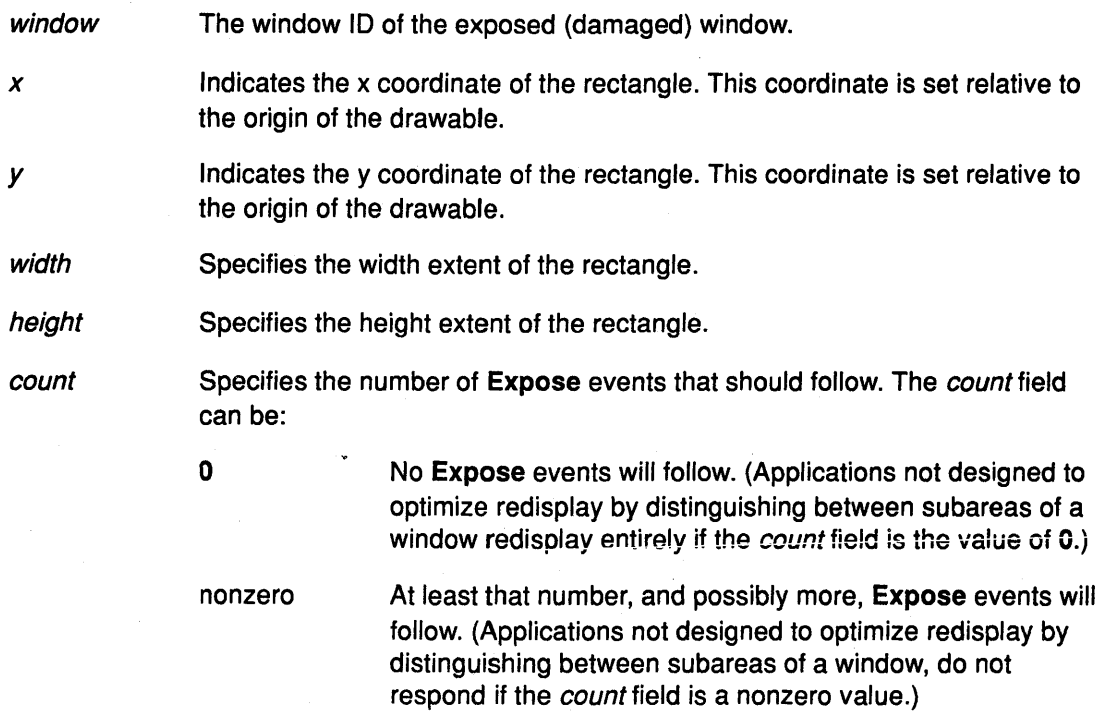

### Related Information

The Expose event.

# **XGraphicsExposeEvent Data Structure**

 $\bigg)$ 

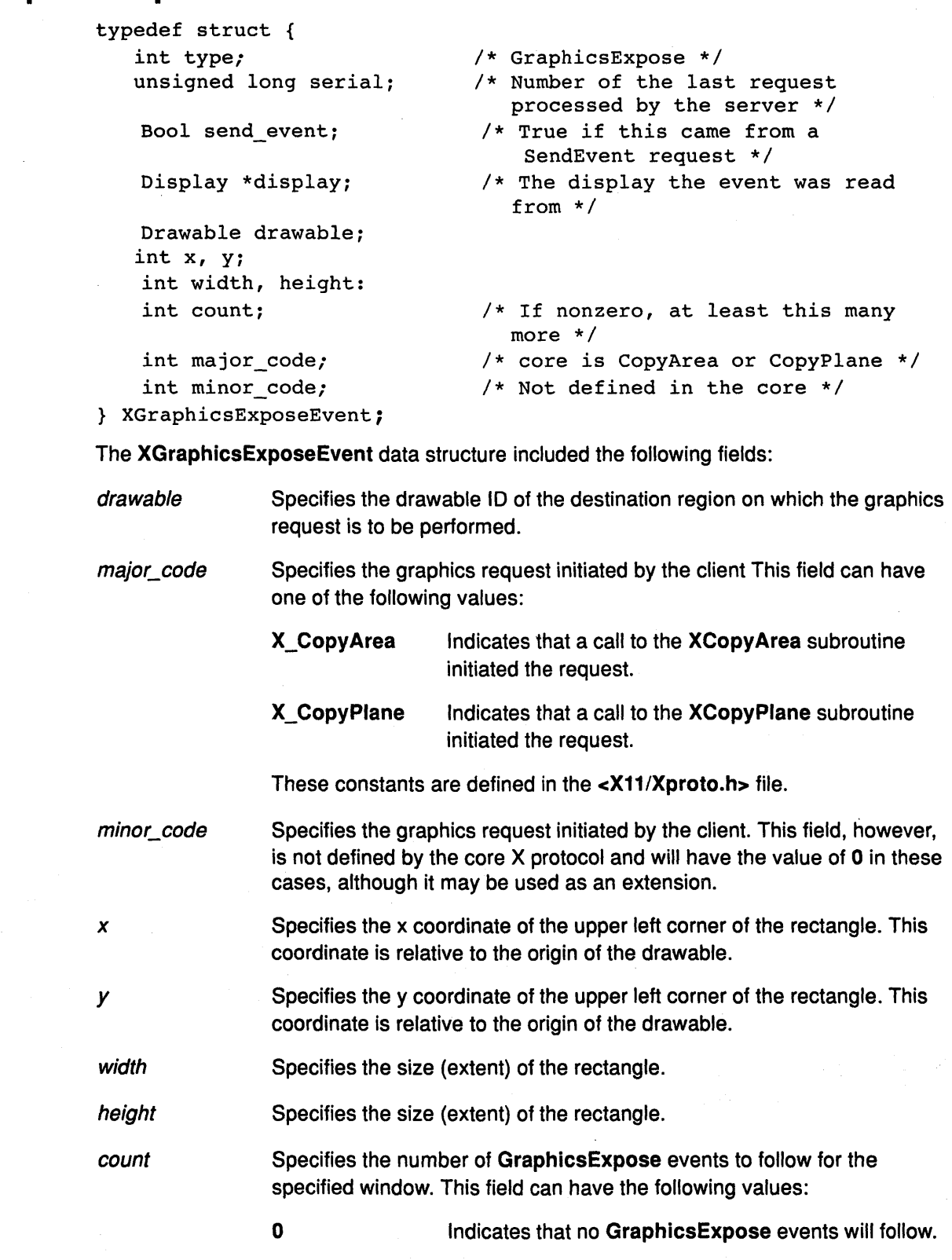

nonzero

Indicates that at least that number, and possibly more, GraphicsExpose events will follow.

### Related Information

The GraphicsExposure event, NoExpose event.

The XCopyArea subroutine, XCopyPlane subroutine, XCreateGC subroutine, XSetGraphicsExposures subroutine.

# XNoExposeEvent Data Structure

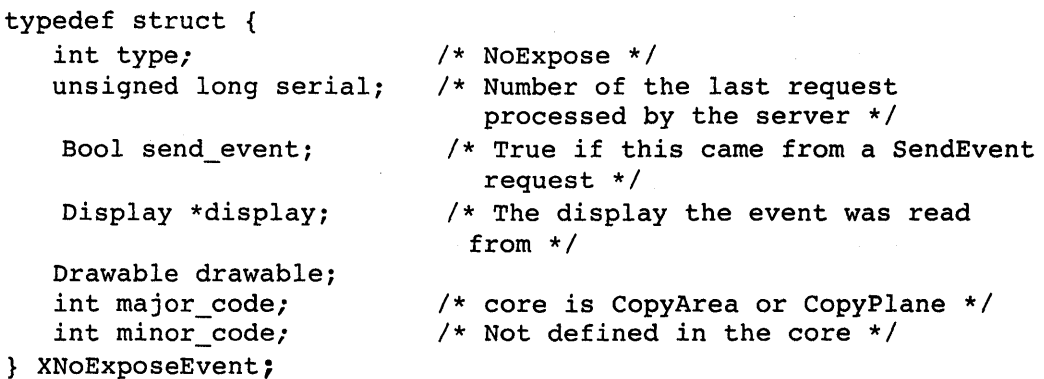

The XGraphicsExposeEvent and XNoExposeEvent data structures have the following common fields:

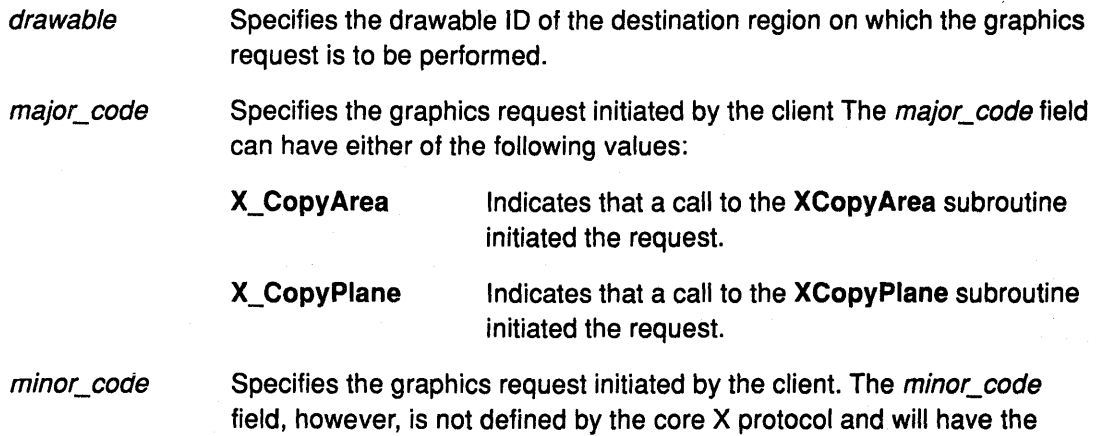

value of O in these cases, although it may be used as an extension.

### Related Information

The <X11/Xproto.h> file.

The GraphicsExpose event, NoExpose event.

The XCopyArea subroutine, XCopyPlane subroutine, XCreateGC subroutine, XSetGraphicsExposures subroutine.

# **XCirculateEvent Data Structure**

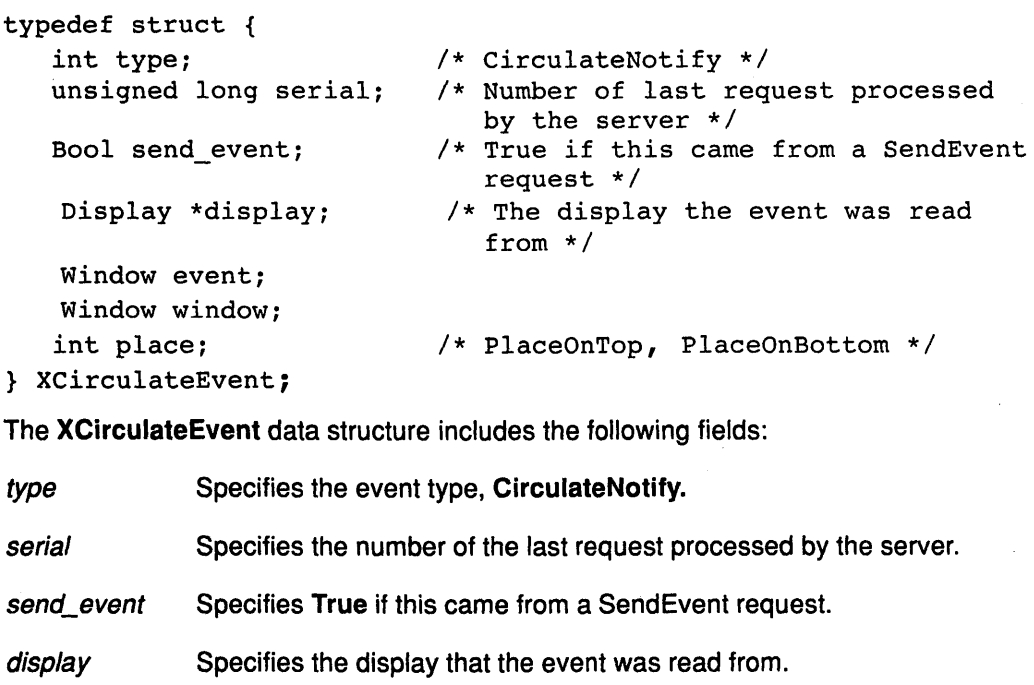

event Specifies the window on which the event was generated. This field is set to either the restacked window or its parent, depending on whether **StructureNotify or SubstructureNotify** was selected.

window Specifies the window that was restacked.

place Specifies the window position after the restack occurs. The place field can have either of the following values:

> **PlaceOnTop**  Indicates that the window is now on top of all siblings.

**PlaceOnBottom**  Indicates that the window is now below all siblings.

### **Related Information**

 $\frac{1}{2}$ 

The **CirculateNotify** event.

The **XCirculateSubwindows** subroutine, **XCirculateSubwindowsDown** subroutine, **XCirculateSubwindowsUp** subroutine.

# **XConfigureEvent Data Structure**

```
typedef struct {
```
Bool send event;

```
Window event: 
   Window window; 
   int x, y; 
   int width, height; 
   int border_width; 
   Window above; 
   Bool override redirect;
} XConfigureEvent;
```
- int type; /\* ConfigureNotify \*/
- unsigned long serial; /\* Number of the last request processed by the server \*/

/\* True if this came from a SendEvent request \*/

Display \*display;  $\frac{1}{2}$  /\* The display the event was read from \*/

G

The **XConfigureEvent** data structure includes the following fields:

event window *x*  y width height border\_width above override \_redirect Specifies the window on which the event was genereated. This field is set to either the reconfigured window or its parent, depending on whether **StructureNotify or SubstructureNotify** was selected. Specifies the window whose size, position, border, or stacking order was changed. Specifies the x coordinate of the upper left corner of the window. This coordinate is relative to the origin of the new parent window. Specifies the y coordinate of the upper left corner of the window. This coordinate is relative to the origin of the new parent window Specifies the size of the window, excluding the border. Specifies the size of the window, excluding the border. Specifies the width of the window border, in pixels. Specifies the window ID of the sibling window. This field is used for stacking operations. If the above field is set to the value of **None,** the reconfigured window is on the bottom of the stack with respect to sibling windows. If this field is set to a sibling window, the reconfigured window is placed on top of this sibling window. Specifies the value set in the override redirect field of the window. If this field is the value of **True,** window manager clients should ignore the window.

### **Related Information**

The **ConfigureNotify** event.

The XConfigureWindow subroutine, XLowerWindow subroutine, XRaiseWindow subroutine, XRestackWindows subroutine, XMoveWindow subroutine, XResizeWindow subroutine, XMoveResizeWindow subroutine, XMapRaised subroutine, XSetWindowBorderWidth subroutine.

# XCreateWindowEvent Data Structure

The XCreateWindowEvent data structure includes the following fields:

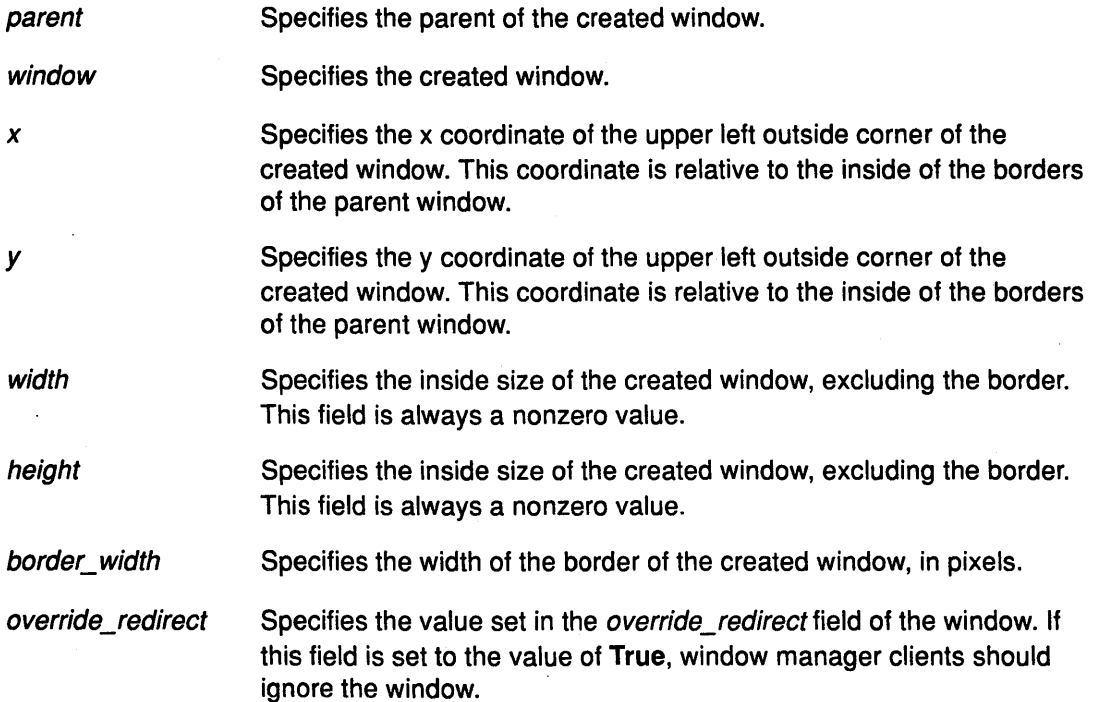

### Related Information

J

The CreateNotify event.

The XCreateSimpleWindow subroutine, XCreateWindow subroutine.

# XDestroyWindowEvent Data Structure

```
typedef struct { 
   int type; 
   unsigned long serial;
```
Bool send event;

Display \*display;

Window event; Window window; } XDestroyWindowEvent;

- /\* DestroyNotify \*/
- /\* Number of the last request processed by the server \*/
- /\* True if this came from a SendEvent request \*/
- /\* The display the event was read from \*/

The XDestroyWindowEvent data structure includes the following fields:

event Specifies the window on which the event was generated. This field is set to either the destroyed window or its parent, depending on whether **StructureNotify or SubstructureNotify** was selected.

window Specifies the window that is destroyed.

### **Related Information**

The **DestroyNotify** event.

The **XDestroySubwindows** subroutine, **XDestroyWindow** subroutine.

# **XGravityEvent Data Structure**

typedef struct {

int type; unsigned long serial;

Bool send\_event;

Display \*display;

Window event; Window window; int x, y; } XGravityEvent;

- /\* GravityNotify \*/
- /\* Number of the last request processed by the server \*/
- /\* True if this came from a SendEvent request \*/
- /\* The display the event was read from \*/

(

The **XGravityEvent** data structure includes the following fields:

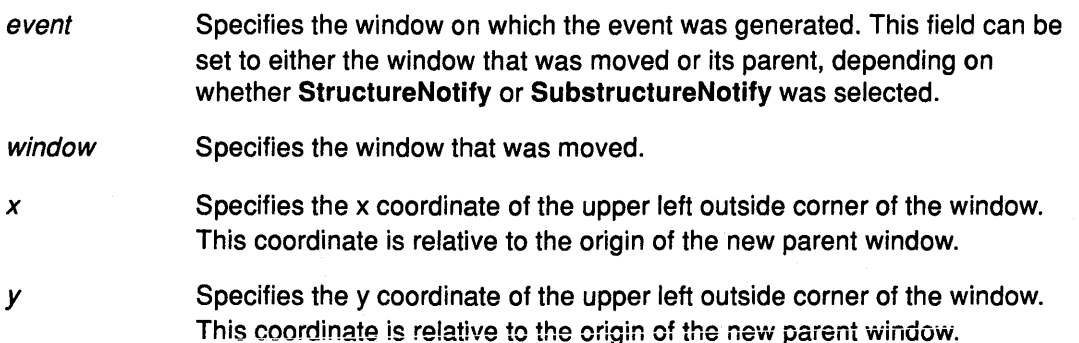

### **Related Information**

The **GravityNotify** event.

The **XConfigureWindow** subroutine, **XMoveResizeWindow** subroutine, **XResizeWindow**  subroutine.

# **XMapEvent Data Structure**

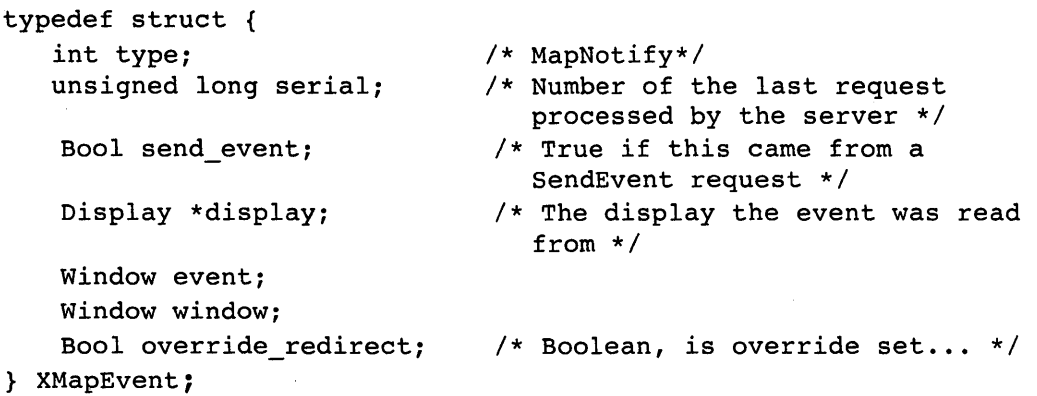

The **XMapEvent** data structure includes the following fields:

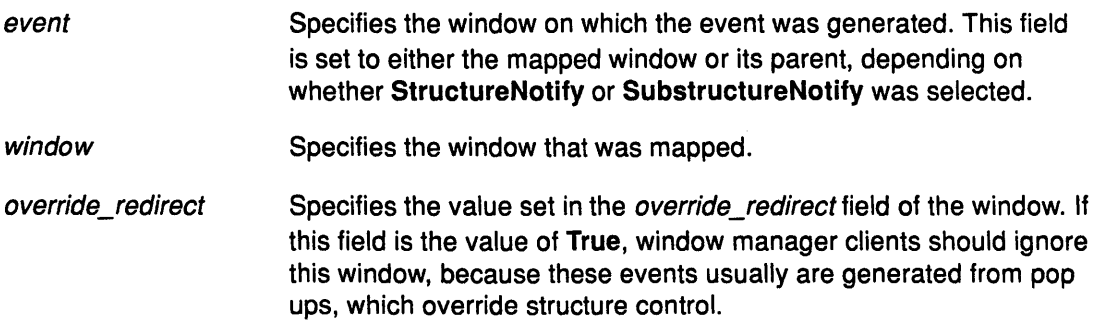

## **Related Information**

 $\,$  )

The **MapNotify** event.

The **XMapRaised** subroutine, **XMapSubwindows** subroutine, **XMapWindow** subroutine.

# **XMappingEvent Data Structure**

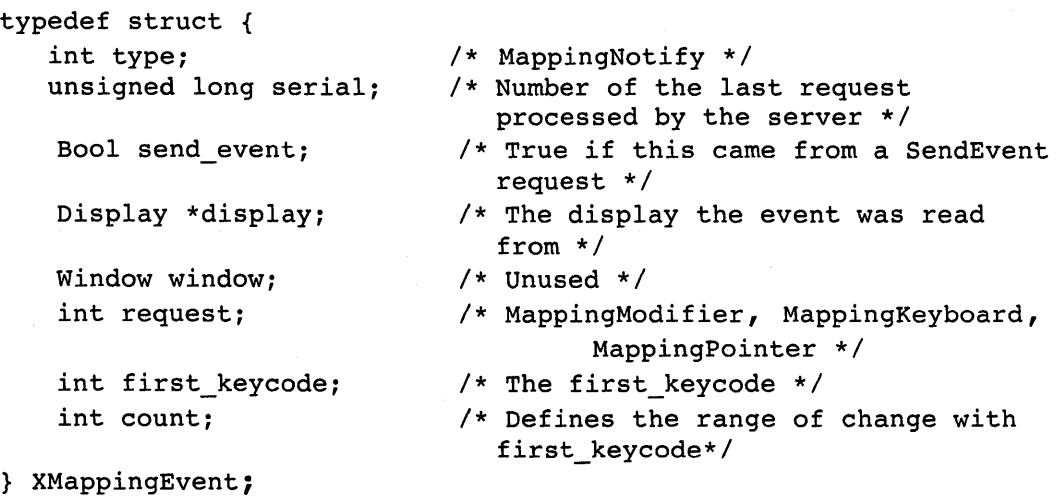

The **XMappingEvent** data structure includes the following fields:

request

Specifies the kind of mapping change that occurred. The request field can have the following values:

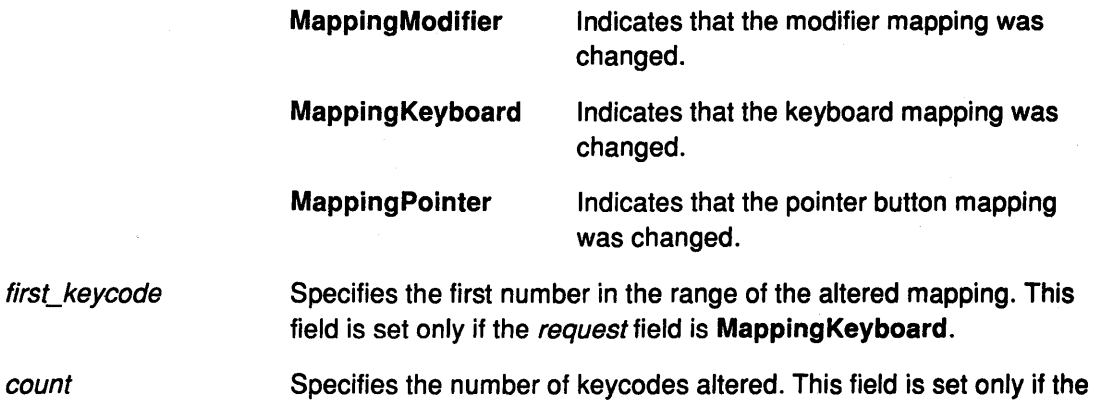

request field is MappingKeyboard.

To update the client application's knowledge of the keyboard, use the XRefreshKeyboardMapping subroutine.

### Related Information

count

The MappingNotify event.

The XChangeKeyboardMapping subroutine, XRefreshKeyboardMapping subroutine, XSetModifierMapping subroutine, XSetPointerMapping subroutine.

# XReparentEvent Data Structure

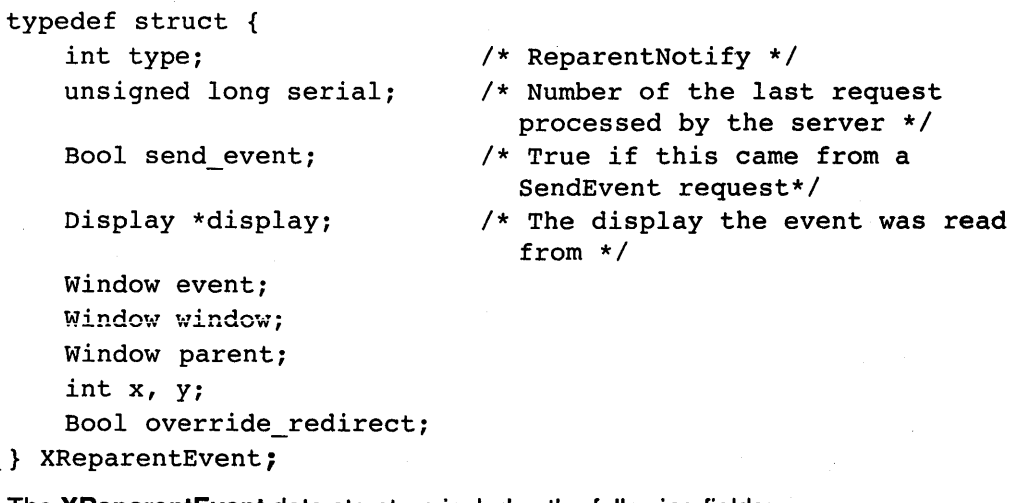

The XReparentEvent data structure includes the following fields:

event

Specifies the window on which the event was generated. This field is set to either the reparented window or the old or new parent, depending on whether StructureNotify or SubstructureNotify was selected.

window

parent

Specifies the new parent window.

Specifies the window that was reparented.

Specifies the x coordinate of the upper left outer corner of the reparented window. This coordinate is relative to the origin of the new parent window.

> Specifies the y coordinate of the upper left outer corner of the reparented window. This coordinate is relative to the origin of the new parent window

override \_redirect

Specifies the value set in the override\_redirect field of the reparented window. If this field is the value of True, window manager clients should ignore the window.

### Related Information

 $\boldsymbol{X}$ 

y

The ReparentNotify event.

The XReparentWindow subroutine.

# XUnmapEvent Data Structure

typedef struct { int type; unsigned long serial;

Bool sendevent;

Display \*display;

Window event; Window window; Bool from\_configure; } XUnmapEvent;

/\* UnmapNotify \*/

- /\* Number of the last request processed by the server \*/
- /\* True if this came from a SendEvent request \*/
- /\* The display the event was read from \*/

The XUnmapEvent data structure includes the following fields:

event window from\_configure Specifies the window on which this event was generated. This paramer may be set to either the unmapped window or its parent, depending on whether StructureNotify or SubstructureNotify was selected. Specifies the window that was unmapped. Specifies the value of True if the event was generated as a result of resizing the parent window when the window itself had a win\_gravity field of UnmapGravity.

### Related Information

j

The UnmapNotify event.

Service St

The XUnmapSubwindows subroutine, XUnmapWindow subroutine.

# XVisibilityEvent Data Structure

#### typedef struct {

```
int type; 
unsigned long serial;
```
Bool send\_event;

Display \*display;

Window window; int state; } XVisibilityEvent;

- /\* VisibilityNotify \*/
- /\* Number of the last request processed by the server \*/
- /\* True if this came from a SendEvent request \*/
- /\* The display the event was read from \*/

The XVisibilityEvent data structure includes the following fields:

window Specifies the window whose visibility state changes.

*state* Specifies the visibility state of the window. This field can have one of the following values:

VisibilityUnobscured

VisibilityPartiallyObscured

VisibilityFullyObscured.

### Related Information

The VisibilityNotify event.

# XCirculateRequestEvent Data Structure

```
typedef struct { 
   int type; 
   unsigned long serial; 
   Bool send_event; 
   Display *display; 
   Window parent; 
   Window window; 
   int place; 
} XCirculateRequestEvent; 
                              /* CirculateRequest */ 
                              /* Number of the last request 
                                 processed by the server */ 
                              /* True if this came from a 
                                 SendEvent request */ 
                              /* The display the event was read
                                 from */ 
                              /* PlaceOnTop, PlaceOnBottom */
```
The XCirculateRequestEvent data structure includes the following fields:

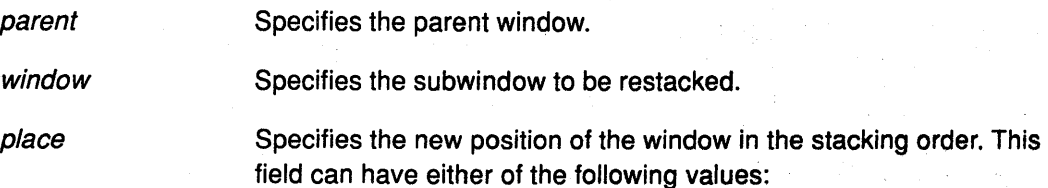
**PlaceOnTop** 

Indicates that the window will be placed on top of all siblings.

**PlaceOnBottom** 

Indicates that the window will be placed below all siblings.

## **Related Information**

The **CirculateRequest** event.

The **XCirculateSubwindows** subroutine, **XCirculateSubwindowsDown** subroutine, **XCirculateSubwindowsUp** subroutine.

# **XConfigureRequestEvent Data Structure**

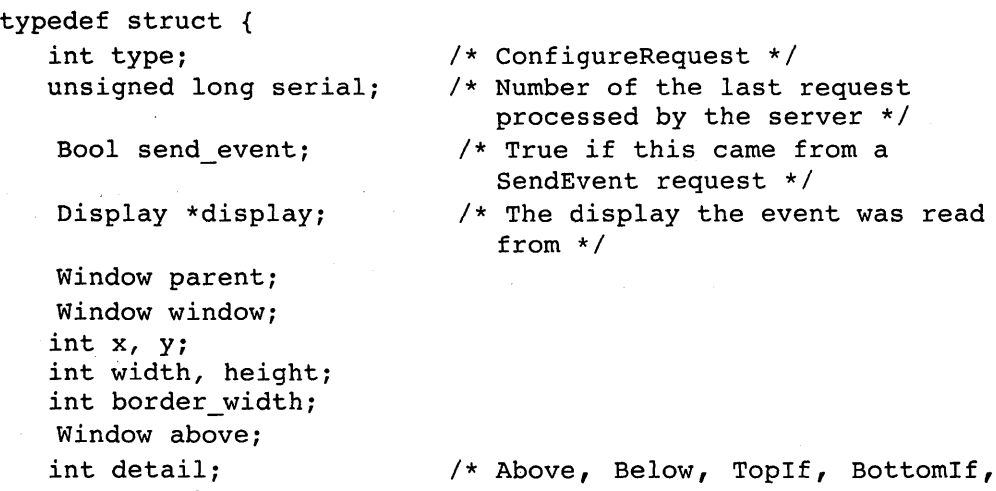

Opposite \*/

unsigned long value\_mask; } XConfigureRequestEvent;

The **XConfigureRequestEvent** data structure includes the following fields:

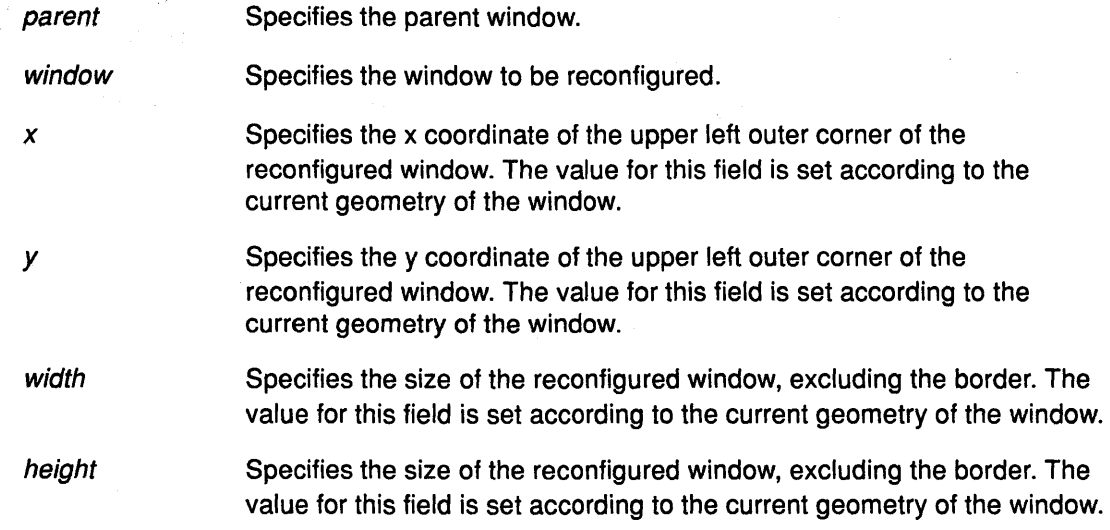

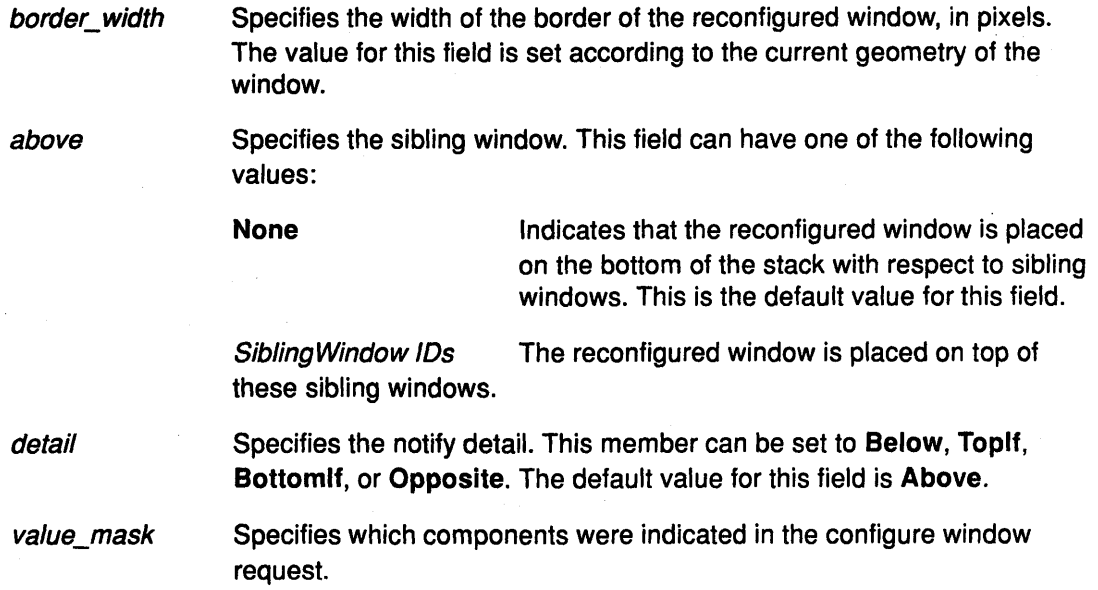

## Related Information

The ConfigureRequest event.

The XConfigureWindow subroutine, XLowerWindow subroutine, XMapRaised subroutine, XMoveResizeWindow subroutine, XMoveWindow subroutine, XRaiseWindow subroutine, XResizeWindow subroutine, XRestackWindows subroutine, XSetWindowBorderWidth subroutine.

# XMapRequestEvent Data Structure

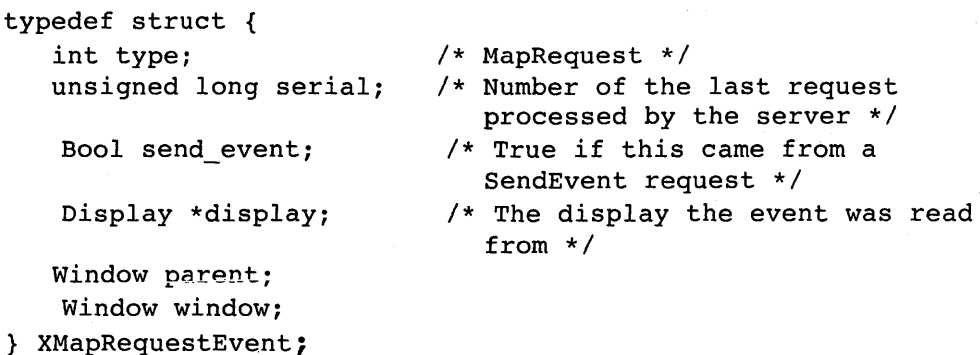

The XMapRequestEvent data structure includes the following fields:

parent Specifies the parent window.

window Specifies the window to be mapped.

## Related Information

The MapRequest event.

The XMapRaised subroutine, XMapSubwindows subroutine, XMapWindow subroutine.

≬

## XResizeRequestEvent Data Structure

typedef struct { int type; unsigned long serial;

Bool send\_event;

Display \*display;

/\* ResizeRequest \*/

- /\* Number of the last request processed by the server \*/
- /\* True if this came from a SendEvent request \*/
- /\* The display the event was read from \*/

Window parent; int width, height; } XResizeRequestEvent;

The XResizeRequestEvent data structure includes the following fields:

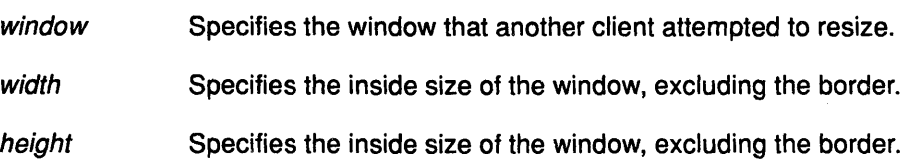

## Related Information

J

The ResizeRequest event.

The XConfigureWindow subroutine, XMoveResizeWindow subroutine, XResizeWindow subroutine.

# XColormapEvent Data Structure

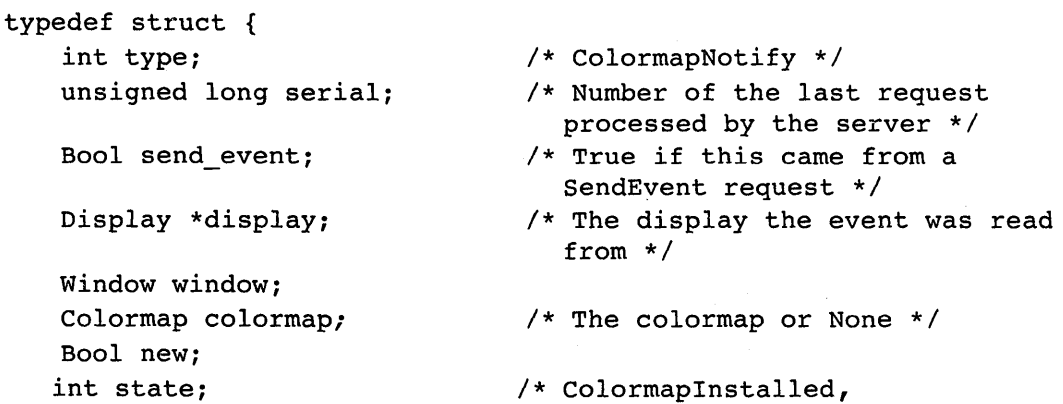

} XColormapEvent;

The XColormapEvent data structure includes the following fields:

- window Specifies the window whose associated colormap is changed, installed, or uninstalled.
- colormap Specifies the colormap associated with the window for a colormap changed by a call to the XChangeWindowAttributes subroutine. For a colormap

ColormapUninstalled\*/

changed by a call to the XFreeColormap subroutine, this field is the value of None. new Specifies if the colormap for the specified window was changed or installed or uninstalled. This field can have either of the following values: **True** Indicates that the colormap was changed. False Indicates that the colormap was installed or uninstalled. state Specifies if the colormap is installed or uninstalled. This field can have either of the following values: Colormaplnstalled ColormapUninstalled

#### Related Information

The ColormapNotify event.

The XChangeWindowAttributes subroutine, XFreeColormap subroutine, XlnstallColormap subroutine, XSetWindowColormap subroutine, XUninstallColormap subroutine.

# XClientMessageEvent Data Structure

```
typedef struct { 
   int type; 
   unsigned long serial; 
   Bool send event;
   Display *display; 
   Window window; 
   Atom message type;
   int format; 
   union { 
       char b[20]; 
       short s[lO]; 
       long 1[5]; 
       } data; 
} XClientMessageEvent; 
                                     /* ClientMessage */ 
                                    /* Number of the last request 
                                        processed by the server */ 
                                     /* True if this came from a 
                                        SendEvent request */ 
                                     /* The display the event was read 
                                        from */ 
The XClientMessageEvent data structure includes the following fields: 
window 
message_type
                  Specifies the window to which the event was sent. 
                  Specifies an atom which indicates how the data is to be interpreted by
```
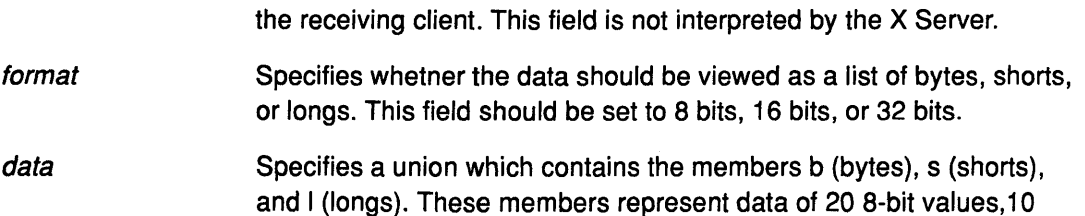

₫

16-bit values, and 5 32-bit values. Some message types may not use all these values. This field is not interpreted by the X Server.

#### **Related Information**

The **XAnyEvent** data structure.

The **ClientMessage** event.

The **XSendEvent** subroutine.

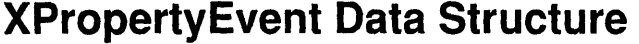

```
typedef struct { 
   int type;<br>
unsigned long serial;<br>
/* Number of the las-
                                   /* Number of the last request
                                       processed by the server */ 
                                   /* True if this came from a 
                                       SendEvent request */ 
   Bool send_event; 
   Display *display; 
   Window window; 
   Atom atom; 
   Time time; 
   int state; 
                                    /* The display the event was 
                                       read from */ 
                                    /* PropertyNewValue, 
                                               PropertyDeleted*/
```
} XPropertyEvent;

The **XPropertyEvent** data structure includes the following fields:

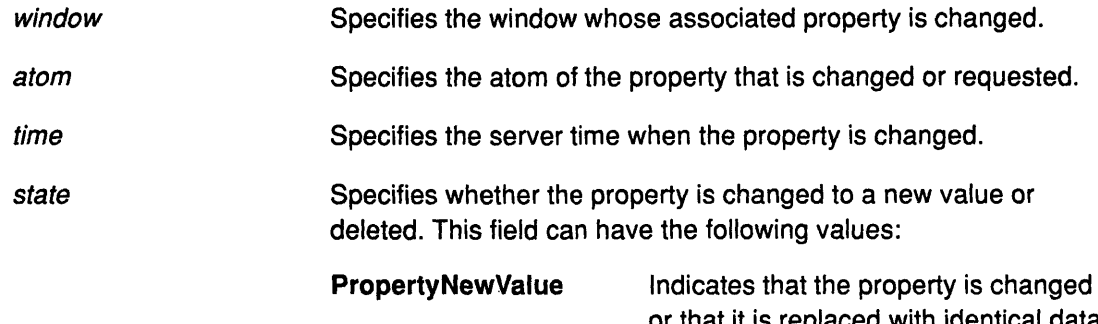

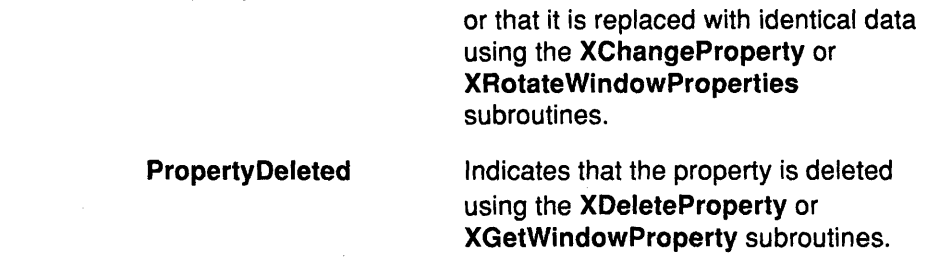

## **Related Information**

 $\sum_{i=1}^{n}$ 

The **PropertyNotify** event.

The **XChangeProperty** subroutine, **XDeleteProperty** subroutine, **XGetWindowProperty**  subroutine, **XRotateWindowProperties** subroutine.

# **XSelectionClearEvent Data Structure**

#### typedef struct {

```
int type; 
unsigned long serial;
```
Bool send\_event;

Display \*display;

```
Window window; 
Atom selection; 
Time time;
```
} XSelectionClearEvent;

The **XSelectionClearEvent** data structure includes the following fields:

/\* SelectionClear \*/

from \*/

/\* Number of the last request processed by the server \*/ /\* True if this came from a SendEvent request \*/

/\* The display the event was read

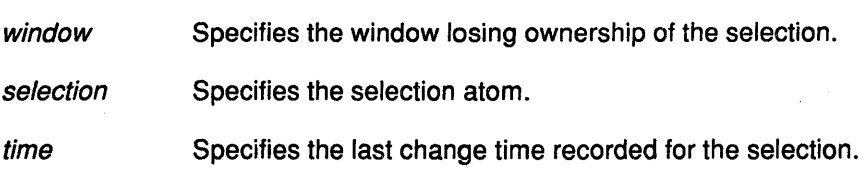

## **Related Information**

The **SelectionClear** event.

The **XSetSelectionOwner** subroutine.

# **XSelectionRequestEvent Data Structure**

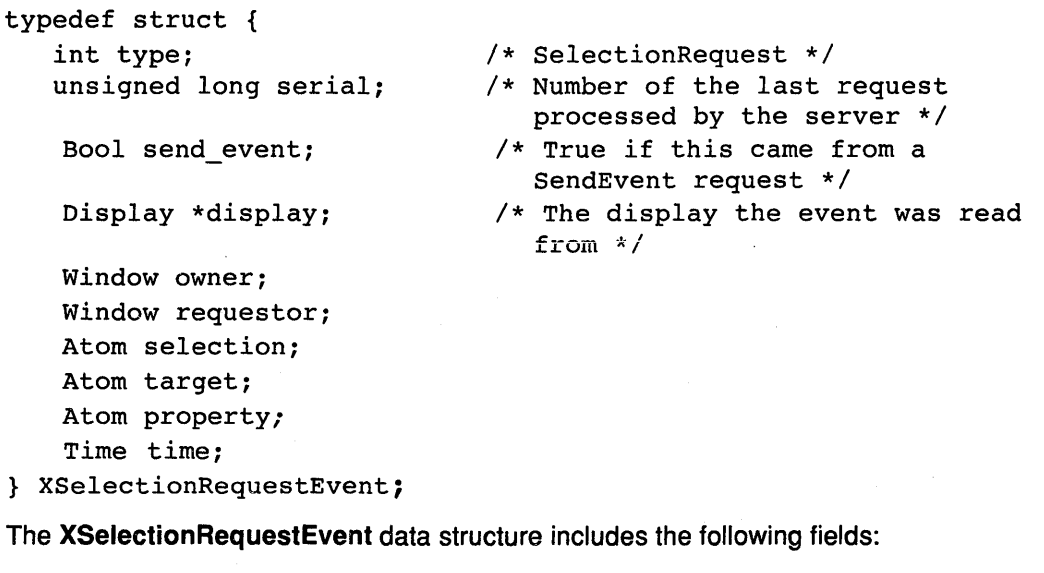

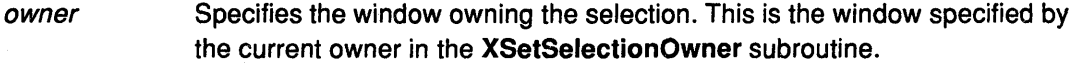

₫

requestor Specifies the window requesting the selection.

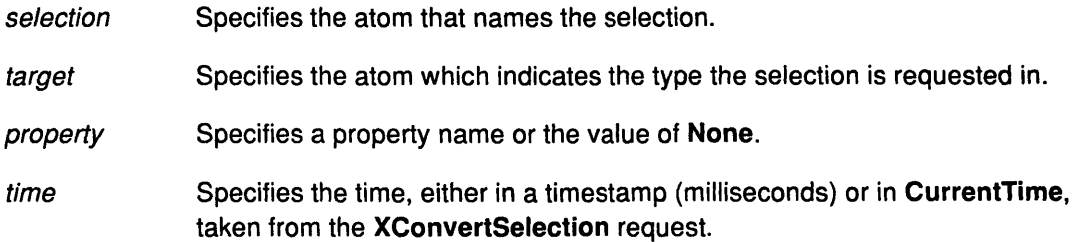

## **Related Information**

The **SelectionRequest** event.

The **XConvertSelection** subroutine, **XSetSelectionOwner** subroutine.

# **XSelectionEvent Data Structure**

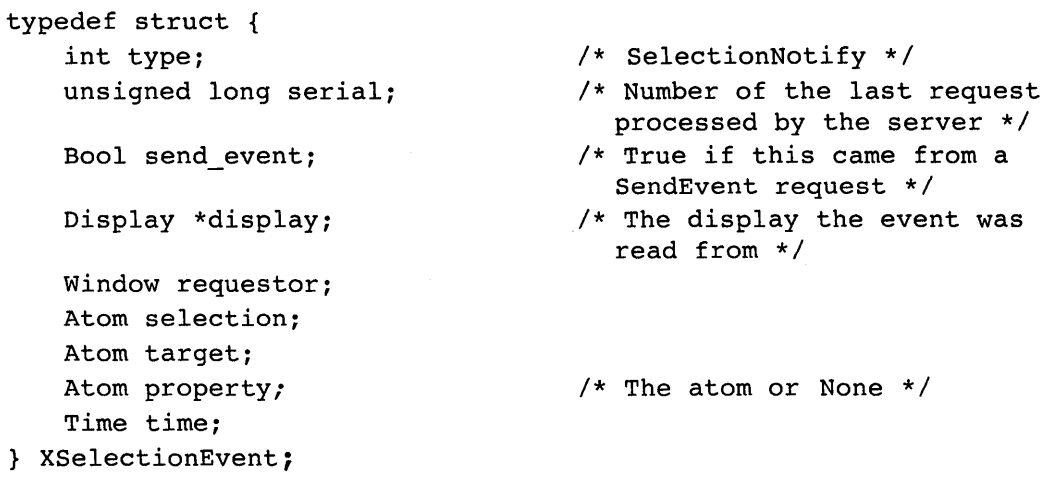

The **XSelectionEvent** data structure includes the following fields:

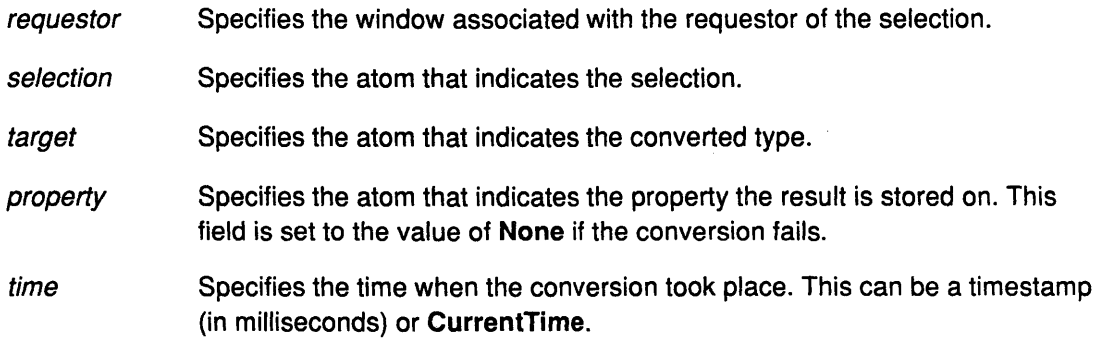

## **Related Information**

The **SelectionNotify** event.

The **XConvertSelection** subroutine, **XSendEvent** subroutine.

# **XErrorEvent Data Structure**

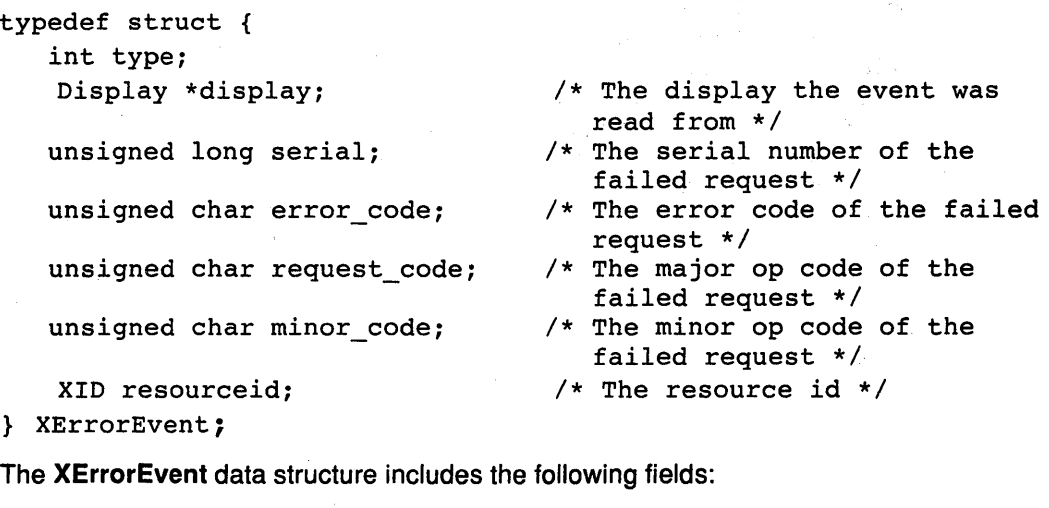

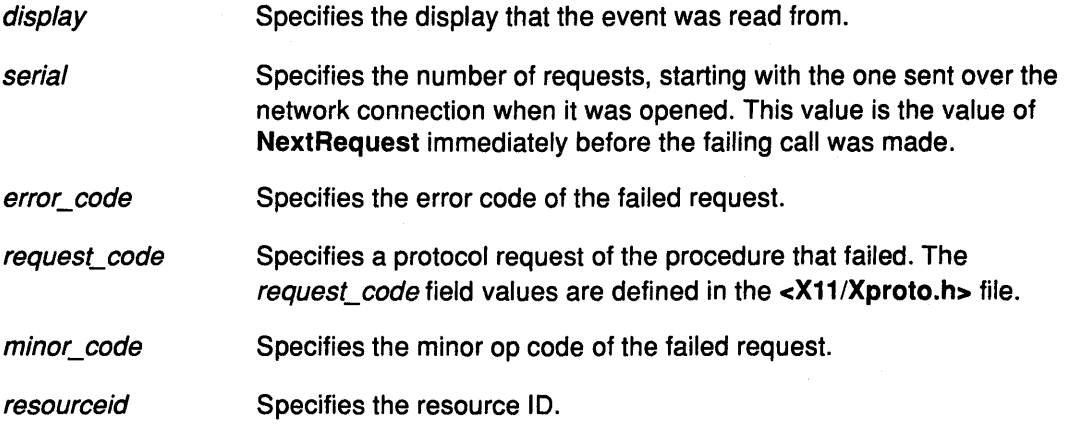

## **Related Information**

The **<X11/Xproto.h>** header file.

The **XDisplayName** subroutine, **XGetErrorDatabaseText** subroutine, **XGetErrorText**  subroutine, **XSetErrorHandler** subroutine, **XSetlOErrorHandler** subroutine.

# **XWMHints Data Structure**

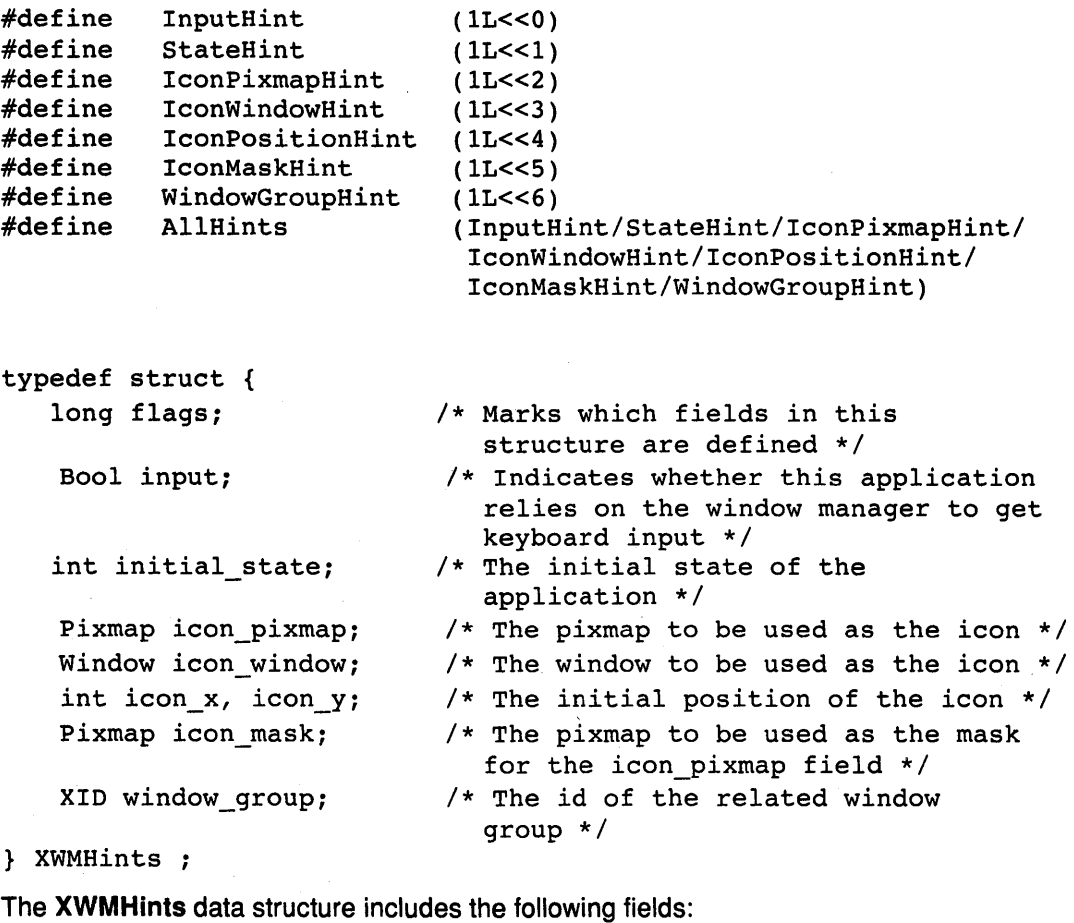

flags

Specifies which fields are defined in the **XWMHints** data structure. The values for this field are as follows:

**lnputHint** 

**State Hint** 

**lconPixmapHint** 

**lconWindowHint** 

**lconPositionHint** 

**lconMaskHint** 

**WindowGroupHint** 

**All Hints** 

input

Specifies the input focus model used by the application. This field communicates the input focus model to the window manager and can have the following values:

 $\bar{\beta}$ 

Indicates that the application accepts input, but never explicitly sets focus to any of the subwindows. These applications use the push model of focus management. The input field also has this value if the application sets input focus to its subwindows only when it is given to its top level window by a window manager.

Indicates that the application manages its input focus by explicitly setting focus to one of its subwindows whenever keyboard input is requested. These applications use the pull model of focus management. The input field also has this value if the application never expects any keyboard input.

Pull model window managers should make it possible for push model application to get input by setting input focus to the top level windows of applications with the input field set to the value of True. Push model window managers should ensure that pull model applications do not break them by resetting the input focus to PointerRoot when it is appropriate.

initial state Specifies the initial state of the application. The values for this field are:

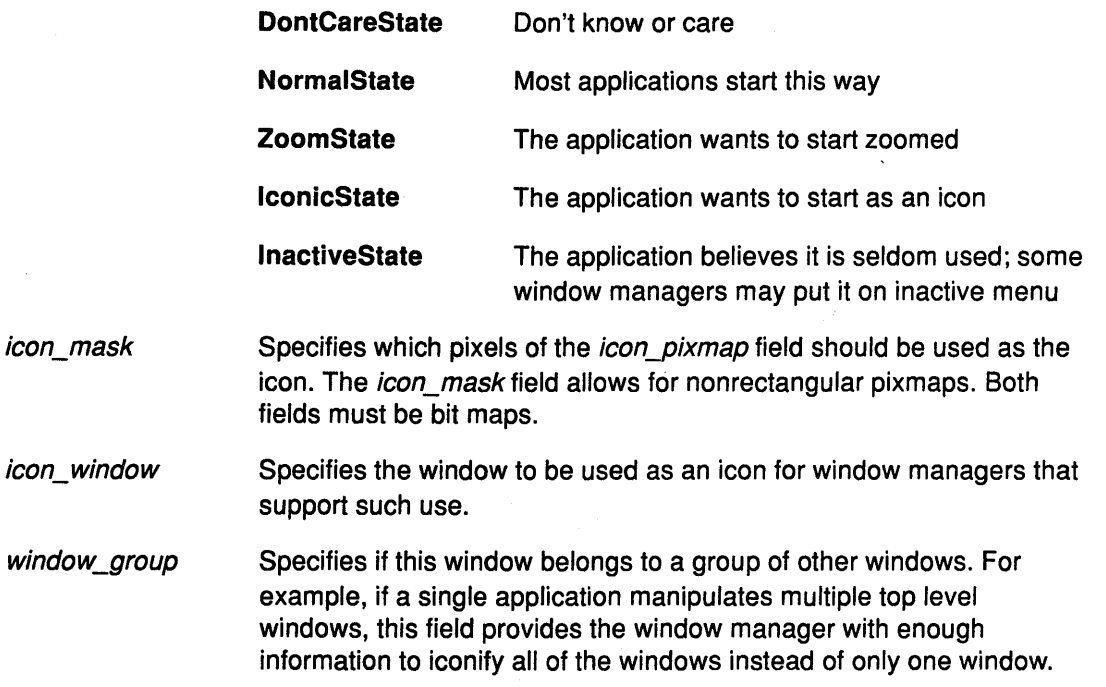

## Related Information

The XGetWMHints subroutine, XSetWMHints subroutine.

True

False

# **XSizeHints Data Structure**

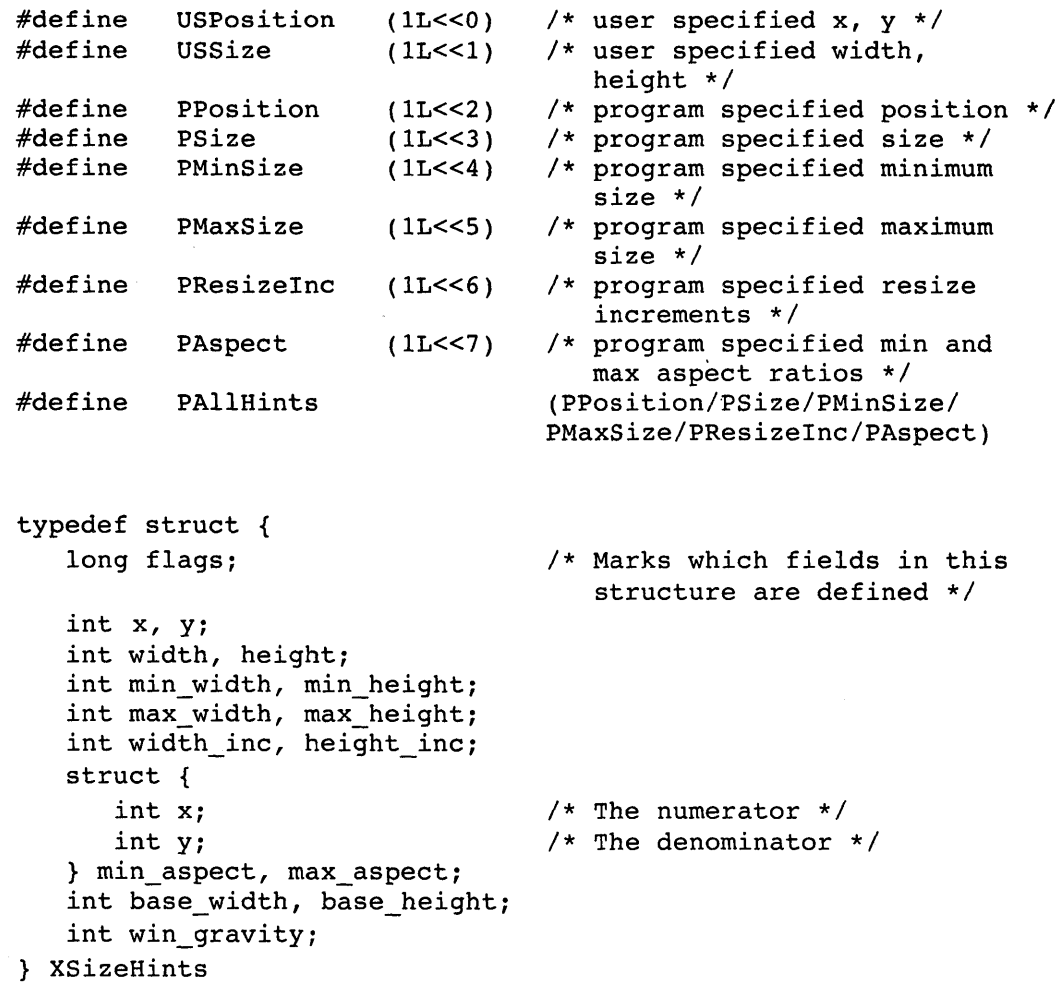

The **XSizeHints** data structure includes the following fields:

 $\big)$ 

flags Specifies how the position and size of the window is set. The values for this field are as follows:

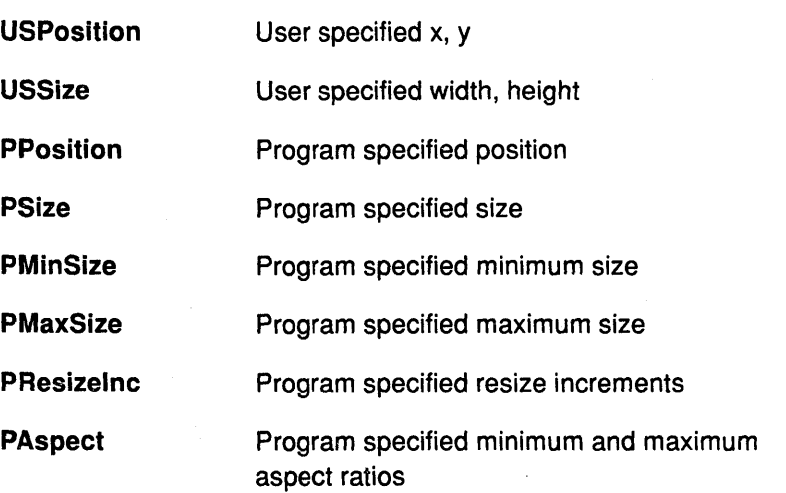

#### PAIIHints **(PPosition|PSize|PMinSize|PMaxSize|PResizeIn** c<sub>(PAspect)</sub>

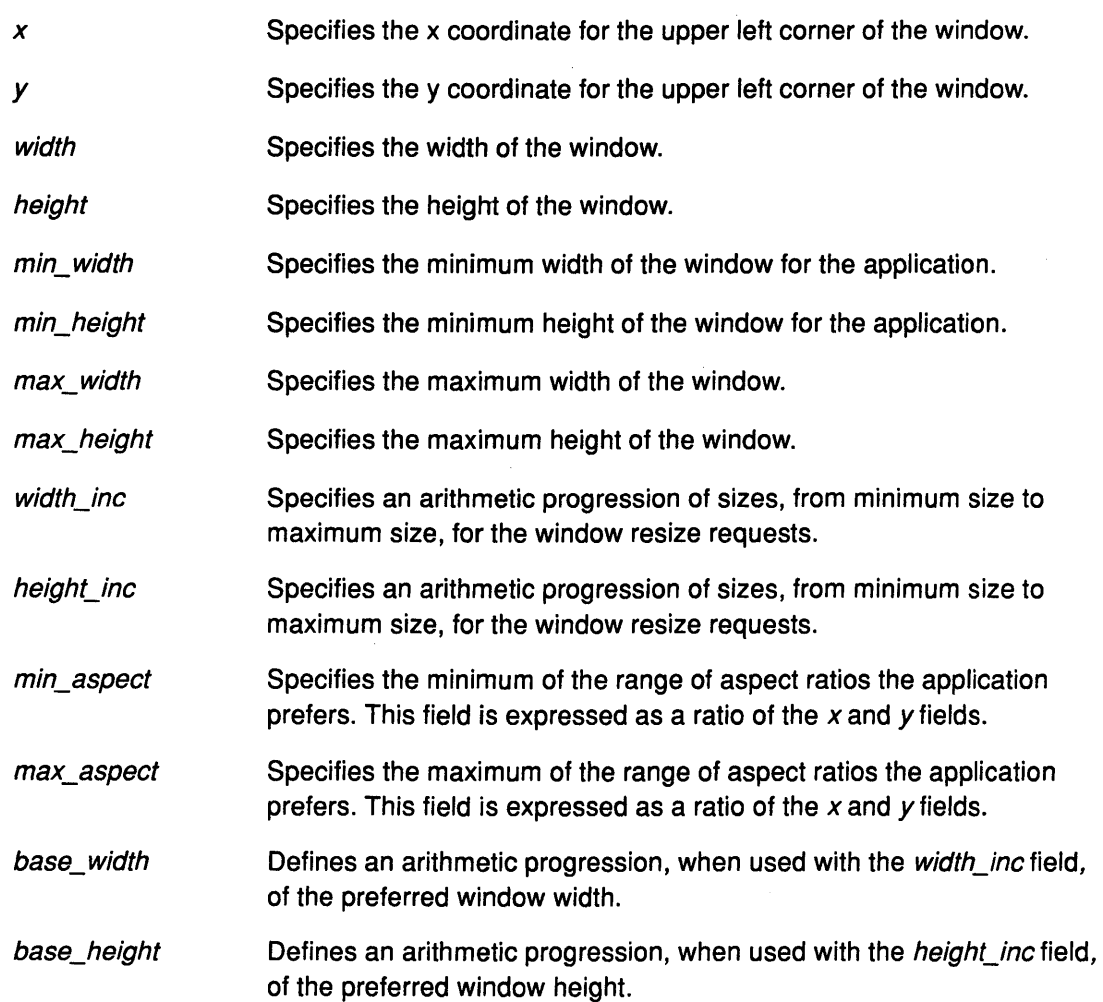

## **Related Information**

The **XGetNormalHints** subroutine, **XGetSizeHints** subroutine, **XGetZoomHints** subroutine, **XSetNormalHints** subroutine, **XSetSizeHints** subroutine, **XSetZoomHints** subroutine.

 $\left($ 

# **XlconSize Data Structure**

```
typedef struct { 
   int min_width, min_height; 
   int max_width, max_height; 
   int width_inc, height_inc; 
} XIconSize;
```
The **XlconSize** data structure includes the following fields:

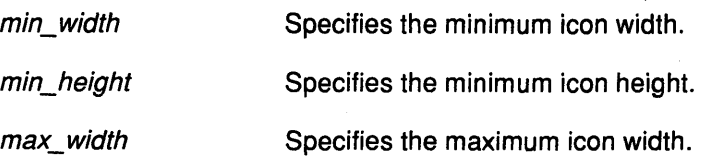

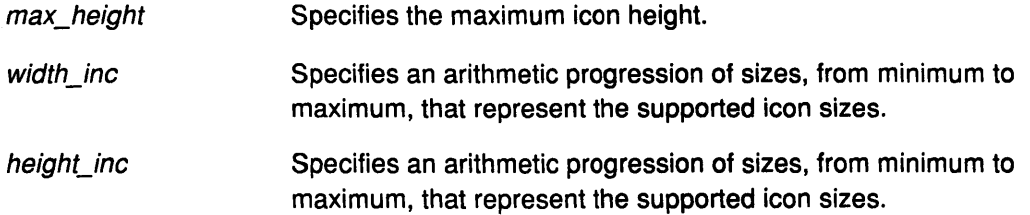

#### **Related Information**

The XGetlconSizes subroutine, XSetlconSizes subroutine.

# **XClassHint Data Structure**

```
typedef struct { 
   char *res_name; 
   char *res class;
```
} XClassHint;

The XClassHint data structure includes the following fields:

res\_name Specifies the application name.

res\_ class Specifies the application class.

#### **Related Information**

€

The XGetClassHint subroutine, XSetClassHint subroutine.

# **XrmValue Data Structure**

```
typedef struct { 
   unsigned int size; 
   caddr_t addr; 
} XrmValue, *XrmValuePtr;
```
A resource database is an opaque type used by the lookup routines.

typedef struct \_XrmHashBucketRec \*XrmDatabase;

Database values consist of a size, an address, and a representation type. The representation type allows storage of data tagged by some application defined type (for example, font or color). It has nothing to do with the C language data type or with its class.

The XrmValue data structure has the following fields:

size Specifies the size of the resource database, specified in bytes.

addr Specifies the location of the resource database.

# **XrmOptionDesclist Data Structure**

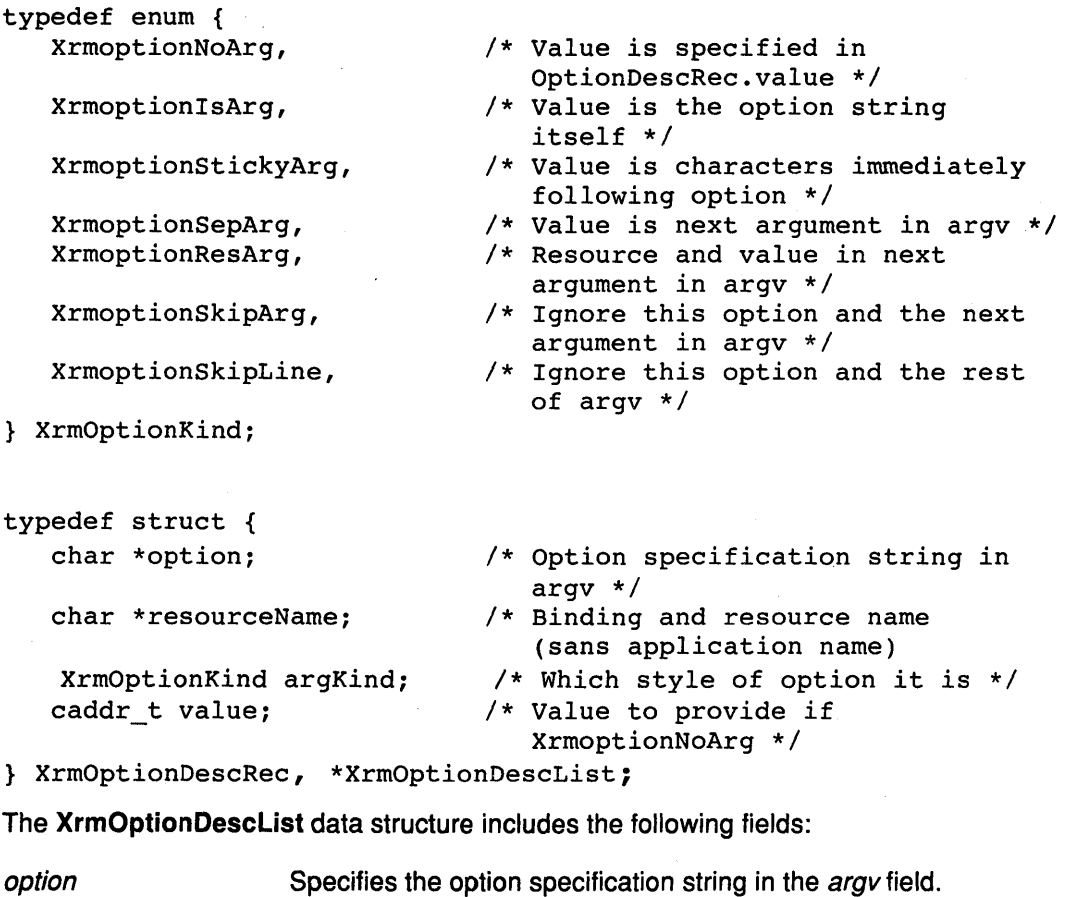

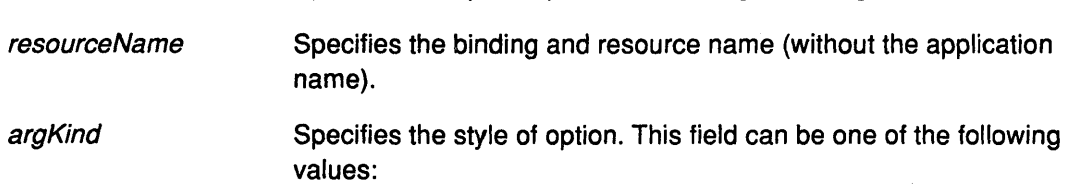

 $\bar{f}$ 

 $\pmb{\mathsf{s}}$ 

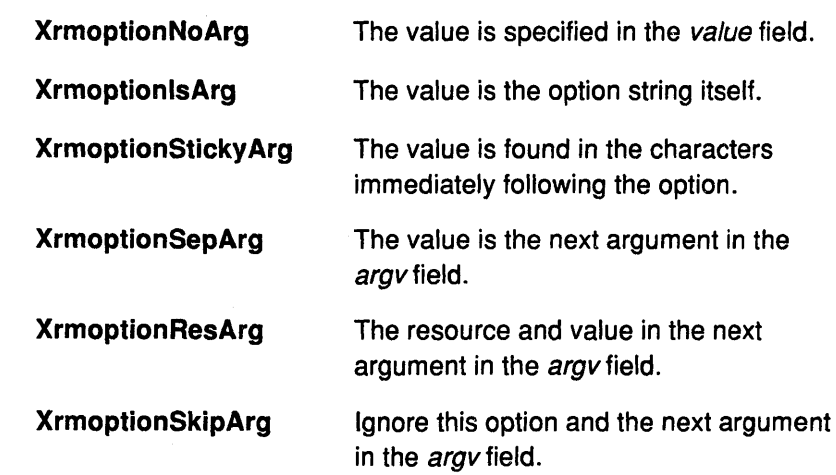

XrmoptionSkipLine Ignore this option and the rest of the argv field.

 $\lambda$ 

value

The value to provide if the argKind field is XrmoptionNoArg.

## Related Information

 $\big)$ 

The XrmParseCommand subroutine.

# XAIXDeviceMappingEvent Data Structure

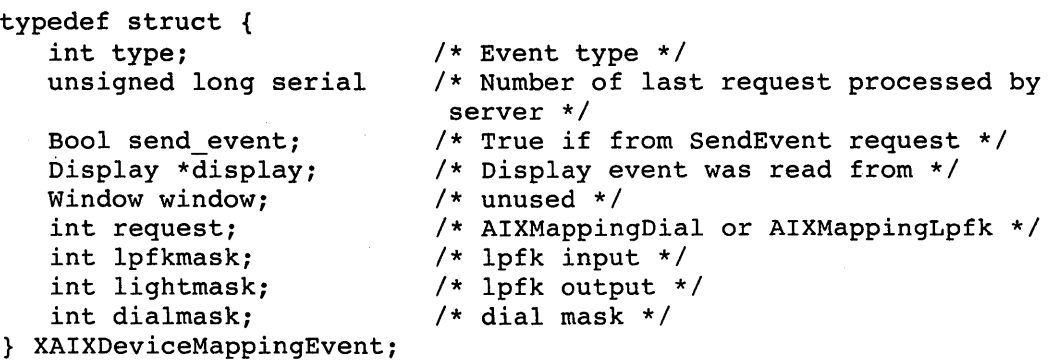

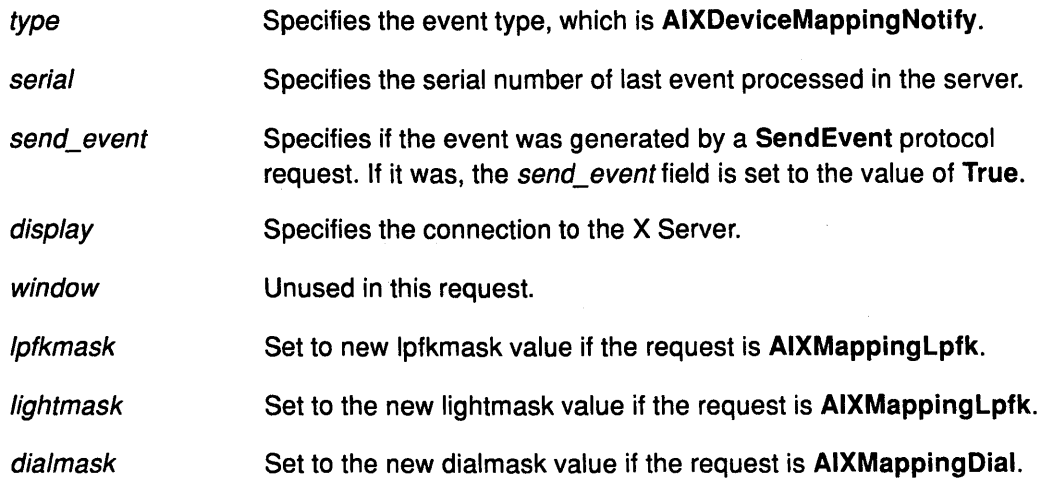

## Enhanced X-Windows Extensions Overview

This chapter describes techniques for writing extensions to the Xlib library that have the same performance rate as Core protocol requests. The Using AIX Extensions section describes Enhanced X-Windows extensions.

Note: Because an Enhanced X-Windows extension is expected to consist of multiple requests, defining 10 new features as 10 separate extensions is not a good practice. Rather, package new features into a single extension and use minor opcodes to distinguish between the features.

#### Enhanced X-Windows Basic Extension Subroutines

The basic protocol requests for extensions are the XQueryExtension extension subroutine, the XListExtensions extension subroutine, and the XFreeExtensionList extension subroutine.

## Hooking Into the Enhanced X-Windows Xlib Library

Hooking routines sink a connecting hook into the library. These routines normally are not used by application programmers but, instead, by programmers who need to extend the Core Enhanced X-Windows protocol and the Enhanced X-Windows library interface. Hooking routines, which generate protocol requests for Enhanced X-Windows, are called stubs.

In extensions, stubs first check to see if they have initialized themselves on a connection. If the stubs have not been initialized, they should call the XlnitExtension subroutine.

The wire-formatted structure xEvent is in the <X11/Xproto.h> header file, and the host-formatted structure XEvent is in the <X11 /Xlib.h> header file.

The XExtCodes data structure returns the information from the XQueryExtension extension subroutine. This structure is public to extension and cannot be changed.

The XlnitExtension subroutine calls the XQueryExtension subroutine to see if the extension exists. Then, it allocates storage for maintaining the information about the extension on the connection. It chains this to the extension list for the connection, and returns the information the stub implementor needs to access the extension.

The extension number returned in the XExtCodes data structure is used in other calls. This extension number is unique to a single connection only.

The types of functions and associated subroutines that hook into the Enhanced X-Windows library are the following:

- Creating a new graphics context for a connection (the XESetCloseDisplay subroutine and the XESetCreateGC subroutine)
- Copying a graphics context (the XESetCopyGC subroutine)
- Freeing a graphics context (the XESetFreeGC subroutine)
- Creating and freeing forits (the XESetCreateFont subroutine and the XESetFreeFont subroutine)
- Converting events defined by extensions to and from wire format (the XESetWireToEvent subroutine and the XESetEventToWire subroutine)
- Handling errors (the XESetError subroutine, the XESetErrorString subroutine, and the XGetErrorText subroutine).

Use these routines to define procedures to be called under certain circumstances. All these routines return the previous routine defined for this extension.

П

# Graphics Context (GC) Caching With Enhanced X-Windows<br>GC's are cached by the library so that independent change requests can be merged into a

single protocol request. This cache is called a write back cache. Any extension subroutine whose behavior depends on the contents of a GC must flush the GC cache to make sure the server has up-to-date contents in its GC.

If you extend the GC to add additional resource ID components, you should ensure that the library stub immediately sends the change request. Since a client can free a resource immediately after using it, storing the value in the cache without forcing a protocol request can destroy the resource before it is set into the GC.

The **XFlushGCCache procedure forces the cache to be flushed.** 

#### Using Enhanced X-Windows for Graphics Batching

J

If you extend Enhanced X-Windows to add more poly-graphics primitives, you might be able to take advantage of facilities in the library to allow back-to-back single calls to be transformed into poly-requests. The display structure has a pointer to an xReq called last\_req, which is the last request being processed. By checking that the last request type, drawable, GC, and other options are the same as the new one, and that there is enough space left in the buffer, you might be able to extend the previous graphics request by extending the length field of the request and appending the data to the buffer.

For example, here is the source for the XDrawPoint stub:

```
#include <Xll/Xlibint.h> 
/* precompute the max size of batching request allowed */ 
   static int size = sizeof (xPolyPointReq) + EPERBATCH 
   * sizeof(xPoint); 
XDrawPoint(dpy, d, gc, x, y) 
   register Display *dpy; 
   Drawable d; 
{ 
   GC gc; 
   int x, y; \frac{1}{x} /* INT16 */
   xPoint *point; 
   LockDisplay(dpy); 
   FlushGC(dpy, gc); 
   { 
   register xPolyPointReq *req = (xPolyPointReq *) 
   dpy->last_req;
```

```
/* if same as previous request, with same drawable, 
batch requests */ 
if ( 
   (req->reqType == X_PolyPoint) 
   & (req \rightarrow drawable == d)& (req \rightarrow qc == qc \rightarrowqid)&& (req->coordMode == CoordModeOrigin) 
   && ((dpy->bufptr + sizeof (xPoint)) <=dpy->bufmax) 
   \&\& (((char *)dpy->bufptr - (char *)req) < size)) {
    point = (XPoint * ) dpy->bufptr;
    req->length += sizeof (xPoint) >> 2; 
    dpy->bufptr += sizeof (xPoint); 
     } 
else { 
   GetReqExtra(PolyPoint, 4, req ); /* 1 point = 4 bytes */req->drawable = d;
   req \rightarrow qc = qc \rightarrow gid;req -2coordMode = CoordModelOrigin;point = (xPoint * ) (req + 1);} 
point \rightarrow x = x;point -> y = y;} 
UnlockDisplay(dpy:); 
SyncHandle();
```
To keep clients from generating long requests that might monopolize the server, there is a limit of **EPERBATCH** defined in **<X11/Xlib.h>** on the number of requests batched. Note that the **FlushGC** macro is called before picking up the value of the last\_req field, since it may modify this field.

## **Using Enhanced X-Windows to Define Extension Stubs, Requests and Replies**

The **<X11/Xproto.h>** header file contains three sets of definitions:

• Request names

}

- Request structures
- Reply structures

X Server requests contain the length, expressed in 16-bit quantity of 32-bits, of the request. Therefore, a single request can be no more than 256 kilobytes in length. Some servers may not support single requests of such a length. The value of *display->max\_request\_size* contains the maximum length as defined by the server implementation.

**An Xlib** library stub routine should start as follows:

**#include <X11 /Xlibint.h>** 

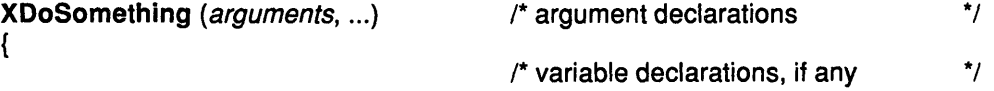

If the protocol request has a reply, then the variable declarations should include the reply structure for the request. The following is an example:

**xDoSomethingReply** rep;

Generate a file equivalent to the <X11/Xproto.h> header file for your extension and include it in your stub routine. Each stub routine also must include the <X11/Xlibint.h> header file.

The identifiers are deliberately chosen in such a way that if the request is called x\_oosomething, then its request structure is xDoSomethingReq and its reply is xoosomethingReply. The GetReq family of macros, defined in the <X11 /Xlibint.h> header file, takes advantage of this naming scheme.

For each X Request, there is a definition in the <X11/Xproto.h> that looks similar to the following:

#define X\_DoSomething 42

In your extension header file, this is a minor opcode instead of a major opcode.

#### **Using Enhanced X-Windows to Define Request Formats**

Every request contains an 8-bit major opcode and a 16-bit length field expressed in units of 4 bytes. Every request consists of a 4-byte header (containing the major opcode, the length field, and a data byte) followed by a O or additional bytes of data. The length field defines the total length of the request, including the header. The length field in a request must equal the minimum length required to contain the request. If the specified length is smaller or larger than the required length, the extension should generate a Badlength error. Unused bytes in a request are not required to be the value of 0.

The XMaxRequestSize extension subroutine returns the maximum request size (4-byte units) supported by the server.

Major opcodes 128 through 255 are reserved for extensions. Extensions are for holding multiple requests, therefore extension requests typically have an additional minor opcode encoded in the spare data byte in the request header. But the placement and interpretation of this minor opcode as well as all other fields in extension requests are not defined by the Core protocol. Every request is implicitly assigned a sequence number (starting with one) used in replies, errors, and events.

Most protocol requests have a corresponding structure typedef in the <X11/Xproto.h> header file. The following is an example of the xResourceReq typedef structure:

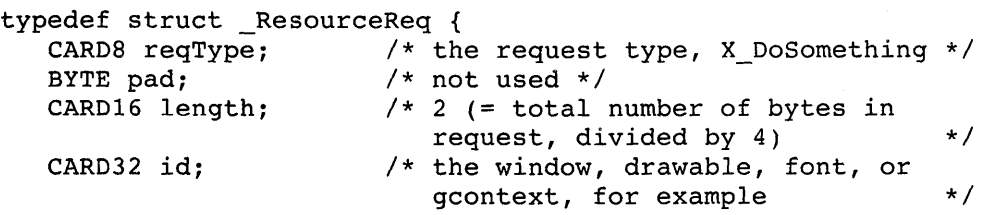

} xResourceReq;

þ

reqType Identifies the type of the request, such as the X MapWindow value or the X\_CreatePixmap value.

length Identifies how long (in units of 4 bytes) the request is. It includes both the request structure and any variable length data, such as strings or lists, that follow the request structure. Request structures come in different sizes, but all requests are padded to be a multiple of 4-bytes long.

If a Core protocol request has a single 32-bit argument, you do not need to declare a request structure in your extension header file. Instead, such requests use the **xResourceReq** data structure in the <X11/Xproto.h>. This structure is used for any request whose single argument is **Window, Pixmap, Drawable, GContext, Font, Cursor, Colormap, Atom, or VisuallD.** 

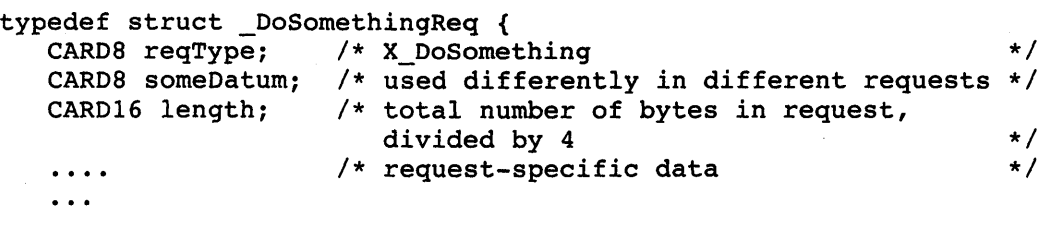

} xDoSomethingReq;

reqType Identifies the type of the request, such as the **X\_MapWindow** value or the **X\_ CreatePixmap** value.

length Identifies how long (in units of 4 bytes) the request is. It includes both the request structure and any variable length data, such as strings or lists, that follow the request structure. Request structures come in different sizes, but all requests are padded to be a multiple of 4-bytes long.

You can do something similar in your extension header file.

A few protocol requests take no arguments at all. Instead, they use the **xReq** data structure, which contains only a request type and a length (and a pad byte), in the **<X11/Xproto.h>**  header file.

#### **Using Enhanced X-Windows to Define Reply Formats**

If the protocol request requires a reply, then the **<Xproto.h>** header file also contains a reply structure typedef.

```
typedef struct _DoSomethingReply {<br>BYTE type; /* alw
                                                                         */ 
   BYTE type; \overline{\phantom{a}} /* always X_Reply<br>BYTE someDatum /* used different:
                                /* used differently in different
                                   requests */
   CARD16 sequenceNumber; 
/* number of requests sent so far */ 
   CARD32 length; 
                                /* number of additional bytes, 
                                                                         */ 
                                    divided by 4 
   \ddotsc*/ 
                                 /* request-specific data 
   \cdots
```
} xDoSomethingReply;

Most of these reply structures are 32 bytes long. If the reply value is less than 32 bytes, the reply structure contains a sufficient number of pad fields to bring them up to 32 bytes.

The length is the total number of bytes in the request minus 32, divided by 4. This field is not the value of O if:

0

- The reply structure is followed by variable length data such as a list or string
- The reply structure is longer than 32 bytes.

The only extensions that have reply structures longer than 32 bytes are the following:

- The **GetWindowAttributes** protocol request
- The **Queryfont** protocol request
- The **QueryKeymap** protocol request
- The **GetKeyboardControl** protocol request.

A few protocol requests return replies that contain no data. The <X11 /Xproto.h> header file does not define reply structures for these. Instead, these protocol requests use the xGenericReply structure, which contains only a type, length, and sequence number (and sufficient padding to make it 32-bytes long).

#### Using Enhanced X-Windows to Lock Data Structures

To support asynchronous input and multithreaded access to a single display connection, the display must be locked so that each stub can lock its critical section. Generally, this section is the point immediately prior to the appropriate GetReq call when all arguments to the call have been stored into the request. Two calls generally implemented as macros are:

Lock Display (display) Display \*display,

Unlock Display( display) Display \*display,

The *display* parameter specifies a pointer to the display structure of the display to be locked or unlocked.

## Using Enhanced X-Windows to Send Protocol Request and Arguments

After the variable declarations, a stub routine should call one of four macros defined in the Xlibint.h file:

- The GetReq macro
- The GetReqExtra macro
- The GetResReq macro
- The GetEmptyReq macro

These macros take the name of the protocol request as declared in the <X11/Xproto.h> header file without the X\_, as their first argument. Each macro declares a Display structure pointer, called dpy and a pointer to a request structure, called req, which is of the appropriate type. The macro then appends the request structure to the output buffer, fills in the type and length field, and sets the req variable to point to it.

If the protocol request, such as GrabServer, has no arguments, use the GetEmptyReq protocol request as in the following example:

GetEmptyReq (DoSomething);

If the protocol request has a single 32-bit argument (such as a Pixmap, Window, Drawable, Atom), use the GetResReq macro.

The second argument to this macro is the 32-bit object. The **X\_MapWindow** request type is a good example of the GetResReq macro:

GetResReq (DoSomething, rid);

The rid argument is the Pixmap or Window value, or other resource ID.

If the protocol request takes any other argument list, then call the GetReq macro. After the GetReq macro, set all the other fields in the request structure, usually from arguments to the stub routine.

GetReq (DoSomething);

/\* fill in arguments here \*/

 $req \rightarrow arg1 = arg1;$  $req \rightarrow arg2 = arg2;$  A few stub routines, such as the XCreateGC subroutine and the XCreatePixmap subroutine, return a resource ID to the caller but pass a resource ID as an argument to the protocol request. These stub routines use the XAlloclD macro to allocate a resource ID from the range of IDs that were assigned to this client when it opened the connection. The following is an example of the XAlloclD macro:

 $rid = req \rightarrow rid = XAIlocID()$ ; return (rid);

Finally, some stub routines transmit a fixed amount of variable-length data after the request. Typically, these routines, such as the XMoveWindow subroutine and the XSetBackground subroutine, are special cases of more general routines like the **XMoveResizeWindow** subroutine and the XChangeGC subroutine. In these cases, the GetReqExtra macro, which is like the GetReq macro with an additional argument, is used. The additional argument is the number of extra bytes (a multiple of 4) allocated in the output buffer after the request structure.

#### Using Variable Length Enhanced X-Windows Arguments

Some protocol requests take additional variable length data that follow the xDoSomethingReq structure. The format of this data varies from one request to another. Some require a sequence of 8-bit bytes, others a sequence of 16-bit or 32-bit entities, and still others a sequence of structures.

The length of any variable length data must be added to the length field of the request structure. The length field is in units of 32-bit longwords. If the data is a string or other sequence of 8-bit bytes, then round up the length and shift it before adding. For example:

 $req \rightarrow \text{length} += (nbytes + 3) >> 2;$ 

To transmit the variable length data, use the Data macro. If the data fits into the output buffer, then this macro copies it to the buffer. If it does not fit, however, the Data macro calls the \_XSend, which first transmits the contents of the buffer and then transmits your data. The Data macro takes three arguments:

- the display
- a pointer to the beginning of the data
- the number of bytes to be sent

The following is an example of the Data macro:

Data(display, (char \*) data, nbytes);

If the data is 16-bit entities, use the PackData macro. It performs correctly on machines where a short is 32-bits instead of the usuai 16.

Both the Data and the PackData macros can use their last argument more than once, so that the argument field should be a variable rather than an expression, such as nitems\*sizeof(item). This sort of computation should be done in a separate statement before calling the Data macro.

If the protocol request requires a reply, use the \_XSend subroutine. The \_XSend subroutine is faster than the Data macro, because it sends the data immediately instead of copying it into the output buffer.

If the protocol request has a reply, use the **XReply** extension subroutine after dealing with all the fixed and variable length arguments.

## Using Enhanced X-Windows For Synchronous Calling

To ease debugging, each routine should have a call to a routine immediately prior to returning to the user. This routine is called SyncHandle() and is generally implemented as a macro. If the **synchronous** mode is enabled, with the **XSynchronize** subroutine, the request is sent immediately. The library, however, waits until any error generated has been handled.

#### **Using Enhanced X-Windows to Allocate and Deallocate Memory**

To support the possible re-entry of these routines, several conventions should be observed when allocating and deallocating memory. This is appropriate especially when the user does not know the size of the data that is being returned. (The standard C language library routines on many systems are not protected against signals or other multithreaded use.) The analogies to standard 1/0 library routines are defined as follows:

- **Xmalloc()** Replaces the **malloc()** routine
- **Xfree()** Replaces the **free()** routine

**Xcalloc()** Replaces the **calloc()** routine.

These routines should be used in place of any calls made to the normal C language library routines. For example, if you need a single scratch buffer inside a critical section to pack and unpack data to and from wire protocol, the general memory allocators may be too expensive to use (particularly in output routines, which are performance critical). Use the

**\_XAllocScratch** extension subroutine to return a scratch buffer. This storage must only be used inside the critical section of your stub.

## **Using Enhanced X-Windows to Derive the Correct Extension Opcode**

When writing an extension stub routine map from the call to the proper major and minor opcodes. While there are a number of strategies, the simplest and fastest is outlined here:

- 1. Declare an array of pointers. The length of this array, **\_NFILE** long (normally found in the **<stdio.h>** header file), is the number of file descriptors supported on the system of type **XExtCodes.** These descriptors should be initialized to the value of **NULL.**
- 2. When your stub is entered, your initialization test should use the display pointer to access the file descriptor and an index into the array. If the entry is the value of **NULL,** then this is the first time you are entering the routine for this display. Call your initialization routine and pass the display pointer.
- 3. Once in your initialization routine, call the **XlnitExtension** subroutine. If it succeeds, store the pointer returned into this array. Establish a close display handler to allow you to zero the entry. Perform any other initialization your extension requires. (For example, install event handlers.) Your initialization routine normally will return a pointer to the **XExtCodes** data structure for this extension, which you would normally find in your array of pointers.
- 4. After the initialization routine, the stub routine can continue normally, since its major opcode is safely in the **XExtCodes** data structure.

#### **Using Enhanced X-Windows Extension Event Types**

An extension event is data generated asynchronously by the X Server as a result of some input device activity or as side effects of an extension request. Device-related events propagate from the source window to ancestor windows until some client application has selected that event type or until the event is explicitly discarded. The X Server never sends an event to a client application unless the client has specifically asked to be informed of that event type, usually by calling the **XSelectDevicelnput** extension subroutine from the **Xlib**  library. However, the **AIXDeviceMappingNotify** events are always sent.

The event type describes a specific event generated by the X Server. For each event type, a corresponding name is defined in the <X11/AIX.h> header file. The following table lists the event category and its associated event type or types.

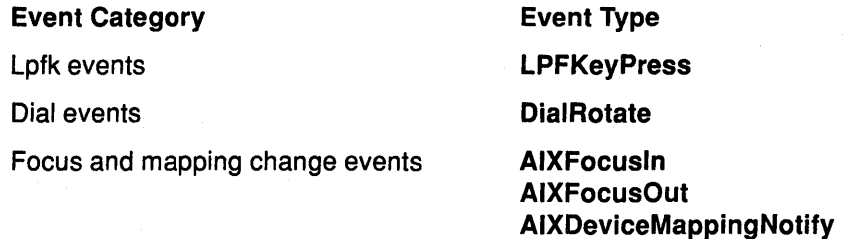

#### Using Enhanced X-Windows to Define Event Structures

Each event type has a corresponding structure declared in the <X11/AIX.h> header file. Event structures have the following fields:

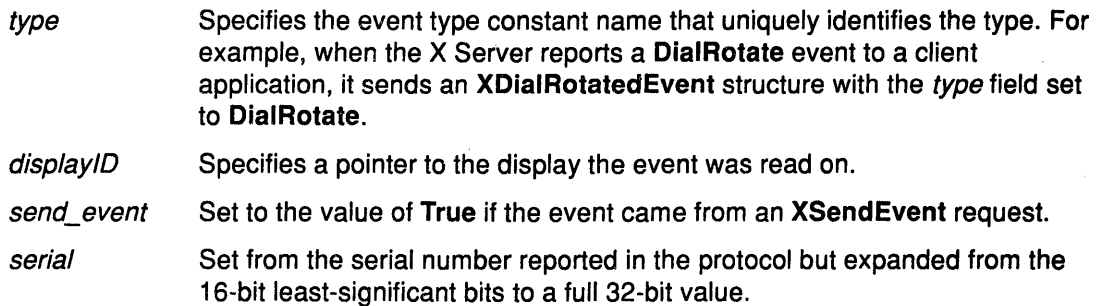

The X Server can send extension events at any time in the input stream, even while the client application sends a request and receives a reply. Events received, while waiting for a reply, can be stored by the Xlib library in the event queue.

## Using Enhanced X-Windows Event Masks

Clients select extension event reporting of most events relative to a window by passing an extension event mask to an Xlib library event-handling function that takes the ext event\_mask argument. The bits of the event mask are defined in the <X11/AIX.h> header file. Each bit in the event mask maps to an event mask name. The event mask name describes the event or events to be returned to a client application by the server.

The following table lists the event mask that can be specified in the  $ext{ext\_event\_mask}$ argument and the circumstances under which to specify them.

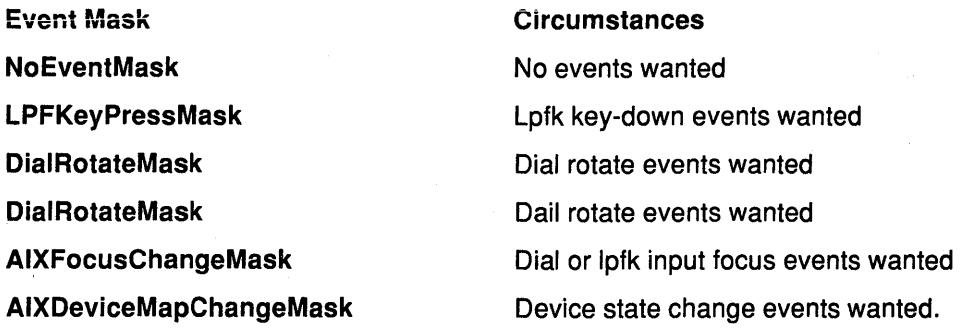

## Using Enhanced X-Windows Dial and Lpfk Extensions

The lpfk and dial (or valuator) devices operate in two modes, Autoload and EventReport. These modes are mutually exclusive. The X Server automatically installs the attributes of dial and lpfk when in the AutoLoad mode. Under the EventReport mode, the client is

 $\overline{1}$ 

responsible for downloading the attributes of dial and lpfk into the X Server. The server starts up with the EventReport mode.

Xlib provides routines to change the dial control or get the current dial control parameter. The dial control parameter is dial granularity. Routines for changing the on/off lpfk keypress input and keylight output are also provided.

The X Server can report LPFKeyPress events to a client when a Lighted Programmable Function Key {LPFKey) is pressed. To receive LPFKeyPress events in a client application, pass a window ID and the LPFKeyPressMask value as the EventMask parameter to XSelectlpfklnput.

An LPFKeyPress event has an event type of LPFKeyPress and an associated structure name of XLPFKeyPressedEvent.

The X Sever can report DialRotate events to a client when a dial is rotated. To receive DialRotate events in a client application, pass a window ID and DialRotateMask as the EventMask parameter to XSelectDiallnput.

DialRotate events are generated like KeyPress events. They have the DialRotate event type and an associated XDialRotatedEvent data structure.

## Processing Enhanced X-Windows Input Extension Events

The event types reported to a client application during event processing depend on the event masks in the EventMask parameter of the XSelectDevicelnput extension subroutine. Processing descriptions include explanations of the structure or structures associated with the event. All the event structures contain type and display fields.

The following table lists the event mask, the associated event type or types, and the structure name associated with the event type.

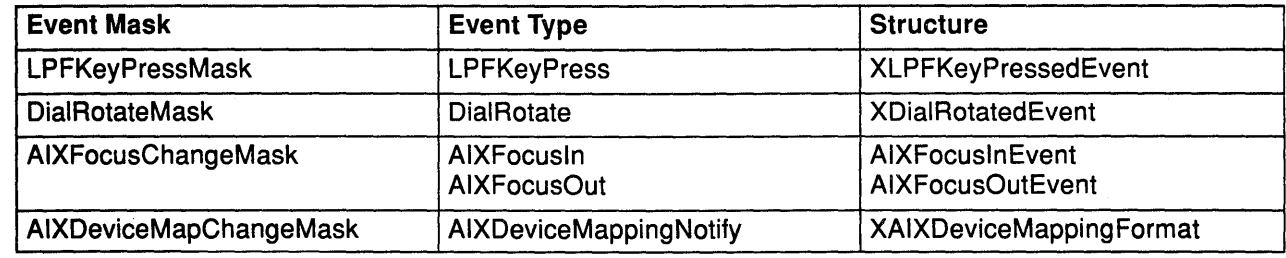

## Processing Enhanced X-Windows Dial and Lpfk Events

The X Server reports LPFKeyPress events to clients that need to know when an LPFKey is pressed. It also reports DialRotate events to clients that need to know when a dial is rotated.

To receive LPFKeyPress events in a client application, pass a window ID and LPFKeyPressMask as the event\_mask field to the XSelectLpfkInput extension subroutine. To select input for a specific key, use the XSelectLPFK subroutine.

To receive DialRotate events in a client application, pass a window ID and DialRotateMask as the event\_mask field to the **XSelectDiallnput** extension subroutine. To select the specific dial, use the XSelectDial subroutine.

The source of the event is the smallest window containing the pointer. The window used by the X Server to report these events depends on its position in the window hierarchy and whether any intervening window prohibits the generation of these events.

The X Server searches the window hierarchy, starting with the source window until it locates the first window specified by a client window specified by a client as having an interest in

these events. If one of the intervening windows has its do not propogate mask field set to prohibit generation of the event type, the event of those types are suppressed. Clients can modify the window used for reporting with the **XSetDevicelnputFocus** extension subroutine.

The structures associated with these events are the **XLFPKeyPressedEvent** data structure and the **XDialRotatedEvent** data structure. These structures have the following fields:

- window Specifies the ID of the window on which the event was generated. It is referred to as the Event Window. The X Server uses this window to report the event.
- root Specifies the window ID of the source window or the root window.
- $x$  root Specifies the x coordinate, which is relative to the origin of the root window at the time of the event, and which is set to the pointer.
- y\_root Specifies the *y* coordinate, which is relative to the origin of the root window at the time of the event, and which is set to the pointer.
- same\_screen Indicates whether the event window is on the same screen as the root window. This can be:
- **True** Indicates that the event window and the root window are on the same screen.
- **False** Indicates that the event window and the root window are not on the same screen.
- subwindow Specifies the child of the event window that is an ancestor of or is the source field if the source window is an inferior of the event window. Otherwise, the X Server sets subwindow to the value of **None.**
- time Specifies the time in milliseconds when the event was generated since the server reset.
- x Specifies the x coordinate, which is relative to the origin of the event window if the event window is on the same screen as the root window. Otherwise, this coordinate is the value of **0.**
- *y*  Specifies the x coordinate, which is relative to the origin of the event window if the event window is on the same screen as the root window. Otherwise, this coordinate is the value of **0.**
- state Indicates the state of the pointer buttons and modifier keys just prior to the event. The pointer buttons can be the bitwise inclusive OR of one or more of the following button or modifier key masks:

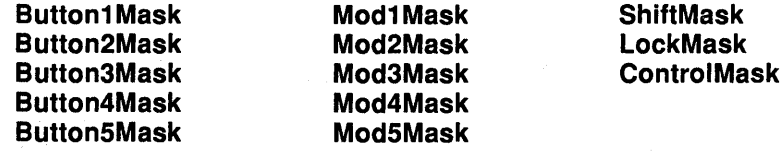

The **XLPFKeyPressedEvent** data structure contains the following unique component:

keycode Specifies a number that represents a physical key on the lpfk that ranges from 0 to 31.

The **XDialRotatedEvent** data structure contains the following unique components:

dialnum Specifies the dial that has been rotated.

dialval Specifies the difference between the current dial value and the last dial value. For clockwise rotation, this value is positive. For counterclockwise rotation, this value is negative.

## Processing Enhanced X-Windows Dial and Lpfk Input Focus Events

This section describes the processing that occurs for the input focus events AIXFocusln and AIXFocusOut. The X Server reports AIXFocusln or AIXFocusOut events to clients requfring information about when the dial or lpfk input focus changes. The dial or lpfk is always attached to a window, which is usually the root window or a top-level window called the focus window. The focus window and the position of the pointer determines the window that receives dial of lpfk input.

To receive AIXFocusln and AIXFocusOut events in a client application, pass a window ID and AIXFocusChangeMask as the ext\_event\_mask field to XSelectDeviceInput.

The fields of the AIXFocuslnEvent data structure and the XAIXFocusOutEvent data structure associated with these events include the following:

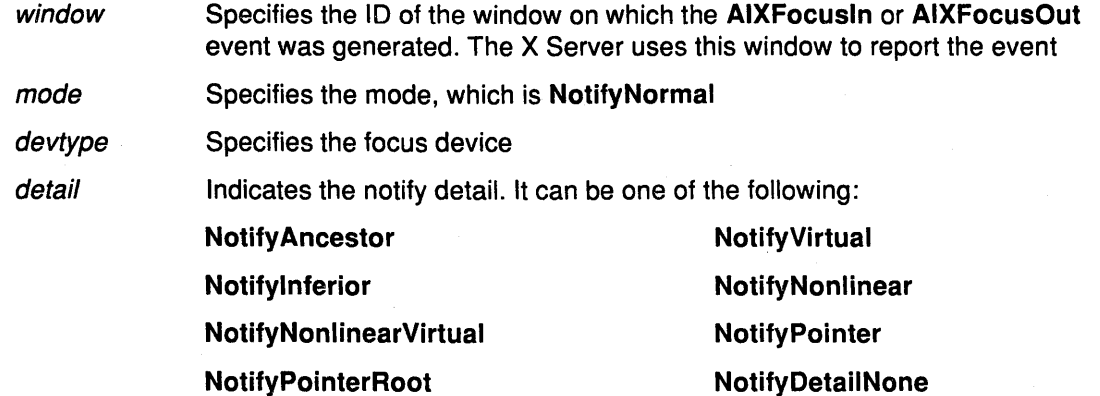

## Processing Enhanced X-Windows AIXFocus Events

Focus events are identified by the XAIXFocuslnEvent data structure or the XAIXFocusOutEvent data structure whose mode field is NotifyNormal. The X Server processes normal focus events according to the following scenarios:

- 1. When the focus moves from window A to window B and A is an inferior of B with the pointer in window P, the X Server generates the following:
	- An AIXFocusOut event on window A that has the XAIXFocusOutEvent data structure with NotifyAncestor as the *detail* field.
	- An AIXFocusOut event on each window between window A and window B exclusive that has the XAIXFocusOutEvent data structure with NotifyVirtual as the *detail* field.
	- An AIXFocusln event on window B that has the XAIXFocusOutEvent data structure with NotifyInferior as the *detail* field.
	- An AIXFocusln event on each window below window B down to and including window P if window P is an inferior of window B, but is not window A, and is not an inferior of window A that has the XAIXFocuslnEvent data structure with Notifylnferior as the detail field.
- 2. When the focus moves from window A to window Band Bis an inferior of A with the pointer in window P, the X Server generates:
	- An AIXFocusOut event on each window from window P up to, but not including window A (in that order), if window P is an inferior of window A, but is not window A,

and window P is not an inferior of window 8 nor an ancestor of window 8 that has the XAIXFocusOutEvent data structure with NotifyPointer as the *detail* field.

- An AIXFocusOut event on window A that has the XAIXFocusOutEvent data structure with Notifylnferior as the *detail* field.
- An AIXFocusln event on each window between window A and window B exclusive that has the XAIXFocusInEvent data structure with NotifyVirtual as the *detail* field.
- An AIXFocusln event on window 8 that has the XAIXFocuslnEvent data structure with NotifyAncestor as the *detail* field.
- 3. When the focus moves from window A to window B and window C is their least common ancestor, and with the pointer in window P, the X Server generates the following:
	- An AIXFocusOut event on each window from window P up to, but not including window A if window P is an inferior of window A that has the XAIXFocusOutEvent data structure with NotifyPointer as the detail field.
	- An AIXFocusOut event on window A that has the XAIXFocusOutEvent data structure with Notify Nonlinear as the *detail* field.
	- An AIXFocusOut event on each window between window A and window C exclusive that has the XAIXFocusOutEvent data structure with NotifyNonlinearVirtual as the detail field.
	- An AIXFocusln event on each window between C and B exclusive that has the XAIXFocusInEvent data structure with NotifyNonlinearVirtual as the *detail* field.
	- An AIXFocusln event on window B that has the XAIXFocuslnEvent structure with NotifyNonlinear as the detail field.
	- An AIXFocusln event on each window below window 8 down to and including window P and window P is an inferior of window B that has the XAIXFocuslnEvent data structure with NotifyPointer as the *detail* field.
- 4. If the focus window is PointerRoot (events sent to the window under the pointer) or None in XSetDevicelnputFocus, when the focus moves from window A to PointerRoot or None with the pointer in window P, the X Server generates the following:
	- An AIXFocusOut event on each window from window P up to, but not including window A if window P is an inferior of window A that has the XAIXFocusOutEvent data structure with NotifyPointer as the *detail* field.
	- An AiXFocusOut event on window A that has the XAIXFocusOutEvent data structure with NotifyInferior as the *detail* field.
	- An AIXFocusOut event on each window above window A up to, and including its root window, and window A and is not a root window that has the XAIXFocusOutEvent data structure with NotifyNonlinearVirtual as the detail field.
	- An AIXFocusln event on the root window of all screens that has the XAIXFocuslnEvent data structure with NotifyPointerRoot or NotifyDetailNone as the detail field.
	- An AIXFocusln event on each window from the root of window P down to, and including window P, (new focus PointerRoot) that has the XAIXFocuslnEvent data structure with NotifyPointerRoot as the *detail* field.
- 5. When the focus moves from PointerRoot (events sent to the window under the pointer) or None to window A, with the pointer in window P, the X Server generates the following:
	- An AIXFocusOut event on each window from window P up to and including the root of window P, (the old focus PointerRoot) that has the XAIXFocusOutEvent data structure with NotifyPointerRoot as the *detail* field.
	- An AIXFocusOut event on all root windows that have the XAIXFocusEvent data structure with NotifyPointerRoot or NotifyDetailNone as the *detail* field.
	- An AIXFocusln event on each window from the root of window A down to, but not including window A, and window A is not a root window, that has the XAIXFocuslnEvent data structure with NotifyNonlinearVirtual as the detail field.
	- An AIXFocusln event on window A that has the XAIXFocuslnEvent data structure with NotifyNonlinear as the *detail* field.
	- An AIXFocusln event on each window below window A down to, and including window P, and window P is an inferior of window A that has the XAIXFocuslnEvent data structure with NotifyPointer as the *detail* field.
- 6. When the focus moves from PointerRoot (events sent to the window under the pointer) to None (or vice versa), with the pointer in window P, the X Server generates the following:
	- An AIXFocusOut event on each window from window P up to and including the root of window P, (the old focus PointerRoot) that has the XAIXFocusOutEvent data structure with NotifyPointerRoot as the detail field.
	- An AIXFocusOut event on all root windows that have the XAIXFocusOutEvent data structure with NotifyPointerRoot or NotifyDetailNone as the detail field.
	- An AIXFocusln event on all root windows that have the XAIXFocuslnEvent data structure with NotifyDetailNone or NotifyPointerRoot as the *detail* field.
	- An AIXFocusln event on each window below window P down to, and including window P (new focus is PointerRoot) that has the XAIXFocuslnEvent data structure with NotifyPointerRoot as the *detail* field.

## Processing Enhanced X-Windows AIXDeviceMappingNotify Events

The X Server reports AIXDeviceMappingNotify events to all clients. This event type is generated when a client application uses the following:

- The XSetDialControl extension subroutine, which indicates that new dial granularity has been set.
- The XSetLpfkControl extension subroutine, which indicates that new lpfk input/output settings.

The fields of the XAIXMappingEvent data structure associated with the XAIXDeviceMappingNotify event include request, dialmask, lpfkmask, and lightmask.

- The request field indicates the kind of mapping change that occurred. It can be AIXMappingDial or AIXMappinglpfk.
- If the request field is AIXMappingDial, the dial granularity is changed. If the request field is AIXMappingLpfk, the lpfk input/output setting is changed.

The dialmask, lpfkmask, and lightmask fields indicate the setting value.

## Related Information

The <X11/Xproto.h> header file.

The \_xDoSomethingReply data structure, xResourceReq data structure, xDoSomethingReq data structure, XExtCodes data structure.

The **XAllocScratch** extension subroutine, **XReply** extension subroutine, XESetCloseDisplay extension subroutine, XESetCopyGC extension subroutine, XESetCreateFont extension subroutine, XESetCreateGC extension subroutine, XESetError extension subroutine, XESetErrorString extension subroutine, XESetEventToWire extension subroutine, XESetFlushGC extension subroutine, XESetFreeFont extension subroutine, XESetFreeGC extension subroutine, XESetWireToEvent extension subroutine, XFreeExtensionlist extension subroutine, XGetErrorText subroutine, XlnitExtension subroutine, XlistExtensions extension subroutine, XMaxRequestSize extension subroutine, XQueryExtension extension subroutine, XSelectDevicelnput extension subroutine, XSelectDiallnput extension subroutine, XSelectLpfkInput extension subroutine.

The XCreateGC subroutine, XCreatePixmap subroutine, XMapWindow subroutine, XMoveWindow subroutine, XSynchronize subroutine.

The GetKeyboardControl protocol request, GetWindowAttributes protocol request, GrabServer protocol request, QueryFont protocol request, QueryKeymap protocol request.

# List of Enhanced X-Windows Extension Data Structures

The \_XExtCodes data structure

The xDoSomethingReq data structure

The xResourceReq data structure

The XLPFKeyPressedEvent data structure

The XDialRotatedEvent data structure

The XAIXFocusChangeEvent data structure

## XExtCodes Data Structure

```
typedef struct _XExtCodes { 
  int extension; \frac{1}{2} /* extension number */
  int major_opcode; /* major opcode assigned by server */ 
   int major epecace, the major opecace assigned by server
   int first_error; /* first error number for the extension */
```
} XExtCodes;

# **XLPFKeyPressedEvent Data Structure**

```
typedef struct { 
   int type; 
   unsigned long serial; 
   Bool send_event;
   Display *display; 
   Window window; 
   Window root; 
   Window subwindow; 
   Time time; 
   int x, y; 
   int x_root, y_root; 
   unsigned int state;
   unsigned int keycode; 
   Bool same_screen;
} XLPFKeyEvent; 
                             /* of event */ 
                             /* number of last request processed by 
                              the server */ 
                             /* true if this came from a SendEvent 
                             request */ 
                             /* display the ivent was read from */ 
                            /* "event" window it is reported 
                                relative to */ 
                            /* root window that the event occurred 
                             on */ 
                            /* child window */ 
                            /* milliseconds */ 
                            /* pointer x, y coordinates in the 
                                event window */ 
                             /* coordinates relative to root */ 
                             /* key or button mask */ 
                             /* detail *//* same screen flag */
```
typedef XLPFKeyEvent XLPFKeyPressedEvent;

# **XDialRotatedEvent Data Structure**

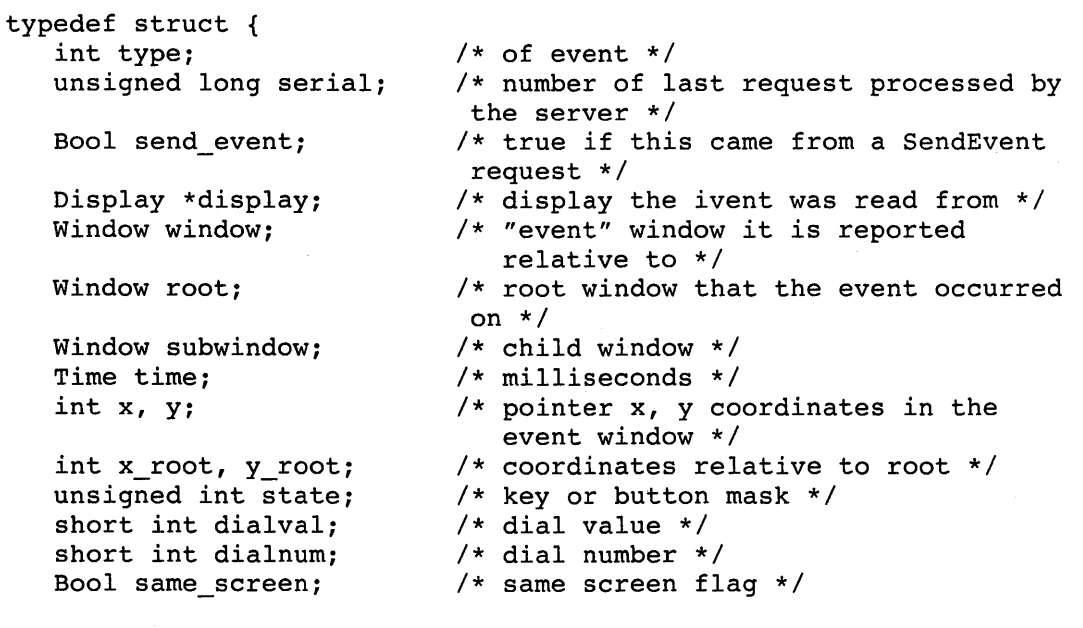

} XRotateEvent;

typedef XRotateEvent XDialRotatedEvent;

# **XAIXFocusChangeEvent Data Structure**

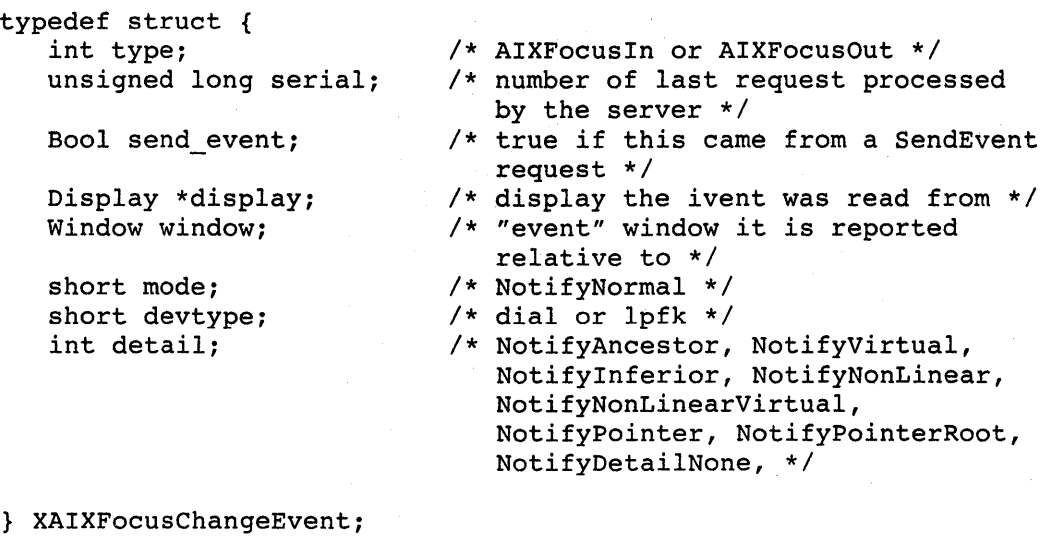

typedef XAIXFocusChangeEvent XAIXFocusinEvent; typedef XAIXFocusChangeEvent XAIXFocusOutEvent;

# **Enhanced X-Windows Toolkit Overview**

The Enhanced X-Windows Toolkit provides basic subroutines for building a wide variety of application environments and gives programmers a common set of underlying user-interface subroutines. These tools simplify the design of application user interfaces in the Enhanced X-Windows programming environment.

# **Enhanced X-Windows Intrinsics and Widgets Overview**

The Intrinsics library and a widget set make up the Enhanced X-Windows Toolkit. The Intrinsics provide the base mechanisms necessary to build a wide variety of widget sets and application environments. Because the Intrinsics mask implementation details from the widget and the application programmer, the widgets and the application environments buiii with these widgets are fully extensible and support user-developed or extended components. By following a small set of conventions, widget programmers can extend their widget sets in new ways and can have these extensions function with the existing facilities.

The Intrinsics library is a library package layered on the **Xlib** library. As such, the Intrinsics library provide subroutines and structures for extending the basic programming abstractions of the Enhanced X-Windows. By providing these subroutines and structures for intercomponent and intracomponent interactions, the Intrinsics library provide the next layer of functionality from which the widget sets are built.

This X programming environment can be illustrated as three tiers, all sitting beneath the application program. The basic support (bottom tier) is the **C** language Enhanced X-Windows subroutines **(Xlib).** The Intrinsics is on the **Xlib** library. The widget set is on the Intrinsics. The combination of the Intrinsics and the widget set compose the Enhanced X-WindowsToolkit.

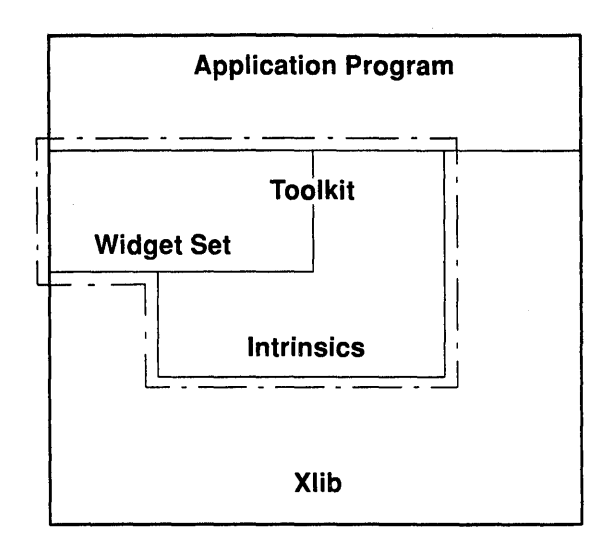

The Enhanced X-Windows toolkit application is usually a client of a given widget set, a subset of the Intrinsics subroutines, and a smaller set of Xlib subroutines. At the same time, a widget set is a client of both the Intrinsics library and the Xlib library. And, the Intrinsics library is a client of the Xlib library only.

For the application programmer, the Enhanced X-Windows Toolkit provides the following:

- A consistent interface (widget set) for writing applications.
- A set of Intrinsics mechanisms (subroutines and structures) used also for writing applications.

For the widget programmer, the Enhanced X-Windows Toolkit provides the following:

- A set of Intrinsics mechanisms for building widgets.
- An architectural model for constructing and composing widgets.

Applications that use the Enhanced X-Windows Toolkit must include the following header files:

- <X11/Xlib.h>
- <X11/lntrinsic.h>
- <X11/StringDefs.h>

and possibly <X11/Shell.h>

Widget implementations should include the <X11/IntrinsicP.h> header file instead of the <X11 /lntrinsic.h> header file.

The applications should also include the additional headers for each widget class to be used, such as the <X11/Label.h> or <X11/Scroll.h> header file. The Intrinsics object library file is named the libXt.a file.

#### **Using Enhanced X-Windows to Define Widgets**

The fundamental data type of the Enhanced X-Windows Toolkit is the *widget*, a combination of a window and its associated semantics. A widget is dynamically allocated and contains state information. Every widget belongs to one widget class that is allocated statically and initialized. The widget class contains the operations allowed on widgets of that class.

Logically, a widget is a rectangle with associated input and output semantics. Some widgets display information, such as text or graphics, while others are containers for other widgets, such as a menu box. Some widgets are output only and do not react to pointer or keyboard input, while others change their display in response to input and can call functions attached to them by an application. The user can alter much of the input and output of a widget, such as fonts, colors, sizes, and border widths.

A widget instance is composed of two parts:

- A data structure that contains instance-specific values.
- A class structure that contains information that is applicable to all widgets of that class.

Each widget class is logically composed of the procedures and data that is associated with all widgets belonging to that class. These procedures and data can be inherited by subclasses.

Physically, a widget class is a pointer to a structure. The contents of this structure are constant for all widgets of the widget class, even though the values can vary from widget class to widget class. (Here, constant means the class structure is initialized at compile-time and never changed, except for a one-time class initialization and in-place compilation of resource lists. Compilation occurs when the first widget of the class or subclass is created.) A widget instance is allocated and initialized by the XtCreateWidget subroutine.

The organization of the declarations and code for a new widget class between a public .h file, a private .h file, and the implementation .c file is described in Defining Widget Classes. The predefined widget classes adhere to the conventions found in Defining the Core Widget.

There are three predefined widget classes:

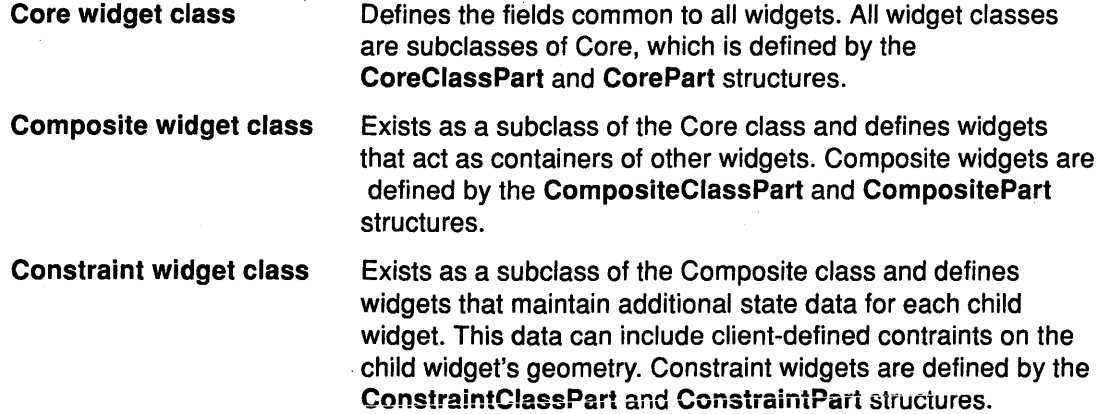

#### Using Enhanced X-Windows to Name Widgets

The Intrinsics library provide the ability to create new widgets and organize a set of widgets into an application. Use the following guidelines for naming new widgets:

- A record component name is written in lowercase letters. If a name contains more than one word, the words are connected by\_ (underscores). For example, the background\_pixmap field is a compound record component name.
- The first letter of *procedure* and type names is capitalized. Compound type and procedure names are capitalized at the beginning of each part of the name. For example, XtArgList is a compound procedure name and XtlnputCallbackProc is a compound type name.
- A resource name string is spelled the same as the record component name, except that capitalization is used for compound names. For the compiler to find spelling errors, each resource name should have a macro definition prefixed with XtN. For example, the

background pixmap field has the corresponding resource name identifier XtNbackgroundPixmap, which is defined as the backgroundPixmap string. Since many predefined names are listed in the <X11/StringDefs.h> file, make sure any new name you create is not in this file.

- A resource class string starts with a capital letter and uses capitalization in compound names. For example, "BorderWidth" is a resource class compound name. Each resource class string should have a macro definition prefixed with XtC, for example, XtCBorderWidth.
- A resource representation string is spelled the same as the type name, such as TranslationTable. Each representation string should have a macro definition prefixed with XtR, for example, XtRTranslationTable.
- New widget class names begin with a capital letter. Capitalization is used to form compound words. For example, the following names can be derived from the AbcXyz new class name:

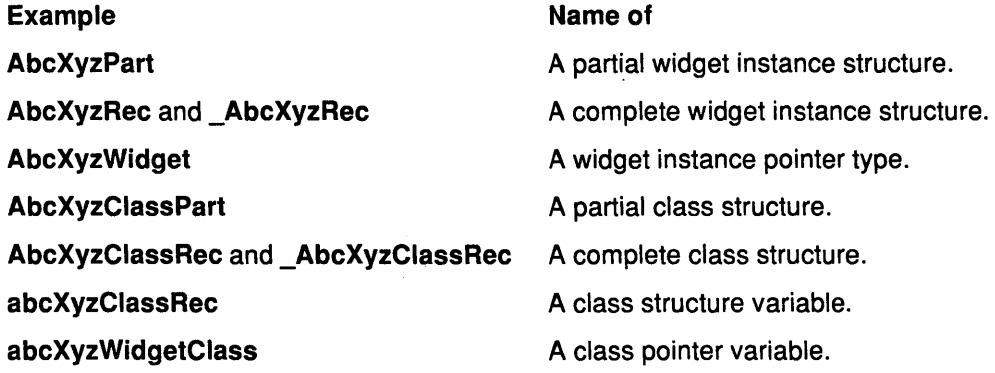

Action procedures available to translation specifications should follow the same naming conventions as procedures. Capitalize the first letter and use capitalization for compound names, for example, Highlight and NotifyClient.

## Using Enhanced X-Windows with the Core Widget Class

The Core widget class defines the fields common to all widgets. All widget classes are subclasses of Core, which is defined by the CoreClassPart and CorePart data structures.

All widget classes have the Core class fields as their first component. The prototypical type WidgetClass is defined with the Core class fields only. Various routines can cast widget class pointers, as needed, to specific widget class types. For example:

```
typedef struct { 
   CoreClassPart core_class; 
} WidgetClassRec, *WidgetClass;
```
The predefined class record and pointer for WidgetClassRec are the following:

extern WidgetClassRec widgetClassRec; extern WidgetClass widgetClass;

The opaque types, Widget and WidgetClass, and the opaque variable, widgetClass, are defined for generic actions on widgets.

All widget instances have the core fields as their first component. The prototypical type Widget is defined with the core set of fields only. Various routines can cast widget pointers, as needed, to specific widget types. For example:

```
typedef struct { 
   CorePart core; 
} WidgetRec, *Widget;
```
#### Using Enhanced X-Windows with the Composite Widget Class

The Composite widget class exists as a subclass of the Core class and defines widgets that act as containers of other widgets. Composite widgets are defined by the CompositeClassPart and CompositePart data structures.

Composite widget classes have the composite fields immediately after the core fields:

```
typedef struct { 
   CoreClassPart core_class; 
   CompositeClassPart composite_class; 
} CompositeClassRec, *CompositeWidgetClass;
```
The predefined class record and pointer for CompositeClassRec are the following:

extern CompositeClassRec compositeClassRec; extern WidgetClass compositeWidgetClass;

The opaque types, CompositeWidget and CompositeWidgetClass, and the opaque variable, compositeWidgetClass, are defined for generic operations on widgets that are a subclass of CompositeWidget.

Composite widgets have the following composite fields immediately after the core fields:

```
typedef struct { 
   CorePart core; 
   CompositePart composite; 
} CompositeRec, *CompositeWidget;
```
#### Using Enhanced X-Windows with the Constraint Widget Class

The Constraint widget class exists as a subclass of the Composite class and defines widgets that maintain additional state data for each child widget. This data can include client-defined contraints on the geometry of the child widget. Constraint widgets are defined by the ConstraintClassPart and ConstraintPart structures.

Constraint widget classes have the following constraint fields immediately after the composite fields:

```
typedef struct { 
   CoreClassPart core_class; 
   CompositeClassPart composite_class; 
   ConstraintClassPart constraint_class; 
} ConstraintClassRec, *ConstraintWidgetClass;
```
The predefined class record and pointer for ConstraintClassRec are the following:

extern ConstraintClassRec constraintClassRec; extern WidgetClass constraintWidgetClass;

The opaque types ConstraintWidget and ConstraintWidgetClass, and the opaque variable, constraintWidgetClass, are defined for generic operations on widgets that are a subclass of ConstraintWidgetClass

Constraint widgets have the following constraint fields immediately after the composite fields:
```
typedef struct { 
   CorePart core; 
   CompositePart composite;
   ConstraintPart constraint; 
} ConstraintRec, *ConstraintWidget
```
### **Related Information**

The **<X11/Xlib.h>** header file, **<X11/lntrinsic.h>** header file, **<X11/lntrinsicP.h>** header file, **<X11/StringDefs.h>** header file, **<X11/Shell.h>** header file.

The **CompositeClassPart** data structure, **CompositePart** data structure, **ConstraintClassPart** data structure, **ConstraintPart** data structure, **CoreClassPart** data structure, **CorePart** data structure.

# **Enhanced X-Windows Widget Classes Overview**

The widget class field of a widget points to its widget class structure that contains information that is constant for all widgets of that class.

With this class-oriented structure, widget classes do not usually implement procedures directly. Rather, widgets implement procedures available through their widget class structure. These class procedures are invoked by generic procedures that envelop common actions around the procedures implemented by the widget class. Such procedures are applicable to all widgets of that class and to widgets that are subclasses of that class.

All widget classes are a subclass of the Core class and can be subclassed further. Subclassing reduces the amount of code and declarations you write to make a new widget class that is similar to an existing class.

You do not have to describe every resource your widget uses in an **XtResourcelist** data structure. Instead, describe the resources your widget has that its superclass does not. Subclasses usually inherit many of the procedures of their superclasses, such as the expose procedure or the geometry handler. On the other hand, subclassing too extensively creates a subclass that does not inherit the procedures of its superclass.

To make good use of subclassing, widget declarations and naming conventions are highly stylized. A widget consists of three files:

- A public **.h** file used by client widgets or applications.
- A private **.h** file used by widgets that are subclasses of the widget.
- A .c file.that implements the widget class.

# **Using Enhanced X-Windows Widget Subclassing in Public .h Files**

The public **.h** file for a widget class is imported by clients. It contains the following:

- A reference to the public **.h** files for the superclass.
- The names and classes of the new resources to be added to its superclass.
- The class record pointer used to create widget instances.
- The **C** language type, which is used to declare widget instances of this class.
- Entry points for new class methods.

The following example shows the public **.h** file for a possible implementation of the Label widget:

```
#if ndef LABEL H 
#define LABEL H 
/* New resources */ 
#define XtNjustify 
#define XtNforeground 
#define XtNlabel 
#define XtNfont 
#define XtNinternalWidth 
"internal Width" 
#define XtNinternalHeight 
"internalHeight" 
/* Class record pointer */ 
                           "justify" 
                           "foreground" 
                         "label" 
                           "font" 
extern Widgetclass labelWidgetClass; 
/* c widget type definition */ 
typedef struct LabelRec *LabelWidget;
/* New class method entry points */ 
extern void Label SetText(); 
   /* Widget widget */ 
   /* String text */ 
extern String Label GetText(); 
   /* Widget widget */
```

```
#endif LABEL_H
```
Conditionally including the text allows the application to include header files for different widgets without determining if they have already been included as a superclass of another widget.

To accommodate an operating system with file name length restrictions, the name of the public **.h** file is the first 1 O characters of the widget class. For example, the public **.h** file for the Constraint widget is the **Constraint.h** file.

### **Using Enhanced X-Windows Widget Subclassing in Private .h Files**

The private **.h** file for a widget is imported by widget classes that are subclasses of the widget. It contains:

- A reference to the public **.h** file for the class.
- A reference to the private **.h** file for the superclass.
- The new fields this widget adds to the widget structure of its superciass.
- The complete widget instance structure for this widget.
- The new fields added to the **Constraint** structure of its superclass if the widget is a subclass of **Constraint.**
- The complete **Constraint** structure if the widget is a subclass of **Constraint.**
- The new fields added to the widget class structure of its superclass.
- The complete widget class structure for this widget.
- The name of the constant for the generic widget class structure.
- •. An inherit procedure for subclasses where each new procedure in the widget class structure should inherit a superclass operation.

The following example shows the private **.h** file for the Label widget:

#ifndef LABELP\_H #define LABELP H

#include <Xll/Label.h>

```
/* New fields for the Label widget record */ 
typedef struct { 
/* Settable resources */ 
  Pixel foreground; 
   XFontStruct *font; 
                               /* text to display */XtJustify justify; 
   Dimension internal width; /* # of pixels in horizontal
                                  border*/ 
   Dimension internal height; /* # of pixels in vertical border *//* Data derived from resources */ 
   GC normal GC;
   GC gray_GC; 
   Pixmap gray_pixmap; 
   Position label_x; 
   Position label_y; 
   Dimension label_width; 
   Dimension label height;
   Cardinal label len;
   Boolean display_sensitive; 
} LabelPart; 
/* Full instance record declaration */ 
typedef struct_LabelRec { 
   CorePart core; 
   LabelPart label; 
} LabelRec; 
/* Types for label class methods */ 
typedef void (*LabelSetTextProc)(); 
   /* Widget widget */ 
   /* String text */ 
typedef String (*LabelGetTextProc)(); 
   /* Widget widget */ 
/* New fields for the Label widget class record */ 
typedef struct { 
   LabelSetTextProc set text;
   LabelGetTextProc get text;
   caddr_t extension; 
} LabelClassPart; 
/* Full class record declaration */ 
typedef struct_LabelClassRec { 
   CoreClassPart core_class; 
   LabelClassPart label_class; 
} LabelClassRec; 
/* Class record variable */ 
extern LabelClassRec labelClassRec; 
#define LabelinheritSetText((LabelSetTextProc)_Xtinherit) 
#define LabelinheritGetText((LabelGetTextProc)_Xtinherit) 
#endif LABELP_H
```
To accommodate operating systems with file name length restrictions, the name of the private .h file is the first nine characters of the widget class followed by a capital P. For example, the private .h file for the Constraint widget is the ConstrainP.h file.

### **Using Enhanced X-Windows Widget Subclassing in .c Files**

The .c file for a widget contains the structure initializer for the class record variable. This initializer contains the following parts:

- Class information, such as the following:
	- superclass, class\_name, widget\_size, class\_initialize, class\_inited.
- Data constants, such as the following:
	- resources and num\_resources, actions and num\_actions, visible interest, compress motion, compress exposure, version.
- Widget operations, such as the following:
	- initialize, realize, destroy, resize, expose, set\_values, accept\_focus, and any operations specific to the widget.

The superclass field points to the superclass WidgetClass record. For direct subclasses of the generic Core widget, superclass should be initialized to the address of the widgetClassRec structure. The superclass is used for class chaining operations and for inheriting or enveloping the operations of a superclass. Some of the fields are the following:

- class\_name Specifies the text name for this class used by the resource manager. For example, the Label widget has the string "Label". More than one widget class can use the same text class name.
- widget size Specifies the size of the corresponding widget structure, not the size of the class structure.
- version Specifies the toolkit version number. This field is used at run time to check consistency of the Toolkit and widgets in an application. It should be set to the value returned by the XtVersion in the widget class initialization.

To run widgets that are backwards compatible with previous Intrinsic versions, use the XtVersionDontCheck value. This value turns off version checking for those widgets.

extension Used for upwards compatibility. If you add additional fields to class parts, all subclass structure layout change and complete recompilation is required. To avoid recompilation, an extension field at the end of each class part can point to a record that contains any additional class information that is required.

The following is a compressed version of the .c file for the Label widget.

```
/* Resources specific to Label */ 
#define XtRJustify "Justify" 
static XtResource resources[] = { 
   {XtNforeground, XtCForeground, XtRPixel, sizeof(Pixel), 
     XtOffset(LabelWidget, label.foreground), XtRString, 
     XtDefaultForeground, 
   {XtNfont, XtCFont, XtRFontStruct, sizeof(XFontStruct*), 
     XtOffset(LabelWidget, label.font), XtRString, XtDefaultFont}, 
   {XtNlabel, XtCLabel, XtRString, sizeof(String), 
     XtOffset(LabelWidget, label.label), XtRString, NULL},
```

```
} 
/* Forward declarations of procedures */ 
static void ClassInitialize();
static void Initialize(); 
static void Realize(); 
static void SetText(); 
static void GetText(); 
/* Class record constant */ 
LabelClassRec labelClassRec = 
{ 
 { 
  /* Core class fields */ 
   /* superclass */ 
   /* class name
   /* widget_size
   /* class_initialize
   /* class_part_initialize */ 
NULL, 
   /* class inited */ 
False, 
   /* initialize
   /* initialize hook
   /* realize
   /* actions
   /* num\_actions/* resources
   /* num resources
   /* xrm_class
   /* compress_motion */ 
   /* compress_exposure */ 
   /* compress_enterleave */ 
True, 
   /* visible_interest
   /* destroy */ 
   /* resize
   /* expose
   /* set_values
   /* set_values_hook
   /* set_values_almost<br>/* get_values_hook
   /* accept_focus
   /* version
   /* callback_offsets
   /* tm table
   /* query_geometry */ 
   /* display_accelerator
   /* extension
 } , 
 { 
 /* Label class fields */ 
   /* get_text
   /* set_text
   /* extension
 } 
} ; 
                             (WidgetClass) &widgetClassRec, 
                             "Label", 
                             sizeof(LabelRec), 
                           Class Initialize, 
                             */ Initialize,
                           */ NULL,
                             */ Realize,
                             \star/ NULL,
                             \star/ 0,
                             */ resources,
                           */ XtNumber(resources),
                             */ NULLQUARK,
                                 True, 
                                 True, 
                             */ False,
                             */ NULL,
                             */ Resize,
                            */ Redisplay,
                            */ SetValues,
                             \star/ NULL,
                             */ XtInheritSetValuesAlmost,
                             */ NULL,
                             */ NULL,
                             */ XtVersion,
                             */ NULL,
                             */ NULL,
                             */ XtInheritQueryGeometry,
                             */ NULL,
                             */ NULL,
                             */ GetText,
                             */ SetText,
                             */ NULL,
```
/\* Class record pointer \*/

Chapter 5. Enhanced X-Windows **5-159** 

```
WidgetClass labelWidgetClass = (WidgetClass) &labelClassRec; 
I* New method access routines */ 
void Label SetText (widget, text) 
   Widget widget; 
{ 
} 
   String text; 
   Label WidgetClass lwc = (Label WidgetClass) XtClass(widget); 
   XtCheckSubclass(widget, labelWidgetClass, NULL); 
   *(lwc->label_class.set_text)(widget, text) 
/*Private procedures*/
```
# **Using Enhanced X-Windows to Chain Superclass Operations**

Some fields defined in the widget class structure are self-contained and independent of the values for these fields defined in superclasses. Among these are the following:

- class\_name
- accept\_focus
- class\_initialize
- compress\_motion
- widget\_size
- compress\_exposure
- realize
- compress\_enterleave
- visible\_interest
- set\_ values\_almost
- resize
- tm\_table
- expose
- version.

Some fields defined in the widget class structure are accessed only after their corresponding superclass value has been accessed. This is called downward superclass chaining. In this case, the invocation of a single operation first accesses the Core class, then the subciass, and so on down the class chain to the widget class of the widget. These superclass-to-subclass fields are the following:

- class part initialize
- get\_ values\_hook
- initialize\_hook
- initialize
- set\_values\_hook
- set\_ values
- resources.

In addition, for subclasses of the **Constraint** class, the resources field of the **ConstraintClassPart** structure is chained from the **Constraint** class down to the subclass.

Some fields defined in the widget class structure are accessed before their corresponding superclass value has been accessed. This is called upward superclass chaining. In this

case, the invocation of a single operation actually first accesses the widget class, then its superclass, and so on up the class chain to the Core class. The subclass-to-superclass fields are the following:

- destroy
- actions.

### Using Enhanced X-Windows to Initialize a Widget Class

Many class records can be initialized completely at compile time. In some cases, however, a class may need to register type converters or perform other kinds of "one-time" initializations.

The C language does not have initialization procedures that are called automatically when a program starts up. Thus, a widget class can declare a class\_initialize procedure that will be called (once) automatically by the X Toolkit. A class initialization procedure pointer is of the XtProc type.

Specify the value of NULL in the *class\_initialize* field to indicate that a widget class does not have a class initialization procedure.

In addition to class initializations, some widget classes must must perform additional initializations for fields in their part of the class record. These initializations are performed in the class\_part\_initialize procedure, which is stored in the class\_part\_initialize field. The class part initialize procedure pointer is of the XtWidgetClassProc type.

During class intialization, the class part initialization procedure for the class and its superclasses are called in superclass-to-subclass order on the class record.

These procedures perform necessary dynamic initializations to the part of the record for their class. The most common procedure is the resolution of any inherited methods defined in the class. For example, if a widget class  $C$  has superclasses Core, Composite,  $A$ , and  $B$ , the class record for C is passed first to the class\_part\_initialize record of Core. This resolves any inherited Core methods and compiles the textual representations of the resource list and action table that are defined in the class record. Next, the Composite class part initialize procedure initializes the composite part of  $C$ s class record. Finally, the *class\_part\_initialize* procedures for A, B, and Care called in order.

Specify the value of NULL in the class\_part\_initialize field for classes that do not define new class fields or that do not need extra processing for their class fields.

All widget classes must begin with the *class inited* field set to the value of False, whether or not they have a class initialization procedure.

The first time a widget of a class is created, the XtCreateWidget subroutine ensures that the widget class and all superclasses are initialized in superclass-to-subclass order by checking that each class\_inited field is the value of False, by calling the class\_initialize field and the class\_part\_initialize field procedures for the class and all its superclasses.

Then, the Instrinsics library sets the *class\_inited* field to the value of True. After the one-time initialization, a class structure is constant.

The following is the class initialization procedure for the Label widget.

```
static void Classinitialize() 
{ 
} 
   XtQEleft = XrmStringToQuark("left"); 
   XtQEcenter = XrmStringToQuark("center"); 
   XtQEright = XrmStringToQuark("right"); 
   XtAddConverter(XtRString, XtRJustify, CvtStringToJustify, 
    NULL, 0);
```
A class is initialized the first time a widget of that class, or any subclass, is created. If the class initialization procedure registers type converters, these type converters are not available until the first widget is created.

# Using Enhanced X-Windows to Inherit Superclass Operations

A widget class can use any of the self-contained operations of its superclass rather than implementing its own code. The inherited operations of the superclass most frequently used include the following:

- expose
- realize
- insert\_child
- delete child
- geometry \_manager
- set\_ values\_almost.

To inherit an *xyz* operation, specify the XtlnheritXyz constant in your class record. Every class that declares a new procedure in its widget class part must provide for inheriting the procedure in its class\_part\_initialize procedure.

The special chained operations *initialize, set\_values* and *destroy*, which are declared in the Core record, do not have inherit procedures. Widget classes that do nothing beyond what their superclass does, specify the value of NULL for chained procedures in their class records.

Inheriting compares the value of the field with a known, special value. If a match occurs, it copies the superclass value for that field. This special value is usually the Intrinsics library

\_Xtlnherit internal value cast to the appropriate type. (The \_Xtlnherit internal value issues an error message if it is called directly.)

For exampie, the Composite class private include file contains these definitions:

```
#define XtinheritGeometryManager ((XtGeometryHandler) _Xtinherit) 
#define XtinheritChangeManaged ((XtWidgetProc) _Xtinherit) 
#define XtinheritinsertChild ((XtArgsProc) _Xtinherit) 
#define XtinheritDeleteChild ((XtWidgetProc) _Xtinherit)
```
The Composite *class* part *initialize* procedure begins as follows:

```
static void CompositeClassPartinitialize(widgetClass) 
   WidgetClass widgetClass; 
{ 
   register CompositeWidgetClass 
wc=(CompositeWidgetClass)widgetClass; 
   CompositeWidgetClass 
super=(CompositeWidgetClass)wc->core_class.superclass; 
   if (wc->composite class.geometry manager ==
      XtinheritGeometryManager) { 
      wc->composite_class.geometry_manager = super-> 
      composite class.geometry manager;
   } 
   if (wc->composite class.change managed ==
      XtinheritChangeManaged) { 
      wc->composite_class.change_managed = super-> 
      composite_class.change_managed; 
   }
```
The defined inherit constants for Core are the following:

- XtlnheritRealize
- XtlnheritResize
- XtlnheritExpose
- XtlnheritSetValuesAlmost
- XtlnheritAcceptFocus
- **XtlnheritDisplayAccelerator.**

The defined inherit constants for Composite are the following:

- XtlnheritGeometryManager
- XtlnheritChangeManaged
- XtlnheritlnsertChild
- **XtlnheritDeleteChild.**

### **Using Enhanced X-Windows to Call Superclass Operations**

A widget class sometimes needs to call a superclass operation that usually is not chained. For example, the expose procedure for a widget might call the expose procedure of its superclass and then perform more work of its own. Composite classes with fixed children can implement *insert* child by calling their superclass *insert* child procedure then, calling the **XtManageChild** subroutine to add the child to the managed list.

The class procedure should call its own superclass procedure, not the superclass of the widget. The class procedure should use its own class pointers and not the class pointers of the widget. This technique is referred to as enveloping the operation of the superclass.

### **Related Information**

The **XtResourcelist** data structure.

The **XtProc** data type, **XtWidgetClassProc** data type.

The **XtCheckSubclass** macro, **XtClass** macro, **XtSuperclass** macro.

The **XtlsSubclass** subroutine, **XtManageChild** subroutine.

# **Enhanced X-Windows Widget Creation Overview**

The creation of widget instances is a three-phase process:

- 1 . The widgets are allocated and initialized with resources and are optionally added to the managed subset of their parent.
- 2. All composite widgets are notified of their managed children in a bottom-up traversal of the widget tree.
- 3. The widgets create windows that then get mapped.

To start the first phase, the application calls the **XtCreateWidget** subroutine for all its widgets and adds them, as appropriate, to the managed set of their parent widget by calling the **XtManageChild** subroutine. To avoid an O(n\*\*2) creation process where each composite widget lays itself out each time a widget is created and managed, parent widgets are not notified of changes in their managed set during this phase.

After all widgets have been created, the application calls the **XtRealizeWidget** subroutine on the top-level widget to start the second and third phases. The **XtRealizeWidget** subroutine first recursively traverses the widget tree in a post-order (bottom-up) traversal, and then notifies each composite widget that has one or more managed children through its change managed procedure.

Notifying a parent widget about its managed set involves geometry layout and, possibly, geometry negotiation. A parent widget must deal with constraints on its size that are imposed from above, as when a user specifies the application window size. A parent widget also deals with suggestions made from below, as when a primitive child widget computes its preferred size. Any clash between the two can cause geometry changes to ripple in both directions through the widget tree. The parent widget may force some of its children widgets to change size and position and may issue geometry requests to its own parent widget to accommodate all its children widgets better. Until this process is settled, placement on the screen is uncertain.

Consequently, to avoid unnecessary requests to the X Server to move windows after creation, windows are not actually created in the first and second phases.

Finally, the **XtRealizeWidget** subroutine starts the third phase by making a pre-order (top-down) traversal of the widget tree; allocates an Enhanced X-Windcws window to each widget by means of its realize procedure, and maps the managed widgets.

### **Using Enhanced X-Windows to Create and Merge Argument Lists**

Many of the Intrinsics subroutines need to be passed pairs of resource names and values, called an argument list. These are passed as an **Arglist** structure, which contains the **XtArgVal** data structure.

If the size of the resource is less than, or equal to, the size of an **XtArgVal** data structure, the resource value is stored directly in the Value parameter. Otherwise, the Value parameter is a pointer to the resource value.

### **Using Enhanced X-Windows to Create a Widget Instance**

The **XtCreateWidget** subroutine creates an instance of a widget. This routine performs many of the boilerplate operations of widget creation.

# Using Enhanced X-Windows to Create an Application Shell Instance

Applications can have multiple top-level widgets, which can be on different screens. To create several independent windows, applications use the XtAppCreateShell subroutine, which creates a top-level widget that is the root of a widget tree.

To create multiple top-level shells within a single logical application, use one of the following methods:

• Designate one shell as the real top-level shell and create the others as pop-up children of the first with the XtCreatePopupShell subroutine. Use this method when you need to designate a main window. It leads to resource specifications as follows:

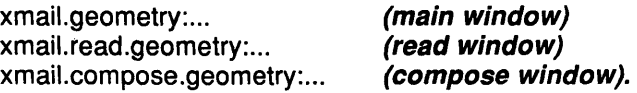

• Have all shells as pop-up children of an unrealized top-level shell. Use this method when you do not need to create a main window. It leads to resource specifications as follows:

> xmail.headers.geometry:... xmail.read.geometry:... xmail .compose .geometry: ...

(headers window) (read window) (compose window).

# Using Enhanced X-Windows to Initialize a Widget Instance

The initialize procedure pointer in a widget class is of the XtlnitProc type.

An initialization procedure performs the following:

• Allocates space and copies any resources that are referenced by address. For example, if a widget has a field that is a String (char\*), it cannot depend upon the characters at that address to remain constant, but must dynamically allocate space for the string and copy it to the new space.

Note: Do not allocate space for or copy callback lists.

- Computes values for unspecified resource fields. For example, if width and height are the value of 0, the widget computes a width and height based on other resources. This is the only time a widget can directly assign its own width and height.
- Computes values for uninitialized non-resource fields that are derived from resource fields. For example, GCs that the widget uses are derived from resources like background, foreground, and font.

An initialization procedure can also check certain fields for internal consistency, such as a specification of a color map for a depth that does not support that color map.

Initialization procedures are called in superclass-to-subclass order. Most of the initialization code for a specific widget class deals with fields defined in that class and not with fields defined in its superclasses.

If a subclass does not need an initialization procedure becauseit does not need to perform nay of the above operations, it can specify the value of NULL for the initialize field in the class record.

Sometimes a subclass may want to overwrite values filled in by its superclass. In particular, size calculations of a superclass are often incorrect for a subclass. In this case, the subclass must modify or recalculate fields declared and computed by its superclass. For example, a subclass can visually surround its superclass display. In this case, the width and height calculated by the superclass initialize procedure are too small and need to be incremented

by the size of the surround. The subclass needs to know if its superclass size was calculated by the superclass or was specified explicitly. All widgets must place themselves into whatever size is explicitly given, but widgets should compute a reasonable size if no size is requested.

In this example, the subclass with the visual surround can see if the width and height in the request widget are the value of 0. If so, the subclass adds its surround size to the width and height fields in the new widget. If not, the subclass must use the size originally specified.

The new widget becomes the actual widget instance record. Therefore, if the initialization procedure needs to call any routines that operate on a widget, it should specify "new" as the widget instance. The request widget should never be modified.

### Using Enhanced X-Windows to Initialize a Constraint Widget Instance

The constraint initialize procedure is of the XtlnitProc type. The values passed to the parent constraint initialization procedure are the same values passed to the class widget initialization procedure of the child widget.

The constraint initialize procedure should compute any constraint fields derived from constraint resources. It can make further changes to the widget to make the widget conform to the specified constraints, for example, changing the size or position of the widget.

Specify the value of NULL for the *initialize* field of the ConstraintClassPart in the class record if a constraint class does not need a constraint initialization procedure.

### Using Enhanced X-Windows to Initialize Non-widget Data

The value of the *initialize\_hook* field allows a widget instance to initialize non-widget data using information from the specified argument list. For example, the Text widget has subparts that are not widgets, but these subparts have resources that can be specified by the resource file or an argument list. The *initialize\_hook* field is of the XtArgsProc type.

### Using Enhanced X-Windows to Realize Widgets

All the lnstrinsics library routines and all widget routines should work with realized or unrealized widgets. To realize a widget instance, use the XtRealizeWidget subroutine. The widget procedure must create a window for the widget. In addition, some widget procedures, such as set\_values, may choose to operate differently after the widget has been realized.

The XtCreateWidget, XtRealizeWidget, XtManageChildren, XtUnmanageChildren, and XtDestroyWidget subroutines maintain the following invariants:

- If a widget is realized, then all managed children of the widget are realized.
- If a widget is realized, then all managed children of the widget that are mapped\_when\_managed are mapped.

To determine whether a widget has been realized, use the XtlsRealized subroutine.

# Using Enhanced X-Windows to Create a Window for a Widget Instance

A widget class can inherit its realize procedure from its superclass during class initialization. The realize procedure defined for the Core widget class calls the XtCreateWindow subroutine, with the passed value\_mask and attributes fields, and with the windowClass and the visual field set to CopyFromParent. Both CompositeWidgetClass and ConstraintWidgetClass inherit this realize procedure, and most new widget subclasses can do the same.

The most common noninherited realize procedures set the bit\_gravity field in the mask, set attributes to the appropriate value, and then create the window. For example, Label sets the bit gravity field to WestGravity, CenterGravity or EastGravity. Consequently, shrinking a Label moves the bits appropriately, and no Expose event is needed for repainting.

If a composite widget wants to realize its children in a particular order, typically to control the stacking order, it calls the XtRealizeWidget subroutine on its children in the appropriate order from within its own realize procedure.

Rather than call the XCreateWindow subroutine directly, a realize procedure should call the Toolkit analog XtCreateWindow. This routine, which simplifies the creation of windows for widgets, evaluates the following fields in the Core widget structure:

- x
- y
- width
- height
- depth
- screenparent -> core.window

Widgets that have children but are not a subclass of the *compositeWidgetClass* are responsible for calling the XtRealizeWidget subroutine for their children, usually from within the realize procedure.

Note: Because realize is not a chained operation, the widget classrealize procedure must update the XSetWindowAttributes data structure with all the appropriate fields from non-Core superclasses.

### Using Enhanced X-Windows to Obtain Window Information

The Core widget definition contains the screen and window IDs. The window field can be the value of NULL for a while.

 $\mathbf{1}$ 

The display pointer, the parent widget, the screen pointer, and the window of a widget are returned by the following macros, which take a widget and return the specified value:

- The XtDisplay macro
- The XtParent macro
- The XtScreen macro
- The XtWindow macro.

Several window attributes are cached locally in the widget. Thus, the widgets can be set by the Resource Manager and the XtSetValues subroutine as well as the XtCreateWindow subroutine or subroutines that derive structures from these values. Examples of such structures are *depth* for deriving pixmaps and *background\_pixel* for deriving GCs.

The  $x$ ,  $y$ , width, height, and border\_width window attributes are available to geometry managers. These fields are maintained synchronously inside the Toolkit. When an XConfigureWindow subroutine is issued on the widget window at the request of the parent, these values are updated immediately rather than whenever the server generates a ConfigureNotify event. In fact, most widgets do not have SubstructureNotify turned on. This ensures that all geometry calculations are based on the internally consistent Toolkit, rather than on either:

- Inconsistencies updated by asynchronous ConfigureNotify events.
- Wasteful consistencies, which slow the process because geometry managers ask the server for window sizes each time they need to layout their managed children widgets.

# Using Enhanced X-Windows to Unrealize Widgets

After widgets have been realized, they can also be unrealized. To destroy the windows associated with a widget and its descendants, use the XtUnrealizeWidget subroutine.

# Using Enhanced X-Windows to Destroy Widgets

To destroy widgets, the Toolkit can:

- Destroy all the pop-up children of the widget being destroyed and destroy all children of composite widgets.
- Remove and unmap the widget from its parent.
- Call the callback procedures that have been registered to trigger when the the widget is destroyed.
- Minimize the number of things a widget has to deallocate when destroyed.
- Minimize the number of XDestroyWindow calls.

To destroy a widget instance, use the XtDestroyWidget subroutine.

## Using Enhanced X-Windows to Add and Delete Destroy Callbacks

When an application needs to perform additional processing during the destruction of a widget, *it* should register a destroy callback procedure for the widget. The destroy callback list is identified by the XtNdestroyCallback resource name.

The following example calls the XtAddCallback subroutine to add to a widget the application-supplied destroy callback procedure, ClientDestroy, which has the client data data.

```
XtAddCallback (widget, XtNdestroyCallback, ClientDestroy, 
client_ data)
```
Similarly, the next example removes the application-supplied destroy callback procedure, ClientDestroy by calling the XtRemoveCallback subroutine.

```
XtRemoveCallback (widget, XtNdestroyCallback, ClientDestroy, 
client_data)
```
The ClientDestroy procedure in both of the preceding examples is of the XtCallbackProc data type.

### Using Enhanced X-Windows to Deallocate Dynamic Constraint Data

The destroy procedure pointer in the CoreClassPart data structure is the XtWidgetProc data type.

The destroy procedure is called for a widget whose parent is a subclass of the constraintWidgetClass. The destroy procedures are called in subclass-to-superclass order, starting at the parent of the widget and ending at the *constraintWidgetClass*. Therefore, a constraint destroy procedure of a parent should deallocate only storage that is specific to the constraint subclass and not the storage allocated by any of its superclasses. Use the value of NULL for the constraint destroy procedure for the parent not requiring deallocation of constraint storage.

The destroy procedures are called in subclass-to-superclass order. Therefore, a destroy procedure for a widget should only deallocate storage specific to the subclass and not to its superclasses. It should deallocate only those resources that are explicitly created by the subclass. If a widget does not need to deallocate any storage, the destroy procedure in its widget class record can be the value of NULL..

Deallocating storage includes, but is not limited to, the following:

- Calling the Xtfree subroutine on dynamic storage allocated with the XtMalloc, XtCalloc, and other subroutines.
- Calling the XFreePixmap subroutine on pixmaps created with direct X calls.
- Calling the XtDestroyGC subroutine on graphics contexts allocated with the XtGetGC subroutine.
- Calling the XFreeGC subroutine on graphics contexts allocated with direct X calls.
- Calling the XtRemoveEventHandler subroutine on event handlers added with the XtAdd Event Handler subroutine.
- Calling the XtRemoveTimeout subroutine on timers created with the XtAppAddTimeout subroutine.
- Calling the XtDestroyWidget subroutine for each child if the widget has children widgets and is not a subclass of the compositeWidgetClass class.

### Using Enhanced X-Windows to Exit an Application

Use the XtDestroy ApplicationContext subroutine to end all toolkit applications. Then, exit normally. Or, use the XtUnmapWidget subroutine on each top-level shell widget.

### Using Enhanced X-Windows with Callbacks

Applications and other widgets (clients) often want to register a procedure with a widget that is called under certain conditions. For example, when a widget is destroyed, every procedure in its *destroy* callbacks filed is called to notify clients of its impending destruction.

Every widget has a *destroy callbacks* field. Additional callback lists can be defined as needed. For example, the Command widget has a callback list to notify clients when the button has been activated. Callback procedure fields for use in callback lists are of the XtCallbackProc type.

To pass a callback list as an argument in a call to the XtCreateWidget, the XtSetValues, or the XtGetValues subroutines, a client specifies the address of a null-terminated list of the XtCallbacklist data type.

For example, the callback list for the A and B procedures with the clientDataA and clientDataB client data, respectively looks like the following:

```
static XtCallbackRec callbacks[] = { 
} ; 
   {A, (caddr_t) clientDataA}, 
   {B, (caddr_t) clientDataB}, 
   {(XtCallbackProc) NULL, (caddr_t) NULL}
```
Although callback lists are passed by address in argument lists, the Intrinsics library are aware of callback lists. The application-specific initialize and set\_values procedures should not allocate memory for the callback list, as the Intrinsics library do this automatically by using a different structure for their internal representation.

Whenever a widget contains a callback list for use by clients, it also exports in its public .h file the resource name of the callback list. Applications and client widgets never access callback list fields directly. Instead, they identify the desired callback list using the exported resource name. All callback manipulation routines check that the requested callback list is implemented by the widget.

For the Intrinsics library to find and correctly handle callback lists, the lists should always be declared with the XtRCallback resource type.

The following subroutines perform operations involving callback lists:

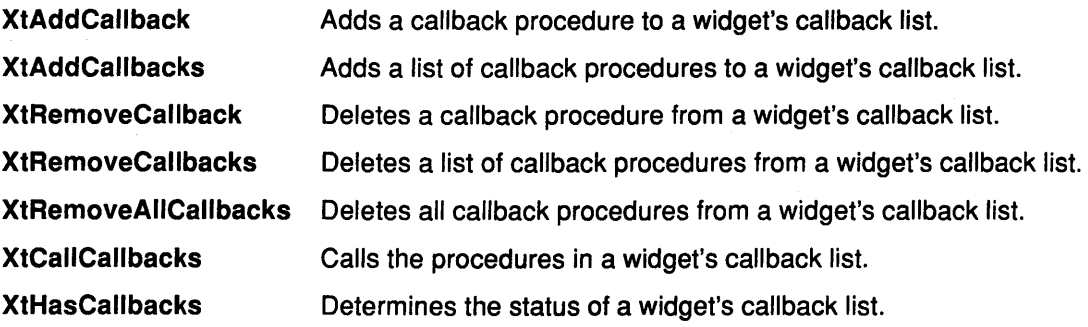

### Related Information

The CoreClassPart data structure, XSetWindowAttributes data structure, XtArgVal data structure, XtCallbacklist data structure.

The XtArgsProc data type, XtCallbackProc data type, XtlnitProc data type, XtRealizeProc data type, XtWidgetProc data type.

The XtDisplay macro, XtlsRealized macro XtParent macro, XtScreen macro, XtWindow macro.

The XConfigureWindow subroutine, XFreeGC subroutine, XFreePixmap subroutine, XtAddCallback subroutine, XtAddCallbacks subroutine, XtAddEventHandler subroutine, XtAppAddTimeout subroutine, XtAppCreateShell subroutine, XtCallCallbacks subroutine, XtCalloc subroutine, XtCreatePopupShell subroutine, XtCreateWidget subroutine, XtCreateWindow subroutine, XtDestroyApplicationContext subroutine, XtDestroyGC subroutine, XtDestroyWidget subroutine, XDestroyWindow subroutine, XtFree subroutine, XtGetGC subroutine, XtGetSubresources subroutine, XtGetValues subroutine, XtHasCallbacks subroutine, XtMalloc subroutine, XtManageChild subroutine, XtManageChildren subroutine, XtMergeArglists subroutine, XtRealizeWidget subroutine. XtRemoveAllCallbacks subroutine, XtRemoveCallback subroutine, XtRemoveCallbacks subroutine, XtRemoveEventHandler subroutine, XtRemoveTimeout subroutine, XtSetArg subroutine, XtSetValues subroutine, XtUnmanageChildren subroutine, XtUnmapWidget subroutine, XtUnrealizeWidget subroutine.

# **Enhanced X-Windows Widget Instantiation Overview**

A collection of widget instances constitutes a widget tree. The shell widget returned by the **XtAppCreateShell** subroutine is the root of the widget tree instance. The widgets with one or more children are the intermediate nodes of that tree, and the widgets with no children of any kind are the leaves of the widget tree. With the exception of pop-up children, this widget tree instance defines the associated Enhanced X-Windows tree.

Widgets are either primitive or composite. Either kind can have children widgets.

The Intrinsics library provides management mechanisms for constructing and interfacing between composite widgets, their children, and other clients. The Intrinsics library also recursively perform many operations, such as realization and destruction, on composite widgets and all of their children.

While a composite widget can, in unusual circumstances, have no children, they usually have at least one.

Pop-up children can be attached to any widget, regardless of class. Each pop-up child has a window that is a child of the root window so that the pop-up window is not clipped.

Widgets with no children of any kind are leaves of a widget tree. Widgets with one or more children are intermediate nodes of a widget tree. The shell widget returned by the **XtAppCreateShell** subroutine is the root window of a widget tree.

The normal children of the widget tree (including pop-ups) define the associated Enhanced X-Windows tree.

A widget tree is manipulated by several Intrinsics subroutines:

- The **XtRealizeWidget** subroutine, which traverses the tree downward and recursively realizes all pop-up widgets and children of composite widgets.
- The **XtDestroyWidget** subroutine, which traverses the tree downward and destroys all pop-up widgets and children of composite widgets.
- The **XtMakeGeometryRequest** subroutine, which traverses the tree one level upward and calls the geometry manager responsible for the child geometry of a widget.

The subroutines that get and modify resources traverse the tree upward to determine the inheritance of resources from the ancestors of a widget.

To facilitate up-traversal of the widget tree, each widget has a pointer to its parent widget. However, the **XtAppCreateShell** subroutine returns Shell widgets with a parent pointer of the value of **NULL..** 

To facilitate down-traversal of the widget tree, each composite widget has a pointer to a list of children widgets. This list includes all normal children created, not just the subset of children that are managed by the composite geometry manager of the widget. In addition, every widget has a pointer to a list of pop-up children widgets.

# **Using Enhanced X-Windows to Initialize Toolkit**

Before an application can call any of the Intrinsics subroutines, it must initialize the Toolkit by using the following:

- The **XtToolkitlnitialize** subroutine, which initializes the Toolkit internals.
- The **XtCreateApplicationContext** subroutine, which initializes the per application state.
- The XtDisplaylnitialize or XtOpenDisplay subroutine, which initialize the per display state.
- The XtAppCreateShell subroutine, which creates the initial widget.

Multiple instances of Toolkit applications can be implemented by a single program in a single address space. Each instance must be able to read input and dispatch events independently of any other instance.

Applications may need multiple display connections or the same widgets on multiple screens. To achieve this, the Intrinsics library define application contexts, which provide the information necessary to distinguish one application instance from another. A list of Display pointers for that application is the major component of an application context. The XtAppContext application context type is opaque to clients.

# Using Enhanced X-Windows to Load Resource Database

The XtDisplaylnitialize subroutine loads the application's resource database for this display, host, and application combination. Each resource database is kept on a per-display basis, and is loaded from five sources, if they exist, in the following order:

- 1. Application-specific class resource file on the local host.
- 2. Application-specific user resource file on the local host.
- 3. Resource property on the server or user preference resource file on the local host.
- 4. Per-host user environment resource file on the local host.
- 5. Application command line (argv).

The application-specific resource file name is constructed from the class name of the application and points to a site-specific resource file that is installed by the site manager, usually when the application is installed. The application resource file is /usr/lpp/X11/appdefaults/c/ass, where class is the application class name. This file should be provided by the application developer and may be required for the application to run properly.

The application-specific user resource file name is constructed from the class name of the application and points to a user-specific resource file. This file is owned by the application and typically stores user customizations. This file name is constructed by using the value of the user's XAPPLRESDIR environment variable and appending class to it, where class is the application name. If this environment variable is not defined, the value defaults to the user's home directory. If the resource file exists, it is merged into the resource database. The file may be provided with the application or constructed by the user.

The server resource file is the contents of the X Server RESOURCE\_MANAGER property as returned by the XOpenDisplay subroutine. The server resource file is constructed entirely by the user and contains both display-independent and display-specific user preferences. If the RESOURCE\_MANAGER property does not exist, the resource file in the user's home directory is used. This file is usually called the .. Xdefaults file. If the resource file exists, it is merged into the resource database.

The user's environment resource file name is constructed by using the value of the user's XENVIRONMENT variable for the full path of the file. If the user's environment resource file exists, it is merged into the resource database. (This file name is user and host-specific.)

If the XENVIRONMENT variable does not exist, the XtDisplayInitialize subroutine searches the user's home directory for the .Xdefaults-host: file, where host is the name of the system where the application is running. If this file exists, it is merged into the resource database.

The environment resource file should contain process-specific resource specifications intended to supplement the user-preference specifications in the server resource file.

Use the XtDatabase subroutine to obtain the resource database for a particular display. This routine returns the fully merged resource database built by the XtDisplaylnitialize subroutine.

# Related Information

The XtAppCreateShell subroutine, XtCloseDisplay subroutine, XtCreateApplicationContext subroutine, XtDatabase subroutine, XtDestroy ApplicationContext subroutine, XtDestroyWidget subroutine, XtDisplaylnitialize subroutine, XtMakeGeometryRequest subroutine, XtRealizeWidget subroutine, XtWidgetToApplicationContext subroutine.

# Enhanced X-Windows Composite Widgets Overview

Composite widgets are a subclass of the compositeWidgetClass. Composite widget functions are implemented directly by the widget class or indirectly by the Intrinsics subroutines. Composite widgets can have an arbitrary number of children widgets and consequently control more than primitive widgets. In general, composite widgets handle the following:

- Overall management of child widgets from creation to destruction.
- Destruction of descendants when the composite widget is destroyed.
- Physical arrangement, or geometry management, of a displayable subset of managed children widgets.
- Mapping and unmapping of a subset of the managed child widgets.

Overall management is handled by the generic procedures of the XtCreateWidget and XtDestroyWidget subroutines. The XtCreateWidget subroutine adds child widgets to a parent widget by calling the *insert\_child* procedure of the parent widget. The XtDestroyWidget subroutine removes child widgets from a parent widget by calling the delete\_child procedure of the parent widget and also ensures that all children widgets of a destroyed composite widget get destroyed.

Only a subset of the total number of child widgets is actually managed by the geometry manager and possibly visible. For example, a multibuffer composite editor widget can allocate one child widget for each file buffer while only displaying a small number of the existing buffers. Windows in this displayable subset are managed windows and enter into geometry manager calculations. The other children widgets are unmanaged windows and are not mapped.

Child widgets are added to the managed set with the XtManageChild and XtManageChildren subroutines, and removed from the managed set by using the XtUnmanageChild and XtUnmanageChildren subroutines. These procedures notify the parent widget to recalculate the physical layout of its child widgets by calling the change\_managed procedure of the parent widget. The XtCreateManagedWidget subroutine calls the XtCreateWidget and XtManageChild subroutines on the result.

Most managed child widgets are mapped, but some widgets can be in a state where they take up physical space, but do not show anything. Managed widgets are not mapped automatically if the map\_when\_managed field is the value of False. The default for the map\_when\_managed field is the value of True. This field is changed by using the XtSetMappedWhenManaged subroutine.

Each composite widget class has a geometry manager responsible for calculating where the managed child widgets appear within the window of the composite widget. Geometry management techniques fall into the following four classes:

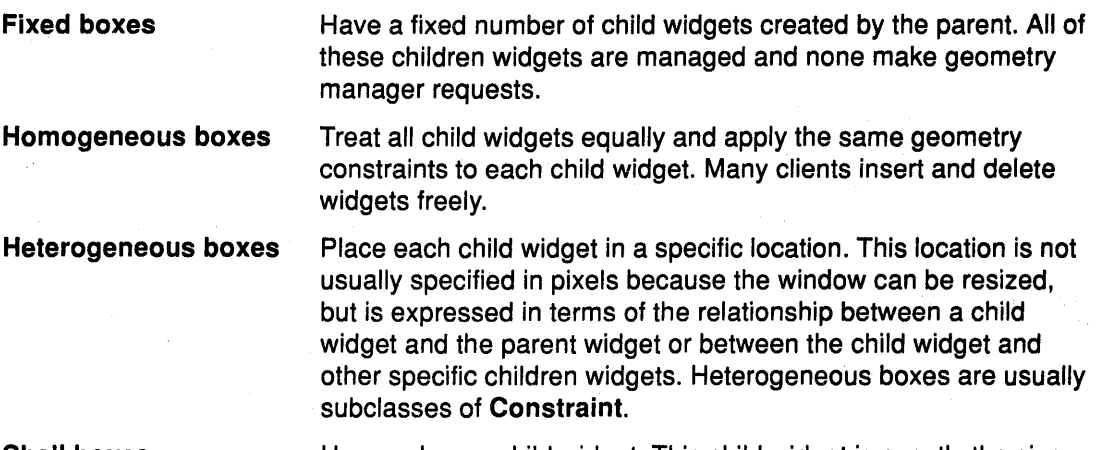

Shell boxes Have only one child widget. This child widget is exactly the size of the shell. The geometry manager must communicate with the window manager if it exists. The box must also accept the ConfigureNotify events when the window size is changed by the window manager.

# Using Enhanced X-Windows to Verify the Class of a Composite Widget

To determine if a given widget is a subclass of the Composite widget, use the XtlsComposite subroutine. This subroutine is equivalent to the XtlsSubclass subroutine with the *composite WidgetClass* field specified.

# Using Enhanced X-Windows to Add Children to a Composite Widget

To add a child widget to the list of children widgets of a parent widget, the XtCreateWidget subroutine calls the *insert\_child* class routine of the parent widget. The *insert\_child* procedure pointer in a composite widget is of the XtWidgetProc type.

Most composite widgets inherit the operation of their superclass. The *insert\_child* routine of the composite widget calls the *insert\_position* procedure and inserts the child widget at the specified location.

Some composite widgets define their own *insert\_child* routine so that they can order their child widgets in some convenient way, create companion controller widgets for a new widget, or limit the number or type of their child widgets.

If there is not enough room to insert a new child widget in the child widget list (if  $num\_children = num\_ slots$ ), the *insert* child procedure must first reallocate the list and update the num\_slots field. The insert\_child procedure calculates a location for the child widget, inserts the child in the location, and increments the num\_children field.

# Using Enhanced X-Windows to Insert Children in a Specific Order

Instances of composite widgets must specify the order in which their child widgets are kept. For example, an application may require a set of command buttons in some logical order grouped by function or buttons representing file names in alphabetical order.

The *insert\_position* procedure pointer in a composite widget instance is of the XtOrderProc type.

Composite widgets that allow clients to order their child widgets are usually homogeneous boxes. These widgets call the *insert\_position* procedure of the widget instance from the insert\_child procedure of the class to determine where a new child widget is placed in the

child widget array of the composite widget. A client of a composite class can apply different sorting criteria to widget instances of the class, passing in a different *insert* position procedure when it creates each composite widget instance.

The return value of the *insert* position procedure indicates how many children widgets go before the widget.

- When a value of O is returned, the widget goes before all other children widgets.
- When the *num\_children* field is returned, the widget goes after all other children widgets. The insert\_position default returns the num\_children field. This default can be overridden by the resource list of a widget or by the argument list provided when the composite widget is created.

### **Using Enhanced X-Windows to Delete Children of Composite Widgets**

To remove a child widget from the child widget array of a parent widget, the **XtDestroyWidget** subroutine calls the delete\_ child procedure of the composite parent widget. The delete\_ child procedure pointer is of the **XtWidgetProc** type.

Most widgets inherit the *delete\_child* procedure from their superclass. Composite widgets that create companion widgets define a *delete* child procedure to remove these companion widgets.

### **Using Enhanced X-Windows to Manage Children in a Managed Set**

The Intrinsics library provide a set of generic subroutines for adding widgets to the managed set of a composite widget and removing widgets from the managed set of a composite widget. These generic subroutines call the *change managed* procedure of the widget. The change\_managed procedure pointer is of the **XtWidgetProc** type.

### **Using Enhanced X-Windows to Add Children to a Managed Set**

To add a list of widgets to the geometry-managed displayable subset of its composite parent widget, the application must first create the widgets using the **XtCreateWidget** subroutine and then call the **XtManageChildren** subroutine.

Managing child widgets is independent of ordering, creating, and deleting child widgets. The layout routine of the parent widget considers child widgets with a managed field equal to the value of **True** and ignores all other child widgets. Some composite widgets, especially fixed boxes, call the **XtManageChild** subroutine from their insert\_child procedure.

If the parent widget is realized, the *change* managed procedure of the parent widget confirms that its set of managed child widgets has changed. The parent widget can reposition and resize any of its child widgets. The position of a child widget is changed by a call to the **XtMoveWidget** subroutine. This subroutine updates the x and *y* fields and calls the **XMoveWindow** subroutine if the widget is realized.

To change the size or border width of any of its child widgets, a composite widget calls the **XtResizeWidget** subroutine. This procedure firstupdates the **Core** fields, and then calls the **XConfigureWindow** subroutine if the widget is realized.

To add a single child widget to the list of managed child widgets of a parent widget, first create the child widget with the **XtCreateWidget** subroutine, and then use the **XtManageChild** subroutine. The **XtManageChild** subroutine constructs **a Widgetlist** of length one and calls the **XtManageChildren** subroutine.

To create and manage a child widget in a single procedure, use the **XtCreateManagedWidget** subroutine. This subroutine calls the **XtCreateWidget** and **XtManageChild** subroutines.

# Using Enhanced X-Windows to Remove Children from a Managed Set

To remove child widgets from the managed list of a parent widget, use the XtUnmanageChildren subroutine. The specified widgets are not destroyed by this subroutine and can be added to the managed list again at a later time.

To remove a single child widget from the managed set of a parent widget, use the XtUnmanageChild subroutine. The XtUnmanageChild subroutine constructs a widget list of length one and calls the XtUnmanageChildren subroutine.

These generic functions are low-level subroutines used by generic composite widget building subroutines. Composite widgets also can provide widget-specific high-level procedures for the creation and management of child widgets.

# Using Enhanced X-Windows to Determine if a Widget is Managed

To determine the managed state of a given child widget, use the XtlsManaged macro. The XtlsManaged macro is implemented as a boolean macro and as a function. Both forms return the value of True if the specified child widget is managed and the value of False if the child widget is not managed.

### Using Enhanced X-Windows to Control Widget Mapping

A managed widget is usually mapped. The mapping can be overridden by setting the XtNmappedWhenManaged resource for the widget when it is created or by setting the map when managed field to the value of False.

To change the value of the map\_when\_managed field of a widget, use the XtSetMappedWhenManaged subroutine. The XtSetMappedWhenManaged subroutine is equivalent to calling the XtSetValues subroutine and setting the new value for the mappedWhenManaged resource.

An alternative to using the XtSetMappedWhenManaged subroutine to control mapping is having the client set the *mapped\_when\_managed* field to the value of False and calling the XtMapWidget and XtUnmapWidget subroutines explicitly to map and unmap a widget.

# Using Enhanced X-Windows with Constrained Composite Widgets

Constraint widgets are a subclass of the compositeWidgetClass. Constraint widgets manage the geometry of their child widgets based on constraints associated with each child widget. Constraints can be simple, such as the maximum width and height that the parent widget allows the child to occupy, or complex, such as instructions on how other child widgets should change if this child widget is moved or resized.

Constraint widgets let a parent widget define resources supplied for its child widgets. For example, if a constraint parent widget defines the maximum sizes for its child widgets, these new size resources are retrieved for each child widget as if they were resources defined by the child widget. Constraint resources can be included in an argument list or resource file just like any other resource for the child widget.

Constraint widgets have all the functionality of standard composite widgets. These widgets also process and act upon the constraint information associated with each of their child widgets.

Every widget has a constraints field. This field enables widgets and the Intrinsics library to keep track of the constraints associated with a child widget. The field contains the address of a parent-specific structure that contains constraint information about the child widget. If the parent widget is not a subclass of the constraintWidgetClass, the constraints field of the child widget is the value of NULL.

Subclasses of a Constraint widget can add more *constraint* fields to their superclass. To add more constraint fields, you define the constraint records in a private .h file using the same

conventions as for widget records. For example, a widget that needs to maintain a maximum width and height for each child widget might define its constraint record as the following:

```
typedef struct { 
   Dimension max width, max height;
} MaxConstraintPart; 
typedef struct { 
   MaxConstraintPart max; 
} MaxConstraintRecord, *MaxConstraint;
```
A subclass of this widget that needs to maintain a minimum size can define its constraint record as the following:

```
typedef struct { 
   Dimension min width, min height;
} MinConstraintPart; 
typedef struct { 
  MaxConstraintPart max; 
  MinConstraintPart min; 
} MaxMinConstraintRecord, *MaxMinConstraint;
```
Constraints are allocated, initialized, deallocated, and maintained by the Intrinsics library. The constraint class record part has several entries that facilitate this control. All entries in the **ConstraintClassPart** resource are information and procedures defined and implemented by the parent widget and called whenever actions are performed on the child widgets of the parent widget.

The XtCreateWidget subroutine uses the *constraint size* field to allocate a constraint record when a child widget is created. This field specifies the number of bytes occupied by a constraint record. The **XtCreateWidget** subroutine also uses the constraint resources to fill in resource fields in the constraint record associated with a child widget. It then calls the constraint initialize procedure so the parent widget can compute constraint fields derived from constraint resources and moves or resizes the child widget to conform to the given constraints.

The **XtGetValues** and **XtSetValues** subroutines use the constraint resources to get or set the values of constraints associated with a child widget. The **XtSetValues** subroutine then calls the constraint set values procedures so the parent widget can recompute derived constraint fields and move or resize the child widget as appropriate.

The **XtDestroyWidget** subroutine calls the constraint destroy procedure to deallocate dynamic storage associated with a constraint record. The constraint record must not be deallocated by the constraint destroy procedure, as the **XtDestroyWidget** subroutine deallocates the constraint record automatically.

### **Related Information**

The **XtOrderProc** data type, **XtWidgetProc** data type.

The **XtlsComposite** macro, **XtlsManaged** macro.

The **XConfigureWindow** subroutine, **XMoveWindow** subroutine, **XtCreateManagedWidget** subroutine, **XtCreateWidget** subroutine, **XtDestroyWidget**  subroutine, **XtGetValues** subroutine, **XtlsSubclass** subroutine **XtManageChild** subroutine, **XtManageChildren** subroutine, **XtMapWidget** subroutine, **XtMoveWidget** subroutine, **XtResizeWidget** subroutine, **XtSetMappedWhenManaged** subroutine, **XtSetValues** 

Chapter 5. Enhanced X-Wrndows **5-177** 

subroutine, XtUnmanageChild subroutine, XtUnmanageChildren subroutine, XtUnmapWidget subroutine.

# **Enhanced X-Windows Shell Widgets Overview**

Shell widgets hold the top-level widgets of an application that communicate with the window manager. Shell widgets are designed to be as invisible as possible. A client application must create a shell widget it requires but does not handle the sizing of the widget.

If a shell widget is resized from the outside, typically by a window manager, the widget resizes its child widget automatically. Similarly, if the child widget of the shell widget wants to change size, it can make a geometry request to the shell widget to negotiate the size change with the outer environment. Client applications should not change the size of their shells directly.

### **Using Enhanced X-Windows to Define Shell Widgets**

Widgets negotiate size and position with their parent widget. Widgets at the top-level of the hierarchy do not have parent widgets. Instead, these widgets must deal with the outside world. To provide for this, each top-level widget is encapsulated in a special widget called a Shell widget.

Shell widgets are a subclass of the Composite widget. They encapsulate other widgets and allow the encapsulated widgets to avoid the geometry clipping imposed by the standard parent-child window relationship. Shell widgets also provide a layer of communication with the window manager.

There are a total of seven classes of shell widgets. Three of the classes are internal and are not instantiated or subclassed by client applications. Four of the classes are defined for public use.

The three shell widget classes allocated for internal use are the following:

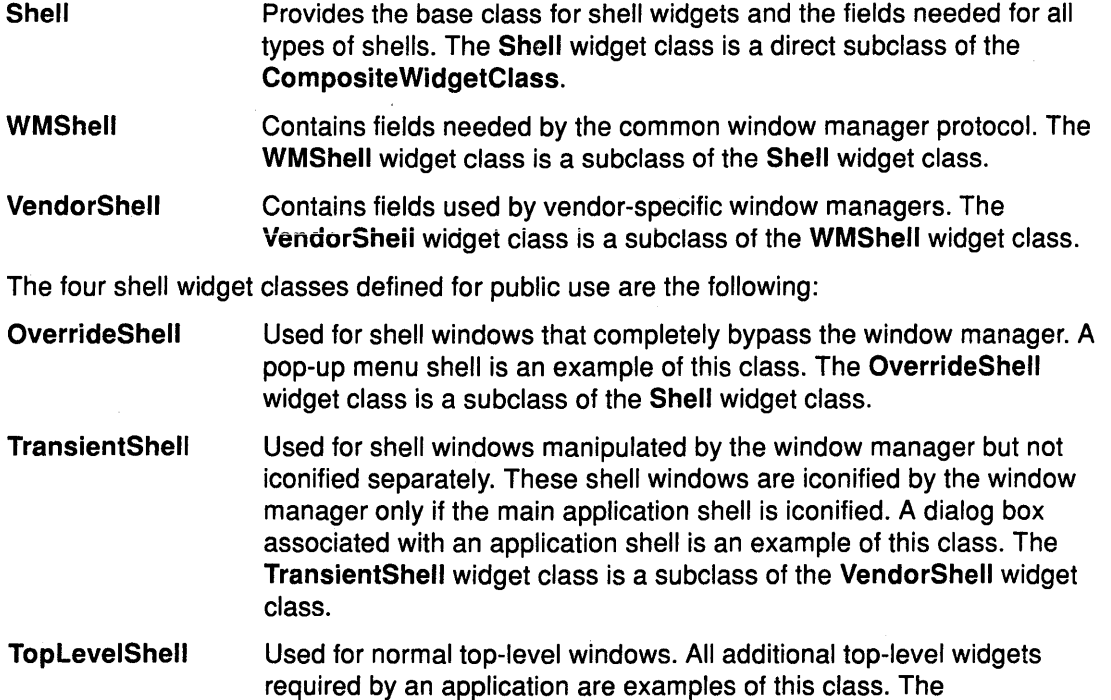

ToplevelShell widget class is a subclass of the VendorShell widget class.

#### ApplicationShell Used by the window manager to define the top-level window of a separate application instance. The ApplicationShell widget class is a subclass of the TopLevelShell widget class.

# Using Enhanced X-Windows to Define ShellClassPart Fields

None of the shell widget classes has the following additional fields:

typedef struct { caddr\_t extension; } ShellClassPart, OverrideShellClassPart, WMShellClassPart, VendorShellClassPart, TransientShellClassPart, TopLevelShellClassPart, ApplicationShellClassPart;

Shell widget classes have the (empty) shell fields immediately following the *composite* fields.

The predefined class records and pointers for shells are the following:

extern ShellClassRec shellClassRec: extern OverrideShellClassRec overrideShellClassRec: extern WMShellClassRec wmShellClassRec; extern VendorShellClassRec vendorShellClassRec: extern TransientShellClassRec transientShellClassRec; extern TopLevelShellClassRec topLevelShellClassRec; extern ApplicationShellClassRec applicationShellClassRec;

The predefined class pointers for shells are the following:

extern WidgetClass shellWidgetClass; extern WidgetClass overrideShellWidgetClass; extern WidgetClass wmShellWidgetClass; extern WidgetClass vendorShellWidgetClass; extern WidgetClass transientShellWidgetClass; extern WidgetClass topLevelShellWidgetClass; extern WidgetClass applicationShellWidgetClass;

The following opaque types and opaque variables are defined for generic operations on widgets that are a subclass of the ShellWidgetClass:

#### TYPES

**ShellWidget** OverrideShellWidget WMShellWidget VendorShellWidget TransientShellWidget ToplevelShellWidget ApplicationShellWidget **ShellWidgetClass** OverrideShellWidgetClass WMShellWidgetClass VendorShellWidgetClass TransientShellWidgetClass ToplevelShellWidgetClass ApplicationShellWidgetClass VARIABLES shel/WidgetClass overrideShel/WidgetClass wmShel/WidgetClass vendorShel/WidgetClass transientShel/WidgetClass topLeve/Shel/WidgetClass applicationShel/WidgetC/ass

# Using Enhanced X-Windows to Define ShellPart Fields

The various shells have additional fields defined in their widget records.

The full definitions of the various shell widgets have the shell fields following the composite fields:

### Using Enhanced X-Windows Default Values for ShellPart Fields

Default values for fields common to all classes of public shells are filled in by the Shell resource lists and the Shell initialize procedures.

# Related Information

The ApplicationShellClassRec data structure, ApplicationShellPart data structure, OverrideShellClassRec data structure, OverrideShellPart data structure, ShellClassRec data structure, ShellPart data structure, ShellWidget data structure, ToplevelShellClassRec data structure, ToplevelShellPart data structure, TransientShellClassRec data structure, TransientShellPart data structure, VendorShellClassRec data structure, VendorShellPart data structure, WMShellClassRec data structure WMShellPart data structure.

# Enhanced X-Windows Pop-up Widgets Overview

Pop-up widgets are used to create windows outside of the window hierarchy defined by the widget tree. A pop-up is created and attached to its parent widget differently than a standard child widget. The window associated with a pop-up child widget is defined as a descendant of the root window.such that it is not clipped by the parent window of the pop-up widget.

A parent widget of a pop-up widget does not actively manage its pop-up child widgets. A pop-up can be popped up from its parent widget and from other widgets.

The list of pop-up child widgets of a parent widget is maintained in the *popup\_list* field in the CorePart structure of the parent widget. This pop-up list defines placement in the widget hierarchy for the pop-up to get resources and provides a list of child widgets for use by the XtDesfroyWidget subroutine.

A Composite widget can have both normal and pop-up child widgets. The term child in this context refers to a standard geometry-managed child widget on the child widget list. A pop-up child widget refers to a child widget on a pop-up list.

There are three kinds of pop-up widgets, as follows:

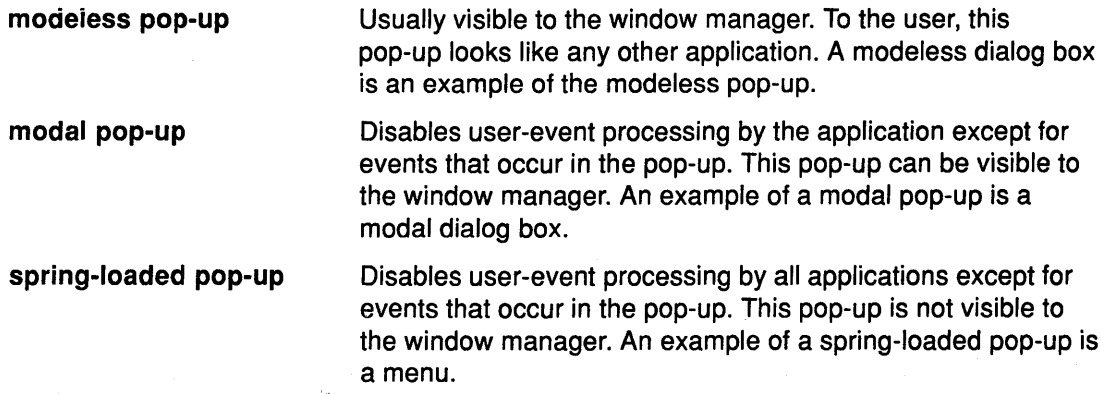

Modal pop-ups and spring-loaded pop-ups are similar and should be coded the same. A single widget, such as a ButtonBox or a Menu, can be used as a modal pop-up and as a spring-loaded pop-up within the same application. The main difference between the modal pop-up and the spring-loaded pop-up is that each spring-loaded pop-up is brought up with the pointer and requires different processing by the Intrinsics library because of the grab caused by the pointer button.

Any kind of pop-up can pop up other widgets. Modal and spring-loaded pop-ups can constrain user events to the most recent pop-up or to any modal or spring-loaded pop-ups currently mapped.

Pop-up widget classes are subclasses of the Shell widget class responsible for communicating with the window manager.

# Using Enhanced X-Windows to Create a Pop-up Shell

For a widget to pop up, it must be the child widget of a pop-up widget shell. The pop-up shell communicates with the window manager when geometry requests are made. It is also responsible for handling the bookkeeping associated with actual pop-up and pop-down actions. Each pop-up shell can have only one pop-up child widget. The shell and child widgets together are referred to as the pop-up. When a child widget pop-up is required, the pop-up shell must be specified.

To create a pop-up shell, use the XtCreatePopupShell subroutine. This subroutine attaches a pop-up shell to the pop-up list of the parent widget.

A spring-loaded pop-up invoked from a translation table must already exist at the time the transaction is called so the translation manager can locate the shell by name. Other pop-ups can be created as needed. Creating a pop-up later can be useful when you pop up an unspecified number of pop-ups. You can determine if an unused shell or a shell not currently popped up exists, and then create a new shell if necessary.

# Using Enhanced X-Windows to Create Pop-up Children

The child widget of a pop-up shell can be created anytime after the pop-up shell is created. The pop-up child widget can be treated as either a static or dynamic entity.

An application can create the child widget of the pop-up shell at application startup. This action is appropriate for pop-up child widgets composed of a fixed set of widgets. The application can change the state of the subparts of the pop-up child widget as the application state changes. For example, if an application creates a static menu, it can call the XtSetSensitive or the XtSetValues subroutines on any of the buttons that make up the menu. Creating the pop-up child widget at application startup means that pop-up time can be minimized, especially if the application calls the XtRealizeWidget subroutine on the pop-up shell at startup time. When the pop-up child widget is needed, the widgets that make up the child widget already exist and only need to be mapped.

Alternatively, an application can postpone the creation of a pop-up child widget until it is needed. This minimizes application startup time and allows the pop-up child widget to reconfigure itself dynamically each time it is popped up. In this case, the pop-up child widget creation routine polls the application to find out if it should change any of its subparts.

Creating a pop-up child widget does not map the pop-up.

All shells have pop-up and pop-down callbacks. These callbacks provide mechanisms to make last-minute changes to a pop-up child widget before it is popped up or to change the child after it is popped down. Excessive use of pop-up callbacks can slow the pop-up action.

# Using Enhanced X-Windows to Map a Pop-up Widget

Pop-ups can be popped up and mapped through several mechanisms:

• Call to the XtPopup subroutine.

- Use of a supplied callback such as the XtCallbackNone, the XtCallbackNonexclusive, or the XtCallbackExclusive subroutines.
- Use of the standard MenuPopup translation action.

A call to the XtPopup subroutine maps a pop-up from within an application. The XtCallbackNone, the XtCallbackNonexclusive, and the XtCallbackExclusive subroutines map a pop-up from the callback list of a specified widget. The MenuPopup translation action pops up a menu when a pointer button is pressed or when the pointer is moved into a window defined to produce the menu.

### Using Enhanced X-Windows to Unmap a Pop-up Widget

Pop-ups can be popped down and unmapped through several mechanisms:

- Call to the XtPopdown subroutine.
- Use of the supplied callback XtCallbackPopdown subroutine.
- Use of the standard MenuPopdown translation action.

A call to the XtPopdown subroutine pops down and unmaps a pop-up from within an application. The XtCallbackPopdown subroutine pops down and unmaps pop-ups popped up by the XtCallbackNone, the XtCallbackNonexclusive, and the XtCallbackExclusive subroutines. The MenuPopdown translation action pops down and unmaps a spring-loaded menu when a pointer button is released or when the pointer is moved into a window.

# Related Information

The XtCallbackPopdown callback procedure.

The CorePart data structure, XtPopdownlD data structure.

The XtCallbackExclusive subroutine, XtCallbackNone subroutine, XtCallbackNonexclusive subroutine, XtCreatePopupShell subroutine, XtDestroyWidget subroutine, XtPopdown subroutine, XtPopup subroutine, XtRealizeWidget subroutine, XtSetSensitive subroutine, XtSetValues subroutine.

The MenuPopdown translation action, MenuPopup translation action.

# Enhanced X-Windows Widget Geometry Overview

A widget does not directly control its size or location. The position of child widgets is usually the responsibility of the parent widget. However, the child widgets often have the best idea of their optimal sizes and preferred locations.

To resolve physical layout conflicts between sibling widgets or a child widget and its parent widget, the Intrinsics library provide a geometry management mechanism. Most Composite widgets have a *geometry* manager field in the widget class record that is responsible for the size, position, and stacking order of the child widgets. Exceptions to this are fixed boxes which create child widgets and can ensure that these child widgets never initiate a geometry request.

### Using Enhanced X-Windows to Initiate Geometry Changes

Parent widgets, child widgets, and clients initiate geometry changes differently. Because a parent widget has absolute control of the geometry of its child widgets, it changes the geometry directly by calling the XtMoveWidget, the XtResizeWidget, or the XtConfigureWidget subroutine. A child widget must ask its parent widget for a geometry change by calling the XtMakeGeometryRequest or the XtMakeResizeRequest subroutine to convey its request to its parent widget. An application or other client code initiates a geometry change by calling the **XtSetValues** subroutine on the appropriate geometry fields, thereby giving the widget the opportunity to modify or reject the client request before it gets propagated to the parent widget and the opportunity to respond appropriately to the reply of the parent widget.

When the geometry manager of a parent widget received a request from a child widget for a change in the child widgets size, position, border width, or stacking depth, the geometry manager can do the following:

- Allow the request
- Disallow the request
- Suggest a compromise.

When the geometry manager is asked to change the geometry of a child widget, the geometry manager can also rearrange and resize any or all of the other children widgets that it controls. The geometry manager can move child widgets around freely using the **XtMoveWidget** subroutine. When it resizes a child widget other than the one making the request, it calls the **XtResizeWidget** subroutine. The geometry manager can simultaneously move and resize a child widget with a single call to the **XtConfigureWidget** subroutine.

Often, geometry managers find they can satisfy a request only by reconfiguring a widget they do not control, such as when the **Composite** widget wants to change its own size. In this case, the geometry manager makes a request to the geometry manager of the parent. Geometry requests can cascade this way to arbitrary depth.

Because such cascaded arbitration of widget geometry can involve extended negotiation, windows are not actually allocated to widgets at application startup until all widgets are satisfied with their geometry.

- **Note:** The Intrinsics library treatment of stacking requests is deficient in several areas. Stacking requests for unrealized widgets are granted but will have no effect. In addition, there is no way to use the **XtSetValues** subroutine to generate a stacking geometry request.
- **Note:** After a successful geometry request (one that returns the **XtGeometryVes** value), a widget does not know whether or not its resize procedure has been called. Widgets should have resize procedures that can be called more than once without ill effects.

### **Using Enhanced X-Windows to Make General Geometry Manager Requests**

To make a general geometry manager request from a widget, use the **XtMakeGeometryRequest** subroutine.

The return codes from geometry managers are as follows:

```
typedef enum _XtGeometryResult { 
   XtGeometryYes, 
   XtGeometryNo, 
   XtGeometryAlmost, 
   XtGeometryDone, 
} XtGeometryResult;
```
### **Using Enhanced X-Windows in Making Resize Requests**

Use the **XtMakeResizeRequest** subroutine to make a simple resize request from a widget. This subroutine is basically a simple interface to the **XtMakeGeometryRequest** subroutine.

# **Using Enhanced X-Windows to Manage Potential Geometry Changes**

Sometimes a geometry manager cannot respond to a geometry request from a child widget without first making a geometry request to the widget's own parent widget (the requestor's grandparent widget). If the request to the grandparent widget would allow the parent widget to satisfy the original request, the geometry manager can make the intermediate geometry request as if it were the originator.

On the other hand, if the geometry manager already has determined that the original request cannot be completely satisfied (for example, if it always denies position changes), it tells the grandparent widget to respond to the intermediate request without actually changing the geometry because it does not know if the child widget will accept the compromise. To accomplish this, the geometry manager uses the **XtCWQueryOnly** value in the intermediate request.

When the **XtCWQueryOnly** value is used, the geometry manager needs to cache enough information to exactly reconstruct the intermediate request. If the grandparent widgets response to the intermediate query is the **XtGeometryAlmost** return code, the geometry manager caches the entire reply geometry in the event that the child widget accepts the parent widgets compromise.

If the grandparent widgets response is the **XtGeometryAlmost** return code, the entire reply geometry from the grandparent widget is cached when the **XtCWQueryOnly** value is not used. If the geometry manager is still able to satisfy the original request, it immediately accepts the grandparent widgets compromise and acts on the child widgets request. If the grandparent widgets compromise geometry is insufficient to allow the child widgets request and if the geometry manager is willing to offer a different compromise to the child widget, the grandparent widgets compromise is not accepted until the child widget has accepted the new compromise.

A compromise geometry returned with the **XtGeometryAlmost** return code is guaranteed only for the next call to the same widget. Therefore a cache of size one is sufficient.

# **Using Enhanced X-Windows to Manage Child Geometry**

The geometry\_manager procedure manages the geometry of a child. The procedure can change the x, y, width, height, and border width values of a widget. The geometry manager procedure pointer in a composite widget class is of the **XtGeometryHandler** type.

Sometimes the geometry manager can satisfy change requests only in part or in some altered form. For instance, the manager may fill a subset of requests such as size or position, or a request in a modified form, such as resizing a widget's window but not exactly to the requested size.

In such cases, changes are made only if the child widget agrees to the compromises. The geometry manager fills in the geometry\_return parameter with the actual changes it can make, including an appropriate mask, and returns the **XtGeometryAlmost** return code. If a bit in the geometry return->request mode is the value of 0, the geometry manager does not change the corresponding value if the *geometry\_return* parameter is used immediately in a new request. If a bit is one, the geometry manager changes that element to the corresponding value in the geometry\_return parameter. More bits may be set in the geometry\_return parameter than in the original request if the geometry manager in set to change other fields upon compromise acceptance from the child widget.

When the **XtGeometryAlmost** value is returned, the widget must decide if the compromise suggested in the *geometry\_return* parameter is acceptable. If it is, the widget makes a call to the **XtMakeGeometryRequest** subroutine to change its geometry.

The geometry manager must grant the request if the next geometry request from this child widget uses the geometry\_return parameter box filled in by an **XtGeometryAlmost** return

code, if there have been no intervening geometry requests on either its parent widget or any of its other children widgets, and if possible. If the child widget gives its comfirmation immediately with the returned geometry, it usually gets an answer of the **XtGeometryYes**  return code. However, the user's window manager can affect the final outcome.

To return the **XtGeometryYes** return code, the geometry manager frequently rearranges the position of other managed child widgets by calling the **XtMoveWidget** subroutine. However, some geometry managers change the size of other managed child widgets by calling the **XtResizeWidget** or the **XtConfigureWidget** subroutine. If the **XtCWQueryOnly** value is specified, the geometry manager must return how it will react to this geometry request without actually moving or resizing any widgets.

Geometry managers do not assume that the request and geometry return parameters point to independent storage. The caller is permitted to use the same field for both. The geometry manager allocates its own temporary storage if necessary.

### **Using Enhanced X-Windows to Manage Widget Placement and Size**

A child widget can be resized by its parent widget at any time. Widgets usually need to know when they have changed size so that they can layout their displayed data to match the new size.

If a class need not recalculate anything when a widget is resized, it can specify the value of **NULL** for the resize field in its class record. This case occurs only for widgets with simple display semantics. The resize procedure takes a widget as its only argument. The  $x$ ,  $y$ , width, height, and border width fields of the widget contain the new values. The resize procedure recalculates the layout of internal data as required. For example, a centered label in a window that changes size recalculates the starting position of the text.

The widget must make changes requested by the resize procedure. A widget must not issue an **XtMakeGeometryRequest or XtMakeResizeRequest** subroutine call from its resize procedure.

The **XtResizeWidget** subroutine is used to resize a sibling widget of a child widget making a geometry request. This procedure updates the geometry fields in the widget, configures the window if the widget is realized, and calls the resize procedure of the child widget to notify it of the changes. The resize procedure pointer is of the **XtWidgetProc** type.

The **XtResizeWindow** subroutine is used to resize a child widget that already has the new values of its width, height, and border width fields.

The **XtConfigureWidget** subroutine is used to move and resize a sibling widget of a child widget making a geometry request.

The **XtMoveWidget** subroutine is used to move a sibling widget of a child widget making a geometry request.

# **Using Enhanced X-Windows to Handle Preferred Geometry**

Parent widgets can sometimes adjust their layouts to accommodate the preferred geometries of their child widgets. They can use the **XtQueryGeometry** subroutine to obtain the preferred geometry and use or ignore any portion of the response. Parent widgets are expected to call the **XtQueryGeometry** subroutine in their layout routine and wherever other information is significant after a change\_managed procedure is called.

# **Related Information**

The **XtGeometryResult** data structure, **XtWidgetGeometry** data structure.

The **XtGeometryHandler** data type, **XtWidgetProc** data type.

The XConfigureWindow subroutine, XtConfigureWidget subroutine, XtMakeGeometryRequest subroutine, XtMakeResizeRequest subroutine, XtMoveWidget subroutine, XtQueryGeometry subroutine, XtRealizeWidget subroutine, XtResizeWidget subroutine, XtResizeWindow subroutine, XtSetValues subroutine.

# Enhanced X-Windows Event Manager Overview

While Enhanced X-Windows allows the reading and processing of events anywhere in an application, widgets in the Toolkit can neither directly read events nor grab the server or pointer. Widgets register procedures to call when an event or class of events occurs in that widget.

A typical application consists of start-up code followed by an event loop that reads events and dispatches them by calling the procedures that widgets have registered. The default event loop provided by the Intrinsics library is the XtAppMainloop subroutine.

The event manager is a collection of subroutines that:

- Add or remove event sources other than X Server events, particularly timer interrupts and file input.
- Query the status of event sources.
- Add or remove procedures to be called when an event occurs for a particular widget.
- Enable and disable the dispatching of user-initiated events, such as keyboard and pointer events, for a particular widget.
- Constrain the dispatching of events to a cascade of pop-up widgets.
- Call the appropriate set of procedures currently registered when an event is read.

Most widgets do not need to call the event handler subroutines explicitly. The normal interface to X events is through the higher-level translation manager. The translation manager maps sequences of X events, with modifiers, into procedure calls. Applications rarely use event manager routines other than the XtAppMainLoop subroutine.

# Using Enhanced X-Windows to Add and Delete Additional Event Sources

While most applications are driven only by X events, some applications need to incorporate other sources of input into the X Toolkit event handling mechanism. The event manager provides routines to integrate notification of timer events and file data that is pending into this mechanism.

# Using Enhanced X-Windows to Add and Remove Input Sources

The XtAppAddlnput and the XtRemovelnput subroutines control input gathering from files. The application registers the files with the Intrinsics library read routine. When input is pending on one of the files, the registered callback procedures are called.

. The XtAppAddlnput subroutine registers a new file as an input source for a given application.

The XtRemovelnput subroutine discontinues a source of input.

# Using Enhanced X-Windows to Add and Remove Timeouts

The timeout facility notifies the application or the widget through a callback procedure that a specified time interval has elapsed. Time-out values are uniquely identified by an interval ID. The **XtAppAddTimeOut** subroutine creates a timeout value.

The **XtRemoveTimeOut** subroutine clears a timeout value.

### **Using Enhanced X-Windows to Compress Events Using Event Filters**

The event manager provides filters that can be applied to X user events. The filters screen out events that are redundant or temporarily unwanted. These filters handle Pointer motion compression, Enter/leave compression, and Exposure compression.

### **Using Enhanced X-Windows with Pointer Motion Compression**

Widgets can have a hard time keeping up with pointer motion events and rarely need notification of every motion event. Setting the compress\_motion widget class field to the value of **True** filters out redundant motion events. With this setting, when a request for an event returns a motion event, the Intrinsics library checks for other motion events immediately following the current one and ignores all but the last of them.

### **Using Enhanced X-Windows with Enter/Leave Compression**

Sometimes pairs of enter and leave events with no intervening events can be ignored. An example is when a user moves the pointer across a widget without stopping in it. Setting the compress\_ enter/eave widget class field to the value of **True** filters out pairs of enter and leave events with no intervening events. With this setting, enter and leave events are not delivered to the client if they are found together in the input queue.

### **Using Enhanced X-Windows with Exposure Compression**

Many widgets prefer to process a series of exposure events as a single expose region rather than as individual rectangles. Widgets with complex displays might use the expose region as a clip list in a graphics context. Widgets with simple displays might ignore the region entirely and redisplay their whole window or get the bounding box from the region and redisplay only that rectangle.

In either case, these widgets do not require information on partial expose events. If the compress\_ exposure field in the widget class structure is set to the value of **True,** the event manager calls the widget's expose procedure only once for each series of exposure events. In this case, all the **Expose** events are accumulated into a region. When the final **Expose**  event in a series (one with count the value of **0)** is received, the event manager replaces the rectangle in the event with the bounding box for the region and calls the widget's expose procedure, passing the modified exposure event and the region.

If the compress\_ exposure field is the value of **False,** the event manager calls the widget's expose procedure for every exposure event, passing it the event and a region value of **NULL..** 

### **Using Enhanced X-Windows to Constrain Events**

Modal widget pop-up lock out user input to an application except direct input to that widget.

When a modal menu or modal dialog box is popped up using the **XtPopup** subroutine, user events such as keyboard and pointer events that occur outside the modal widget are delivered to the modal widget or ignored. In this case, user events are not delivered to a widget outside of the modal widget.

Menus can pop up submenus, and dialog boxes can pop up further dialog boxes to create a· pop-up cascade. In this case, user events are delivered to one of several modal widgets in the cascade.

Display-related events are delivered outside the modal cascade so that expose events keep the application display current. Events that occur within the cascade are delivered normally.

User events that are delivered to the most recent spring-loaded shell in the cascade when they occur outside the cascade are called remap events. These remap events include the KeyPress, KeyRelease, ButtonPress, and ButtonRelease events. The MotionNotify, EnterNotify, and LeaveNotify events are ignored if they occur outside the cascade. All other events are delivered normally.

The XtPopup subroutine uses the XtAddGrab and XtRemoveGrab subroutines to constrain user events to a modal cascade and subsequently to remove a grab when the modal widget goes away. There is usually no need to call them explicitly.

The modal cascade is used by the XtDispatchEvent subroutine when it tries to dispatch a user event. When at least one modal widget is in the widget cascade, the XtDispatchEvent subroutine first determines if the event should be delivered. It starts at the most recent cascade entry and follows the cascade up to and including the most recent cascade entry added with the Exclusive parameter set to the value of True.

This subset of the modal cascade along with all descendants of these widgets is the active subset. User events that occur outside the widgets in this subset are ignored or remapped. Modal menus with submenus generally add a submenu widget to the cascade with the Exclusive parameter set to the value of False. Modal dialog boxes that must restrict user input to the most deeply nested dialog box add a subdialog widget to the cascade with the Exclusive parameter set to the value of True. User events that occur within the active subset are delivered to the appropriate widget, usually a child or further descendant of the modal widget.

Regardless of where they occur on the screen, remap events are always delivered to the most recent widget in the active subset of the cascade with its spring\_loaded field set to the value of True, if any such widget exists.

The XtAddGrab subroutine redirects user input to a modal widget.

The XtRemoveGrab subroutine removes the redirection of user input to a modal widget.

# Using Enhanced X-Windows to Focus Events on a Child

The XtSetKeyboardFocus subroutine redirects keyboard input to a child widget of a Composite widget without calling the XSetlnputFocus subroutine. Widgets requiring the input focus can call the XSetlnputFocus subroutine explicitly.

To allow outside agents to cause a widget to get the input focus, each widget exports an accept focus procedure. The widget returns whether or not it actually took the focus, so that the parent widget can give the focus to another widget.

Widgets that need to know when they lose the input focus must use the Xiib iibrary focus notification mechanism explicitly by specifying translations for the Focusln and FocusOut events. Widgets not requiring information on input focus have their accept focus procedure pointer set to the value of NULL..

The XtCallAcceptFocus subroutine calls the *accept\_focus* procedure of a widget.

### Using Enhanced X-Windows to Query Event Sources

The event manager provides three subroutines to examine and read events, including file and timer events, that are in the queue. These subroutines handle the Intrinsics library equivalents of the XPending, XPeekEvent, and the XNextEvent subroutines.

The XtAppPending subroutine determines if there are events on the input queue for a given application.

The XtAppPeekEvent subroutine returns the value from the beginning of the input queue of a given application without removing input from the queue.

The XtAppNextEvent subroutine returns the value from the beginning of the input queue of a given application.

# Using Enhanced X-Windows in Dispatching Events

The Intrinsics library provides subroutines that dispatch events to widgets or other application code. Every client interested in X events on a widget uses the XtAddEventHandler subroutine to register which events it is interested in and a procedure (event handler) to be called when the event happens in that window. The translation manager automatically registers event handlers for widgets that use translation tables.

The XtAppProcessEvent subroutine gives applications direct control of the processing of different types of input. This procedure is not usually called by client applications. The XtAppProcessEvent subroutine processes timer events by calling appropriate timer callbacks, alternate input by calling appropriate alternate input callbacks, and X events by calling the XtDispatchEvent subroutine.

# Using Enhanced X-Windows to Handle the Application Input Loop

The XtAppMainloop subroutine handles the processing of input from a given application. This procedure controls the main loop of X Toolkit applications and does not return. This main loop is basically an infinite loop that first calls the XtAppNextEvent subroutine, and then calls the XtDispatchEvent subroutine. Applications exit in response to some user action.

Applications can provide their own version of this loop by testing a global end flag or confirming that the number of top-level widgets is larger than 0 before circling back to the call to the XtAppNextEvent subroutine.

# Using Enhanced X-Windows to Set and Check the Sensitivity State of a Widget

Many widgets have a mode in which they assume a different appearance (for example, are grayed out or stippled), do not respond to user events, and become dormant. When dormant, a widget is considered to be insensitive. When a widget is insensitive, the event manager does not dispatch events to the widget with a KeyPress, KeyRelease, ButtonPress, ButtonRelease, MotionNotify, EnterNotify, LeaveNotify, Focusln, or FocusOut event type.

A widget can be insensitive because its sensitive field is set to the value of False or because one of its parents is insensitive, causing the widget's *ancestor\_sensitive* field to be set to the value of False. A widget can but does not need to distinguish these two cases visually.

The XtSetSensitive subroutine sets the sensitivity state of a widget.

The XtlsSensitive subroutine checks the current sensitivity state of a given widget. This procedure is usually done by the parent widgets.

# Using Enhanced X-Windows to Add Background Work Procedures

The Intrinsics library have limited support for background processing. Because most applications spend most of their time waiting for input, you can register an idle-time work procedure to be called when the Toolkit would otherwise block the XtAppNextEvent subroutine or the XtAppProcessEvent subroutine. Work procedure pointers are of the XtWorkProc type.

The XtAppAddWorkProc subroutine registers a work procedure for a given application. Multiple work procedures can be registered.

To remove a work procedure, either return the value of True from the procedure when it is called or use the XtRemoveWorkProc subroutine.

### Using Enhanced X-Windows to Handle Widget Exposure and Visibility

Every primitive widget and some composite widgets display data on the screen by means of raw the Xlib library calls. Widgets must keep track of what they write to the screen. They must keep enough state to redisplay the window or parts of it if a portion is obscured and then redisplayed.

### Using Enhanced X-Windows to Redisplay a Widget

The redisplay of a widget upon exposure is the responsibility of the *expose* procedure in the class record of the widget. The *expose* procedure pointer in a widget class is of the XtExposeProc type.

If a widget has no display semantics, it can specify the value of NULL for the expose field. If the expose procedure is the value of NULL, the XtRealizeWidget subroutine fills in a default bit gravity of NorthWestGravity before it calls the realize procedure of the widget.

Many composite widgets serve only as containers for their child widgets and have no defined expose procedure.

It often is possible to anticipate the display needs of several levels of subclassing. For example, rather than writing separate display procedures for the widgets Label, Command, and Toggle, you can write a single display routine in Label that uses display state fields like the following:

#### Boolean invert Boolean highlight Dimension highlight\_width

Label would have invert and highlight always the value of False and highlight\_width field the value of 0. Command would dynamically set the *highlight* and *highlight\_width* fields, but it would leave the *invert* field always the value of False. Toggle would dynamically set all three. In this case, the expose procedures for Command and Toggle inherit the expose procedure of their superclass.

# Using Enhanced X-Windows Widget Visibility

Some widgets use substantial computing resources to display data. However, this resource is wasted if the widget is not actually visible on the screen, obscured by another application, or iconified.

The *visible* field in the Core widget structure tells the widget that it need not display data. This field has the value of True by the time an Expose event is processed if the widget is visible, but it usually has the value of False if the widget is not visible.

Widgets can use or ignore the visible field. They ignore the field if the visible\_interest field in their widget class record is set to the value of False. In such cases, the visible field is initialized as the value of True and does not change. If the *visible interest* field has the value of True, the event manager asks for the VisibilityNotify events for the widget and updates the visible field accordingly.

# Using Enhanced X-Windows X Event Handlers

Event handlers are procedures called when specified events occur in a widget. Most widgets do not use event handlers explicitly. Instead, they use the Intrinsics library translation manager.

Event handler procedure pointers are of the XtEventHandler type.
### Using Enhanced X-Windows Event Handlers That Select Events

The XtAddEventHandler subroutine registers an event handler procedure with the dispatch mechanism. This procedure is then called when an event matching the defined mask occurs on the specified widget.

The XtRemoveEventHandler subroutine removes a previously registered event handler.

### Using Enhanced X-Windows Event Handlers That Do Not Select Events

The XtAddRawEventHandler subroutine enables clients to register an event handler procedure with the dispatch mechanism without causing the server to select for that event. It functions like the XtAddEventHandler subroutine except that it does not affect the event mask of the widget and does not call an XSelectlnput subroutine for its events.

The XtRemoveRawEventHandler subroutine removes a previously registered raw event handler.

### Using Enhanced X-Windows to Retrieve a Current Event Mask

The XtBuildEventMask subroutine retrieves the event mask for a given widget.

#### Related Information

The XtWorkProc data structure.

The XtAcceptFocusProc data type, XtEventHandler data type, XtExposeProc data type, XtlnputCallbackProc data type.

The XtlsSensitive macro.

The XtTimerCallbackProc procedure.

The XNextEvent subroutine, XPeekEvent subroutine, XPending subroutine, XSelectlnput subroutine, XSetlnputFocus subroutine, XtAddEventHandler subroutine, XtAddGrab subroutine, XtAddRawEventHandler subroutine, XtAppAddlnput subroutine, XtAppAddTimeOut subroutine, XtAppAddWorkProc subroutine, XtAppMainloop subroutine, XtAppNextEvent subroutine, XtAppPeekEvent subroutine, XtAppPending subroutine, XtAppProcessEvent subroutine, XtBuildEventMask subroutine, XtCallAcceptFocus subroutine, XtDispatchEvent subroutine, XtPopup subroutine, XtRealizeWidget subroutine, XtRemoveEventHandler subroutine, XtRemoveGrab subroutine, XtRemovelnput subroutine, XtRemoveRawEventHandler subroutine, XtRemoveTimeOut subroutine, XtRemoveWorkProc subroutine, XtSetKeyboardFocus subroutine, XtSetSensitive subroutine.

### Enhanced X-Windows Resource Management Overview

Widget writers need a large set of resources at the time of widget creation. Some resources come from the resource database, some from the argument list supplied in the call to the XtCreateWidget subroutine, and some from the internal defaults specified for the widget. Resources are obtained first from the argument list, then from the resource database for all resources not specified in the argument list, and last from the internal default. A resource is a field in the widget record with a corresponding resource entry in the widget resource list or in the resource list of any of its superclasses. This field can be set by one of the following methods:

- The XtCreateWidget subroutine, by naming the field in the argument list.
- An entry in the default resource files, using either the name or class.
- Using the XtSetValues subroutine.

In addition, this field is readable by the XtGetValues subroutine.

Not all fields in a widget record are resources. Some fields provide bookkeeping for the generic routines, such as the managed and being destroyed fields. Other fields provide local bookkeeping while still others are derivations of resources, such as GCs and pixmaps.

### **Using Enhanced X-Windows to Create Resource Lists**

A resource entry specifies a field in the widget, the textual name and class of the field that argument lists and external resource files use to refer to the field, and a default value that the field should get if no value is specified.

The XtGetResourceList subroutine gets the resource list structure for a particular class. The XtSetValues and XtGetValues subroutines use the resource list to set and get the widget state.

The following is an example of an abbreviated version of the resource list in the Label widget:

```
/*Resources specific to Label*/ 
static XtResource resources[ ] = { 
{XtNforeground, XtCForeground, XtRPixel, 
   sizeof(Pixel), XtOffset(LabelWidget, 
   label.foreground), XtRString, 
   XtDefaultForeground}, 
{XtNfont, XtCFont, XtRFontStruct, sizeof 
   (XFontStruct *), XtOffset(LabelWidget, 
   label.font), XtRString, XtDefaultFont}, 
{XtNlabel, XtCLabel, XtRString, sizeof(String), 
   XtOffset(LabelWidget, label.label), XtRString, NULL},
```
The complete resource name for a field of a widget instance is the concatenation of the application name (from the XtAppCreateShell subroutine), the instance names of all the parents of the widget up to the ApplicationShellWidget, the instance name of the widget itself, and the resource name of the specified field of the widget.

The full resource class of a field of a widget instance is the concatenation of the application class (from the XtAppCreateShell subroutine), the widget class names of all the parents of the widget up to the ApplicationShellWidget (not the superclasses), the widget class name of the widget itseif, and the resource name of the specified field of the widget.

### **Using Enhanced X-Windows to Chain Resource Lists from Superclass to Subclass**

The XtCreateWidget subroutine gets resources as a superclass-to-subclass operation. The resources specified in the the Core resource list are called, then those in the subclass are called, and so on down to the resources specified for this widget class. Within a class, resources are called in the order they are declared.

Generally, if a widget resource field is declared in a superclass, that field is included in the resource list of the superclass and does not need to be included in the resource list of the subclass. For example, since the Core class contains a resource entry for the background\_pixel field, the implementation of the Label widget does not need a resource entry for the background\_pixel field as well. However, a subclass can override the resource entry for any field declared in a superclass by specifying a resource entry for that field in its

}

own resource list. To provide new values that supersede the superclass defaults, override the resource entry. At class initialization time, resource lists for that class are scanned from the superclass down to the class to look for resources with the same offset. A matching resource in a subclass will be reordered to override the superclass entry. A copy of the superclass resource list is made to avoid affecting other subclasses of the superclass.

A widget does not do anything to get its own resources; the XtCreateWidget subroutine automatically gets resources for widgets before calling the class initialize procedure.

Some widgets have subparts that are not widgets but for which the widget needs to get resources. For example, the Text widget gets resources for its source and sink. Widgets with such needs call the XtGetSubresources subroutine.

Some widgets also need resources that are not specific to a widget but that apply to the overall application. In this case, widgets call the XtGetApplicationResources subroutine.

#### Related Information

The XtConverter data type, XtResource data structure.

The XtArgsFunc data type, XtResourceDefaultProc data type.

The XtAppAddConverter subroutine, XtAppCreateShell subroutine, XtConvert subroutine, XtCreateWidget subroutine, XtDirectConvert subroutine, XtGetApplicationResources subroutine, XtGetResourcelist subroutine, XtGetSubresources subroutine, XtGetSubvalues subroutine, XtGetValues subroutine, XtSetValues subroutine.

### Enhanced X-Windows Predefined Resource Converters Overview

### Using Enhanced X-Windows to Convert Resources

The Intrinsics library provide a mechanism for registering representation converters that are automatically called by the resource calling subroutines. In addition, the Intrinsics library provide and register several commonly used converters. The resource conversion mechanism serves several purposes:

- Permits user and application resource files to contain ASCII representations of non-textual values.
- Allows textual or other representations of default resource values that are dependent upon the display, screen, or color map, and thus must be computed at run time.
- Caches all conversion source and result data. Conversions that require much computation or space (for example, string to translation table) or that require round trips to the server (for example, string to font or color) are performed only once.

The Intrinsics library defines all the representations used in the Core, Composite, Constraint, and Shell widgets. Furthermore, it registers the following resource converters:

From To

**XtRString** XtRAcceleratorTable, XtRBoolean, XtRBool, XtRCursor, XtRDimension, XtRDisplay, XtRFile, XtRFloat, XtRFont, XtRFontStruct, XtRlnt, XtRPixel, XtRPosition, XtRShort, XtRTranslationTable, and **XtRUnsignedChar** 

**XtRColor XtRPixel** 

**XtRInt** XtRBoolean, XtRBool, XtRColor, XtRDimension, XtRFloat, XtRFont, XtRPixel, XtRPixmap, XtRPosition, XtRShort, and XtRUnsignedChar

**XtRPixel XtRColor** 

The string to pixel conversion has two predefined constants that work in contrast with each other (XtDefaultForeground and XtDefaultBackground). These constants evaluate the black and white pixel values of the widget's screen, respectively. If, however, the application uses reverse video, they evaluate the white and black pixel values of the widget's screen, respectively. The string-to-font and font structure converters recognize the XtDefaultFont constant and evaulate this to the font in the default graphics context of the screen.

### Using Enhanced X-Windows to Write a New Resource Converter

Type converters use pointers to the XrmValue data structures (defined in the <X11/Xresource.h> header file) for input and output values.

A resource converter procedure pointer is of the XtConverter type.

Type converters should perform the following actions:

- Check that the number of arguments passed is correct.
- Attempt the type conversion.
- Return a pointer to the data in the *to* field if successful. Otherwise, call the XtWarningMsg subroutine and return without modifying the *to* field.

Most type converters take the data described by the specified from field and return data by writing into the specified *to* field. Some converters need other information, available in the specified *args* field. A type converter can invoke another type converter, allowing differing sources that may convert into a common intermediate result to make maximum use of the type converter cache.

The address written in to->addr cannot be a local variable of the converter because this is not valid after the converter returns. The address should be a pointer to a static variable, as shown in the following example where screenColor is returned.

The following is an example of a converter that takes a string and converts it to a pixel:

```
static void CvtStringToPixel(args, num_args, 
{ 
  XrmValue *args; 
   Cardinal *num_args; 
   XrmValue *fromVal; 
   XrmValue *toVal; 
   static XColor screenColor; 
   XColor exactColor; 
   Screen *screen; 
   Colormap colormap; 
   Status status; 
   char message[1000];
   XrmQuark q; 
   String params[1];
   Cardinal num params = 1;fromVal, toVal) 
   if (*num \narg s != 2)XtErrorMsq("cvtStringToPixel","wrongParameters",
         "XtToolkitError", "String to pixel
          conversion needs screen and colormap 
          arguments",(String *)NULL,(Cardinal *) NULL);
   screen = *(Screen **) \text{ args[0].addr)};
   colormap = *((\text{Colormap} * \text{arg}[1].\text{addr});LowerCase((char *) fromVal->addr,message); 
   q = XrmStringToQuark(message); 
   if(q == XtQExtdefaultbackground){done(&screen-> 
      white pixel, Pixel); return; }
   if(q == XtQExtdefaultforeground){done(&screen-> 
      black pixel, Pixel);return; }
   if ((char) fromVal->addr&lrbk.0] == '#') { /* a
      color definition */ 
      status= XParseColor(DisplayOfScreen(screen),colormap, 
         (String)fromVal->addr, &screenColor); 
      if(status != 0) status = XAllocColor 
          (DisplayOfScreen(screen), colormap, &screenColor); 
   } else /* some color name */ 
      status = XAllocNamedColor(DisplayOfScreen(screen),
         colormap, (String)fromVal->addr, &screenColor, 
         &exactColor);
```

```
} ; 
   if (status == 0) {
      params[0]=(String)fromVal->addr;
      XtWarningMsg("cvtStringToPixel","noColormap", 
            "XtToolkitError", 
         "Cannot allocate colormap entry for\"%s\"", 
            params,&num_params); 
   } else { 
   } 
      toVal->addr 
(caddr_t)&screenColor.pixel; 
      toVal->size = sizeof(Pixel);
```
All type converters should define some set of conversion values that they will succeed on so these can be used in the resource defaults. This issue arises only with conversions, such as fonts and colors, where there is no string representation that all server implementations will necessarily recognize. For resources of this nature, the converter should define a symbolic constant, such as **XtDefaultForeground, XtDefaultBackground, or XtDefaultFont.** 

The code for registering the **CvtStringToPixel** routine is the following:

```
static XtConvertArgRec colorConvertArgs(] = { 
} ; 
   {XtBaseOffset, (caddr_t) XtOffset(Widget, 
      core.screen), sizeof(Screen*)} 
   {XtBaseOffset, (caddr_t) XtOffset(Widget, 
      core.colormap), sizeof(Colormap)} 
XtAddConverter(XtRString, XtRPixel, CvtStringToPixel,
```

```
colorConvertArgs, XtNumber(colorConvertArgs));
```
The conversion argument descriptors *colorConvertArgs* and *screenConvertArg* are predefined.

- The screenConvertArg descriptor puts the screen field for the widget into the *args[0]* field.
- The colorConvertArgs descriptor puts the screen field of the widget into the args[0] field, and the widget colormap field into the args[1] field.

Conversion routines should not just put a descriptor for the address of the base of the widget into the *args* [0] field, and use that in the routine. They should pass the actual values that the conversion depends on. By keeping the dependencies of the conversion procedure specific, it is more likely that subsequent conversions will find what they need in the conversion cache. This way the cache is smaller and has fewer and more widely applicable entries.

### **Using Enhanced X-Windows to Register a New Resource Converter**

To register a new resource converter, use the **XtAppAddConverter** subroutine.

For the few type converters that need additional arguments, the Intrinsics conversion mechanism provides a method of specifying how these arguments should be computed. The **XtAddressMode** enumerated type and the **XtConvertArgRec** data structure specify how each argument is derived. Both the structure and the type are defined in the **<X11/Convert.h>** header file.

### Using Enhanced X-Windows to Invoke Resource Converters

Resource-fetchinging subroutines call resource converters if the user specifies a resource that is a different representation from the desired representation or if the widget's default resource value representation is different from the desired representation. Examples of resource-calling subroutines are XtGetSubresources and XtGetApplicationResources.

To invoke conversions, use the XtConvert or XtDirectConvert subroutines.

### Using Enhanced X-Windows to Read and Write Widget State

Any resource field in a widget can be read or written by a client. When writing, the widget decides what changes it will actually allow, and updates all derived fields appropriately.

The following list describes the subroutines to use for various widget state operations.

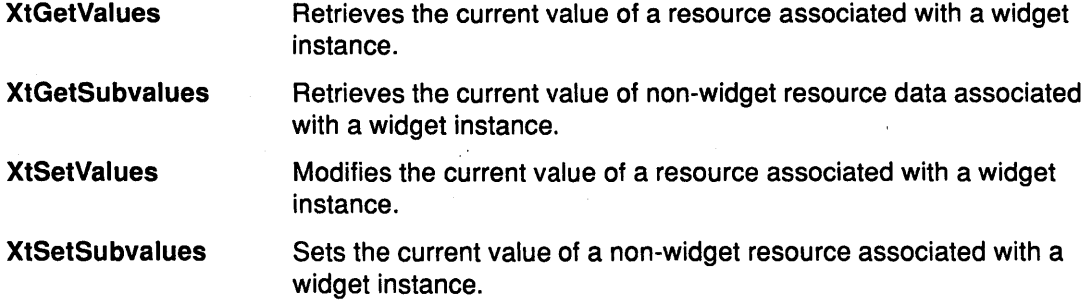

#### Using Enhanced X-Windows to Format Resource Files

A resource file contains text representing the default resource values for an application or set of applications. The resource file is an ASCII text file that consists of a number of lines with the following EBNF syntax:

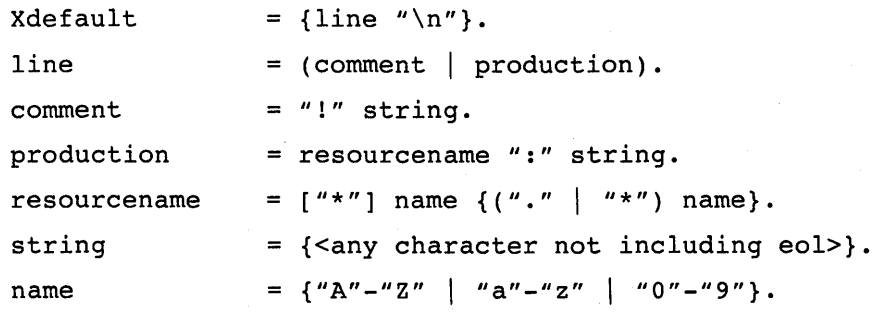

If the last character on a line is  $a \setminus (backslash)$ , that line is assumed to continue on the next line. To include a new-line character in a string, use "-n."

### Related Information

The XrmValue data structure, XtConvertArgRec data structure.

The XtAlmostProc data type, XtArgsFunc data type, XtConverter data type, XtSetValuesFunc data type.

The XtAddressMode enumerated type.

The XtAppAddConverter subroutine, XtConvert subroutine, XtDirectConvert subroutine, XtGetApplicationResources subroutine, XtGetSubresources subroutine, XtGetSubvalues subroutine, XtGetValues subroutine, XtSetSubvalues subroutine, XtSetValues subroutine, XtWarningMsg subroutine.

### Enhanced X-Windows Translation Management Overview

Except under unusual circumstances, widgets do not hardwire the mapping of user events into widget behavior by using the event manager. Instead, they provide a default that can be overridden by the user.

The translation manager provides an interface to specify and manage the mapping of Enhanced X-Windows event sequences into widget-supplied functionality; for example, calling the Abe procedure when the Y key is pressed.

The translation manager uses two kinds of tables to perform translations:

- Action table This is in the widget class structure, and specifies the mapping of externally available procedure name strings to the corresponding procedure implemented by the widget class.
- Translation table This is also in the widget class structure, and specifies the mapping of event sequence to procedure name strings.

You can override the translation table in the class structure for a specific widget instance by supplying a different translation table for the widget instance. The resource name is XtNtranslations.

### Using Enhanced X-Windows Action Tables

All widget class records contain an action table. In addition, an application can register its own action tables with the translation manager, so that the translation tables it provides to widget instances can access application functionality.

The action table of the application uses the XtActionsRec data structure.

For example, the Command widget has procedures to:

- Set the command button to indicate it is activated
- Reset the command button to its normal mode
- Highlight the button borders
- Unhighlight the button borders
- Notify any callbacks that the button has been activated.

The action table for the Command widget class makes these functions available to translation tables written for Command or any subclass. The string entry is the name used in translation tables. The procedure entry, which is usually spelled the same as the string, is the name of the C language procedure that implements that function:

```
XtActionsRec actionTable[] = { 
   {"Set", Set},<br>{"Unset", Unset",
   {"Unset", Unset}, 
   {"Highlight", Highlight}, 
   {"Unhighlight", Unhighlight}, 
   {"Notify", Notify} 
} ;
```
To declare an action table and register it with the translation manager, use the XtAppAddActions subroutine.

### **Using Enhanced X-Windows to Translate Action Names to Procedures**

The translation manager uses a simple algorithm to convert the name of a procedure specified in a translation table to the actual procedure specified in an action table. When the widget is realized, it performs a search for the name in the following tables:

- The widget's class action table for the name
- The widget's superclass action table and on up the superclass chain
- The action tables registered with the **XtAddActions** subroutine, from the most recently added table to the oldest table.

The translation manager stops the search as soon as it finds a name. If no name is found, it generates an error.

### **Using Enhanced X-Windows Translation Tables**

All widget instance records contain a translation table. A translation table specifies the action procedures called for an event or a sequence of events. The table is a string containing a list of translations from an event or an event sequence to one or more action procedure calls. The translations are separated from one another by new-line characters (ASCII LF). The translation table has no default value.

For example, the default behavior of Command is the following:

- Highlight on enter window
- Unhighlight on exit window
- Invert on left button down
- Call callbacks and reinvert on left button up.

The default translation table for Command is the following:

```
static String defaultTranslations =<br>"<EnterWindow>: Highlight()\n
                         Highlight() \n\\leqLeaveWindow>: Unhighlight()\n\
   \verb|<Btn1Down>|: Set()\n\
   <BtnlUp>: Notify() Unset()";
```
The tm\_table field of the **CoreClass** record should be filled in at the time of static initialization with the string containing the default translations of the class. If a class must inherit the translations of its superclass, it can store the special value **XtlnheritTranslations**  into the tm\_table field. After the class initialization procedures have been called, the Intrinsics library compile this translation table into an efficient internal form. Then, at widget creation time, this default table is used for any widgets that have not had their Core translations field set by the resource manager or the initialize procedures.

The resource conversion mechanism automatically compiles string translation tables that are resources. If a client uses translation tables that are not resources, it must compile them using the **XtParseTranslationTable** subroutine.

The Intrinsics use the compiled form of the translation table to register the necessary events with the event manager. Widgets need to specify only the action and translation tables for events to be processed by the translation manager.

#### **Using Enhanced X-Windows Event Sequences**

An event sequence is a comma-separated list of the Enhanced X-Windows event descriptions that describes a specific order of X events to map to a set of program actions. Each of these event descriptions consists of the followiing three parts:

- The X event type
- A prefix consisting of the modifier bits
- An event-specific suffix.

Various abbreviations can be used to make translation tables easier to read.

### **Using Enhanced X-Windows Action Sequences**

Action sequences specify which program or widget actions to take in response to incoming events. An action sequence contains a series of action procedure call specifications, each of which gives the name of an action procedure and a list of string parameters, in parentheses, to pass to that procedure.

### **Using Enhanced X-Windows to Merge Translation Tables**

Sometimes an application needs to add its own translations in place of or in addition to the translation of the widget. For example, a window manager provides subroutines to move a window. Normally, this window manager can move the window when any pointer button is pressed down in a title bar. It allows the user to specify other translations for the middle or right button down in the title bar, but it ignores any user translations for left button down.

To accomplish this, the window manager should first create the title bar and then merge the two translation tables into the title bar's translations. One translation table contains the translations that the window manager wants if the user has not specified a translation for a particular event or event sequence. The other translation table contains the translations that the window manager wants regardless of what the user has specified.

Three subroutines support this merging:

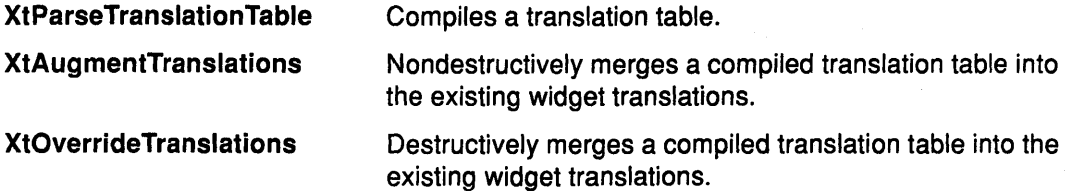

### **Using Enhanced X-Windows to Change Translation Tables**

To replace a widget's translations completely, use the **XtSetValues** subroutine on the **XtNtranslations** resource and specify a compiled translation table as the value.

To make it possible to easily modify translation tables in resource files, the string-to-translation-table resource type converter allows specification of whether the table repiaces, augments, or overrides any existing translation table in the widget. To do this, the first character in the table should be a# (number sign), followed by replace (the default action), augment, or override, to indicate whether to replace, augment, or override any existing table.

To completely remove existing translations, use the **XtUninstallTranslations** subroutine.

#### **Using Enhanced X-Windows Accelerators**

Applications often need to be able to bind events in one widget to actions in another, such as invoking menu actions from the keyboard. To accomplish this, the Intrinsics library provide accelerators. An accelerator is a translation table that is bound with its actions in the context of a particular widget. The accelerator table can then be installed on a destination widget, which allows an action in the destination widget to execute an accelerator action as if it were triggered in the accelerator widget.

Each widget instance contains that widget's exported accelerator table. Each class of widget exports a method that takes a displayable string representation of the accelerators so that the widgets can display their current accelerators. The representation is the accelerator table in canonical representation form.

Use these routines to perform the following accelerator function:

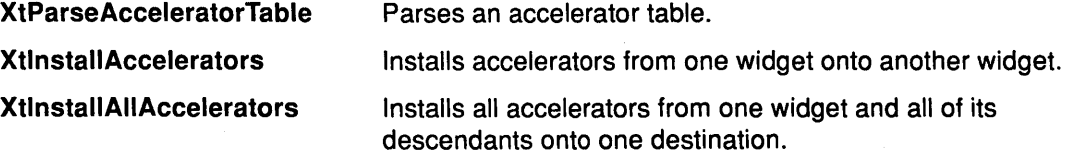

### **Using Enhanced X-Windows to Convert Key Codes to KeySyms**

The XtKeyProc data type specifies the interface definition for user defined KeyCode-to-KeySym translator procedures. A KeyCode-to-KeySym translator procedure takes a key code and modifiers and produces a key symbol. For any specified key translator function, the *ModifiersReturn* parameter will be a constant that indicates the subset of all modifiers examined by the key translator.

The translation manager provides support for automatically translating key codes in incoming key events to KeySyms.

The following key code translation operations are possible:

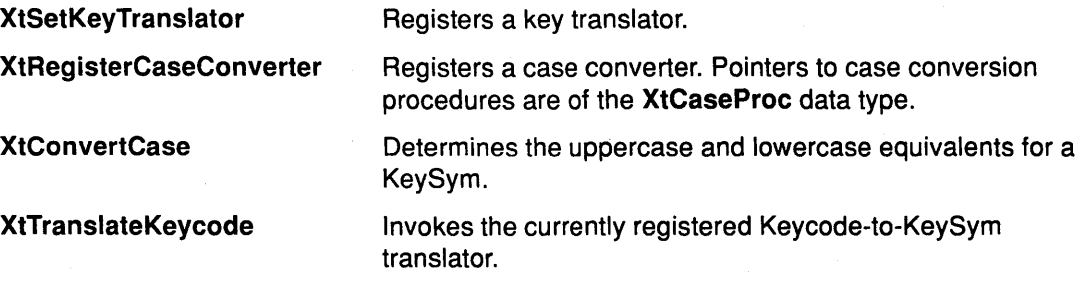

#### **Using Enhanced X-Windows Translation Table File Syntax**

A translation table file is an ASCII text file. The proper notation and syntax as well as common modifier names, event type values, supported abbreviations, canonical representations, and examples are found in the sections that follow.

#### **Using Enhanced X-Windows Notation**

Syntax is specified in EBNF notation with the following conventions:

- $|a|$ Means either nothing or "a"
- { a } Means 0 or more occurrences of "a"

All terminals are enclosed in "" (double quotes). Informal descriptions are enclosed in <> (angle brackets).

#### **Using Enhanced X-Windows Syntax**

The syntax of the translation table file is:

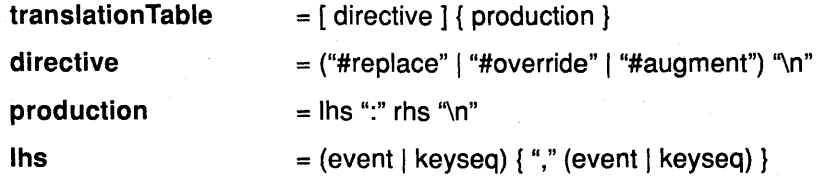

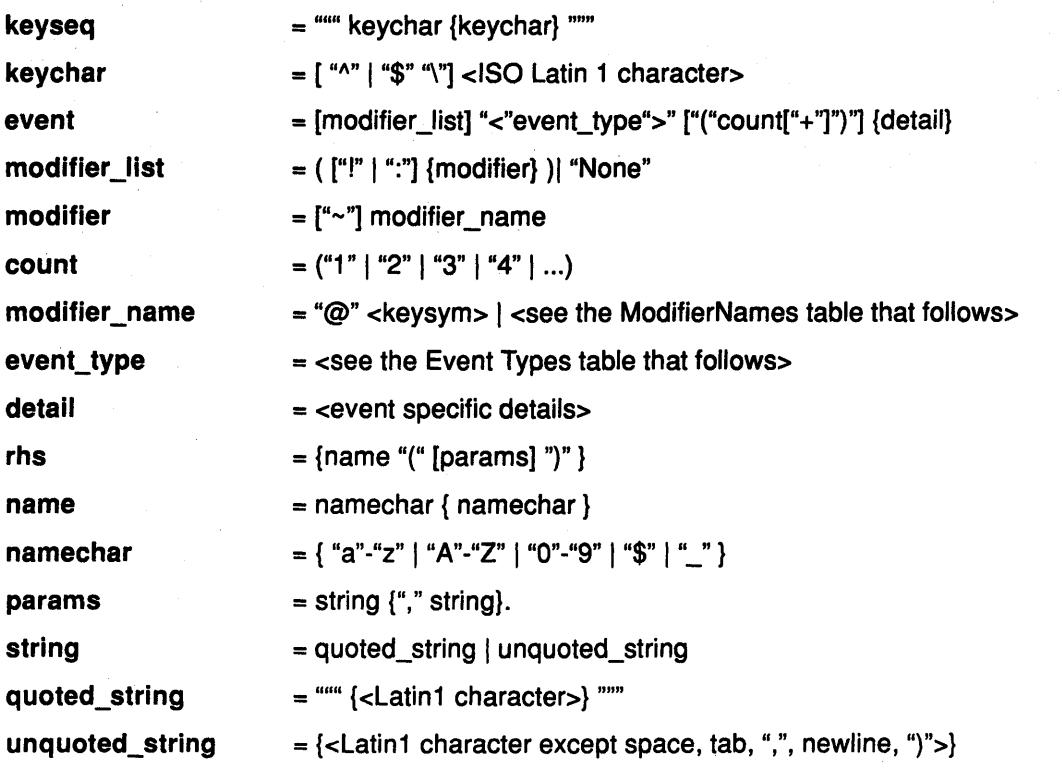

It is often convenient to include newlines in a translation table to make it more readable. In C language, indicate a newline with a "\n":

```
"<Btn1Down>: DoSomething()\n\
<Btn2Down>: DoSomethingElse()"
```
### Using Enhanced X-Windows Modifier Names

The modifier field is used to specify normal Enhanced X-Windows keyboard and button modifier mask bits. Modifiers are allowed on the KeyPress, KeyRelease, ButtonPress, ButtonRelease, MotionNotify, EnterNotify, LeaveNotify event types and their abbreviations:

An error occurs when a translation table that contains modifiers for any other events is parsed.

- Modifiers don't care if the *modifier\_list* field has no entries and is not the value of None.
- Listed modifiers must be in the correct state and "don't care" about any other modifers if any modifiers are specified and an ! (exclamation point) is not specified.
- Listed modifers must be in the correct state and no other modifers can be asserted if an ! (exclamation point) is specified at the beginning of the modifier list.
- Modifiers preceded by  $a \sim (t 1)$  must not be asserted.
- Modifiers cannot be asserted if the value of None is specified.
- Standard modifiers in the event, which map the event key code into a keysym, are applied by the Intrinsics when a: (colon) is specified at the beginning of the modifier list.

The default standard modifiers are the Shift and Lock keys. The resulting keysym must exactly match the specified keysym, and the nonstandard modifiers in the event must

match the **modifier** list. For example, ":<Key>a" is different from "<Key>A" and ":Shift<Key>A" is different from ":<Key>A".

• No standard modifiers are applied when a: (colon) is not specified. This makes "<Key>A" and ''<Key>a", for example, equivalent.

In key sequences, a  $\wedge$  (circumflex) is an abbreviation for the Control modifier; a \$ (dollar sign) is an abbreviation for Meta; and  $a \setminus$  (backslash) is used to quote any character, in particular a " (double quote),  $a \sim$  (circumflex), a \$ (dollar sign), or another \ (backslash). In brief:

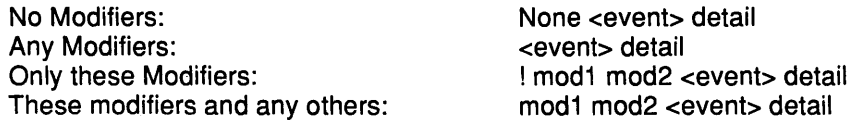

Using **None** for **a modifier\_list** is the same as using an exclamation point with no modifiers.

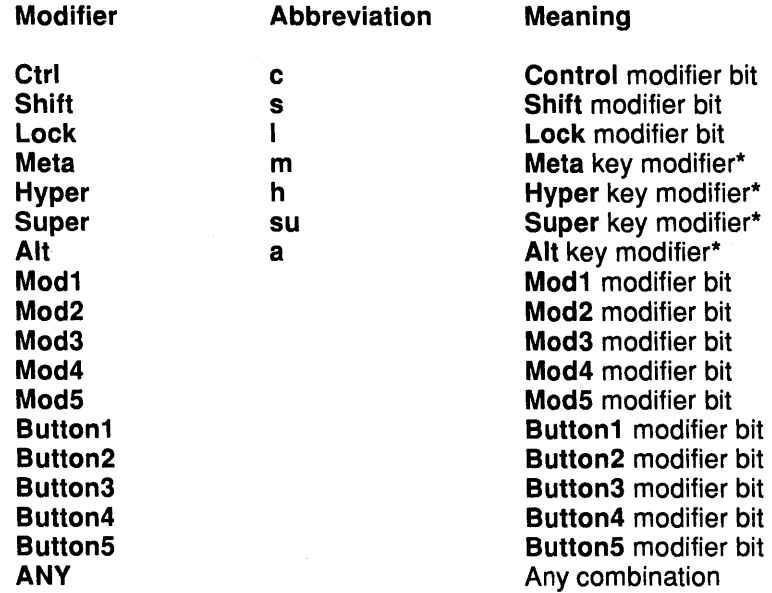

\*A key modifier is any modifier bit whose corresponding key code contains the corresponding left or right keysym.

For example, m or Meta means any modifier bit that maps to a key code whose keysym list contains XK\_Meta\_L or XK\_Meta\_R. This interpretation applies for each display, not globally or for each application context. The **Control, Shift,** and **Lock** modifier names refer explicitly to the corresponding modifier bits, and there is no additional interpretation of keysyms for these modifiers.

Because arbitrary keysyms can be associated with modifiers, the set of modifier key modifiers is extensible. The "@" <keysym> syntax means any modifier bit whose corresponding key code contains the specified keysym.

A modifier\_list/keysym combination in a translation is matched with a modifiers/keycode combination in an event as follows:

If a: (colon) is used, the Intrinsics library call the registered **XtKeyProc** subroutine {the default subroutine is the **XtTranslateKey** subroutine) for the display with the keycode and modifiers. For a match to occur, (modifiers and ~modifiers\_return) must equal modifier\_list and keysym\_return must equal the given keysym.

If a colon is not used, the Intrinsics masks off all don't care bits from the modifiers. The value must be equal to *modifier\_list*. Then, for each possible combination of don't care modifiers in

the modifier\_list field, the Intrinsics call the registered XtKeyProc subroutine for that display with the keycode and that combination OR'd with the cared-about modifier bits from the event. The keysym\_return field must match the keysym in the translation.

### Using Enhanced X-Windows Event Types

The EventType field describes the XEvent types. The currently defined EventType values are the following:

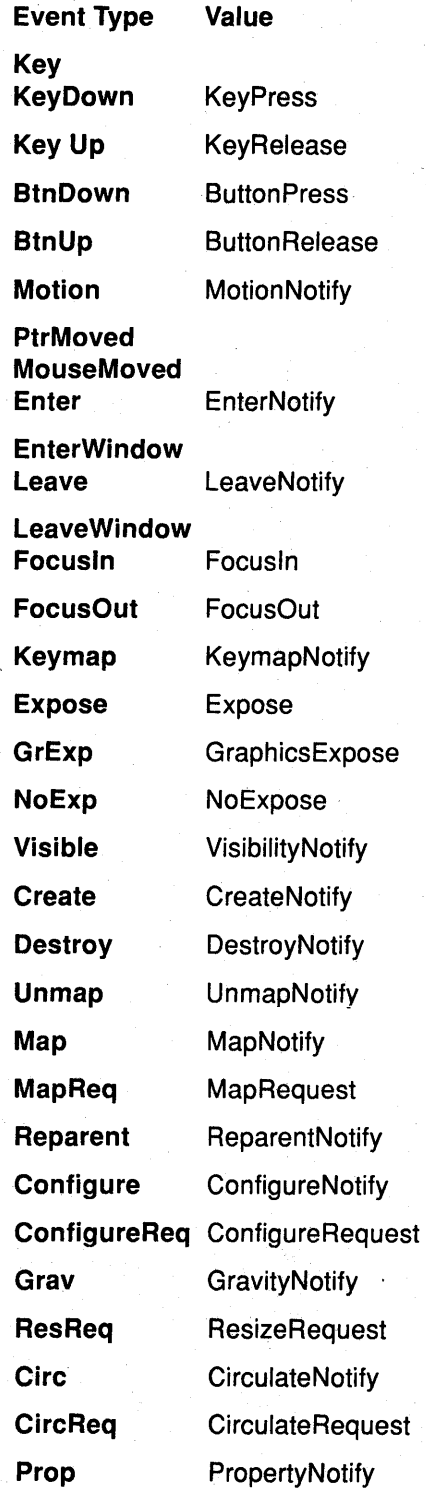

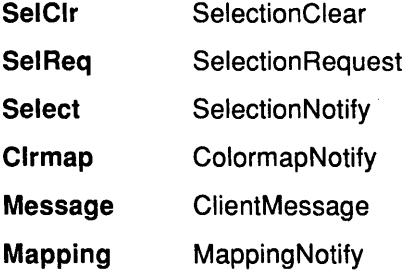

### Using Enhanced X-Windows Supported Event Type Abbreviations

The detail field is event-specific and corresponds normally to the detail field of an XEvent, for example, <key>A. If no detail field is specified, then ANY is assumed. The supported abbreviations are the following:

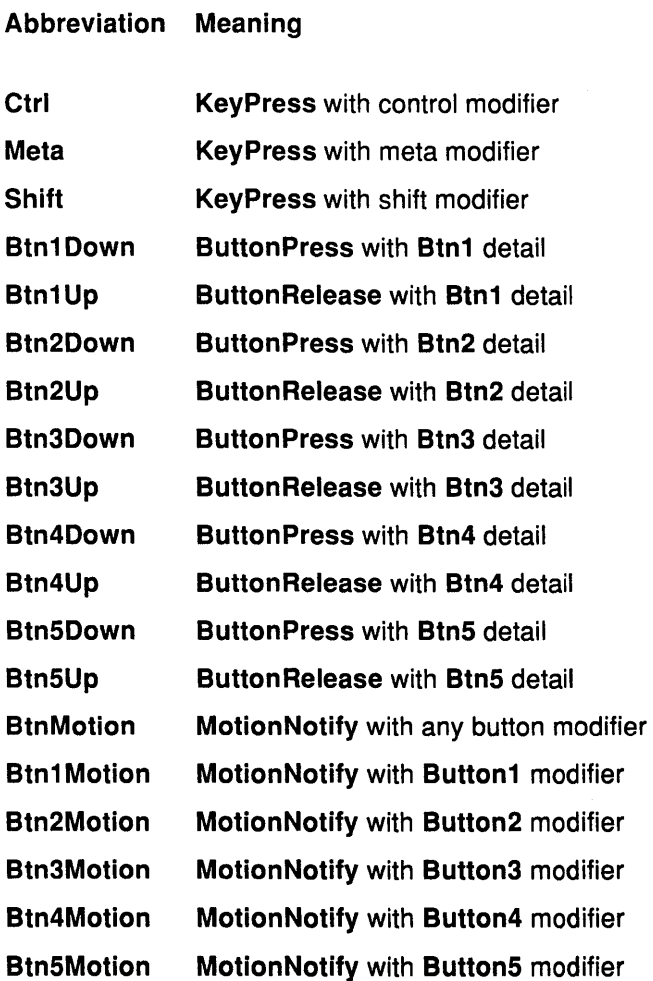

A keysym can be specified as any of the standard keysym names: as a hexadecimal number prefixed with Ox or OX, as an octal number prefixed with 0, or as a decimal number. A keysym expressed as a single digit is interpreted as the corresponding Latin1 keysym. For example, 0 is the keysym XK 0. Other single character keysyms are treated as literal constants from Latin1. For example, ! is treated as Ox2 l. Standard keysym names are those defined in the <X11/keysymdef.h> header file, with the XK\_ prefix removed.

### Using Enhanced X-Windows Canonical Representation

Every translation table has a unique, canonical text representation. This representation is passed to a widget's display\_accelerator method to describe the accelerators installed on that widget. (The syntax of a translation table file is described in Using Enhanced X-Windows Syntax. The canonical representation of a translation table is the following:

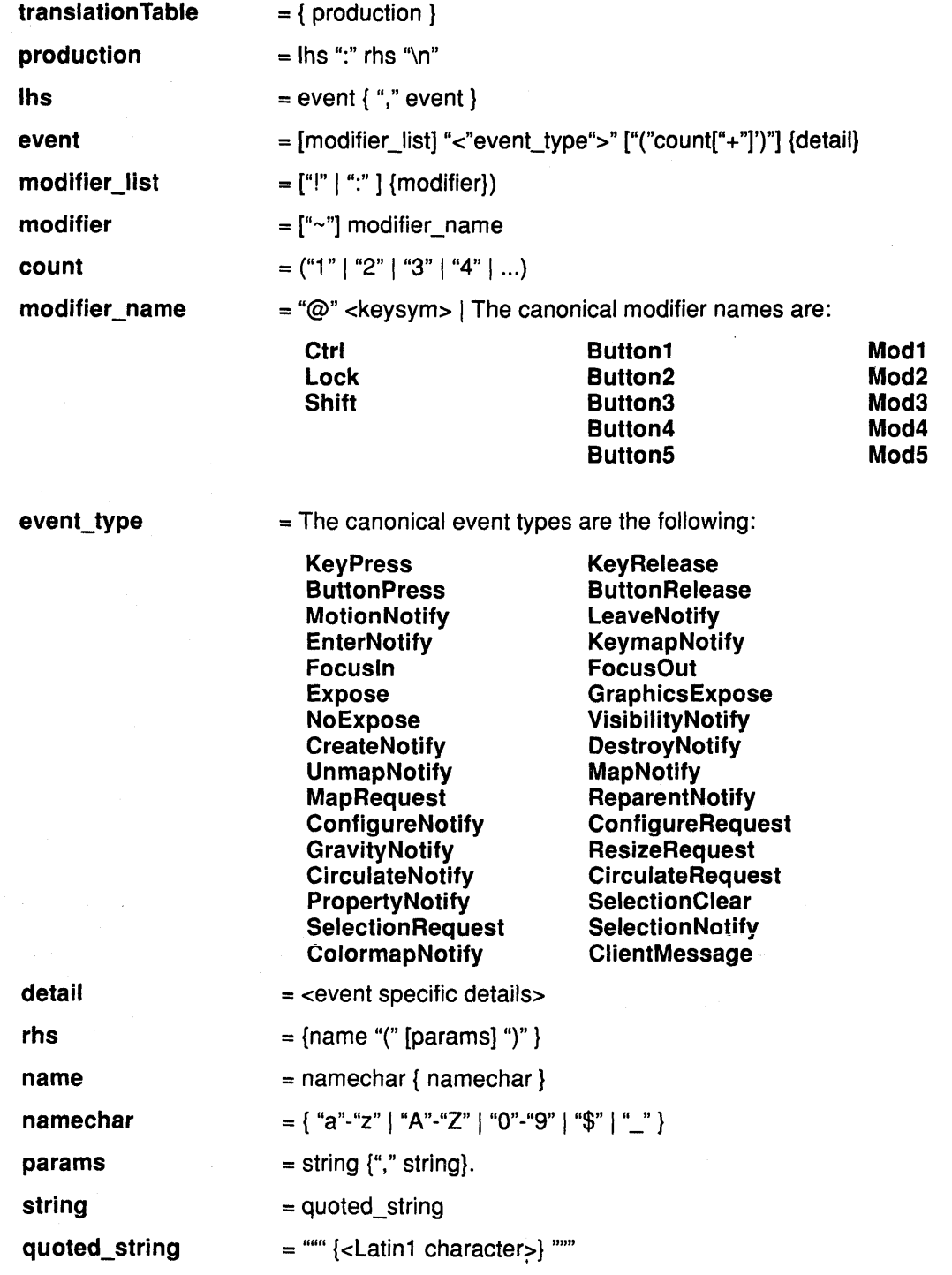

#### Using Enhanced X-Windows Examples of Event Types

• Put more specific events in the table before more general events:

```
Shift \langleBtnlDown> : twas()\n\
<BtnlDown> : brillig()
```
• For double-click on Button 1 Up with Shift, use:

```
Shift<Btn1Up>(2) : and()
```
This is equivalent to:

```
Shift<BtnlDown>,Shift<BtnlUp>,Shift<BtnlDown>, 
Shift<BtnlUp> : and()
```
with appropriate timers set between events.

• For double-click on Button 1 Down with Shift use:

Shift<Btn1Down>(2) : the()

It is equivalent to:

Shift<BtnlDown>,Shift<BtnlUp>,Shift<BtnlDown> the()

with appropriate timers set between events.

• Mouse motion is always discarded when it occurs between events in a table where no motion event is specified:

<BtnlDown>,<BtnlUp> : slithy()

This is taken, even if the mouse jiggles a bit between the down and up events. Similarly, any motion event specified in a translation matches any number of motion events. If the motion event causes an action procedure to be invoked, the procedure is invoked after each motion event.

• If an event sequence consists of a sequence of events that is also a non-initial subsequence of another translation, it is not taken if it occurs in the context of the longer sequence. This usually occurs in the following types of sequences:

```
<BtnlDown>,<BtnlUp> : toves()\n\ 
\langle \text{BtnlUp} \rangle : did()
```
The second translation is taken only if the button release is not preceded by a button press or if there are intervening events between the press and release sequence. This precaution is especially useful when using the repeat notation with buttons and keys because their expansion includes additional events and when specifying motion events because they are included between any two other events. In particular, mouse motion and double-click translations cannot exist in the same translation table.

• For single click on Button 1 Up with Shift and Meta, use:

Shift Meta<BtnlDown>, Shift Meta<BtnlUp>: gyre()

• The"+" notation allows you to indicate "for any number of clicks greater than or equal to count", such as:

Shift  $\text{ShtlUp}(2+)$ : and()

• To indicate EnterNotify with any modifiers, use:

```
<Enter> : gimble()
```
• To indicate EnterNotify with no modifiers, use:

None  $\leq$ Enter $>$ : in()

• To say EnterNotify with Button 1 Down and Button 2 Up and don't care about the other modifiers, use:

Buttonl -Button2 <Enter> : the()

• To say EnterNotify with Button1 Down and Button2 Down exclusively, use:

! Buttonl Button2 <Enter> : wabe()

You do not need to use  $a \sim (t - i)$  with an I (exclamation point).

#### Related Information

The XtActionProc procedure pointer.

The XtActionsRec data structure, XtCaseProc data type, XtKeyProc data type, XtStringProc data type.

The XtAppAddActions subroutine, XtAugmentTranslations subroutine, XtConvertCase subroutine, XtlnstallAccelerators subroutine, XtlnstallAllAccelerators subroutine, XtOverrideTranslations subroutine, XtParseAcceleratorTable subroutine, XtParseTranslationTable subroutine, XtRegisterCaseConverter subroutine, XtSetKeyTranslator subroutine, XtSetValues subroutine, XtUninstallTranslations subroutine.

### Enhanced X-Windows Utility Subroutines Overview

The Enhanced X-Windows Toolkit provides a number of utility functions for Memory management, Graphics Contexts sharing, Merging Expose and Graphics Expose events, and Error handling.

#### Using Enhanced X-Windows to Manage Memory

The Toolkit memory management routines provide uniform checking for the value of NULL pointers and error reporting on memory allocation errors. These routines are completely compatible with the standard C language run time routines malloc, calloc, realloc, and free with this added functionality:

- The XtMalloc, the XtNew, the XtCalloc, and the XtRealloc subroutines return an error if there is insufficient memory.
- The XtFree subroutine returns if the value of NULL pointer is passed.
- The XtReaiioc subroutine aiiocates new storage if the value of NULL pointer is passed.

#### Using Enhanced X-Windows to Share Graphics Contexts

The Toolkit provides a mechanism that allows clients to share Graphics Contexts (GCs), reducing both the number of GCs created and the number of calls to the server in an application. The XtGetGC subroutine obtains shared GCs. The GCs must be read-only when using the XtGetGC subroutine. If a changeable GC is needed, use the XCreateGC subroutine instead.

### Using Enhanced X-Windows to Merge Exposure Events into a Region

The Toolkit provides the XtAddExposureToRegion subroutine that merges the Expose and GraphicsExpose events into a region that clients can process at once, rather than processing individually.

### Using Enhanced X-Windows to Handle Errors

The Toolkit allows a client to register a procedure which is called when an error occurs. This facility reports and logs errors, but does not correct them or help you recover.

#### Related Information

The XtErrorMsgHandler data type.

The XCreateGC subroutine, XtAddExposureToRegion subroutine XtAppError subroutine, XtAppErrorMsg subroutine, XtAppGetErrorDatabase subroutine, XtAppGetErrorDatabaseText subroutine, XtAppSetErrorHandler subroutine, XtAppSetErrorMsgHandler subroutine, XtAppSetWarningHandler subroutine, XtAppSetWarningMsgHandler subroutine, XtAppWarning subroutine, XtAppWarningMsg subroutine, XtCalloc subroutine, XtFree subroutine, XtGetGC subroutine, XtMalloc subroutine, XtNew subroutine, XtNewString macro, XtRealloc subroutine XtReleaseGC subroutine.

### List of Enhanced X-Windows Toolkit Data Structures

The ApplicationShellClassRec data structure. The ApplicationShellPart data structure. The ApplicationShellWidget data structure. The CompositeClassPart data structure. The CompositePart data structure. The ConstraintClassPart data structure. The ConstraintPart data structure. The CoreClassPart data structure. The CorePart data structure. The OverrideShellClassRec data structure. The OverrideShellPart data structure. The OverrideShellWidget data structure. The ShellClassRec data structure. The ShellPart data structure. The ShellWidget data structure. The ToplevelShellClassRec data structure. The ToplevelShellPart data structure. The ToplevelShellWidget data structure. The TransientShellClassRec data structure. The TransientShellPart data structure. The TransientShellWidget data structure. The VendorShellClassRec data structure. The VendorShellPart data structure. The VendorShellWidget data structure. The WMShellClassRec data structure. The WMShellPart data structure. The WMShellWidget data structure. The XrmValue data structure. The XtAcceptFocusProc data type. The XtActionProc procedure pointer. The XtActionList data structure. The XtAddressMode enumerated type. The XtAlmostProc data type. The ArgList data structure. The XtArgsFunc data type. The XtArgsProc data type.

The XtCallbackList data structure. The XtCallbackProc data type. The XtCaseProc data type. The XtConvertArgRec data structure. The XtConvertSelectionProc data type. The XtConverter data type. The XtErrorHandler data type. The XtErrorMsgHandler data type. The XtEventHandler data type. The XtExposeProc data type. The XtGeometryHandler data type. The XtGeometryResult data structure. The XtlnitProc data type. The XtlnputCallbackProc data type. The XtKeyProc data type. The XtloseSelectionProc data type. The XtOrderProc data type. The XtPopdownlD data structure. The XtProc data type. The XtRealizeProc data type. The XtResource data structure. The XtResourceDefaultProc data type. The XtSelectionCallbackProc data type. The XtSelectionDoneProc data type. The XtStringProc data type. The XtTimerCallbackProc procedure. The XtWidgetClassProc data type. The XtWidgetGeometry data structure. The XtWidgetProc data type. The XtWorkProc data structure.

# CoreClassPart Data Structure

The common fields for all widget classes are defined in the CoreClassPart data structure:

```
typedef struct { 
   WidgetClass superclass; 
   String class name;
   Cardinal widget size;
   XtProc class initialize; 
   XtWidgetClassProc class_part_initialize; 
   Boolean class_inited; 
   XtinitProc initialize; 
   XtArgsProc initialize_hook; 
   XtRealizeProc realize; 
   XtActionList actions; 
   Cardinal num_actions; 
   XtResourceList resources; 
   Cardinal num resources;
   XrmClass xrm_class; 
   Boolean compress_motion; 
   Boolean compress_exposure; 
   Boolean compress_enterleave; 
   Boolean visible_interest;
   XtWidgetProc destroy; 
   XtWidgetProc resize; 
   XtExposeProc expose; 
   XtSetValuesFunc set_values; 
   XtArgsFunc set_values_hook; 
   XtAlmostProc set_values_almost; 
   XtArgsProc get_values_hook; 
   XtAcceptFocusProc accept_focus; 
   XtVersionType version; 
   _XtOffsetList callback_private; 
   String tm_table; 
   XtGeometryHandler query_geometry; 
   XtStringProc display_accelerator; 
   caddr_t extension; 
} CoreClassPart;
```
#### **Related Information**

The **XtArgsFunc** data type.

### **CorePart Data Structure**

The common fields for all widget instances are defined in the **CorePart** structure:

```
typedef struct _CorePart { 
   Widget self; 
   WidgetClass widget class;
   Widget parent; 
   XrmName xrm_name; 
   Boolean being_destroyed; 
   XtCallbackList destroy_callbacks; 
   caddr t constraints;
   Position x; 
   Position y; 
   Dimension width; 
   Dimension height; 
   Dimension border_width; 
   Boolean managed; 
   Boolean sensitive; 
   Boolean ancestor_sensitive; 
   XtEventTable event_table; 
   XtTMRec tm; 
   XtTranslations accelerators; 
   Pixel border pixel;
   Pixmap border_pixmap; 
   WidgetList popup_list; 
   Cardinal num_popups; 
   String name; 
   Screen *screen; 
   Colormap colormap; 
   Window window; 
   Cardinal depth; 
   Pixel background_pixel; 
   Pixmap background_pixmap; 
   Boolean visible; 
   Boolean mapped_when_managed; 
} CorePart;
```
The default values for the core fields are filled in by the **Core** resource list and the **Core**  initialize procedure. The default values for the **CorePart** data structure are:

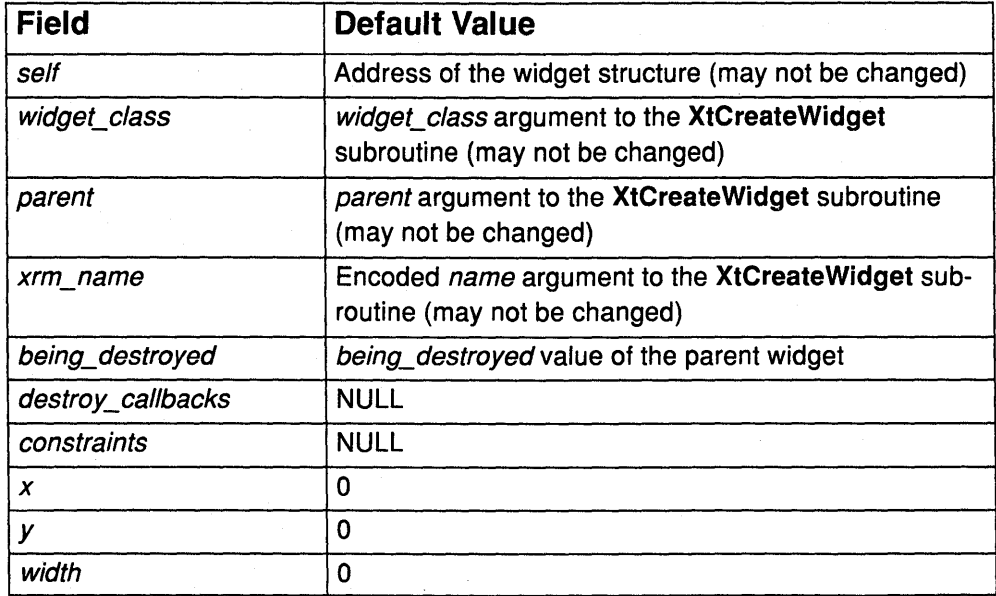

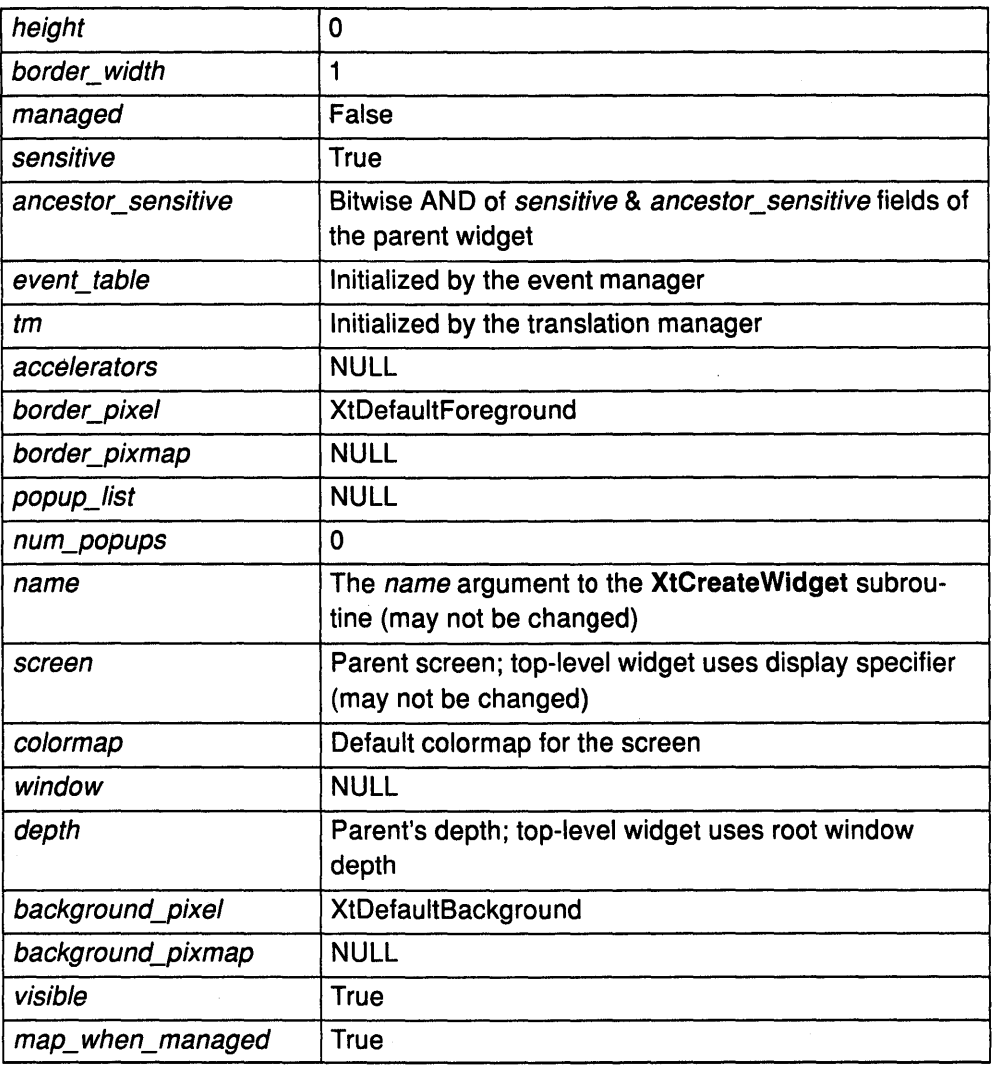

# **CompositeClassPart Data Structure**

In addition to the **Core** widget class fields, **Composite** widgets have the following class fields:

```
typedef struct { 
   XtGeometryHandler geometry_manager; 
   XtWidgetProc change_managed; 
   XtWidgetProc insert_child; 
   XtWidgetProc delete_child; 
   caddr_t extension; 
} CompositeClassPart;
```
### **Related Information**

The **CompositePart** data structure.

### **CompositePart Data Structure**

In addition to the **CorePart** fields, **Composite** widgets have the following fields defined in the **CompositePart** structure:

```
typedef struct { 
   WidgetList children; 
   Cardinal num children;
   Cardinal num slots;
   XtOrderProc insert_position; 
} CompositePart;
```
The default values are filled in by the **Composite** resource list and the **Composite** initialize procedure. The default values for the **CompositePart** data structure are:

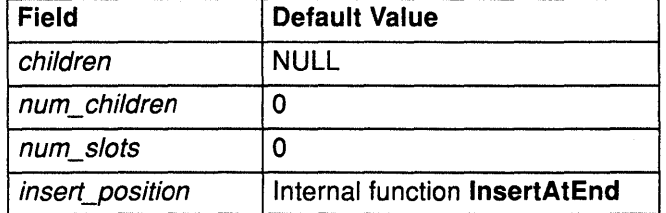

### **Related Information**

The **CompositeClassPart** data structure.

### **ConstraintClassPart Data Structure**

In addition to the **Composite** class fields, **Constraint** widgets have the following class fields:

```
typedef struct { 
   XtResourceList resources; 
   Cardinal num resources;
   Cardinal constraint_size; 
   XtinitProc initialize; 
   XtWidgetProc destroy; 
   XtSetValuesFunc set_values; 
   caddr_t extension; 
} ConstraintClassPart;
```
### **Related Information**

The **ConstraintPart** data structure.

### **ConstraintPart Data Structure**

In addition to the **CompositePart** fields, **Constraint** widgets have the following fields defined in the **ConstraintPart** data structure:

```
typedef struct { int empty; } ConstraintPart;
```
### **Related Information**

The **ConstraintClassPart** data structure.

### Arglist Data Structure

typedef something ArgList;

```
typedef struct { 
   String name; 
   ArgList value; 
} Arg, *ArgList;
```
The ArgList data structure is a pointer to the Arg data structure. The ArgList data type is a C language type which is large enough to contain the following: caddr t, char\*, long, int\*, or a pointer to a function.

Many of the Intrinsics routines need to receive pairs of resource names and values, called an argument list. These are passed as an Arglist structure.

name Specifies the name of the resource.

value Contains the resource value if the size of the resource is less than or equal ArgListto the size of an **ArgList** structure. Otherwise, the *value* field is a pointer to the resource value.

### Related Information

The XtMergeArglists subroutine, XtSetArg subroutine.

### XtlnitProc Data Type

typedef void (\*XtInitProc)(Widget, Widget) Widget request; Widget new;

The XtlnitProc procedure is the initialize procedure (the procedure specified in the *initialize* field of a widget class) pointer type for a widget class.

An initialization procedure performs the following:

- Allocates space for and copies any resources that are referenced by address. For example, if a widget has a field that is a String, it cannot depend on the characters at that address remaining constant but must dynamically allocate space for the string and copy it to the new space. (note that you should not allocate space for or copy callback lists.)
- Computes values for unspecified resource fields. for example, if the width and height are 0, the widget should compute an appropriate width and height based on ohter resources. This is the only time that a widget should ever directly assign its own width and height.
- Computes values for uninitialized nonresource fields that are derived from resource fields. For example, graphics contexts (GCs) that the widget uses are derived from resources like background, foreground, and font.

An initialization procedure can also check certain fields for internal consistancy. For example, it makes no sense to specify a color map for a depth that does not support that color map.

A subclass compares the difference between a specified size and a size computed by a superclass by checking the *request* and *new* fields in the **XtlnitProc** data type.

request Specifies the widget with resource values as requested by the argument list, the resource database, and the widget defaults.

new Specifies a widget with the new values, both resource and nonresource, that are allowed. A subclass initialize procedure compares the values to resolve potential conflicts.

### XtArgsProc Data Type

```
typedef void (*XtArgsProc)(Widget, ArgList, Cardinal*); 
   Widget w; 
   ArgList args; 
   Cardinal *num_args;
```
### **Description**

The XtArgsProc specifies the interface for the initialize\_hook and get\_values\_hook procedures of a widget.

If the XtArgsProc procedure is not the value of NULL, it is called immediately after the corresponding initialize procedure or in place of it, if the initialize procedure is the value of NULL..

#### **Parameters**

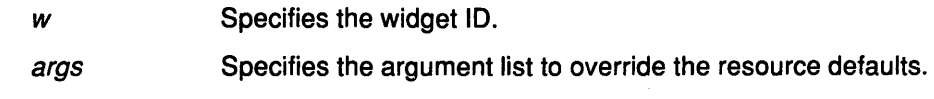

num\_args Specifies the number of arguments in the argument list.

### XtCallbackProc Data Type

```
typedef void (*XtCallbackProc)(Widget, caddr_t, caddr_t); 
   Widget w; 
   caddr t client data;
   caddr_t call_data;
```
The XtCallbackProc data type specifies the interface of a callback procedure to be used in callback lists. A client can register the callback and client-specific data (such as a pointer to additional information about the widget) in the *client* data field. The client data should be the value of NULL if all necessary information is in the widget.

The call data field allows the client application to specify data about the callback. This parameter helps the client avoid using the XtGetValues subroutine or a widget-specific subroutine to retrieve data from the widget. For example, if the Scrollbar executes the thumbChanged callback list, the *call\_data* field passes the new position of the thumb.

Note: Do not use the call\_data field for complex information.

### Fields

*w* 

Specifies the widget ID for which the callback is registered.

client\_ data Specifies the data that should be passed to the client when the widget executes the client's callback. If all necessary information is in the widget, this parameter has the value of Null.

call\_data Specifies any callback data that should be passed to the client when the widget executes the client's callback.

#### Related Information

The XtCallbackList data structure.

The XtCreateWidget subroutine, XtGetValues subroutine.

### XtCallbacklist Data Structure

typedef struct { XtCallbackProc callback; caddr\_t closure; } XtCallbackRec, \*XtCallbackList;

The XtCallbacklist structure specifies the address of a null-terminated list, and is used to pass callback information to the XtCreateWidget subroutine, XtSetValues subroutine, or XtGetValues subroutine.

callback Specifies a pointer to the callback procedure.

closure Specifies any client data to be passed to the callback procedure.

### Related Information

The XtCreateWidget subroutine, XtGetValues subroutine, XtSetValues subroutine.

### XtWidgetProc Data Type

typedef void (\*XtWidgetProc)(Widget) Widget w;

The XtWidgetProc data type specifies the interface for a user defined destroy, resize, change\_managed, insert\_child, or delete\_child procedures of a widget. These procedures are stored in the following fields of a widget:

destroy **Destroy procedures are called in subclass-to-superclass order.** Therefore, a widget's destroy procedure should only deallocate storage specific to the subclass and should not bother with the storage allocated by any of its superclasses. The destroy procedure should only deallocate resources that have been explicitly created by the subclass. Any resource that was obtained from the resource database or was passed in with an argument list was not created by the widget and, therefore, should not be destroyed by it. If a widget does not need to deallocate any storage, the destroy procedure entry in its widget class record can be the value of NULL.

resize If the composite widget wishes to change the size or border width of any of its children, it calls the XtResizeWidget subroutine, which first updates the Core fields and then calls the XConfigureWindow subroutine if the widget is realized.

A child can be resized by its parent at any time. Widgets usually need to know when they have changed size so that they can lay out their displayed data again to match the new size. When a parent resizes a child, it calls XtResizeWidget, which updates the geometry fields in the widget., configures the window if the widget is realized, and calls the child's resize procedure to notify the child. The resize procedure pointer is of type XtWidgetProc.

If a class need not recalculate anything when a widget is resized, it can specify NULL for the resize field in its class record. This is an unusual case and should occur only for widgets with very trivial display semantics. The resize procedure takes a widget as its only argument. The x, y, width, height and border\_width fields of the widget contain new values. The resize procedure should recalculate the layout of internal data as needed. (For example, a

centered Label in a window that changes size should recalculate the starting position of the text.) The widget must obey resize as a command and must not treat it as a request. A widget must not issue an XtMakeGeometryRequest or XtMakeResizeRequest call from its resize procedure.

change\_managed Child widgets are added to and removed from the managed set by using the XtManageChild, XtManageChildren, XtUnmanageChild, and XtUnmanageChildren subroutines, which notify the parent to recalculate the physical layout of its children by calling the parent's change\_ managed procedure. The XtCreateManagedWidget convenience subroutine calls the XtCreateWidget and XtManageChild subroutines on the result.

insert child To add a child to the parent's list of children, the XtCreateWidget subroutine calls the parent's class routine *insert\_child*.

Most composite widgets inherit their superclass' operation. The *insert\_child* routine calls the insert position procedure and inserts the child at the specified position.

Some composite widgets define their own *insert\_child* routine so that they can order their children in some convenient way, create companion controller widgets for a new widget, or limit the number or type of their children widgets.

If there is not enough room to insert a new child in the children array (the num\_children field of the widget  $==$  the *num* slots field), the *insert* child procedure must first reallocate the array and update the num slots field of the widget. The insert\_child procedure then places the child wherever it wants and increments the *num* children field of the widget.

delete\_child Most widgets inherit the *delete\_child* procedure from their superclass. Composite widgets that create companion widgets define their own *delete* child procedure to remove these companion widgets. To remove the child from the parent's children array, the XtDestroyWidget function eventually causes a call to the composite parent's delete\_ child procedure.

The XtWidgetProc data type contains the following field:

*w* **Specifies the widget.** 

### Related Information

The CompositeClassPart data structure, ConstraintClassPart data structure.

The XFreeGC subroutine, XFreePixmap subroutine,

XtAddEventHandlersubroutine, XtAppAddTimeout subroutine, XtCalloc subroutine, XtDe stroyWidget subroutine, XtFree subroutine, XtGetGC subroutine, XtMalloc subroutine, XtRemoveEventHandler subroutine, XtRemoveTimeout subroutine, XtResizeWidget subroutine.

### XtOrderProc Data Type

typedef Cardinal (\*XtOrderProc)(Widget); Widget w;

The XtOrderProc data type is the interface definition for the insert\_position procedure in a composite widget instance. This procedure is useful when composite widgets need a specific order for their children widgets; it determines where a new child should go in the children list of the widget. This procedure is called from the insert\_child procedure of the widget class.

The return value of the insert\_position procedure indicates how many children should go before the widget

*w* Specifies the widget.

# Return Values

0 Indicates that the widget should go before all other children.

num\_children Indicates that the widget should go after all other children.

### Related Information

The CompositePart data structure.

# **Enhanced X-Windows ShellClassRec Data Structure**

```
typedef struct _ShellClassRec { 
   CoreClassPart core_class; 
   CompositeClassPart composite_class; 
   ShellClassPart shell class;
} ShellClassRec;
```
### **Related Information**

The **ShellPart** data structure. The **ShellWidget** data structure.

### **OverrideShellClassRec Data Structure**

```
typedef struct _overrideShellClassRec { 
   CoreClassPart core_class; 
   CompositeClassPart composite_class; 
   ShellClassPart shell_class; 
   OverrideShellClassPart override shell class;
} OverrideShellClassRec;
```
### **Related Information**

The **OverrideShellPart** data structure. The **OverrideShellWidget** data structure.

# **WMShellClassRec Data Structure**

typedef struct \_WMShellClassRec { CoreClassPart core\_class; CompositeClassPart composite class; ShellClassPart shell class; WMShellClassPart wm\_shell\_class; } WMShellClassRec;

### **Related Information**

The **WMShellPart** data structure. The WMShellWidget data structure.

### **VendorShellClassRec Data Structure**

```
typedef struct _vendorShellClassRec { 
   CoreClassPart core class;
   CompositeClassPart composite_class; 
   ShellClassPart shell class;
   WMShellClassPart wm_shell_class; 
   VendorShellClassPart vendor_shell_class; 
} VendorShellClassRec;
```
### **Related Information**

The **VendorShellPart** data structure. The **VendorShellWidget** data structure.

### **TransientShellClassRec Data Structure**

typedef struct \_TransientShellClassRec { CoreClassPart core\_class; CompositeClassPart composite\_class; ShellClassPart shell class; WMShellClassPart wm\_shell\_class; VendorShellClassPart vendor\_shell\_class; TransientShellClassPart transient\_shell\_class;

#### } TransientShellClassRec;

#### **Related Information**

The **TransientShellPart** data structure. The **TransientShellWidget** data structure.

### **ToplevelShellClassRec Data Structure**

typedef struct \_TopLevelShellClassRec { CoreClassPart core\_class; CompositeClassPart composite\_class; ShellClassPart shell class; WMShellClassPart wm\_shell\_class; VendorShellClassPart vendor shell class; TopLevelShellClassPart top\_level\_shell\_class; } TopLevelShellClassRec;

### **Related Information**

The **ToplevelShellPart** data structure. The **ToplevelShellWidget** data structure.

### **ApplicationShellClassRec Data Structure**

```
typedef struct _ApplicationShellClassRec { 
   CoreClassPart core_class; 
   CompositeClassPart composite_class; 
   ShellClassPart shell class;
  WMShellClassPart wm_shell_class;
   VendorShellClassPart vendor_shell_class; 
   TopLevelShellClassPart top_level_shell_class; 
   ApplicationShellClassPart application shell_class;
} ApplicationShellClassRec;
```
#### **Related Information**

The **ApplicationShellPart** data structure. The **ApplicationShellWidget** data structure.

# **ShellPart Data Structure**

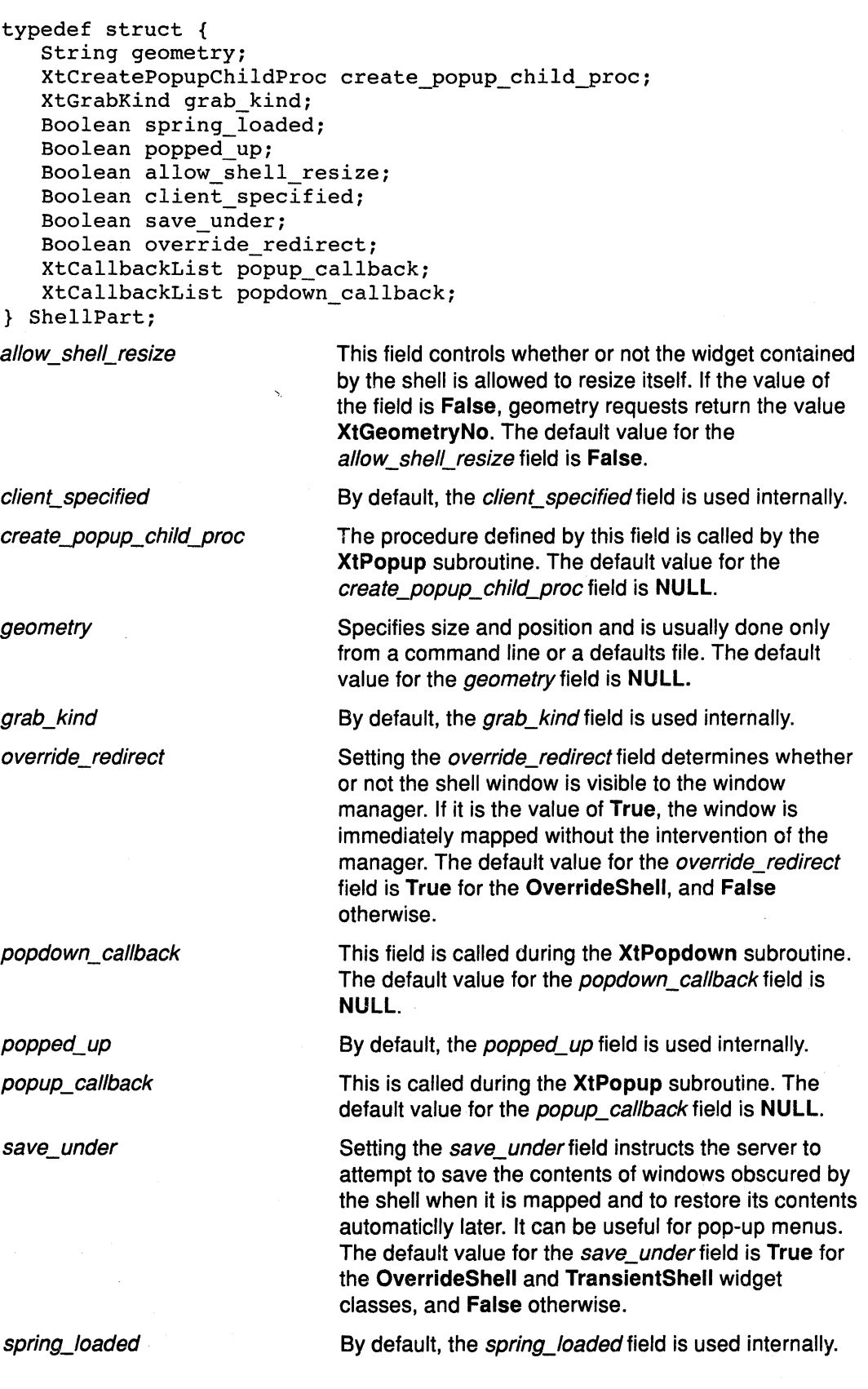

**5-222** AIX User Interface Programming Concepts

### **Related Information**

The **ShellClassRec** data structure. The **ShellWidget** data structure.

### **OverrideShellPart Data Structure**

typedef struct { int empty; } OverrideShellPart;

#### **Related Information**

The **OverrideShellClassRec** data structure. The **OverrideShellWidget** data structure.

### **WMShellPart Data Structure**

```
typedef struct { 
   String title; 
   int wm_timeout; 
   Boolean wait_for_wm; 
   Boolean transient; 
   XSizeHints size_hints; 
   XWMHints wm_hints; 
} WMShellPart;
```
The common shell fields and their default values in the **WMShell** widget class and its subclasses are:

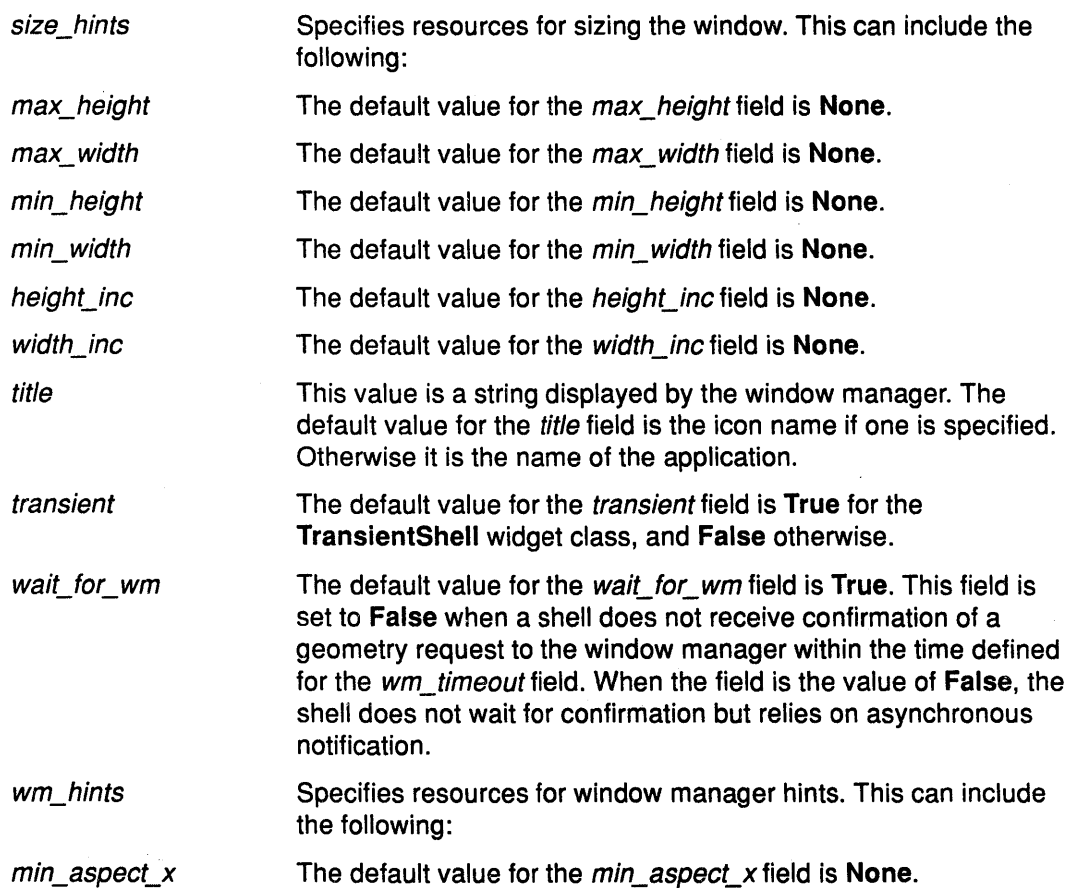

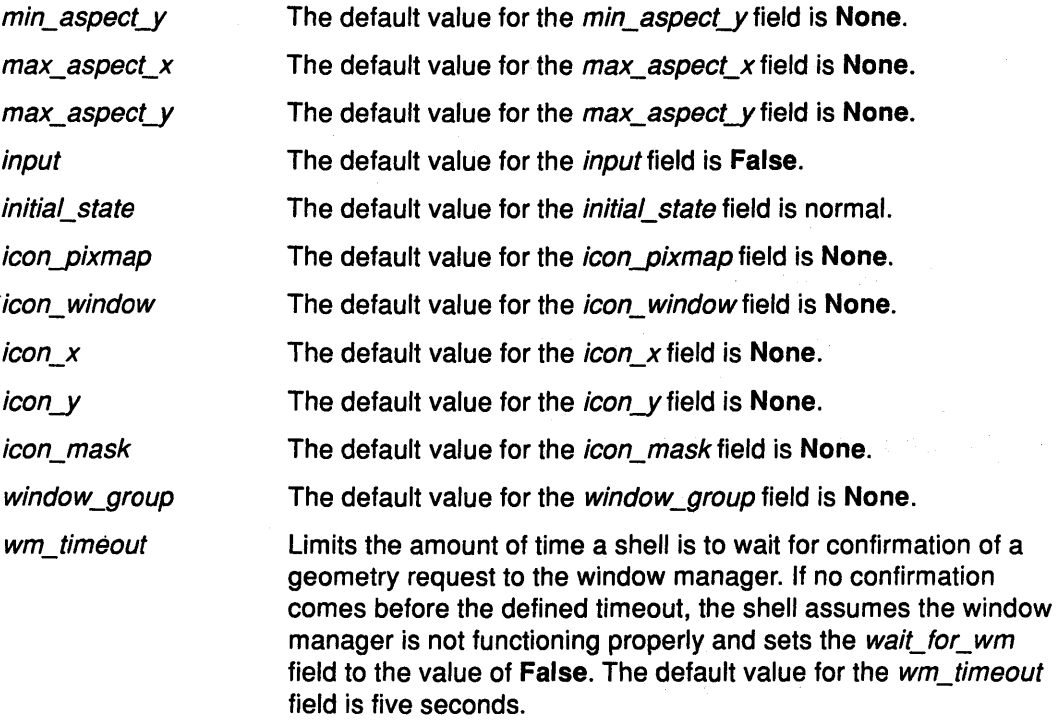

#### Related Information

The WMShellClassRec data structure. The WMShellWidget data structure.

# VendorShellPart Data Structure

typedef struct { int vendor\_specific; } VendorShellPart;

#### Related Information

The VendorShellClassRec data structure. The VendorShellWidget data structure.

# TransientShellPart Data Structure

typedef struct { int empty; } TransientShellPart;

### Related Information

The TransientShellClassRec data structure. The TransientShellWidget data structure.

# ToplevelShellPart Data Structure

typedef struct { String icon name; Boolean iconic; } TopLevelShellPart; The common shell fields and their default values for the Toplevel shells are:

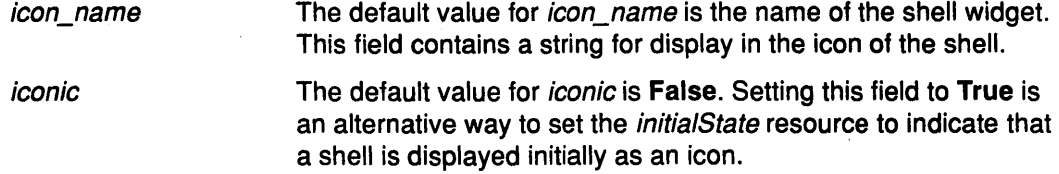

#### Related Information

The ToplevelShellClassRec data structure. The ToplevelShellWidget data structure.

### ApplicationShellPart Data Structure

```
typedef struct { 
   char *class; 
   XrmClass xrm_class; 
   int argc; 
   char **argv; 
} ApplicationShellPart;
```
The common shell fields and their default values for Application shells are:

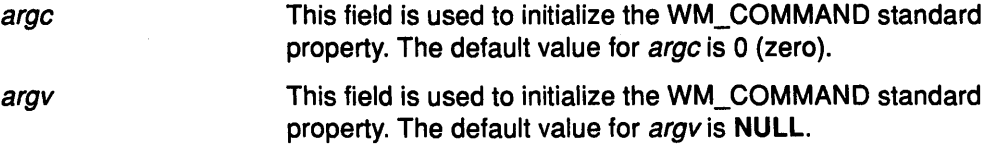

#### Related Information

The ApplicationShellClassRec data structure. The ApplicationShellWidget data structure.

### ShellWidget Data Structure

```
typedef struct { 
   CorePart core; 
   CompositePart composite; 
   ShellPart shell; 
} ShellRec, *ShellWidget;
```
### Related Information

The ShellClassRec data structure. The SheilPart data structure.

# OverrideShellWidget Data Structure

```
typedef struct { 
   CorePart core; 
   CompositePart composite; 
   ShellPart shell; 
   OverrideShellPart override; 
} OverrideShellRec, *OverrideShellWidget.;
```
### **Related Information**

The **OverrideShellClassRec** data structure. The **OverrideShellPart** data structure.

### **WMShellWidget Data Structure**

typedef struct { CorePart core; CompositePart composite; ShellPart shell; WMShellPart wm; } WMShellRec, \*WMShellWidget;

### **Related Information**

The **WMShellClassRec** data structure. The **WMShellPart** data structure.

### **VendorShellWidget Data Structure**

```
typedef struct { 
   CorePart core; 
   CompositePart composite;
   ShellPart shell; 
   WMShellPart wm;
   VendorShellPart vendor; 
} VendorShellRec, *VendorShellWidget;
```
#### **Related Information**

The **VendorShellClassRec** data structure. The **VendorShellPart** data structure.

### **TransientShellWidget Data Structure**

```
typedef struct { 
   CorePart core; 
   CompositePart composite; 
   ShellPart shell; 
   WMShellPart wm;
   VendorShellPart vendor; 
   TransientShellPart transient; 
} TransientShellRec, *TransientShellWidget;
```
### **Related Information**

The **TransientShellClassRec** data structure. The **TransientShellPart** data structure.
# ToplevelShellWidget Data Structure

typedef struct { CorePart core; CompositePart composite; ShellPart shell; WMShellPart wm; VendorShellPart vendor; TopLevelShellPart topLevel; } TopLevelShellRec, \*TopLevelShellWidget;

### Related Information

The ToplevelShellClassRec data structure. The ToplevelShellPart data structure.

# ApplicationShellWidget Data Structure

typedef struct {

```
CorePart core; 
   CompositePart composite; 
   ShellPart shell; 
   WMShellPart wm;
   VendorShellPart vendor; 
   TopLevelShellPart topLevel; 
   ApplicationShellPart application; 
} ApplicationShellRec, *ApplicationShellWidget;
```
### Related Information

The ApplicationShellClassRec data structure. The ApplicationShellPart data structure.

# XtWorkProc Data Type

typedef Boolean(\*XtWorkProc)(caddr\_t) caddr<sub>t</sub> client data;

The XtWorkProc data type specifies the interface definition for user defined idle-time work procedures. The user defined procedure must return the value of True if it is done (that is, the work is complete).

client data Specifies the client data generated when the work procedure was registered.

#### Related Information

The XtAppAddWorkProc subroutine.

# **XtExposeProc Data Type**

# **Syntax**

```
typedef void (*XtExposeProc)(Widget, XEvent *, Region) 
   Widget w; 
   XEvent *event; 
   Region region;
```
# **Description**

The **XtExposeProc** data type specifies the interface definition for user defined **expose**  procedure in widget classes. The expose procedure redisplays a widget upon exposure (This redisplay is the responsibility of the widget.). If a widget has no display semantics, specify the value of **NULL** for its **expose** procedure. For example, many composite widgets serve as containers for their children only and have no expose procedure.

```
Note: If the XtExposeProc procedure is the value of NULL, the XtRealizeWidget 
       subroutine fills in the default bit gravity of NorthWestGravity before it calls the 
       widget realize procedure.
```
# **Fields**

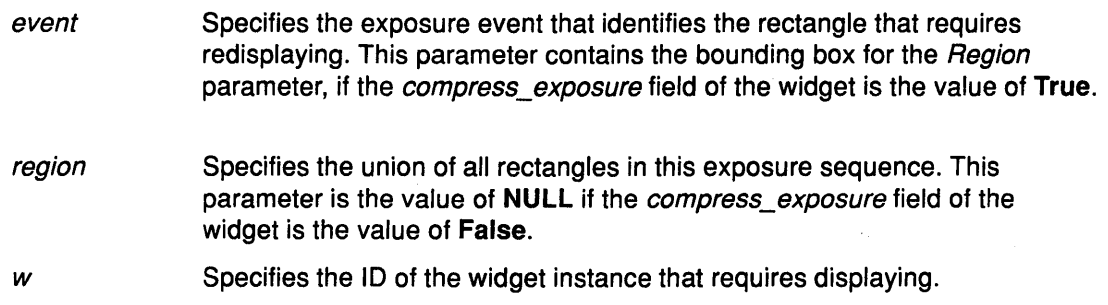

# **Related Information**

The **XtRealizeWidget** subroutine.

# **XtEventHandler Data Type**

```
typedef void (*XtEventHandler)(Widget, caddr_t, XEvent*); 
  Widget w; 
   caddr t client data;
   XEvent *event;
```
The **XtEventHandler** data type is the interface definition for user defined event handler procedures for widgets that must use event handlers explicitly. Most widgets use the translation manager, instead of using event handlers explicitly.

- client\_data Specifies the client-specific information registered with the event handler. If the event handler is registered by the widget, this parameter is the value of **NULL.**
- event Specifies the triggering event.

*w* **Specifies the widget ID for which to handle events.** 

# XtWidgetGeometry Data Structure

The XtWidgetGeometry data structure is similar to a corresponding Xlib structure.

typedef unsigned long XtGeometryMask;

typedef struct { XtGeometryMask request mode; Position  $x, y;$ Dimension width, height; Dimension border width; Widget sibling; int stack\_mode; } XtWidgetGeometry;

The following request\_mode values are from the <X11/X.h> header file:

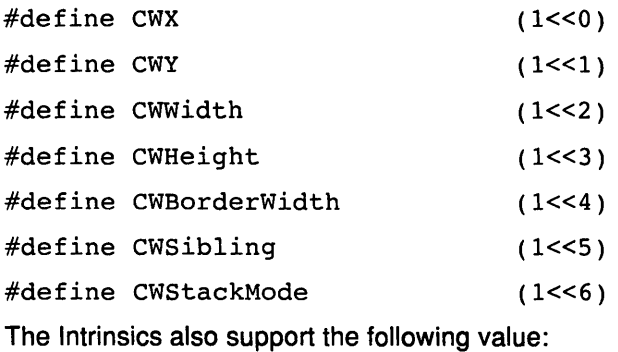

#define XtCWQueryOnly (1<<7)

The XtCWQueryOnly value indicates that the corresponding geometry request is only a query asking what would happen if this geometry request were made and that no widgets are actually changed.

The XtMakeGeometryRequest subroutine (like the corresponding Xlib XConfigureWindow subroutine) uses request\_mode to determine which fields in the XtWidgetGeometry structure you want to specify.

The stack\_mode values are defined in the <X11/X.h> header file:

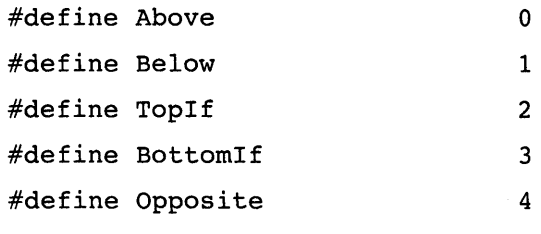

The Intrinsics also support the following value:

#define XtSMDontChange 5

The XtSMDontChange value indicates that the widget requires its current stacking order preserved.

### Related Information

The XtGeometryResult data structure.

# **XtGeometryResult Data Structure**

The return codes from geometry managers are:

typedef enum \_XtGeometryResult { XtGeometryYes, XtGeometryNo, XtGeometryAlmost, XtGeometryDone, } XtGeometryResult;

### **Related Information**

The **XtWidgetGeometry** data structure.

# **XtGeometryHandler Data Type**

### **Syntax**

```
typedef XtGeometryResult(*XtGeometryHandler)(Widget, 
                            XtWidgetGeometry*, 
                            XtWidgetGeometry*) 
   Widget w; 
   XtWidgetGeometry *request; 
   XtWidgetGeometry *geometry_return;
```
### **Description**

The **XtGeometryHandler** data type specifies the interface definition for the **geometry\_manager** procedure in a composite widget. A class can inherit the geometry manager of its superclass during class initialization.

The same definition is also used for the **query \_geometry** procedure in a widget. The **query \_geometry** procedure:

- Examines the bits set in the request->request\_mode parameter.
- Evaluates the preferred geometry of the widget.
- Stores the result in the geometry\_return parameter. It sets the bits in the geometry\_return->request\_mode parameter to the corresponding geometry fields.
- Generates the appropriate return value.

A bit set to the value of **O** in the mask field of the request means that the child widget does not care about the value of the corresponding field. Then the geometry manager can change it as it wishes. A bit set to **1** means that the child wants that geometry element changed to the value in the corresponding field.

If the geometry manager can satisfy all changes requested and if **XtCWQueryOnly** is not specified, it updates the widget's x, y, width, height, and border\_width values appropriately. Then it returns **XtGeometryYes,** and the value of the geometry\_return argument is undefined. The widget's window is moved and resized automatically by **XtMakeGeometryRequest.** 

Homogeneous composite widgets often find it convenient to treat the widget making the request the same as any other widget, possibly reconfiguring it as part of its layout process, unless **XtCWQueryOnly** is specified. If it does this, it should return **XtGeometryDone** to inform **XtMakeGeometryRequest** that it does not need to do the configuration itself.

Although XtMakeGeometryRequest resizes the widget's window (if the geometry manager returns XtGeometryVes), it does not call the widget class's resize procedure. The requesting widget must perform whatever resizing calculations are needed explicitly.

If the geometry manager chooses to disallow the request, the widget cannot change its geometry. The value of the geometry\_return parameter is undefined, and the geometry manager returns XtGeometryNo.

Sometimes the geometry manager cannot satisfy the request exactly, but may be able to satisfy a similar request. That is, it could satisfy only a subset of the requests or a lesser request. In such cases, the geometry manager fills in the geometry\_return field with the actual changes it is willing to make, including an appropriate mask, and returns XtGeometryAlmost. If a bit in the geometry return->request\_mode is 0, the geometry manager does not change the corresponding value if the *geometry\_return* field is used immediately in a new request. If a bit is 1, the geometry manager does change that element to the corresponding value in the geometry\_return field. More bits may be set in the geometry\_return field than in the original request if the geometry manager intends to change other fields should the child accept the compromise.

When the XtGeometryAlmost value is returned, the widget must decide if the compromise suggested in the *geometry\_return* field is acceptable. If it is, the widget must not change its geometry directly; rather, it must make another call to the XtMakeGeometryRequest subroutine.

If the next geometry request from this child uses the *geometry return* box filled in by an XtGeometry Almost return and if there have been no intervening geometry requests on either its parent or any of its other children, the geometry manager must grant the request, if possible. That is, if the child asks immediately with the returned geometry, it should get an answer of XtGeometryVes. However, the user's window manager may affect the final outcome.

To return an XtGeometryVes value, the geometry manager frequently rearranges the position of other managed children by calling the XtMoveWidget subroutine. However, a few geometry managers may sometimes change the size of other managed children by calling the XtResizeWidget or the XtConfigureWidget subroutine. If XtCWQueryOnly is specified, the geometry manager must return how it would react to this geometry request without actually moving or resizing any widgets.

Geometry managers must not assume that the request and geometry\_return fields point to independent storage. The caller is permitted to use the same field for both, and the geometry manager must allocate its own temporary storage , if necessary.

#### Fields

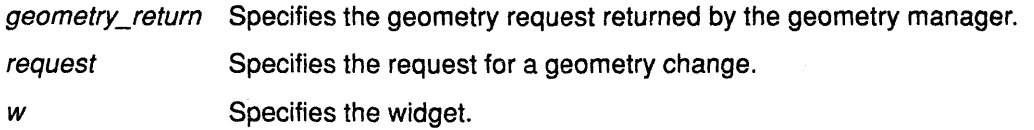

#### Return Values

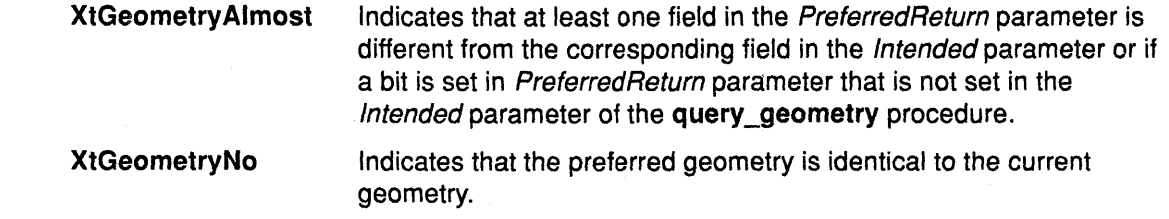

XtGeometryYes Indicates that the proposed geometry change is acceptable without modification.

#### Related Information

The XtQueryGeometry subroutine.

# XtResource Data Structure

The declaration for the XtResource data structure is:

```
typedef struct { 
   String resource_name; 
   String resource class;
   String resource type;
   Cardinal resource size;
   Cardinal resource offset;
   String default_type; 
   caddr_t default_address;
} XtResource, *XtResourceList;
```
The following list describes the content of each of these structure fields:

resource name Contains the name used by clients to access the field in the widget. This name starts with a lower-case letter. It is spelled almost the same as the field name, except that underscores  $(\_)$  are deleted, and the next leter replaced by its uppercase counterpart. For example, the resource name for background pixel is backgroundPixel. Widget header files typically contain a symbolic name for each resource name. All resource names, classes, and types used by the Intrinsics are in the <X11/StringDefs.h> header file. The Intrinsics symbolic resource names begin with XtN and are followed by the string name; for example, XtNbackgroundPixel for background Pixel.

resource\_class A resource class has two functions:

- It isolates an application from different representations that widgets can use for a similar resource.
- It lets an application specify values for several resources with a single name. A resource class should be chosen to span a group of closely related fields.

For example, a widget can have several pixel resources, such as background, foreground, border, block cursor, mouse cursor, and so on. Typically, the background defaults to white and everything else defaults to black. The resource class for each of these resources in the resource list should be chosen so that it takes a minimal number of entries in the resource database to make background offwhite and everything else darkblue:

In this case, the background pixel should have a resource class of Background and all the other pixel entries should have a resource class of Foreground. Then, the resource file needs just two lines to change all pixels to offwhite or darkblue:

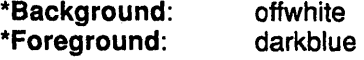

Similarly, a widget may have several resource fonts, such as normal and bold, but all fonts should have the class **Font.** Changing all fonts requires one line in the default file:

#### **Font:** Rom 14.500

Resource class names begin with a capitalized letter. This name is preceded by **XtC** (for example. XtCBackground).

resource\_type The physical representation type of the resource. This name begins with an uppercase letter and is spelled the same as the type name of the field. The resource type is used when resources are called to convert from the resource database format (usually String) or the default resource format (often String) to the desired physical representation. The Intrinsics define the following resource types:

#### **Resource Type Structure or Field Type**

XtRAcceleratorTable **XtRBoolean** XtRBool **XtRCallback** XtRColor **XtRCursor XtRDimension XtRDisplay XtRFile XtRFloat** XtRFont **XtRFontStruct XtRFunction XtRInt XtRPixel** XtRPixmap **XtRPointer XtRPosition XtRShort XtRString** XtRTranslationTable XtRUnsignedChar **XtRWidget XtRWindow** 

**XtAccelerators** Boolean **Bool XtCallbackList** XColor **Cursor** Dimension Display\* FILE\* float Font XFontStruct\*  $(*)()$ int Pixel Pixmap caddr\_t **Position** short char\* **XtTranslations** unsigned char Widget **Window** 

#### resource\_size resource\_ offset default\_ type The size of the physical representation in bytes and should be specified as sizeof (type) so that the compiler can fill in the value. The offset in bytes of the field within the widget. Use the **XtOffset**  macro to retrieve this value. The representation type of the default resource value. If *default\_type* is

different from resource\_type and the default\_type is needed, the resource manager invokes a conversion procedure from default\_type to resource\_type. Whenever possible, the default type should be identical to the resource type to minimize widget creation time. However, there are sometimes no values of the type that the application can easily specify. In this case, the value should be one

that the converter will work for, such as XtDefaultForeground for a pixel resource.

default\_address The address of the default resource value. The default is used if a resource is not specified in the argument list or in the resource database or if the conversion from the representation type stored in the resource database fails, which can happen for reasons (for example, a misspelled entry in a resource file).

Two special representation types, XtRlmmediate and XtRCallProc, can only be used as default resource types. XtRImmediate indicates that the value in the *default address* field is the actual value of the resource, rather than the address of the value. The value must be in correct representation type for the resource. No conversion is possible since there is no source representation type.

XtRCallProc indicates that the value in the *default\_address* field is a procedure variable. This procedure is automatically invoked with the widget, resource\_offset, and a pointer to the XrmValue data structure in which to store the result.

#### Related Information

The <X11/StringDefs.h> header file.

The XrmValue data structure.

The XtOffset macro.

# XtResourceDefaultProc Data Type

The XrmValue data structure is of XtResourceDefaultProc data type, which has the following structure:

```
typedef void (*XtResourceDefaultProc)(Widget, int, XrmValue*) 
  Widget widget; 
   int offset; 
   XrmValue *value;
```
The XtResourceDefaultProc data type fills in the *addr* field of the *value* parameter with a pointer to the default data in its correct type.

Note: The *default address* field in the resource structure is declared as a caddr\_t. On some machine architectures, this may be insufficient to hold procedure variables.

When the default\_address field of the XtResource data structure contains the resource type of XtRCallProc, the XtResourceDefaultProc data type is automatically called with the widget, the resource\_offset field, and a pointer to the XrmValue data structure in which to store the result.

The fields of the XtResourceDefaultProc data type are as follows:

- widget Specifies the widget whose resource is to be obtained.
- offset Specifies the offset of the field in the widget record.

value Specifies the resource value to fill in.

#### Related Information

The XtResource data structure.

# **XrmValue Data Structure**

typedef struct { unsigned int size; caddr\_t addr; } XrmValue, \*XrmValuePtr;

# **XtConverter Data Type**

```
typedef void (*XtConverter)(XrmValue*, Cardinal*, 
               XrmValue*, XrmValue*); 
  XrmValue *args; 
  Cardinal *num_args; 
  XrmValue *from; 
  XrmValue *to;
```
#### **Description**

The **Xtconverter** data type specifies the interface definition for subroutines that convert resources from one type to another.

Type converters do the following actions:

- Check to see that the number of arguments passed is correct
- Attempt the type conversion
- If successful, return a pointer to the data in the to parameter; otherwise, call **XtWarningMsg** and return without modifying the to parameter.

Most type converters just take the data described by the from parameter and return data by writing into the specified to parameter. A few need other information which is available in the specified argument list. A type converter can invoke another type converter, which allows differing sources that may convert into a common intermediate result to make maximum use of the type converter cache.

The address written to->addr can not be that of a lock variable because this is not valid after the converter returns. It should be a pointer to a static variable.

The **XtConverter** data structure contains the following fields:

- args Specifies a list of additional **XrmValue** arguments to the converter if additional context is needed to perform the conversion. Otherwise, this field is the value of **NULL.** For example, the string-to-font converter needs the widget's screen, or the string-to-pixel converter needs the widget's screen and colormap.
- num\_args Specifies the number of additional **XrmValue** arguments if additional context is needed. Otherwise, this field is the value of **0.**
- from Specifies the value to convert.
- *to*  Specifies the descriptor to use to return the converted value.

# **XtAddressMode Enumerated Type**

```
typdef enum { 
  /*address mode 
  XtAddress, 
  XtBaseOffset, 
   Xtimmediate, 
   XtResourceString, 
  XtResourceQuark, 
} XtAddressMode;
```

```
parameter representation*/ 
 /*address*/ 
/*offset*/ 
/*constant*/ 
/*resource name string*/ 
/*resource name quark*/
```
#### **Related Information**

The **XtConvertArgRec** data structure. The **XtAppAddConverter** subroutine.

# **XtConvertArgRec Data Structure**

typedef struct { XtAddressMode address\_mode; caddr t address id; Cardinal size;

} XtConvertArgRec, \*XtConvertArgList;

- address\_id Specifies the address of the resource. See the address\_mode field definition for details.
- address\_mode Specifies how the address id field should be interpreted. This field may have the following values:
- **XtAddress** Causes address\_ id to be interpreted as the address of the data.
- **XtBaseOffset** Causes address\_id to be interpreted as the offset from the widget base.

**Xtlmmediate** Causes address\_id to be interpreted as a constant.

#### **XtResourceString**

Causes address\_id to be interpreted as the name of a resource that is to be converted into an offset from a widget base.

**XtResourceQuark** 

Is an internally compiled form of an **XtResourceString.** 

size Specifies the length of the data in bytes.

### **Related Information**

The **XtAddressMode** enumerated type. The **XtAppAddConverter** subroutine.

# **XtActionlist Data Structure.**

```
typedef struct _XtActionsRec { 
   String action_name; 
   XtActionProc action_proc; 
} XtActionsRec, *XtActionList;
```
action\_name Specifies the name used in translation tables to access the procedure.

action \_proc Specifies a procedure pointer of type **XtActionProc,** which points to a procedure that implements the functionality.

#### **Related Information**

The **XtActionProc** procedure pointer.

# **XtActionProc Procedure Pointer**

```
typedef void (*XtActionProc)(Widget, XEvent*, 
            String*, Cardinal*); 
   Widget w; 
   XEvent *event; 
   String *params; 
   Cardinal *num params;
```
The **XtActionProc** procedure pointer specifies the interface definition for action procedures. All widget class records contain an action table. In addition, an application can register its own action tables with the translation manager so that the translation tables it provides to widget instances can access application functionality.

*w* Specifies the widget that caused the action to be called.

- event Specifies the event that caused the action to be called. If the action is called after a sequence of events, then the last event in the sequence is used.
- params Specifies a pointer to the list of strings that were specified in the translation table as arguments to the action.
- num\_params Specifies the number of arguments specified in the translation table.

#### **Related Information**

The **XtActionlist** data structure.

The **XtAppAddActions** subroutine.

# **XtKeyProc Data Type**

The translation manager provides support for automatically translating key codes in incoming key events into KeySyms. The **XtKeyProc** data type provides the interface definition for Keycode to KeySym translators.

```
typedef void (*XtKeyProc)(Display*, KeyCode, Modifiers, 
            Modifiers*, KeySym*); 
   Display *display; 
   KeyCode keycode; 
   Modifiers modifiers; 
   Modifiers *modifiers return;
   KeySym *keysym_return;
```
The **XtKeyProc** data type takes a Keycode and modifiers and produces a KeySym. For a given key translator subroutine, the modifiers\_return parameter will be a constant that indicates the subset of all modifiers that are examined by the key translator. Applications should register this key converter with the **XtSetKeyTranslator** subroutine.

The following fields are included in the **XtKeyProc** data type:

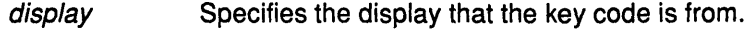

keycode Specifies the key code to translate.

modifiers Specifies the modifiers to the key code.

modifiers\_return

Returns a mask that indicates the subset of all modifiers are examined by the key translator.

keysym\_return Returns the resulting KeySym.

### **Related Information**

The **XtCaseProc** data type.

The **XtRegisterCaseConverter** sburoutine, **XtSetKeyTranslator** subroutine, **XtTranslateKeycode** subroutine.

# **XtCaseProc Data Type**

```
typedef void (*XtCaseProc)(KeySym*, KeySym*, KeySym*); 
   KeySym *keysym; 
   KeySym *lower_return; 
   KeySym *upper_return;
```
The **XtCaseProc** data type specifies the interface for a case converter procedure. It allows capitalization of nonstandard key symbols. A case conversion routine should be registered with the Intrinsics library by using the **XtRegisterCaseConverter** subroutine. The **XtConvertCase** subroutine calls the appropriate user defined **XtCaseProc** Procedure. If there is no case distinction, the user defined **XtCaseProc** Procedure should store the key symbols in both return values.

```
keysym Specifies the key symbol for the conversion.
lower_return Specifies the lowercase equivalent for the key symbol.
upper return Specifies the uppercase equivalent for the key symbol.
```
### **Related Information**

The **XtConvertCase** subroutine, **XtRegisterCaseConverter** subroutine.

# **XtAcceptFocusProc Data Type**

```
typedef Boolean (*XtAcceptFocusProc)(Widget, Time); 
   Widget w; 
   Time *time;
```
The **XtAcceptFocusProc** data type defines the user written interface for the accept\_focus procedure. To allow outside agents to cause a widget to get the input focus, every widget exports an accept focus procedure. The widget returns even when it does not accept the focus, so that the parent can give the focus to another widget.

Widgets that must know when they lose the input focus should use the **Xlib** library focus notification mechanism explicitly by specifying translations for the **Focusln** and **FocusOut**  events.

Widgets that do not want the input focus should set the *accept\_focus* procedure pointer to the value of **NULL.** 

Widgets that need the input focus can call the **XSetlnputFocus** subroutine explicitly.

time Specifies the X time of the event causing the *accept focus* procedure.

*w* Specifies the widget ID.

#### **Related Information**

The **XtCallAcceptFocus** subroutine, **XSetlnputFocus** subroutine, **XtSetKeyboardFocus**  subroutine.

# **XtAlmostProc Data Type**

```
typedef void (*XtAlmostProc)(Widget, Widget, XtWidgetGeometry*,
              XtWidgetGeometry*);
   Widget w; 
   Widget new widget return;
   XtWidgetGeometry *request;
   XTWidgetGeometry *reply;
```
The **XtAlmostProc** data type defines the interface for the set\_values\_almostfield of a widget. This field is a procedure pointer. Most classes inherit this operation from their superclass by specifying **XtlnheritSetValuesAlmost** in the class initialization. The core set\_values\_almost field accepts the compromise suggest.

The set\_values\_almost procedure is called when the geometry manager cannot satisfy a client's request to set the window geometry with the **XtSetValues** subroutine. The geometry manager returns the **XtGeometryAlmost** value with a compromise geometry.

The set\_values\_almost procedure takes the original geometry and the compromise geometry and determines an acceptable compromise, which may be the current compromise or a different compromise. It returns the results in the new\_widget\_return field, which is then sent to the geometry manager for another try.

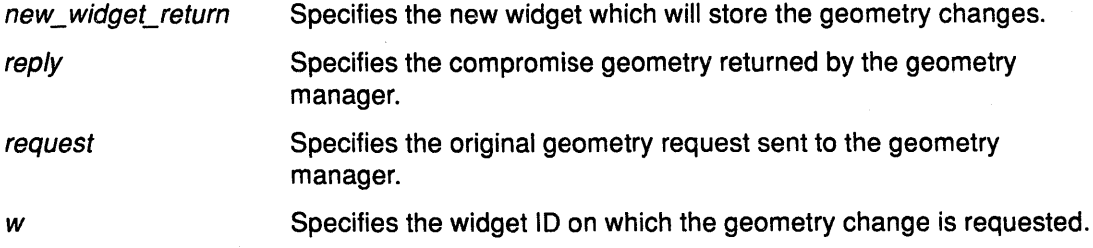

# **XtArgsFunc Data Type**

```
typedef Boolean (*XtArgsFunc)(Widget, Arglist, Cardinal*);
   Widget w; 
   ArgList args; 
   Cardinal *num args;
```
The **XtArgsFunc** specifies the interface for the set\_ values\_hook procedure pointer of a widget. Widgets with a subpart can set the resource values with the **XtSetValues** subroutine and a set\_values\_hook procedure.

args Specifies the argument list for the **XtCreateWidget** subroutine.

num\_args Specifies the number of arguments in the argument list.

w Specifies the widget ID whose non-widget resource values are to be changed.

### Related Information

The CoreClassPart data structure.

The XtCreateWidget subroutine, XtSetValues subroutine.

# XtPopdownlD Data Structure

```
typedef struct { 
   Widget shell widget;
   Widget enable widget;
} XtPopdownIDRec, *XtPopdownID;
```
The XtPopdownlD structure identifies the widgets involved in the XtCallbackPopdown subroutine. The address of an XtPopdownID structure is passed as the client data to the XtCallbackPopdown subroutine.

enable\_widget Specifies the widget used to pop the (pop-up) shell.

shell\_widget Specifies the pop-up shell to be popped down.

#### Related Information

The XtCallbackPopdown subroutine, XtSetSensitive subroutine.

# XtConvertSelectionProc Data Type

```
typedef Boolean (*XtConvertSelectionProc)(Widget, Atom*, Atom*, 
                 Atom*, caddr_t*, unsigned long*, int*); 
   Widget w; 
   Atom *selection; 
   Atom *target; 
   Atom *type_return; 
   caddr_t *value_return; 
   unsigned long *length_return; 
   int *format return;
```
The XtConvertSelectionProc data type is the interface definition for user defined procedures that get the value of a selection as a given type from the current selection owner.

Each XtConvertSelectionProc data type should respond to the target value TARGETS by returning a value containing the list of the targets that will be used for the selection conversion.

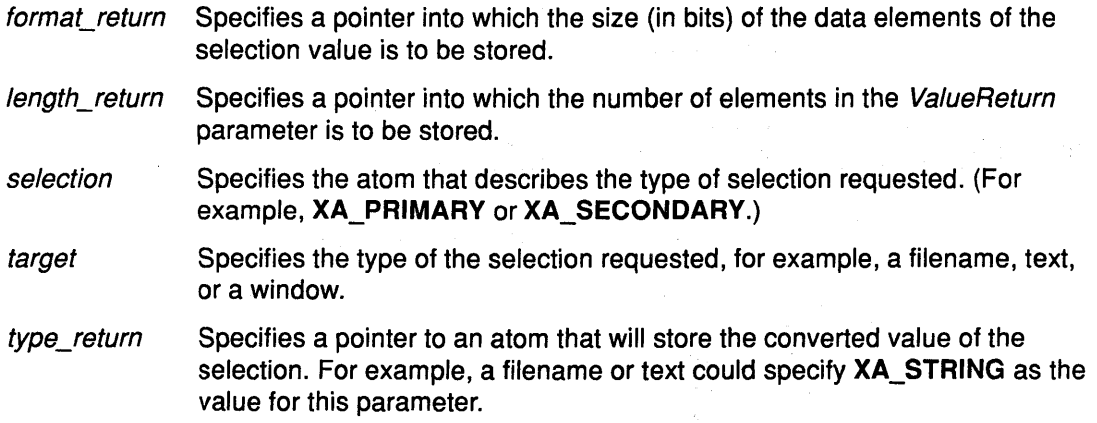

value return Specifies a pointer into which a pointer to the converted value of the selection is stored. The selection owner is responsible for allocating this storage.

If the selection owner provided an **XtSelectionDoneProc** procedure for the selection, the storage is owned by the selection owner. Otherwise, the storage is owned by the Intrinsics selection mechanism.

w Specifies the ID of the widget that currently owns the selection.

### **Return Values**

**False** Indicates that the conversion did not take place. The values of the return parameters are undefined.

**True** Indicates that the selection owner successfully converted the selection to the target type.

#### **Related Information**

The **XtloseSelectionProc** data type, **XtSelectionDoneProc** data type, **XtSelectionCallbackProc** data type.

The **XtDisownSelection** subroutine, **XtGetSelectionValue** subroutine, **XtGetSelectionValues** subroutine, **XtOwnSelection** subroutine.

# **XtloseSelectionProc Data Type**

```
typedef void (*XtLoseSelectionProc)(Widget, Atom*); 
   Widget w; 
   Atom* selection;
```
The **XtloseSelectionProc** data type specifies the interface definition for user defined procedures that are called by the Intrinsics selection mechanism to inform the specified widget that it has lost ownership of the specified selection. The user defined procedures do not initiate the loss of the selection ownership.

selection Specifies the atom that describes the selection type.

*w* Specifies the widget that has lost selection ownership.

#### **Related Information**

The **XtConvertSelectionProc** data type, **XtSelectionCallbackProc** data type, **XtSelectionDoneProc** data type.

The **XtOwnSelection** subroutine.

# **XtSelectionCallbackProc Data Type**

```
typedef void (*XtSelectionCallbackProc)(Widget, caddr t, Atom*, 
              Atom*, caddr_t, unsigned long*, int*); 
   Widget w; 
   caddr t client data;
   Atom* selection; 
   Atom* type; 
   caddr_t value; 
   unsigned long* length; 
   int* format;
```
The **XtSelectionCallbackProc** data type specifies the interface for the user defined procedures that are called by the Intrinsics selection mechanism to deliver the requested selection to the requester.

An **XT\_CONVERT\_FAIL** atom specified in the Type parameter, upon return of the user defined procedure, indicates that the selection conversion failed because the selection owner did not respond within the Intrinsics selection time-out interval.

# **Parameters**

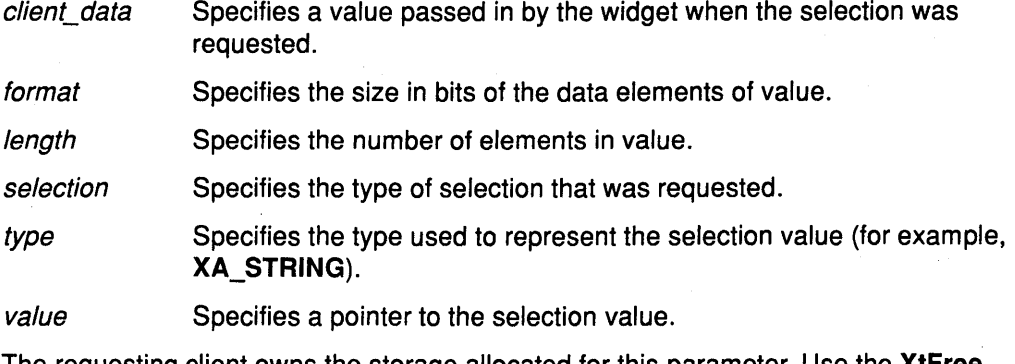

The requesting client owns the storage allocated for this parameter. Use the **XtFree**  subroutine to de-allocate the storage space when this routine completes.

*w* Specifies the widget that requested the selection value.

### **Related Information**

The **XtConvertSelectionProc** data type, **XtloseSelectionProc** data type, **XtSelectionDoneProc** data type.

The **XtFree** subroutine, **XtGetSelectionValue** subroutine, **XtGetSelectionValues**  subroutine.

# **XtSelectionDoneProc Data Type**

```
typedef void (*XtSelectionDoneProc)(Widget, Atom*, Atom*); 
   Widget w; 
   Atom* selection; 
   Atom* target;
```
The **XtSelectionDoneProc** data type specifies the interface definition for user defined procedures that are called by the Intrinsics selection mechanism to inform the selection owner when a selection requester has retrieved a selection value successfully.

Once the selection owner registers an **XtSelectionDoneProc,** the procedure will be called once for each conversion that it performs. This procedure is called after the converted value has been transferred successfully to the requester.

The selection owner that registers an **XtSelectionDoneProc** also owns the storage containing the converted selection value.

selection Specifies the atom that describes the selection type that was converted.

target Specifies the target type to which the conversion was done.

*w*  Specifies the ID of the widget that owns the converted selection.

#### Related Information

The XtConvertSelectionProc data type, XtloseSelectionProc data type, XtSelectionCallbackProc data type.

# XtErrorHandler Data Type

typedef void (\*XtErrorHandler)(String); String message;

The XtErrorHandler data type specifies the interface definition for the low-level error and warning handler procedure. The error handler should display the specified message string in an appropriate manner.

message Specifies the error message.

#### Related Information

The XtAppSetErrorHandler subroutine, XtAppSetWarningHandler subroutine.

# XtErrorMsgHandler Data Type

```
typedef void (*XtErrorMsgHandler)(String, String, String, 
              String, String *, Cardinal *);
   String name; 
   String type; 
   String class; 
   String defaultp; 
   String * params; 
   Cardinal* num params;
```
The XtErrorMsgHandler data type specifies the interface definition for high-level error and warning handler procedures.

The standard printf notation is used to substitute the parameters into the message.

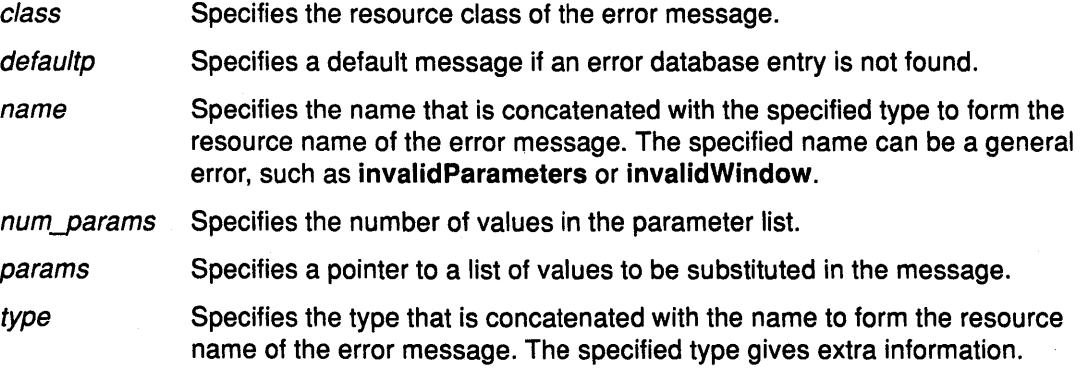

### Related Information

The XtAppSetErrorMsgHandler subroutine, XtAppSetWarningMsgHandler subroutine.

# **XtlnputCallbackProc Data Type**

```
typedef void (*XtInputCallbackProc)(caddr t, int*, XtInputId*);
   caddr t client data;
   int* source; 
   Xtinputid* id;
```
The **XtlnputCallbackProc** data type specifies the interface definition for callback procedures used when there are file events.

- client\_data Specifies the client data registered for this procedure in the **XtAppAddlnput** · subroutine.
- id Specifies the ID returned from the corresponding **XtAppAddlnput**  subroutine.

source Specifies the source file descriptor generating the event.

## **Related Information**

The **XtAppAddlnput** subroutine, **XtRemovelnput** subroutine.

# **XtProc Data Type**

typedef void (\*XtProc)();

The **XtProc** data type specifies the interface definition for the class initialization procedure pointer type. Most class records can be initialized completely at compile time. In some cases, however, a class may need to register type converters or perform other sorts of one-time initialization.

A widget class indicates that is has no class initialization procedure by specifying the value of **NULL** in its class\_initialize field.

## **Related Information**

The **XtWidgetClassProc** data type.

# **XtWidgetClassProc Data Type**

typedef *void* (\*XtWidgetClassProc)(WidgetClass); WidgetClass widget class;

The **XtWidgetClassProc** data type provides the interface definition for the user defined procedures that will be stored in the *class part initialize* procedure field of a widget.

Widgets have class initializations will be called exactly once. Some classes need to perform additional initializations for fields in its part of the class record. These are performed not just for the particular class, but subclasses as well.

For classes that do not define new class fields and do not need extra processing, the value of **NULL** should be specified in the class\_part\_initialize field of a widget class.

widget\_class Specifies the class of the widget.

## **Related Information**

The **XtProc** data type.

# **XtRealizeProc Data Type**

```
typedef void (*XtRealizeProc)(Widget, XtValueMask*, 
              XSetWindowAttributes*); 
   Widget w; 
   XtValueMask *value_mask; 
   XSetWindowAttributes *attributes;
```
The XtRealizeProc data type specifies the interface definition for the user defined realize procedure in a widget class.

The generic XtRealizeWidget subroutine fills in a mask and a corresponding XSetWindowAttributes data structure. It sets the following fields based on information in the Core structure:

- The background pixmap field (or the background pixel field if the background pixmap field is NULL) is filled in from the corresponding field.
- The border pixmap field (or the border pixel field if the border pixmap field is NULL) is filled in from the corresponding field.
- The event\_mask field is filled in based on the event handlers registered, the event translations specified, whether the expose field is non-NULL, and whether the visible interest field is True.
- The bit\_gravity field is set to NorthWestGravity if the expose field is NULL.
- The do not propagate mask field is set to propagate all pointer and keyboard events up the window tree. A composite widget can implement functionality caused by an event anywhere inside it {including on top of children widgets) as long as children do not specify a translation for the event.

All other fields in attributes (and the corresponding bits in value\_mask) can be set by the realize procedure.

Note that because the *realize* procedure is not a chained operation, the widget class *realize* procedure must update the XSetWindowAttributes structure with all the appropriate fields from non-Core superclasses.

A widget class can inherit its realize procedure from its superclass during class initialization. The realize procedure defined for Core calls the XtCreateWindow subroutine with the passed ValueMask and Attributes parameters and with the WindowClass and VisualPtr parameters set to CopyFromParent. Both CompositeWidgetClass and ConstraintWidgetClass inherit this realize procedure, and most new widget subclasses can do the same.

The most common noninherited *realize* procedures set the bit gravity in the mask and the attributes to the appropriate value and then create the window. For example, depending on its justification, the bit\_gravity field can be set to the value of WestGravity, CenterGravity, or EastGravity. Consequently, shrinking the widget just moves the bits appropriately, and no Expose event is needed for repainting.

If the children of a composite widget should be realized in a particular order {typically to control the stacking order), that composit widget should call the XtRealizeWidget subroutine on its children in the appropriate order from within its own realize procedure.

Widgets that have children and that are not a subclass of compositeWidgetClass are responsible for calling the XtRealizeWidget subroutine on their children, usually from within the realize procedure.

The XtRealizeProc data type contains the following fields:

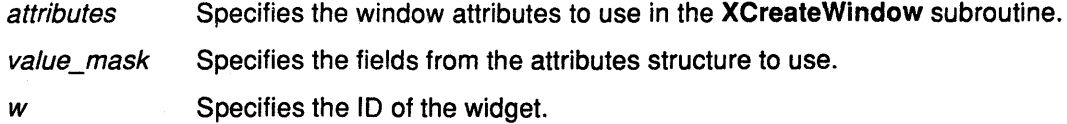

#### Related Information

The XSetWindowAttributes data structure.

The XtCreateWindow subroutine, XtRealizeWidget subroutine.

# XtSetValuesFunc Data Type

```
typedef Boolean (*XtSetValuesFunc)(Widget, Widget, Widget); 
   Widget current; 
   Widget request; 
   Widget new;
```
The XtSetValuesFunc data type specifies the inderface definition for the user defined procedure in the set\_ values field of a widget class. This procedure should recompute any field derived from resources that are changed. If no recomputation is necessary and if none of the resources specific to a subclass require the window to be redisplayed when their values are changed, you can specify the value of NULL for the set\_values field in the class record.

Like the initialize field, the set values field mostly deals with the fields defined in the subclass, but it has to resolve conflicts with its superclass, especially conflicts over width and height. Sometimes it is necessary for a subclass to overwrite values filled in by its superclass, particularly in the case of size calculations.

The new and request parameters provide information for a subclass to determine the difference between a specified size and a size computed by its superclass. The request parameter is the widget as originally requested. The new parameter starts with the values of the request parameter, but has been modified by all superclass set\_values fields called so far. A widget does not need to refer to the request parameter unless it must resolve conflicts between the widget in the current parameter and the widget in the new parameter. Any changes, including geometry changes, that the widget needs to make should be made to the widget specified in the new parameter.

The set\_values field must return a Boolean value that indicates if the widget needs to be redisplayed. A change in the geometry fields alone does not require the set\_values field to return the value of True; the X Server will eventually generate an Expose event, if necessary. After calling all the set\_values fields, the XtSetValues subroutine forces a redisplay by calling the XClearArea subroutine if any of the set\_values procedures returned the value of True. Therefore, a set\_values field should not do its own redisplaying.

The set\_values field should not do any work in response to changes in geometry. A widget should do any geometry-related work in its Resize procedure.

It is permissible to call XtSetValues before a widget is realized. Therefore, the set\_values field must not assume that the widget is realized.

current Specifies a copy of the widget as it was before the XtSetValues subroutine was called.

request Specifies a copy of the widget with all values changed as specified in the XtSetValues subroutine before any class set values fields have been called.

new Specifies the widget with the new values that are actually allowed.

#### Related Information

The XClearArea subroutine, XtSetValues subroutine.

# XtStringProc Data Type

```
typedef void (*XtStringProc)(Widget, String) 
   Widget w; 
   String* string;
```
The XtStringProc data type specifies the interface definition for the user defined procedures stored in the *display\_accelerator* field of a widget. Accelerators can be specified in default files, and the string representation is the same as for a translation table.

However, the interpretation of the #augment and #override directives apply to what will happen when the accelerator is installed, that is, whether or not the accelerator translations will override the translations in the destination widget. The default is #augment, which means that the accelerator translations have lower priority than the destination translations. The #replace directive is ignored for accelerator tables.

string Specifies the string representation of the accelerators for this widget.

*w* Specifies the ID of the widget that the accelerators are installed on.

#### Related Information

The CoreClassPart data structure.

The XtParseAcceleratorTable subroutine, XtlnstallAccelerators subroutine, Xtlnstal **AII Accelerators** subroutine.

# XtTimerCallbackProc Procedure

```
typedef void (*XtXtTimerCallbackProc)
             (caddr_t, XtintervalID*); 
   caddr_t client_data; 
   Xtintervalid *id;
```
The XtTimerCallbackProc procedure specifies the interface definition for the user defined procedures to be used when time-outs expire.

client\_data Specifies the client data that was registered for this procedure in the XtAppAddTimeOut subroutine.

id Specifies the ID returned from the corresponding XtAppAddTimeOut subroutine.

#### Related Information

The XtAppAddTimeOut subroutine.

# The X Protocol Overview

The Core protocol is composed of requests, replies, errors and events. General information about protocol formats, syntax, types, errors, keyboard key assignments, pointers, and predefined atoms is followed by general information about connection setup, connection close, event generation, and flow control.

# Using the X Protocol Request Format

Every protocol request contains an 8-bit major opcode and a 16-bit length field expressed in units of 4 bytes. A protocol request consists of a 4-byte header containing the major opcode, the length field, and a data byte, followed by zero or more additional bytes of data. Unused bytes in a protocol request are not required to be the value of 0.

The length field in the protocol request defines the total length of the protocol request, including the header. The length in a request must equal the minimum length required to contain the request. If the specified length is smaller or larger than the required length, an error is generated.

Extension requests typically have an additional minor opcode encoded in the spare data byte in the request header, but the placement and interpretation of this minor opcode, and all other fields in extension requests, are not defined by the Core protocol. Extensions are intended to contain multiple requests.

Major opcodes 128 through 255 are reserved for extensions.

Every protocol request on a given connection is implicitly assigned a sequence number starting with 1 used in replies, errors, and events.

# Using the X Protocol Reply Format

Every protocol reply contains a 32-bit length field expressed in units of 4 bytes. A protocol reply consists of 32 bytes, followed by zero or additional bytes of data, as specified in the length field. Unused bytes within a protocol reply are not guaranteed to be the value of 0. A protocol reply contains the least significant 16 bits of the sequence number of the corresponding protocol request.

# Using the X Protocol Error Format

Protocol error reports are 32 bytes long. A protocol error includes an 8-bit error code. Every error includes the major and minor opcodes of the failed request and the least significant 16 bits of the sequence number of the request. Unused bytes within an error are not guaranteed to be zero. Error codes 128 through 255 are reserved for extensions.

The failing resource ID is returned for the following errors:

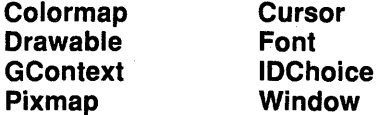

The atom that failed is returned for Atom errors.

The value that failed is returned for Value errors.

Other Core errors return no additional data.

# Using the X Protocol Event Format

Protocol events are 32 bytes long. Protocol events contain an 8-bit type code. The most significant bit in this code is set if the event is generated by a SendEvent request. Unused bytes within a protocol event are not guaranteed to be the value of 0. Event codes 64 through 127 are reserved for extensions, although the Core protocol does not define a mechanism for selecting interest in such events. Every Core event, with the exception of KeymapNotify, contains the least significant 16 bits of the sequence number of the last protocol request issued by the client that was, or is currently being, processed by the server.

# Using the X Protocol Syntax

The following conventions are used to help you identify certain components.

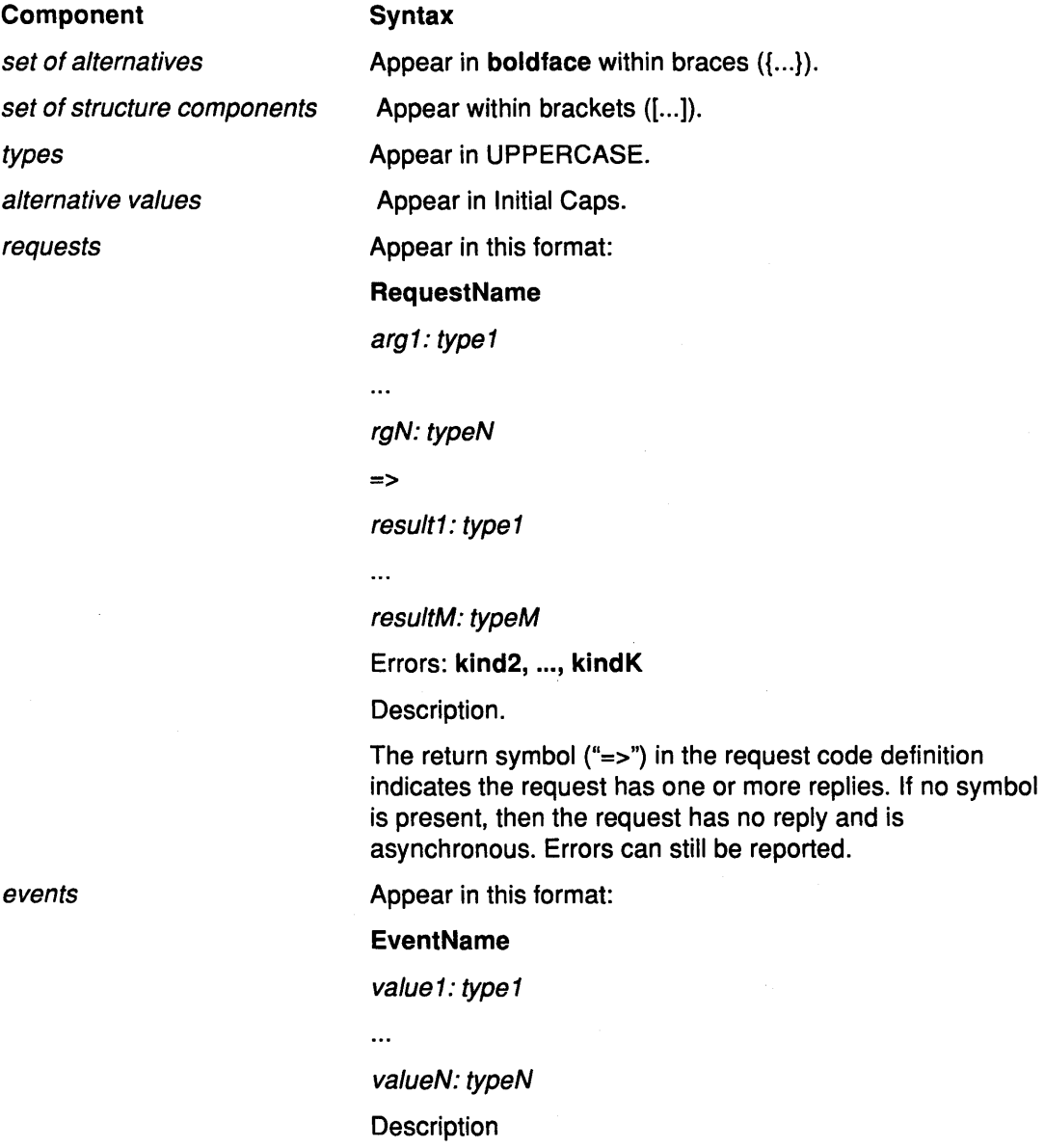

# Using Enhanced X-Windows Common Protocol Types

INT16 and CARD16 are defined in the Xmd.h file of machine-dependent declarations.

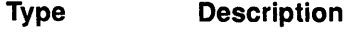

ARC [x, y: INT16 width, height: CARD16 angle 1, angle2. INT16]

ATOM 32-bit value (top 3 bits guaranteed to be 0)

#### BITGRAVITY {Forget, Static, Northwest, North, NorthEast, West, Center, East, SouthWest, South, SouthEast}

BITMASK Various requests contain arguments of the following form:

#### value-mask: BITMASK

These values allow the client to specify a subset of a heterogeneous collection of optional arguments. The value-mask specifies which arguments are to be provided; each such value is assigned a unique bit position. The representation of the BITMASK typically contains more bits than there are defined values; unused bits in the value-mask must be the value of 0. Otherwise, the server generates a Value error.

BOOL {True, False}

BUTMASK {Button1, Button2, Button3, Button4, Buttons}

- **BUTTON** CARDS
- **BYTE** 8-bit value
- CHAR2B [byte1, byte2: CARD8]
- CARDS 8-bit unsigned integer
- CARD16 16-bit unsigned integer
- CARD32 32-bit unsigned integer
- **COLORMAP** 32-bit value (top 3 bits guaranteed to be 0)
- **CURSOR** 32-bit value (top 3 bits guaranteed to be 0)

DEVICEEVENT {KeyPress, KeyRelease, ButtonPress, ButtonRelease, PointerMotion, Button1 Motion, Button2Motion, Button3Motion, Button4Motion, ButtonSMotion, ButtonMotion}

#### DRAWABLE WINDOW or PIXMAP

EVENT {KeyPress,, KeyRelease, OwnerGrabButton, Button Press, ButtonRelease, EnterWindow, LeaveWindow, PointerMotion, PointerMotionHint, Button1 Motion, Button2Motion, Button3Motion, Button4Motion, ButtonSMotion, ButtonMotion, Exposure, VisibilityChange, ResizeRedirect, StructureNotify, SubstructureNotify, SubstructureRedirect, FocusChange, PropertyChange, ColormapChange, KeymapState}

- FONT 32-bit value (top 3 bits guaranteed to be 0)
- FONTABLE FONT or GCONTEXT

GCONTEXT 32-bit value (top 3 bits guaranteed to be 0)

HOST: [family. {Internet} . address: LISTofBVTE]

> The length, format, and interpretation of a HOST address are specific to the family

INTS 8-bit signed integer

INT16 16-bit signed integer

INT32 32-bit signed integer

**KEYCODE** CARDS

#### KEYBUTMASK KEVMASK or BUTMASK

- KEYMASK {Shift, Lock, Control, Mod1, Mod2, Mod3, Mod4, ModS}
- KEYSYM 32-bit value (top 3 bits guaranteed to be 0)
- LISTofFOO A type name in the form of LISTofFOO means a counted list of elements of type FOO. The size of the length field may vary and is not necessarily the same size as a FOO. In some cases, the size may be implicit and not fully specified in this document. Except where explicitly noted, 0 length lists are legal.
- LISTofVALUE Various requests contain arguments of the following form:

value-list. LISTofVALUE

These arguments allow the client to specify a subset of a heterogeneous collection of optional arguments. The value-list contains one value for each bit set to 1 in the associated BITMASK, from the least to the most significant bit in the mask. Each value is represented with 4 bytes, but the actual value occupies only the least significant bytes as required. The values of the unused bytes do not matter.

- OR A type of the form T1 or ... or Tn means the union of the indicated types; a single-element type is given as the element without enclosing braces.
- PIXMAP 32-bit value (top 3 bits guaranteed to be 0)

POINT  $[x, y: INT16]$ 

**POINTEREVENT** 

{ButtonPress, ButtonRelease, EnterWindow, LeaveWindow, PointerMotion, PointerMotionHint, Button1 Motion, Button2Motion, Button3Motion, Button4Motion, Button5Motion, ButtonMotion KeymapState}

RECTANGLE [x, y: INT16 width, height. CARD16]

The [x, y] coordinates of a RECTANGLE specify the upper-left corner.

#### STRINGS LISTofCARDS

#### STRING16 LISTofCHAR2B

The primary interpretation of *large* characters in a **STRING16** is that these characters are composed of two bytes used to index a 2-0 matrix; hence the use of CHAR2B rather than CARD16. This corresponds to the JIS/ISO method of indexing 2-byte characters. It is expected that most large fonts will be defined with 2-byte matrix indexing. For large fonts constructed with linear indexing, a CHAR2B can be interpreted as a 16-bit number by treating byte 1 as the most significant byte. This means clients should always transmit such 16-bit character values most significant byte first, as the sever will never byte swap CHAR2B quantities.

#### TIMESTAMP CARD32

VISUALID 32-bit value (top 3 bits guaranteed to be 0)

VALUE 32-bit quantity (used only in LISTofVALUE)

WINDOW 32-bit value (top 3 bits guaranteed to be 0)

WINGRAVITY {Unmap, Static, NorthWest, North, NorthEast, West, Center, East, SouthWest, South, SouthEast}

### Using the X Protocol Error Codes

Usually, when a request terminates in an error, the request has no side effects {that is, there is no partial execution). The only requests for which this is not true are the ChangeWindowAttributes, the ChangeGC, the PolyText8, the PolyText16, the FreeColors, the StoreColors, and the ChangeKeyboardControl protocol requests.

These error codes can be returned by the protocol requests. An error code can be returned for more than one reason.

#### Error Code Cause

Access A client attempted to grab a key or button combination already grabbed by another client.

A client attempted to free a colormap entry that it did not already allocate.

A client attempted to store into a read-only or an unallocated colormap entry.

A client attempted to modify the access control list from a host other than the local (or otherwise authorized client).

A client attempted to select an event type that another client has already selected and only one client can select at a time.

Alloc The server failed to allocate the requested resource or server memory.

> Note: This only covers allocation errors at a very course level and is not intended to cover all cases of a server running out of allocation space in the middle of service. The semantics when a server runs out of allocation space are left unspecified, but the server may generate an Alloc error on any request for this reason and that client should be prepared to receive such events and discard them.

ATOM A value for an ATOM argument does not name a defined ATOM.

Colormap A value for a Colormap argument does not name a defined Colormap.

The variable type is extended by union with a set of fixed alternatives, for example, <WINDOW or PointerRoot or None>.

**Cursor** A value for a Cursor argument does not name a defined Cursor.

> The variable type is extended by union with a set of fixed alternatives, for example, <WINDOW or PointerRoot or None>.

Drawable A value for a Drawable argument does not name a defined window or Pixmap.

> The variable type is extended by union with a set of fixed alternatives, for example, <WINDOW or PointerRoot or None>.

Font A value for a Font arguemnt does not name a defined Font.

> A value for a Fontable argument does not name a defined font or a defined GContext.

> > \

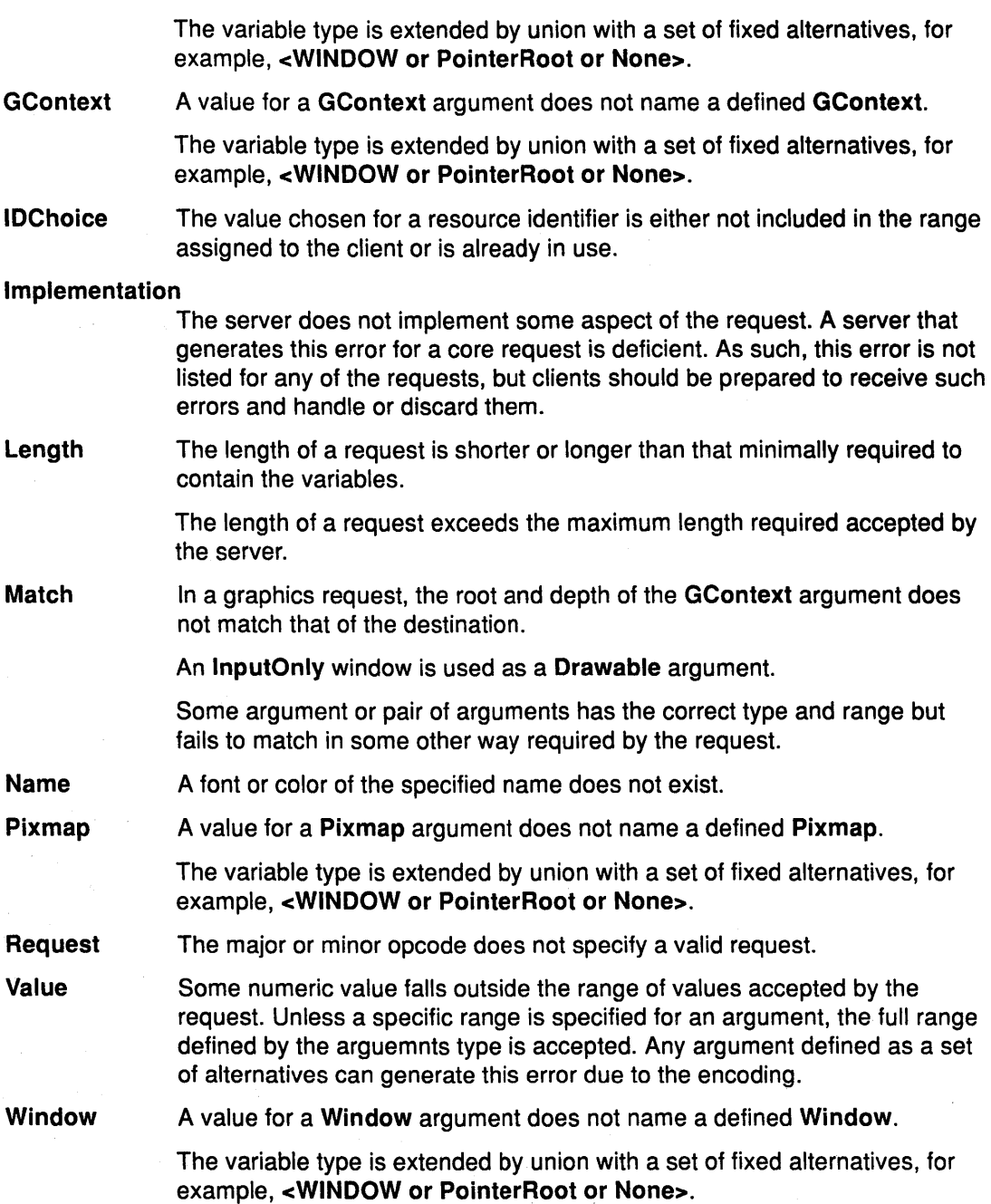

# Using Enhanced X-Windows with Predefined Atoms

 $\sim$ 

Predefined atoms are not necessary and may not be useful in all environments, but eliminate many lnternAtom requests in most applications. Note that predefined is used for numeric values, not for required semantics. The Core protocol imposes no semantics on these names, except as they are used in the FONTPROP structures.

The following names have predefined atom values. (These atom names should be all uppercase.)

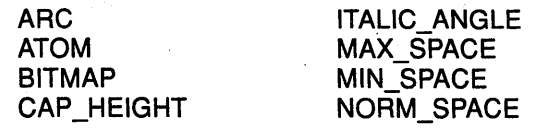

STRING SUBSCRIPT X SUBSCRIPT\_Y SUPERSCRIPT\_X

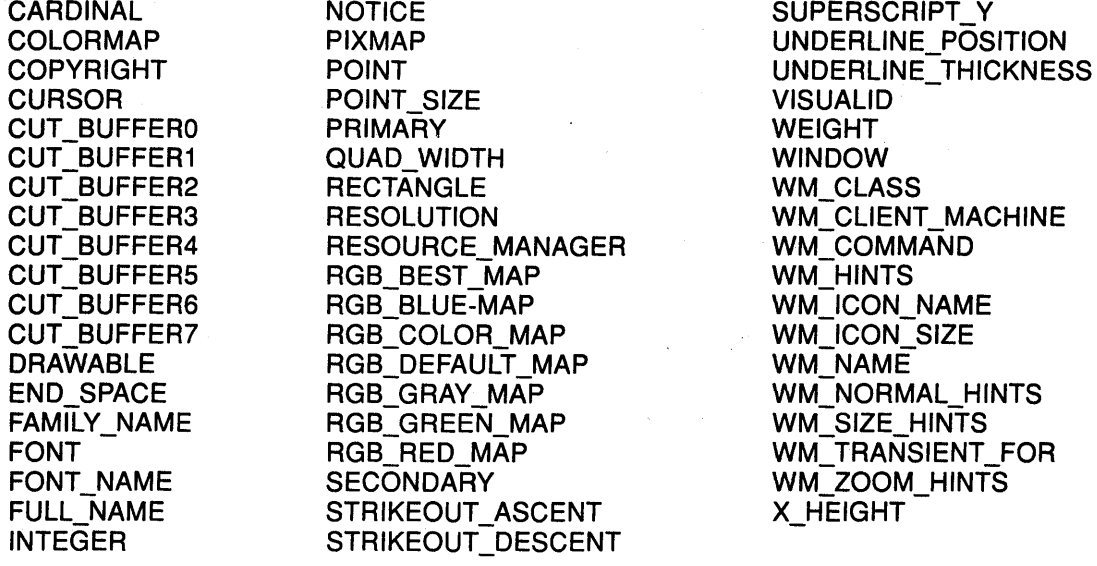

Names private to a particular application or end user, but stored in globally accessible locations, should begin with two leading underscores. To avoid conflicts with other names, for which semantics might be imposed (either at the protocol level or in terms of higher level user interface models), names beginning with an underscore should be used for atoms that are private to a particular vendor or organization. To guarantee that conflicts between vendors and organizations are avoided, additional prefixes should be used, but the mechanism for choosing such prefixes is not defined here.

### Using Enhanced X-Windows to Set Up a Remote Connection

For remote clients, the X protocol can be built on top of any reliable byte stream. Use the following steps to set up a connection.

The client must send an initial byte of data to identify the byte order to be used. The value of the byte must be octal 102 or 154.

The octal 102 (ASCII uppercase B) means values are transmitted with the most-significant byte first. Octal 154 (ASCII lowercase I) means values are transmitted with the least-significant byte first. Except where explicitly noted in the protocol, all 16-bit and 32-bit quantities sent by the client must be transmitted with this byte order, and all 16-bit and 32-bit quantities returned by the server will be transmitted with this byte order.

After the byte-order byte, the following information is transmitted by the client at connection setup time:

CARD16

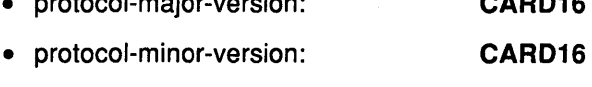

- authorization-protocol-name: STRINGS
- authorization-protocol-data: STRINGS

The version numbers indicate the version of the protocol the client expects the server to implement.

The *authorization* name indicates the authorization protocol the client expects the server to use and the data specific to that protocol.

Specifying valid authorization mechanisms is not part of the Core protocol. IH's hoped eventually, one authorization protocol will be agreed upon. In the meantime, a server that implements a protocol other than the protocol the client expects or a server that implements

• protocol-major-version:

only the host-based mechanism can simply ignore this information. If both name and data strings are empty, this occurrence is to be interpreted as no explicit authorization.

The client receives the information in the following order.

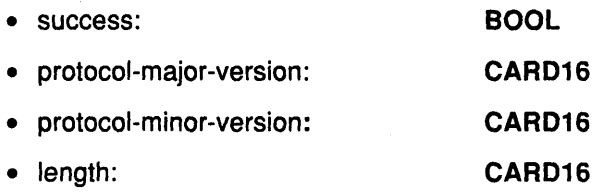

The length is the amount (in units of 4-bytes) of additional data to follow.

The version numbers are for future protocol revisions. Generally, the major version would increment for incompatible changes and the *minor* version would increment for small upward compatible changes. If there are no other protocol revisions, the major version is 11, and the minorversion is zero.

The protocol version numbers indicate the protocol version supported by the server. The protocol version supported by the server may not equal the version sent by the client. The server can, but does not have to, refuse connections from clients with a version different from the version supported by the server. A server can, but does not have to, support more than one version simultaneously.

The client receives the following additional data if authorization fails:

#### • reason: STRINGS

• vendor:

The client receives the following additional data if authorization is accepted:

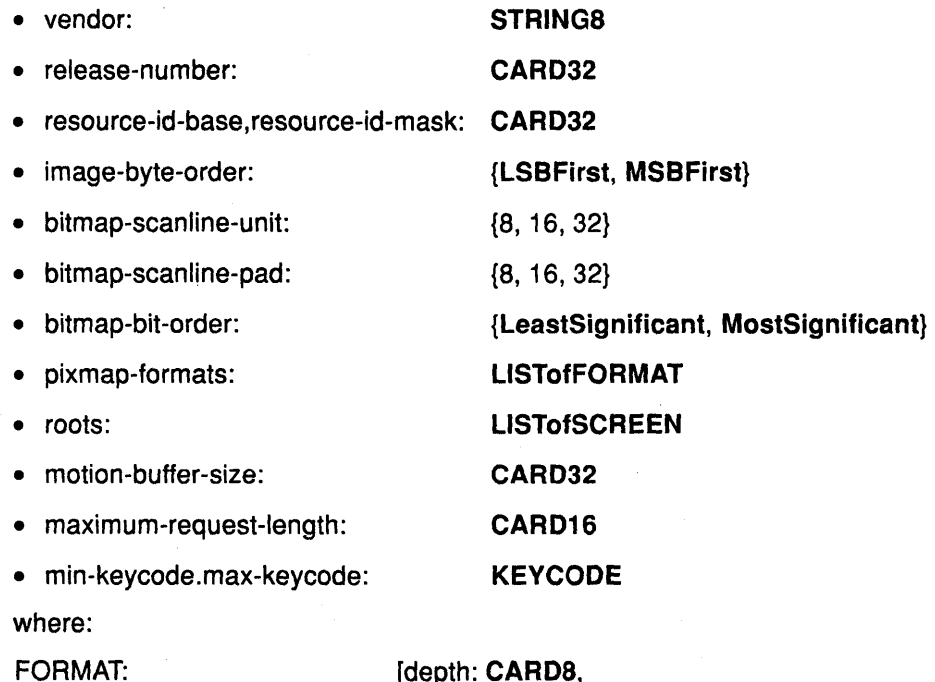

[depth: CARDS, bits-per-pixel: {1, 4, 8, 16, 24, 32} scanline-pad: {8, 16, 32}]

#### SCREEN:

#### [root: WINDOW

width-in-pixels, height-in-pixels: CARD16 width-in-millimeters, height-in-millimeters: CARD16 allowed-depths: LISTofDEPTH root-depth: CARDS root-visual: VISUALID default-colormap: COLORMAP white-pixel, black-pixel: CARD32 min-installed-maps, max-installed-maps: CARD16 backing-stores: {Never, WhenMapped, Always} save-unders: BOOL current-input-masks: SETofEVENT]

DEPTH:

**VISUALTYPE:** 

[depth: CARDS visuals: LISTofVISUALTYPE] [visual-id: VISUALID

class: {StaticGray, StaticColor, TrueColor, Grayscale, PseudoColor, DirectColor} red-mask: CARD32 green-mask: CARD32 blue-mask: CARD32 bits-per-rgb-value: CARDS colormap-entries: CARD16]

The following information is global to the server:

- The vendor string gives some identification to the owner of the server implementation.
- The vendor controls the semantics of the release number.
- The resource-id-mask contains a single contiguous set of bits (at least 18). The client allocates resource IDs by choosing a value with only a subset of these bits set and ORing it with resource-id-base for the following types: WINDOW, PIXMAP, CURSOR, FONT, GCONTEXT, and COLORMAP. Only values constructed in this way can be used to name newly created resources over this connection. Resource IDs never have the top three bits set. The client is not restricted to linear or contiguous allocation of resource IDs. An ID, once freed, can be reused.

An ID must be unique with respect to the IDs of all other resources, not just other resources of the same type. Note, however, that the value spaces of resource identifiers, atoms, visualids, and keysyms are distinguished by context. As such, they are not required to be disjointed. For example, a given numeric value might be both a valid window ID and a valid atom as well as a valid keysym.

- Although the server is, in general, responsible for byte-swapping data to match the client, images are always transmitted and received in formats (including byte order) specified by the server. The byte order for images is given by *image-byte-order*, and applies to each scanline unit in XVFormat (bitmap) format and to each pixel value in ZFormat.
- A bitmap is represented in scanline order. Each scanline is padded to a multiple of bits as given by *bitmap-scanline-pad*. The pad bits are of arbitrary value.

The scanline is quantified in multiples of bits as given by bitmap-scanline-unit. The bitmap-scanline-unit is always less than or equal to the bitmap-scanline-pad.

Within each unit, the leftmost bit in the bitmap is either the least-significant bit or the most-significant bit in the unit, as given by *bitmap-bit-order*. If a pixmap is represented in XYFormat, each plane is represented as a bitmap, and the planes appear from the most-significant to the least-significant in bit order, with no padding between planes.

The *pixmap-formats* contains one entry for each depth value. The entry describes the ZFormat used to represent images of that depth. An entry for a depth is included if any screen supports that depth, and all screens supporting that depth must support only that ZFormat for that depth. In ZFormat, the pixels are in scanline order, left to right, within a scanline.

The number of bits used to hold each pixel is given by *bits-per-pixel*. These may be larger than strictly required by the depth, in which case the least-significant bits hold the pixmap data and the values of the unused high-order bits are undefined. When the bits-per-pixel is four, the order of nibbles in the byte is the same as the *image-byte-order*. When the bits-per-pixel is one; the format is identical for bitmap format. Each scanline is padded to a multiple of bits as given by scanline-pad; when bits-per-pixel is one, this will be identical to bitmap-scanline-pad.

- The server implementation, which is transparent to the protocol, determines how a pointing device moves on the screen. No geometry among screens is defined.
- The server can retain the recent history of pointer motion with a finer granularity than is reported by MotionNotify events. Such history is available by using the GetMotionEvents request. The approximate size of the history buffer is given by motion-buffer-size.
- The *maximum-request-length* specifies in 4-byte units the maximum length of a request that can be accepted by the server. Requests larger than this value generate a Length error. If an error is generated, server reads and discards the entire request; the maximum-request-length is always at least 4096. Requests, up to and including 16384 bytes in length, are accepted by all servers.
- The min-keycode specifies the smallest keycode values transmitted by the server. The min-keycode is never less than 8.
- The max-keycode specifies the largest keycode values transmitted by the server. The max-keycode is never greater than 255. Not all keycodes in this range are required to have corresponding keys.

The following information is provided about each screen:

- The allowed-depths specifies which pixmap and window depths are supported. Pixmaps are supported for each depth listed. Windows of that depth are supported if at least one visual type is listed for the depth. A pixmap depth of one is always supported and listed, but windows of depth one might not be supported. A depth of zero is never listed, but zero-depth lnputOnly windows are always supported.
- The root-depth specifies the depth of the root window.
- The root-visual specifies the visual type of the root window.
- The width-in-pixels and height-in-pixels specify the size of the root window. The width-in-pixels and height-in-pixels cannot be changed.
- The *class* of the root window is always **inputOutput**.
- The width-in-millimeters and height-in-millimeters can be used to determine the physical size and the aspect ratio.
- The *default-colormap* is the colormap initially associated with the root window. Clients with minimal color requirements, that are creating windows of the same depth as the root window, may want to allocate from this colormap by default.

The black-pixel and white-pixel can be used in implementing a monochrome application. These pixel values are for permanently allocated entries in the default-colormap. The actual RGB values can be set on some screens and may not actually be black and white. The names black and white are intended to convey the expected relative intensity of the colors.

The border of the root window is initially a pixmap filled with the *black-pixel*. The initial background of the root window is a pixmap filled with some unspecified two-color pattern using black-pixel and white-pixel.

- The *min-installed-maps* specifies the number of colormaps that can be guaranteed to be installed simultaneously with lnstallColormap, regardless of the number of entries allocated in each colormap.
- The max-installed-maps field specifies the maximum number of colormaps that can be installed simultaneously, depending on their allocations. Multiple static-visual colormaps with identical contents but different resource IDs should be considered as a single colormap for the purposes of this number. The values for a single hardware colormap is a one.
- The backing-stores indicates when the server supports backing stores for this screen. However, the backing store might have limited storage for the number of windows it can support simultaneously.
- If save-unders field is the value of True, then the server can support the save-under mode in CreateWindow and ChangeWindowAttributes, although again it may be limited storage.
- The current-input-events field is the value returned by GetWindowAttributes for the all-event-masks field for the root window.

The following information is provided about each visual type:

- A visual type can be listed for more than one depth or for more than one screen.
- For PseudoColor, a pixel value indexes a colormap that produces independent RGB values. The RGB values can be changed dynamically.
- For Grayscale, a pixel value indexes a colormap that produces independent RGB values, except that the primary that drives the screen is undefined. Consequently, the client should always store the same value for red, green, and blue in colormaps.
- For DirectColor, a pixel value is decomposed into separate RGB subfields, and each subfield separately indexes the colormap indexes for the corresponding value. The RGB values can be changed dynamically.

The red-mask, green-mask, and blue-mask are defined for DirectColor. Each mask has one contiguous set of bits set to 1 with no intersections. Each mask usually has the same number of one bits.

• For TrueColor, a pixel value is decomposed into separate RGB subfields, and each subfield separately indexes the colormap indexes for the corresponding value. This colormap has predefined read-only RGB values which are server-dependent, but provide near-linear or linear increasing ramps in each primary.

The red-mask, green-mask, and blue-mask fields are defined for TrueColor. Each mask has one contiguous set of bits set to 1 with no intersections. Each mask usually has the same number of one bits.

- For StaticColor, a pixel value indexes a colormap that produces independent RGB values. This colormap has predefined read-only RGB values, which are server-dependent.
- For StaticGray, a pixel value indexes a colormap that produces independent RGB values. The red, green, and blue values in this colormap are equal for any single pixel value, resulting in shades of gray. StaticGray with a 2-entry colormap can be thought of as monochrome.
- The bits-per-rgb-value field specifies the log base 2, the number of distinct color intensity values (individually) of red, green, and blue. This number is not necessarily related to the number of colormap entries. Actual RGB values are always passed in the protocol within a 16-bit spectrum, with zero being minimum intensity and 65535 being the maximum intensity. On hardware that provides a linear zero-based intensity ramp, the following relationship exists:

```
hw-intensity = protocol-intensity / (65536 /total-hw-intensities)
```
• Colormap entries are indexed from 0. The colormap-entries defines the number of colormap entries available in a newly created colormap. For DirectColor and TrueColor, this is usually two to the power of the maximum number of one bits in red-mask, green-mask, and blue-mask.

# Using Enhanced X-Windows to Close Connections to the Server

At the time of connection close, all event selections made by the client are discarded in the following ways:

- If the client has the pointer actively grabbed, an UngrabPointer is performed, .
- If the client has the keyboard actively grabbed, an **UngrabKeyboard** is performed. All passive grabs by the client are released.
- If the client has the server grabbed, an UngrabServer is performed, disowning all selections owned by the client.
- All selections owned by the client are disowned.
- If close-down mode is RetainPermanent or RetainTemporary, then all resources, including colormap entries, allocated by the client are marked as permanent or temporary. This marking does not prevent other clients from destroying these resources explicitly.
- If the mode is Destroy, all client resources are destroyed.

When the resources of a client and the members in the client save-set, that is an inferior of a window created by the client, are destroyed, the save-set window is reparented to the closest ancestor so that the save-set window is not an inferior of a window created by the client. If the save-set window is unmapped, a MapWindow request is performed on it, even if it is not an inferior of a window created by the client. The reparenting leaves unchanges the absolute coordinates (with respect to the root window) of the upper-left outer corner of the same set window. After save-set processing, all windows created by the client are destroyed. For each non-window resource created by the client, the appropriate Free request is performed. All colors and colormap entries allocated by the client are freed.

When the last connection to a server closes, a server goes through a cycle of having no connections and having some connections. The server resets its state to its initial state as if it had just been started, with each transition of the state having no connections (that is, the Destroy close-down mode forced a connection closing). The server starts the cycle

by destroying all lingering resources of clients that were terminated in **RetainPermanent**  or **RetainTemporary** mode. The X Server does the following:

- Deletes everything except the predefined atom identifiers
- Deletes all the properties on all root windows
- Resets all device maps and attributes (key click, bell volume, acceleration) to initial value
- Resets the access control list to initial value
- Restores the standard root tiles and cursors to initial value
- Restores the default font path to initial value
- Restores the input focus to state **PointerRoot.**

Closing a connection with a close-down mode of **RetainPermanent or RetainTemporary**  does not reset the server.

#### **Using Enhanced X-Windows to Generate an Event**

When a button is pressed with the pointer in window W and no active pointer grab is in progress, then the ancestors of Ware searched from the root down for a passive grab to activate. If a matching passive grab on the button does not exist, then an active grab is started automatically for the client receiving the event, and the *last-pointer-grab* time is set to the current server time. The effect is equivalent to **a GrabButton** protocol request with the following arguments:

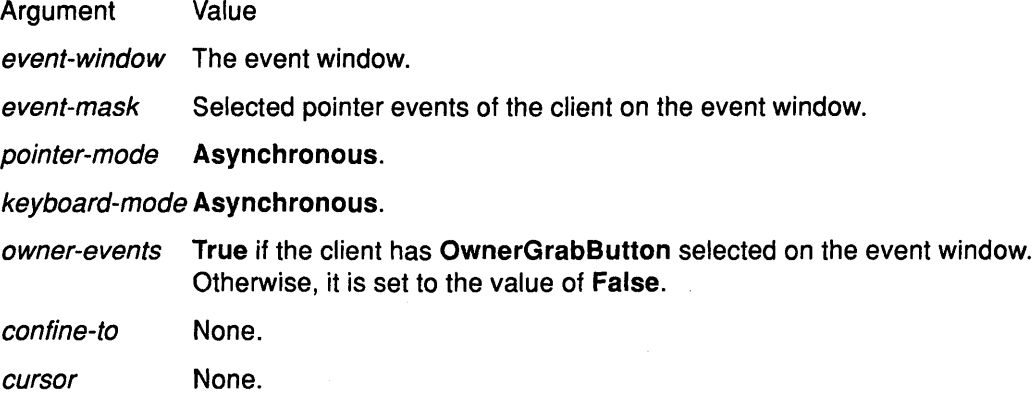

The grab is terminated automatically when all the buttons are released. **UngrabPointer** and **ChangeActiveGrab** can both be used to modify the active grab.

#### **Using Enhanced X-Windows to Control Flow and Concurrency**

When the server is writing to a specific connection, it can stop reading from that connection. However, if the writing blocks, the server must continue to service other connections. The server is not required to buffer more than a single request per connection at one time. For a given connection to the server, a client can block while reading from the connection, but should undertake to read (events and errors) when writing would block. Failure on the part of a client to do this could result in a deadlocked connection, although deadlock is unlikely unless the transport layer has very little buffering, or the client attempts to send large numbers of requests without reading replies or checking for errors and events.

If a server is implemented with internal concurrency, the overall effect must be that individual requests are executed to completion in a serial order, and that requests from a given connection are executed in delivery order. In other words, the total execution order is a shuffle of the individual streams. The execution of a request includes validating all

arguments, collecting all data for any reply, and generating (and queueing) all required events, but does not include the actual transmission of the reply and the events. In addition, the effect of any other cause, such as the activation of a pointer motion that can generate multiple events, must effectively generate (and queue) all required events indivisibly with respect to all other causes and requests. For a request from a given client, any events destined for that client which are caused by executing the request must be sent to the client before any error or reply is sent.

### **Related Information**

The **QueryFont** protocol request, **SetCloseDownMode** protocol request, **SetSelectionOwner** protocol request.

# **The aixterm Command HFT Display Characteristics Overview**

VTLs are supported with the following characteristics:

- Locator reports are given for the following mouse events:
	- ButtonPress
	- ButtonRelease
	- MotionNotify (with any button down)
	- LeftDownMotion
	- MiddleDownMotion
- Locator reports are given in absolute coordinates.
- Locator motion is processed in compressed mode.
- Applications need not display a locator cursor.

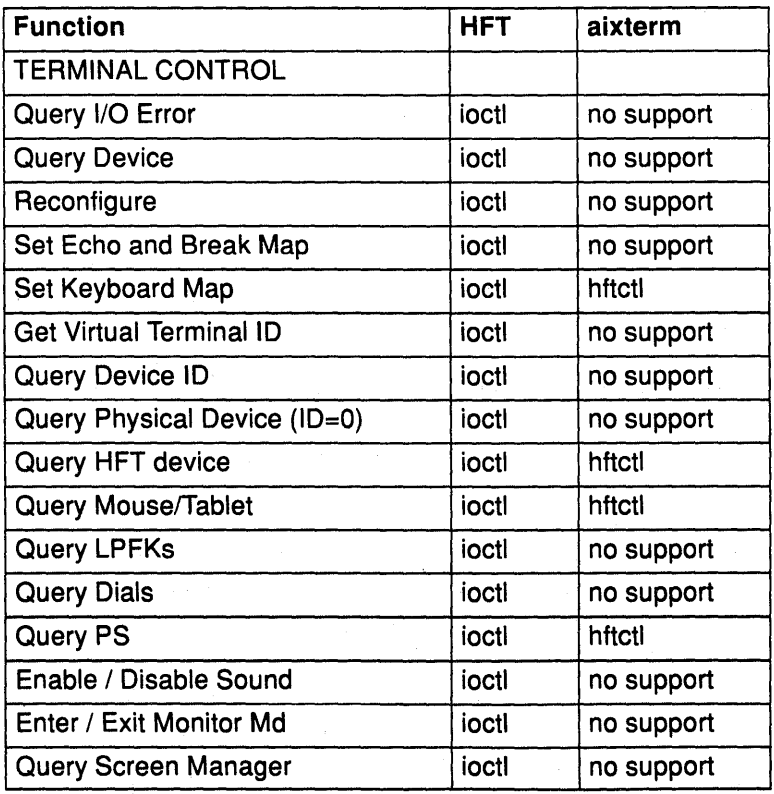

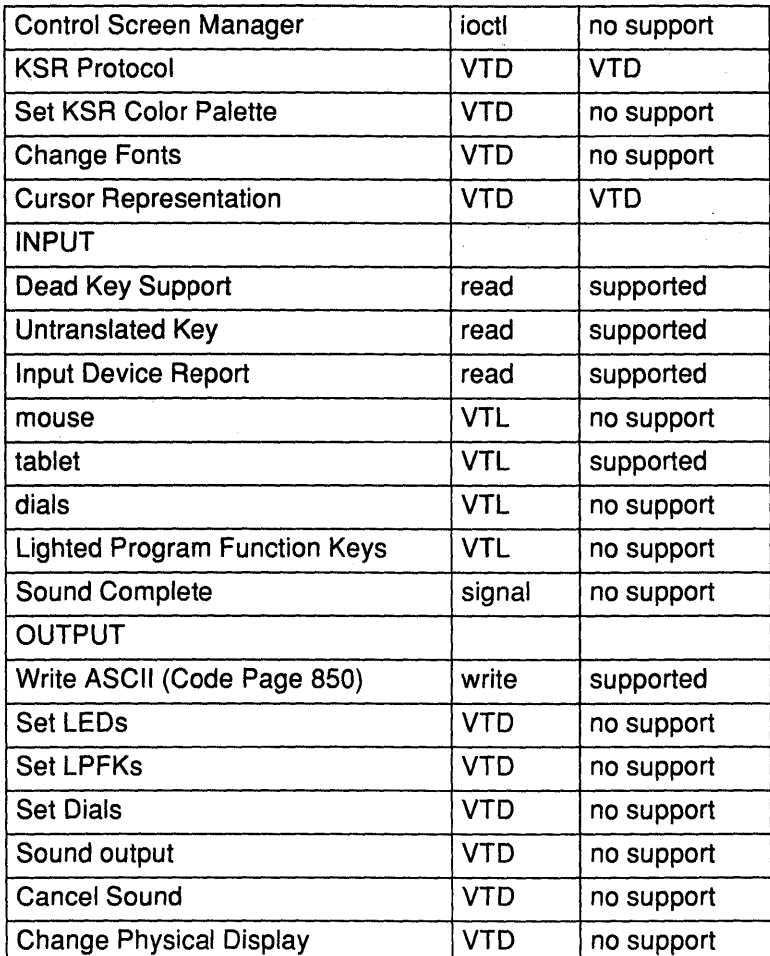

## **Related Information**

The aixterm command

# **Using the aixterm Command Datastream Support**

The following is a list of the escape sequences supported by the aixterm command.

Some escape sequences activate and deactivate an alternate screen buffer that is the same size as the display area of the window. This capability allows the contents of the screen to be saved and restored. When the alternate screen is activated, the current screen is saved and replaced with the alternate screen. The saving of lines scrolled off of the window is disabled until the original screen is restored.

This table uses these abbreviations in the righthand column:

- Xv Supported by the aixterm command running in vt100 mode.
- Xh Supported by the aixterm command running in hft mode.
- H Found in the hft datastream.
- v Found in the vt100 datastream.
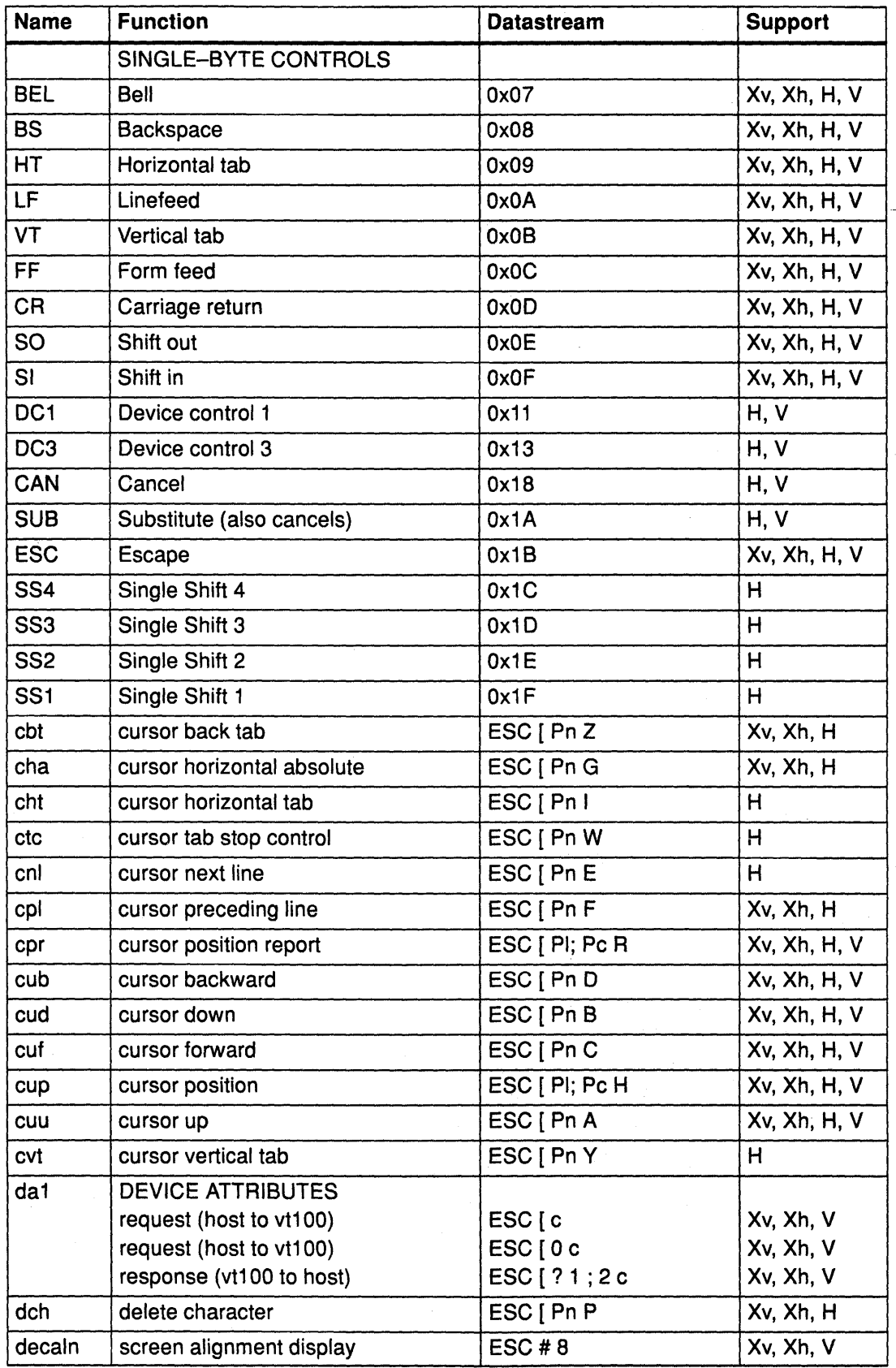

 $\mathcal{L}$ 

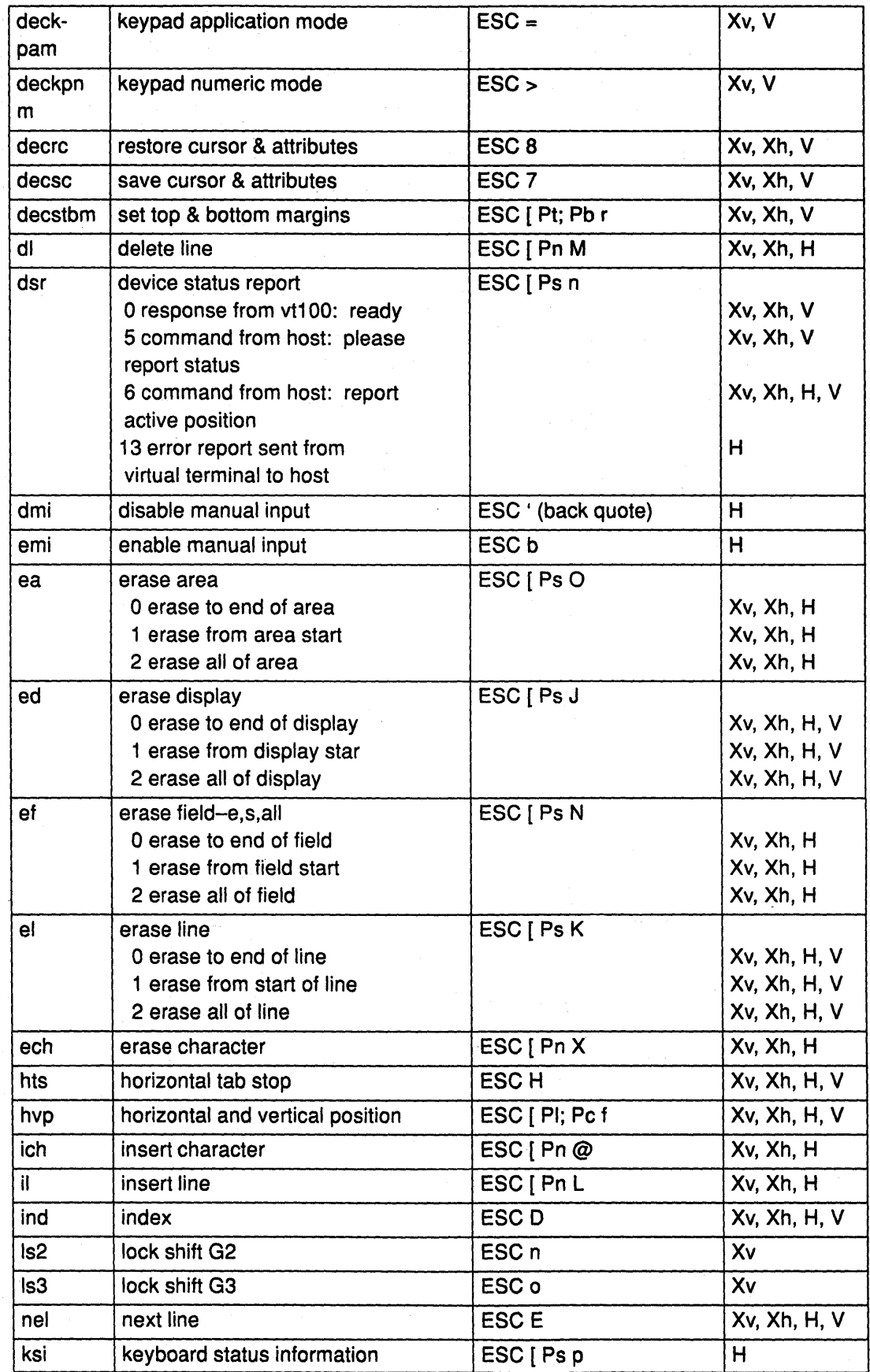

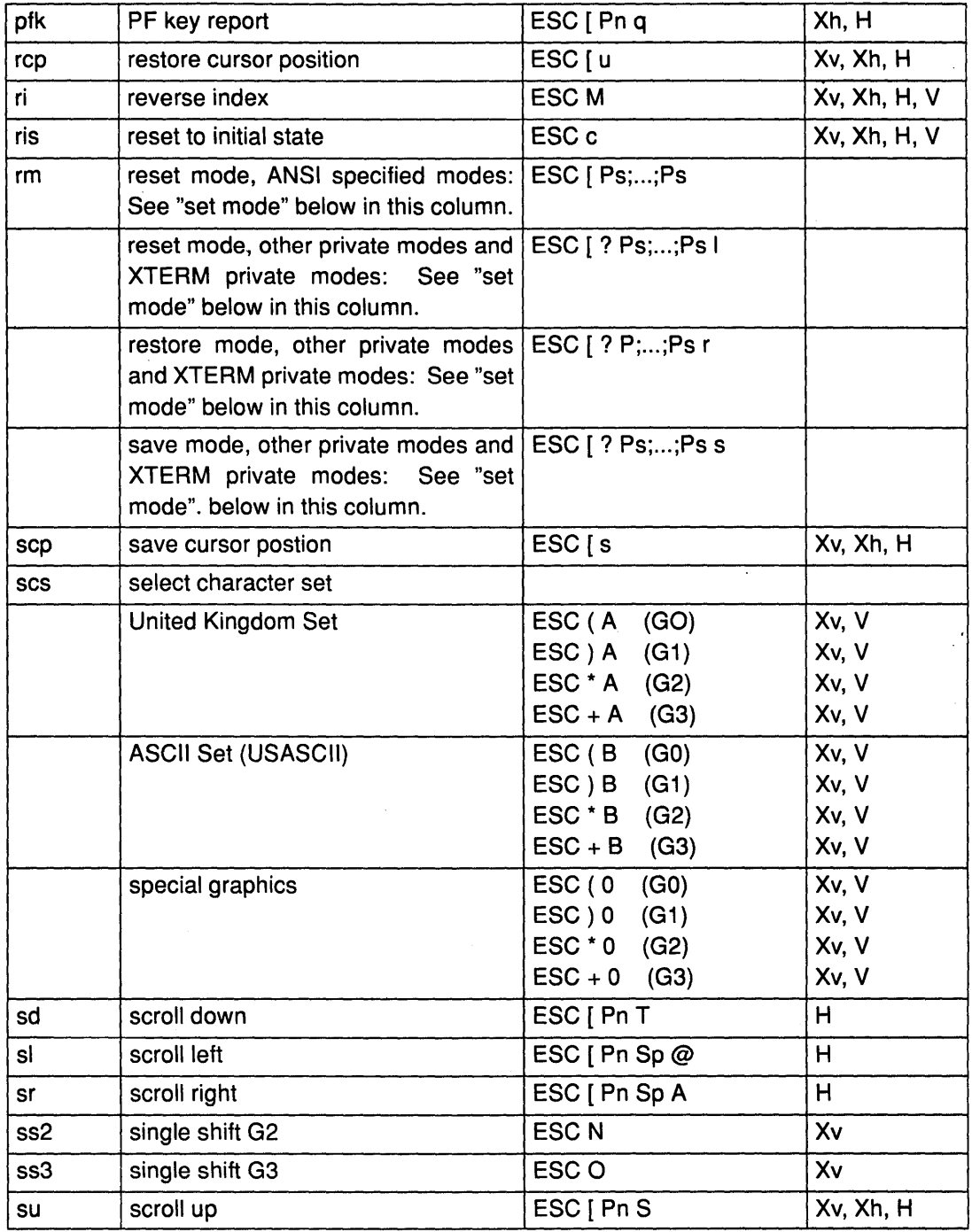

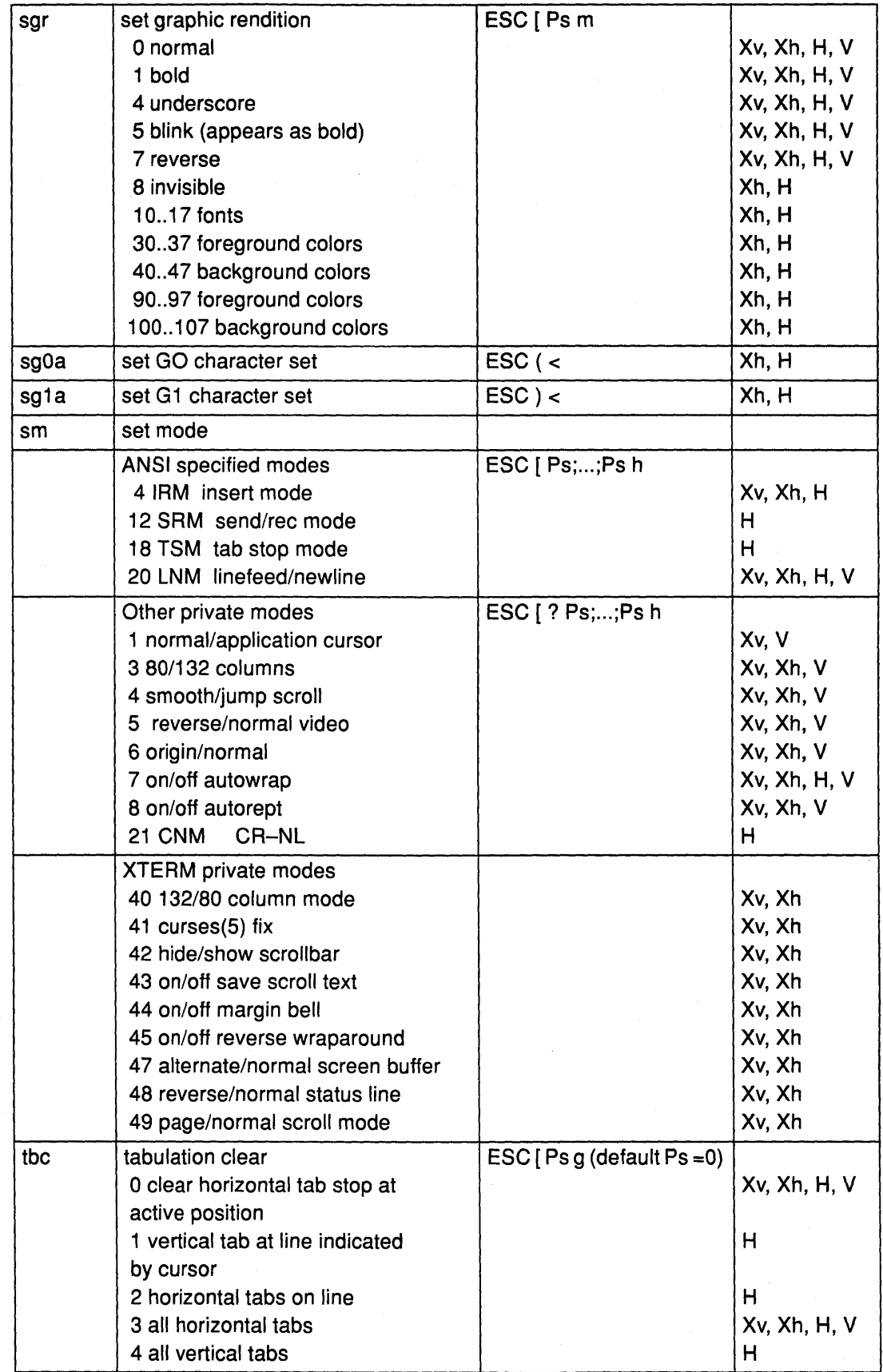

 $\tilde{\mathcal{A}}$ 

 $\bar{z}$ 

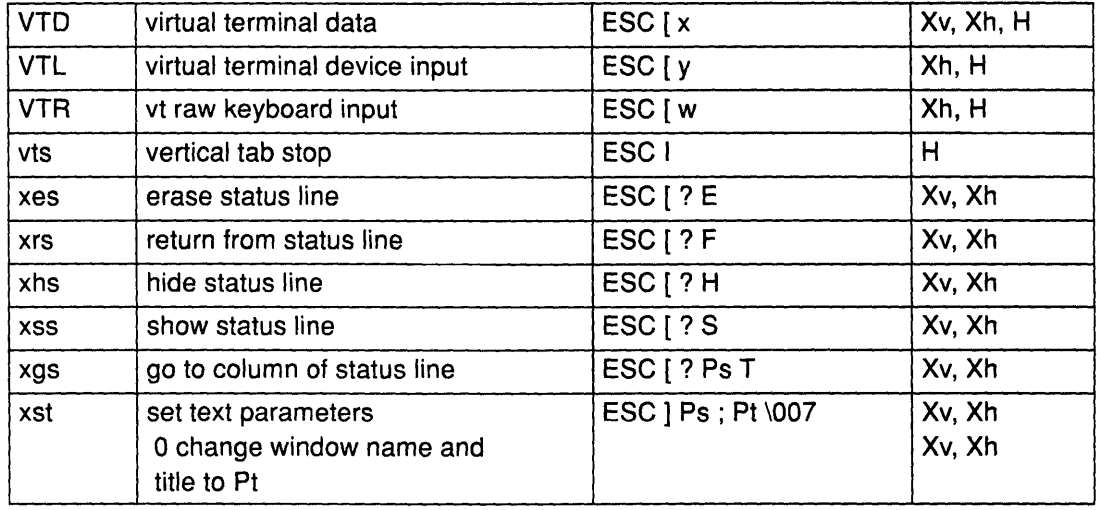

## Related Information

The aixterm command.

# List of the Xlib Library Cursor Fonts

The following is a list of cursors and their shapes in fonts that are currently available with Enhanced X-Windows. These cursors are defined in the /usr/include/Xll/cursorfont.h directory.

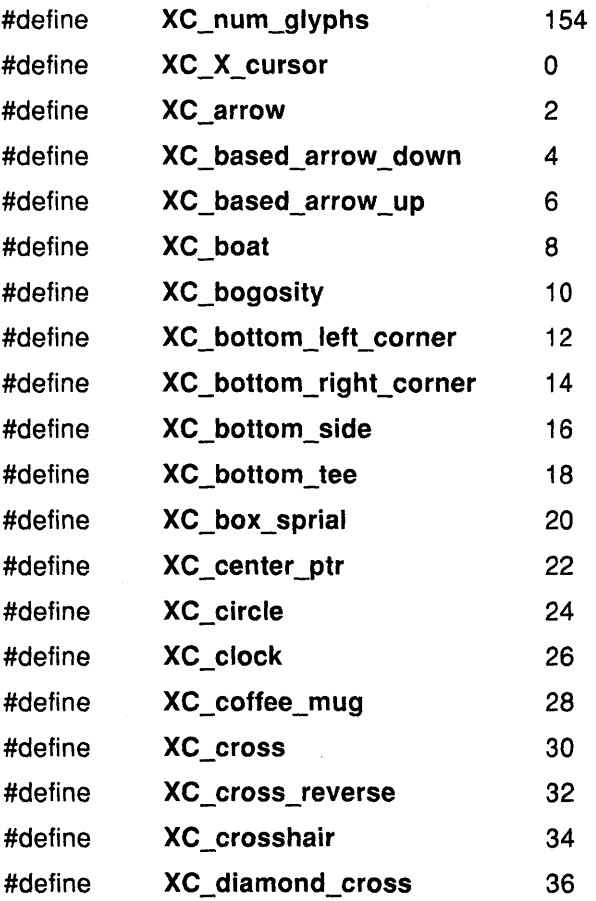

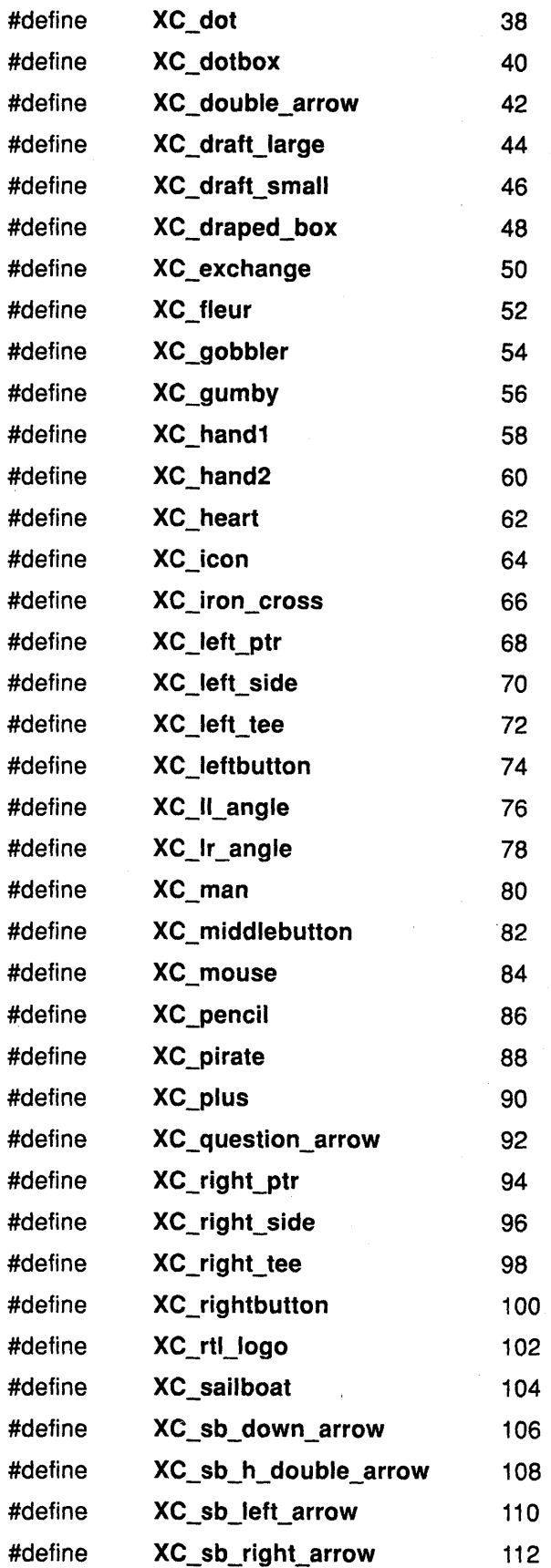

### 5-268 AIX User Interface Programming Concepts

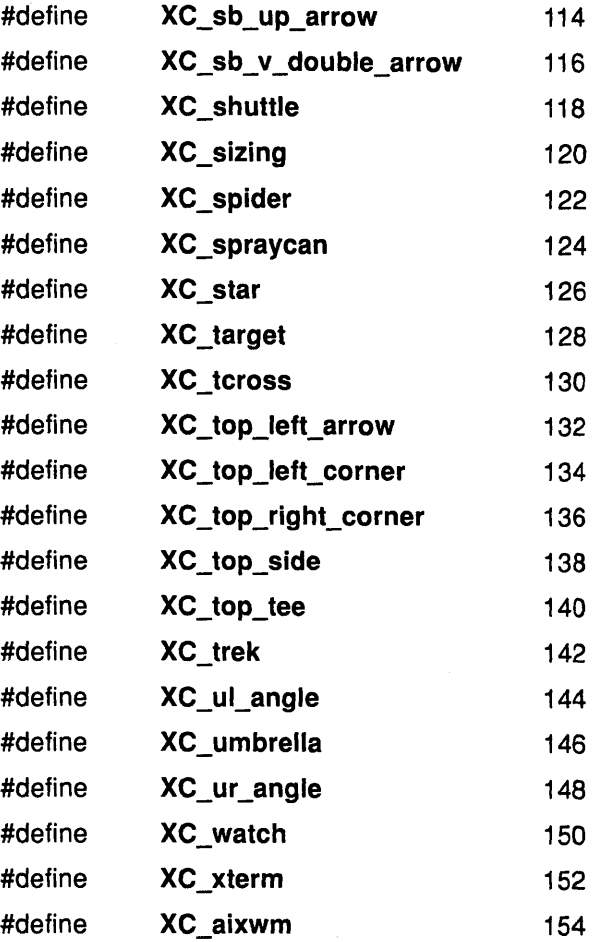

### Related Information

The XCreateFontCursor subroutine.

**5-270** AIX User Interface Programming Concepts

Ť

# Chapter 6. Curses and Extended Curses

## Curses and Extended Curses Overview

The IBM AIX Version 3 for RISC System/6000 contains two libraries of routines to support input and output to the terminal screen. These libraries are curses and Extended curses.

curses is a set of screen control routines. This library is included for compatibility with existing application programs.

Minicurses is a subset of curses that does not allow you to manipulate more than one window. You invoke this subset by issuing -DMINICURSES as a CC option. This subset is smaller and faster than the full curses interface.

The full curses interface allows you to manipulate data structures. These data structures are called WINDOWS, and they can be thought of as two-dimensional arrays of characters representing all or part of the screen. A default window called stdscr is supplied, and you can create others using the newwin routine.

Windows are referred to by variables declared WINDOW\*. The type WINDOW is defined in curses.h to be a a C structure. You manipulate these data structures with routines provided by curses and extended curses. The most basic routines are move and addch. The refresh routine makes the screen look like stdscr (standard screen).

Routine names beginning with W allow you to specify a window. Routine names not beginning with a W affect stdscr.

This chapter includes information about the following topics:

- Using the Curses Subroutine Library
- Using the Extended Curses Subroutine Library
- How to Write to a Window
- How to Control the Screen
- How to Define Panels and Panes
- How to Create Panels and Panes
- How to Use the Extended Curses Library
- How to Set Up the Extended Curses Environment
- Curses Programming Example
- Screen ATtributes Sample Program

#### Using the Curses Subroutine Library

The curses subroutine package updates the screen with reasonable optimization. You use the term.h header file only if you are using the Terminfo Level Subroutines.

To initialize the routines which are described in the curses library, you must call the initscr routine before using any other routines which affect windows and screens. The routine endwin should be called before exiting. To get character-at-a-time input without echoing, call the cbreak and noecho routines. Most interactive screen-oriented programs require the character-at-a-time input without echoing.

ff the environment variable TERMINFO is defined, any program using curses checks for a local terminal definition before checking in /usr/lib/terminfo. For example, TERM is set to vt100, then normally, the compiled file is found in /usr/lib/terminfo/v/vt100. (The directory name vis copied from the first letter of vt100 to avoid creating large directories.) If, for

example, **TERMINFO** is set to **/usr/mark/myterms, curses** first checks **/usr/mark/myterms/v/vt100.** If this file does not exist, **curses** then checks **/usr/lib/terminfo/v/vt100.** This is useful for developing experimental definitions or when write permission in **/usr/lib/terminfo** is not available.

**Note:** The plotting library (plot), and the **curses** library **{curses},** both use the names erase and move. The **curses** versions are macros. If you need both libraries, put the plot code in a different source file than the **curses** code, or include the following statements in the plot code:

#undef move{ )

#undef erase( )

#### **Using Terminfo Level Subroutines**

To use the terminfo level subroutines of **curses,** include the **curses.h** and **term.h** files, in that order, to get the definitions for these strings, numbers, and flags. Programs should call the **setupterm** subroutine before using any of the other **terminfo** subroutines. The **setupterm** subroutine defines the set of terminal-dependent variables defined in the **terminfo** file.

If your program needs only one terminal, you can specify the **-DSINGLE** flag to the C compiler. This results in static references instead of dynamic references to capabilities. The result is more concise code, but only one terminal can be used at a time for the program.

Capabilities with a Boolean value have the value 1 if the capability is present and 0 if it is not. Numeric capabilities have a value of -1 if the capability is missing and a value of 0 or greater if it is present. String capabilities have a NULL value if the capability is missing and otherwise have type char \* and point to a character string that contains the capability. Special character codes that use the  $\setminus$  (backslash) and  $\land$  (circumflex) characters are transformed into the appropriate ASCII characters. Padding information of the form \$<time>, and parameter information befinning with % (percent) are left uninterpreted. The **tputs** routine interprets padding information. The **tparm** routine interprets parameter information.

All **term info** strings (including the output of **tparm)** should be printed using **tputs or putp.**  Before exiting, your program should call **reset\_shell\_mode** to restore the tty modes. Programs desiring shell escapes can call **reset\_shell\_mode** before the shell is called, and **reset\_prog\_mode** after returning from the shell.

#### **Using the Extended Curses Subroutine Library**

**Extended Curses** is an enhancement to the **curses** set of routines that provides extended funtion for:

- Expanded character set
- Color
- Multiple character attributes
- Error detection and handling
- Efficient handling of a window-oriented screen presentation, including:
	- Window stacking and layers
	- Linked scrolling of windows
	- Scrolling data in windows that are partially covered
	- Automatic tracking of active panes
- 2-byte characters for international character support
- locator input support

Use the preceding routines for new program development or to increase the function of existing programs.

The extended curses library contains a set of C language routines that provide the following enhancements:

- Updates a screen.
- Gets input from the terminal in a screen-oriented fashion.
- Moves the cursor from one point to another independent of other screen activities.
- Creates and manages a screen containing windows, panels and panes.
- A wider range of display attributes
- Generalized drawing of boxes
- Terminal-independent input data processing
- Extended window control
- Pane, panel, and field concepts
- Support for extended characters
- Handling of locator input.

The routines do the most common type of terminal-dependent funtions. The routines use the file /usr/lib/terminfo to describe what the terminal can do.

You can use motion optimization by itself. You can use screen updating and input without knowing about either motion optimization or the data.

The following information is provided to assist you in using the Extended curses Subroutine Library:

- Extended curses Subroutine Library terminology
- Using Terminfo Level Subroutines
- Using Screen Update Routines
- Changing Display Attributes
- Controlling Input with the keypad, extended, and trackloc Routines
- Scrolling Windows
- Improving Performance

#### Extended curses Subroutine Library Terminology

The following terms are used in the Extended curses routines:

- window The internal representation of what a portion of the display may look like at some point in time. Windows can be any size from the entire display screen to a single character.
- **screen** A window that is large as the display screen. A screen named **stdscr** is automatically provided.
- terminal Sometimes called a terminal screen. A special screen that is the Extended Curses package's understanding of what the work station's display screen currently looks like. The terminal screen is identified by a window named curscr, which should not be accessed directly by the user. Instead, changes

should be made to stdscr (or a user-defined screen} and then refresh (or wrefresh) should be called to update the terminal.

## presentation space The array that contains the data and attributes associated with a window. **pane** An area of the display that shows all or part of the data contained in a presentation space associated with that pane. active pane The pane in which the text cursor is positioned. A pane must be active before you can enter information. **panel A** group of one or more panes that are treated as a unit. The panes of a panel are displayed together, erased together, and usually represent a unit of information to a person using the application. A panel is represented on the display as a rectangular area that is tiled (completely filled) with panes. field **An area in a presentation space into which the program accepts input.** extended character A character other than 7-bit ASCII that can be represented in either 1 or 2 bytes. (See dstream..)

**NLSCHAR** A data type that represents a character from code page PO, P1, or P2. It is defined to be equivalent to unsigned short. A single NLSCHAR variable can contain either a 1-byte or a 2-byte character. The 1-byte characters are stored in the low-order byte with the high-order byte set to O; this is the same way that they are stored as integers. The 2-byte characters are stored with the single-shift control code in the high-order byte and the character data code in the low-order byte. This data type has no relation to the **NLchar** data type.

#### Using Screen Update Routines

The screen is a matrix of character positions that can contain any character from the character set that can be displayed on your terminal. Do not use control characters except when the descriptions of the library indicate that you can. The actual dimensions of the matrix are different for each type of terminal. These dimensions are defined when the initscr routine calls the terminfo initialization subroutine, setupterm. The routines enforce the following limits on the terminal:

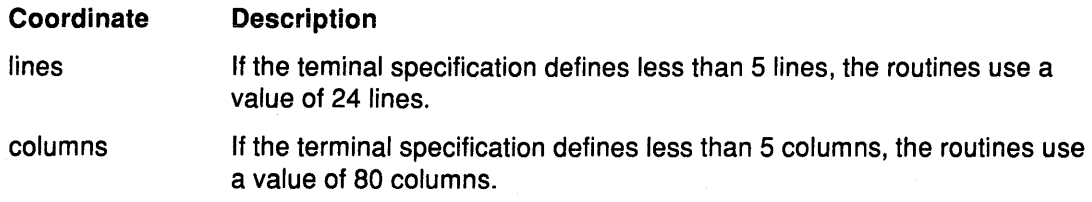

Line 0 is at the top of the screen. Line values in the routine syntax are represented by line. Column O is at the left side of the screen. Column values in the routine syntax are represented by col. When used in calls to the library routines, the line values come first.

move(line, col);

To update the screen, the routines must know what the screen currently looks like and what it should be changed to. The routines define the WINDOW data type to hold this information. This data type is a structure that describes a window image to the routines, including the starting position on the screen (the (line, col) coordinates of the upper left corner) and size.

You can think of a window as an array of characters on which to make changes. Using the window, a program builds and stores an image of a portion of the terminal that it later transfers to the actual screen. When the window is complete, use one of the following routines to transfer the window to the terminal:

refresh Transfers the contents of stdscr to the terminal.

- wrefresh Transfers the contents of a named window (not stdscr) to the terminal.
- ecrfpl Transfers the contents of a named panel to the terminal.
- ecrfpn Transfers the contents of a named pane to the terminal.

This two-step process maintains several different copies of a window in memory and selects the proper one to display at any time. In addition, the program can change the contents of the screen in any order. When it has made all of the changes, the library routines update the terminal in an efficient manner.

#### Changing Display Attributes

Use the color and display characteristics defined in the following table for defining color and display attribute characters.section defining color and display attribute characteristics. The values of these variables depend on the capabilities of the current terminal and the priorities that you assign to the attributes. Change the values of these variables with the sel\_attr routine. See the Screen Attributes Sample Program code fragment to see how to change the default set of attributes.

The section entitled Attribute Byte Order lists the order that the attribute bytes are packed.

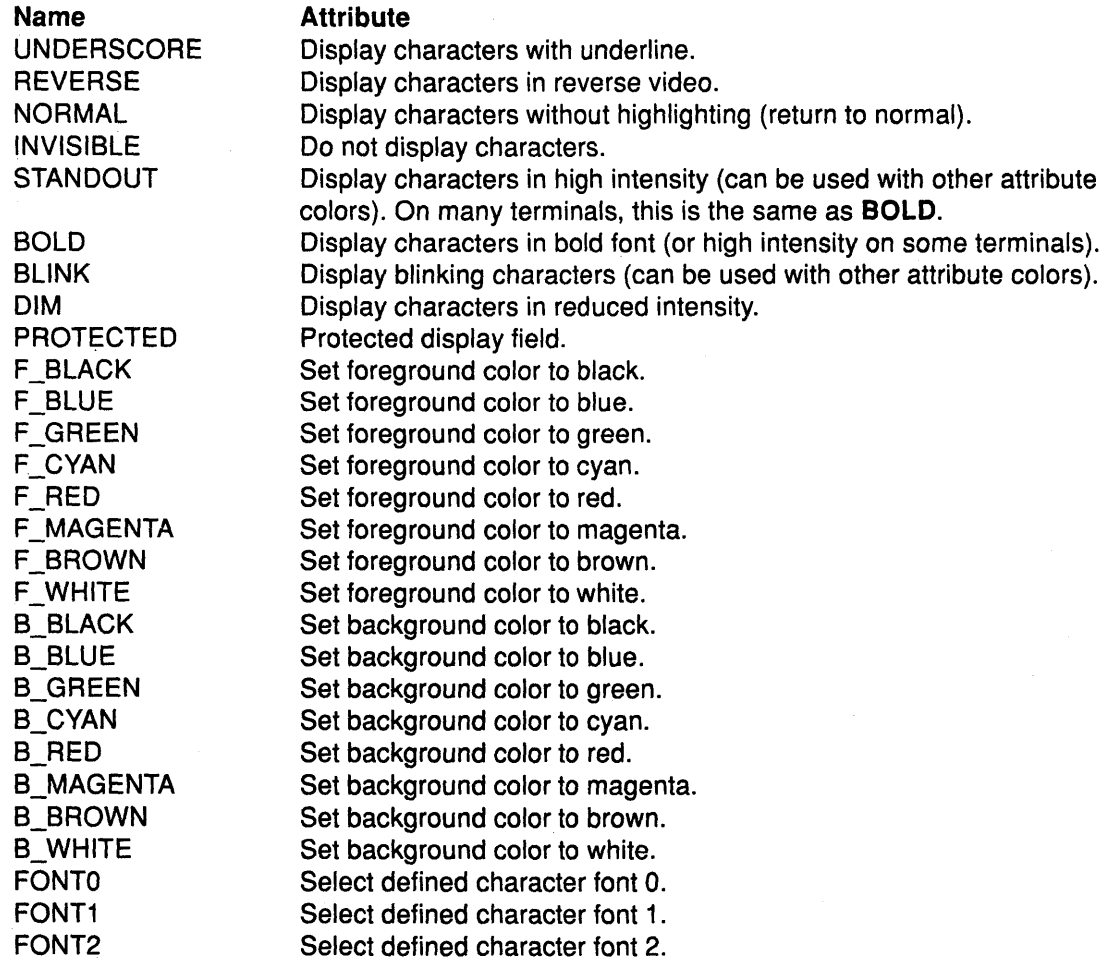

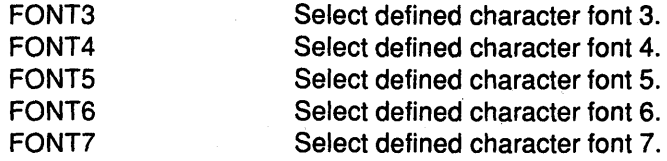

#### **Attribute Byte Order**

The characteristics that a program selects for the terminal are loaded into the attribute byte associated with the data being displayed. Select as many of the attributes as needed, but those selected are packed into the attribute byte in the following order:

1. BOLD, 2. REVERSE 3. F\_WHITE 4. F\_RED 5. F \_BLUE 6. F\_GREEN 7. F\_BROWN 8. F\_MAGENTA 9. F\_CYAN 10.F\_BLACK 11.B\_BLACK 12.B\_RED 13.B\_BLUE 14.B\_GREEN 15.B\_BROWN 16.B\_MAGENTA 17.B\_CYAN 18.B\_WHITE 19. UNDERSCORE 20.BLINK 21.INVISIBLE 22.DIM 23.STANDOUT 24. PROTECTED 25.FONTO 26.FONT1 27.FONT2 28.FONT3 29.FONT4 30.FONT5 31.FONT6 32.FONT7 33.NULL

#### **Controlling Input with the keypad, extended, and trackloc Routines**

The **keypad** routine allows a program to recognize control sequences in the input without searching the input or introducing device dependencies. If **keypad** is active, it scans all input data for control sequences. If it finds a control sequence, it returns the associated code to the program instead of the actual control sequence. The control codes are shown in the following table. These codes are defined in the file **cur02.h** with values greater than Ox100.

To get international character support processing on input, **extended** must be active. If **extended** is turned off, shift codes and data codes input separately.

To get tracking of the locator cursor on the screen, trackloc must be active. If trackloc is turned off, the application has to handle the tracking of the locator cursor.

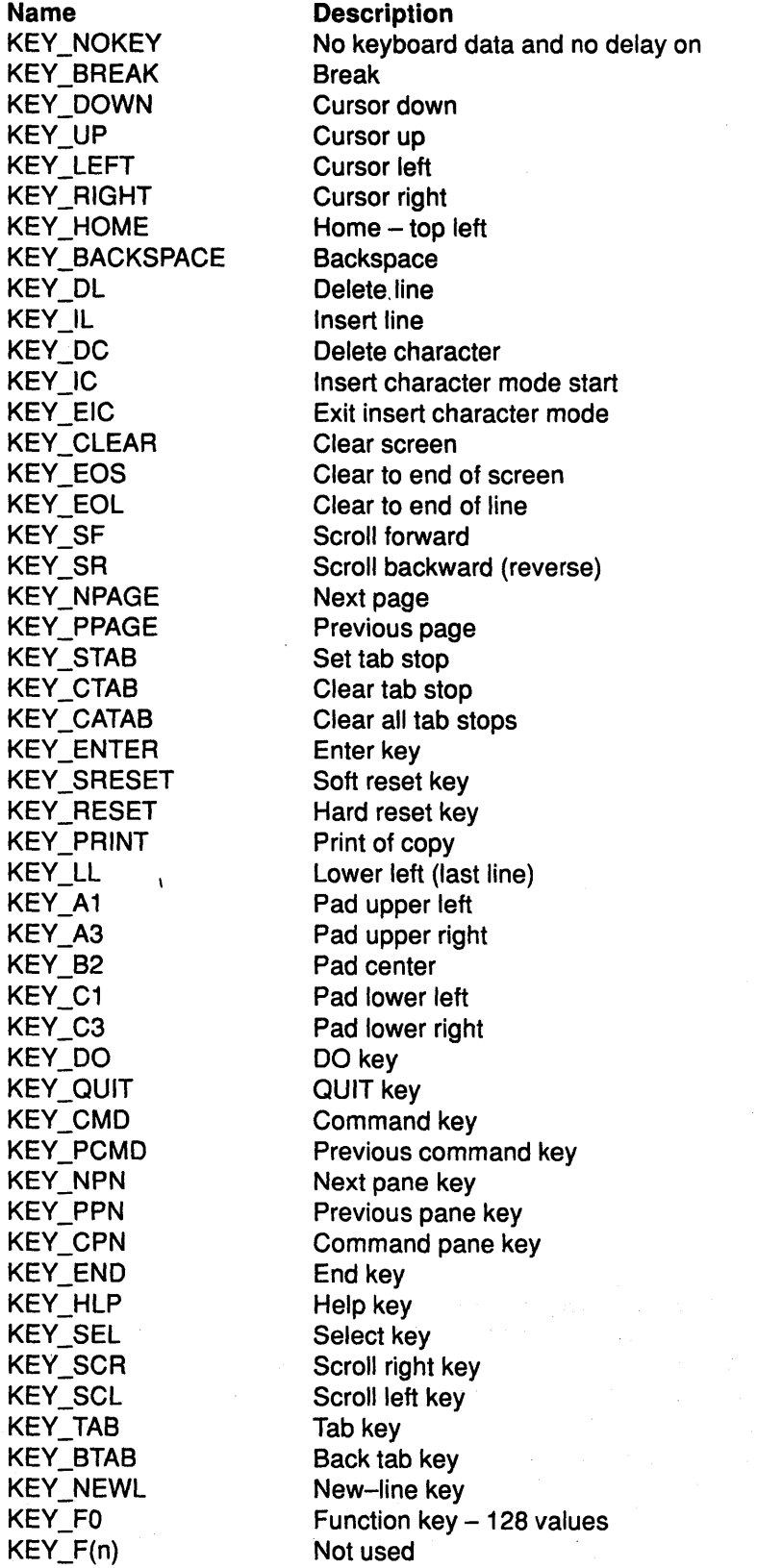

 $\sim 0.1$ 

 $\mathcal{A}^{\text{max}}_{\text{max}}$ 

KEY ESC1 Added to the ending character code for ESC sequences in the form ESC c with c in the range  $0x30 - 0x7f$ . The value sent is in the range Ox200 to Ox24f.

KEY ESC2 Added to the ending character code for ESC sequences in the form ESC  $\int$  s c with c in the range  $0x40 - 0x7f$ . The value sent is in the range Ox250 to Ox28f.

To use the control sequences in a program, first use a call to the keypad routine:

keypad (TRUE) ;

#### Scrolling Windows

If a window includes the lower right corner of the terminal screen, the flag byte bit, \_SCROLLWIN, in the WINDOW structure for that window is set. This bit indicates that if a character is placed in the lower right corner of the window, the terminal inserts a blank line at the bottom of the screen (scrolls) to make room for more information. If a program defines the window with scrollok to allow it to scroll and place a character in the lower right corner of the window, the routines automatically call the scroll routine.

If a program does not define the window with scrollok, scrolling is not allowed. When a character is placed in the lower right corner of the window, the routines reset the current col coordinate to zero (beginning of line) and does not scroll.

To move a window to the lower right corner, use the mvwin routine. The \_SCROLLWIN flag bit for that window is not automatically set. However, the wrefresh routine handles that window as if the \_SCROLLWIN flag bit were set.

#### Improving Performance

To speed up output, create an output buffer using statements similar to the following program fragment:

```
#include <stdio.h> 
char obuf[BUFSIZE]; 
main( 
{ 
    setbuf (stdout, obuf); 
    /* rest of program */ 
}
```
## How to Write to a Window

#### Procedure

1. Use the following functions to change the contents of a window:

addch(c) addstr(str) box(win, vert, hor) cbox(win) chgat(num\_chars, mode) clear clearok(scr, boolf) clrtobot

clrtoeol colorend colorout{mode) delch deleteln ecactp ecshpl ecrfpl ecrfpn ecrmpl ecrmpn. erase fullbox{win, vert, hor, topl, topr, botl, botr) insch{c) insertln move(line, col) overlay{win1, win2) overwrite(win1, win2) printw(fmt, arg1, arg2, ...) refresh standend standout waddfld

2. Use the refresh routine to transfer the contents of the current window to the screen after all changes to the window are complete. The refresh routine does not rewrite any part of the window that has not changed since the last refresh call. To force the whole window to be rewritten, use the touchwin routine before the refresh routine. Also use ecrfpn to refresh a pane, and ecrfpl to refresh a panel.

# How to Control the Screen

#### Procedure

1. Use the following library routines to control and manipulate the windows, panes, and panels on the screen:

delwin{win) ecadpn ecaspn ecbpls ecbpns ecdfpl ecdppn ecdspl ecdvpl ecrlpl endwin gettmode getyx{win, line, col) inch initscr leaveok{win, boolf) longname mvcur(lastline, lastcol, newline, newcol) mvwin(win, line, col) newview(orig\_win, num\_lines, num\_cols) newwin(lines, col, begin\_line, begin\_col) nl noni resetty savetty scroll(win) scrollok(win, boolf) setterm(name) subwin(win, lines, cols, begin\_line, begin\_col) touchwin(win) trackloc tstp unctrl(ch) vscroll(view\_win, deltaline, deltacol) vscroll(view\_win, deltaline, deltacol)

## How to Define Panels and Panes

#### Procedure

- 1. To define a panel, provide the following information about the panel:
	- The size of the panel as it appears on the display.
	- The location on the display of the upper left corner of the panel.
	- Whether the panel is to have a border.
	- How the panel is to be divided into panes.
- 2. To define a pane within a panel, provide the following information:
	- The size of the presentation space associated with the pane.
	- The relative size of the pane within the panel.
	- Whether the pane is to have a border.
	- If and how the pane is to be further divided into smaller panes.
- 3. To divide panels and panes into smaller panes, follow a few simple rules. These rules ensure that a program can access all areas on the panel or pane that it creates:
	- You can divide a panel or pane either horizontally (using a horizontal dividing line) or vertically (using a vertical dividing line).
	- Panes created by a horizontal division must be linked together from top to bottom.
	- Panes created by a vertical division must be linked together from left to right.
	- Panes that are divided again must be linked to the first pane of its subpanes. The original pane in this case is not a part of the presented panel, but it is needed to define the structure of the panel.
	- Panes created by a horizontal division have a fixed horizontal dimension that is the same as its parent pane.
	- Panes created by a vertical division have a fixed vertical dimension that is the same as its parent pane.

• Specify the variable dimension for a pane as being in one of three categories:

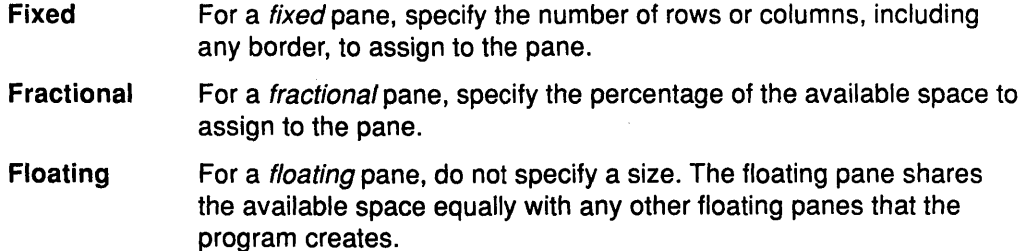

The linkage of the panes forms a tree structure. The root of the tree is a panel description. All other elements in the tree are pane descriptions.

## How to Create Panels and Panes

#### Procedure

To create a panel, perform the following steps:

- 1 . Define panel P using the ecbpls routine with a link to pane A.
- 2. Divide the panel (P) with two horizontal splits into three panes. Use the ecbpns routine to define the three panes with the following links:
	- a.  $A No$  links
	- b.  $B -$  Linked to A and D
	- c.  $C -$  Linked to **B** and **F**
- 3. Divide pane B with a single vertical split into two panes. Use the ecbpns routine to define the two panes with the following links:
	- a. D-No links
	- b.  $E -$  Linked to D
- 4. Divide pane C with two vertical splits into three panes. Use the ecbpns routine to define the three panes with the following links:
	- a.  $F No$  links
	- b.  $G$  Linked to F
	- c.  $H -$  Linked to G

The following diagrams show the final panel appearance after the preceding steps have been completed. Links in the Panel and Pane Structure, and Creating Panes in the Panel. Horizontal lines show the links within a pane; vertical lines show links to the parent panel or pane.

#### Creating Panes in the Panel

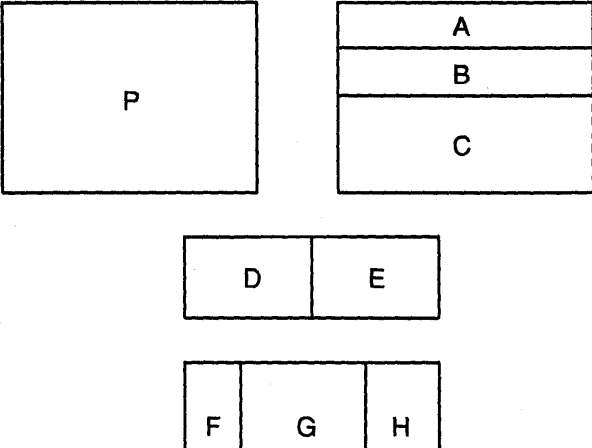

 $\mu^{\rm s}$ 

Links in the Panel and Pane Structure

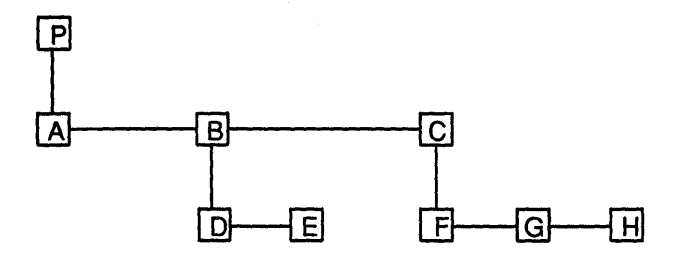

#### Example Panel Final Appearance

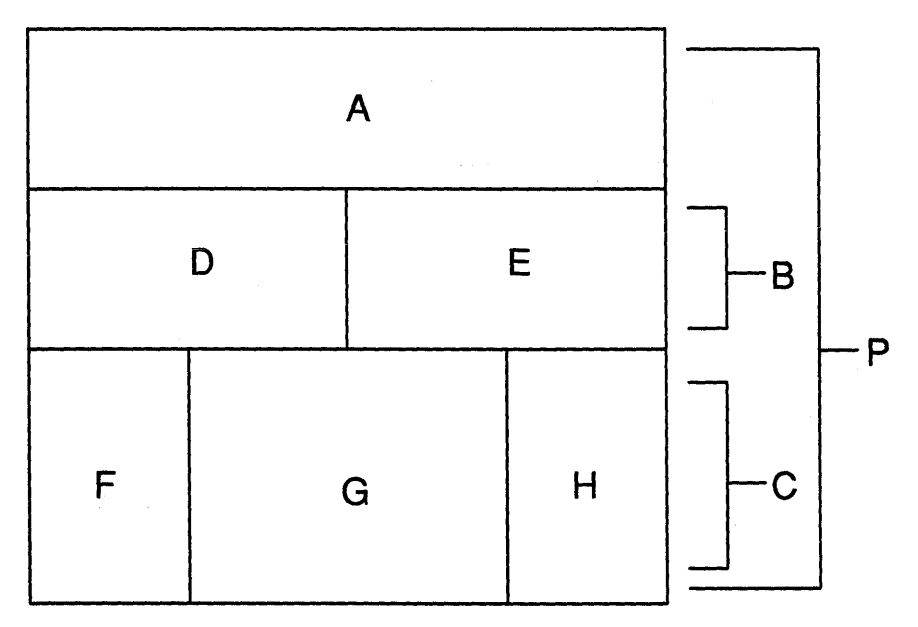

The following is a Sample Program from which the Final Panel was created:

```
#include <curOl.h> 
#include <curOS.h> 
main() 
{ 
         pane *A, *B, *C, *D, *E, *F, *G, *H;
         panel *P ; 
initscr ();
A = ecbpns (24,80, NULL, NULL, 0, 2500, Pdivszp, Pbordry NULL, NULL);
D = ecbpns (24,80, NULL, NULL, 0,0,<br>E = ecbpns (24,80, D, NULL, 0,0,
E = ecbpns (24,80,D,Pdivszf, Pbordry, NULL, NULL);
                                          Pdivszf, Pbordry, NULL, NULL);
B = ecbpns (24,80,A,D, Pdivtyh,3000, Pdivszf,Pbordry,NULL,NULL);
F = ecbpns (24,80, NULL, NULL, 0, 0, 1) Pdivszf, Pbordry, NULL, NULL;G = ecbpns (24,80,F, NULL,0,5000,Pdivszf,Pbordry,NULL,NULL);<br>H = ecbpns (24,80,G, NULL,0,3000,Pdivszf,Pbordry,NULL,NULL);
                            NULL,0,3000,Pdivszf,Pbordry,NULL,NULL);
C = ecbpns (24,80,B, F, Pdivtyh, 0, Pdivszf, Pbordry, NULL, NULL);P = ecbpls (24,80,0, 0, NULL, Pdivtyv, 0, Pdivszf, Pbordry, A);ecdvp1 ( P );
ecdfpl (P, FALSE);
\text{ecshpl} ( \text{P} );
\text{ecrfp1} ( P );
endwin();
} 
            /* end main program */
```
# **How to Use the Extended Curses Library**

### **Procedure**

1 . To use the library, define the types and variables that the routines use. The file **cur01.h**  contains all of the definitions that are needed for the library routines for most common uses. Include this file in the program by putting the following statement at the top of the program source:

```
#include <curOl.h>
```
2. To use the library routines for panel and pane management (those routine names begin with the letters ec}, use the following statement in the program source to include a larger set of definitions:

#include <curOS.h>

3. To use the library routines for programs that use global variables defined to represent the information taken from the terminal file, include the following statement in the program source:

```
#include <curOO.h>
```
The curOO.h header file also contains include statements for the following header files: stdio.h, sgtty.h, and cur01.h, but you do not have to specify these header files separately in the program.

4. To compile a program with the cc command, specify the two additional libraries on the command line:

cc myproc.c -lcur

The above example compiles the program  $m$ yproc.c, with the linked output going to a.out.

# **How to Set Up the Extended Curses Environment**

#### **Procedure**

To use 'the library routines, the program must set up the operating conditions for the program. Perform the following actions in the program, if they apply, in the order that they appear:

- 1. Perform all necessary actions to load the program and make sure that it is operating successfully.
- 2. To change the defined size of the terminal, set the variable LINES and COLS to new values.
- 3. Use the routine initscr to get information about terminal characteristics, and to allocate memory for stdscr and curscr. Call initscr before calling any routines that affect windows. If the program uses a window routine before initscr, the program will not run.
- 4. Check the value that initscr returns to see if the screen setup was successful. If this value is O (FALSE or ERR), then initscr could not get enough memory for the needed windows.
- 5. Use any needed terminal status changing routine, such as nl or crmode.
- 6. Create any new windows with the newwin or subwin routine.
- 7. Create panels using ecbpls, ecbpns, or ecdfpl.
- 8. Define or change the characteristics of the windows as needed. For example, the routine scrollok allows the window to scroll, or the routine leaveok leaves the cursor at the position of the last change.

The program can now work with the windows that it has defined. When the program is done, use the routine endwin to clean up before exiting the program. This routine restores terminal modes to what they were when the program first started.

## **Curses Programming Example**

The following example program, twinkle.c, uses the extended curses library routines (libcur.a) to create a series of displays on the screen.

#include <curOO.h> #include <signal.h>

#define NCOLS 80 #define NLINES 24 #define MAXPATTERNS 11

```
struct locs 
{ 
   char y, x; 
} ; 
typedef struct locs LOCS; 
LOCS layout[ NCOLS * NLINES ]; /* current board layout */ 
int pattern, \frac{1}{x} current pattern number */
      numstars; \frac{1}{1} /* numbers of stars in ptern */
main () 
{ 
} 
/* 
   char *getenv(); 
   int die(); 
   srand( getpid() ); 
   initscr(); 
   signal( SIGINT, die ); 
   noecho (); 
   leaveok( stdscr, TRUE ); 
   scrollok( stdscr, FALSE ); 
   for( ;; ){ 
   } 
      makeboard(); 
      puton('*');
      system( "sleep 2" );
      erase ( ) ; 
      refresh (); 
                                    /* initialize random sequence */ 
                                     /* make the board setup */ 
                                     /* put on ' * 's * /** On program exit, move the cursor to the lower left corner by 
** direct addressing, since current location is not certain. 
** We say we used to be at the upper right corner to obtain 
** absolute addressing. 
*/ 
die() 
{ 
} 
/* 
   signal( SIGINT, SIG_IGN );
   mvcur( LINES/2, COLS/2, o, 0 ); 
   wclear( curscr ); 
   wrefresh( curscr ); 
   endwin(); 
   exit(0);** Make the current board setup. It picks a random pattern and<br>** calls ison() to determine if the character is on that pattern
** calls ison() to determine if the character is on that pattern<br>** or not.
    or not.
*/ 
makeboard ( ) 
{
```
 $\overline{\phantom{a}}$ 

```
} 
/ *<br>**
   reg int 
y, x; 
   reg LOCS 
*lp; 
   pattern = rand() % MAXPATTERNS;
   lp = layout; 
   for(y = 0; y < NLINES; y++)
   { 
   } 
      for(x = 0; x < NCOLS; x++)
      { 
      } 
          if( ison(y, x ))
          { 
          } 
             lp \rightarrow y = y;
             1p++ -> x = x;numstars = lp - layout;Return TRUE if (y, x) is on the current pattern.
*/ 
ison(y, x)
reg int y, x; 
{ 
   switch( pattern ) 
   { 
      /* 
      ** Alternating lines: 
      */ 
      case 0: 
         return!( y & 01 ); 
       /* 
      ** Box: 
      */ 
      case 1: 
       /* 
          if ( y < 3 || y > = NLINES - 3 )
            return TRUE; 
          return( x < 4 || x > = NCOLS - 4 );
      ** Cross: 
      */ 
       case 2: 
          return( (x + y) & 01 );
       /* 
       ** Bar across center: 
       */ 
       case 3: 
          return( y \ge 9 & & y \le 15 );
       /* 
       ** Alternating columns: 
       */ 
      case 4: 
          return !( x & 02 ); 
       /* 
       ** Bar down center:
```

```
*/ 
      case 5: 
         return( x \ge 36 & x \le 44 );
      I* 
      ** Bar across and down center: 
      */ 
      case 6: 
        return( ( y \ge 9 & y \le 15 ) || ( x \ge 37 & x \le 43 ));
      /* 
      ** Bar across and down center, in a box: 
      */ 
      case 7: 
          if ( y < 3 || y > = NLINES - 3 )
             return TRUE; 
          if (x < 4 \mid x > = NCOLS - 4)return TRUE; 
          return( ( y \ge 10 & y \le 14 ) | | ( x \ge 36 & x \le 44 ) );
      /* 
      ** Asterisk: 
      */ 
      case 8: 
          if( abs( x - y ) <= 2 || abs( NLINES - ( x + y )) <= 2 )
             return TRUE; 
          if( abs( ( NLINES/2 ) - x ) \leq 2 )
             return TRUE; 
          return( abs( ( NLINES/2 ) - y ) <= 1 && x <= NLINES );
      /* 
      ** Ellipse: 
      */ 
      case 9: 
          return 
          \overline{ }\left((( float )( (x-40 ) * (x-40 ) ) ) / 1521 +
                (( float )( (y-12) *( y-12) )) / 121
             ) <= 1
          ) ; 
      /* 
      ** Circle: 
      */ 
      case 10: 
          return 
             \overline{ }-0
                   (( float )( (x-28) *(x-28) )) /729 +
                   (( \text{ float } ) (( y-12 ) * ( y-12 ) ) ) / 121
                ) <= 1
             ) ; 
         /* end 
of switch( 
pattern ) */ 
   } 
         /* not 
reached */ 
puton(ch) 
reg char ch; 
   reg LOCS 
              *lp; 
   reg LOCS 
              *end; 
   LOCS 
              temp; 
   reg int r;
```
}

{

```
end = &layout[ numstars ];
   for( lp = layout; lp < end; lp++ )
   { 
   } 
      r = rand() % numstars;
      temp = *lp;*lp = layout[r ];
      layout r = temp;
   for( lp = layout; lp < end; lp++ )
   { 
      mvaddch( lp \rightarrow y, lp \rightarrow x, ch );
      refresh (); 
   } 
} /* end of twinkle */
```
## **Screen Attributes Sample Program**

The following is a sample code fragment showing how to use the display constants to change the default set of attributes:

```
#include <curOO.h> 
#include <cur03.h> 
int attrs[] = 
{ 
} ; 
main( 
{ 
        dBOLD, _dBLINK, 
        _dF_WHITE, _dF_RED, dF BLUE, _dF_GREEN, 
        _dF_BROWN, _dF_MAGENTA, _dF_CYAN, _dF_BLACK, 
        _dB_BLACK, _dB_RED, _dB_BLUE, _dB_GREEN, 
         _dB_BROWN, _dB_MAGENTA, _dB_CYAN, _dB_WHITE, 
         dREVERSE, dINVISIBLE, dDIM, dUNDERSCORE,
        NULL 
sel_attr(attrs); 
initscr();
if ( REVERSE == NORMAL ) REVERSE = F_BLACK | B_WHITE;
if ( INVISIBLE == NORMAL ) INVISIBLE = F BLACK | B BLACK;
if ( DIM == NORMAL ) DIM = F BLACK | BOLD;
if ( UNDERSCORE == NORMAL ) UNDERSCORE = F WHITE | B RED;
STANDOUT = REVERSE; 
          <rest of program> 
endwin();
```
 $}$  /\* end main \*/

The routines only define 8 bits of unique attribute information. Selecting foreground color, backrgound color or font requires either 1, 2 or 3 bits depending upon the number of colors or fonts in the list. 1 bit for 2 or fewer, 2 bits for 3 or 4, and 3 bits for 5 to 8. Each character attribute takes 1 bit. However, the attribute names passed to **wcolorout** are variables, so that you can make combinations from the other attributes as shown in the last part of the preceding sample program. If a requested attribute (that is not the terminal default) is equal to NORMAL, then it is either not supported by the terminal, or there is not enough space in the window structure for its mask.

 $\mathcal{L}_{\mathrm{c}}$ 

 $\sim$ 

**6-20** AIX User Interface Programming Concepts

# **Index**

## **Symbols**

.c file, class record variable, structure initializer for, 5-158-5-160 \$HOME/.mwmrc file, contents of, 2-2 /usr/include/Xll/cursorfont.h directory, defining cursors in, 5-267-5-270

## **A**

accelerators, use of, 5-200 action dialog box, purpose of, 4-58 action names, translating to procedures, 5-199 action sequence, use of, 5-200 action tables, description of, 5-198 aimterm command, datastream support, 5-262-5-267 AIXDeviceMappingNotify events, processing, 5-147 AIXFocus events, processing, 5-145-5-147 **AIXwindows** interactive objects XmGadget class, 3-4 XmPrimitive class, 3-4 top-level class hierarchy, illus., 3-4 AIXwindows Desktop, customizing of, 1-1--1-40 AIXwindows environment applications, use of, 4-4 elements of, 4-3 input selection model, 4-3 window manager, use of, 4-4 AIXwindows gadgets adding callback routines, 3-24-3-38 realizing, 3-27-3-38 AIXwindows interface, adding top-level windows, 3-22-3-38 AIXwindows menus, functions, common to, 4-43 AIXwindows selection model auto-selection action, 4-22 contiguous objects, range selection of, 4-17 controls, examples of, 4-25 keyboard operations, illus., 4-16 mouse button operations, illus., 4-16 non-contiguous objects, selection of, 4-19 non-contiguous selection using keyboard, steps in, 4-21 non-continguous selection using the mouse, steps in, 4-20 object, deselection of, 4-21 objects, default actions, 4-21 one object selection, 4-16 range selection with a keyboard, steps in, 4-19 range selection with a mouse, steps in, 4-18

single selection with a keyboard, steps in, 4-17 single selection with a mouse, steps in, 4-17 AIXwindows Toolkit metaclasses Object, 3-4 RectObject, 3-4 WindowObj, 3-4 naming conventions callback reason, 3-2 define name, 3-2 Enhanced X-Windows subroutine, 3-2 gadget class name, 3-2 gadget class pointer, 3-2 include directory, 3-2 include filenames, 3-2 library with include directory, 3-2 prefixes, 3-1 resource class, 3-2 resource name, 3-2 subroutines, 3-2 suffixes, 3-2 widget class name, 3-2 widget class pointer, 3-2 purpose of, 3-1 subroutines, categories of, 3-3 AIXwindows toolkit creating an application interface, 3-18-3-38 creating gadgets, 3-26-3-38 creating menu systems, 3-38-3-40 creating widgets, 3-26-3-38 description of, 4-1 including interfaces, 3-20-3-38 linking libraries, 3-28-3-38 providing resource default files, 3-29-3-38 AIXwindows widgets adding callback routines, 3-24-3-38 realizing, 3-27-3-38 AIXwindows window manager components of, 4-6 description of, 4-1 application, input loop, processing of, 5-189 application interface initializing Enhanced X-Windows toolkit,  $3 - 21 - 3 - 38$ listing include files, 3-20-3-38 steps to create, 3-18-3-38 application shell instance, creating, 5-165 application title, location of, 4-9 application window, extending the lifetime of, 5-52 applications automatic decryption, 1-3 automatic encryption of, 1-3 background mail server, 1-3

changing environments, 1-3 consistency, explanation of, 4-2 data files, associating with programs, 1-3 exiting, 5-169 files, identifying the user with icon colors, 1-3 flexibility, use in, 4-3 irreversable actions, response to, 4-3 operational models, examples of, 4-10 product base of, 4-63 localization portion, 4-63 simulating familiar environments, 1-2 trash icon, 1-3 user-object interaction, use in, 4-2 ApplicationShell widget class, description of, 5-179 arcs, drawing, 5-40 areas clearing, 5-39 copying, 5-39 filling rectangular, 5-41 argument lists creating, 5-164 merging, 5-164 arguments sending, 5-139-5-140 variable length, use of, 5-140 atoms predefined, values of, 5-253 use of, 5-50 attributes, description of window, 5-56 auto tabbing, use of, 4-34 automatic entry, description of, 4-37 automatic scrolling, 4-36

# 8

backing\_store field Always value, 5-68 NotUseful value, 5-68 WhenMapped value, 5-68 behavior resource, controlling window policies, 2-4 bit\_gravity field ForgetGravity value, 5-66 StaticGravity field, 5-66 bitmaps associating with a name, subroutines for, 3-13 defining, 5-37

# c

.c file, class record variable, structure initializer for, 5-158-5-160 call, blocking occurence, 5-2

callback lists, subroutines, performing operations involving, 5-169-5-170 callback routines adding for AIXwindows gadgets, 3-24-3-38 adding for AIXwindows widgets, 3-24-3-38 callbacks, use of, 5-169-5-170 cap\_style field concident endpoints, drawing, 5-77 values of, 5-79 cascading menu advantages of, 4-40 description of, 4-38 characters drawing text, 5-42 interpretation of, 2-2 check buttons, parts of, 4-31 child, managing the geometry of, 5-184 child window, description of, 5-1 CirculateNotify events, reporting to clients, 5-25 CirculateRequest events, reporting to clients, 5-28 click-to-type. See explicit focus policy under input focus model client, application programs, relationship to,  $5 - 1 - 5 - 3$ client area, location of, 4-9 client areas beginning, criteria for, 4-27 size, adjustment of, 4-28 client controls, description of, 4-24 client subareas, description of, 4-22 ClientMessage events, generating when client calls XSendEvent subroutine, 5-29-5-32 clip\_x\_origin field, description of, 5-80 clip\_y\_origin field, description of, 5-80 clipboard, modifying, subroutines for, 3-12 collating sequences, description of, 4-63 colormap determining resident, 5-36 reading entries in, 5-36 reporting changes in state of, 5-29 using standard atoms, 5-35 using standard properties, 5-35 colormaps allocating, 5-34 creating, 5-33 mapping of, 5-34 using, 5-35 Command dialog box, purpose of, 4-59 command line description of, 4-23 parsing options from a C language, 5-49 Command widget, functions of, 5-198 commands, specifying for the AIXwindows desktop using ac keyword, 1-23-1-34 using actions keyword, 1-23-1-34 Composite class, resources, providing to subclasses, 3-5

Composite widget class defining, 5-154 purpose of, 5-152 composite widgets adding children to, 5-174 composite editor, duties of, 5-173 deleting children of, 5-175-5-178 inserting children in, 5-174-5-175 managed set adding to,  $5-173$ adding widgets to, 5-175 mapping a, 5-173 removing from, 5-173 removing widgets from, 5-175 managed state, determination of, 5-176 purpose of, 5-173-5-174 removing children from, 5-176 resizing children of, 5-175 verifying the class of, 5-174 XtCreateWidget subroutine, use of, 5-173 XtDestroyWidget, use of, 5-173 compound strings creating, subroutines for, 3-11 manipulating, subroutines for, 3-11 configFile resource, window management resource description file, 2-2 configuration items, format of, 1-35 ConfigureNotify events, reporting to clients, 5-25-5-26 ConfigureRequest events, reporting to clients, 5-28 connections closing, 5-259-5-260 controlling flow, 5-260 internal concurrency, 5-260 Constraint class, resources, providing to subclasses, 3-5 constraint data, deallocating dynamic, 5-168~5-169 Constraint widget class defining, 5-154-5-155 purpose of, 5-152 constraint widget instance, initializing, 5-166 constraint widgets allocating,5-177 deallocating, 5-177 initializing, 5-177 maintaining, 5-177 use of, 5-176-5-177 context manager, description of, 5-49-5-50 control panels description of, 4-27 use of, 4-23 controls choosing the appropriate, 4-28 columns, aligning of, 4-29 combining, 4-26 examples of, 4-37 dialog boxes, advantages of, 4-29 grouping similar functions, 4-25

making unavailable, 4-53 menus, advantages of, 4-29 multiple, methods of, 4-26 pop-up menus, advantages of, 4-28 push buttons, advantages of, 4-28 scanning order, use of, 4-28 sequence of use, 4-28 types of, 4-30 convenience creation subroutines, list of, 3-10 Core class, metaclasses in, 3-4 Core widget class defining, 5-153-5-154 purpose of, 5-152 CreateNotify events, reporting to clients, 5-26 creation subroutines, list of, 3-9 curses, setting terminal-dependent variables, 6-2 curses library cur01.h file, 6-13 how to use, 6-13-6-14 initializing, 6-1 pane, management of, 6-13 panels, management of, 6-13 terminal file, global variables, 6-13 cursor, navigation, default keys for, 4-68 cursors list of, 5-267-5-270 manipulating, 5-42

## D

da keyword, 1-26-1-34 dashes field, description of, 5-81 data, country-specific formats, 4-64 data structures \_XExtCodes, example of, 5-148 ApplicationShellClassRec, 5-221 ApplicationShellPart, 5-225 ApplicationShellWidget, 5-227 CompositeClassPart, fields in, 5-213 CompositePart, fields in, 5-214 ConstraintClassPart, fields in, 5-214 ConstraintPart, fields in, 5-214 CoreClassPart, fields in, 5-21 O **CorePart** default values for, 5-212 fields in, 5-211 locking, 5-139 OverrideShellClassRec, 5-220 OverrideShellPart, 5-223 OverrideShellWidget, 5-225-5-226 ShellPart,5-222-5-223 ShellWidget, 5-225 TopLevelShellClassRec, 5-221 TopLevelShellPart, 5-224-5-225 ToplevelShellWidget, 5-227 TransientShellClassRec, 5-221

shapes of, illus., 4-34

TransientShellPart, 5-224 TransientShellWidget, 5-226 VendorShellClass, 5-220 VendorShellPart, 5-224 VendorShellWidget, 5-226 WMShellClassRec, 5-220 WMShellPart, 5-223-5-224 WMShellWidget, 5-226 XAIXDeviceMapping Event, description of, 5-133 XAnyEvent, description of, 5-96 XArc, description of, 5-85 XChar2b, description of, 5-86-5-87 **XCharStruct** description of, 5-85-5-86 fields of, 5-85 XCirculateEvent, description of, 5-111 XCirculateRequestEvent, description of, 5-118-5-119 XClassHint, description of, 5-131 XClientMessageEvent, description of,  $5 - 122 - 5 - 123$ **XColor** description of, 5-75-5-76 fields of, 5-75 XColormap, description of, 5-121-5-122 XConfigure Event, description of,  $5 - 112 - 5 - 113$ XConfigureRequestEvent, description of,  $5 - 119 - 5 - 120$ XCreateWindowEvent, description of, 5-113 XCrossingEvent, description of, 5-104-5-106 XDestroyWindowEvent, description of,  $5 - 113 - 5 - 114$ XEnterWindowEvent, description of,  $5 - 104 - 5 - 106$ XErrorEvent, description of, 5-126 XEvent, description of, 5-97 XExposeEvent, description of, 5-108 XFocusChange, description of, 5-106-5-107 XFocuslnEvent, description of, 5-106-5-107 XFocusOutEvent, description of, 5-106-5-107 XFontProp, description of, 5-86 **XFontStruct** description of, 5-87--5-90 fields of, 5-87-5-95 **XGCValues** description of, 5-76-5-82 fields of, 5-78 XGraphicsExposeEvent, description of, 5-109-5-110 XGravityEvent, description of, 5-114 XHostAddress description of, 5-95 fields of, 5-95 XlconSize, description of, 5-130-5-131 Xlmage, description of, 5-92

XKeyboardControl description of, 5-93-5-94 fields of, 5-93 XKeyboardState, description of, 5-94 XKeymapEvent, description of, 5-107-5-108 XKeyPressedEvent, description of, 5-100-5-101 XLeaveWindowEvent, description of, 5-104-5-106 XMapEvent, description of, 5-115 XMappingEvent, description of, 5-115-5-116 XMapRequestEvent, description of, 5-120 XModifierKeymap, description of, 5-94 XNoExposeEvent, description of, 5-110 XPointData, description of, 5-84-5-85 XPointerMovedEvent, description of, 5-102 XPropertyEvent, description of, 5-123 XRectangle, description of, 5-84 XReparentEvent, description of, 5-116-5-117 XResizeRequestEvent, description of, 5-121 XrmOptionDesclist, description of, 5-132-5-133 XrmValue, 5-235 description of, 5-131 XSegment, description of, 5-84 XSelectionClearEvent, description of, 5-124 XSelection Event, description of, 5-125 XSelectionRequestEvent, description of,  $5 - 124 - 5 - 125$ XSetWindow Attributes background\_pixel field, 5-65 background\_pixmap field, 5-64 backing\_pixel field, 5-69 backing\_planes field, 5-68 backing store value, 5-68 bit\_gravity field, 5-66 border\_pixel field, 5-65-5-66 border\_pixmap field, 5-65 colormap field, 5-70 cursor field, 5-70 description of, 5-63-5-70 do\_not\_propagate\_mask field, 5-69 event\_mask field, 5-69 override\_redirect field, 5-69 save\_under field, 5-69 win\_gravity field, 5-67 XSizeHints, description of, 5-129-5-130 XStandardColormap description of, 5-83-5-84 fields in, 5-83-5-84 XtActionlist, example of, 5-236 XtArgVal, purpose of, 5-215 XtCallbacklist, description of, 5-217 XtConvertArgRec, 5-236 XTextltem, description of, 5-90-5-91 XTextltem16, description of, 5-91 XtGeometryResult, 5-230 XtPopdownlD, example of, 5-240

XtResource, 5-232-5-234 XtWidgetGeometry, 5-229 XUnmapEven, description of, 5-117 XVisibilityEvent, description of, 5-118 XVisuallnfo description of, 5-61-5-63 fields of, 5-61 XWindowAttributes, fields of, 5-73-5-75 XWindowChanges, description of, 5-70-5-72 XwindowChanges, fields of, 5-70 XWindowsAttributes, description of,  $5 - 73 - 5 - 75$ XWMHints, description of, 5-127-5-128 dates, format of, 4-64 dd keyword, 1-25-1-34 defaults, use of, 4-29 Desktop appearance, configuring of, 1-13 configuration, editing resources, 1-13 creating menus, procedure of, 1-10-1-40 editing menus, procedure of, 1-10-1-40 functioning, configuring of, 1-13 resource mechanism, functions of, 1-1 desktop command language, format of, 1-43 description of, 4-5 layout keyword, 1-24-1-34 specifying icons to be locked on using If keyword, 1-31-1-34 using lock\_on\_desktop keyword, 1-31 Desktop directory, defining icon behavior, procedure  $of, 1 - 7 - 1 - 40$ destroy callbacks adding, 5-168 deleting, 5-168 DestroyNotify events, reporting to clients, 5-26 dial device, processing input focus events, 5-145 dial device, processing events, 5-143-5-145 dialog box Action selection, 4-54 application modal, description of, 4-54 Apply selection, 4-54 Cancel selection, 4-54 Close selection, 4-54 controls, operation of, 4-54 default buttons, use of, 4-56 description of, 4-25, 4-27, 4-53 ending, 4-53 Help selection, 4-54 location, determining, 4-61 message, types of, 4-56 navigating through, 4-61 No selection, 4-54 OK selection, 4-54 purpose of, 4-53 push buttons, use in, 4-55 Reset selection, 4-54 Retry selection, 4-54 size, determining, 4-61

starting, 4-61 Stop selection, 4-54 system-modal, description of, 4-54 Text selection, 4-54 Yes selection, 4-54 dialogs, creating through desktop utilities, procedure  $of, 1 - 13 - 1 - 40$ directory window, defining the effect of dropping icons into, using drop\_in\_action keyword,  $1 - 26 - 1 - 34$ directory windows, specifies actions to be performed upon trigger, using directory\_rules keyword,  $1 - 25 - 1 - 34$ directory\_rules keyword, 1-25-1-34 display closing, information on, 5-11 opening, information on, 5-10 draw ables, description of, 5-2 drop\_in\_action keyword, 1-26-1-34 dt keyword, 1-24-1-34

### E

Edit menu Clear selection, 4-47 Copy selection, 4-47 Cut selection, 4-47 Delete selection, 4-47 Paste selection, 4-47 selections in, 4-46 Undo selection, 4-46 Enhanced X-Windows AIX operating system, relationship to, 5-1 data structures, list of, 5-60 screen, support for, 5-1 Enhanced X-Windows subroutines, functional list of changing window attributes, 5-3 clearing and copying areas, 5-5-5-10 communicating with window managers, 5-8 controlling the screen saver, 5-7 creating and destroying windows, 5-3 creating and freeing pixmaps, 5-4 drawing lines,  $5 - 5 - 5 - 10$ drawing text, 5-6 enabling or disabling synchronization, 5-8 filling areas,  $5 - 5 - 5 - 10$ handling default geometry color, 5-9 handling events, 5-7 handling window manager functions, 5-6 keyboard event functions, 5-8 loading and freeing fonts, 5-5 manipulating bitmaps, 5-10 manipulating color cells, 5-4 manipulating colormaps, 5-4 manipulating cursors, 5-6-5-10 manipulating graphics contexts, 5-4-5-10 manipulating hosts and access control, 5-7

manipulating images, 5-9 manipulating keyboard settings, 5-7 manipulating regions, 5-9 manipulating window properties, 5-4 manipulating windows, 5-3 obtaining window information, 5-3 opening and closing displays, 5-3 properties and atoms, 5-4 querying character string sizes, 5-6 querying visual types, 5-9 setting window selections, 5-4 transfering images, 5-6 using cut and paste buffers, 5-9 using default error handlin, 5-8 using the context manager, 5-10 using the resource manager, 5-10 Enhanced X-Windows Toolkit application programming, provisions for, 5-151 header files, 5-151-5-155 purpose of, 5-150 widget programming, provisions for, 5-151 Enhanced X-Windows toolkit, initializing,  $3 - 21 - 3 - 38$ enter events, compressing, 5-187 entry, processing a normal, 5-19-5-20 entry boxes parts of, 4-32 pre-formatting of, 4-34 environment, obtaining defaults, 5-50 error handler, handling the default, 5-31-5-32 errors, handling, 5-209 event defining the structures of, 5-142 generating, 5-260 repainting a window, 5-2 event categories, event type table, 5-13 event handler, remove without selecting events, 5-191 event handlers calling, 5-190 registering with the dispatch mechanism, 5-191 event loop, description of, 5-12 event manager description of, 5-186-5-191 examining events, 5-188-5-191 reading events, 5-188-5-189 event mask, retrieving, 5-191 event masks description of, 5-14 event types, table of, 5-143 use of, 5-142 event queue, handling,  $5-31-5-32$ event sequence, description of, 5-199 event sources adding, 5-186 deleting, 5-186-5-191 event structures, defining, 5-14-5-32 event type, abbreviations of, 5-205

event types definition of, 5-13 examples of, 5-207-5-208 values of, 5-204-5-205 events constraining, 5-187-5-188 dispatching to widgets, 5-189 managing of, 5-186 origin of, 5-1 queuing of, 5-2 selecting, 5-30 using a predicate procedure, 5-31 exit, processing a normal, 5-19-5-20 expose events, processing, 5-24 exposure event, compressing, 5-187 exposure events, merging into a region, 5-208 extended curses, functions, provision for, 6-2 extended curses library, C language routines in, 6-3 extension events, types of, 5-141--5-142 extensions description of, 5-134 dial device, 5-142-5-143 lpfk device, 5-142-5-143 protocol requests for, 5-134 tablet device, 5-142-5-143

#### F

file, property atoms in, 5-89-5-90 File menu Exit operation, 4-46 New operation, 4-45 Open operation, 4-45 Print operation, 4-45 Save As operation, 4-45 Save operation, 4-45 selections, groups of, 4-44 selections in the, 4-45 file names, referring to, 1-21 File Selection dialog box, purpose of, 4-58 files describing position on the desktop using desktop layout keyword, 1-24-1-34 using dt keyword,  $1-24-1-34$ describing the appearance of, using icon\_rules keyword, 1-27 describing the behavior of, using icon\_rules keyword, 1-27 fill\_style, description of, 5-80 focus event processing when generated by grabs,  $5 - 24 - 5 - 32$ processing while grabbed, 5-21-5-24

fonts

changing, procedure of,  $1-15-1-40$ list manipulation, subroutines for, 3-15 manipulating, 5-41 function contexts, mwm functions, availability of, 2-3

## G

gadget classes, hierarchy of, 3-1, 3-3 gadgets creating, prerequisite tasks for, 3-26-3-38 description of, 3-3 setting up parameter lists for, 3-23 widgets, differences between, 3-4 gain ratio, description of, 4-15 GC, caching, 5-135 geometry handling preferred, 5-185 initiating changes, 5-182 management of, 5-174, 5-182 managing changes, 5-184 geometry manager caching the reply, 5-184 changing the geometry of a child, 5-183 duties of, 5-173 functions of, 5-183 making requests, 5-183 requesting from a child, 5-184 geometry request, compromise, use of, 5-184 get subroutines, communicating with window managers, 5-43-5-44 graphics, batching, use of, 5-135 graphics context, manipulating, 5-37-5-39 Graphics Contexts, sharing, 5-208 graphics operations, resources, use in, 5-33 graphics resource subroutines, description of, 5-33 GraphicsExpose events, reporting to clients, 5-25 GravttyNotify events, generating ConfigureNotify events, 5-72 gravitynotify events, reporting to clients, 5-26 grouped controls illus., 4-26 push buttons, guidelines for, 4-26

## H

header file, purpose of, 5-47-5-49 Help menu Index selection, 4-50 location of, 4-49 On Context entry, 4-62 On Context selection, 4-50 On Help selection, 4-50 On Keys selection, 4-50

On Version selection, 4-50 On Window selection, 4-50 Turtorial selection, 4-50 Help menus context-sensitive, description of, 4-62 forms of, 4-62 help index entry, 4-62 help on help entry, 4-62 help on keys, 4-62 help on version, 4-63 Help On Window entry, 4-62 help tutorial, 4-62 help windows, 4-63 HFT Display, aixterm command, characteristics of, 5-261-5-262 \$HOME/.mwmrc file, contents of, 2-2 hooking routines, descriptions of, 5-134 host, controlling access to, 5-55 hot spot, example of, 4-15

## $\mathbf l$

ic keyword, 1-27-1-34 icon getting sizing hints, 5-45 setting sizing hints, 5-45 icon box description of, 4-9 illus., 4-9 icon names getting, 5-44 setting, 5-44 icon\_rules keyword, 1-27--1-34 icons appearance of, 1-4, 1-5 Desktop directory, defining the behavior of,  $1 - 7 - 1 - 40$ file, defining the behavior of,  $1-5-1-40$ program, defining the behavior of,  $1-5-1-40$ shapes of, 4-65 specifying the bit mapped picture file for, using picture keyword, 1-32-1-34 If keyword, 1-31-1-34 images, transferring between client and server, 5-42 incremental searching, description of, 4-37 initialization actions during, 5-165-5-170 Enhanced X-Windows toolkit, prerequisite tasks, 3-21-3-38 input device model, dual access, use of, 4-11 input extension events, processing of, 5-143 input focus, processing events, 5-21 input focus model explicit focus policy, 4-10 implicit focus policy, 4-11 use of, 4-10

input sources adding, 5-186 removing, 5-186 lnputOnly windows, window fields, defaults for, 5-63 lnputOutput windows, window fields, defaults for, 5-63 insertion cursor, cursor shapes, illus., 4-13 integer resource ID, use of, 5-2 Intrinsics description of, 5-150-5-155 geometry management, 5-182 irreversable actions, user response to, 4-3

## **J**

join\_style field, values of, 5-79

## K

key codes, converting to key symbols, 5-201 keyboard

encoding, manipulation of, 5-54-5-56 function keys, table of functions, 4-66 grabbing, subroutines for, 3-13 interface support, subroutines for, 3-14 modifier keys, examples of, 4-66 navigation keys, table of functions, 4-66 redirecting input to a child, 5-188 settings, manipulation of, 5-54 special purpose keys, default keys for, 4-69 special-purpose keys, table of functions, 4-66 text, default keys for, 4-68 ungrabbing, subroutines for, 3-13 window management, default keys for, 4-68 keyboard accelerators, description of, 4-42 keyboard event, manipulating, 5-18 keyboard events, processing, 5-17-5-32 keyboards conventions, types of, 4-11 cursors, shapes of, 4-12 substitutions, table of, 4-12

keymap, reporting to clients, 5-24-5-32

## **L**

leave events, compressing, 5-187 line style field, values of, 5-79 line width field, description of, 5-78 linking, creating an interface, prerequisite tasks, 3-28

list boxes parts of, 4-32 use of, 4-32 location cursor illus., 4-12 use of, 4-12 locked\_on\_desktop keyword, 1-31-1-34 lpfk device, processing events, 5-143-5-145 lpfk input focus events, processing input focus events, 5-145-5-170

### **M**

managed widgets, mapping, control of, 5-176 MapNotify events, reporting to clients, 5-26 MappingNotify events, reporting to all clients, 5-26-5-27 MapRequest events, reporting to clients, 5-28 me keyword, 1-31-1-34 memory allocating, 5-141 deallocating, 5-141 managing, Toolkit memory management routines, 5-208 menu defining actions to be carried out, using menu  $keyword, 1-31-1-34$ selections avoiding, 4-43 methods of, 4-43 specifying an item on using menu\_item keyword, 1-32 using mi keyword, 1-32 specifying for appearance beside current menu using pm keyword, 1-33-1-34 using pull\_off\_menu keyword, 1-33-1-34 menu bar location of, 4-22 topic, selection of, 4-22 menu bars, illus., 4-23 menu keyword, 1-31-1-34 menu systems, creating, prerequisite tasks, 3-38 menu\_item keyword, 1-32-1-34 menus accessing, methods of, 4-43 browsing, 4-43 configuring the appearance of, 2-4 creating Desktop,  $1-10-1-40$ designing, principles of, 4-50-4-52 displaying of, 4-42 Editing Desktop,  $1-10-1-40$ mnemonic, example of, 4-41 selections, purpose of, 4-41 titles, purpose of, 4-40
types of, 4-25, 4-38 message, displaying information in a window, using mfyi utility, 1-39-1-44 message area, description of, 4-23 messages building, guidelines for, 4-66 creating through desktop utilities, procedure of,  $1 - 13 - 1 - 40$ mfyi utility,  $1 - 39 - 1 - 44$ mi keyword, 1-32-1-34 minicurses, description of, 6-1 modal widget pop-up, description of, 5-187 mouse, pointer shapes, illus., 4-15 mouse actions clicking, 4-14 double-clicking, 4-14 dragging, 4-14 pressing, 4-14 releasing, 4-14 mouse buttons left-handed, illus., 4-14 right-handed, illus., 4-14 three-button, description of, 4-14 mouse pointer function of, 4-14 shapes of, illus., 4-14

### N

navigation model, description of, 4-15 notation, using, 5-201

# 0

object classes, description of, 3-1 object oriented subroutines, categories of, 3-1 object-action selection model non-contiguous selection operation, illus., 4-21 selection methods, 4-15 objects, customizing of, 3-3 option menu description of, 4-38 operation of, 4-39 Options menu, mnemonic for, 4-48 output buffer flushing, 5-2 handling, 5-31-5-32 OverrideShell widget class, description of, 5-178

### p

pane, management of, 6-13

panels, management of, 6-13 parameter lists setting up AIXwindows gadgets, prerequisite tasks, 3-23-3-38 setting up for AIXwindows widgets, prerequisite tasks, 3-23-3-38 pending delete, function of, 4-33 pi keyword, 1-32-1-34 picture files data, format of, 1-35 specification of, 1-34 picture keyword, 1-32-1-34 pixmaps creating, 5-36 freeing, 5-36 storage of, 5-2 pm keyword, 1-33-1-34 pointer grabbing the, 5-53 shapes of, 4-65 pointer button, processing events, 5-17 pointer events, processing, 5-17-5-18 pointer grab entry events, processing of, 5-20-5-32 exit events, processing of, 5-20-5-21 pointer motion event, compressing, 5-187-5-191 pointing devices, use of, 4-13 points, drawing, 5-40 poly-graphics primitives, adding, 5-135 pop-up children, creating, 5-181 pop-up menu advantages of, 4-39 description of, 4-27, 4-38 pop-up shell, creating, 5-181 pop-up widget mapping, 5-181-5-182 unmapping, 5-182 pop-up widgets managing pop-up children, 5-180 modal pop-up widget, 5-180 modeless pop-up widgets, 5-180 purpose of, 5-180 spring-loaded pop-up widget, 5-180 predefined operations, communicating with window managers, 5-43 preprocessor commands, description of, 1-19 primary windows, description of, 4-5 private .h file, widget class use, 5-156-5-158 process events, description of, 5-15-5-17 program, building with a compiler command, 5-2 progress dialog box, purpose of, 4-57 properties changing, 5-51 obtaining, 5-51 use of, 5-50 PropertyNotify events, reporting to clients,  $5 - 29 - 5 - 32$ protocol manager, capabilities of, 3-17

protocol manager subroutine, protocol macro, differences between, 3-17 protocol request, sending, 5-139-5-140 protocols callbacks, types of, 3-18 description of, 5-248 error, format of, 5-248 error codes, description of, 5-252-5-253 event, format of, 5-248-5-249 management of, 3-16 managing, subroutines for, 3-14 reply, format of, 5-248 request, format of, 5-248 states of, 3-17 syntax of, 5-249 types of, 5-249-5-252 public .h file, widget class use, 5-155-5-156 pull-down menus description of, 4-27, 4-38 operation of, 4-39 pull\_off\_menu keyword, 1-33-1-34 push buttons, parts of, 4-30

## **Q**

quark, description of, 5-47-5-49 question dialog box illus., 4-29 operation of, 4-57

## **R**

radio buttons, parts of, 4-30 realization AIXwindows gadgets, prerequisite tasks,  $3 - 27 - 3 - 28$ AIXwindows widgets, prerequisite tasks, 3-27-3-28 remote connection, setting up, 5-254--5-259 ReparentNotify events, reporting to clients, 5-27 replies defining formats,  $5-138-5-139$ requests defining formats, 5-137-5-138 resize, requesting a, 5-183 resize border, description of, 4-9 ResizeRequest events, reporting to clients,  $5 - 28 - 5 - 29$ resource(s) application-specific file, requirements of, 5-172 client specific description of, 2-1, 2-4 syntax of, 2-5

component appearance description of, 2-1, 2-3-2-6 syntax for, 2-3-2-6 converting, 5-194 creating a list of, 5-192 defaults, setting dynamically, 3-16 defaults files, using localized, 3-16 description file, format of, 2-2 environment file, requirements of, 5-172 identifiers, description of, 2-1 loading, sources of, 5-172 loading a database for, 5-172 managing, 5-191 reading by a client, 5-197 retrieving from a database, 5-48-5-49 setting, method of, 5-191 specific appearance, description of, 2-1 specific behavior, description of, 2-1 storing in a database, 5-48-5-49 superclass-to-subclass operation, getting as, 5-192 values data structures location, 3-3 default files, 3-3 source code location, 3-3 writting by a client, 5-197 resource converter invoking, 5-197 registering a new, 5-196 writing a new, 5-194-5-196 resource converters, description of, 5-194 resource database entries in, 2-1 sources of, 2-1 resource default files, providing, prerequisite tasks for,  $3 - 29 - 3 - 38$ resource files, formatting, 5-197 resource manager description of, 5-46-5-49 include button, 5-46 naming conventions, 5-46-5-49 quarks, use of, 5-47 storing resources, 5-47 resource manger, resource name, determining, 5-47-5-49 resource type, mwm functions, availability of, 2-3 revision, values, storage of, 3-16 root window, description of, 5-1 rule files actions determined by, 1-1 characters, special meaning of, 1-19 comments in, 1-20 components of,  $1-2$ ,  $1-17$ control characters in, 1-20 environment variables, including in, 1-21 format of, 1-17 including files in, 1-20

keywords in, 1-18 local, 1-3 location of, 1-18 mapping strings, defining triggers, 1-36-1-44 preprocessor commands, 1-19 purpose of,  $1 - 17 - 1 - 40$ substitutions in,  $1-21-1-23$ trigger\_action clauses, use in, 1-37

## **s**

sample program attributes, using the display constants to change the default, 6-18 using extended curses routines to create screen displays, 6-14 sash, repositioning of, 4-28 scale, components of, 4-35 scanning direction, country of localization, 4-65 screen update routines, use of, 6-4 updating, description of, 6-4 visual classes, visual types of, 5-62 screen text, translation, guidelines for, 4-65 scroll bars components of, 4-35 description of, 4-24, 4-35 illus., 4-24 mouse, operating with a, 4-69 operating methods, table of, 4-36 operation of, 4-36 secondary windows, description of, 4-5 Select mouse, use of, 4-43 selection cursor. See location cursor SelectionClear events, reporting to a selection owner, 5-29 SelectionNotify events, generating with the XSendEvent subroutine, 5-30 SelectionRequest events, reporting to a selection owner, 5-29-5-30 selections defaults, use of, 4-29 desciption of, 5-52 separators currency, 4-64 decimal, use of, 4-64 thousands, use of, 4-64 server, grabbing the, 5-54 set subroutines, communicating with window managers, 5-43-5-44 Shell class, AIXwindows Window Manager, interfacing with, 3-5 shell widget resizing of, 5-178-5-180 characteristics of, 5-178-5-180

Shell widget class description of, 5-178 hierarchy of, 3-7 illus., 3-7 internal, use in, 5-178 public, use in, 5-178 ShellClassPart fields, description of, 5-179-5-180 ShellPart fields defining, 5-180 defining the default values, 5-180 shells, predefined class pointers for, 5-179 single byte, operations, support of, 5-86-5-87 slider, size of, 4-37 specific appearance resource, controlling window policies, 2-4 stack\_mode field restacking order without sibling, 5-71 restracking order with sibling, 5-71 Status, error indication, use as, 5-2 stepper button, parts of, 4-37 stipple field, description of, 5-80 strings, interpretation of, 2-2 stub deriving the correct extension opcode, 5-141 writing a routine, 5-136-5-137 stubs description of, 5-134 writing, 5-136 superclasses calling an unchained operation, 5-163 chaining operations, 5-160-5-161 inheriting, 5-162-5-163 support subroutines, categories of, 3-10 synchronous calling, use of, 5-140-5-141 synchronous mode, enabling, 5-140-5-141 system menu. See window menu system menu button. See window menu button

### **T**

ta keyword, 1-33-1-34 telephone numbers, format for, 4-65 terminal, specifications, limitations of, 6-4 TERMINFO enviroment variable, use of, 6-2 text, selecting incrementally, 4-70 text cursors, shapes of, 4-33 ti keyword, 1-33-1-34 tile field, description of, 5-80 time formats for, 4-65 zones for, 4-65 timeouts adding, 5-186-5-187 removing, 5-186-5-187

title, assigning to the specified icons using ti keyword, 1-33-1-34 using title keyword, 1-33-1-34 title area, location of, 4-9 title keyword, 1-33-1-34 Toolkit initializing, 5-171-5-173 multiple display connections, 5-172 multiple instances, implementation of, 5-172-5-173 top-level shells, creating multiple, 5-165--5-170 top-level windows, adding to AIXwindows interface, prerequisite tasks, 3-22 ToplevelShell widget class, description of, 5-179 transient property getting, 5-45 setting, 5-45 TransientShell widget class, VendorShell widget class, member of, 5-178 translation manager action table, use of, 5-198 translation table, use of, 5-198 translation table canonical represenatation of, 5-206 file, syntax of, 5-201 modifier errors, 5-202 modifiers syntax of, 5-203 use of, 5-202 translation tables changing, 5-200 merging, 5-200 use of, 5-199 translator manager, use of, 5-198 trigger, specifying the results of mouse action on icon using ta keyword, 1-33--1-34 using trigger action keyword, 1-33-1-34 trigger sets, description of, 1-37 trigger\_action keyword, 1-33-1-34 TriggerlD string, purpose of, 1-37 triggers description of, 1-1 macro definitions, use of, 1-38 mapping, format of, 1-36-1-44 two byte, operations, support of, 5-86-5-87 type converter, functions of, 5-194-5-196

### **u**

UnmapNotify events, reporting to clients, 5-27 user control, principles of, 4-1 user interface, guidelines generic icons, 1-2 icon design, 1-2

user-object interaction description of, 4-2 methods of, 4-2 /usr/include/Xll/cursorfont.h directory, defining cursors in, 5-267-5-270

### **v**

valuators, scale, use of, 4-34 values negative, use of, 4-64 positive, use of, 4-64 version, values, storage of, 3-16 View menu, data, display of, 4-47 VisibilityNotify events, reporting to clients,  $5 - 27 - 5 - 28$ visual types, description of, 5-56

### **w**

warning dialog box, purpose of, 4-58 widget, sensitivity state checking, 5-189 setting, 5-189 widget class, description of, 5-151 widget classes description of, 5-152, 5-155-5-164 hierarchy of, 3-1, 3-3 initializing, 5-161-5-162 subclasses, use of, 5-155 widget instance creating, 5-164 creating a window for, 5-166-5-167 description of, 5-152 initializing, 5-165-5-166 initializing non-widget data, 5-166-5-170 widget instances, creating, process of, 5-164 widget set, description of, 5-150-5-155 widget tree Intrinsics, manipulation by, 5-171-5-173 up-traversal of, 5-171 widgets creating avoiding O(n2) process, 5-164 prerequisite tasks for, 3-26-3-27 creating resolution independent, subroutines for, 3-13 defining, 5-151-5-155 description of, 3-3 destroying, 5-168 down-traversal of,  $5-171-5-173$ exposure, controlling, 5-190

gadgets, differences between, 3-4 instantiation of, 3-3 dialog boxesmanaging the placement of, 5-185 managing the size of, 5-185 naming, 5-152-5-153 opaque types of, 5-179 realizing, 5-166 redisplaying, 5-190 setting up parameter lists for, 3-23-3-38 three files, use of, 5-155 unrealizing, 5-168 visibility, controlling, 5-190 Width, requirements for window, 5-1 win\_gravity field NorthWestGravity value, 5-67 StaticGravity value, 5-67 UnmapGravity value, 5-67 window configuring, description of, 5-59 creating, description of, 5-57 definition of, 4-5, 5-1 destroying, description of, 5-58 hierarchy, arrangement in, 5-1 mapping, description of, 5-58 obtaining information of, 5-167 specifying policies of, 2-4 standard layout, illus., 4-7 terminal, transferring to, 6-5 type of, 4-5 window class getting, 5-45 setting, 5-45 window control buttons functions of, 4-8 location of, illus., 4-8 maximize button, 4-9 minimize button, 4-9 window crossing event, processing, 5-19 window management functions, specification of, 2-2 resource sets in, 2-1 window manager application requirements, 5-43-5-45 defaults, use of,  $5-43-5-45$ getting hints, 5-44 getting sizing hints, 5-45 managing messages, subroutines for, 3-14 managing protocols, subroutines for, 3-14 messages, application use of, 3-17 performing predefined property actions, 5-43 setting hints, 5-44 setting sizing hints, 5-45 subroutines, functions of, 5-52 window menu accelerators, table of, 4-8 operation of, 4-7 selections, table of, 4-8 window menu button, operation of, 4-7

window name getting, 5-44 setting, 5-44 window panes, description of, 4-24 window tree, obtaining information on, 5-50 WMShell widget class, description of, 5-178 work procedures, adding background, 5-189

### **x**

X-Windows Toolkit, data structures, list of, 5-209 Xlib graphics subroutines, functions of, 5-39 Xlib library, purpose of, 5-1 Xlib window information subroutines, functions of, 5-50 XmGadget gadget class, hierarchy of, 3-5 illus., 3-6 Xmlist widget list, modifying, subroutines for, 3-12 XmManager class graphics contexts, support of, 3-5 traversal resources, support of, 3-5 visual resources, support of, 3-5 XmManager widget class, hierarchy of, 3-8 illus., 3-9 XmText widgets, text manipulation, subroutines for,  $3 - 14$ Xmtoolkit, 3-38 XOpenDisplay subroutine, purpose of, 5-12 XSetStandardProperties subroutine, description of,  $5 - 43 - 5 - 45$ XtAcceptFocusProc data type, example of, 5-238 XtActionProc procedure pointer, example of, 5-237 XtAddressMode enumerated type, 5-236 XtAlmostProc data type, example of, 5-239 XtArgsFunc data type, example of, 5-239-5-240 XtArgsProc data type, description of, 5-216 XtCallbackProc data type, description of, 5-216 XtCaseProc data type, example of, 5-238 XtConverter data type, 5-235 XtConvertSelectionProc data type, example of, 5-240-5-241 XtErrorHandler data type, example of, 5-243 XtErrorMsgHandler data type, example of, 5-243 XtEventHandler data type, 5-228 XtExposeProc data type, 5-228 XtGeometryHandler data type, 5-230-5-232 XtlnitProc data type, description of, 5-215 XtlnputCallbackProc data type, example of, 5-244 XtKeyProc data type, example of, 5-237 XtloseSelectionProc data type, description of, 5-241 XtMainloop subroutine, adding, 3-27-3-38 XtOrderProc data type, description of, 5-218 XtProc data type, description of, 5-244 XtRealizeProc data type, example of, 5-245-5-246 XtResourceDefaultProc data type, 5-234

XtSelectionCallbackProc data type, example of, 5-241

XtSelectionDoneProc data type, example of, 5-242-5-243

XtSetValuesFunc data type, example of, 5-246-5-247

XtStringProc data type, example of, 5-247 XtTimerCallbackProc procedure, example of, 5-247 XtWidgetClassProc data type, example of, 5-244 XtWidgetProc data type, description of, 5-217 XtWorkProc data type, 5-227 xy coordinates, defining, 5-50

### Reader's Comment Form

#### AIX User Interface Programming Concepts for RISC System/6000

SC23-2209-00

Please use this form only to identify publication errors or to request changes in publications. Your comments assist us in improving our publications. Direct any requests for additional publications, technical questions about IBM systems, changes in IBM programming support, and so on, to your IBM representative or to your IBM-approved remarketer. You may use this form to communicate your comments about this publication, its organization, or subject matter, with the understanding that IBM may use or distribute whatever information you supply in any way it believes appropriate without incurring any obligation to you.

- $\Box$  If your comment does not need a reply (for example, pointing out a typing error), check this box and do not include your name and address below. If your comment is applicable, we will include it in the next revision of the manual.
- $\Box$  If you would like a reply, check this box. Be sure to print your name and address below.

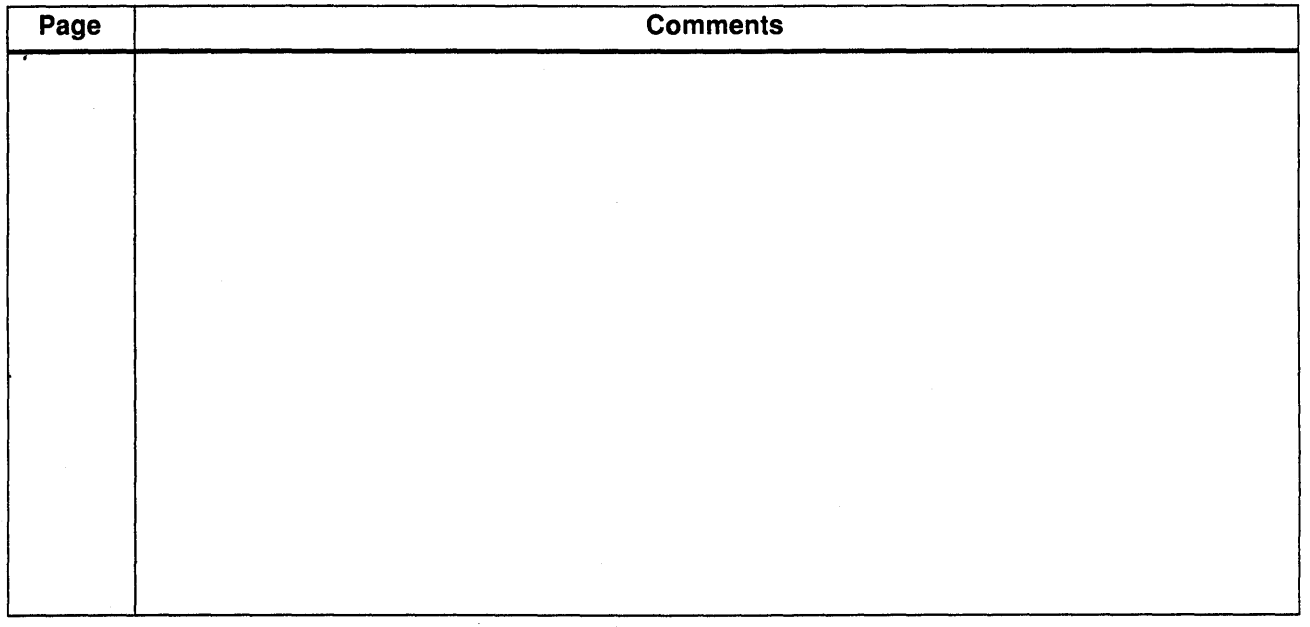

Please contact your IBM representative or your IBM-approved remarketer to request additional publications.

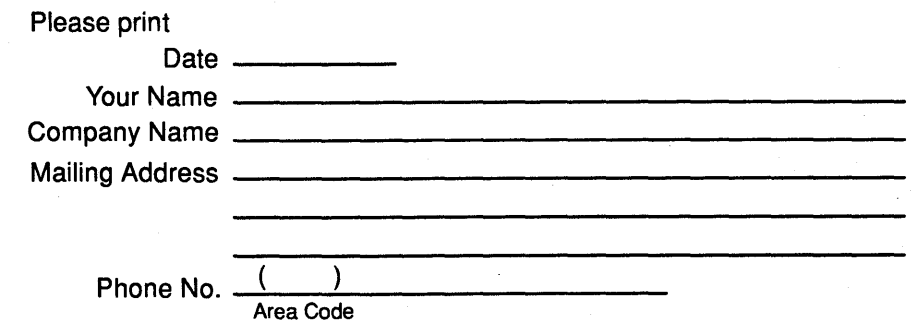

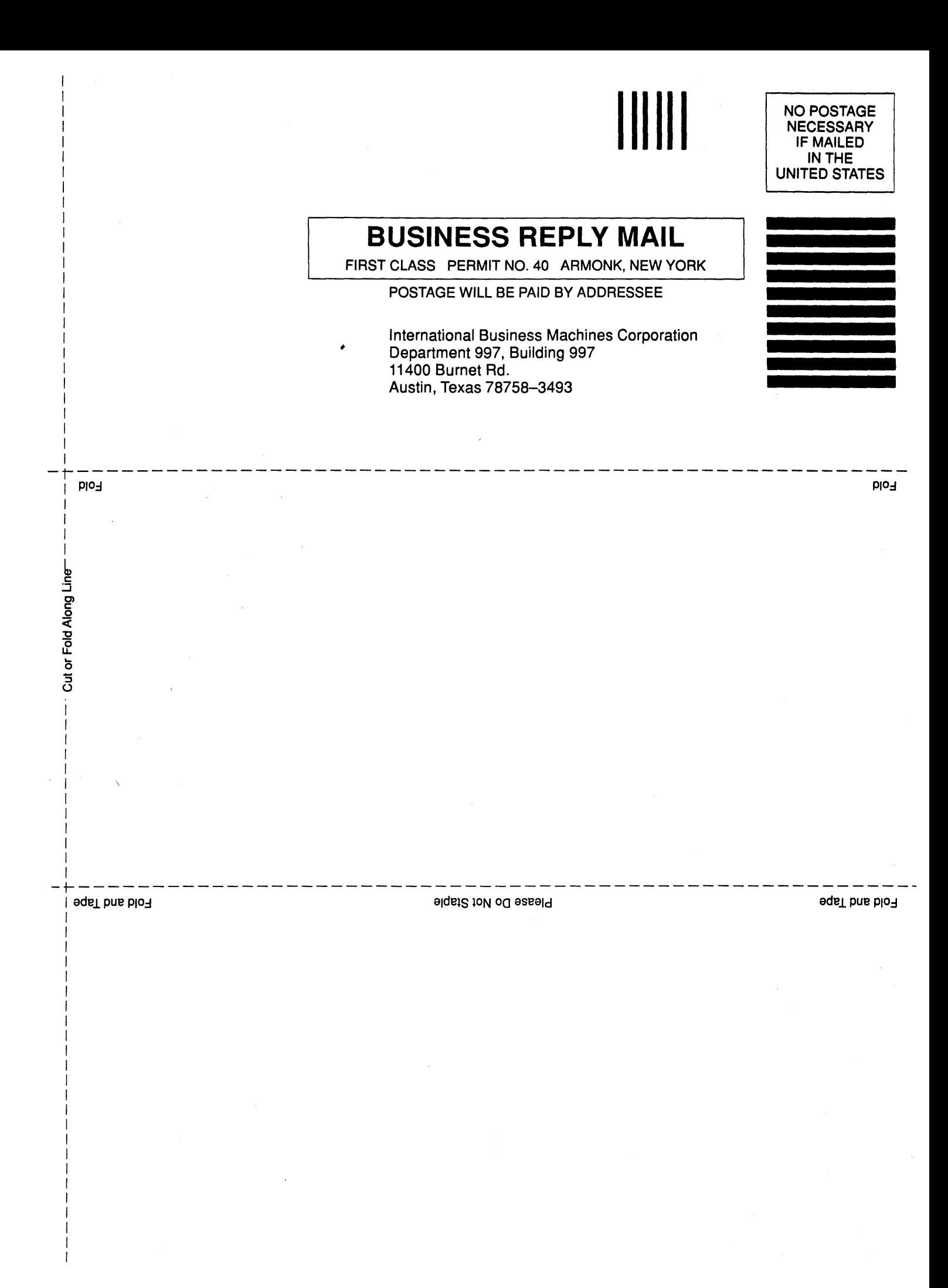

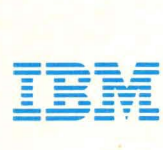

© IBM Corp. 1990

International Business Machines Corporation 11400 Bu met Road Austin, Texas 78758-3493

Printed in the United States of America All Rights Reserved

SC23 -2209 -00

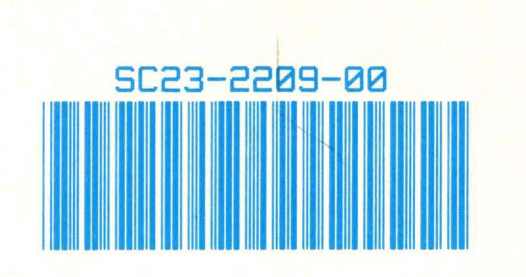